# **Oracle® Communications Session Border Controller**

ACLI Reference Guide Release S-CZ7.1.2 *Formerly Net-Net Session Director*

January 2016

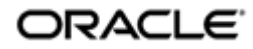

# **Notices**

Copyright© 2016, 2013, Oracle and/or its affiliates. All rights reserved.

This software and related documentation are provided under a license agreement containing restrictions on use and disclosure and are protected by intellectual property laws. Except as expressly permitted in your license agreement or allowed by law, you may not use, copy, reproduce, translate, broadcast, modify, license, transmit, distribute, exhibit, perform, publish, or display any part, in any form, or by any means. Reverse engineering, disassembly, or decompilation of this software, unless required by law for interoperability, is prohibited.

The information contained herein is subject to change without notice and is not warranted to be error-free. If you find any errors, please report them to us in writing.

If this is software or related documentation that is delivered to the U.S. Government or anyone licensing it on behalf of the U.S. Government, then the following notice is applicable:

U.S. GOVERNMENT END USERS: Oracle programs, including any operating system, integrated software, any programs installed on the hardware, and/or documentation, delivered to U.S. Government end users are "commercial computer software" pursuant to the applicable Federal Acquisition Regulation and agency-specific supplemental regulations. As such, use, duplication, disclosure, modification, and adaptation of the programs, including any operating system, integrated software, any programs installed on the hardware, and/or documentation, shall be subject to license terms and license restrictions applicable to the programs. No other rights are granted to the U.S. Government.

This software or hardware is developed for general use in a variety of information management applications. It is not developed or intended for use in any inherently dangerous applications, including applications that may create a risk of personal injury. If you use this software or hardware in dangerous applications, then you shall be responsible to take all appropriate fail-safe, backup, redundancy, and other measures to ensure its safe use. Oracle Corporation and its affiliates disclaim any liability for any damages caused by use of this software or hardware in dangerous applications.

Oracle and Java are registered trademarks of Oracle and/or its affiliates. Other names may be trademarks of their respective owners.

Intel and Intel Xeon are trademarks or registered trademarks of Intel Corporation. All SPARC trademarks are used under license and are trademarks or registered trademarks of SPARC International, Inc. AMD, Opteron, the AMD logo, and the AMD Opteron logo are trademarks or registered trademarks of Advanced Micro Devices. UNIX is a registered trademark of The Open Group.

This software or hardware and documentation may provide access to or information about content, products, and services from third parties. Oracle Corporation and its affiliates are not responsible for and expressly disclaim all warranties of any kind with respect to third-party content, products, and services unless otherwise set forth in an applicable agreement between you and Oracle. Oracle Corporation and its affiliates will not be responsible for any loss, costs, or damages incurred due to your access to or use of third-party content, products, or services, except as set forth in an applicable agreement between you and Oracle.

# **Contents**

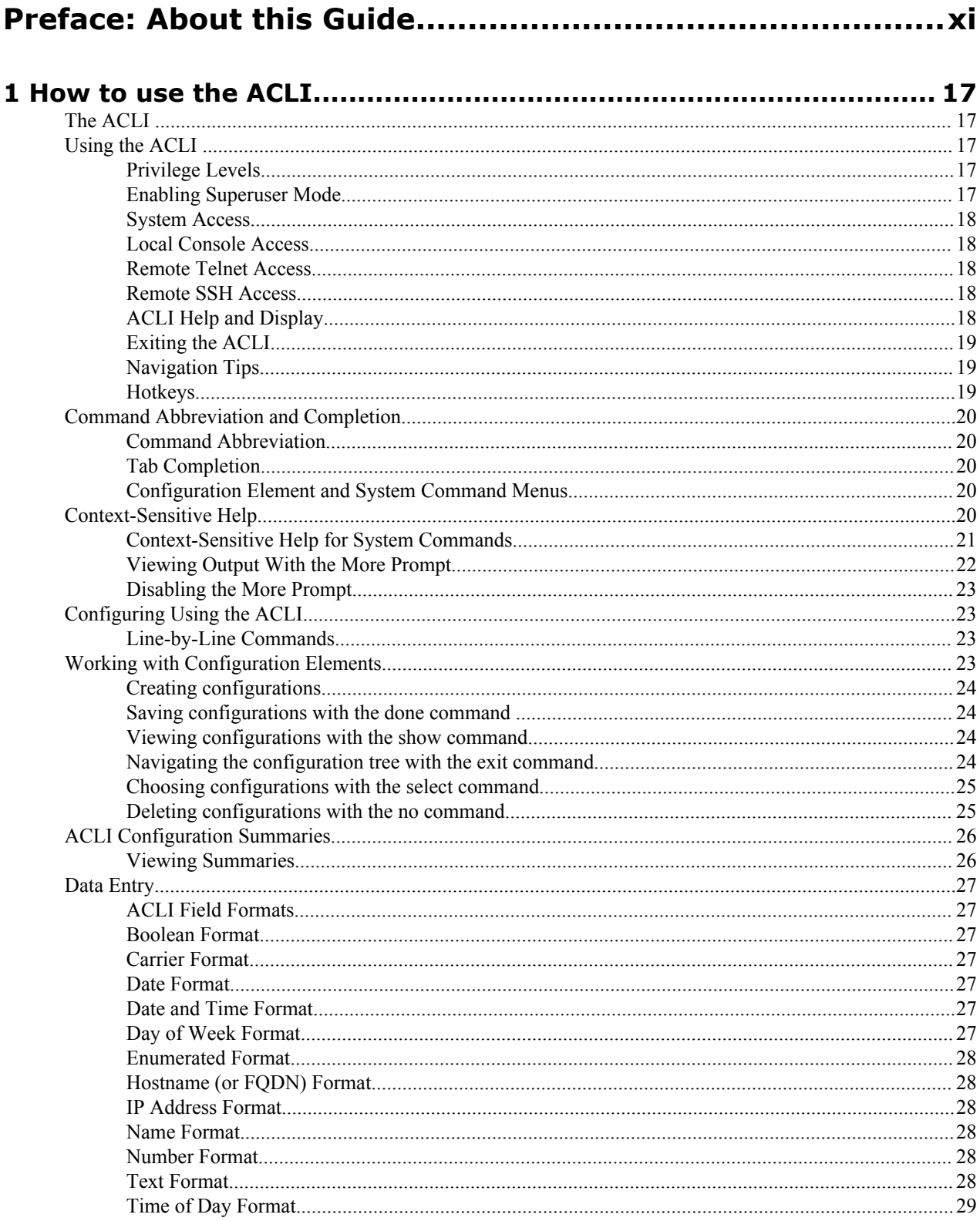

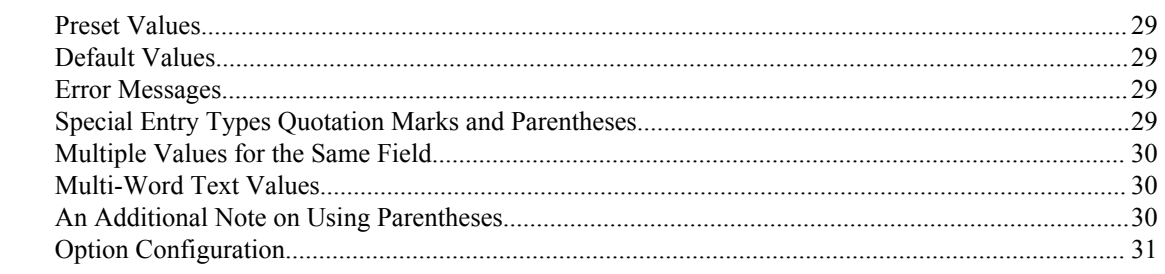

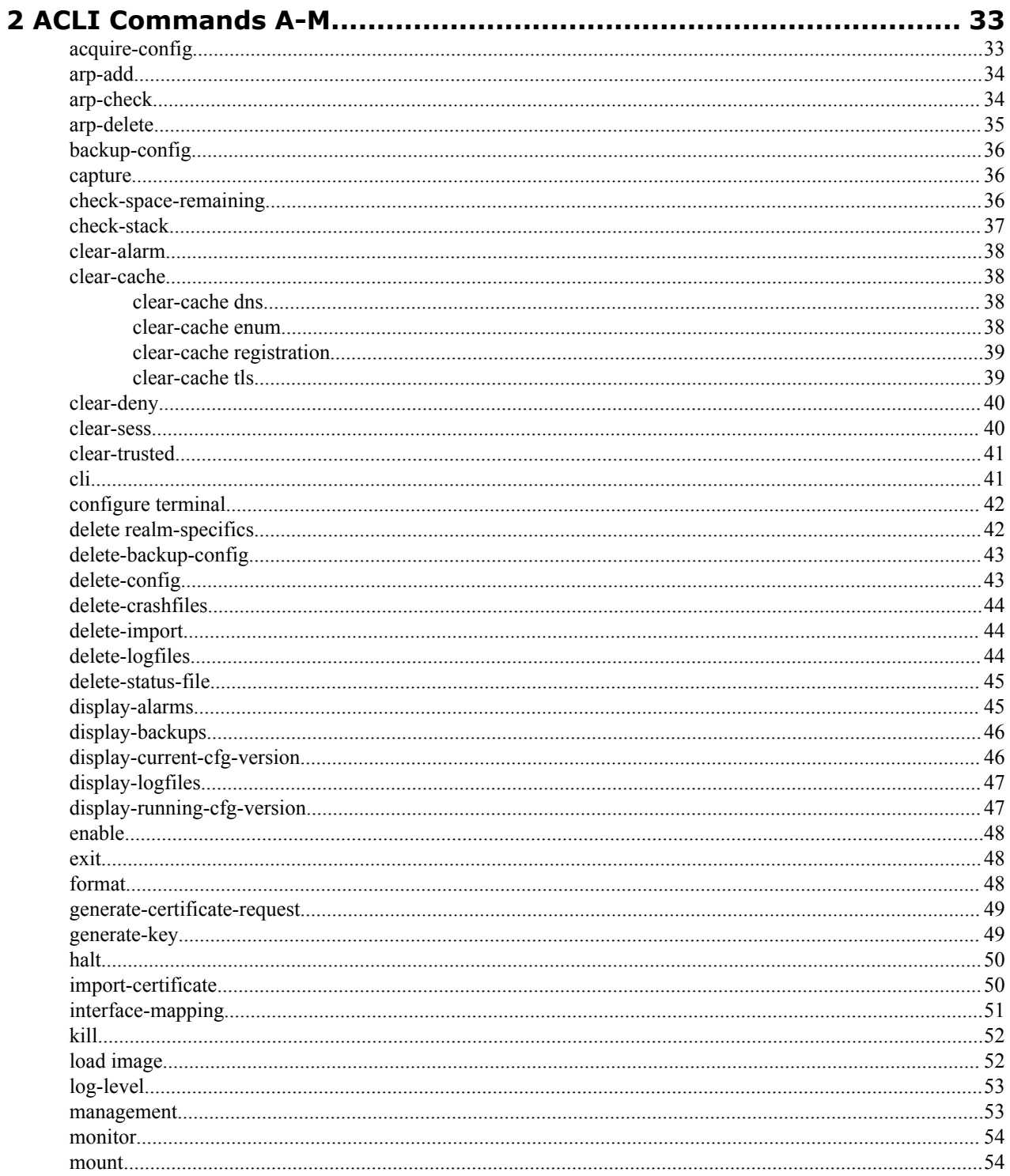

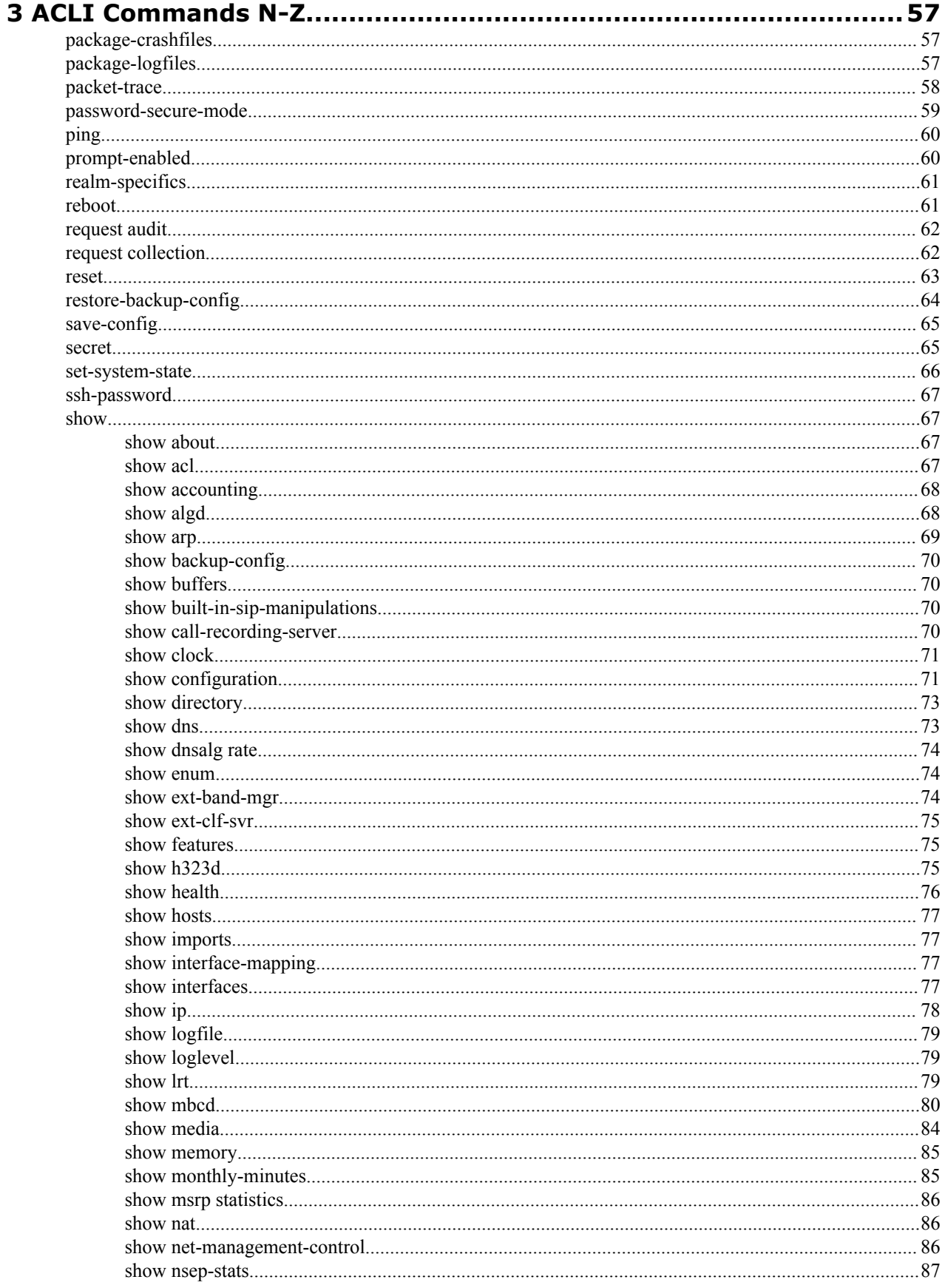

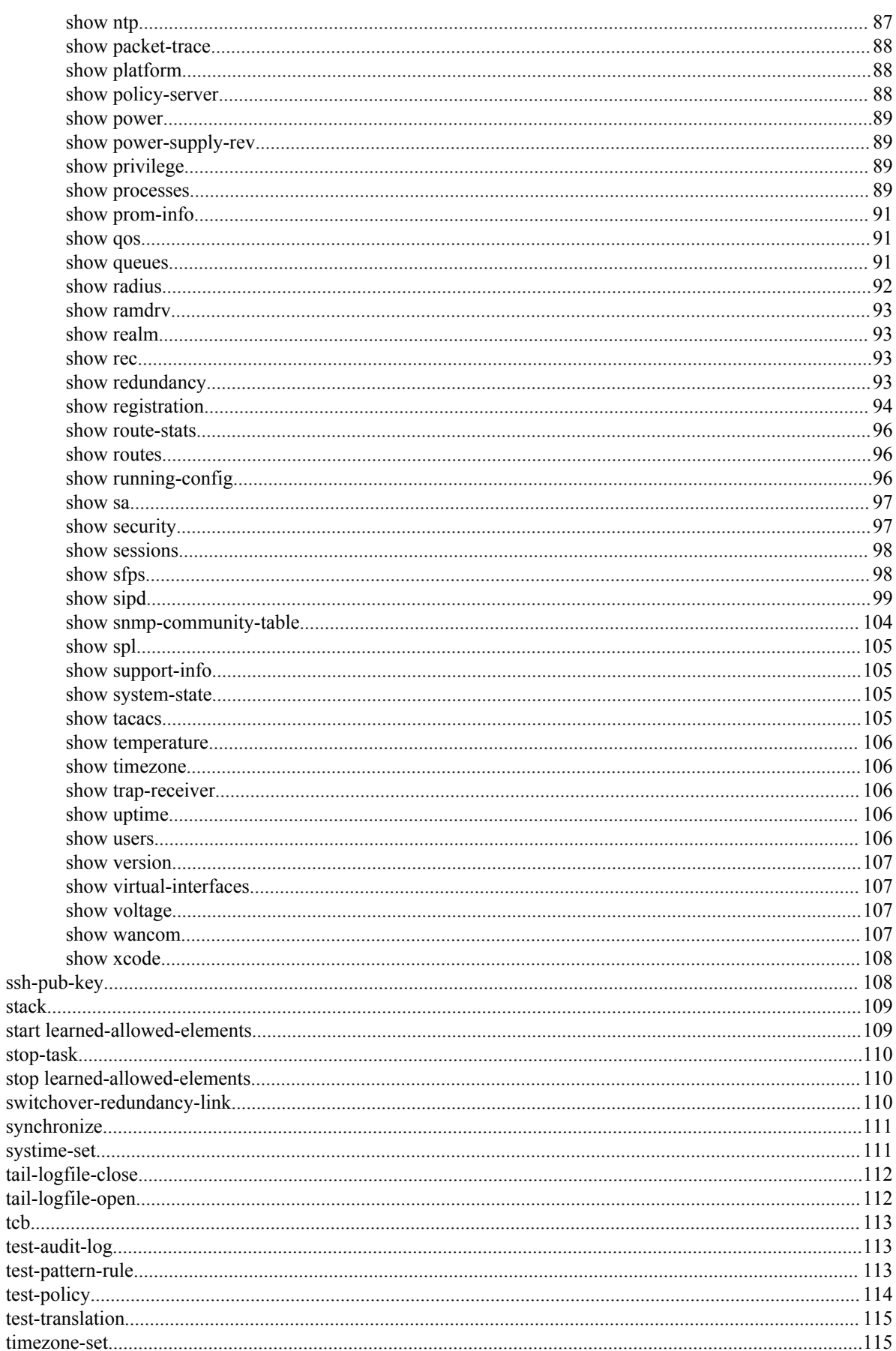

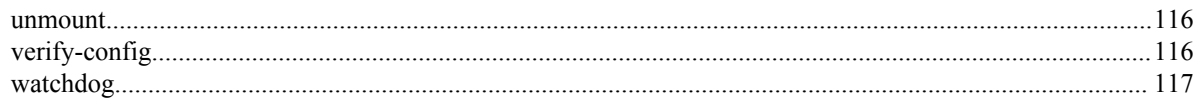

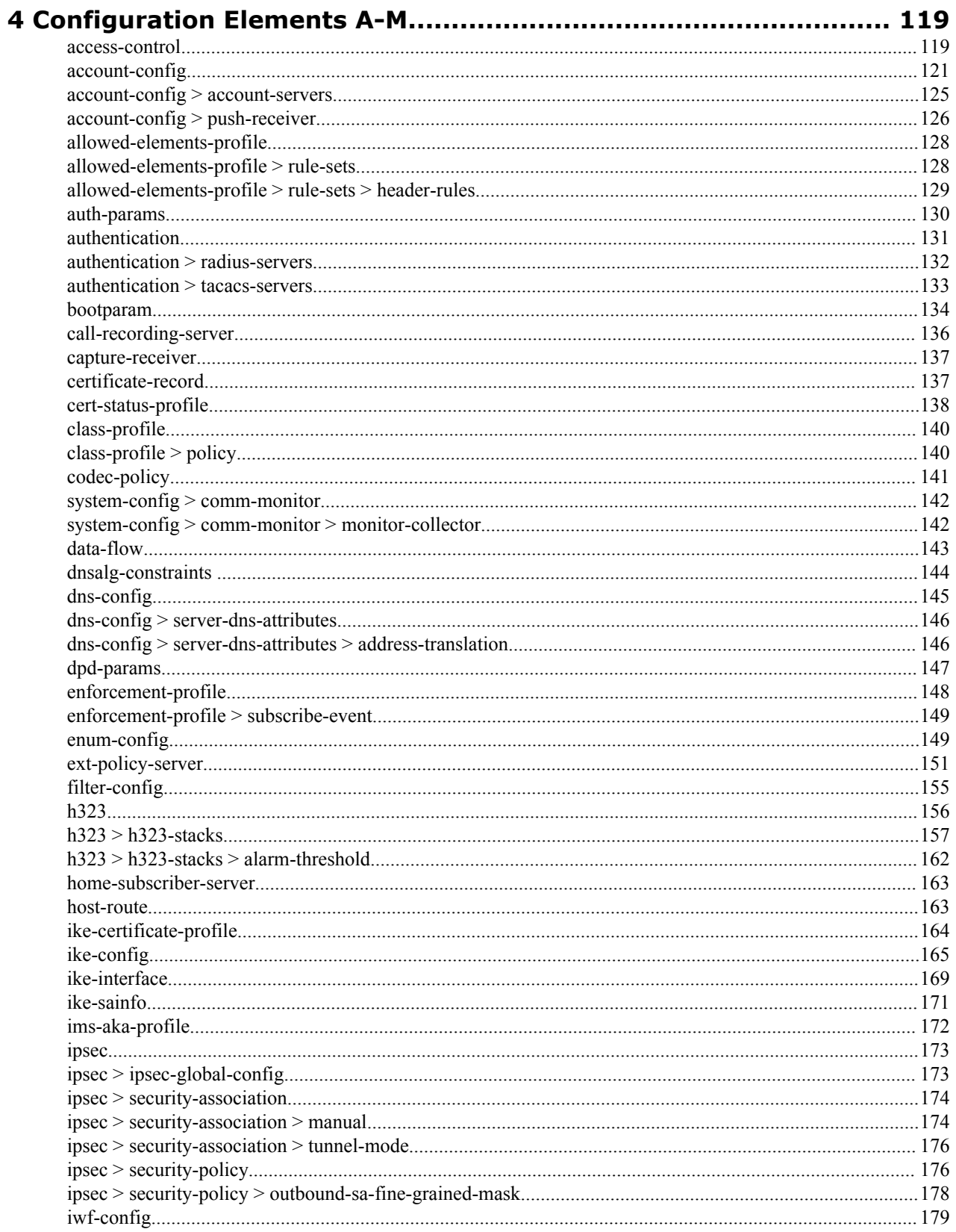

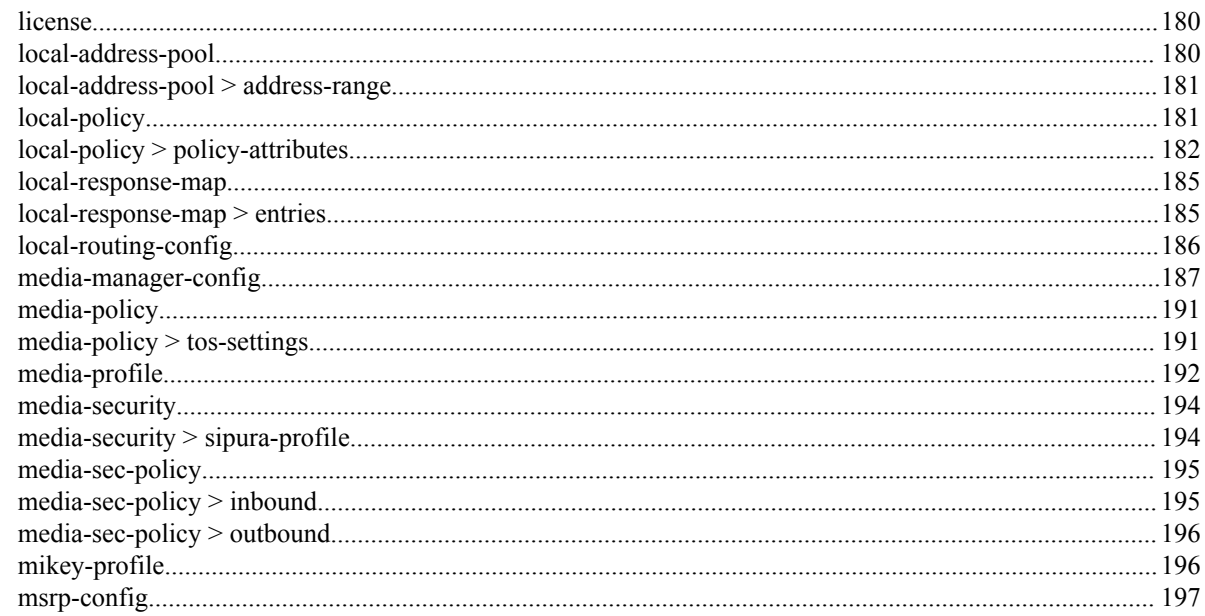

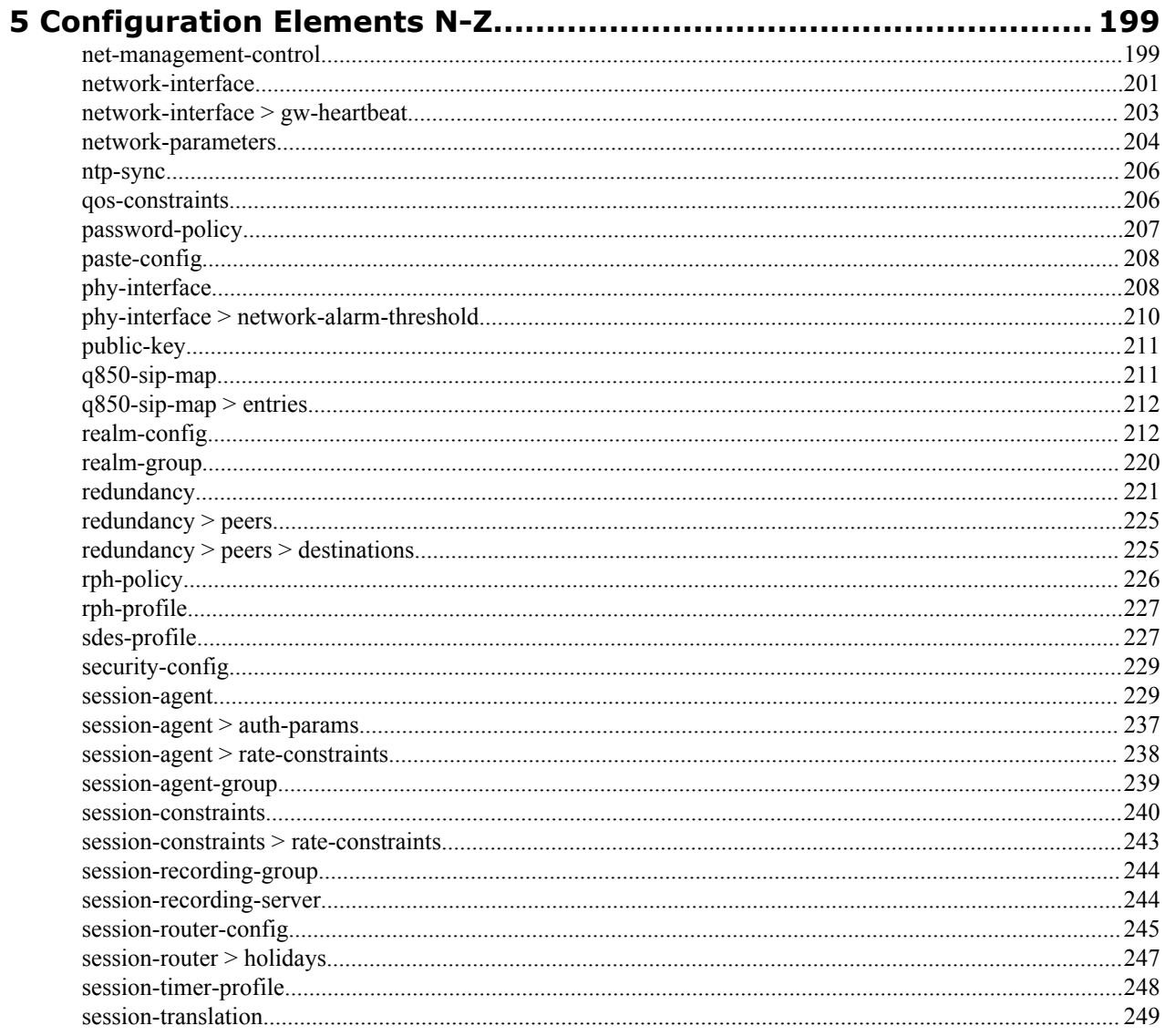

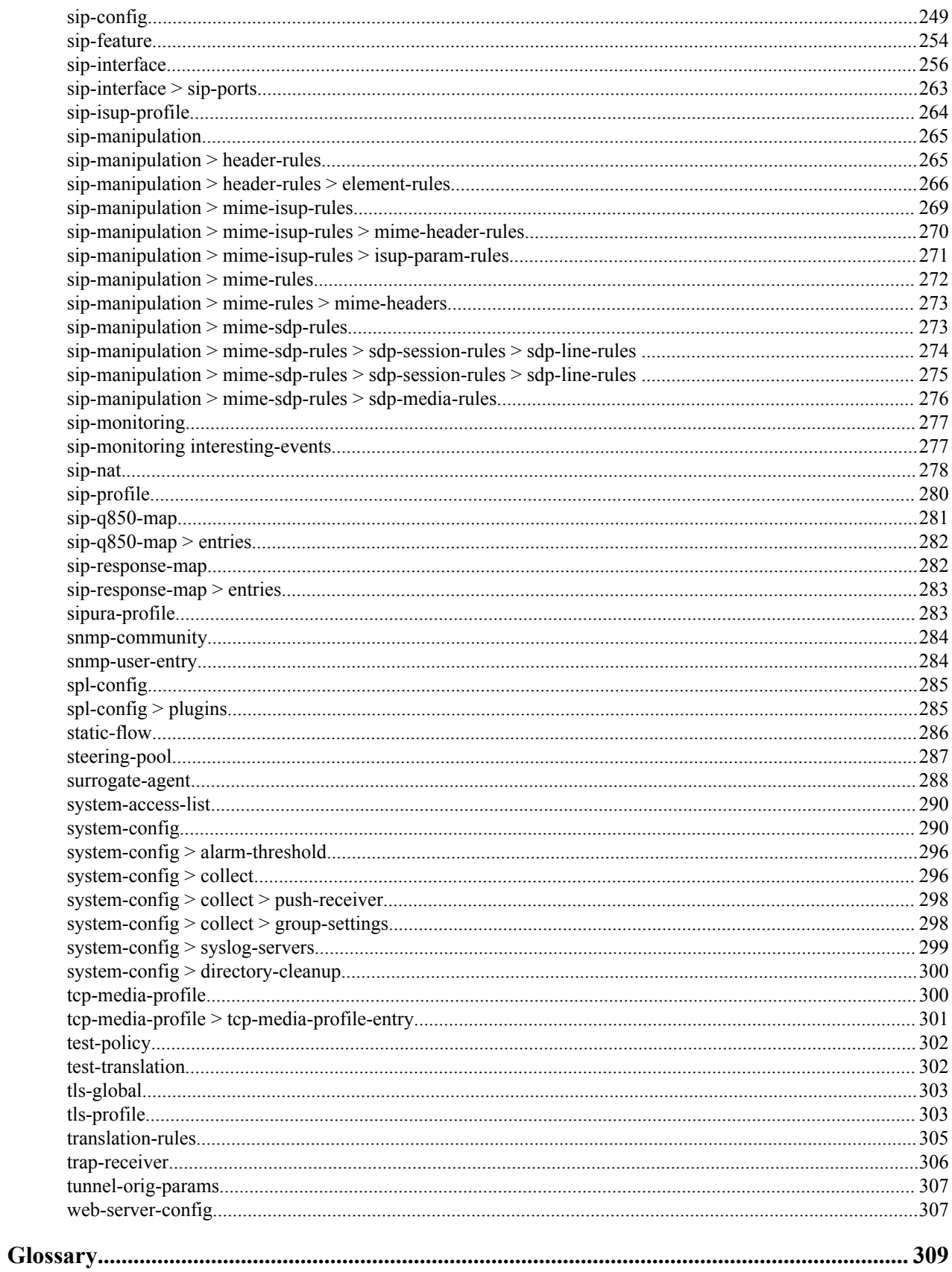

# <span id="page-10-0"></span>**Preface**

# **About this Guide**

The ACLI Reference Guide provides a comprehensive explanation of all commands and configuration parameters available to you in the Acme Command Line Interface (ACLI). This document does not explain configurations and the logic involved in their creation.

Release Version S-CZ7.1.2 is supported on the Acme Packet 4500 and Acme Packet 6300 series platforms

#### **Document Organization**

- About this Guide—This chapter.
- How to Use the ACLI—Explains how to use the ACLI, the CLI-based environment for configuring the Net-Net family of products.
- Commands A-M—Lists commands starting with A-M, their syntax, and their usage.
- Commands N-Z—Lists commands starting with N-Z, their syntax, and their usage.
- Configuration Elements A-M—Lists configuration elements starting with A-M, their syntax, and their usage. Subelements are listed directly after the element where they are located.
- Configuration Elements N-Z—Lists configuration elements starting with N-Z, their syntax, and their usage. Subelements are listed directly after the element where they are located.

#### **Audience**

This document is written for all users of theOracle Communications Session Border Controller. Since the ACLI is one of the primary ways of configuring, monitoring, and maintaining your Oracle Communications Session Border Controller, this document lists the ACLI commands and their syntax.

#### **Conventions**

This section explains the documentation conventions used in this guide. Each of the following fields is used in the Net-Net ACLI Reference Guide. The following are the fields associated with every command or configuration element in this guide. When no information is applicable, the field is omitted (this occurs mostly with the Notes field).

- Description—Describes each command, its purpose, and use.
- Syntax—Describes the proper syntax needed to execute the command. Syntax also includes syntax-specific explanation of the command.
- Arguments—Describes the argument place holders that are typed after a command. For commands only.
- Parameters—Describes the parameters available in a configuration element. For configuration elements only.
	- Default—Default value that populates this parameter when the configuration element is created.
- Values—Valid values to enter for this parameter.
- Notes—Lists additional information not included in the above fields.
- Mode—Indicates whether the command is executed from User or Superuser mode.
- Path—Describes the ACLI path used to access the command.
- Release—Gives the original release version and the release last modified version for the command.
- Example—Gives an example of how the command should be entered using one of the command's valid arguments.

This guide uses the following callout conventions to simplify or explain the text.

Caution or Note: This format is used to advise administrators and users that failure to take or avoid a specified action can result in loss of data or damage to the system.

#### **Related Documentation**

The following table lists the members that comprise the documentation set for this release:

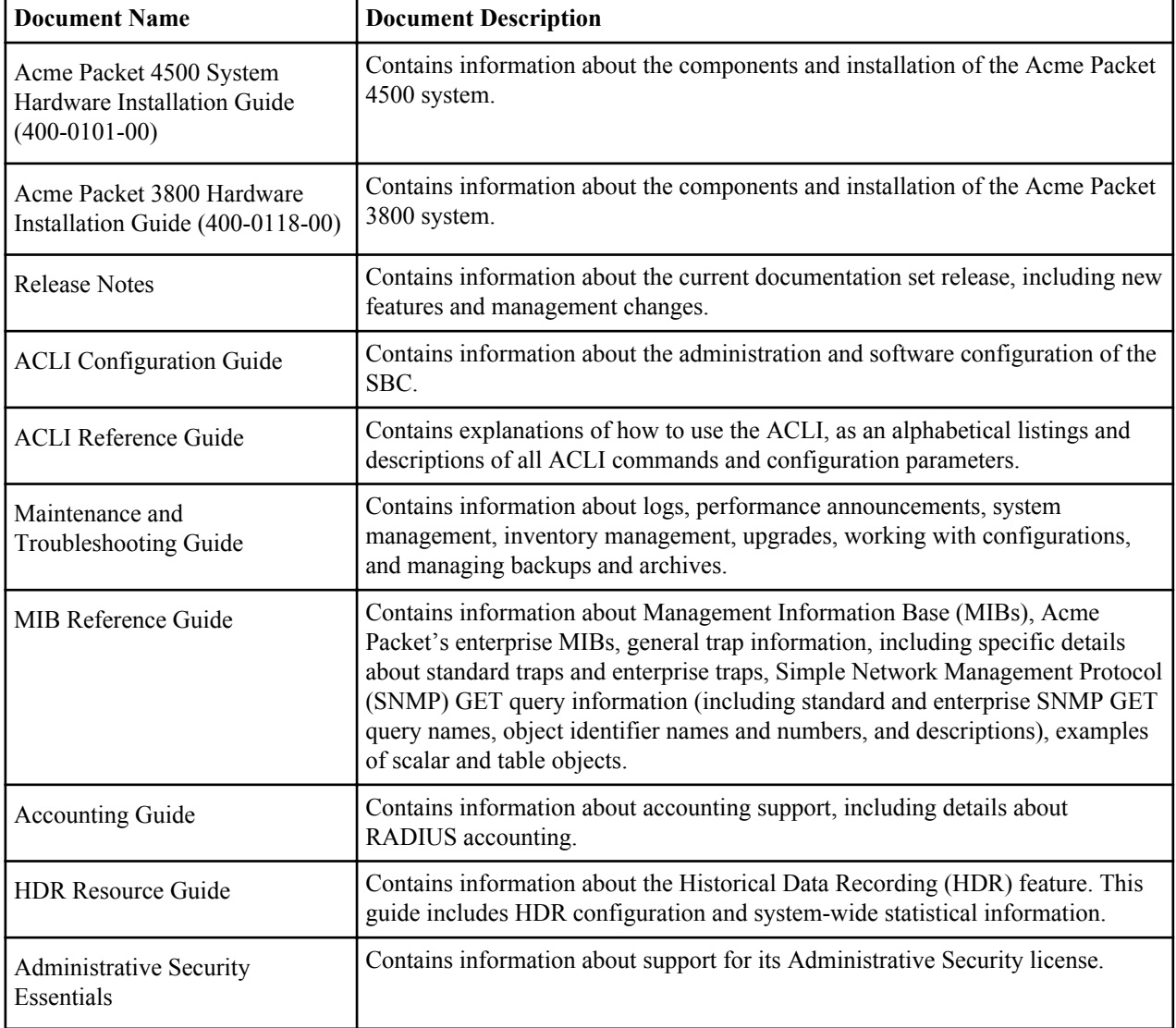

#### **Revision History**

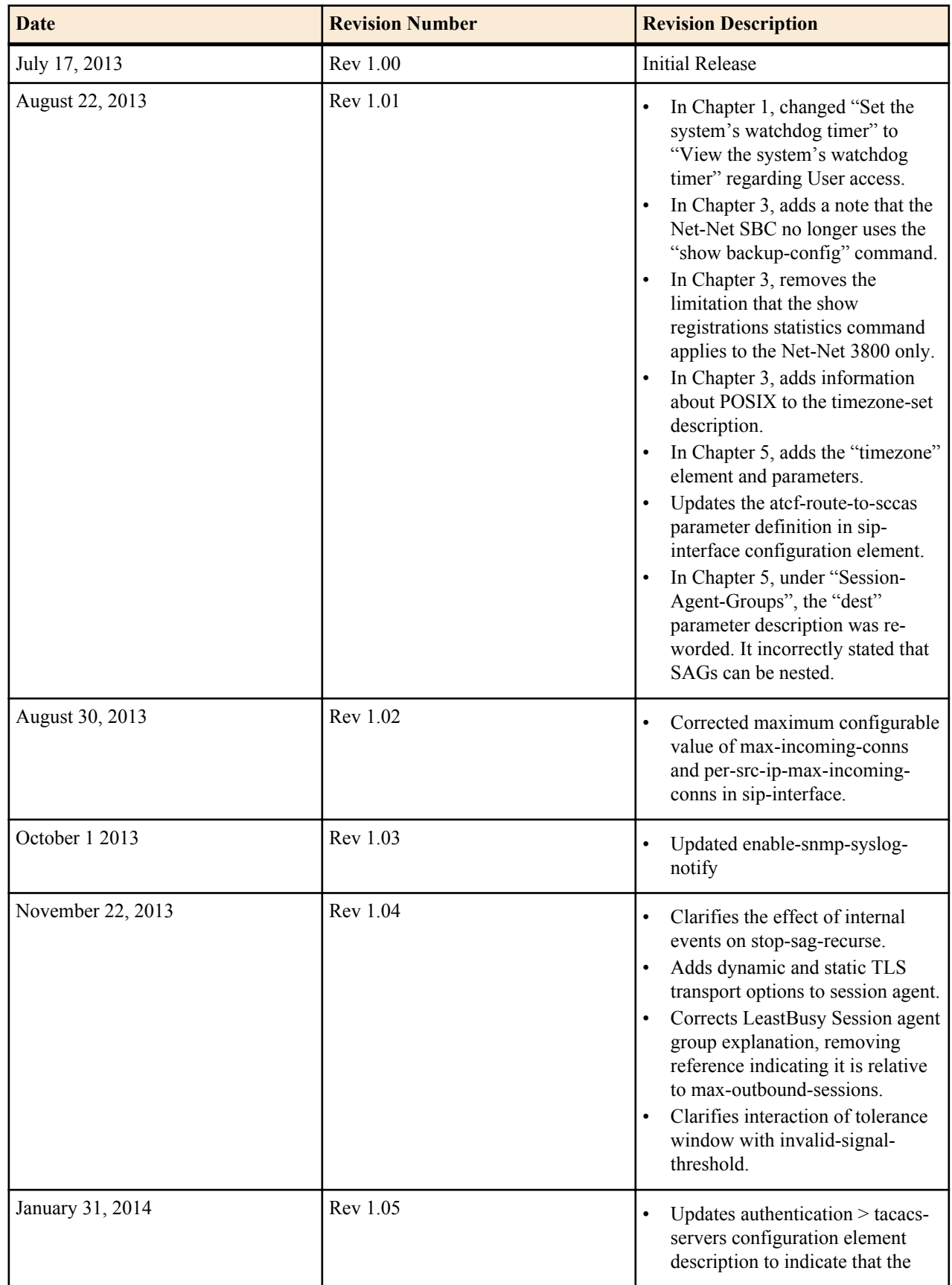

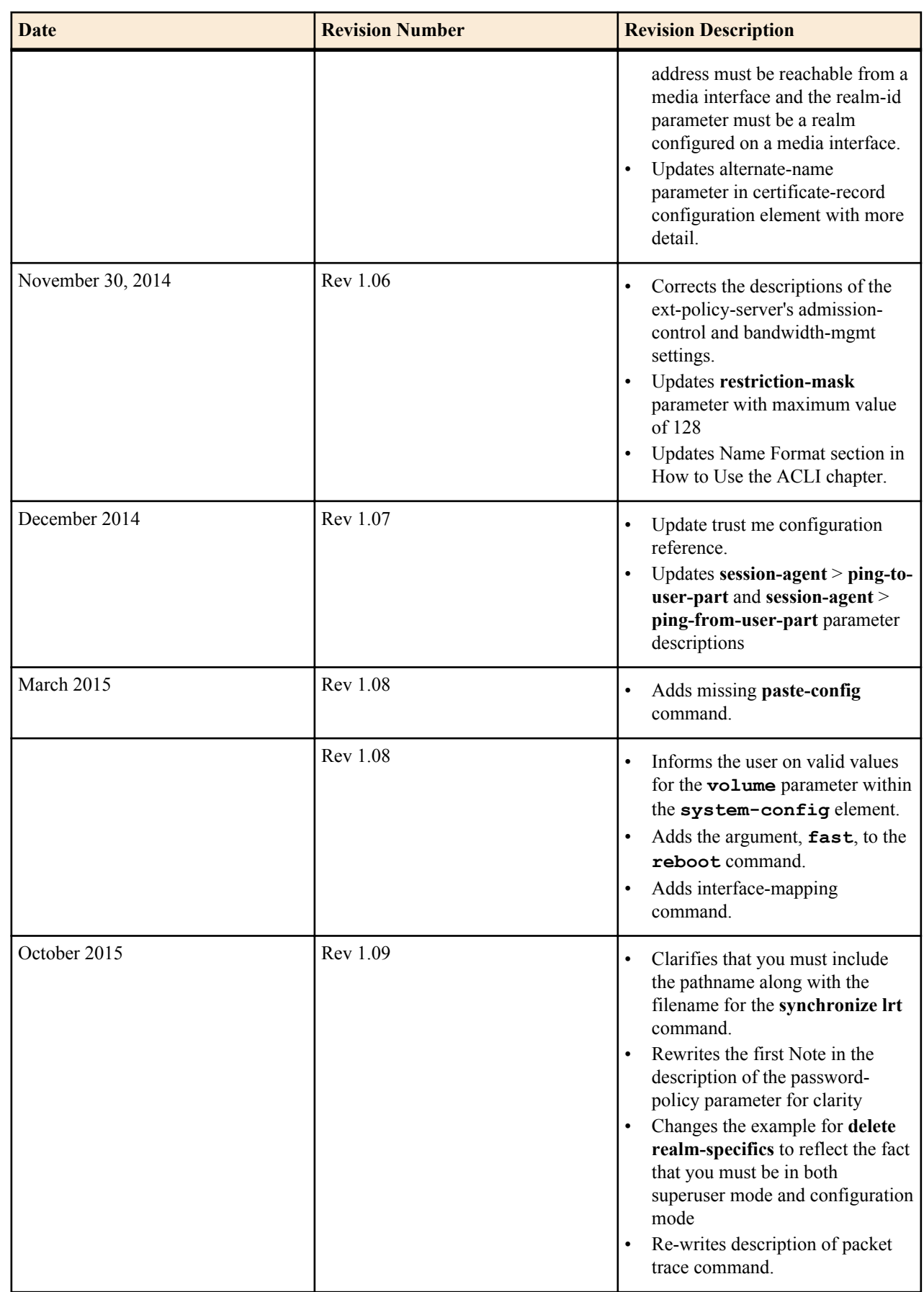

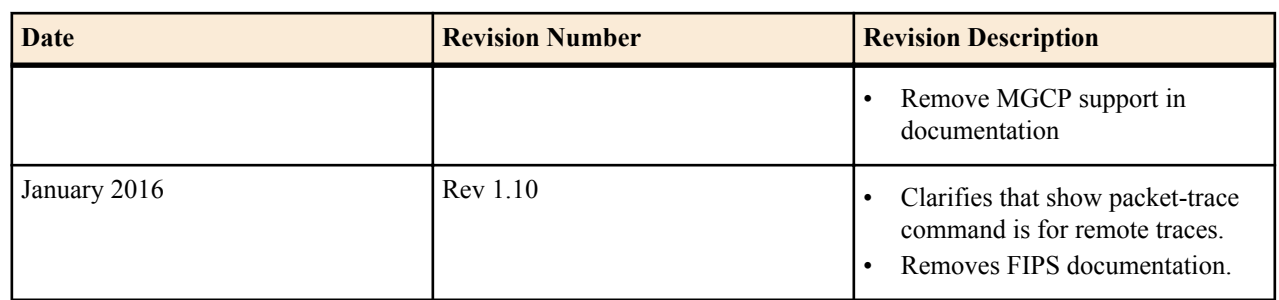

# <span id="page-16-0"></span>**How to use the ACLI**

# **The ACLI**

The ACLI is an administrative interface that communicates with other components of the Oracle Communications Session Border Controller. The ACLI is a single DOS-like, line-by-line entry interface.

The ACLI is modeled after industry standard CLIs. Users familiar with this type of interface should quickly become accustomed to the ACLI.

# **Using the ACLI**

You can access the ACLI either through a direct console connection, a Telnet connection, or an SSH connection.

# **Privilege Levels**

There are two privilege levels in the ACLI, User and Superuser. Both are password-protected.

- User—At User level, you can access a limited set of Oracle Communications Session Border Controller monitoring capabilities. You can:
	- View configuration versions and a large amount if statistical data for the system's performance.
	- Handle certificate information for IPSec and TLS functions.
	- Test pattern rules, local policies, and session translations.
	- Display system alarms.
	- Set the system's watchdog timer.
	- Set the display dimensions for your terminal.

You know you are in User mode when your system prompt ends in the angle bracket  $(>)$ .

• Superuser—At Superuser level, you are allowed access to all system commands and configuration privileges. You can use all of the commands set out in this guide, and you can perform all configuration tasks.

You know you are in Superuser mode when your system prompt ends in the pound sign  $(\#)$ .

## **Enabling Superuser Mode**

To enable Superuser mode:

**1.** At the ACLI User prompt, type the enable command. You will be asked for your Superuser password.

#### <span id="page-17-0"></span>**How to use the ACLI**

```
ACMEPACKET> enable
Password:
```
**2.** Enter your password and press <Enter>.

```
Password: [Your password does not echo on the display.]
ACMEPACKET#
```
If your entry is incorrect, the system issues an error message and you can try again. You are allowed three failed attempts before the system issues an error message telling you that there are excess failures. If this occurs, you will be returned to User mode where you can start again.

# **System Access**

You can access the ACLI using the different means described in this section.

## **Local Console Access**

Console access takes place via a serial connection to the console port directly on the Oracle Communications Session Border Controller chassis. When you are working with the Oracle Communications Session Border Controller at the console, the ACLI comes up automatically.

Accessing the ACLI through a console connection is the most secure method of connection, given that the physical location is itself secure.

# **Remote Telnet Access**

Accessing the ACLI via Telnet gives you the flexibility to connect to your Oracle Communications Session Border Controller from a remote location. In addition, you can administer multiple Oracle Communications Session Border Controllers from a single location.

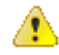

**Caution:** Security is a main issue of concern with a Telnet connection. If you elect to use a Telnet connection to configure your Oracle Communications Session Border Controller, be aware that Telnet connections are not secure. You should connect your Oracle Communications Session Border Controller's management interface to a secure administrative LAN.

## **Remote SSH Access**

SSH provides strong authentication and secure communications over unsecured channels. Accessing the ACLI via an SSH connection gives you the flexibility to connect to your Oracle Communications Session Border Controller from a remote location over an insecure connection.

# **ACLI Help and Display**

The Oracle Communications Session Border Controller's ACLI offers several features that aid with navigation and allow you to customize the ACLI so that you can work more efficiently.

- Alphabetized help output—When you enter either a command followed by a question mark, the output is now sorted alphabetically and aligned in columns. The exception is the exit command, which always appears at the end of a column.
- Partial command entry help—When you enter a partial command followed by a question mark, the new Help output displays only commands that match the letter you type rather than the entire list.
- The more prompt—You can set a more option in the ACLI that controls whether or not you can use more with any of the following commands: show, display, acl-show, and view-log-file. Turning this option on gives you the ability to view output from the command one page at a time. By default, this option is enabled. Your setting is persistent across ACLI sessions.

With the more feature enabled, the ACLI displays information one page at a time and does so universally across the ACLI. A line at the bottom of the screen prompts you for the action you want to take: view the displays's next line or next page, show the entire display at once, or quit the display. You cannot change setting persistently, and need to change them every time you log in.

<span id="page-18-0"></span>• Configurable page size—The page size defaults to 24 X 80. You can change the terminal screen size by using the new cli terminal height and cli terminal width commands. The settings for terminal size are not preserved across ACLI sessions.

# **Exiting the ACLI**

Typing exit at any ACLI prompt moves you to the next "higher" level in the ACLI. After exiting out of the User mode, you are logged out of the system.

# **Navigation Tips**

This section provides information about hotkeys used to navigate the ACLI. This information applies to both User mode and Superuser mode, although the specific commands available to those modes differ.

# **Hotkeys**

Hotkeys can assist you in navigating and editing the ACLI, and they also allow you to scroll through a list of commands that you have recently executed. These hotkeys are similar to those found in many other CLIs. The following table lists ACLI hotkeys and a description of each.

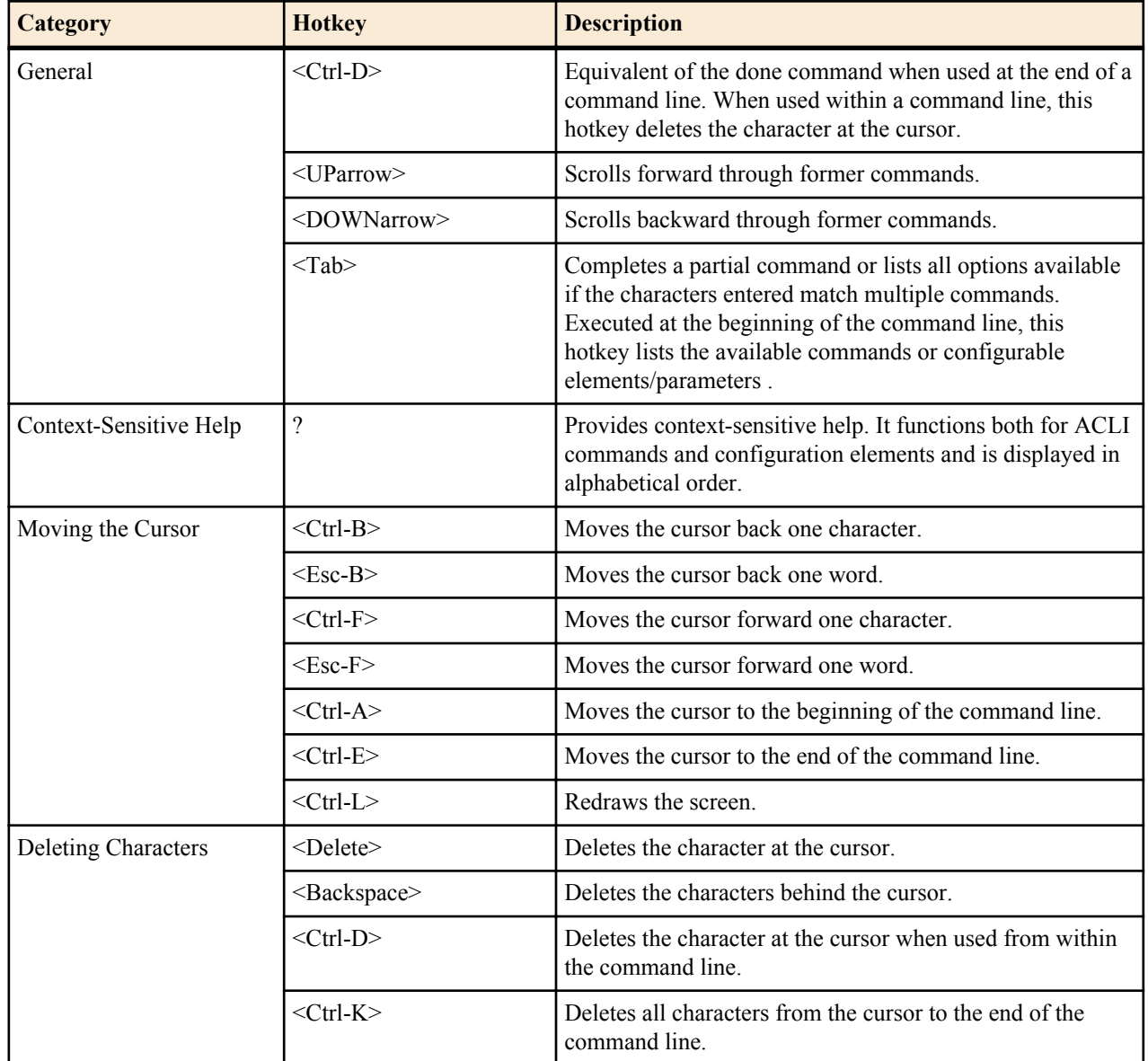

<span id="page-19-0"></span>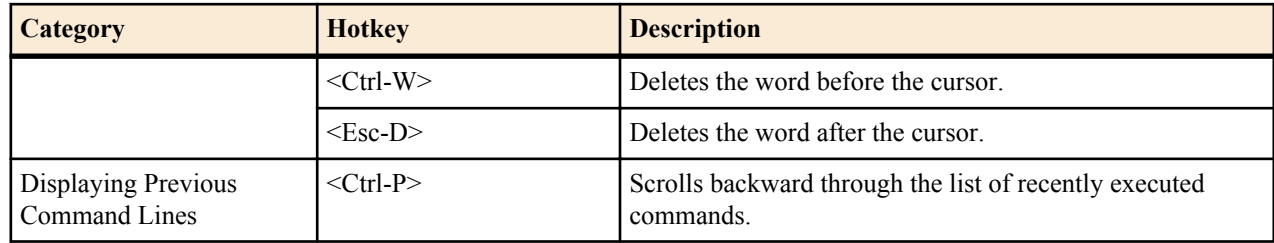

# **Command Abbreviation and Completion**

This section describes how you can use abridged commands in the ACLI. Command completion can save you extra keystrokes and increase efficiency.

# **Command Abbreviation**

Commands can be abbreviated to the minimum number of characters that identify a unique selection. For example, you may abbreviate the configure terminal command to "config t." You cannot abbreviate the command to "c t" because more than one command fits this criteria.

# **Tab Completion**

When you do not supply enough characters to identify a single selection, you can press <Tab> to view a list of commands that begin with the character(s) you entered. After you press <Tab>, the ACLI returns you to the system prompt and reprints the character(s) you originally typed. This enables you to complete the command with the characters that uniquely identify the command that you need. You can continue this process until enough characters to identify a single command are entered.

ACMEPACKET# gen generate-certificate-request generate-key

ACMEPACKET# generate-key

# **Configuration Element and System Command Menus**

Command menus and configuration element menus display similarly in the ACLI. The menus for each are divided into two columns. The first column lists all of the command and configuration elements available to a user working in this mode; the second column offers short explanations of each command or configuration element's purpose.

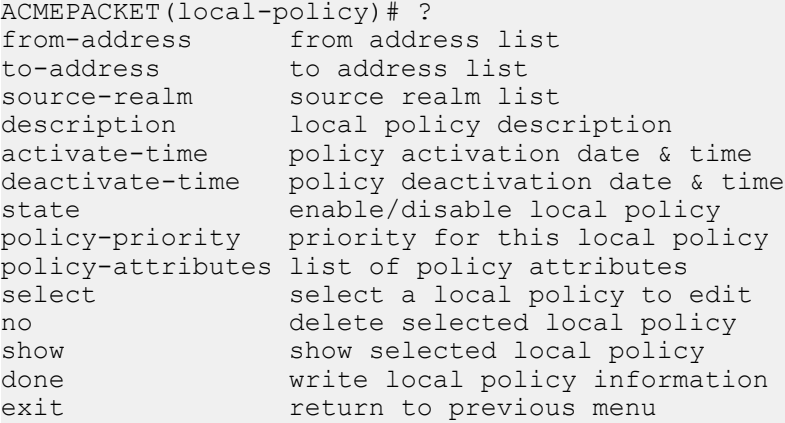

# **Context-Sensitive Help**

In addition to the information that ACLI menus offer, context-sensitive help can assist you with navigation and configuration. Within this one-line entry, you have access to context-sensitive help that tells you what values are valid <span id="page-20-0"></span>for a given field and when you have completed an entry. When the <ENTER> no further known parameters line appears, the ACLI is informing you that there is no subsequent information to enter.

To use the context-sensitive help, enter the name of the command or field with which you require assistance, followed by a <Space> and then a question mark (?). The context-sensitive help information appears.

In general, context-sensitive help provides more detailed information than within ACLI menus. For system commands, it prompts you about the information you need to enter to execute a system command successfully. For configuration elements, it prompts you with a brief description of the field, as well as available values, ranges of values, and data types.

# **Context-Sensitive Help for System Commands**

The ACLI's context-sensitive help feature displays information you need to complete system commands and the body of subcommands available for each system command. In the following example, the show command menu appears. Typing a ? after a system command asks if the system requires further information to complete a specific command. The system responds with a list of available subcommands.

```
ACMEPACKET# show ?
about credit information for acli
accounting accounting statistics
acl show host access table
algd ALG status
arp ARP table
backup-config show a backup configuration
balancer show session load balancer information
bgfd BGFD status<br>buffers show memory
                   show memory buffer statistics
built-in-sip-manipulations Displays all built-in sip-manipulations
call-recording-server Call Recording Server Statistics
clock system clock
configuration show current configuration
directory show files in a directory
dns DNS information
enum ENUM information
ext-band-mgr External Bandwidth Manager status
ext-clf-svr External CLF Server status
features currently enabled features
h248d H248D status<br>h323d H323D status
h323d H323D status<br>health system healt
                    system health information
hosts show host table
imports show all files available for import<br>interfaces show network interfaces
                    show network interfaces
ip IP system information
logfile D Display a log file, 'enter' to display list
loglevel loglevels of current processes
lrt LRT (local-routing) information<br>mbcd MBCD status
                    MBCD status
media show media interface information
memory<br>monthly-minutes monthly minutes is
                    monthly minutes information for a specified realm
nat show NAT table<br>
neighbor-table                 ICMPv6 neighbor table
neighbor-table ICMPv6 neighbor table
net-management-control Network Management Controls Statistics
nsep-stats NS/EP RPH call statistics
ntp NTP status
packet-trace displays the current packet trace addresses
policy-server external policy server name
power current state of each power supply
privilege show current privilege level
processes active process statistics
prom-info show prom information
```
#### <span id="page-21-0"></span>**How to use the ACLI**

qos show qos FPGA information radius radius accounting and authentication statistics ramdrv ramdrv space usage realm realm realm statistics<br>
redundancy statu<br/>
redundancy statu redundancy status registration SIP Registration Cache status route-stats show routing statistics routes show routing table entries running-config current operating configuration sa security-associations information security security information sessions Session Statistics show sipd SIPD status<br>snmp-community-table show snmp c show snmp community table snmp-info show snmp space check the remaining space on the device specified spl SPL information spl-options display information on all SPL options support-info show all required support information system-state current system-state tacacs tacacs authorization, accounting and authentication statistics temperature current SD temperature readings timezone show timezone for the system (start and end time in mmddHH format) trap-receiver show snmp trap receivers uptime system uptime users **currently** logged in users version system version information<br>virtual-interfaces show virtual interfaces system version informat voltage current SD voltages (SD-II only) wancom wancom show wancom interfaces

The system responds with a no further known parameters if there are no subcommands.

ACMEPACKET# show about ? <ENTER!> no further known parameters ACMEPACKET# show about

## **Viewing Output With the More Prompt**

When the output of a command is too large to fit your screen, the system displays the output in smaller sections. At the end of a section a message is displayed with your options:

- <Space> Display the next section of output
- <q>—Quits and returns to the system prompt
- $\langle c \rangle$ —Displays the rest of the output in its entirety

```
ACMEPACKET# show ?
about credit information for acli
accounting accounting statistics
acl show host access table
algd ALG status
arp ARP table
backup-config show a backup configuration
balancer show session load balancer information
bgfd BGFD status
buffers show memory buffer statistics
built-in-sip-manipulations Displays all built-in sip-manipulations
call-recording-server Call Recording Server Statistics
clock system clock
configuration show current configuration
directory show files in a directory
```

```
dns DNS information
enum<br>
ext-band-mgr                         External Bandwid
ext-band-mgr External Bandwidth Manager status
ext-clf-svr External CLF Server status<br>
features currently enabled features
features currently enabled features
                        h248d H248D status
h323d H323D status
health system health information
hosts show host table
imports show all files available for import<br>interfaces show network interfaces
                        show network interfaces
ip IP system information
logfile Display a log file, 'enter' to display list
('space' for next page; 'q' to quit; 'enter' for next line; 'c' to continue)
```
# **Disabling the More Prompt**

If you don't want the Oracle Communications Session Border Controller to display the More prompt, you can disable it using the cli command.

```
ACMEPACKET# cli more disabled
The ACLI 'more' option has been disabled
ACMEPACKET#
```
# **Configuring Using the ACLI**

This section describes the two ACLI methods available for configuring the Oracle Communications Session Border Controller using line-by-line ACLI commands.

# **Line-by-Line Commands**

Using line-by-line commands, you can target a specific field for editing. Line-by-line commands appear in the ACLI as their name suggests: each argument consists of a parameter followed by a valid value, both on one line.

At any time, you can access either the element menu or the context-sensitive help to guide you. In the following example, you enter values for three parameters, and then issue the show command to check your work. Finally, type done to save your configuration.

```
ACMEPACKET(trap-receiver)# ip-address 10.0.0.1
ACMEPACKET(trap-receiver)# filter-level major
ACMEPACKET(trap-receiver)# community-name acme
ACMEPACKET(trap-receiver)# show
trap-receiver
              ip-address 10.0.0.1
            filter-level and the contract of the contract of the contract of the contract of the contract of the contract of the contract of the contract of the contract of the contract of the contract of the contract of the contract 
            community-name acmetery and the set of the set of the set of the set of the set of the set of the set of the set of the set of the set of the set of the set of the set of the set of the set of the set of the set of the set
ACMEPACKET(trap-receiver)# done
```
# **Working with Configuration Elements**

Configuring elements involves entering the ACLI path to the configuration element you want to configure, and then entering the parameter name followed by a space and proper data in accordance with the required format.

A common set of commands appear in all configuration elements, and are not applicable for user and superuser commands. These commands are:

- **select**—Used to select a configuration element to edit or view.
- **no**—Used to delete the current configuration element object.
- **show**—Used to view the current values of parameters in the selected configuration element.
- **done**—Used to save configuration changes.

• **exit**—Used to exit the current configuration element or path to the next higher level.

## <span id="page-23-0"></span>**Creating configurations**

Creating configuration elements involves first traversing to the ACLI path to enter configurations. Once you are in the element you want to configure, enter a parameter name followed by a value.

```
ACMEPACKET(trap-receiver)# ip-address 10.0.0.1
ACMEPACKET(trap-receiver)# filter-level major
ACMEPACKET(trap-receiver)# community-name acme
ACMEPACKET(trap-receiver)# done
```
## **Saving configurations with the done command**

At all levels of the ACLI hierarchy, there are several methods of saving your settings and data.

- The **done** command, which is entered within a configuration element.
- The hotkey **<Ctrl-D>**, which is entered within a configuration element. This enters the done command in the command line and saves your information.

The Save Changes y/n ? # prompt appears when you **exit** a configuration element without saving your changes . This prompt only appears if you have changed old information and/or entered new information.

Every configuration element contains the **done** command.

We strongly recommend that you save your configuration information as you work. This ensures that your configurations have been written to the system database.

```
ACMEPACKET(snmp-community)# done
   community-name acme acme community
      access-mode READ-ONLY
       ip-addresses
                                   10.0.0.2
       last-modified-by
       last-modified-date
ACMEPACKET(snmp-community)#
```
## **Viewing configurations with the show command**

We recommend that you view all of the information you have entered before carrying out the done command or another method of saving. Use the show command to review your configurations. Reviewing your settings will give you the opportunity to make any necessary changes before writing the information to the system database.

To view configuration information, type show when you are finished with a line-by-line entry. The following example illustrates the use of the **show** command before executing the done command.

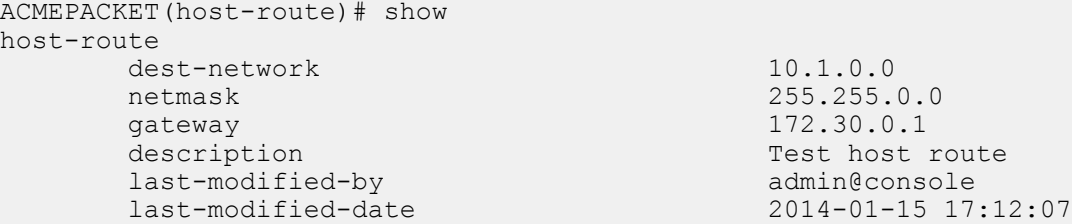

## **Navigating the configuration tree with the exit command**

The **exit** command moves you to the next-higher location in the configuration tree. In addition, when you use the **exit** command and have not already saved your changes, the ACLI produces the following message:

```
Save Changes y/n #
```
When this line appears, the ACLI is prompting you to save your configurations. This prompt only appears if you have changed old information or entered new information.

<span id="page-24-0"></span>If you type anything other than a y in response to the Save Changes  $y/n$ ? # prompt, the system will interpret that character as a no response and will not save your work. You must type a y to save your work.

## **Choosing configurations with the select command**

Editing individual configurations in the ACLI involves finding the element or field you need to update, entering the new information, and then saving the element.

To select an existing configuration element:

- **1.** Enter the configuration path of the element for which you want to edit.
- **2.** Use the **select** command to choose an element to update. A list of options appears when you press <Enter> at the key field prompt (e.g., <name:>).
- **3.** Enter the number corresponding to the element you would like to update and press <Enter>. If there are no elements configured, you will still be presented with the prompt, but no list will appear. When you press <Enter> at the key field prompt, you will be returned to the system prompt.

```
ACMEPACKET(phy-interface)# select
<name>: <Enter>
1: phyTEST
2: phyTEST-RIGHT
3: mn1
selection:3
ACMEPACKET(phy-interface)#
```
**4.** Use the show command to display all configured values of the selected configuration element.

```
ACMEPACKET(phy-interface)#show
phy-interface
name mn1
     operation-type Control
 port 0
slot 0
     virtual-mac
    wancom-health-score 55
     overload-protection disabled
     last-modified-by admin@console
     last-modified-date 2012-11-12 11:02:09
```
- **5.** Optionally make any changes you to parameters in the selected configuration element. You can also overwrite parameters by entering a new value after a previous value has been created.
- **6.** Use the **done** command to save your updates.

#### **Deleting configurations with the no command**

There are two methods of deleting configurations.

- You can delete the information for elements while you are still working with them.
- You can delete all configuration information for a previously configured element.

For either method, use the **no** command to clear configurations. Only Multiple Instance Elements can be deleted from the system. Single Instance Elements can not be deleted; they can only be edited.

#### **Deleting an existing configuration element example**

You can only delete configurations from within their ACLI path. Use the select command to choose the configuration element you want to delete.

To delete an existing element:

- **1.** Enter the ALCI path to the element you wish to delete.
- **2.** Enter the **no** command. After you do so the key field prompt (e.g.,  $\langle$ name: $\rangle$ ) appears with a list of the existing configured elements beneath it.

```
ACMEPACKET(media-profile)# no
<name>: <Enter>
1: PCMU
2: G723
3: G729
```
**3.** Enter the number corresponding to the element you wish to delete.

selection:3

**4.** To confirm the deletion, use the **select** command to view the list of remaining elements.

```
ACMEPACKET(media-profile)# select
<name>: <Enter>
1: PCMU
2: G723
```
# **ACLI Configuration Summaries**

The ACLI offers several ways for you to view configuration summaries. While the most straightforward and commonly-used method is the show command, the ACLI also provides summary information every time you execute the done command.

#### **Viewing Summaries**

The show command that appears for each ACLI configuration element allows you to view the configured information for a given element. The following example shows how to view media-profile configuration summaries.

To view the settings for the media-profile element:

**1.** Enter the media-profile configuration element through the ACLI path.

```
ACMEPACKET# configure terminal
ACMEPACKET(configure)# session-router
ACMEPACKET(session-router)# media-profile
ACMEPACKET(media-profile)#
```
**2.** From media-profile, use the select command. The **<name>:** prompt and a list of configured media-profile elements appear.

```
ACMEPACKET(media-profile)# select
<name>:
1: PCMU
2: G723
3: G729
```
**3.** Select the configured media profile you want to view by entering the corresponding number and press the  $\leq$ Enter $\geq$ key.

selection: 1

**4.** Type **show** and press the <Enter> key.

```
ACMEPACKET(media-profile)# show
media-profile
name PCMU
       subname
      media-type audio
       payload-type
      transport RTP/AVP
       req-bandwidth 0
      frames-per-packet 0
       parameters
      average-rate-limit 0<br>
peak-rate-limit 0
      peak-rate-limit 0<br>max-burst-size 0
      max-burst-size 0<br>sdp-rate-limit-headroom 0
      sdp-rate-limit-headroom
```

```
sdp-bandwidth disabled<br>
nolice-rate 0
police-rate 0<br>standard-pkt-rate 0
standard-pkt-rate
 last-modified-by
 last-modified-date
```
# <span id="page-26-0"></span>**Data Entry**

To enter data using the ACLI, your entries must conform to required field formats. This section describes these formats, gives information about preset values, default values, and error messages.

The final part of this section covers information about using quotation marks ("") and parentheses (()) to enhance your data entry options and capabilities.

Note that, unless specified by the criteria of a specific field, the maximum number of characters that you can enter to a single ACLI command is 1023.

# **ACLI Field Formats**

This section describes required data entry formats. You can learn the data type for a field by using the menu or the help function.

# **Boolean Format**

Boolean entries take the form of either enabled or disabled. To choose one of these two values, type either enabled or disabled.

# **Carrier Format**

Carrier entries can be from 1 to 24 characters in length and can consist of any alphabetical character (Aa-Zz), numerical character (0-9), punctuation mark (! "\$ %  $\wedge$  & \* () + - = ' { } []  $\omega$  / \ ' ~, . \_ : ; ), or any combination of alphabetical characters, numerical characters, or punctuation marks. For example, both 1-0288 and acme\_carrier are valid carrier field formats.

# **Date Format**

Date entries must adhere to the ccYY-mM-dD format, where cc is the century, YY is the year, mM is the month, and dD is the day (e.g., 2005-06-10). The minimum entry requirement for date fields is YY-M-D.

The Oracle Communications Session Border Controller can assign the current century (cc) information, as well as leading zeroes for the month (m) and the day (d). Date fields must be entered in the valid format described above.

# **Date and Time Format**

The date and time format displays both the date and time and adheres to the yyyy-mm-dd hh:mm:ss.zzz or yyyy-mmdd-hh:mm:ss.zzz where y=year, m=month, d=day, h=hours, m=minutes, s=seconds, and z=milliseconds.

# **Day of Week Format**

Day of week entries set any combination of day(s) of the week plus holidays that the local-policy-attributes can use for preference determination. The day of week field options are:

- U—Sunday
- M—Monday
- T—Tuesday
- W—Wednesday
- R—Thursday
- F—Friday
- S—Saturday

<span id="page-27-0"></span>• H—Holiday

This field format cannot accept spaces. For example, U-S and M,W,F are valid day of week field entries.

## **Enumerated Format**

Enumerated parameters allow you to choose from a preset list of values. To access the list of choices from within the ACLI, use the help function for the appropriate parameter.

# **Hostname (or FQDN) Format**

Hostname (FQDN) entries consist of any number of Domain Labels, separated by periods, and one Top Label. The minimum field value is a single alphabetical character to indicate the top label value (e.g., c to indicate '.com').

All hostname fields support IPv4 addresses as well as hostnames.

For Example: In the hostname acme-packet.domainlabel.example100.com, acme-packet is a domain label, domainlabel is a domain label, example100 is a domain label, and com is the top label.

- domain label—acme-packet, domainlabel, example100
- top label—com

Note that each label is separated by a period.

The following describes hostname (FQDN) format label types:

- Domain Label—A domain label consists of any number or combination of alphabetical or numerical characters, or any number or combination of alphabetical or numerical characters separated by a dash (-). A dash must be surrounded on both sides by alphabetical or numerical characters, any number or combination. A dash cannot immediately follow or precede a period (.). A domain label is not required in a hostname field value.
- Top Label—A top label is the last segment of the hostname. A top label must start with an alphabetical character; it cannot start with a numerical character or with a dash (-). After the first character, a top label can consist of any number, or combination of alphabetical or numerical characters or any number or combination of alphabetical or numerical characters separated by a dash. Similar to dashes in domain labels, a top label dash must be surrounded on both sides by alphabetical or numerical characters, any number or combination. A single alphabetical character is the minimum requirement for a hostname field value.

# **IP Address Format**

IP address entries must follow the dotted decimal notation format and can only include numerical characters (0-9). Entries for an IP address field should be between 0.0.0.0 and 255.255.255.255.

#### **Name Format**

Name entries must start with an upper- or lower- case alpha numeric character(A-Z, a-z, 0-9) or an underscore symbol (\_). The length of a name entry can continue for another 127 characters for a total of 128 characters. Additional valid characters in the 2nd -128th position include period (.), dash (-), and additional underscores ( $\cdot$ ) (e.g., acmepacket\_configuration).

# **Number Format**

Number entries (e.g., phone number digits without dashes, any address that is not a hostname, etc.) can be any numerical character (0-9) or alphabetical character from A through F (A-Fa-f) or any combination of numerical and alphabetical characters from A through F (0-9A-Fa-f) (e.g., 18005551212 or 18005552CAB). The minimum number of characters for a number entry is 1, and the maximum number is 32.

## **Text Format**

Text entries (e.g., description fields) do not need to follow a particular format. Text fields can accommodate any combination of printable numerical and alphabetical characters, spaces, and most symbols. Noted exceptions are the ampersand  $(\&)$ , the apostrophe ('), and the less than symbol  $(\le)$ . Entries with spaces must be entered fully within

<span id="page-28-0"></span>quotation marks. For example, "This is the official Acme Packet Oracle Communications Session Border Controller configuration" is a valid text entry.

# **Time of Day Format**

Time of day entries must include only numerical characters (0-9) and must follow the 4-digit military time format (e.g., 1400). Time of day entries set the time of day that attributes can be considered for preference determination. The minimum field value is 0000, and the maximum field value is 2400.

## **Preset Values**

All configurations share one field: last-modified-date. This field value is set by the system database and can not be altered. It displays the date and time of the last modified action. The system sets this value automatically.

# **Default Values**

By default, the system populates some ACLI values with preset system values if you do not configure them.

# **Error Messages**

The ACLI produces error messages when information cannot be saved or commands cannot be executed. These events may occur when there is a problem either with the command itself, the information entered, the format of the information entered, or with the system in general.

For example, if you enter several words for a description and you do not put the entry inside quotation marks, the ACLI will tell you that you have entered an invalid number of arguments. In the example below, a user entered a media-type field value of "audio visual," but did not enclose the value in quotation marks ("").

```
ACMEPACKET(media-profile)# media-type audio visual
invalid number of arguments
ACMEPACKET(media-profile)#
```
When the value does not conform to format requirements, the ACLI returns a message that you have made an invalid entry for a given field. In the example below, a user entered an invalid IP address.

```
ACMEPACKET(snmp-community)# ip-addresses (1877.5647.457.2 45.124 254.65.23)
invalid IP address
ACMEPACKET(snmp-community)#
```
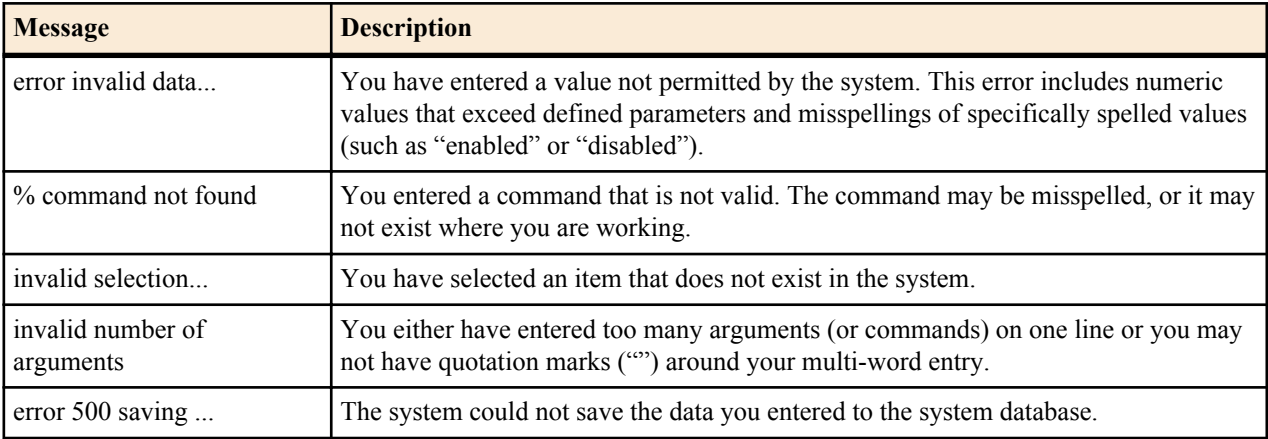

# **Special Entry Types Quotation Marks and Parentheses**

The ACLI uses certain syntax in order to increase ease of use.

- Quotation marks ("")—The values inside quotation marks are read as being one argument; commonly used in text fields.
- Parentheses (())—The values inside parentheses are read as being multiple arguments for an element.

Œ

## <span id="page-29-0"></span>**Multiple Values for the Same Field**

To enter multiple values for the same field, you can either use quotation marks ("") or parentheses (()) in order to express these values to the system. In a field that might contain multiple values, you must use either of these when you enter more than one value.

Your use of either of these methods signals to the system that it should read the data within the punctuation marks as multiple values. The following example shows how parentheses (()) are used in an instance of the local-policy element.

In the example that follows, there are three entries for the to-address in the parentheses (()).

**Note:** If you enter multiple values within either quotation marks ("") or parentheses (()), be sure that the closing marks are made directly after the final value entered. Otherwise, the system will not read your data properly.

```
ACMEPACKET(local-policy)# to-address (196.154.2.3 196.154.2.4 
196.154.2.5) 
ACMEPACKET(local-policy)# show
local-policy
       from-address
\star to-address
                                196.154.2.3
                                196.154.2.4
                                196.154.2.5
       source-realm
                                public
       description
      activate-time N/A
      deactivate-time N/A
       state enabled
       policy-priority none
       last-modified-by
       last-modified-date
```
## **Multi-Word Text Values**

For many fields, you may want to enter a multi-word text value. This value may either be a series of descriptive words, a combination of words and numbers that identify a location, or a combination of words and numbers that identify a contact person.

To enter a multi-word text value, surround that value either with quotation marks ("") or parentheses (()). Generally, quotation marks are most commonly used to configure text fields. The example below shows how quotation marks ("") surround a multi-word value.

```
ACMEPACKET(session-router-config)# holidays
ACMEPACKET(session-router-holidays)# date 2008-01-01
ACMEPACKET(session-router-holidays)# description "new year's day"
ACMEPACKET(session-router-holidays)# done
       holiday
              date 2010-10-10
             description sample day
```
## **An Additional Note on Using Parentheses**

Parentheses can be used in the ACLI to enter multiple arguments on the same line. A command line can contain any number of entries inside parentheses. Single parentheses (()) connote one list, nested parentheses ((())) connote a list within a list, and so forth.

# <span id="page-30-0"></span>**Option Configuration**

The options parameter shows up in many configuration elements. This parameter is used for configuring the Oracle Communications Session Border Controller to behave with either non-standard or customer-specific behavior.

Several options might be configured for a single configuration element. Every time you configure the option parameter, you overwrite the previously configured option list for the selected instance of the configuration element.

There is a shortcut to either add or delete a single option to the full option list. By typing a "+" to add or a "-" to subtract immediately before an option, you can edit the currently configured option list.

#### **Append Example**

With the forceH245 option preconfigured, you can append a new option without deleting the previously configured option :

```
ACMEPACKET(h323)# options +noAliasInRCF
ACMEPACKET(h323)# show
h323-config
      state enabled
     log-level NOTICE
      response-tmo 4
      connect-tmo 32
      rfc2833-payload 101
     alternate-routing proxy
      codec-fallback disabled
     enum-sag-match disabled
      remove-t38 disabled
                          noAliasInRCF<br>admin@console
     last-modified-by
      last-modified-date 2014-01-14 20:17:42
```
#### **Delete Example**

You can also delete a single existing option from the options list. Continuing from the previous example:

```
ACMEPACKET(h323)# options -forceH245
ACMEPACKET(h323)# show
h323-config
 state enabled
       log-level NOTICE
        response-tmo 4
       connect-tmo 32<br>
rfc2833-payload 101
       rfc2833-payload 101<br>alternate-routing proxy
       alternate-routing proxy<br>codec-fallback disabled
        codec-fallback disabled
        enum-sag-match disabled
       remove-t38
       options noAliasInRCF<br>last-modified-by admin@console
       last-modified-by<br>last-modified-date
                                 last-modified-date 2014-01-14 20:19:43
```
**2**

# <span id="page-32-0"></span>**ACLI Commands A-M**

# **acquire-config**

The acquire-config command retrieves the configuration from oneOracle Communications Session Border Controller for configuration checkpointing an HA node.

#### **Syntax**

acquire-config <IPAddress>

Example:

#### **Arguments**

<IPAddress> Enter the IP address of the Oracle Communications Session Border Controller to acquire configuration from.

#### **Mode**

Superuser

#### **Release**

First appearance: 1.2.1 / Most recent update: 2.0

#### **Notes**

This command forces one Oracle Communications Session Border Controller in an HA node to learn the configuration from the other system. If configuration checkpointing is already running, the **acquire-config**command has no effect.

Only after the **acquire-config** command is executed and the Net-Net SBC is rebooted will the process of acquiring the configuration be complete. In Net-Net SBC Software 2.0, only type **acquire-config <wancom0-IP address>.**

#### **Example**

```
 ACMEPACKET#acquire-config 1.1.0.1
```
## <span id="page-33-0"></span>**arp-add**

The arp-add command manually adds ARP entries for media interfaces to the ARP table.

#### **Syntax**

arp-add <slot> <port> <vlan ID> <ip-address> <mac-address>

#### **Arguments**

<slot> Select the media interface slot

Values:

- 0—Left slot
- 1-Right slot

<port> Select the media interface port

Values:

- 0—Leftmost port
- 1— Second from left port
- 2 Third from left port (not applicable for GigE cards)
- 3 Rightmost port (not applicable for GigE cards)

<vlan ID> VLAN identifier

<ip-address> Enter the IP address

<mac-address> Enter the MAC address in hexadecimal notation

#### **Mode**

Superuser

#### **Release**

First appearance: 1.0 / Most recent update: 1.2.1

#### **Example**

ACMEPACKET# arp-add 1 0 0 172.16.1.102 ab:cd:ef:01:23:14

# **arp-check**

The arp-check command forces the SD to send an ARP request for the specified IP address. The command does not send an ARP request if the specified address is already in the ARP table or is in a different subnet.

#### **Syntax**

arp-check <slot> <port> <vlan-ID> <ip-address>

#### **Arguments**

<slot> Select the media interface slot

Values

- 0—Left slot
- 1—Right slot

<span id="page-34-0"></span><port> Select the media interface port

Values

- 0—Leftmost port
- 1— Second from left port
- 2 Third from left port (not applicable for GigE cards)
- 3 —Rightmost port (not applicable for GigE cards)

<vlan ID> Enter the VLAN identifier

<ip-address> Enter the IP address

#### **Mode**

Superuser

#### **Release**

First appearance: 1.0 / Most recent update: 1.2.1

#### **Example**

```
ACMEPACKET# arp-check 0 0 0 11.21.0.10
```
# **arp-delete**

The arp-delete command manually removes ARP entries from the ARP table.

#### **Syntax**

arp-delete <slot> <port> <vlan-ID> <ip-address>

#### **Arguments**

<slot> Select the media interface slot

Values:

- 0—Left slot
- 1-Right slot

<port> Select the media interface port

Values:

- 0—Leftmost port
- 1— Second from left port
- 2 Third from left port (not applicable for GigE cards)
- 3 —Rightmost port (not applicable for GigE cards)

<vlan ID> Enter the VLAN identifier

<ip-address> Enter the IP address

#### **Mode**

Superuser

#### **Release**

First appearance: 1.0 / Most recent update: 1.2.1

#### <span id="page-35-0"></span>**ACLI Commands A-M**

#### **Example**

ACMEPACKET# arp-delete 1 0 1 12.11.0.100

# **backup-config**

The backup-config command backs up the current flash memory configuration to the specified filename in the /code/ bkups directory.

#### **Syntax**

backup-config <name-of-backup> [running | editing] [standard | non-standard]

#### **Arguments**

**<name-of-backup>** Enter the name of the backup configuration file

**running**- Backup the configuration from the running configuration cache. This is an optional argument

**editing**- Backup the configuration from the editing configuration cache. This is an optional argument.

**standard**- Use standard XML as the file format

**non-standard**- Use non-standard, legacy XML for the file format

#### **Mode**

Superuser

#### **Release**

First appearance: 1.0 / Most recent update: 6.3

#### **Example**

ACMEPACKET# backup-config FEB\_BACKUP.gz running

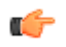

**Note:** If insufficient disk space is available, the Oracle Communications Session Border Controller will not complete the task.

#### **capture**

Enter a short description of your reference here (optional).

Enter the syntax information of your reference here (optional).

Enter the actual information in this section (optional).

Enter an example to illustrate your reference here (optional).

# **check-space-remaining**

The check-space-remaining command displays the remaining amount of space in the boot directory, code (or flash memory), and ramdrv devices.

#### **Syntax**

```
check-space-remaining <device>
```
## **Argument**

<device> Select where to check the remaining space

Values:

- boot
- code
- ramdrv

### **Mode**

Superuser

## **Release**

First appearance: 1.1

### **Example**

ACMEPACKET# check-space-remaining boot

Œ

**Note:** The output of this command is in bytes.

## **check-stack**

The check-stack command outputs the system's full stack to the ACLI.

### **Syntax**

check-stack

The check-stack command outputs the system's full stack to the ACLI.

#### **Mode**

Superuser

## **Release**

First appearance: 1.1

## **Example**

ACMEPACKET# check-stack

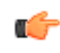

**Note:** This command displays a summary of stack usage for a specified task, or for all tasks if no argument is entered. The command output includes:

- Name—task name
- Entry—entry id
- TID—task identification
- Size—total stack size
- CUR—current number of stack bytes used
- HIGH—maximum number of stack bytes used
- Margin—number of bytes never used at the top of the stack

## **clear-alarm**

The clear-alarm command clears a specified alarm.

### **Syntax**

```
clear-alarm <alarm id> <task id>
```
## **Arguments**

<alarm\_id> Enter a unique 32-bit integer that contains a 16-bit category name or number and a unique 16-bit identifier for the error or failure within that category

<task\_id> Enter the task ID of the task that sent the alarm

## **Release**

First appearance: 1.0

### **Example**

ACMEPACKET# clear-alarm 65524 sip

**Note:** For alarm identification and task codes for specific alarms, use the **display-alarms** command. œ

## **clear-cache**

The clear-cache command allows you to clear a specified cache entry on the Oracle Communications Session Border Controller.

## **clear-cache dns**

#### **Syntax**

clear-cache dns <realm id | "all" > <cache entry key | "all">

This command allows you to clear a specified DNS cache entry or all entries.

## **Arguments**

- $\leq$  realm id | all> Specify the realm whose DNS cache you want to clear or enter all if you want to clear the cache of all realms
- <cache entry key> Enter a specific cache entry key or enter all for all entries. A specified cache entry key should take one of the following forms.
	- NAPTR entries—NAPTR:test.com
	- SRV entries—SRV:\_sip\_udp.test.com
	- A entries—A:test.com

#### **Example**

ACMEPACKET# clear-cache dns public A:test.com

## **clear-cache enum**

This command allows you to clear a specified ENUM cache entry or all entries.

### **Syntax**

```
clear-cache enum <EnumConfig Name | "all"> [cache entry key | "all"]
```
#### **Arguments**

- <EnumConfig Name> Enter the name of the specific EnumConfig for which you want to clear the cache
- <cache entry key> Enter the cache key of the specific EnumConfig for which you want to clear the cache
- <all> Enter all to clear all caches. In order for this command to work the DNS cache needs to be cleared.

### **Example**

ACMEPACKET# clear-cache enum enum1

## **clear-cache registration**

The clear-cache registration command allows you to clear the registration cache for a specified protocol.

#### **Syntax**

clear-cache registration <sip | h323> <type>

### **Arguments**

- <sip> Clear the SIP registration cache. The following are the types of information for which you can clear:
	- all
	- by-ip <IPaddress>
	- by-user <phone number>
- $\langle h323 \rangle$  Clear the H.323 registration cache. The following are the types of information for which you can query:
	- all
	- by-alias <terminalAlias>

#### **Example**

```
ACMEPACKET# clear-cache registration sip all
```
## **clear-cache tls**

This command allows you to clear the TLS cache.

#### **Syntax**

```
clear-cache tls
```
## **Example**

```
ACMEPACKET# clear-cache tls
```
#### **Mode**

Superuser

### **Release**

First appearance: 5.0

## **clear-deny**

The clear-deny command deletes a denied ACL entry.

### **Syntax**

```
clear-deny [<index> | "all"]
```
### **Arguments**

- $\leq$  index = Enter the index number of the ACL entry to delete
- <"all"> Delete all denied ACL entries

#### **Mode**

Superuser

#### **Release**

First appearance: 4.0

#### **Example**

ACMEPACKET# clear-deny all

**Note:** Use the acl-show command to identify the index of a specific ACL entry. Use the clear-deny all command to delete all of the deny entries. This command replaces the acl-delete command from previous versions.

## **clear-sess**

Œ

The clear-sess command deletes SIP, H.323, and IWF sessions from the system.

#### **Syntax**

```
clear-sess <sipd | h323d> <"sessions"> <all | by-agent | by-callid | by-ip |
by-user>
```
#### **Arguments**

- <all> Delete all sessions for the specified protocol
- <br/>  $\leq$   $\leq$   $\$
- <by-callid> Delete sessions for a specified call identifier
- $\leq$  by-ip> Delete sessions for a specified endpoint IP address (entered in quotation marks)
- $\lt$ by-user> Delete sessions for a specified calling or called number

#### **Mode**

Superuser

### **Release**

First appearance: 5.1

#### **Example**

```
ACMEPACKET# clear-sess sipd sessions all
```
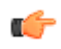

Note: Use the show  $\leq$ ipd | h323d> sessions with similar arguments to view information about sessions you might want to clear from the system.

## **clear-trusted**

The clear-trusted command deletes a trusted ACL entry.

## **Syntax**

```
clear-trusted [<index> | "all"]
```
## **Arguments**

<index> Enter the index number of ACL entry to delete

<"all"> Delete all trusted ACL entries

### **Mode**

Superuser

### **Release**

First appearance: 4.0

### **Example**

œ

ACMEPACKET# clear-trusted all

**Note:** Use the acl-show command to identify the index of a specific ACL entry. Use the **clear-trusted all** command to delete all of the trusted entries.

## **cli**

The cli command allows you to modify ACLI session terminal settings and "more" options on your Oracle Communications Session Border Controller.

## **Syntax**

```
cli ["more" | "terminal-height"]
```
#### **Arguments**

**more** Enable or disable the more prompt you see when the output on the screen is larger than the size of the screen.

• Values: enabled | disabled

**terminal-height** Enter the number of rows in the terminal

- Default: 24
- Values: Min: 0 / Max: 1000

### **Mode**

User

## **Release**

First appearance: 5.0

## **Example**

ACMEPACKET# cli more disabled terminal-hight 500

# **configure terminal**

The configure terminal command enters you into the system level where you can configure all operating and system elements on your Oracle Communications Session Border Controller.

## **Syntax**

configure terminal

## **Arguments**

configure terminal

### **Mode**

Superuser

## **Release**

First appearance: 1.0

## **Example**

ACMEPACKET# configure terminal

## **delete realm-specifics**

The delete realm-specifics command used with a realm identifier deletes the specified realm, and its configuration objects. This command should be used with the utmost care.

#### **Syntax**

```
delete realm-specifics <realm identifier>
```
## **Arguments**

• <realm identifier >—Enter the identifier for the realm you want to delete

## **Mode**

Superuser (in addition, you need to be in configuration mode)

## **Release**

First appearance: S-C6.1.0

## **Example**

ORACLE(configure)# delete realm-specifics peer\_1

**Note:** This command should be used with the utmost care.

# **delete-backup-config**

The delete-backup-config command deletes a saved configuration file from the Oracle Communications Session Border Controller flash memory.

## **Syntax**

œ

```
delete-backup-config <backup-name>
```
## **Arguments**

•  $\leq$ backup-name> - Enter the name of the backup configuration you want to delete

### **Mode**

Superuser

### **Release**

First appearance: 1.2.1

### **Example**

∝

ACMEPACKET#delete-backup-config JAN\_BACKUP.gz

**Note:** Use display-backups to list backup configurations to delete.

## **delete-config**

The delete-config command deletes the current configuration located in the /code/data and /code/config directories from the system's flash memory.

## **Syntax**

delete-config [cached]

## **Arguments**

• [cached] Delete the cached configuration. This is an optional argument.

## **Mode**

Superuser

## **Release**

First appearance: 1.1 / Most recent update: 2.0

## **Example**

ACMEPACKET# delete-config

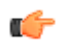

**Note:** When the delete-config command is entered, the system gives the warning asking if you really want to erase either the current config or the current cached config. Enter a y to complete the deletion.

## **delete-crashfiles**

Deletes all crash files in /opt/crash.

#### **Syntax**

```
delete-crashfiles [older-than <days>]
```
### **Arguments**

older-than—Specify if you want all crashfiles older than an indicated age, in days, to be deleted.

#### **Mode**

Superuser

#### **Release**

First appearance: S-CZ7.0.2

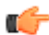

**Note:** This command presents you with an Are you sure prompt.

## **delete-import**

This command enables the user to delete imported SIP-manipulation rules as files from the /code/import directory.

### **Syntax**

delete-import <file name>

## **Arguments**

• <file name> - The name of the SIP manipulation rules file to delete

### **Mode**

Superuser

#### **Release**

First appearance: S-C6.2.0

## **Example**

ACMEPACKET# delete-import 12012009.gz

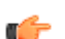

**Note:** Include the complete file name in the argument, including .gz.

# **delete-logfiles**

Deletes all closed log files in /opt/logs.

## **Syntax**

```
delete-logfiles [older-than <days>]
```
### **Arguments**

older-than—Specify if you want all log files older than an indicated age, in days, to be deleted.

#### **Mode**

Superuser

### **Release**

First appearance: S-CZ7.0.2

**Note:** This command presents you with an Are you sure prompt. œ

## **delete-status-file**

The delete-status-file deletes the reboot status file.

#### **Syntax**

delete-status-file

### **Arguments**

none

#### **Mode**

Superuser

## **Release**

First appearance: 1.1 / Most recent update: 1.3

#### **Example**

ACMEPACKET# delete-status-file

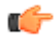

**Note:** This command deletes the /code/statsDump.dat file which retains all system data if the Oracle Communications Session Border Controller has to reboot. This command also removes the contents of the / code/taskCheckDump.dat file which contains system failure information.

# **display-alarms**

The display-alarms command displays details about the specific alarms on the Oracle Communications Session Border Controller.

## **Syntax**

display-alarms

#### **Arguments**

none

## **Mode**

User

## **Release**

Release First appearance: 1.0

### **Example**

ACMEPACKET# display-alarms

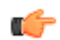

**Note:** This command shows the current alarms on the Oracle Communications Session Border Controller. Each alarm entry lists alarm ID, task ID, alarm severity code, number of occurrences, when the alarm first and last occurred, the number of times it has occurred, and a description of the alarm.

# **display-backups**

The display-backups command displays the configuration backup files located in the /code/bkups directory.

### **Syntax**

display-backups [sort-by-name]

### **Arguments**

•  $\leq$  sort-by-name> - Sort the output of the display-backups command output. This is an optional command.

### **Mode**

User

**Release**

First appearance: 2.0

## **Example**

```
ACMEPACKET# display-backups
```
## **display-current-cfg-version**

The display-current-cfg-version command displays the current configuration version.

## **Syntax**

```
display-current-cfg-version
```
## **Arguments**

none

## **Mode**

User

## **Release**

First appearance: 1.2.1

## **Example**

ACMEPACKET# display-current-cfg-version

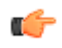

**Note:** This command displays the saved version number of the current configuration. This integer value is incremented by one for each new configuration version.

# **display-logfiles**

The display-logfiles command lists the current logfiles located in the /code/logs directory.

## **Syntax**

display-logfiles

### **Arguments**

none

**Mode**

User

#### **Release**

First appearance: 1.0

## **Example**

ACMEPACKET# display-logfiles

# **display-running-cfg-version**

The display-running-cfg-version command displays the current configuration version.

#### **Syntax**

display-running-cfg-version

#### **Arguments**

none

#### **Mode**

User

#### **Release**

First appearance: 1.2.1

### **Example**

Ú

ACMEPACKET# display-running-cfg-version

**Note:** This command displays the version number of the running configuration, an integer value that is incremented by one for each new configuration version.

## **enable**

The enable command changes the current ACLI session from User mode to Superuser mode.

#### **Syntax**

enable

#### **Arguments**

none

#### **Mode**

User

## **Release**

First appearance: 1.0

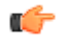

**Note:** Observing the command prompt can tell you if the Oracle Communications Session Border Controller is in user or superuser mode. A ">" (close-angle-bracket) indicates User mode and a "#" (pound) sign indicates Superuser mode.

### **Example**

```
ACMEPACKET> enable
ACMEPACKET#
```
## **exit**

The exit command exits from the current command shell or configuration subsystem to the next higher level.

#### **Syntax**

exit

#### **Arguments**

none

#### **Mode**

User

### **Release**

Release First appearance: 1.0

#### **Example**

ACMEPACKET# exit

## **format**

This command allows the user to partition the Storage Expansion Module into as many as 4 file directories.

### **Syntax**

format <device>

### **Arguments**

• <device> - Enter the name of a device

### **Mode**

Superuser

### **Release**

First appearance: 1.0

### **Example**

```
ACMEPACKET# format device1
```
## **generate-certificate-request**

For TLS Support, the generate-certificate-request command allows you to generate a private key and a certificate request in the PKCS10 PEM format. The generated private key is stored in the certificate record configuration. If the certificate record is designed to hold a CA certificate, there is no need to generate a certificate request.

## **Syntax**

```
generate-certificate-request <certificate-record-name>
```
## **Arguments**

• < certificate-record-name > - Enter the name of the certificate you want to view.

#### **Mode**

Superuser

## **Release**

First appearance: 4.1

## **Example**

ACMEPACKET# generate-certificate-request acmepacket

## **generate-key**

The generate-key command allows you to generate a security key.

## **Syntax**

generate-key <type>

#### **Arguments**

- <type> Select the type of key you want to generate. The following is a list of valid security keys.
- Values:
- 3des— Generate a 3DES 192 bit, odd parity key
- aes-128— Generate an AES 128 bit key
- aes-256— Generate an AES 256 bit key
- des— Generate a DES 64 bit, odd parity key
- hmac-md5— Generate an HMAC MD5 secret
- hmac-sha1— Generate an HMAC SHA1 secret

### **Mode**

Superuser

### **Release**

First appearance: 5.0

#### **Example**

ACMEPACKET# generate-key aes-256

## **halt**

The halt command prepares the Net-Net hardware for a clean system shutdown. This is similar to the reboot command, except the halt command does not explicitly reboot the system. The halt command (like the reboot command) may accept a force argument i.e. halt the system regardless of whether it would cause a service outage. The sysprep argument should only be used under Oracle direction.

#### **Syntax**

```
halt [force | sysprep]
```
#### **Arguments**

force—Force the box halt regardless of current state.

#### **Mode**

Superuser

#### **Release**

First appearance: S-CZ7.0.2

## **import-certificate**

For TLS support, the import-certificate command allows you to import a certificate record.

#### **Syntax**

import-certificate <type>

#### **Arguments**

- <type> Enter the type of certificate you want to import.
- Values
	- pkcs7—Import using a password enhanced mail format
- x509—Import using a password enhanced mail format
- try-all—Try importing from both pkcs7 and x509

### **Mode**

Superuser

## **Release**

First appearance: 4.1

## **Example**

ACMEPACKET# import-certificate x509

# **interface-mapping**

The interface-mapping command manages interfaces via MAC address to Oracle Communications Session Border Controller physical interface configuration name mapping. The element includes configuration and management controls. This element is applicable only to COTs and VM deployments; the software recognizes hardware platform during installation and makes the interface-mapping command available only with applicable platforms.

### **Parameters**

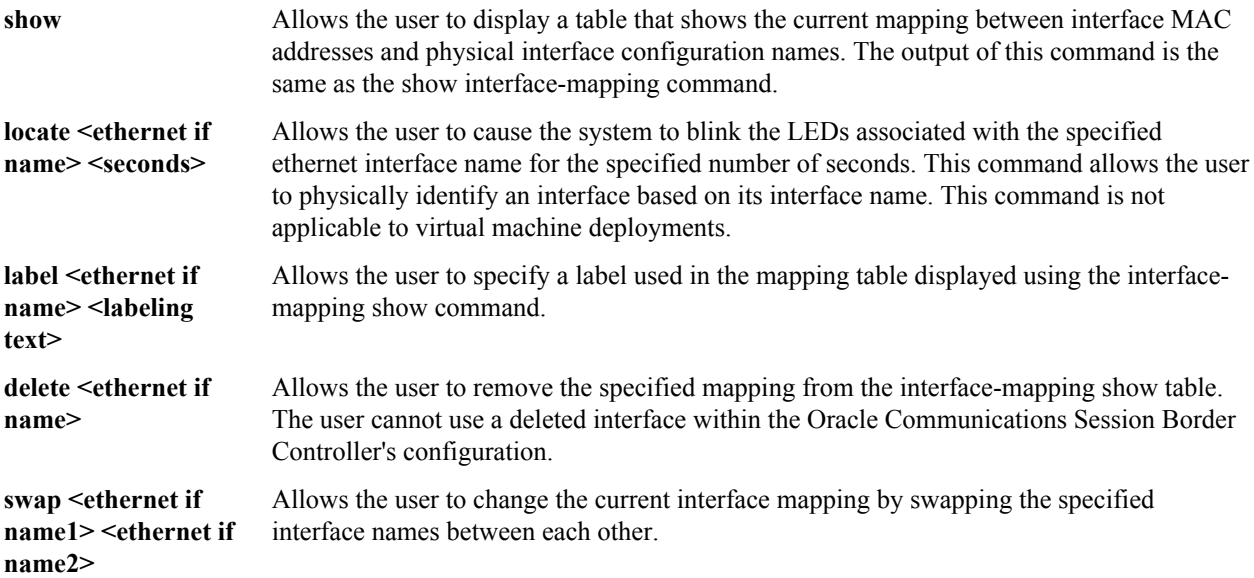

### **Path**

interface-mapping is a command (and branch) at the root path, and is only visible on COTS and VM platform deployments.

## **Release**

First appearance: 6.9z

## **RTC Status**

The delete and swap configuration arguments are not RTC supported.

## **kill**

The kill command terminates a Telnet session on the Oracle Communications Session Border Controller.

#### **Syntax**

kill <id>

#### **Arguments**

 $\leq$ id $\geq$  Enter the id of the Telnet session you want to terminate

#### **Mode**

Superuser

#### **Release**

Œ

Release First appearance: 2.0

**Note:** You can use the show users command to view all active Telnet sessions and the index number associated with each session. You cannot use this command to terminate SSH or console sessions.

### **Example**

ACMEPACKET# kill 11

## **load image**

The load image command guides users through the upgrade process, thereby keeping errors to a minimum.

#### **Syntax**

load image <IP address> <filename> <username>

#### **Arguments**

<IP address> Enter the IP address of the remote host

<filename> Enter the remote filename with path

<username> Enter the username for the remote host

#### **Mode**

Superuser

#### **Release**

Release First appearance: 5.1.1

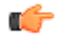

**Note:** You can either enter these arguments all in one line (with a <Space> between each), or you can press <Enter> after each entry to move to the next piece of information required to load the new information.

Once you have entered all of the required information, you will be prompted for the password for the remote host and the image loading process starts.

#### **Example**

ACMEPACKET# load image 192.30.8.50 /image/nnC511p4.gz user

## **log-level**

The log-level command sets the system wide log-level or the log-level for a specific task or process. In addition, you can set the log type for a specific log level on a per-task basis.

## **Syntax**

log-level system <log-level> log-level <task-name | "all"> <log-level>

## **Arguments**

<log-level> Select the log level either by name or by number

- Values emergency (1)
	- critical  $(2)$
	- major  $(3)$
	- minor  $(4)$
	- warning  $(5)$
	- notice  $(6)$
	- $\cdot$  info (7)
	- trace  $(8)$
	- debug  $(9)$
	- detail<task-name> Enter the task name for the log level being set<all> Change the log level for all Acme Packet SBC tasks

Superuser

#### **Release**

Release First appearance: 1.0 / Most recent update: 1.1

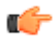

**Note:** The log setting changes made by the log-level command are not persistent after a reboot. Upon reboot, you need to change the log settings in the system configuration in order for them to be persistent. When entering multiple log types in the log-type-list argument, use a space for separation.

## **Example**

#### **Example**

```
ACMEPACKET# log-level system warning
```
## **management**

The management command sets the starting state of Telnet and FTP services at boot time.

## **Syntax**

```
management <state | show> <service>
```
## **Arguments**

<state> Select the operating state of service

- Values:
	- enable—Enable the service set in the  $\le$ service argument from starting at boot time
	- disable—Disable the service set in the <service> argument from starting at boot time <service> Select the <service> that you are setting boot time status
- Values:
	- ftp—Enter the FTP service
	- telnet—Enter the Telnet service

#### **Mode**

Superuser

#### **Release**

First appearance: 2.0

### **Example**

ACMEPACKET# management enable ftp

## **monitor**

The monitor command displays real-time media or signaling statistics.

## **Syntax**

monitor <media | session>

### **Arguments**

- <media> Enter the media you want to monitor
- <session> Enter the session you want to monitor

#### **Mode**

User

#### **Release**

First appearance: 1.0

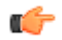

**Note:** This command outputs real-time media and signaling statistics to the ACLI. Pressing a numerical digit (0-9) changes the refresh rate to that interval in seconds. By default, there is a 2 second refresh rate. Type "q" to exit the monitor display. Monitor session will display the equivalent of show sipd statistics, and monitor media will display the equivalent of show mbcd statistics.

## **Example**

ACMEPACKET# monitor media

## **mount**

The mount command starts the file system. Mounting the file system is required to bring the storage device volumes back online after they have been unmounted.

#### **Syntax**

```
mount <data-disk | system-disk | hard-disk>
```
## **Arguments**

data-disk— Mount the 1 or more data partitions containing the default (/mnt/sys and /mnt/app) or user-defined volumes

system-disk—Mount 2 system partitions: /opt and /opt/crash

hard-disk—Mounts both the system partition and data partition

## **Mode**

Superuser

## **Release**

First appearance: S-CZ7.0.2

# **ACLI Commands N-Z**

## **package-crashfiles**

Create a zip archive of crash files in /opt/crash.

## **Syntax**

package-crashfiles [name <file>.tar.gz] [newer-than <days>]

#### **Arguments**

name—Specify the path and name of the saved file. Generally, the files should be saved to /opt. If the system's hard drive has been formatted with partitions, /mnt may be used instead.

newer-than— Specify a time limit, in days, on the crash files to be compressed and saved. This option counts backwards, starting with the current day. Thus the option newer-than 5 would compress and save crash files for the past 5 days only.

#### **Mode**

Superuser

#### **Release**

First appearance: S-CZ7.0.2

## **package-logfiles**

Create a zip archive of log files in /opt/logs.

#### **Syntax**

package-logfiles [name <file>.tar.gz] [newer-than <days>]

#### **Arguments**

name—Specify the path and name of the saved file. Generally, the files should be saved to /opt. If the system's hard drive has been formatted with partitions, /mnt may be used instead.

## **ACLI Commands N-Z**

newer-than— Specify a time limit, in days, on the crash files to be compressed and saved. This option counts backwards, starting with the current day. Thus the option newer-than 5 would compress and save crash files for the past 5 days only.

#### **Mode**

Superuser

#### **Release**

First appearance: S-CZ7.0.2

## **packet-trace**

The **packet-trace** command starts or stops packet tracing on the Oracle Communications Session Border Controller. The system can save packet tracing results locally or mirror traffic to another device. Remote traffic mirroring applies only to deployments Acme Packet proprietary hardware. The software recognizes the platform on which it is installed, and only supports command arguments applicable to that platform.

When the user starts a local trace, the Oracle Communications Session Border Controller stores the packets it captures in a PCAP file. Syntax initiating local packet trace can include pcap\_filter syntax, enclosed in quotes to refine the data to capture.

When the user starts a remote trace, the Oracle Communications Session Border Controller encapsulates the packets it captures, per RFC 2003, and sends them to a user-configured **capture-receiver**. Syntax initiating remote packet trace includes specifying the endpoint, identified by the IP address, that sent or received the traffic and the Oracle Communications Session Border Controller network interface on which to capture traffic.

### **Syntax**

The syntax for packet tracing follows.

```
packet-trace <local|remote> [start|stop] [all] [interface name] [capture-
filter] [ip-address] [local-port] [remote-port]
```
To simplify, the syntax below separates arguments for **packet-trace remote** and **packet-trace local**. The syntax for remote packet tracing follows.

```
packet-trace remote <start|stop> <interface name> <ip-address> [local-port] 
[remote-port]
```
The syntax for local packet tracing follows.

packet-trace local <interface name> ["capture-filter"]

#### **Arguments**

**<remote | local>** - Specifies the type of trace to run. Note that software-only deployments support only **packettrace local**.

**[capture filter]** - Only applicable to remote packet tracing. Configure a filter in **pcap\_filter** syntax.

**[start | stop]** - Only applicable to remote packet tracing. Start remote packet tracing on the Oracle Communications Session Border Controller.

- network-interface—The name of the network interface on the Oracle Communications Session Border Controller from which you want to trace packets; this value can be entered as either a name alone or as a name and subport identifier value (name:subportid)
- ip-address—IP address of the endpoint to and from which the Oracle Communications Session Border Controller will mirror calls
- local-port—Layer 4 port number on which the Oracle Communications Session Border Controller receives and from which it sends. This is an optional parameter; if no port is specified or if it is set to 0, then all ports will be traced.
- remote-port—Layer 4 port to which the Oracle Communications Session Border Controller sends and from which it receives. This is an optional parameter; if no port is specified or if it is set to 0, then all ports are traced.

**<stop>** - Only applicable to remote packet tracing. Manually stop packet tracing on the Oracle Communications Session Border Controller. With this command you can either stop an individual packet trace or all packet traces that the Oracle Communications Session Border Controller is currently conducting.

- all—Stops all remote traces currently operating on the system. The **all** argument does not require further arguments.
- network-interface—The name of the network interface on the Oracle Communications Session Border Controller from which you want to stop packet tracing. This value can be entered either as a name alone or as a name and subport identifier value (name:subportid).
- ip-address—IP address of the endpoint to and from which you want the Oracle Communications Session Border Controller to stop mirroring calls.
- local-port—Layer 4 port number on which to stop from receiving and sending. This is an optional parameter; if no port is specified or if it is set to 0, then all port tracing will be stopped.
- remote-port—Layer 4 port number on which to stop the Oracle Communications Session Border Controller from receiving and sending. This is an optional parameter; if no port is specified or if it is set to 0, then all port tracing will be stopped.

## **Mode**

Superuser

## **Release**

First appearance: 5.0

## **Example**

ACMEPACKET# packet-trace start public:0 111.0.12.5

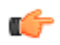

**Note:** Do not run packet-trace simultaneously with other Oracle Communications Session Border Controller replication features, such as LI, SRS, SIP Monitoring and Trace, and Call Recording. These features may interfere with each other, corrupting each's results.

## **password-secure-mode**

The password-secure-mode command allows you to enable and view the status of the password secure mode functionality on the Oracle Communications Session Border Controller

## **Syntax**

password-secure-mode ["enable" | "status"]

## **Arguments**

**enable** - Enable the password secure mode on the Oracle Communications Session Border Controller

**status** - Display the current status of the password secure mode functionality on the Oracle Communications Session Border Controller.

## **Mode**

Superuser

## **ACLI Commands N-Z**

## **Release**

First appearance: 5.0

ACMEPACKET# password-secure-mode enable

## **ping**

The ping command pings a remote IP address.

## **Syntax**

```
ping <ip-address> [vlan] [source-ip]
```
## **Arguments**

<ip-address> - Enter the IP address of host to ping

<vlan> - Enter the network interface or vlan to use. This is an optional argument.

<source-ip> - Enter the source IP address to use. This is an optional argument.

## **Mode**

Superuser

## **Release**

First appearance: 1.0

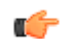

**Note:** This command sends ICMP echo messages, and displays:

- minimum round trip time (RTT)
- maximum RTT
- average RTT
- number of packets transmitted
- number of packets received
- percentage of packets lost

The default ping timeout is 64ms.

## **Example**

```
ACMEPACKET# ping 100.20.11.30
```
## **prompt-enabled**

The Oracle Communications Session Border Controller lets you know if a configuration has been changed and you've applied the done command, but have not saved and activated yet. When you issue the done command and return to Superuser mode, the ACLI prompt prefixes two asterisks (\*\*). When you have saved, but not yet activated, the ACLI prompt prefixes one asterisk (\*).

The prompt-enabled command allows you to decide whether or not you want the Oracle Communications Session Border Controller to give you this prompt. When this command is entered without an argument, the Oracle Communications Session Border Controller displays the current setting of the prompt.

### **Syntax**

prompt-enabled <enabled | disabled>

### **Arguments**

**enabled** - Enable the prompt-enabled feature **disabled** - Disable the prompt-enabled feature

#### **Mode**

Superuser

### **Release**

First appearance: 5.0

## **Example**

ACMEPACKET# prompt-enabled disabled

# **realm-specifics**

The realm-specifics command displays all configuration elements that have a specified realm ID configured.

#### **Syntax**

```
realm-specifics <realm-ID>
```
#### **Arguments**

<realm-ID> Enter the name of realm

#### **Mode**

User

#### **Release**

First appearance: 2.0

#### **Example**

ACMEPACKET# realm-specifics test1

**Note:** If a specified realm-ID appears as a configuration parameter in any configuration element, that full element is displayed on the screen. The realm-specifics command acts as a "grep" command for a realm name that appears in any configuration element.

## **reboot**

œ

The reboot command reboots the Oracle Communications Session Border Controller.

## **Syntax**

reboot <arguments>

#### **Arguments**

<arguments> The following are arguments for this command:

- Values:
	- force—Reboot the Oracle Communications Session Border Controller system using the last running configuration. The confirmation prompt is bypassed when using this command.
	- activate—Reboot the Oracle Communications Session Border Controller system using the last-saved configuration. You are presented with a confirmation prompt when using this command.
	- fast—Reboot the Oracle Communications Session Border Controller system using the last-saved configuration. This reboot skips BIOS processes, making the reboot faster. This argument is relevant only to COTS deployments. Issuing the command on Virtual Machine deployments or proprietary Oracle Communications Session Border Controller hardware does not make the reboot faster. You are presented with a confirmation prompt when using this command.
	- no argument—Reboot the Oracle Communications Session Border Controller system using the last running configuration

#### **Mode**

Superuser

### **Release**

First appearance: 1.0 / Most recent update: 1.2.1

#### **Example**

ACMEPACKET# reboot activate

## **request audit**

The request audit command allows you to request the audit of a specified endpoint for SIP or H.323.

## **Syntax**

```
request audit <registration>
```
## **Arguments**

<registration> Select SIP or H.323 registration

#### **Mode**

Superuser

## **Release**

First appearance: 5.0

## **Example**

ACMEPACKET# request audit SIP

## **request collection**

The request collection command allows you to start and stop data collection manually in one or all collection groups.

#### **Syntax**

request collection <start | stop | restart | > <collection object>

<start> Start data collection. If a collection object is not specified, collection is performed on all groups.<stop> Stop data collection<restart> Restart data collection in general or for the collection object specified<purge> Delete all data files resident on the Oracle Communications Session Border Controller for collection function<collection-object> Enter the collection groups you can configure to collect data information from. This is an optional argument and when no group is specified, the Oracle Communications Session Border Controller collects information from all groups. The following is a list of collection groups:

- Values :
	- algd-ACL—Request collection on the ALGD ACL Operations group
	- algd-state—Request collection on the ALGD State group
	- fan—Request collection on the fan group
	- h323-stats—Request collection on the H323 Statistics group
	- interface—Request collection on the interface group
	- session-agent—Request collection on the session agent group
	- session-realm—Request collection on the session realm group
	- sip-ACL-oper—Request collection on the SIP ACL Operations group
	- sip-ACL-status—Request collection on the SIP ACL Status group
	- sip-client—Request collection on the SIP Client Transaction group
	- sip-errors—Request collection on the SIP Errors/Events group
	- sip-policy—Request collection on the SIP Policy/Routing group
	- sip-server—Request collection on the SIP Server Transaction group
	- sip-sessions—Request collection on the SIP Session Status group
	- sip-status—Request collection on the SIP Status group
	- system—Request collection on the system group
	- temperature—Request collection on the temperature group
	- voltage—Request collection on the voltage group

### **Mode**

Superuser

#### **Release**

First appearance: 5.0

#### **Example**

ACMEPACKET# request collection stop h323-stats

## **reset**

The reset command resets statistic counters.

#### **Syntax**

reset <statistic>

#### **Arguments**

<statistic> The following is a list of specific statistics which you can tell the Oracle Communications Session Border Controller to reset:

• Values :

- algd—Reset algd-related statistics shown in the show algd command
- all—Reset the statistics shown in the following commands: show sipd, show mbcd, show algd, show mbcd redundancy, show algd redundancy, show sipd redundancy, show redundancy mbcd, show redundancy algd, show redundancy, show memory
- application—Reset the application statistics shown in the show application command
- ebmd—Reset EMBD statistics
- h323d—Reset the h323-related signaling statistics
- mbcd—Reset mbcd-related statistics shown in the show mbcd command (except statistics related to high availability)
- nsep-stats—Reset counters for NSEP-related statistics; to reset counters for a specific r-value, add the specific r-value to the end of the command
- redundancy—Reset the redundancy statistics shown in the show mbcd redundancy, show algd redundancy, show sipd redundancy, show redundancy mbcd, show redundancy algd, and show redundancy sipd commands
- security-associations—Reset Security Association statistics
- session-agent <hostname>—Reset statistics for a specified session agent
- sipd—Reset sipd statistics in the show sipd command
- snmp-community-table—Reset the counters on SNMP community table statistics
- spl <filename>—reloads the supplied filename
- trap-receiver—Reset the counters for trap receiver statistics
- net-management-control—Reset Network Management Control statistics
- Irt—Reset Local Routing statistics
- enum—Reset ENUM statistics
- dns—Reset DNS statistics

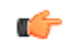

**Note:** This command is used to clear existing SIP, MBCD, ALGD, high availability, and application statistics and to reset the values for one or all of these statistics to zero. Executing the reset command sets the period and lifetime statistics totals to zero, but the active statistics counts are still retained.

#### **Mode**

Superuser

#### **Release**

First appearance: 1.0.1 / Most recent update: 2.0.1

#### **Example**

ACMEPACKET# reset h323d

## **restore-backup-config**

The restore-backup-config command restores a named backup configuration.

## **Syntax**

```
restore-backup-config <config-name> [saved | running]
```
#### **Arguments**

<config-name> Enter the name of backup configuration to restore<saved> Restore the configuration to the last saved configuration. This is an optional argument.<running>Restore the configuration to the last running configuration. This is an optional argument.

## **Mode**

Superuser

### **Release**

First appearance: 1.0

**Note:** Use the display-backups command to view the backups that are available to be restored. Ú

### **Example**

```
ACMEPACKET# restore-backup-config FEB_07.gz saved
```
## **save-config**

The save-config command saves the current configuration to the Oracle Communications Session Border Controller's last-saved configuration, stored in flash memory.

## **Syntax**

save-config <type>

## **Arguments**

<type> Chooses the file format for the internal configuration file.

- Values:
	- standard—Use standard XML as the file format
	- non-standard—Use non-standard, legacy XML for the file format

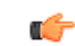

**Note:** When this command is executed and resources are sufficient, the Oracle Communications Session Border Controller notifies you that the configuration has been saved successfully and the current configuration number will be incremented by one.

## **Mode**

Superuser

#### **Release**

First appearance: 1.0 / Most recent update: 6.3

## **Example**

ACMEPACKET# save-config

## **secret**

The secret command sets the User and Superuser passwords.

#### **Syntax**

secret <user level>

#### **Arguments**

<user level> Each user level argument is listed and explained below.

## **ACLI Commands N-Z**

- Values:
	- login—Set the Oracle Communications Session Border Controller's user password
	- enable—Set the Oracle Communications Session Border Controller's superuser password
	- backup—Set the backup password
	- config—Set the configuration password

Superuser

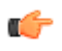

**Note:** For security reasons, the ACLI does not echo the password information you enter. You will be prompted to enter the new password twice for both commands. The passwords must be 6-9characters including one non-alpha character. No special characters are allowed, for example:  $\#$ , %,  $\&$ ,  $*$ , etc. For security purposes, please use different passwords for the user and superuser accounts.

We recommend that you do not change the default User and Superuser passwords on Oracle Communications Session Border Controllers in your lab and testing facilities.

#### **Mode**

Superuser

#### **Release**

First appearance: 1.0

### **Example**

ACMEPACKET# secret login

## **set-system-state**

The set-system-state command sets the Oracle Communications Session Border Controller as either online or offline.

#### **Syntax**

```
set-system-state <state>
```
#### **Arguments**

<state> Select the system state

- Values :
	- online—Enable online system state
	- offline—Enable offline system state

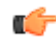

**Note:** The offline setting puts the Oracle Communications Session Border Controller into a state where it is powered on and available for administrative purposes, but does not accept calls. Existing calls in progress are not affected.

## **Mode**

Superuser

### **Release**

First appearance: 2.0

#### **Example**

```
ACMEPACKET# set-system-state online
```
## **ssh-password**

The ssh-password command creates SSH login accounts and passwords for secure access into a Oracle Communications Session Border ControllerC.

### **Syntax**

```
ssh-password <username> <password>
```
### **Arguments**

<username> — Enter the username of the new account or the username of the existing SSH account

 $\epsilon$  spassword  $\epsilon$  — Enter a password for the new account or a new password for the existing account

### **Mode**

Superuser

### **Release**

First appearance: 2.0

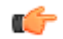

**Note:** Passwords must be 6-9 characters with at least one non-alphabetical character. To execute this command, you must type ssh-password and press <enter>. You will be prompted for the user name to create and the password for the account. You can change the password of a previously existing account by entering the existing username when prompted. You will be prompted a second time to re-enter the password for confirmation.

## **Example**

ACMEPACKET# ssh-password user1 acme

## **show**

The show command displays Oracle Communications Session Border Controller statistics, configurations, and other information. Many of the show commands display period and lifetime statistic counts.

## **show about**

This command displays credit information including version number for the Net- Net SBC. It also shows current third party licenses applicable to the software image you are running.

## **Syntax**

show about

## **Example**

ACMEPACKET# show about

## **show acl**

#### **Syntax**

show acl <arguments>

### **Arguments**

denied—Display denied ACL entries

untrusted—Display untrusted ACL entries

trusted—Display trusted ACL entries

info—Display amount of space used in the CAM with regard to ACL entries. Number of entries, percent utilization, and maximum entries are displayed for each ACL type. The following are the ACL types displayed:

- Denied
- **Trusted**
- Media
- Untrusted
- Dynamic-trusted

reset—Reset the summary counts of all host ACL entries

summary—Display a summary of all host ACL entries

ip—Display the same output as show acl all, but takes an IP address as an argument to filter all ACL statistics for the given IP address

all—Display all ACL entries

### **Example**

ACMEPACKET# show acl untrusted

## **show accounting**

This command displays a summary of statistics for all configured external accounting servers.

#### **Syntax**

```
show accounting <accounting-stats>
```
## **Arguments**

Entered without any arguments, the show account command displays the global Accounting Status Summary, returns the equivalent of the show accounting all command .

<**IP address:port**> — With the supplied IP address and port of a configured accounting server, the statistics for that object will be displayed on the screen.

**all** — Display the all accounting servers statistics

#### **Release**

First appearance: S-C6.2.0

#### **Example**

ACMEPACKET# show accounting 192.168.81.81:1813

## **show algd**

Displays ALGD statistics for either a specified command or all command statistics.

## **Syntax**

show algd <algd-stats>

#### **Arguments**

Entered without any arguments, the show algd command displays all ALG statistics.

- statistics—Display statistics
- errors—Display error statistics
- acls—Display ACL statistics
- rsip—Display RSIP command statistics
- rqnt—Display RQNT command statistics
- ntfy—Display NTFY command statistics
- crcx—Display CRCX command statistics
- mdcx—Display MDCX command statistics
- dlcx—Display DLCX command statistics
- auep—Display AUEP command statistics
- aucx—Display AUCX command statistics
- epcf—Display EPCF command statistics
- other—Display other command statistics
- redundancy—Display redundancy statistics
- all—Display all ALG statistics
- **Note:** Executing the show algd command with no arguments returns the equivalent of the show algd statistics œ command.

#### **Example**

ACMEPACKET# show algd rsip

## **show arp**

### **Syntax**

show arp

This command displays the current Internet-to-Ethernet address mappings in the ARP table.

The first section of the show arp command displays the Link Level ARP table including:

- destination address
- ARP gateway
- flags
- reference count
- use
- physical interface on the system.

The second section of the show arp command displays the following information that refers only to media interfaces:

- *interface*
- VLAN
- IP Address
- MAC address
- time stamp
- type

The third section of the show arp command shows general ARP table information.

## **Example**

ACMEPACKET# show arp

## **show backup-config**

### **Syntax**

```
show backup-config <config-file>
```
### **Arguments**

<config-file> Enter the name of the saved configuration file

The show backup-config command displays a specified configuration file saved on the Oracle Communications Session Border Controller's standard backup file directory.

## **Example**

ACMEPACKET# show backup-config config1\_25jun.gz

## **show buffers**

## **Syntax**

show buffers

This command shows memory buffer statistics divided into three sections.

- The first section displays the number of specific buffer types.
- The second section displays the total number of buffers and number of times the system failed, waited, or had to empty a protocol to find space.
- The third section displays the cluster pool table.

## **Example**

ACMEPACKET# show buffers

## **show built-in-sip-manipulations**

This command displays the name of all built-in SIP-manipulations and descriptions.

## **Syntax**

```
show built-in-sip-manipulations
```
## **Release**

First appearance: S-C6.2.0

## **Example**

ACMEPACKET# show built-in-sip-manipulations

## **show call-recording-server**

This command displays information regarding the IP call replication for call recording (IPRCR) feature configured on the Oracle Communications Session Border Controller. Entering this command without the optional IPRCR ID

displays all IPRCR endpoints configured on the Oracle Communications Session Border Controller along with their state.

### **Syntax**

```
show call-recording-server [crs-id]
```
## **Arguments**

[crs-id] You can specify a IPRCR whose information you want to view. When you specify an ID, the ACLI displays all session agents created for the IPRCR endpoint, it's IP address, its state, and the last time a failover occurred.

## **Example**

ACMEPACKET# show call-recording-server crs1

## **show clock**

This command displays the current date and time for your Oracle Communications Session Border Controller.

## **Syntax**

show clock

## **Example**

ACMEPACKET# show clock

## **show configuration**

## **Syntax**

show configuration [to-file] [configuration-element]

This command entered without any arguments displays the current configuration. If you use any configuration element as an argument, this show command will display each instance of only the specified configuration element.

## **Arguments**

<to-file> — Send all output from the show config command to a specified file located on the local flash file system instead of to the ACLI. This is an optional argument.

<configuration-element> — Specify the configuration element you want to view. This is an optional argument. If you do not specify a configuration element, the Oracle Communications Session Border Controller displays the entire configuration. The following is a list of valid configuration elements:

- Values
	- account-config— Show account-config configuration
	- access-control—Show access-control configuration
	- audit-logging—Show the audit logging configurations
	- auth-params—Show the auth-params configurations
	- authentication—Show the authentication configuration
	- cert-status-profile—Show certificate status profile
	- call-recording-server—Show call-recording-server configurations
	- certificate-record—Show the certificate record configuration
	- class policy—Show all ClassPolicy configuration
	- data-flow—Show the data-flow configurations
	- dns-config—Show all dns-config configurations
	- dpd-params—Show the dpd-params configurations
- enum-config—Show the enum-config configuration
- ext-policy-server—Show the external-policy-server configuration
- h323-config—Show h323 configuration
- h323-stack—Show all h323-stack configurations
- ike-certificate-profile—Show the ike-certificate-profile configurations
- ike-config—Show the ike-config configuration
- ike-interface—Show the ike-interface configurations
- ike-sainfo—Show the ike-sainfo configurations
- ims-aka-profile—Show the ims-aka-profile configurations
- ipsec-global-config—Show the ipsec-global-config configurations
- iwf-stack—Show iwf-stack configuration
- host-route—Show all host-route configurations
- local-address-pool—Show the local-address-pool configurations
- local-policy—Show all local-policy configurations
- local-response-map—Show sip-local-map configuration
- login-config—Show the login configurations
- media-profile—Show all media-profile configurations
- media-manager—Show media-manager configuration
- media-policy—Show all MediaPolicy configurations
- network-interface—Show all network-interface configurations
- network-parameters—Show all network-parameters configurations
- ntp-config—Show ntp-config configuration
- capture-receiver—Show capture-receiver configurations
- phy-interface—Show all phys-interface configurations
- public-key—Show the public-key configurations
- realm-config—Show all realm configurations
- q850-sip-map—Show q850-sip-map configurations
- qos-constraints—Show the qos-constraints configurations
- redundancy-config—Show redundancy-config configuration
- sip-response-map—Show all response map configurations
- rph-profile—Show rph-profile configurations
- rph-policy—Show rph-policy configurations
- session-agent—Show all session-agent configurations
- session-group—Show all session-group configurations
- session-translation—Show all session-translation configurations
- session-router—Show session-router configuration
- sip-config—Show all sip-config configurations
- sip-feature—Show all sip-feature configurations
- sip-interface—Show all sip-interface configurations
- sip-manipulation—Show all of the sip-manipulation configurations
- sip-nat—Show all sip-nat configurations
- sip-profile—Show the sip-profile configurations
- sip-isup-profile—Show the sip-isup-profile configurations
- enforcement-profile—Show enforcement-profile configurations
- sip-q850-map—Show sip-q850-map configuration
- snmp-community—Show all snmp-community configurations
- ssh-config—Show the SSH configurations
- static-flow—Show all static-flow configurations
- steering-pool—Show all steering-pool configurations
- realm-group—Show realm-group configurations
- surrogate-agent—Show all of the surrogate-agent configurations
- system-config—Show system-config configuration
- tls-profile—Show TLS profile configurations
- translation-rules—Show all translation-rules configurations
- trap-receiver—Show all TrapReceiver configurations
- codec-policy—Show all codec-policy configurations
- local-routing-config—Show all local-routing configurations
- net-management-control—Show all net-management-control configurations
- security-association—Show all security-association configurations
- security-policy—Show all security-policy configurations
- password-policy—Show password-policy configuration
- session-constraints—Show all session-constraint configurations
- system-access-list—Show all system-access-list configurations
- tls-global—Show all tls-global configurations
- inventory—Display an inventory of all configured elements on the Oracle Communications Session Border Controller

### **Example**

ACMEPACKET# show configuration snmp-community

## **show directory**

This command displays a list of file directories on the storage expansion module. Disk space on the Storage Expansion Module appears as a local volume on the Oracle Communications Session Border Controller.

### **Syntax**

show directory <path>

#### **Arguments**

<path> Enter the absolute path of the file directory with a forward slash preceding the path name.

#### **Mode**

Superuser

#### **Release**

First appearance: S-C6.2.0

#### **Example**

ACMEPACKET# show directory /logs

## **show dns**

#### **Sytnax**

show dns <arguments>

### **Arguments**

<arguments> Each show dns argument is listed below:

- stats—Show the statistics for the dns configuration
- cache-entry—Look in the DNS cache for a specific entry

Your entries must follow the following formats:

- NAPTR records—NAPTR:abc.com
- SRV records—SRV: sip. tcp.abc.com
- A records—A:abc.com

#### **Example**

ACMEPACKET# show dns stats

## **show dnsalg rate**

show dnsalg rate command

Displays the transaction rate of DNS ALG bound and sourced messages.

## **show enum**

## **Sytnax**

show enum <arguments>

Displays ENUM statistics for your Oracle Communications Session Border Controller.

## **Arguments**

Each valid enum argument is listed below:

- all—Shows stats summary of all ENUM Agents
- cache-entry—Look in the ENUM cache for a specific entry
- h323d —Shows stats summary of all h323d ENUM Agents
- lookup—Query an ENUM cache for a specific E.164 number
- sipd —Shows stats summary of all sipd ENUM Agents
- stats—Show the statistics for the ENUM configuration
- status—Show the state of configured ENUM agents
- rate—Displays the transaction rate of ENUM messages

The following information may be displayed for each output:

- Enum Agent—Name of enum agents
- Queries Total—Number of enum queries
- Successful Total—Number of successful enum queries
- Not Found Total—Number of enum queries returning not found
- Timeout Total—Number of enum query timeouts

## **Example**

ACMEPACKET# show enum lookup

# **show ext-band-mgr**

#### **Sytnax**

show ext-band-mgr

This command shows the external bandwidth manager / PDP/RACF statistics for the active, period, and lifetime monitoring spans. COPS message counts are shown for Recent and lifetime monitoring spans.

## **Example**

ACMEPACKET# show ext-band-mgr

# **show ext-clf-svr**

## **Syntax**

```
show ext-clf-svr
```
This command shows the CLF connection statistics for the active, period, and lifetime monitoring spans. CLF message counts are shown for Recent and lifetime monitoring spans.

# **Example**

```
ACMEPACKET# show ext-clf-svr
```
# **show features**

## **Syntax**

show features

This command shows the currently enabled features based on added licenses.

## **Example**

ACMEPACKET# show features

# **show h323d**

## **Syntax**

show h323d <arguments>

This command displays H.323 statistics for your Oracle Communications Session Border Controller.

## **Arguments**

status—Display H.323 server status. The following statistics are displayed when this command is entered:

- Incoming Calls—Number of incoming H.323 calls; displayed for period, lifetime, and active counts
- Outgoing Calls—Number of outgoing H.323 calls; displayed for period, lifetime, and active counts
- Connected Calls—Number of currently connected H.323 calls; displayed for period, lifetime, and active counts
- Incoming Channels—Number of established incoming channels; displayed for period, lifetime, and active counts
- Outgoing Channels—Number of established outgoing channels; displayed for period, lifetime, and active counts
- Contexts—Number of established H.323 contexts; displayed for period, lifetime, and active counts
- Queued Messages—Number of messages queued; displayed for current and lifetime durations
- TPKT Channels—Number of TPKT channels open(ed); displayed for current and lifetime durations
- UDP Channels—Number of UDP channels open(ed); displayed for current and lifetime durations

config—Display the H.323 configuration

stacklist—Display the configured H.323 stacks

stackconfig <stack name> —Display detailed H.323 stack information about the stack-name you specify.

agentlist—Display H323 session agents

grouplist—Display H.323 session agent groups

## **ACLI Commands N-Z**

agentconfig—Display H.323 session agents configuration. This command shows detailed information about the session agent specified by its IP address in the <hostname> argument.

groupconfig—Display H.323 session agent group configuration

agentstats—Display H.323 session agent statistics. By typing show h323d agentstats <agent>, you can view activity for the H.323 session agent that you specify.

groupstats—Display session information for session agent groups

h323stats—Display H.323 stacks and statistics on the Oracle Communications Session Border Controller. The display identifies the H.323 stack by its name and then provides the data for each H.323 stack. Adding a stackname h323d h323stats <stack-name> displays detailed statistics for the H.323 stack that you specify. This information is displayed according to the following categories: H.225, H.245, and RAS.

registrations—Display H.323 registration endpoints information

sessions all—Display all H.323 sessions currently on the system

sessions by-agent <agent name>—Display H.323 sessions for the session agent specified; adding iwf to the end of the command shows sessions for the IWF; adding detail to the end of the command expands the displayed information

sessions by-callid <call ID>—Display H.323 sessions for the call ID specified; adding iwf to the end of the command shows sessions for the IWF; adding detail to the end of the command expands the displayed information

sessions by-ip <endpoint IP address>—Display H.323 sessions for the specified IP address for an endpoint; adding iw to the end of the command shows sessions for the IWF; adding detail to the end of the command expands the displayed information

sessions by-user <calling or called number.—Display H.323 sessions for the specified user; adding iw to the end of the command shows sessions for the IWF; adding detail to the end of the command expands the displayed information

stack-alarms—Display a list of H.323 stacks that raised an alarm

stackCallstats—Show a summary of H.323 call statistics for all stacks

stackPvtstats—Show a summary of H.323 stack's internal data structures

stackDisconnectInstats—Show a summary of H.323 pvt statistics for all stacks

tackDisconnectOutstats— Show Summary of H.323 pvt statistics for all stacks

Executing the show h323 command without any arguments will return the same output as using the status argument.

## **Example**

ACMEPACKET# show h323d status

# **show health**

## **Syntax**

show health

In HA architectures, the show health command displays the following information:

- Health score
- Current Oracle Communications Session Border Controller HA state as active, standby, or out of service
- If media flow information is synchronized for both supported protocols: SIP and H.323 (true/false). If media flow information is not available, Media Synchronized disabled will be displayed in the show health output.
- If SIP signaling information is synchronized (true/false). If SIP signaling is not available, SIP Synchronized disabled will be displayed in the show health output.
- If configuration information is synchronized (true/false). If configuration checkpointing is not available, Config Synchronized disabled will be displayed in the show health output.
- IP address of the current HA Oracle Communications Session Border Controller's active peer (no peer is denoted with an IP address of 0.0.0.0)
- Last message received from the HA Oracle Communications Session Border Controller peer
- A switchover log containing the last 20 switchover events

### **Example**

ACMEPACKET# show health

## **show hosts**

## **Syntax**

show hosts

The show hosts command shows a list of remote hostnames, their IPv4 addresses, and aliases.

### **Examples**

ACMEPACKET# show hosts

## **show imports**

This command displays the list of sip-manipulation rules exported as files to the /code/imports directory.

### **Syntax**

show imports

#### **Mode**

Superuser

#### **Release**

First appearance: S-C6.2.0

#### **Example**

ACMEPACKET# show imports

## **show interface-mapping**

#### **Syntax**

show interface-mapping

Displays configured physical interfaces, their MAC address, and label.

## **show interfaces**

### **Syntax**

show interfaces [brief]

The show interfaces command shows all information concerning the Oracle Communications Session Border Controller's rear interfaces:

- Flags (such as loopback, broadcast, promiscuous, ARP, running, and debug)
- Type
- Internet address
- VLAN ID (if applicable)
- Broadcast address (if applicable)
- Netmask
- Subnet mask (if applicable)
- Gateway (if applicable)
- Ethernet (MAC) address (if applicable)
- Route metric
- Maximum transfer unit size
- Number of octets sent and received on this interface (if applicable)
- Number of packets sent and received on this interface
- Number of non-unicast packets sent and received on this interface (if applicable)
- Number of unicast packets sent and received on this interface (if applicable)
- Number of multicast packets sent and received on this interface (if applicable)
- Number of input discards (if applicable)
- Number of input unknown protocols (if applicable)
- Number of input and output errors
- Number of collisions
- Number of drops

This command also displays information for loopback interfaces.

## **Arguments**

<brief> Allows you to view key running statistics about the interfaces within a single screen. This is an optional argument.

## **Example**

ACMEPACKET# show interfaces

# **show ip**

## **Syntax**

show ip <arguments>

Displays IP statistics for your Oracle Communications Session Border Controller.

## **Arguments**

The following is a list of valid show ip arguments:

- statistics Display detailed IP statistics
- connections —Display all TCP and UDP connections
- sctp—Display all SCTP statistics
- TCP Display all TCP statistics
- UDP Display all UDP statistics

Executing the show ip command with no arguments returns the equivalent of the show ip statistics command.

## **Example**

```
ACMEPACKET# show ip connections
```
# **show logfile**

## **Syntax**

show logfile [filename]

Display log files saved onto the Oracle Communications Session Border Controller. Entering this command without specifying a filename displays a complete list of log files.

## **Arguments**

[filename] Specify the file whose logs you want to view. This is an optional argument.

## **Example**

ACMEPACKET# show logfile

# **show loglevel**

## **Syntax**

show loglevel <task> [<type> | <verbose>] [filename]

This command displays loglevel statistics for your Oracle Communications Session Border Controller.

## **Arguments**

<task> Enter the name of the Oracle Communications Session Border Controller task for which you are requesting information. By typing all, you are given an abbreviated display of all running processes.

<type> Select the log type whose level is to be displayed.

<verbose> Type verbose at the end of the show loglevel command to view a verbose display of either a specified task or all tasks. This is an optional argument.

[file-name] Enter the name of the specific logfile you want to view. This is an optional argument.

## **Example**

ACMEPACKET# show loglevel sipd verbose

# **show lrt**

## **Syntax**

```
show lrt <route-entry | "stats">
```
This command displays Local Routing Table (LRT) statistics on the Oracle Communications Session Border Controller.

## **Arguments**

<route-entry> Display a specific entry in the LRT

<stats> Display all LRT statistics

## **Example**

ACMEPACKET# show lrt stats

# **show mbcd**

## **Syntax**

show mbcd <arguments>

The show mbcd command displays MBCD statistics for your Oracle Communications Session Border Controller.

## **Arguments**

**statistics** —Display information related media flows established by the MBCD task. The following is a list of the MBCD statistics displayed when you enter this command:

The following counts are given for Period (high and total) and Lifetime (Total, period-max, High) windows. Currently Active counts are also displayed.

- Client Sessions—Number of media sessions established by application clients of the MBCD task. Clients of MBCD include all signaling protocol tasks (SIP and H.323).
- Client Trans—Number of MBCD transactions in the application clients to create, modify and remove flows
- Contexts—Number of Contexts in the MBCD task. A Context represents the MBCD Server side of a media session. It contains all flows for the media session.
- Flows—Number of unidirectional flows established in MBCD. This includes both static flows defined by the signaling configuration, and dynamic flows for media sessions.
- Flow-Port—Number of "anchor" ports established by MBCD. MBCD maintains a mapping of the RTP steering port allocated for a flow so it can recognize flows that hairpin or spiral through the Oracle Communications Session Border Controller. This statistic reflects the number of entries in that table.
- Flow-NAT—Number of entries in the MBCD table that maps CAM entry indexes to flows. An entry is added to this table when a NAT entry is added to the CAM for a flow.
- Flow-RTCP—Number of special NAT table entries for RTCP. For Hosted NAT Traversal (HNT), the RTP and RTCP flows must be treated separately because the source port of the RTCP cannot be predicted.
- Flow-Hairpin—Number of hairpined/spiraled flows recognized by MBCD. This occurs when the signaling originates in an access realm, goes into a backbone realm, and then back into the same access realm, or another access realm on the same network interface.
- Flow-Released—Number of hairpined/spiraled flows released back into the original realm (when mm-in-realm or mm-in-network is disabled)
- MSM-Release—Number of flows that have been released as part of the SIP distributed (multi-system) release feature
- NAT Entries—Number of NAT table entries in the CAM established by MBCD for its flows. The NAT table can be viewed with the show nat commands.
- Free Ports—Number of ports available from configured steering pools
- Used Ports—Number of ports allocated to flows
- Port Sorts—Number of times the free ports list had to be sorted because consecutive ports (for RTP  $\&$  RTCP) could not be found
- MBC Trans—Number of MBC transactions currently in progress
- MBC Ignored—Number of requests ignored because it is in standby mode in an HA configuration
- ARP Trans—Number of ARP Transactions. In some cases, MBCD must obtain the MAC address of the destination of a flow before an entry can be added to the NAT table. This statistic shows the number of outstanding ARP requests for MBCD flows.
- Relatch NAT
- Relatch RTCP
- MSM-SRTP-Passthrough
- SRTP Sessions

nat— Display statistics about MBCD's usage of the NAT Table and flow guard timer events. The following is a list of all MBCD NAT statistics:

- Adds—Number of times an entry was added to the NAT table
- Deletes—Number of times an entry was removed from the NAT table
- Updates—Number of times a NAT table entry was updated, including updates due to the "latching" event when the first packet for a flow is received
- Non-Starts—Number of initial flow guard timeouts (i.e. number of times a packet was never received for a NAT table entry)
- Stops—Number of subsequent flow guard timeouts (i.e. number of times that packets stopped for a NAT table entry)
- Timeouts—Number of total session limit timeouts (i.e. number of times the session limit for a flow was exceeded)

acls—Display MBCD Access Control statistics, starting with a time stamp showing when the current period began. The following is a list of each entry count:

- The following ACL statistics are shown for the Period and Lifetime monitoring spans:
- **Static Trusted**
- Static Blocked
- Dynamic Trusted
- Dynamic Blocked

The following ACL statistics are shown for the Lifetime monitoring span:

- Add Requests
- Added
- Removed
- Dropped

errors —Display MBCD task error statistics, starting with a time stamp showing when the current period began; statistics for client and server are included. The following is a list of MBCD error statistics displayed when you enter this command:

- Client statistics count errors and events encountered by applications that use the MBCD to set up and tear down media sessions:
- Client Errors—Number of errors in the client application related to MBC transactions that are otherwise uncategorized
- Client IPC Errors—Number of errors in the client application related to the Inter-Process Communication
- No Session (Open)—Number of MBC transactions creating or updating a media session that could not be sent to MBCD because the media session state information could not be located
- No Session (Drop)—Number of MBC transactions deleting a media session that could not be sent to MBCD because the media session state information could not be located
- Exp Flow Events—Number of flow timer expiration notifications received from the MBCD by all applications
- Exp Flow Not Found—Number of flow timer expiration notifications received from the MBCD by all applications for which no media session or flow information was present in the application
- Transaction Timeouts—Number of MBC transaction timeouts

Server statistics count errors and events encountered by MBCD:

- Server Errors—Number of uncategorized errors in the MBC server
- Server IPC Errors—Number of errors on the server related to the IPC
- Flow Add Failed—Number of errors encountered when attempting to add an entry to the NAT table
- Flow Delete Failed—Number of errors encountered when attempting to remove an entry from the NAT table
- Flow Update Failed—Number of errors encountered when attempting to update an entry in the NAT table upon receipt of the first packet for a media flow
- Flow Latch Failed—Number of errors when attempting to locate an entry in the NAT table upon receipt of the first packet for a media flow
- Pending Flow Expired—Number of flow timer expirations for pending flows that have not been added to the NAT table
- ARP Wait Errors—Number of errors and timeouts related to obtaining the Layer 2 addressing information necessary for sending media

# **ACLI Commands N-Z**

- Exp CAM Not Found—Number that the NAT table entry for an expired flow could not find in the NAT table. This usually occurs due to a race condition between the removal of the NAT entry and the flow timer expiration notification being sent to MBCD.
- Drop Unknown Exp Flow—Number of flows deleted by the MBCD because of a negative response from the application to a flow timer expiration notification
- Unk Exp Flow Missing—Number of negative responses from the application to a flow timer expiration notification for which the designated flow could not be found in MBCD's tables
- Exp Notify Failed—Number of errors encountered when the MBCD attempted to send a flow timer expiration notification to the application
- Unacknowledged Notify—Number of flow expiration notification messages sent from MBCD to the application for which MBCD did not receive a response in a timely manner
- No Ports Available—Number of steering port allocation requests not be satisfied due to a lack of free steering ports in the realm
- Invalid Realm—Number of flow setup failures due to an unknown realm in the request from the application
- Insufficient Bandwidth—Number of flow setup failures due to insufficient bandwidth in the ingress or egress realm
- Open Streams Failed—Number of MBC transactions creating or updating a media session that could not be sent to the MBCD because the media session state information could not be located
- Drop Streams Failed—Number of MBC transactions deleting a media session that could not be sent to MBCD because the media session state information could not be located
- Drop/Exp Flow Missing—Number of negative responses from the application to a flow timer expiration notification for which the designated flow could not be found in MBCD's tables
- Stale Ports Reclaimed—For an HA node, this is the number of ports that were reclaimed when the standby had a stale flow that the active system replaced; when the flow is replaced, the steering ports are also reallocated properly (i.e., according to the active system)
- Stale Flows Replaced—For an HA node, this is the number of times that the standby system had entries in its flow tables that did not match those on the active system; the active system replaced the standby's stale flows with valid ones
- Pipe Alloc Errors—For communication between the Oracle Communications Session Border Controller's tasks (sipd, h323d, and algd) and middlebox control protocol tasks, this is the number of times that buffer allocation failed
- Pipe Write Errors—For communication between the Oracle Communications Session Border Controller's tasks (sipd, h323d, and algd) and middlebox control protocol tasks, this is the number of times that messages were not sent (possibly because of a pipe/buffer allocation error)

add—List statistics of mbcd transactions that include an Add command. Statistics are given for Recent, Total, and PerMax periods. The following is a list of MBCD add statistics displayed when you enter this command:

- Add incoming statistics when an add message is received by the Oracle Communications Session Border Controller
- Incoming requests received—Number of mbcd add commands received
- Incoming replies sent—Number of responses sent in response to an mbcd add
- Incoming errors sent—Number of errors sent in response to an mbcd add

Add outgoing statistics when an mbcd add message is sent by the Oracle Communications Session Border Controller:

- Outgoing requests sent—Number of MBCD add commands sent from the Oracle Communications Session Border Controller
- Outgoing replies received—Number of responses received in response to a sent Add message
- Outgoing errors received—Number of errors received in response to a sent Add message

modify —List statistics of mbcd transactions that include a modify command. The following is a list of MBCD modify statistics displayed when you enter this command:

• Add incoming statistics when a modify message is received by the Oracle Communications Session Border Controller:

- Incoming requests received—Number of mbcd modify commands received
- Incoming replies sent—Number of responses sent in response to an mbcd modify
- Incoming errors sent—Number of errors sent in response to an mbcd modify

Add outgoing statistics when an mbcd modify message is sent by the Oracle Communications Session Border Controller.

- Outgoing requests sent—Number of MBCD modify commands sent from the Oracle Communications Session Border Controller
- Outgoing replies received—Number of responses received in response to a sent modify message
- Outgoing errors received—Number of errors received in response to a sent modify message

subtract—List statistics of mbcd transactions that include a subtract command. The following is a list of MBCD subtract statistics that are displayed when you enter this command:

- Add incoming statistics when a subtract message is received by the Oracle Communications Session Border Controller:
- Incoming requests received—Number of mbcd subtract commands received
- Incoming replies sent—Number of responses sent in response to an mbcd subtract
- Incoming errors sent—Number of errors sent in response to an mbcd subtract

Add outgoing statistics when an MBCD subtract message is sent by the Oracle Communications Session Border Controller:

- Outgoing requests sent—Number of MBCD subtract commands sent from the Oracle Communications Session Border Controller
- Outgoing replies received—Number of responses received in response to a sent subtract message
- Outgoing errors received—Number of errors received in response to a sent subtract message

notify—List statistics of mbcd transactions that include a notify command. The following is a list of MBCD notify statistics that are displayed when you enter this command:

- Add incoming statistics when a notify message is received by the Oracle Communications Session Border Controller:
- Incoming requests received—Number of mbcd notify commands received
- Incoming replies sent—Number of responses sent in response to an mbcd notify
- Incoming errors sent—Number of errors sent in response to an mbcd notify

Add outgoing statistics when an mbcd notify message is sent by the Oracle Communications Session Border Controller:

- Outgoing requests sent—Number of MBCD notify commands sent from the Oracle Communications Session Border Controller
- Outgoing replies received—Number of responses received in response to a sent notify message
- Outgoing errors received—Number of errors received in response to a sent notify message

other—List statistics of mbcd transactions related to non-compliant protocols used by specific customers. The following is a list of statistics displayed when you enter this command:

- Add incoming statistics when a customer-specific message is received by the Oracle Communications Session Border Controller:
- Incoming requests received—Number of customer-specific mbcd commands received
- Incoming replies sent—Number of responses sent in response to a customer-specific mbcd command
- Incoming errors sent—Number of errors sent in response to a customer-specific mbcd command

Add outgoing statistics when a customer-specific mbcd message is sent by the Oracle Communications Session Border Controller:

- Outgoing requests sent—Number of MBCD notify commands sent from the Oracle Communications Session Border Controller
- Outgoing replies received—Number of responses received in response to a customer-specific message
- Outgoing errors received—Number of errors received in response to a sent customer-specific message

realms—Display steering ports and bandwidth usage for home, public, and private realms. The following is a list of statistics displayed when you enter this command:

- Used—Number of steering ports used
- Free—Number of free steering ports
- No Ports—Number of times that a steering port could not be allocated
- Flows—Number of established media flows
- Ingress—Amount of bandwidth being used for inbound flows
- Egress—Amount of bandwidth being used for outbound flows
- Total—Maximum bandwidth set for this realm
- Insuf BW—Number of times that a session was rejected due to insufficient bandwidth

realms <realm-name>—Display mbcd realm statistics for a given realm; given for period and lifetime durations. The following is a list of statistics displayed when you enter this command:

- Ports Used—Number of ports used
- Free Ports—Number of free ports
- No Ports Avail—Number of times no steering ports were available
- Ingress Band—Amount of bandwidth used for inbound flows
- Egress Band—Amount of bandwidth used for outbound flows
- BW Allocations—Number of times that bandwidth was allocated
- Band Not Avail—Number of times a session was rejected due to insufficient bandwidth

redundancy —Display the equivalent of the show redundancy mbcd command

all —Display information related to many of the show mbcd subcommands. Only those MBC messages for which there are statistics are shown. Rather than entering the individual subcommands, all information is displayed for the following:

- MBC status
- NAT entries
- MBC errors
- MBC messages including: add, modify, subtract, notify, and other

stun—Display STUN server statistics

- Servers—The number of STUN servers (the same as the number of realms configured with a STUN server).
- Server Ports—Number of ports per STUN server; there will be four ports per STUN server.
- Binding Requests—Number of STUN Binding Request messages received by all STUN servers.
- Binding Responses—Number of STUN Binding Response messages sent by all STUN servers.
- Binding Errors—Number of STUN Binding Error messages sent by all STUN servers.
- Messages Dropped—Number of messages dropped by all STUN servers.

## **Example**

ACMEPACKET# show mbcd errors

# **show media**

## **Syntax**

show media <media-stats> <slot> <port> <vlan>

## **Arguments**

 $\leq$ media-stats $>$ The following is a list of admin state arguments:

• classify —Display network processor statistics; requires slot and port arguments

- host-stats —Display statistics for the host processor including number of packets received at a specific port and types of packets received; requires slot and port arguments
- frame-stats —Display frame counts and drops along the host path; does not require port and slot specification
- network Display network interface details; does not require port and slot specification
- physical —Display all phy-interface information; does not require port and slot specification
- phy-stats —Display data/packets received on the front interface (media) ports; shows the physical level of front interface statistics according to slot and port numbers and is displayed according to received data/packets and transmitted data/packets; requires slot and port arguments
- tm-stats—Show all of the traffic manager statistics and shows the results of the traffic policing due to NetSAFE configuration.
- utilization—Show physical level utilization

<slot>— Select the media interface slot

• Values 0 (left slot)  $\vert 1$  (right slot)

<port> —Select the media interface port

• Values 0 (leftmost)  $|1|2|3$  (rightmost)

<vlan> Enter the VLAN ID if required

## **Example**

ACMEPACKET# show media network 1 2 0

## **show memory**

## **Syntax**

show memory <memory-stats>

This command displays statistics related to the memory of your Oracle Communications Session Border Controller.

## **Arguments**

<memory-stats> The following is a list of each memory statistic:

- usage—Display system-wide memory usage statistics. If the show memory command is issued without any arguments, the equivalent of this argument is displayed.
- application—Display application memory usage statistics
- 12—Display layer 2 cache status
- l3—Display layer 3 cache status

## **Example**

ACMEPACKET# show memory application

# **show monthly-minutes**

## **Syntax**

show monthly-minutes <realm-id>

Display the monthly minutes for a specified realm.

#### **Arguments**

<realm-id> Enter the specific realm whose monthly minutes you want to view.

## **Example**

ACMEPACKET# show monthly-minutes realm1

## **show msrp statistics**

show msrp statistics command.

Displays cumulative MSRP session counts.

## **show nat**

### **Syntax**

show nat <display-type>

Displays NAT statistics for a specified NAT time on the Oracle Communications Session Border Controller.

## **Arguments**

<display-type> The following is a list of each method to display the nat table:

**by-index** —Display a specified range of entries in the NAT table, with a maximum of 5024 entries. The default range is 1 through 200. The range corresponds to line numbers in the table, and not to the number of the entry itself. The syntax for using the show nat by-index command is:

show nat by-index <starting entry> <ending entry>

**in-tabular** —Display a specified range of entries in the NAT table display in table form, maximum of 5024 entries. The syntax is modeled on the show nat by-index command:

show nat in-tabular <starting entry> <ending entry>

**by-addr**—Display NAT table information matching source and destination addresses. You must specify source address (SA) and/or destination address (DA) values. If no addresses are entered, the Oracle Communications Session Border Controller shows all of the table entries. NAT entries can be matched according to SA or DA or both.

show nat by-addr <source IPv4 address> <destination IPv4 address>

**info**—Display general NAT table information. The output is used for quick viewing of a Oracle Communications Session Border Controller's overall NAT functions, including the maximum number of NAT table entries, the number of used NAT table entries, the length of the NAT table search key, the first searchable NAT table entry address, the length of the data entry, the first data entry address, and whether or not aging and policing are enabled in the NAT table.

**flow-info**—Display NAT table entry debug information. You must specify if you want to view NAT data for all entries or if you want to specify an address or a switch ID.

show nat flow-info [by-addr | srtp]

## **Example**

ACMEPACKET# show nat by-index

## **show net-management-control**

#### **Syntax**

show net-management-control [string | all]

This command displays network management control statistics on the Oracle Communications Session Border Controller.

#### **Arguments**

<string> —Enter a name for the net-management-control configuration whose statistics you want to view. This is an optional argument.

<all> Enter all to view statistics for all net-management-control entries. This is an optional argument.

### **Example**

```
ACMEPACKET# show net-management-control
```
### **show nsep-stats**

#### **Syntax**

show nsep-stats [all | rvalue]

The show nsep-stats command displays information about inbound sessions and r-values.

#### **Arguments**

<all> Display information about inbound sessions and r-values for the Oracle Communications Session Border Controller's NSEP support feature. This is an optional argument.

<rvalue> View statistics for a specific r-value. An r-value is a namespace and priority combination entered in the following format: namespace.priority. The display also shows the specified r-value for which it is displaying data. This is an optional argument.

#### **Mode**

User, Superuser

### **Release**

First appearance: 5.1

## **show ntp**

### **Syntax**

show ntp <arguments>

The show ntp command displays information about NTP servers configured for use with the system

#### **Arguments**

servers—Display information about the quality of the time being used in terms of offset and delay measurement; maximum error bounds are also displayed.

status—Display information about configuration status, NTP daemon synchronization, NTP synchronizations in process, if NTP is down.

### **Mode**

User, Superuser

#### **Release**

First appearance: 5.1

## **Example**

ACMEPACKET# show ntp servers

# **show packet-trace**

### **Syntax**

```
show packet-trace
```
The show packet-trace command displays active, REMOTE traces. The command also allows you to check whether the Oracle Communications Session Border Controller's tracing status is currently enabled or disabled.

## **Mode**

Superuser

### **Release**

First appearance: 5.0

## **Example**

```
ACMEPACKET# show packet-trace
```
# **show platform**

## **Syntax**

```
show platform <all | cpu | cpu-load | errors | kernel-drivers | limits |
memory | paths | pci>
```
The show platform command is useful for distinguishing various hardware and software configurations for the current version of software from other hardware platform on which this software may run.

## **Arguments**

- all—Display full platform information
- cpu—Display summary CPU information
- cpu-load—Display current CPU load
- errors—Display Servicepipe write errors
- kernel-drivers—Display included kernel drivers
- limits—Display platform related limits
- memory—Display current memory usage
- paths—Display filesystem paths
- pci—Display relevant pci bus information

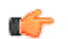

**Note:** No argument concatenates all arguments.

## **show policy-server**

The show policy server command allows you to view specific information about a supplied policy server object.

## **Syntax**

```
show policy-server [standby] <policy server name>
```
### **show power**

The show power command allows you to view Oracle Communications Session Border Controller power supply information including the state of the power supply and the installation position.

### **Example**

ACMEPACKET# show power

## **show power-supply-rev**

Enter a short description of your reference here (optional).

Enter the syntax information of your reference here (optional).

Enter the actual information in this section (optional).

Enter an example to illustrate your reference here (optional).

## **show privilege**

#### **Syntax**

show privilege

Displays the current level of privilege on which the user is operating:

- Privilege level 0 refers to Level 0: User Mode
- Privilege level 1 refers to Level 1: Superuser Mode

### **Example**

ACMEPACKET# show privilege

#### **show processes**

#### **Syntax**

show processes <process>

The show processes command, executed without arguments, displays statistics for all active processes. The following task information is displayed: names of tasks, entries, task identification codes, task priorities, status, program counter, error numbers, and protector domain (PD) identification.

#### **Arguments**

<process> The following is a list of each process argument:

- sysmand—Display sysmand process statistics related to the system's startup tasks
- acliSSH0— Show acliSSH0 process statistics
- acliSSH1—Show acliSSH1 process statistics
- acliSSH2—Show acliSSH2 process statistics
- acliSSH3— Show acliSSH3 process statistics
- acliSSH4— Show acliSSH4 process statistics
- acliTelnet0— Show acliTelnet0 process statistics
- acliTelnet1— Show acliTelnet1 process statistics
- acliTelnet2— Show acliTelnet2 process statistics
- acliTelnet3— Show acliTelnet3 process statistics
- acliTelnet4— Show acliTelnet4 process statistics
- ebmd— Show embd process statistics

## **ACLI Commands N-Z**

- h323d— Show h323d process statistics
- lid— Show lid process statistics
- pusher— Show pusher process statistics
- snmpd— Show snmpd process statistics
- cliworker— Show CliWorker process statistics
- berpd—Display statistics for the border element redundancy protocol tasks; only accessible if your system is operating in an HA node
- lemd—Display lemd process statistics
- brokerd—Display brokerd process statistics
- mbcd—Display mbcd process statistics related to the middlebox control daemon
- radd—Display radd process statistics related to RADIUS; only accessible if your Oracle Communications Session Border Controller is using RADIUS
- algd—Display algd process statistics
- sipd—Display sipd process statistics
- acliConsole—Display acliConsole process statistics

current—Show the date and time that the current monitoring period began and statistics for the current application process events. The following fields explain the output of the show processes current command:

- Svcs—Number of times the process performs actions for different services (e.g., sockets, timeout queues, etc.)
- TOQ—Number of active timers (in the Timed Objects) placed in the timeout queue
- Ops—Number of times the process was prompted (or polled) to perform an action
- Rcvd—Number of messages received by the process
- Sent—Number of messages sent by the process
- Events—Number of times a TOQ entry timed out
- Alrm—Number of alarms the process sent
- Slog—Number of times the process wrote to the system log
- Plog—Number of times the process wrote to the process log
- CPU—Average CPU usage over the last minute
- Now—CPU usage for the last second

total —Display the total statistics for all of the application processes applicable to your Oracle Communications Session Border Controller. The following fields explain the output of the show processes total command:

- Svcs—Number of times the process performed actions for different services (e.g., sockets, timeout queues, etc.)
- Rcvd—Number of messages received by the process
- Sent—Number of messages sent by the process
- Events—Number of times a TOQ entry timed out
- Alarm—Number of alarms the process sent
- Slog—Number of times the process wrote to the system log
- Plog—Number of times the process wrote to the process log
- CPU—Average CPU usage since last reboot
- Max—Maximum percentage of CPU usage in a 60 second period

collect—Show collector process statistics

CPU —Display information about the CPU usage for your Oracle Communications Session Border Controller, categorized on a per task/process basis. The following fields explain the output of the show processes cpu command:

- Task Name—Name of the Oracle Communications Session Border Controller task or process
- Task Id—Identification number for the task or process
- Pri-Priority for the CPU usage
- Status—Status of the CPU usage
- Total CPU—Total CPU usage since last reboot in hours, minutes, and seconds
- Avg—Displays percentage of CPU usage since the Oracle Communications Session Border Controller was last rebooted
- Now—CPU usage in the last second
- all concatenate the show process command for all running prcoesses

memory—Show memory process statistics

## **Example**

ACMEPACKET# show processes sysmand

# **show prom-info**

### **Syntax**

show prom-info <devices>

The show prom-info command displays hard-coded information about Oracle Communications Session Border Controller (PROM) information. Valid devices to query are dependent on the platform.

### **Arguments**

<devices> The following is a list of available prom-info devices to query:

- mainboard—Display mainboard PROM information
- CPU—Display CPU PROM information
- PHY—Display left physical interface card PROM information
- all—Show all above PROM information

### **Example**

ACMEPACKET# show prom-info mainboard

## **show qos**

#### **Syntax**

show qos <argument>

The show qos command displays information about the Oracle Communications Session Border Controller's QoS FPGA.

## **Arguments**

history— Display the QoS history for an FPGA entry

revision— Display the QoS FPGA hardware revision

usage— Display the current QoS FPGA usage

## **Example**

ACMEPACKET# show qos usage

## **show queues**

## **Syntax**

The show queues command displays information about application inter-process communication queues.

```
ACMEPACKET# show queues
03:23:49-129
Thread Queue Statistics -- Period -- -------- Lifetime --------
Active High Total Total PerMax High
Transport Queues 2 2 0 2 2 2
Waiting Threads 2 2 546 6620 423 2
Events Pending 0 0 0 14 14 6
Events Dropped 0 0 0 0 0 0
DNS Queues 1 1 0 1 1 1
Waiting Threads 1 1 2 17 2 1
Events Pending 0 0 0 0 0 0
Events Dropped 0 0 0 0 0 0
SIP App Queues 6 6 0 6 6 6
Waiting Threads 6 6 167 1968 129 6
Events Pending 0 0 0 0 0 0
Events Dropped 0 0 0 0 0 0
---- Latency ---
Events Average Maximum
Transport Pending 0 0.000 0.000
Transport Processing 0 0.000 0.000
DNS Pending 0 0.000 0.000
DNS Processing 0 0.000 0.000
SIP Pending 0 0.000 0.000
SIP Processing 0 0.000 0.000
MBCD Pending 0 0.000 0.000
MBCD Processing 0 0.000 0.000
```
# **show radius**

## **Syntax**

show radius <radius-stats>

This command displays RADIUS statistics.

## **Arguments**

authentication—Show the authentication statistics

all—Show both accounting and authentication statistics

cdr—Display all CDR statistics

accounting—Display the status of established RADIUS accounting connections. A successful RADIUS connection is displayed as READY, and an unsuccessful connection is displayed as DISABLED. The command's output is divided into three sections:

- **1.** Client Display—Display general accounting setup (as established in the account-config element); includes the following information:
	- state of the RADIUS client
	- accounting strategy
	- IP address and port on which the Oracle Communications Session Border Controllers server is listening
	- maximum message delay in seconds
	- number of configured accounting servers
- **2.** Waiting Queue—Display the number of accounting (RADIUS) messages waiting to be sent that are queued on the client side
- **3.** <IP Address:Port>—IP Address and port headings indicated will be per the referenced RADIUS server active on the IP Address and port shown; also includes information about the accounting server's state

### **Example**

ACMEPACKET# show radius authentication

# **show ramdrv**

Displays RAMdrive usage, including the log cleaner threshold values and the size of the most recently saved configuration.

### **Example**

ACMEPACKET# show ramdrv

## **show realm**

#### **Syntax**

show realm <realm-id>

#### **Arguments**

<realm-id> Specify the realm-id whose realm-specific data you want to view; includes QoS routing data for internal and external transactions

#### **Example**

ACMEPACKET# show realm realm1

## **show rec**

#### **Syntax**

```
show rec [redundancy]
```
Shows statistics for Recording Agent for SIP REC. You may add the redundancy argument to show SIPREC redundancy statistics.

## **show redundancy**

#### **Syntax**

```
show redundancy <redundancy-stats>
```
The show redundancy command displays HA statistics for a redundant Oracle Communications Session Border Controller.

#### **Arguments**

<redundancy-stats> The following is a list of all redundancy arguments:

mbcd— Display the synchronization of media flows for the members of an HA Oracle Communications Session Border Controller pair

algd—Display the synchronization of signaling for the members of an HA Oracle Communications Session Border Controller pair

sipd—Display the synchronization of SIP signaling for the members of an HA Oracle Communications Session Border Controller pair

config—Display the synchronization of configuration information for the members of an HA Oracle Communications Session Border Controller pair

## **ACLI Commands N-Z**

collect—Display the Collect redundancy statistics

link—Display the Link redundancy statistics

radius-cdr—Display the number of CDRs that have been synchronized from active to standby when the local CDR storage is enabled

iked—Display IKE redundancy statistics

manuald—Display manual redundancy statistics

rotated-cdr—Display statistics for rotated CDRs on the Oracle Communications Session Border Controller . The following HA statistics are shown for the Period and Lifetime monitoring spans.

- Queued entries—Number of transactions not yet sent to standby Oracle Communications Session Border Controller peer
- Red Records—Total number of HA transactions created
- Records Dropped—Number of HA transaction records lost because the standby Oracle Communications Session Border Controller fell behind in synchronization
- Server Trans—Number of HA transactions in which the Oracle Communications Session Border Controller acted was the server
- Client Trans—Number of HA transactions where the Oracle Communications Session Border Controller was the client

The following HA transaction statistics are shown for the Lifetime monitoring span.

- Requests received—Number of HA requests received by the Oracle Communications Session Border Controller, acting as server
- Duplicate requests—Number of situations in which an HA request was received by the Oracle Communications Session Border Controller, and (acting as the server side in the client-server relationship) the Oracle Communications Session Border Controller responded to it, but the client system did not receive the response in time and retransmitted its original request
- Success responses—Number of HA requests that were received followed by a successful response to the client
- Error responses—Number of HA requests that were received followed by a error response to the client
- Request sent—Number of HA requests that were sent by the standby Oracle Communications Session Border Controller
- Retransmission sent—Number of times an HA request was retransmitted after no response
- Success received—Number of HA requests receiving a reply from the other Oracle Communications Session Border Controller in an HA pair
- Errors received—Number of errors received in response to HA requests
- Transaction timeouts—Number of HA transactions that timed out

The numerical identifier for the last redundant transaction processed is also displayed in the show redundancy output.

## **Example**

ACMEPACKET# show redundancy sipd

# **show registration**

#### **Syntax**

```
show registration <protocol> <br/> <br/> <br/>by-user> <ip-address | by-endpoint> |
<statistics> | surrogate-agent <realm-id> | <unregistered>
```
To expand the capabilities of the show registration command, enter either by-user or by-ip after the protocol argument. The "statistics" argument applies only to the Acme Packet 3800.

## **Arguments**

<protocol> Select the protocol whose registration you want to view

- sipd
- h323

by-user <user> — Show registration information for a specific IP address of an endpoint, or a wildcard IP address value with an asterisk (\*) at the end.

by-realm <realm> — Display information for calls that have registered through a specified ingress realm whose registration cache information you want to view. The realm value can be a wildcard.

by-registrar <registrar> — Display information for calls that use a specific registrar. Add the IP address of the registrar whose registration cache information you want to view. This value can be wildcarded.

by-route <IP address> — Display information for calls by their IP address which is able to be routed. This allows you to view the endpoints associated with public addresses. Enter the IP address whose registration cache information you want to view. This value can be wildcard.

by-endpoint <IP address> — Show registration information for a specific phone number or username. Provide the IP address of an endpoint, or a wildcard IP address value with an asterisk (\*) at the end. This command is only available if you configure the reg-via-key parameter in the SIP interface configuration prior to endpoint registration. The **regvia-key** parameter keys all registered endpoints by IP address and username.

Surrogate Agent — Displays all surrogate agents and their state including the last time of registration for each agent. The <unregistered> option displays all unregistered surrogate agents.

Phone number or username— Full phone number or username, or a wildcard number/username with an asterisk (\*) . The display shows statistics for the Period and Lifetime monitoring spans.

- User Entries—The number of unique SIP Addresses of Record in the cache
- Local Contacts—The number of contact entries in the cache
- Free Map Ports—The number of ports available in the free signaling port pool
- Used Map Ports—The number of signaling ports allocated for registration cache entries
- Forwards—Number of registration requests forwarded to the real registrar
- Refreshes—Number of registrations the Oracle Communications Session Border Controller answered without having to forward registrations to the real registrar
- Rejects—Number of unsuccessful registrations sent to real registrar
- Timeouts—Number of times a refresh from the HNT endpoint was not received before the timeout
- Fwd Postponed—The number of times sipd responded out of the cache instead of forwarding to the registrar due to the max-register-forward threshold
- Fwd Rejected—The number of REGISTER 503s done after checking for a cached entry
- Refr Extension—The number of times the max-register-refresh threshold was exceeded. The "Active" and "High" show the number of seconds added to the expiration
- Refresh Extended—The number of times the expire time in a REGISTER response was extended due to the maxregister-refresh threshold
- Surrogate Regs— The total number of surrogate registers
- Surrogate Sent— The total number of surrogate registers sent
- Surrogate Reject—The total number of surrogate register rejects
- Surrogate Timeout— The total number of surrogate register timeouts

statistics— Display a table of counters showing the total and periodic number of registrations, by protocol. This argument applies to the Acme Packet 3800 only.

#### **Example**

ACMEPACKET# show registration sipd by user\*

## **show route-stats**

### **Syntax**

```
show route-stats
```
The show route-stats command shows routing statistics including bad routing redirects, dynamically created routes, new gateway due to redirects, destinations found unreachable, and use of a wildcard route.

## **Example**

```
ACMEPACKET# show route-stats
```
## **show routes**

### **Syntax**

#### show routes

The show routes command displays the current system routing table. This table displays the following information:

- destination
- netmask
- TOS
- gateway
- flags
- reference count
- use
- *interface*
- protocol information

## **Example**

```
ACMEPACKET# show routes
```
# **show running-config**

## **Syntax**

show running-config <to-file> | <configuration-element> <element key field>

The show running-config entered without any arguments displays the running configuration information in use on the Oracle Communications Session Border Controller. If you use any configuration element key field as an argument, this show command will display only that specified configuration element.

## **Arguments**

<to-file> — Send all output from the show config command to a specified file located on the local flash file system instead of to the ACLI. This is an optional argument.

<configuration-element> — Specify the configuration element you want to view. This is an optional argument. If you do not specify a configuration element, the Oracle Communications Session Border Controller displays the entire configuration.

## **Example**

```
ACMEPACKET# show running-config host-route
```
## **show sa**

### **Syntax**

show sa or

show sa stats

This command displays the security associations information for IMS-AKA. The srtp option is not available for the ETC NIU.

## **Example**

ACMEPACKET# show sa stats

# **show security**

## **Syntax**

```
show security <argument>
```
This command displays configured security information on the Oracle Communications Session Border Controller

## **Arguments**

certificates <argument> — Show certificate information on the Oracle Communications Session Border Controller.

- brief—Display a brief certificate description
- detail—Display a detailed certificate description
- pem—Display certificate information in Privacy Enhanced Mail (PEM) form

ike <arguments> — Displays statistics for IKE transactions

- data-flow—Display data-flow information for IKE2
- local-address-pool <pool ID | brief> —Display local address pool information for IKE2
	- pool ID—Display a specific local address pool in detail
	- brief—Display all local address pools briefly

ipsec <arguments> — Show IPSEC related information on the Oracle Communications Session Border Controller. You can specify the name of the network interface whose IPSEC information you want to view.

- sad—Display IPSEC SAD information
- spd—Display IPSEC SDP information
- statistics—Display IPSEC statistics
- status—Display the interface IPSEC status

srtp <arguments> — Show SRTP related information.

- sad—security-association database entries (Only the brief option is valid for ETC NIU)
- sessions—number of active SRTP sessions (not valid for ETC NIU)
- spd—security-policy database entries
- statistics—interface and SA entry statistics (not valid for ETC NIU)
- status—display interface IPSEC status (not valid for ETC NIU)
- check-mini-cert <sipuraProfileName>—reads the XML file corresponding to the given sipura profile from /code/ sipura/ directory of the SBC, then parses and checks the validity of the Sipura mini-certificate present in the file by verifying the signature and the expiration date of the certificate. It outputs if the mini-certificate is verified successfully or not

## **ACLI Commands N-Z**

- display-mini-cert <sipuraProfileName>—reads the file corresponding to the given sipura profile from /code/sipura directory of the SBC, then parses the file and decodes the base-64 encoded information. It outputs the information present in the mini-certificate in text format. This includes the user name, user ID, expiration date, public key and the signature.
- update-mini-cert <sipuraProfileName>—If a user wishes to change the content of a certificate file (thus the minicertificate and keys) and would like the SBC to use this updated certificate and keys during call setup, then the user can accomplish this by first changing the content of the file and then executing this ACLI command specifying the Sipura profile that uses this file. This command when executed will attempt to read the file that is configured in the given Sipura profile and then will parse the file and update the minicertificate and keys that is used for this sipura profile. This command assumes that the file is present in /code/sipura directory and the user has not changed the file name configured in the Sipura profile.

ssm-accelerator — Display the SSM status on the Oracle Communications Session Border Controller

tls <argument> Display TLS related information

session-cache—Display TLS session cache information

ssh-pub-key <arguments> — Displays public key record information including login name, fingerprint, fingerprint raw, comment (detailed view only), and public key (detail view only).

- brief—View a brief display.
- detail—View a detailed display.

### **Example**

ACMEPACKET# show security ipsec spd m10

## **show sessions**

### **Syntax**

#### show sessions

Displays session capacity for license and session use.

The following statistics are available in a table for Period and Lifetime monitoring spans:

- Total Sessions—The aggregation of all current active subscriber sessions (H.323 call/SIP session) and is the total session count against the capacity license.
- SIP Sessions—The total current active SIP sessions
- H.323 Calls—The total current active H.323 calls

The IWF Statistics are shown for the Period and Lifetime monitoring spans.

- H.323 to SIP Calls—The calls that come in H.323 and go out SIP. These calls are included in "H.323 Calls" in the Session Statistics.
- SIP to H.323 Calls—The calls that come in SIP and go out H.323. These calls are included in "SIP Sessions" in the Session Statistics.

Total session capacity of the system list listed from this command.

#### **Example**

ACMEPACKET# show sessions

## **show sfps**

#### **Syntax**

show sfps

The show sfps command displays the EEPROM contents of the SFP modules in the system (Small Form-Factor Pluggable (optical transceiver module)).

# **show sipd**

## **Syntax**

show sipd <arguments>

The show sipd command displays SIP statistics on your Oracle Communications Session Border Controller.

## **Arguments**

status—Display information about SIP transactions. These statistics are given for the Period and Lifetime monitoring spans. This display also provides statistics related to SIP media events. The following statistics are displayed when using the show sipd status command.

- Dialogs—Number of end-to-end SIP signaling connections
- CallID Map—Total number of successful session header Call ID mappings
- Sessions—Number of sessions established by an INVITE
- Subscriptions—Number of sessions established by SUBSCRIPTION
- Rejections—Number of rejected INVITEs
- ReINVITEs—Number of ReINVITEs
- Media Sessions—Number of successful media sessions
- Media Pending—Number of media sessions waiting to be established
- Client Trans—Number of client transactions
- Server Trans—Number of server transactions that have taken place on the Oracle Communications Session Border Controller
- Resp Contexts—Number of current response contexts
- Saved Contexts—Total number of saved contexts
- Sockets—Number of active SIP sockets
- Req Dropped—Number of requests dropped
- DNS Trans—Number of DNS transactions
- DNS Sockets—Number of DNS Sockets
- DNS Results—Number of dns results
- Session Rate—The rate, per second, of SIP invites allowed to or from the Oracle Communications Session Border Controller during the sliding window period. The rate is computed every 10 seconds
- Load Rate—Average Central Processing Unit (CPU) utilization of the Oracle Communications Session Border Controller during the current window. The average is computed every 10 seconds unless the load-limit is configured in the SIPConfig record, in which case it is 5 seconds

errors —Display statistics for SIP media event errors. These statistics are errors encountered by the SIP application in processing SIP media sessions, dialogs, and session descriptions (SDP). Errors are only displayed for the lifetime monitoring span.

- SDP Offer Errors—Number of errors encountered in setting up the media session for a session description in a SIP request or response which is an SDP Offer in the Offer/Answer model (RFC 3264)
- SDP Answer Errors—Number of errors encountered in setting up the media session for a session description in a SIP request or response which is an SDP Answer in the Offer/Answer model (RFC 3264)
- Drop Media Errors—Number of errors encountered in tearing down the media for a dialog or session that is being terminated due to: a) non-successful response to an INVITE transaction; or b) a BYE transaction received from one of the participants in a dialog/session; or c) a BYE initiated by the Acme Packet SBC due to a timeout notification from MBCD
- Transaction Errors—Number of errors in continuing the processing of the SIP client transaction associated with setting up or tearing down of the media session
- Missing Dialog—Number of requests received by the SIP application for which a matching dialog count not be found
- Application Errors—Number of miscellaneous errors in the SIP application that are otherwise uncategorized
- Media Exp Events—Flow timer expiration notifications received from MBCD
- Early Media Exps—Flow timer expiration notifications received for media sessions that have not been completely set up due to an incomplete or pending INVITE transaction
- Exp Media Drops—Number of flow timer expiration notifications from the MBCD that resulted in the termination of the dialog/session by the SIP application
- Multiple OK Drops—Number of dialogs terminated upon reception of a 200 OK response from multiple UASs for a given INVITE transaction that was forked by a downstream proxy
- Multiple OK Terms—Number of dialogs terminated upon reception of a 200 OK response that conflicts with an existing established dialog on the Oracle Communications Session Border Controller
- Media Failure Drops—Number of dialogs terminated due to a failure in establishing the media session
- Non-ACK 2xx Drops— Number of sessions terminated because an ACK was not received for a 2xx response
- Invalid Requests— Number of invalid requests; an unsupported header for example
- Invalid Responses—Number of invalid responses; no Via header for example
- Invalid Messages—Number of messages dropped due to parse failure
- CAC Session Drop—Number of call admission control session setup failures due to user session count exceeded
- Expired Sessions—Number of sessions terminated due to the session timer expiring
- CAC BW Drop—Number of call admission control session setup failures due to insufficient bandwidth
- Lifetime displays show information for recent, total, and period maximum error statistics:
- Recent—Number of errors occurring in the number of seconds listed after the time stamp
- Total—Number of errors occurring since last reboot
- PerMax—Identifies the highest individual Period Total over the lifetime of the monitoring

policy—Display SIP local policy / routing statistics for lifetime duration

- Local Policy Lookups— Number of Local policy lookups
- Local Policy Hits— Number of successful local policy lookups
- Local Policy Misses— Number of local policy lookup failures
- Local Policy Drops— Number of local policy lookups where the next hop session agent group is H323
- Agent Group Hits— Number of successful local policy lookups for session agent groups
- Agent Group Misses— Number of successful local policy lookups where no session agent was available for session agent group
- No Routes Found— Number of successful local policy lookups but temporarily unable to route; session agent out of service for instance
- Missing Dialog— Number of local policy lookups where the dialog not found, for a request addressed to the Oracle Communications Session Border Controller with a To tag or for a NOTIFY-SUBSCRIBE sip request
- Inb SA Constraints— Number of successful local policy lookups where inbound session agent exceeded constraints
- Outb SA Constraints— Number of successful outbound local policy lookups where session agent exceeded constraints
- Inb Reg SA Constraints— Number of successful inbound local policy lookups where registrar exceeded constraints
- Out Reg SA Constraints— Number of successful outbound local policy lookups where registrar exceeded constraints
- Requests Challenged— Number of requests challenged
- Challenge Found— Number of challenges found
- Challenge Not Found— Number of challenges not found
- Challenge Dropped— Number of challenges dropped

server—Display statistics for SIP server events when the Oracle Communications Session Border Controller is acting as a SIP server in its B2BUA role. Period and Lifetime monitoring spans for SIP server transactions are given.

- All States—Number of all server transactions
- Initial—Number of times the "initial" state was entered after a request was received
- Queued—Number of times the "queued" state is entered because resources are temporarily unavailable
- Trying—Number of times the "trying" state was entered due to the receipt of a request
- Proceeding—Number of times a server transaction has been constructed for a request
- Cancelled—Number of INVITE transactions that received a CANCEL
- Established—Number of times the server sent a 2xx response to an INVITE
- Completed—Number of times the server received a 300 to 699 status code and entered the "completed" state
- Confirmed—Number of times that an ACK was received while the server was in "completed" state and transitioned to "confirmed" state
- Terminated—Number of times that the server received a 2xx response or never received an ACK in the "completed" state, and transitioned to the "terminated" state

client —Display statistics for SIP client events when the Oracle Communications Session Border Controller is acting as a SIP client in its B2BUA role. Period and Lifetime monitoring spans are displayed.

- All States—Number of all client transactions
- Initial—State when initial server transaction is created before a request is sent
- Trying—Number of times the "trying" state was entered due to the sending of a request
- Calling—Number of times that the "calling" state was entered due to the receipt of an INVITE request
- Proceeding—Number of times that the "proceeding" state was entered due to the receipt of a provisional response while in the "calling" state
- Early Media—Number of times that the "proceeding" state was entered due to the receipt of a provisional response that contained SDP while in the "calling" state
- Completed—Number of times that the "completed" state was entered due to the receipt of a status code in the range of 300-699 when either in the "calling" or "proceeding" state
- SetMedia—Number of transactions in which the Oracle Communications Session Border Controller is setting up NAT and steering ports
- Established—Number of situations when client receives a 2xx response to an INVITE, but cannot forward it because it NAT and steering port information is missing
- Terminated—Number of times the "terminated" state was entered after a 2xx message

acls—Display ACL information for Period and Lifetime monitoring spans

- Total entries—Total ACL Entries, including both trusted and blocked
- Trusted—Number of trusted ACL entries
- Blocked—Number of blocked ACL entries

Lifetime monitoring span is displayed for SIP ACL Operations.

- ACL Requests—Number of ACL requests
- Bad Messages —Number of bad messages
- Promotions—Number of ACL entry promotions
- Demotions—Number of ACL entry demotions
- Trust->Untrust—Number of ACL entries demoted from trusted to untrusted
- Untrust->Deny—Number of acl entries demoted from untrusted to deny

sessions—Display the number of sessions and dialogs in various states for the Period and Lifetime monitoring spans, in addition to the current Active count:

- Sessions—Identical to the identically named statistic on the show sipd status command
- Initial—Displays sessions for which an INVITE of SUBSCRIBE is being forwarded
- Early—Displays sessions for which the first provisional response (1xx other than 100) is received
- Established—Displays sessions for which a success (2xx) response is received
- Terminated—Displays sessions for which the session is ended by receiving or sending a BYE for an "Established" session or forwarding an error response for an "Initial" or "Early" session. The session will remain in the "Terminated" state until all the resources for the session are freed.
- Dialogs—Identical to the identically named statistic on the show sipd status command
- Early—Displays dialogs that were created by a provisional response
- Confirmed—Displays dialogs that were created by a success response. An "Early" dialog will transition to "Confirmed" when a success response is received
- Terminated—Displays dialogs that were ended by receiving/sending a BYE for an Established" session or receiving/sending error response "Early" dialog. The dialog will remain in the "Terminated" state until all the resources for the session are freed.

sessions all—Display all SIP sessions currently on the system

sessions by-agent <agent name>—Display SIP sessions for the session agent specified; adding iwf to the end of the command shows sessions for the IWF; adding detail to the end of the command expands the displayed information

sessions by-ip <endpoint IP address>—Display SIP sessions for the specified IP address for an endpoint; adding iwf to the end of the command shows sessions for the IWF; adding detail to the end of the command expands the displayed information

sessions by-user <calling or called number>—Display SIP sessions for the specified user; adding iwf to the end of the command shows sessions for the IWF; adding detail to the end of the command expands the displayed information

sessions by-callid <call ID>—Display SIP sessions for the specified call ID; adding iwf to the end of the command shows sessions for the IWF; adding detail to the end of the command expands the displayed information

redundancy— Display sipd redundancy statistics. Executing the show sipd redundancy command is the equivalent to the show redundancy sipd command.

agents [hostname][method] —Display statistics related to defined SIP session agents. Entering this command without any arguments list all SIP session agents. By adding the IP address or hostname of a session agent as well as a specified method at the end of the command, you can display statistics for that specific session agent and method. For a specific session agent, identified by IP address, the show sipd agents command lists:

- session agent state
	- D—disabled
	- I—in-service
	- O—out-of-service
	- S—transitioning from out-of-service to in-service
- inbound and outbound statistics
- average and maximum latency for each session agent
- maximum burst rate for each session agent as total number of session invitations sent to or received from the session agent within the amount of time configured in the burst-rate-window field

Inbound Statistics:

- Active—Number of active sessions sent to each session agent listed
- Rate—Average rate of session invitations (per second) sent to each session agent listed
- ConEx—Number of times the constraints have been exceeded

Outbound Statistics:

- Active—Number of active sessions sent from each session agent
- Rate—Average rate of session invitations (per second) sent from each session agent listed
- ConEx—Number of times the constraints have been exceeded

Latency:

- Avg—Average latency for packets traveling to and from each session agent
- Max—Maximum latency for packets traveling to and from each session agent listed

interface [interface-id][method]—Display SIP interface statistics. By adding the optional interface-id and method arguments you can narrow the display to view just the interface and method you want to view.

ip-cac <IP address>—Display CAC parameters for an IP address

publish—Display statistics related to incoming SIP PUBLISH messages

agent <agent> —Display activity for the session agent that you specify

- Inbound Sessions:
	- Rate Exceeded—Number of times session or burst rate was exceeded for inbound sessions
- Num Exceeded—Number of times time constraints were exceeded for inbound sessions Outbound Sessions:
- Rate Exceeded—Number of times session or burst rate was exceeded for outbound sessions
- Num Exceeded—Number of times time constraints were exceeded for inbound sessions
- Burst—Number of times burst rate was exceeded for this session agent
- Out of Service—Number of times this session agent went out of service
- Trans Timeout—Number of transactions timed out for this session agent
- Requests Sent—Number of requests sent via this session agent
- Requests Complete—Number of requests that have been completed for this session agent
- Messages Received—Number of messages received by this session agent

realm—Display realm statistics related to SIP processing

routers—Display status of Oracle Communications Session Border Controllerconnections for session router functionality

directors —Display the status of Oracle Communications Session Border Controller connections for session director functionality

 $\leq$ message $\geq$ — Add one of the below arguments to the end of a show sipd command to display information about that type of SIP message:

- INVITE—Display the number of SIP transactions including an INVITE method
- REGISTER—Display the number of SIP transactions including a REGISTER method
- OPTIONS—Display the number of SIP transactions including an OPTIONS method
- CANCEL—Display the number of SIP transactions including a CANCEL method
- BYE—Display the number of SIP transactions including a BYE method
- ACK—Display the number of SIP transactions including an ACK method
- INFO—Display the number of SIP transactions including an INFO method
- PRACK—Display the number of SIP transactions including a PRACK method
- SUBSCRIBE—Display the number of SIP transactions including a SUBSCRIBE method
- NOTIFY—Display the number of SIP transactions including a NOTIFY method
- REFER—Display the number of SIP transactions including a REFER method
- UPDATE—Display the number of SIP transactions including an UPDATE method
- other—Display the number of SIP transactions including non-compliant methods and protocols used by specific customers

The following lists information displayed for each individual SIP message statistic. Some or all of the following messages/events may appear in the output from a show sipd command.

- INVITE Requests—Number of times method has been received or sent
- Retransmissions—Information regarding sipd message command requests received by the Oracle Communications Session Border Controller
- $\bullet$  100 Trying—Number of times some unspecified action is being taken on behalf of a call (e.g., a database is being consulted), but user has not been located
- 180 Ringing—Number of times called UA identified a location where user has registered recently and is trying to alert the user
- 200 OK—Number of times request has succeeded
- 408 Request Timeout—Number of times server could not produce a response before timeout
- 481 Does Not Exist—Number of times UAS received a request not matching existing dialog or transaction

## **ACLI Commands N-Z**

- 486 Busy Here—Number of times callee's end system was contacted successfully but callee not willing to take additional calls
- 487 Terminated—Number of times request was cancelled by a BYE or CANCEL request
- 4xx Client Error—Number of times the 4xx class of status code appeared for cases where the client seems to have erred
- 503 Service Unavail—Number of times server was unable to handle the request due to a temporary overloading or maintenance of the server
- 5xx Server Error—Number of times the 5xx class of status code appeared
- Response Retrsns—Number of response retransmissions sent and received
- Transaction Timeouts— Number of times a transaction timed out. The timer related to this transaction is Timer B, as defined in RFC 3261
- Locally Throttled—Number of locally throttled invites. Does not apply to a server.

show sipd <message> output is divided in two sections: Server and Client, with information for recent, total, and period maximum time frames. This command also displays information about the average and maximum latency. For each type of SIP message, only those transactions for which there are statistics are shown. If there is no data available for a certain SIP message, the system displays the fact that there is none and specifies the message about which you inquired.

groups—Display cumulative information for all session agent groups on the Oracle Communications Session Border Controller. This information is compiled by totaling the session agent statistics for all of the session agents that make up a particular session agent group. While the show sipd groups command accesses the subcommands that are described in this section, the main show sipd groups command (when executed with no arguments) displays a list of all session agent groups.

groups -v —Display statistics for the session agents that make up the session agent groups that are being reported. The -v (meaning "verbose") executed with this command must be included to provide verbose detail.

groups <specific group name>— Display statistics for the specified session agent group

endpoint-ip <phone number> —Displays registration information for a designation endpoint entered in the <phone number> argument; also show IMS-AKA data

all—Display all the show sipd statistics listed above

sip-endpoint-ip—See show sipd endpoint-ip

sa-nsep-burst—Display NSEP burst rate for all SIP session agents

subscriptions-by-user—Display data for SIP per user subscribe dialog limit

rate—Displays the transaction rate of SIP messages

#### **Example**

```
ACMEPACKET# show sipd errors
```
# **show snmp-community-table**

#### **Syntax**

show snmp-community-table

The show snmp-community-table command displays all information for configured SNMP communities including request and responses for each community.

#### **Example**

```
ACMEPACKET# show snmp-community-table
```
## **show spl**

The show spl command displays the version of the SPL engine, The filenames and version of the SPL plugins currently loaded on the Oracle Communications Session Border Controller, The signature state of each plugin , The system tasks that each loaded plugin interacts with, enclosed in brackets.

show spl <task> — command displays SPL file information including the signature state.

## **show support-info**

#### **Syntax**

show support-info [custom | standard | media | signaling] <config>

This command allows you to gather a set of information commonly requested by the Acme Packet TAC when troubleshooting customers.

#### **Arguments**

custom — Display information in the /code/supportinfo.cmds file to determine what commands should be encompassed. If the file does not exist, then the system notifies you.

standard — Display information for all commands the show support-info command encompasses.

media — Display and write out only the show media commands to the log file.

signaling — Display and write out all commands and exclude the show media commands to the log file.

config — Optionally add the show running-config output to the output of the standard arguments.

#### **Example**

```
ACMEPACKET# show support-info
```
## **show system-state**

#### **Syntax**

show system-state

Displays the system state based on the latest setting of the set-system-state command.

#### **Example**

ACMEPACKET# show system-state

## **show tacacs**

#### **Syntax**

#### show tacacs stats

Displays statistics related to communications between the Oracle Communications Session Border Controller and configured TACACS servers, including:

- number of ACLI commands sent for TACACS+ accounting
- number of successful TACACS+ authentications
- number of failed TACACS+ authentications
- number of successful TACACS+ authorizations
- number of failed TACACS+ authentications
- the IP address of the TACACS+ daemon used for the last transaction

## **show temperature**

### **Syntax**

show temperature

Displays the temperature in Celsius for all given components with temperature sensors.

## **Example**

```
ACMEPACKET# show temperature
```
## **show timezone**

### **Syntax**

show timezone

Displays the information set with the timezone-zet command including the name of the timezone, its minutes from UTC, and the start and stop date and hours for daylight saving time.

### **Example**

ACMEPACKET# show timezone

## **show trap-receiver**

#### **Syntax**

```
show trap-receiver
```
The show trap-receiver command displays trap receiver information for each configured SNMP community.

## **Example**

```
ACMEPACKET# show trap-receiver
```
## **show uptime**

#### **Syntax**

show uptime

The show uptime command displays information about the length of time the system has been running in days, hours, minutes, and seconds, as well as the current date and time information.

## **Example**

ACMEPACKET# show uptime

## **show users**

#### **Syntax**

#### show users

The show users command displays all users currently logged into the Oracle Communications Session Border Controller by index number. Other display information includes:

- Task-ID
- remote IP address—Only displayed for telnet or SSH connections
- IdNumber
- Duration of connection
- Connection Type
- State—\* Denotes the current connection

#### **Example**

ACMEPACKET# show users

## **show version**

#### **Syntax**

#### show version

The show version command shows the OS version information including: the OS version number, the date that the current copy of the OS was made, and other information.

### **Example**

```
ACMEPACKET# show version
```
# **show virtual-interfaces**

### **Syntax**

show virtual-interface

The show virtual-interface command shows the virtual interfaces forOracle Communications Session Border Controller signaling services; for example, SIP-NAT external address and H.323 interface (stack) IP interface.

#### **Example**

ACMEPACKET# show virtual-interfaces

## **show voltage**

#### **Syntax**

show voltage

Displays current operating voltages for components in the Oracle Communications Session Border Controller.

#### **Mode**

User and Superuser

## **Example**

ACMEPACKET# show voltage

## **show wancom**

#### **Syntax**

show wancom

Displays negotiated duplex mode and speed for all Oracle Communications Session Border Controller system control interfaces.

### **Mode**

User and Superuser

## **Example**

ACMEPACKET# show wancom

## **show xcode**

### **Syntax**

```
show xcode [api-stats | dbginfo | dsp-events | load | session-all | session-
bitinfo | session-byattr | session-byid | session-byipp | session-config | 
xlist]
```
Displays transcoding hardware statistics and operating information.

## **Mode**

User and Superuser

### **Release**

First appearance: S-CX7.0.2

# **ssh-pub-key**

The ssh-pub-key command allows you to display, import, and delete public key records on the Oracle Communications Session Border Controller.

## **Syntax**

ssh-pub-key [delete | export | generate | import] <**login name**>

#### **Arguments**

**delete** <**key name**> — Delete an SSH public key associated with a specific name.

**export** <**key** name>— Displays a public key in RFC 4716 (SECSH) format, by object name, on the screen.

**generate** <**key name**> — Generate an SSH key pair for an existing key.

**import** — Import an SSH public key.

- **authorized-key <key** name> Import a key you will paste into the ACLI with the supplied object name.
- **known-host** <**key name**> Import a host key you will paste into the ACLI with the supplied object name.

#### **Mode**

Superuser

#### **Release**

First appearance: 5.1.1

#### **Example**

ACMEPACKET# ssh-pub-key import authorized-key jdoe
### **stack**

The stack command shows the function call stack trace for a specified stack.

#### **Syntax**

stack <task>

#### **Arguments**

<task> Enter a task name or task ID

#### **Mode**

Superuser

#### **Release**

First appearance: 1.0

#### **Example**

ACMEPACKET# stack sipd

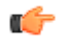

**Note:** This command displays a list of nested routine calls for the specified stack. Each routine call and its parameters are shown.

### **start learned-allowed-elements**

The start learned-allowed-elements command begins the Oracle Communications Session Border Controller to analyze traffic and create an allowed-elements-profile configuration element to match and pass that traffic.

#### **Syntax**

start learned-allowed-elements [method] [msg-type] [params]

#### **Arguments**

Entered without any arguments, the system captures and parses all messages sent through to create an allowedelements-profile, based on headers only.

method—Adding this argument writes out rule set information that includes message method criteria.

msg-type—Adding this argument writes out rule set information that includes message type criteria, including any, request, or response.

params—Adding this argument writes out rule set information that includes header parameter criteria, that appears in the header-rules subelement.

#### **Mode**

Superuser

#### **Release**

First appearance: 6.3.0

### **stop-task**

The stop-task command shuts down a specified task.

#### **Syntax**

stop-task <task>

#### **Arguments**

<task> Enter a task name or task ID

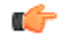

**Note:** Use this command with caution as there is no direct way to restart a task without rebooting the Oracle Communications Session Border Controller.

#### **Mode**

Superuser

#### **Release**

First appearance: 1.0

#### **Example**

ACMEPACKET# stop-task sipd

### **stop learned-allowed-elements**

The stop learned-allowed-elements command stops the Oracle Communications Session Border Controller from analyzing traffic and closes all created configuration elements. You must then perform a save and activate for created elements to be saved to the running config

#### **Syntax**

stop learned-allowed-elements <configuration name>

#### **Arguments**

<configuration-name>—Enter a name that will become the allowed-elements-profile configuration name that reflects passing the traffic captured during the start learned-allowed-elements task.

#### **Mode**

Superuser

#### **Release**

First appearance: 6.3.0

### **switchover-redundancy-link**

The switchover-redundancy-link command allows you to switchover the physical interface to standby in a redundant link configuration.

#### **arguments**

<slot> Select the slot number to switchover the link from active to standby.

• Values  $1 \mid 2$ 

#### **Mode**

Superuser

#### **Release**

First appearance: 5.0

#### **Example**

```
ACMEPACKET# switchover-redundancy-link 2
```
### **synchronize**

The synchronize command is used to synchronize files across HA nodes.

#### **arguments**

spl <filename>—Synchronizes SPL plugins from the /code/spl directory.

lrt <path><filename>—Synchronize Local Routing Tables (LRT) files between active and standby (e.g. synchronize lrt /code/lrt/filename.xml).

#### **Mode**

Superuser

#### **Release**

First appearance: 6.3

### **systime-set**

The systime-set command sets the system clock.

#### **Syntax**

systime-set

**Note:** The systime-set command prompts the user for the date and time and updates the system clock. The œ command will not set the system time if an invalid year, month, or day is entered. Attempting to change the date and time on the Oracle Communications Session Border Controller displays a warning message as use of this command could be service affecting.

#### **Mode**

Superuser

#### **Release**

First appearance: 1.0 / Most recent update: 1.2.1

#### **Example**

```
ACMEPACKET# systime-set
```
### **tail-logfile-close**

The tail-logfile-close command ends the echoing of a process's logfile to the screen as initiated by the tail-logfileopen command.

#### **Syntax**

```
tail-logfile-close <process> [<logfile>]
```
#### **Arguments**

<process> — Enter the name of the process that is writing to the specified logfile.

<logfile> — Enter the logfile's name that you want to stop being echoed to the screen. This argument is optional.

**Note:** Must be a valid logfile that is currently being written to.

#### **Mode**

Superuser

#### **Release**

First appearance: 4.0

#### **Example**

ACMEPACKET# tail-logfile-close sipd

### **tail-logfile-open**

The tail-logfile-open command displays all messages on the console that are normally written to a specified logfile. As a message is written to the logfile, it is also displayed on the screen. The specified logfile will continue to be updated on the Oracle Communications Session Border Controller's filesystem.

#### **Syntax**

```
tail-logfile-open <process> [<logfile>]
```
#### **Arguments**

<process> — Enter the name of the process that is writing to the specified logfile

<logfile> Enter an alternate logfile's name for which you want new entries echoed to the console screen. Not entering the logfile argument forces the default log for the named process to be displayed on the screen. This argument is optional.

#### **Release**

First appearance: 4.0

#### **Mode**

Superuser

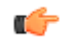

**Note:** Must be a valid logfile that is currently being written to. The level of detail displayed on the screen is related to the loglevel of the process.

#### **Example**

```
ACMEPACKET# tail-logfile-open sipd
```
### **tcb**

The tcb command displays task control block (TCB) information for a particular task.

#### **Syntax**

tcb <task>

#### **Arguments**

<task> — Enter a task name or task ID

#### **Mode**

Superuser

#### **Release**

First appearance: 1.1

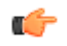

**Note:** This command returns a pointer to the TCB for a specified task. Although all task state information is contained in the TCB, you must not modify it directly. This command is used only for debugging purposes.

#### **Example**

ACMEPACKET# tcb sipd

### **test-audit-log**

The test-audit-log command allows the user to test audit log functionality.

#### **Arguments**

<log-msg> Enter the audit log string to be written into the audit file

#### **Syntax**

test-audit-log <log-msg>

#### **Mode**

Superuser

#### **Release**

First appearance: S-C6.2.0

#### **Example**

```
ACMEPACKET# test-audit-log log1
```
### **test-pattern-rule**

The test-pattern-rule command allows you to test header manipulation pattern rules for expression validation.

#### **Arguments**

<expression> Enter the regular expression that you want to test. The Oracle Communications Session Border Controller informs you whether or not there is a match.<string> Enter the string against which you want to compare the regular expression<show> View the test pattern you entered, whether there was a match, and if so, the number of matches<exit> End the test User

#### **Mode**

User

#### **Release**

First appearance: 5.0

#### **Example**

ACMEPACKET# test-pattern-rule expression '.\*;tgid=(.+).\*'

**Note:** This command exists both as a command and as a configuration element. œ

### **test-policy**

The test-policy element tests and displays local policy routes from the ACLI.

#### **Parameters**

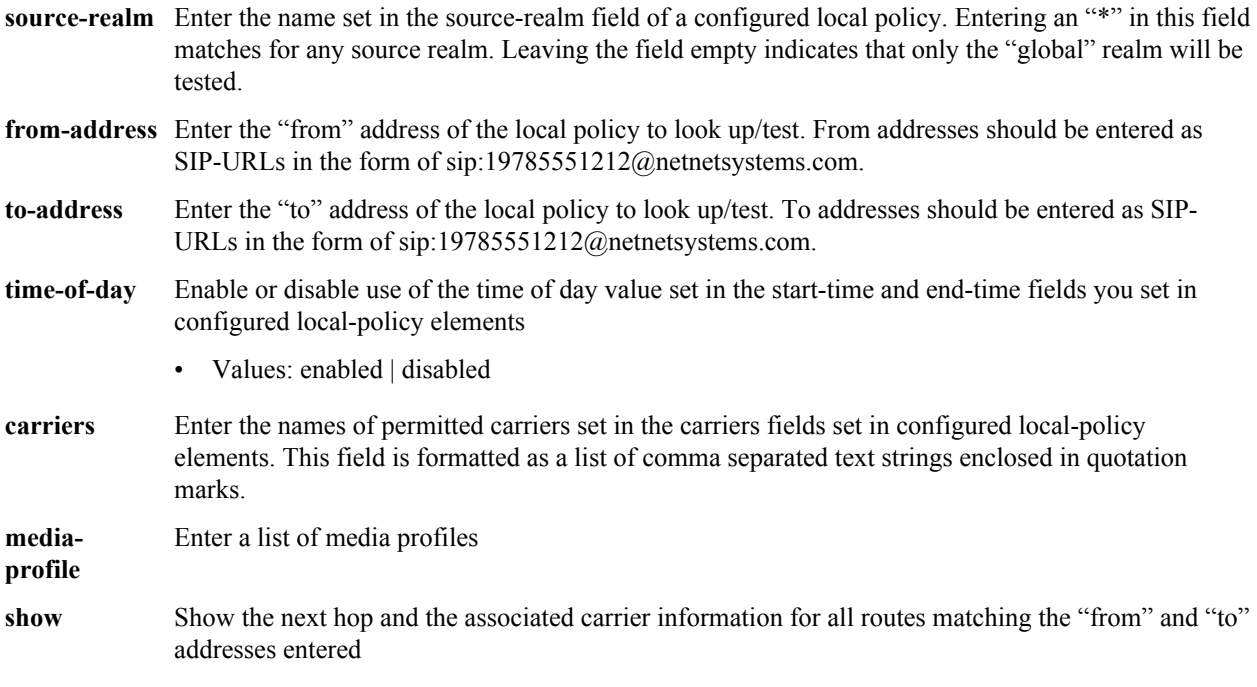

#### **Path**

test-policy is available under the session-router path.

#### **Release**

First appearance: 1.0 / Most recent update: 1.2.1

#### **RTC Status**

Supported

#### **Notes**

Type the show command to perform the actual test lookup after parameters have been entered.

The test-policy element can also be configured in Superuser mode as a command.

### **test-translation**

The test-translation command is used to test translation rules configured for the address translation feature. This command is also found in the session-router path. Details on its use are found in the Configuration Elements N-Z chapter.

#### **Syntax**

test-translation <argument>

#### **Arguments**

<argument> The following is a list of test-translation arguments:

- Values :
	- called-address—Enter the address on which the called rules are be applied. This entry is required.
	- calling-address—Enter the address on which the calling rules will be applied. This entry is required.
	- show—Show results of translation
	- translation-id—Enter translation rules to test
	- exit—Exit the test translationUser

#### **Mode**

User

#### **Release**

First appearance: 1.3

#### **Example**

ACMEPACKET# test-translation show

### **timezone-set**

The timezone-set command sets the time zone and daylight savings time on the Oracle Communications Session Border Controller.

#### **Syntax**

timezone-set

#### **Mode**

Superuser

#### **ACLI Commands N-Z**

#### **Release**

First appearance: 1.0.

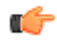

**Note:** The timezone-set command prompts the user for time zone, UTC offset, and daylight saving time information. If daylight savings time for your time zone changes start and stop dates yearly, this command must be set yearly.

#### **Example**

ACMEPACKET# timezone-set

If you need to exit the **timezone-set** command before completing it, use the key sequence **Ctrl-D**.

### **unmount**

The mount command stops the file system from running. Unmounting the file system is required to resize user partitions or replace a storage device.

#### **Syntax**

unmount <data-disk | system-disk | hard-disk>

#### **Arguments**

data-disk— Mount the 1 or more data partitions containing the default (/mnt/sys and /mnt/app) or user-defined volumes

system-disk—Mount 2 system partitions: /opt and /opt/crash

hard-disk—Mounts both the system partition and data partition

#### **Mode**

Superuser

#### **Release**

First appearance: S-CZ7.0.2

### **verify-config**

The verify-config command verifies the Oracle Communications Session Border Controller's current configuration. The verify-config command checks the consistency of configuration elements that make up the current configuration and should be carried out prior to activating a configuration on the Oracle Communications Session Border Controller.

#### **Syntax**

verify-config

#### **Mode**

Superuser

#### **Release**

First appearance: 1.3; Most recent update: S-C6.1.0

#### **Notes**

The verify-config command, entered either directly or via the save-config command, checks for address duplication for a given network-interface within a configuration. Addresses are checked for duplication based on the following criteria:

- Every address entered is checked against the Primary and Secondary Utility addresses
- All UDP, TCP, and TFTP addresses are checked against other UDP, TCP, and TFTP addresses respectively within the same port range

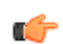

**Note:** For detailed information, refer to the Maintenance and Troubleshooting Guide.

#### **Example**

```
ACMEPACKET# verify-config
```
### **watchdog**

The watchdog command sets or queries the state of the watchdog timer. If the system becomes unstable causing the watchdog timer to not reset, the system reboots.

#### **Syntax**

```
watchdog <arguments>
```
#### **Arguments**

<arguments> The following is a list of valid arguments:

- Values:
	- enable—Enable the watchdog timer
	- disable—Disable the watchdog timer
	- fetch—Display the watchdog timer configuration

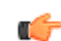

**Note:** The fetch argument can be accessed from user mode.

#### **Mode**

User

#### **Release**

First appearance: 2.0.1

#### **Example**

```
ACMEPACKET# watchdog enable
```
# **Configuration Elements A-M**

### **access-control**

The access-control configuration element is used to manually create ACLs for the host path in the Oracle Communications Session Border Controller.

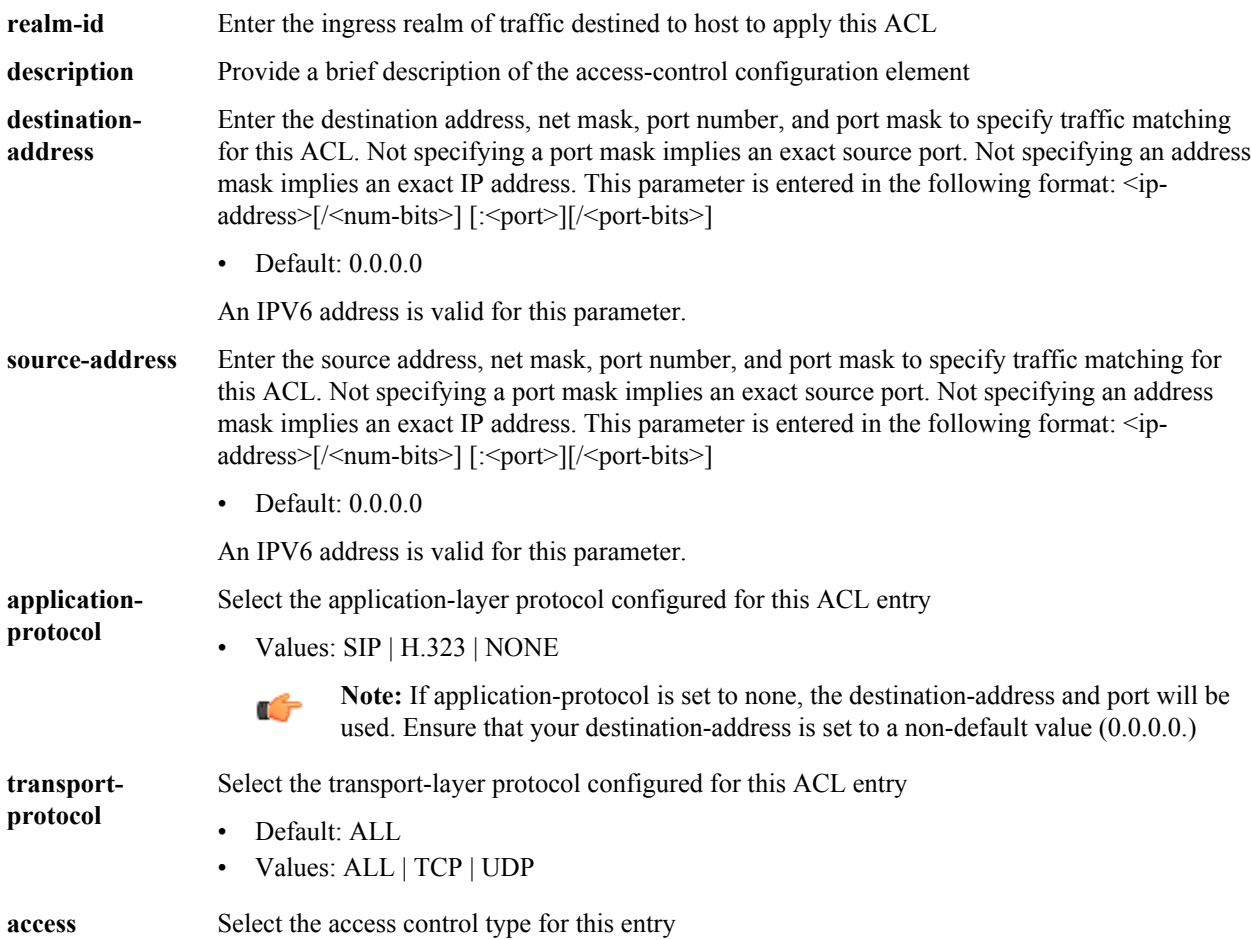

### **Configuration Elements A-M**

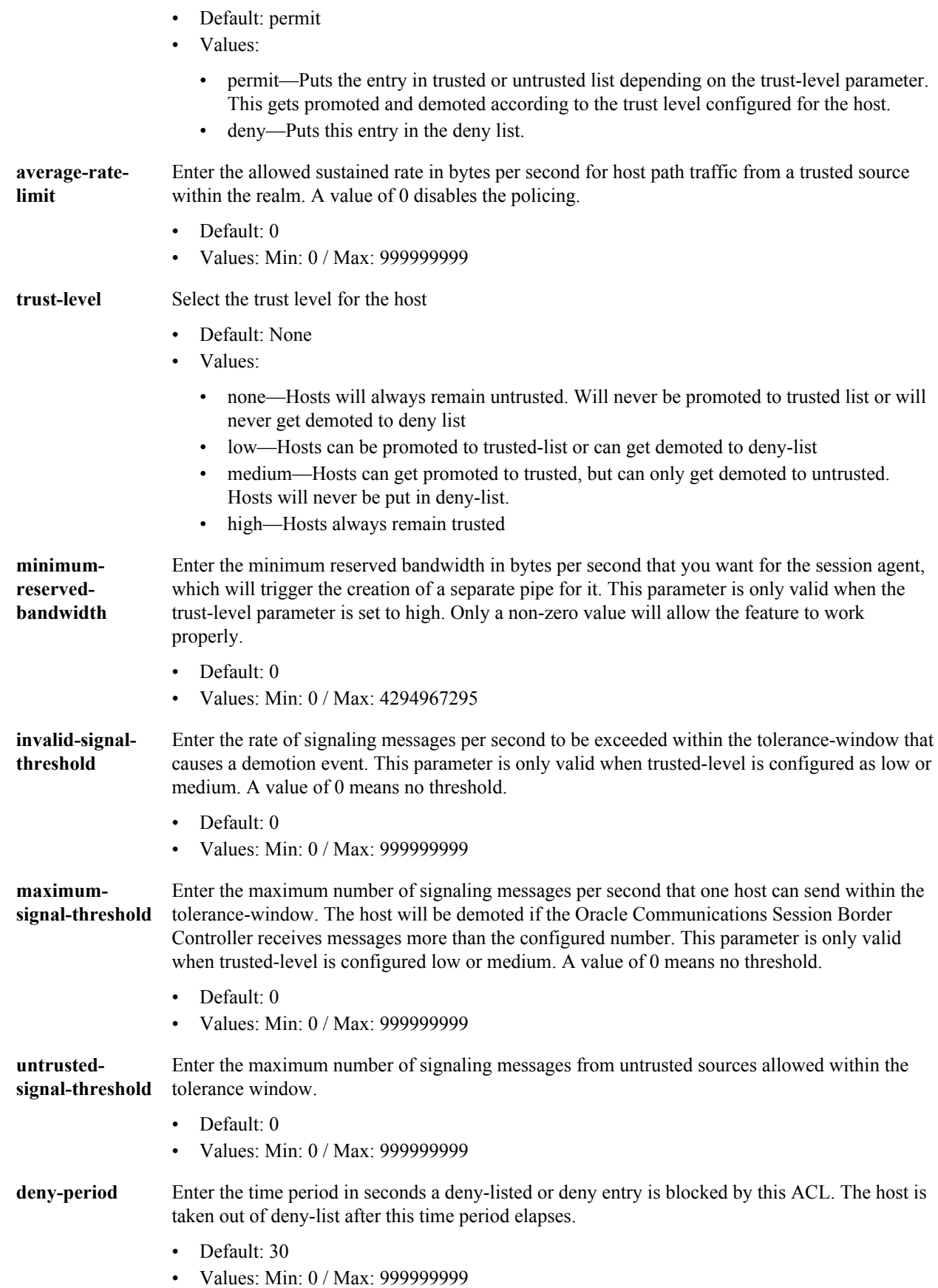

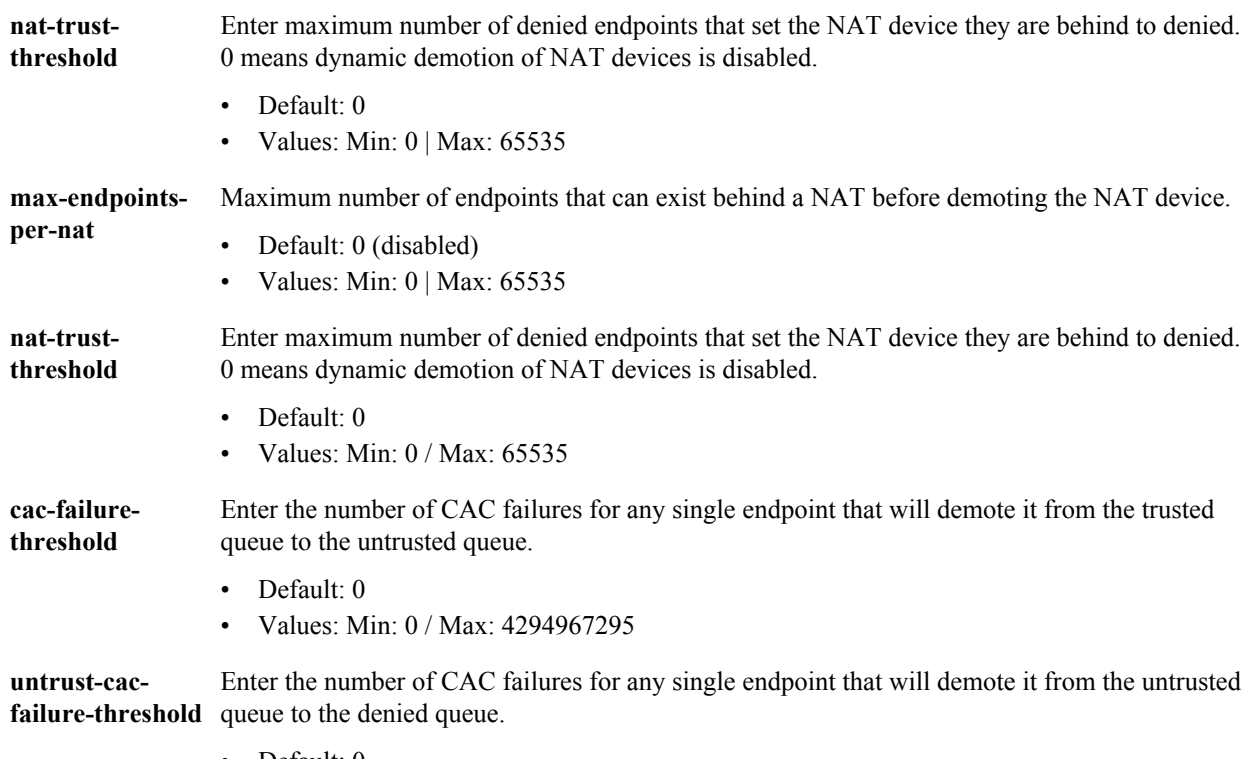

- Default: 0
- Values: Min: 0 / Max: 4294967295

**access-control** is an element of the session-router path. The full path from the topmost ACLI prompt is: **configure terminal** > **session-router** > **access-control**.

#### **Release**

First appearance: 2.0 / Most recent update: S-CZ7.3.0

#### **RTC Status**

Supported

**Note:** This is a multiple instance configuration element. Ć

### **account-config**

The account-config configuration element allows you to set the location where accounting messages are sent.

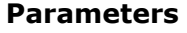

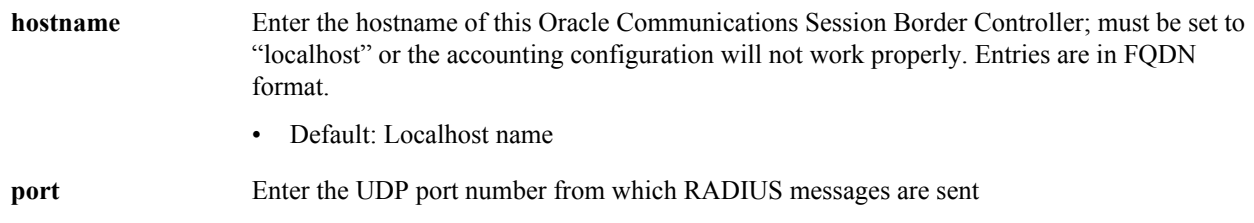

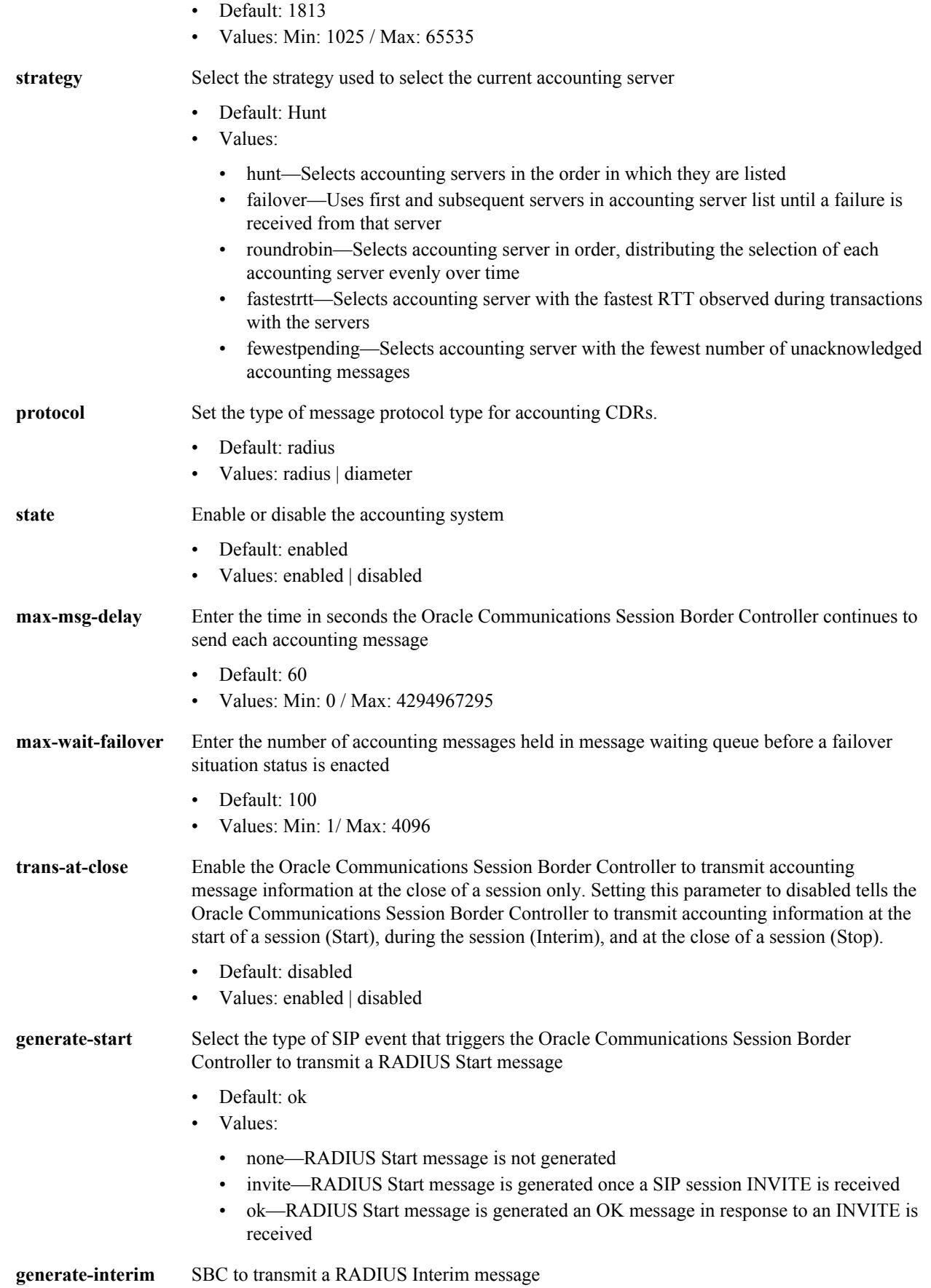

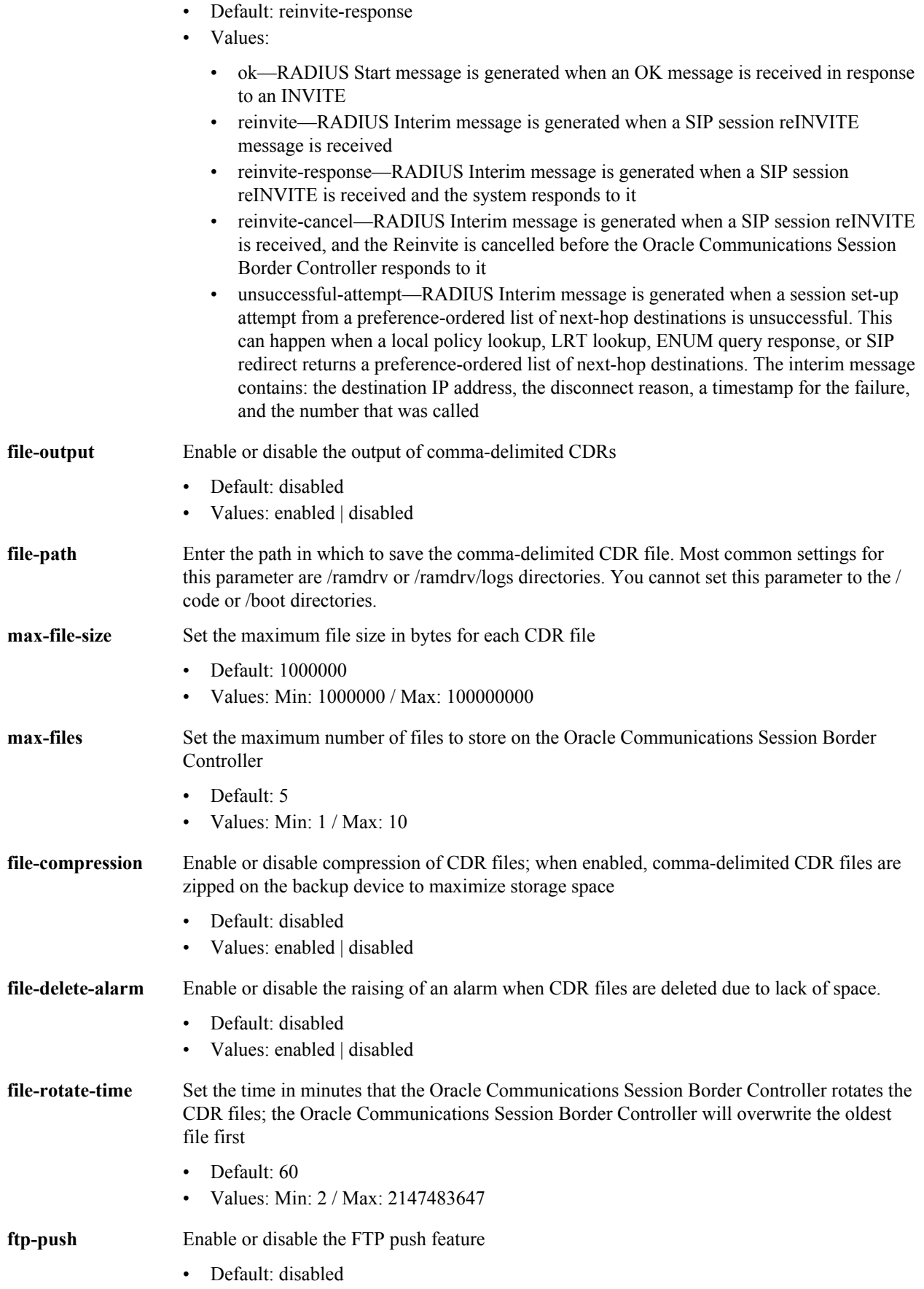

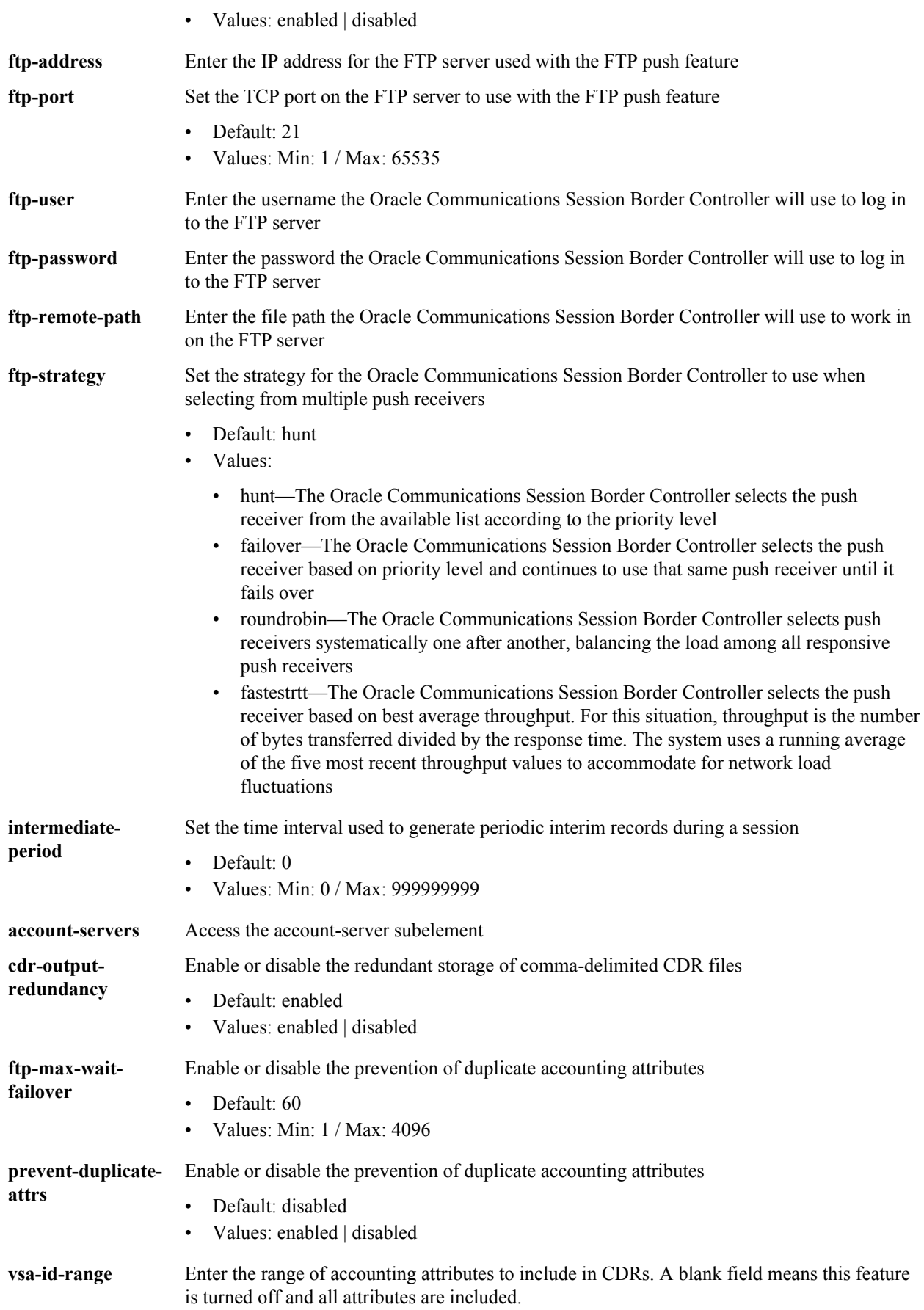

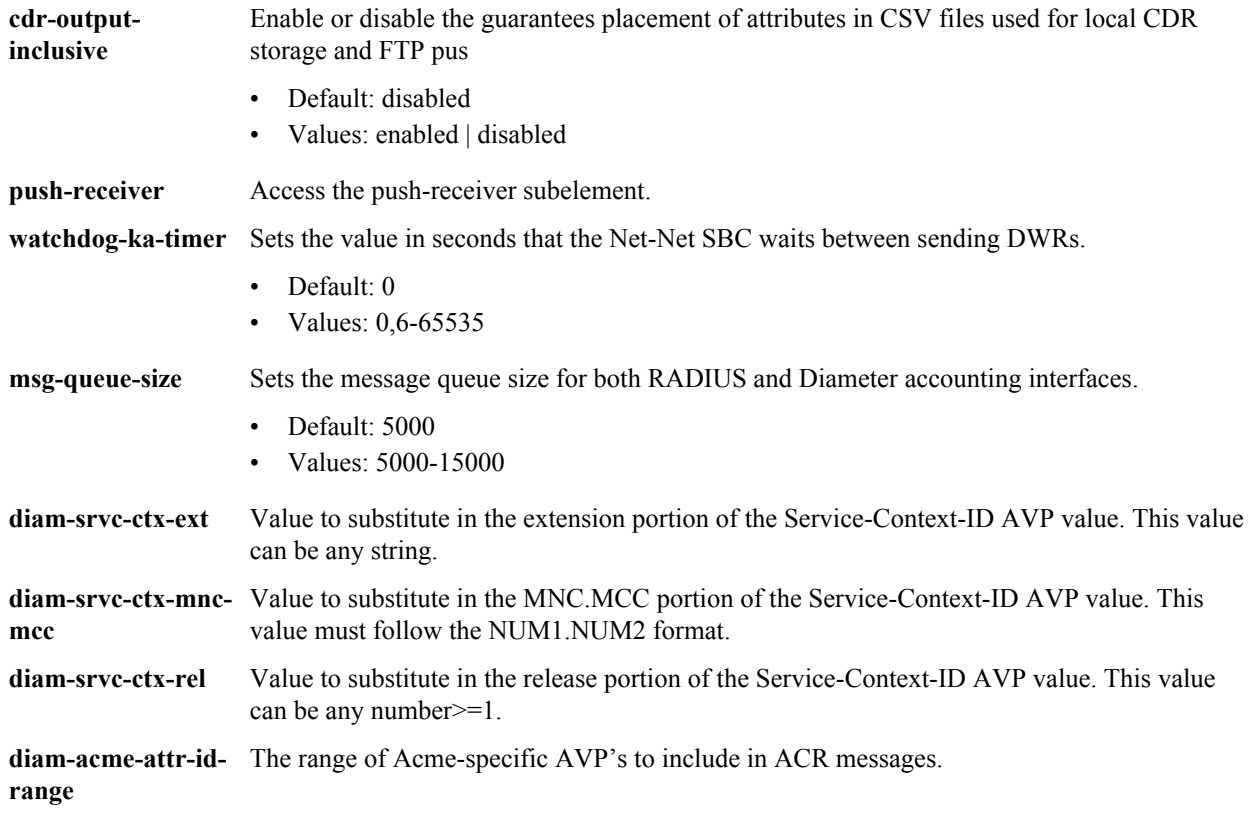

**account-config** is an element of the session-router path. The full path from the topmost ACLI prompt is. **configure terminal** > **session-router** > **account-config**.

#### **Release**

First appearance: 1.0 / Most recent update: S-CZ7.1.2

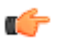

**Note:** This is a single instance configuration element.

### **account-config > account-servers**

The account-server configuration subelement stores the accounting server information for the account-config.

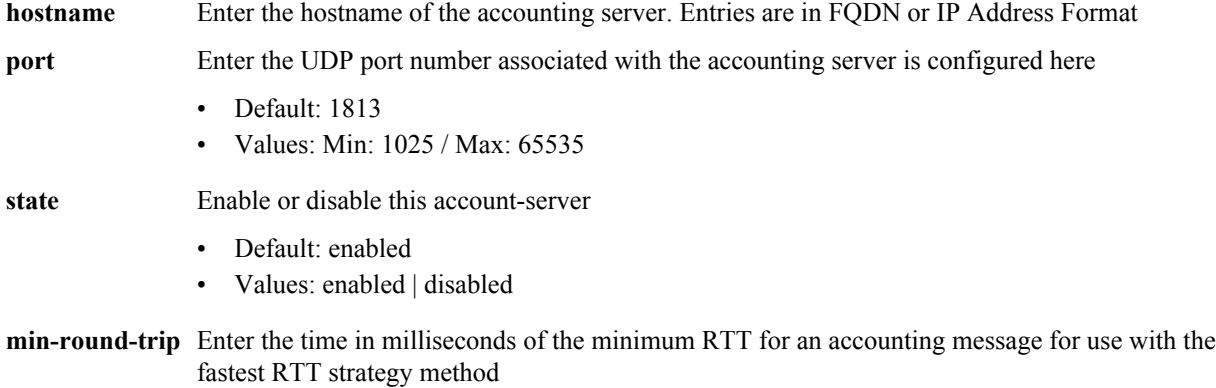

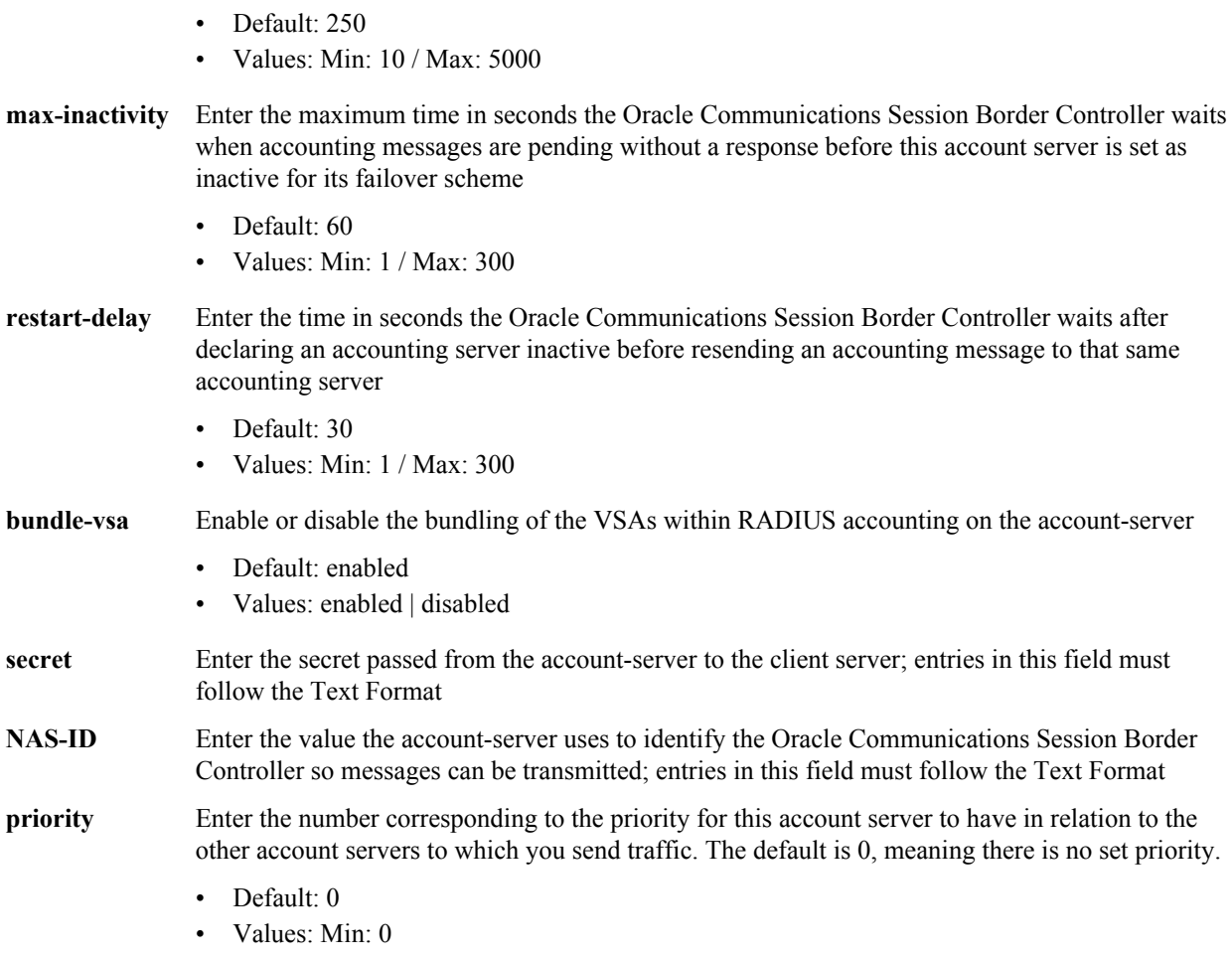

**account-server** is a subelement of the account-config element. The full path from the topmost ACLI prompt is: **configure terminal** > **session-router** > **account-config** > **account-servers**.

#### **Release**

First appearance: 1.0

#### **RTC Status**

Unsupported

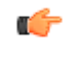

**Note:** This list can contain as many accounting servers as necessary. By default, this list remains empty. RADIUS will not work unless an account server is configured. This is a multiple instance configuration element.

### **account-config > push-receiver**

You can configure multiple CDR push receivers for use with the FTP push feature.

#### **Parameters**

**server** Send the IP address of the FTP/SFTP server to which you want the Oracle Communications Session Border Controller to push CDR files

- Default: 0.0.0.0
- **port** Enter the port number on the FTP/SFTP server to which the Oracle Communications Session Border Controller will send CDR files.
	- Default: 21
	- Values: Min: 1 / Max: 65535
- **admin-state** Set the state of an FTP/SFTP push receiver to enabled for the Oracle Communications Session Border Controller to send CDR files to it
	- Default: enabled
	- Values: enabled | disable
- **remote-path** Enter the pathname on which the CDR files are sent to the push receiver. CDR files are placed in this location on the FTP/SFTP server.
	- Default: non
	- Values:  $\leq$ string> remote pathname
- **filenameprefix** Enter the filename prefix to prepend to the CDR files the Oracle Communications Session Border Controller sends to the push receiver. The Oracle Communications Session Border Controller does not rename local files.
	- Default: none
	- Values: <string> prefix for filenames
- **priority** Enter a number 0 through 4 to set the priority of this push receiver in relation to the others you configure on the system. The highest priority—and the push receiver the system uses first—is 0. The lowest priority —and the push receiver the system uses last—is 4.
	- Default: 4
	- Values: Min: 0 (highest) / Max: 4 (lowest)
- **protocol** Select the transport protocol to be used for this push receiver. If this is an STFTP push receiver, enter the public-key information in the appropriate parameter in this configuration subelement.
	- Default: ftp
	- Values: ftp | sftp
- **username** Enter the username the Oracle Communications Session Border Controller uses to connect to push receiver.
- **password** Enter the password corresponding to the username of this push receiver.
- **public-key** Enter the public key profile to use for authentication when the server is defined for SFTP push receiver. If you define this as an SFTP push receiver but do not set a public-key value, the Oracle Communications Session Border Controller will use password authentication.

**push-receiver** is a subelement under the account-config element. The full path from the topmost ACLI prompt is: **configure terminal > session-router > account-config > push-receiver.**

#### **Release**

First appearance: S-C6.2.0

#### **RTC Status**

Supported

### **allowed-elements-profile**

This configuration element is used to configure SIP whitelists which controls the passage of unknown headers and parameters in request and response traffic.

#### **Parameters**

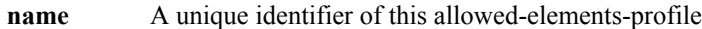

- **description** A textual description for the allowed-elements-profile
- **allow-any** Enter list of headers that are allowed (with any parameter). When header-rules are added to a rule-set, they are automatically removed from this list. A header list is entered separated by commas, but without the ":" part of the header name. This parameter is initially populated with many allowed headers.
	- Default: Accept, Accept-Resource-Priority, Alert-Info, Allow, Allow-Events, Authentication-Info, Authorization, Call-ID, Contac, Content-Disposition, Content-Encoding, Content-Length, Content-Type, CSeq, Diversion, Event, Expires, From, History-Info, Join, Max-Forwards, Min-Expires, Min-SE, P-Access-Network-Info, P-Asserted-Identity, P-Associated-URI, P-Called-Party-ID, P-Charging-Function-Addresses, P-Charging-Vector, P-DCS-LAES, P-DCS-Redirect, P-Preferred-Identity, P-Visited-Network-ID, Path, Privacy, Proxy-Authenticate, Proxy-Authorization, Proxy-Require, RAck, Reason, Record-Route, Refer-To, Replaces, request-uri, Require, Resource-Priority, Retry-After, Route, RSeq, Security-Client, Security-Server, Security-Verify, Service-Route, Session-Expires, Session-ID, Subscription-State, Supported, To, Via, WWW-Authenticate

rule-sets See the rule-sets subelement that follows.

#### **Path**

**allowed-elements-profile** is an element under the session router path. The full path from the topmost ACLI prompt is: **configure terminal > session-router > allowed-elements-profile**

#### **Release**

First appearance: S-C6.3.0

#### **RTC Status**

Supported

### **allowed-elements-profile > rule-sets**

This configuration subelement is used to configure SIP whitelists which controls the passage of unknown headers and parameters in request and response traffic.

#### **Parameters**

**name** A unique identifier of this rule set.

**unmatched-action** Identifies the action that the Oracle Communications Session Border Controller performs when it encounters a non-whitelisted header.

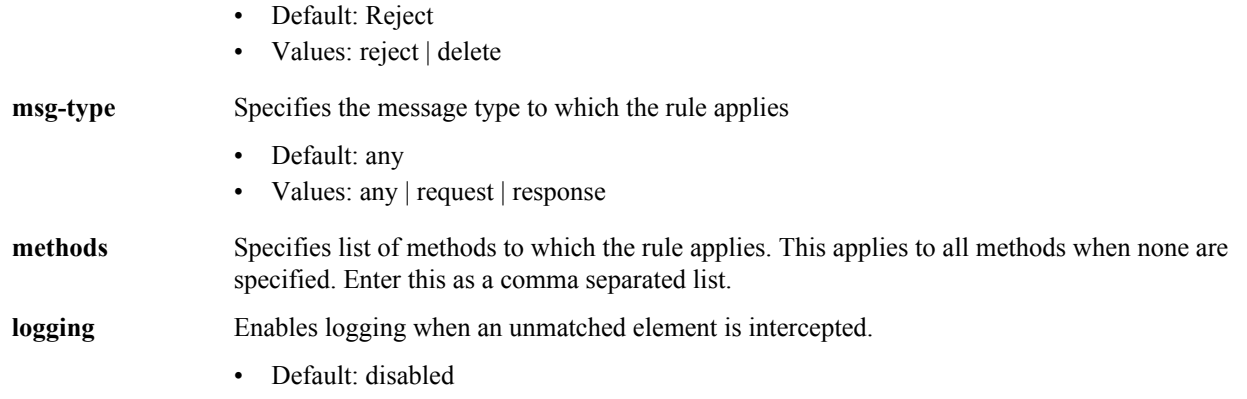

**rule-sets** is a subelement under the allowed-elements-profile element under the session router path. The full path from the topmost ACLI prompt is: **configure terminal** > **session-router** > **allowed-elements-profile** > **rule-sets.**

#### **Release**

First appearance: S-C6.3.0

#### **RTC Status**

Supported

### **allowed-elements-profile > rule-sets > header-rules**

This configuration subelement is used to configure SIP whitelists which controls the passage of unknown headers and parameters in request and response traffic.

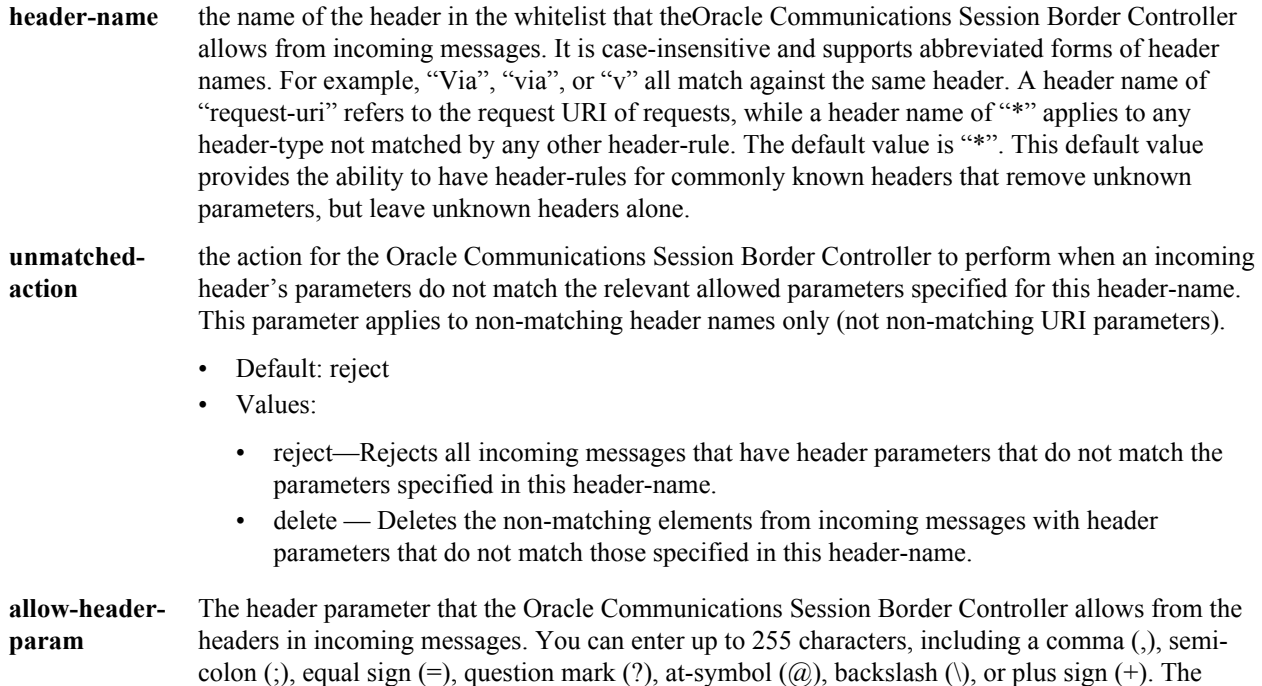

default value is "\*", which allows all header parameters to pass through. If you leave this field empty, no header parameters are allowed.

• Deafult: \*

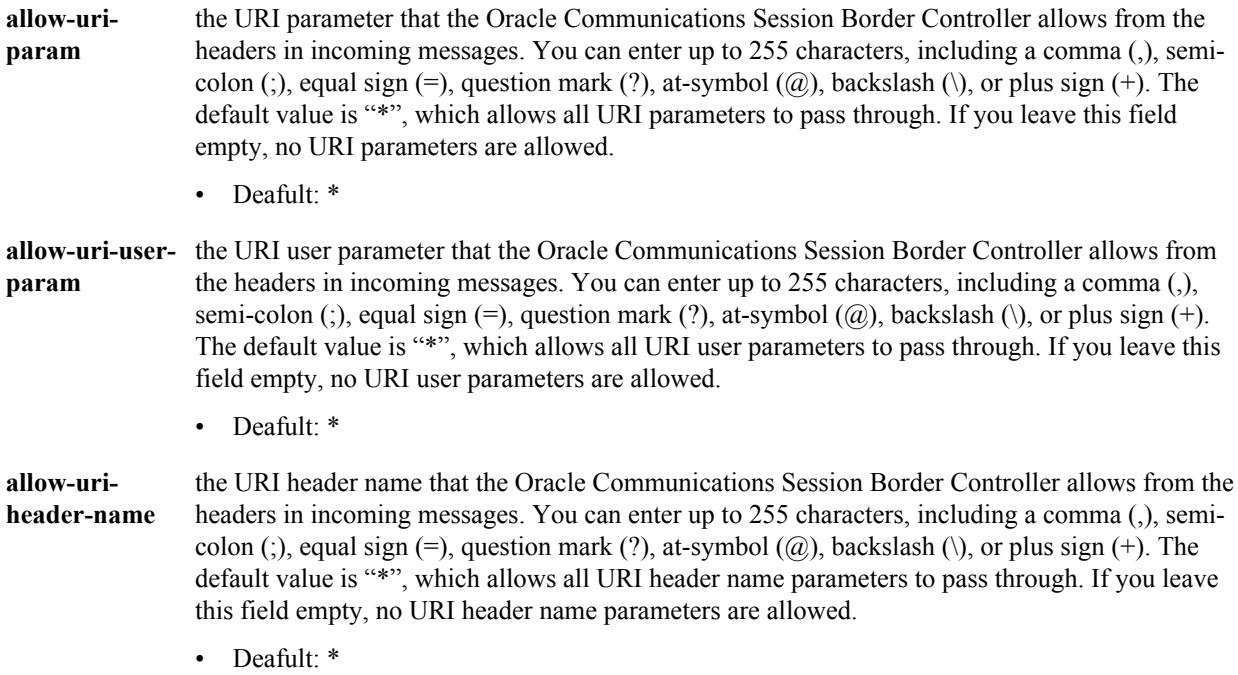

#### **Path**

**header-rules**header-rules is a subelement under rule-sets under the allowed-elements-profile element under the session router path. The full path from the topmost ACLI prompt is: **configure terminal >terminal > session-router > allowed-elements-profile rule-sets header-rules**

#### **Release**

First appearance: S-C6.3.0

#### **RTC Status**

Status: Supported

### **auth-params**

The auth-params element provides a list of RADIUS servers used for authentication, along with protocol and operation details that define RADIUS access.

#### **Parameters**

 $\blacksquare$ 

**name** Enter the name of this instance of the auth-params configuration element.

**protocol** Enter the protocol to use for obtaining authentication data from a RADIUS server.

- Default: eap
	- Values: eap

**Note:** The current software version only supports EAP.

**strategy** Enter the management strategy used to distribute authentication requests. This parameter is only relevant if multiple RADIUS servers have been identified by the servers parameter.

- Default: hunt
- Values: round-robin | hunt

server Enter a RADIUS server by IP address.

#### **Path**

**auth-params** is an element under the security path. The full path from the topmost ACLI prompt is: **configure terminal** > **security** > **auth-params**.

#### **Release**

First appearance: S-C6.2.0

#### **RTC Status**

Supported

### **authentication**

The authentication configuration element is used for configuring an authentication profile.

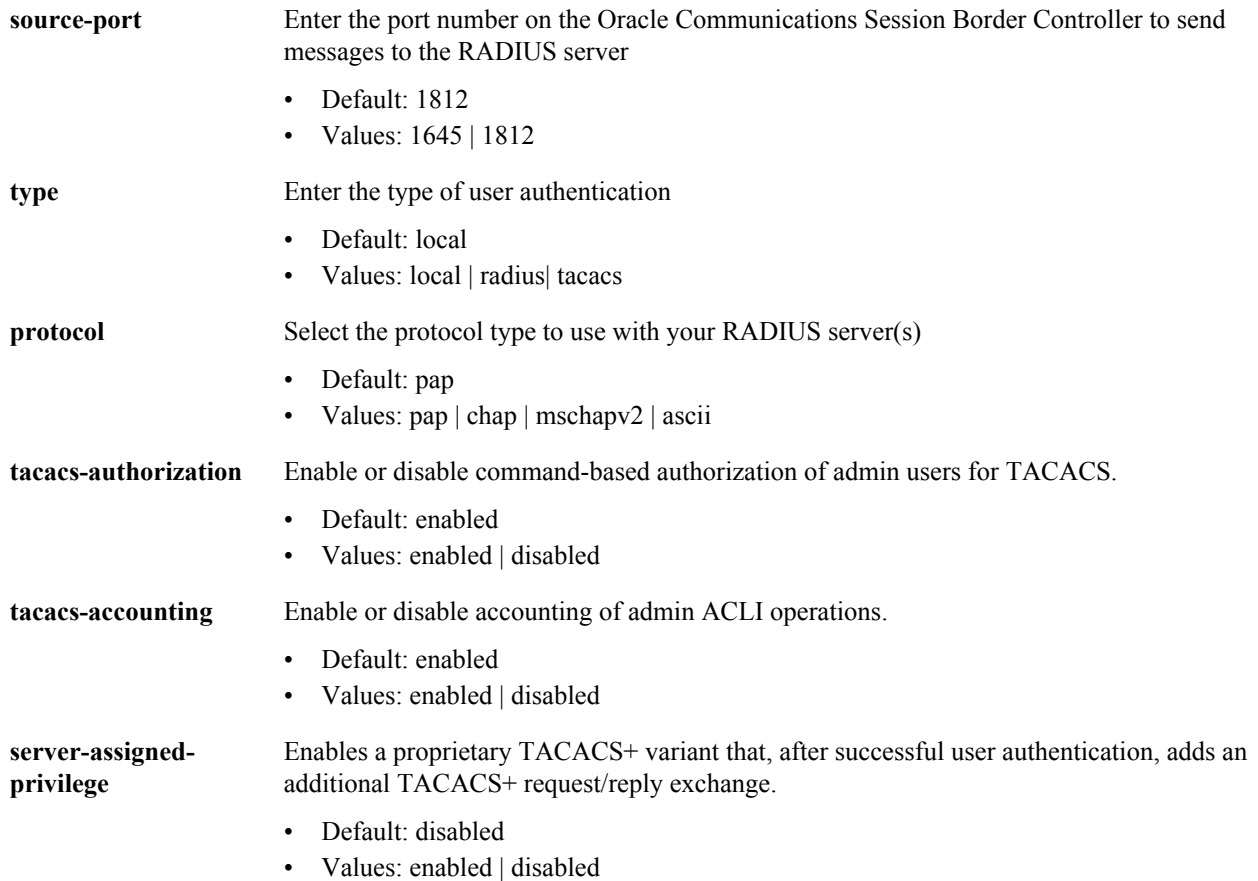

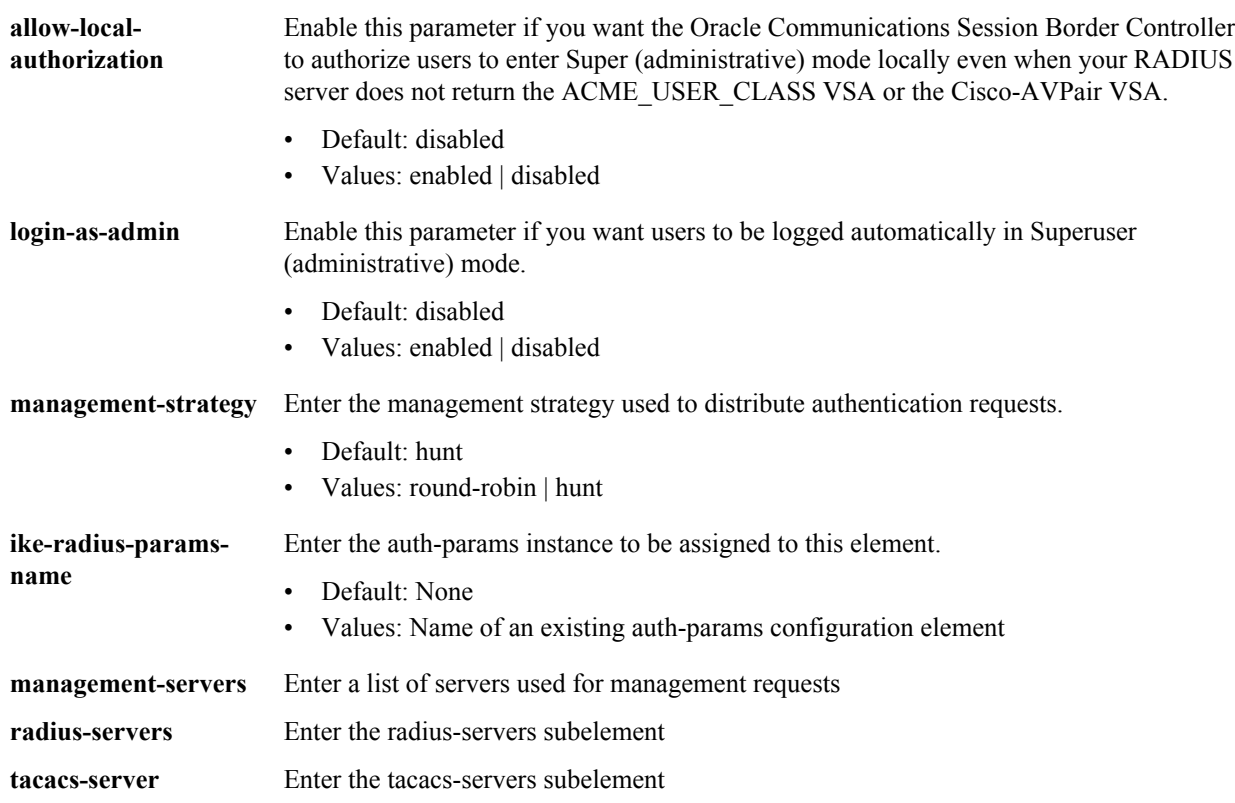

**authentication** is an element under the security path. The full path from the topmost prompt is: **configure terminal** > **security** > **authentication.**

#### **Release**

First appearance: 4.0

#### **RTC Status**

Supported

### **authentication > radius-servers**

The radius-servers subelement defines and configures the RADIUS servers that the Oracle Communications Session Border Controller communicates with.

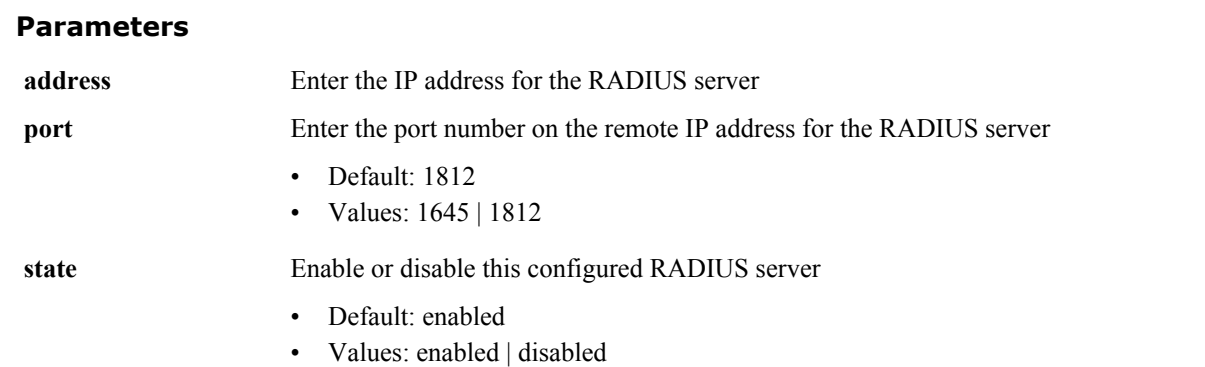

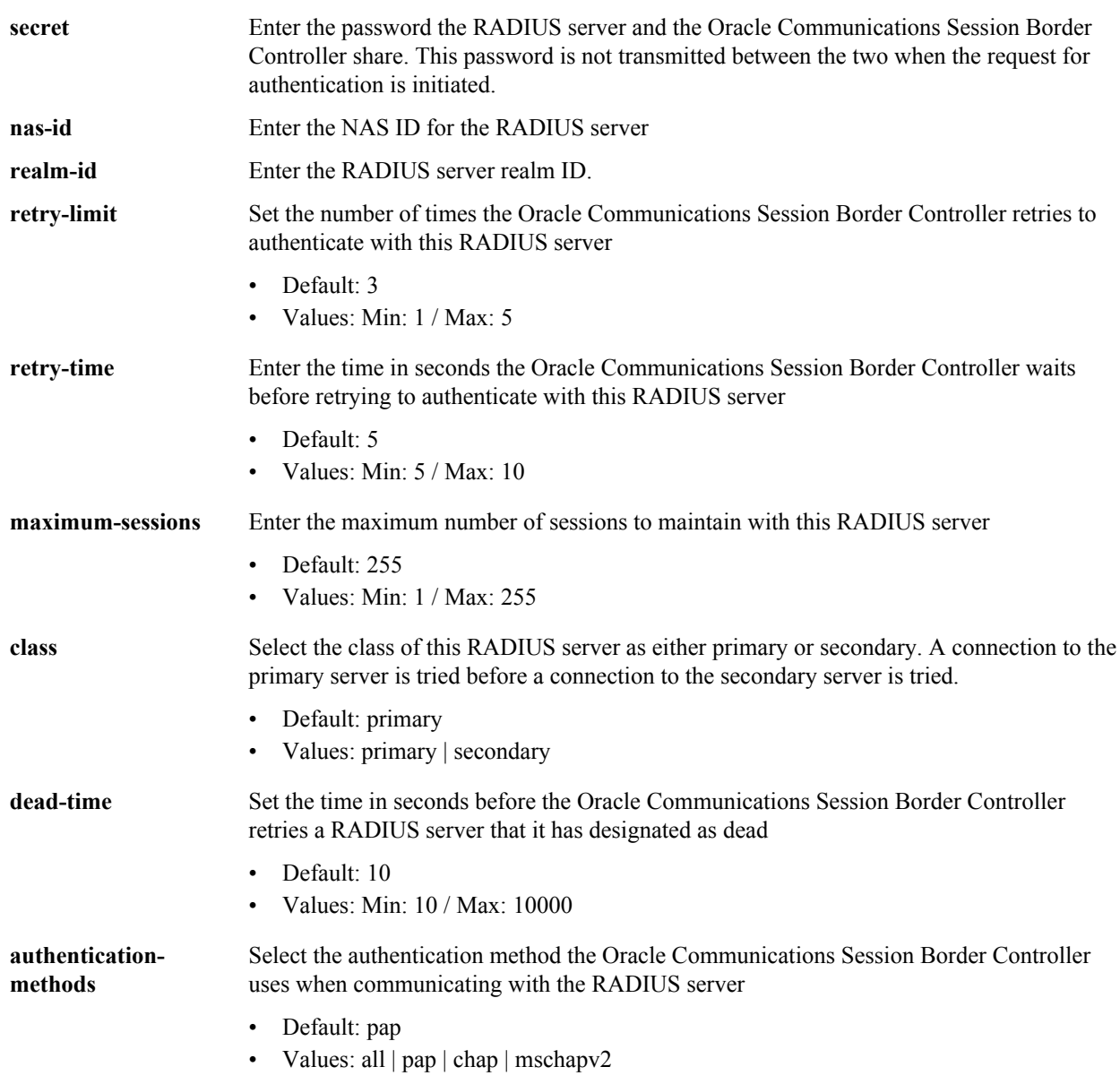

**radius-servers** is a subelement under the **authentication** configuration element under the security path. The full path from the topmost prompt is: **configure terminal** > **security** > **authentication** > **radius-servers.**

#### **Release**

First appearance: 4.0 / Most recent update: S-C6.2.0

#### **RTC Status**

Supported

### **authentication > tacacs-servers**

The tacacs-servers subelement defines and configures the TACACS+ servers that the Oracle Communications Session Border Controller communicates with.

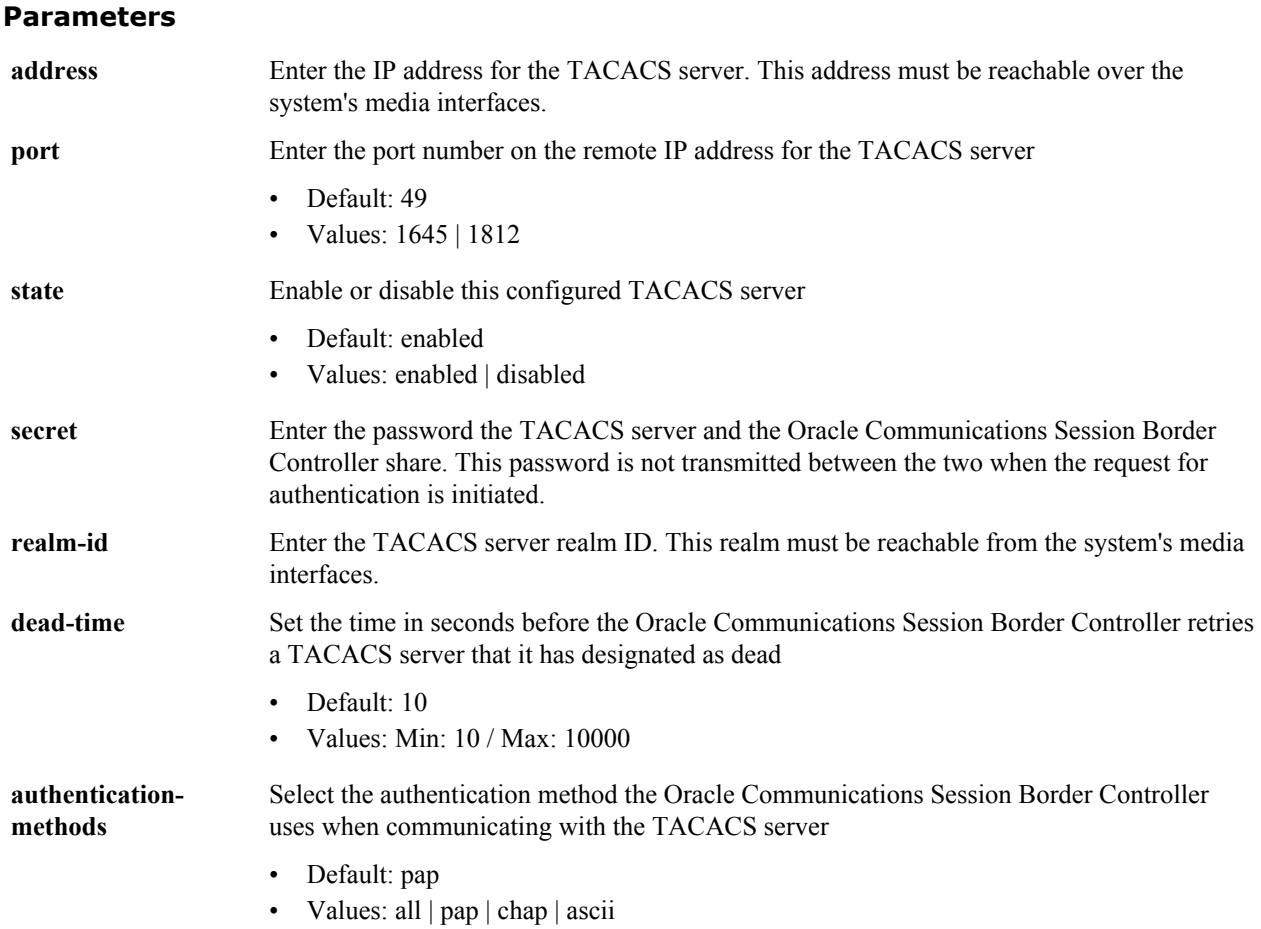

**tacacs-servers** is a subelement under the **authentication** configuration element under the security path. The full path from the topmost prompt is: **configure terminal** > **security** > **authentication** > **tacacs-servers.**

#### **Release**

First appearance: S-C6.3.0 / Most recent update: S-C6.3.0

#### **RTC Status**

Supported

### **bootparam**

The bootparam command establishes the parameters that a Oracle Communications Session Border Controller uses when it boots.

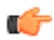

**Note:** In the physical interface and the network interface configuration elements, you can set values that may override the values set within the boot configuration parameters. If you are configuring these elements and enter information that matches information in the boot configuration parameters, the system will warn you that your actions may change the boot configuration parameters.

The bootparam command presents you with the parameters to enter on a line-by-line basis. You can press <Enter> to accept a given default parameter and move to the next parameter.

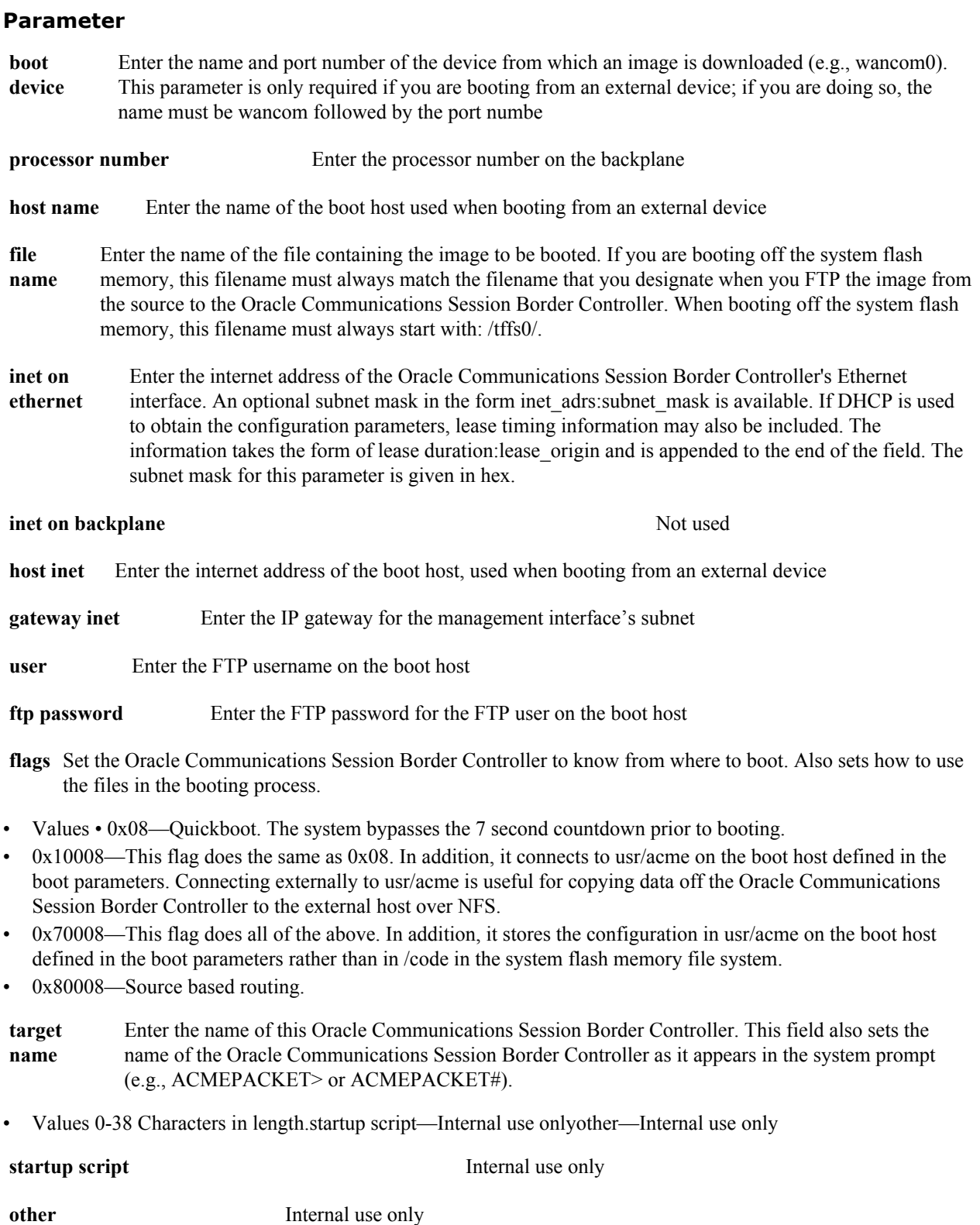

**bootparam** is in the configuration path. The full path from the topmost prompt is: **configure terminal** > **bootparam**.

#### **Release**

First appearance: 1.0

#### **RTC Status**

Unsupported

### **call-recording-server**

The call-recording-server configuration element allows you to forward both signaling and media packets to and from a realm to a specified destination.

#### **Parameters**

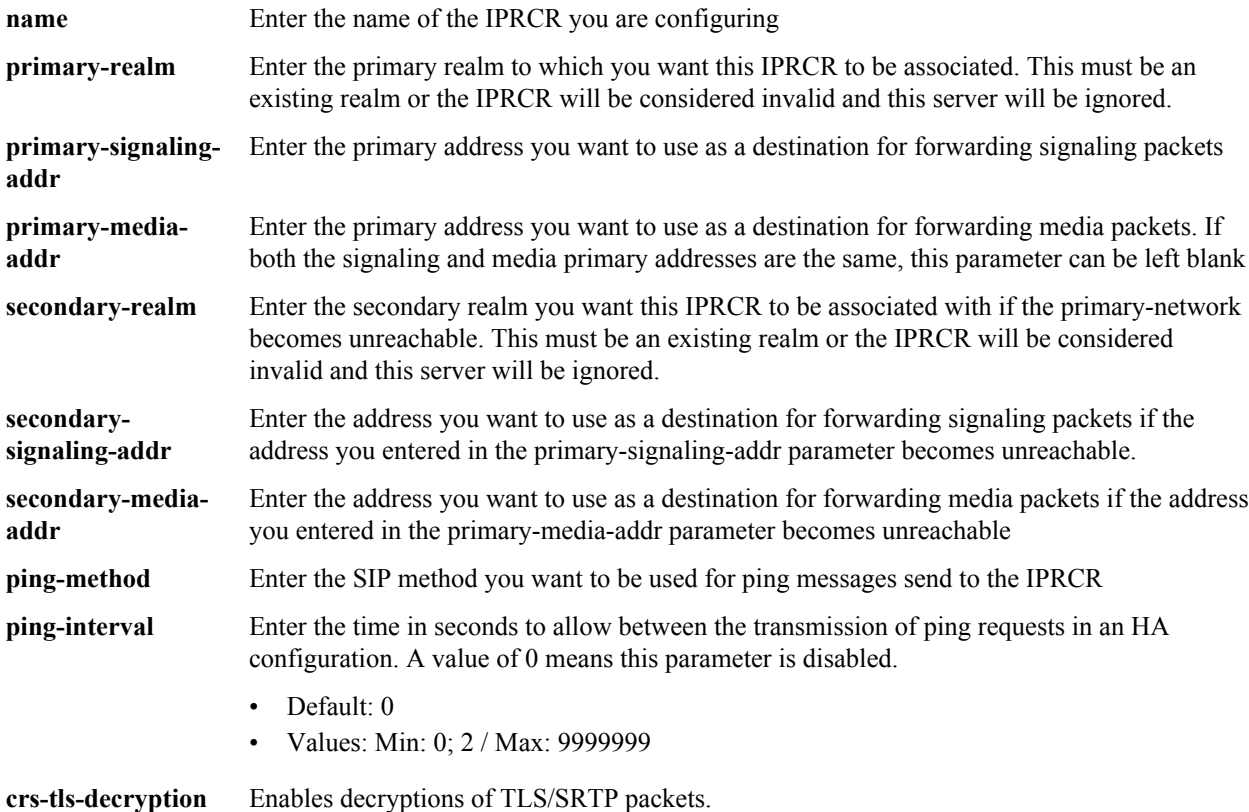

#### **Path**

**call-recording-server** is an element under the session-router path. The full path from the topmost ACLI prompt is:**configure terminal > session-router > call-recording-server**

#### **Release**

First appearance: 6.0

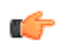

**Note:** This is a multiple instance element.

#### **RTC Status**

Supported

### **capture-receiver**

The capture-receiver configuration element allows you to configure packet tracing functionality on your Oracle Communications Session Border Controller.

#### **Parameters**

**state** Enable or disable the Oracle Communications Session Border Controller's TRACE capability • Default: disabled • Values: enabled | disabled

**address** Enter the TRACE server IP address

**network-interface** Enter the TRACE server outbound interface

- Default: disabled
- Values: enabled | disabled

#### **Path**

**capture-receiver**Is an element of the system path. The full path from the topmost ACLI prompt is: **configure terminal > system > capture-receiver.**

#### **Release**

First appearance: 5.0

#### **RTC Status**

Supported

### **certificate-record**

This configuration element configures certificate records for TLS support.

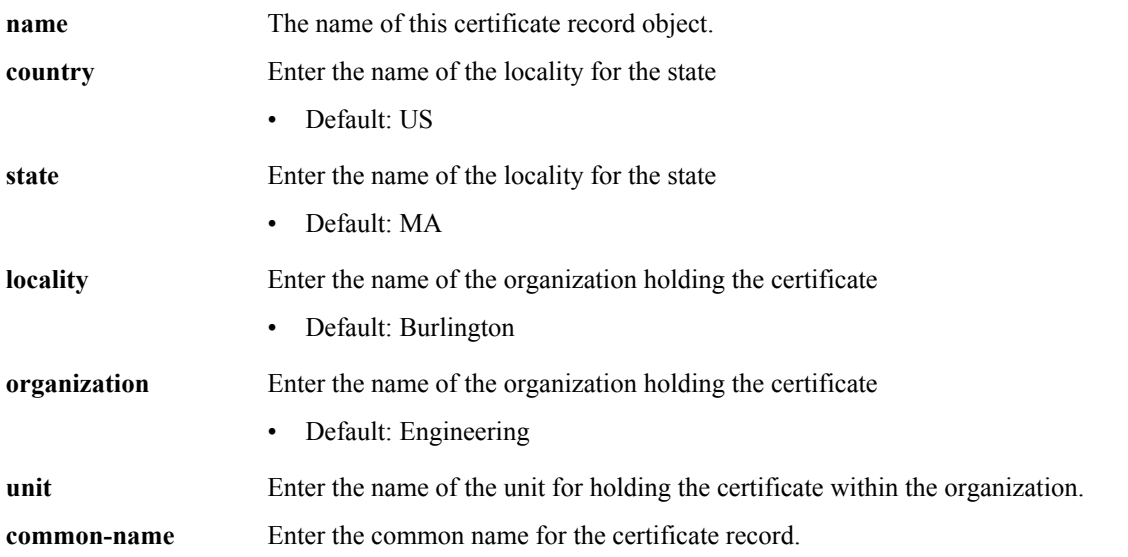

#### **Configuration Elements A-M**

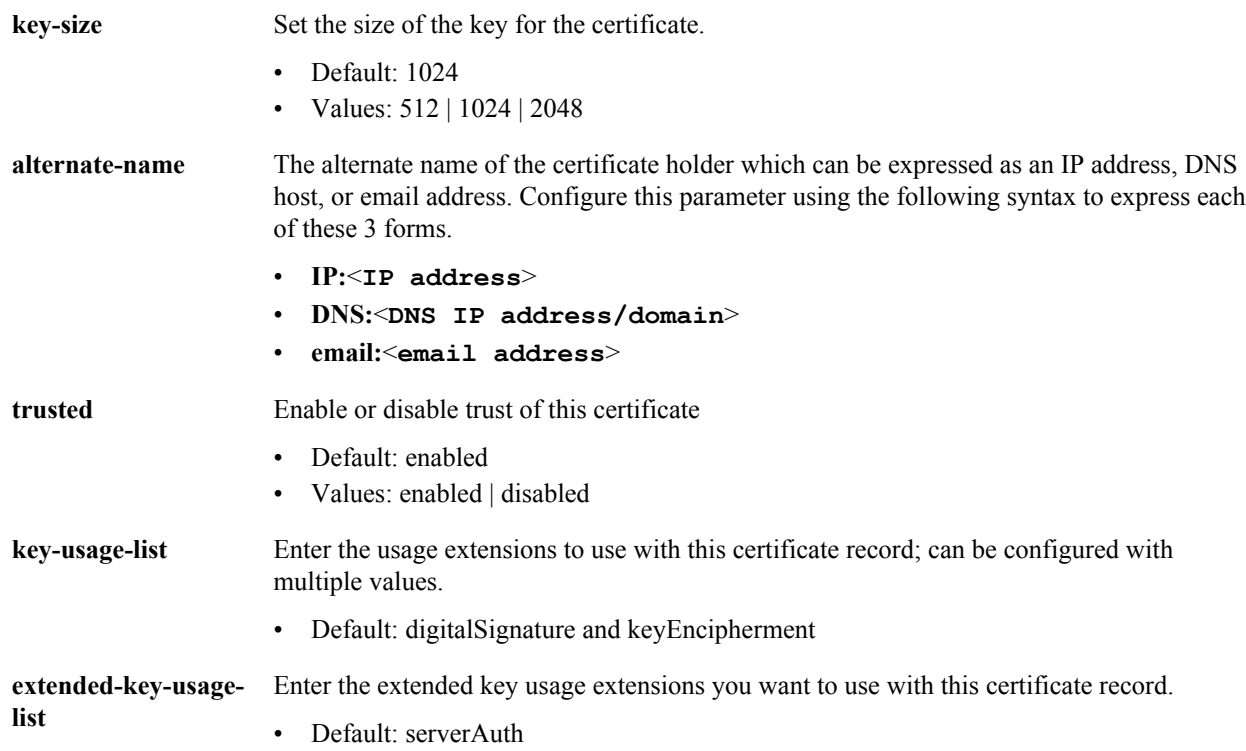

#### **Path**

**certificate-record** is an element under the security path. The full path from the topmost prompt is: **configure terminal** > **security** > **certificate-record**.

#### **Release**

First appearance: 4.1

#### **RTC Status**

Supported

### **cert-status-profile**

The cert-status-profile configuration element identifies an OCSP responder, the transport protocol used to access the responder, and the certificates used to sign the OCSP request and to validate the OCSP response.

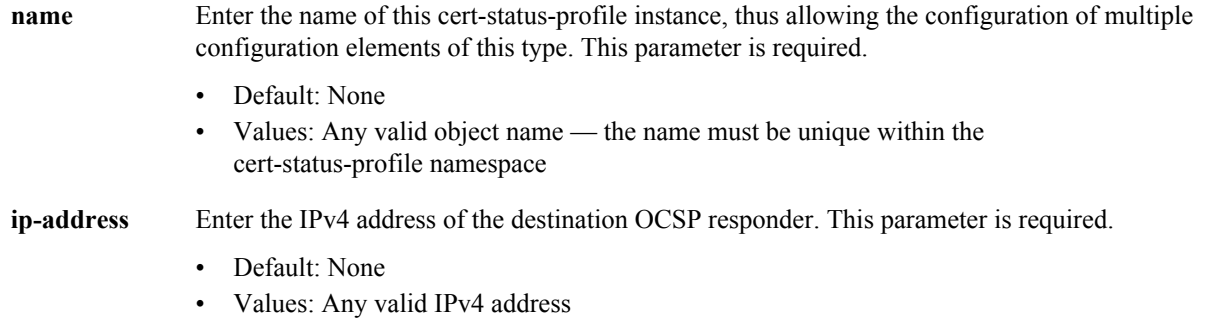

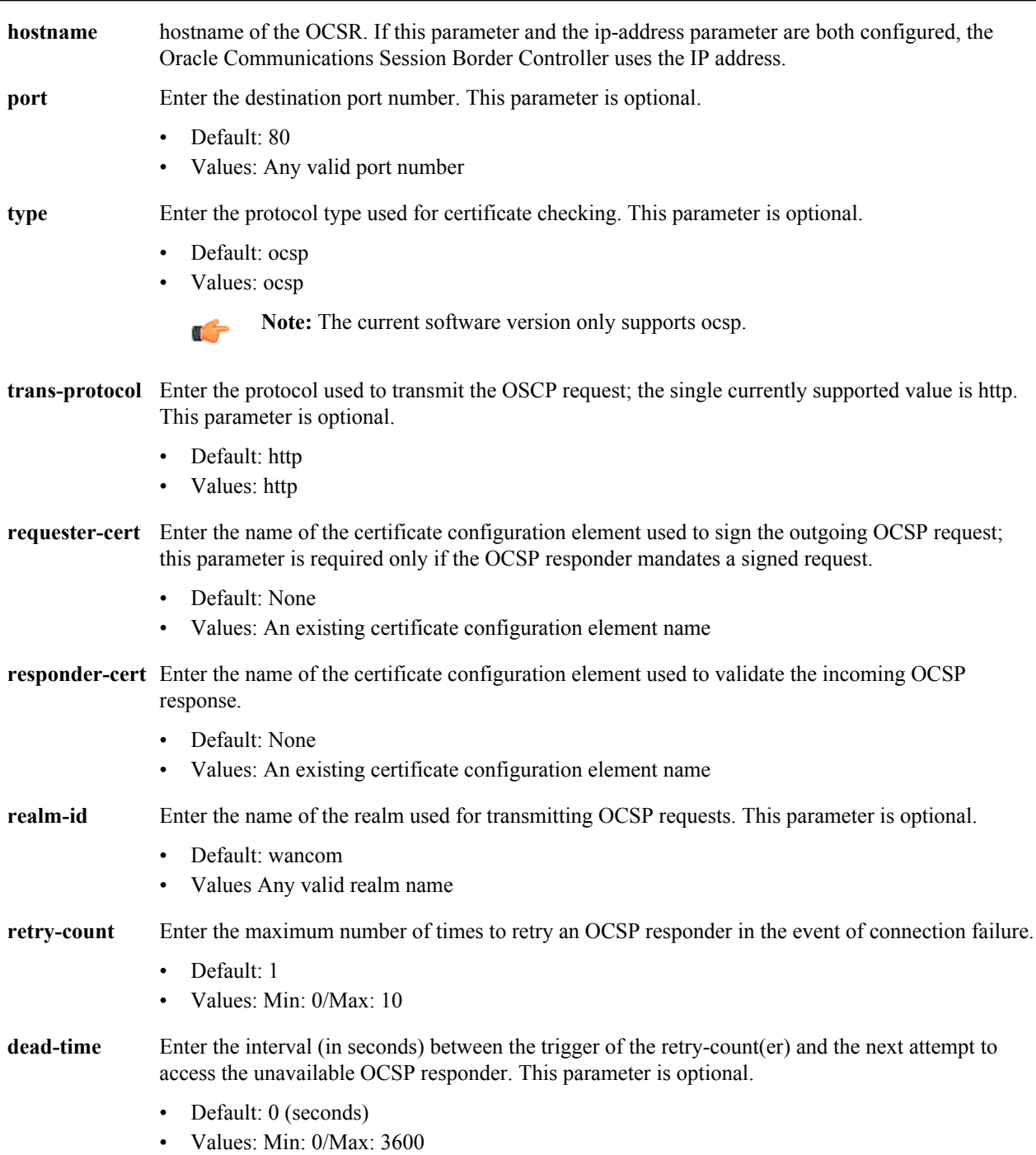

**cert-status-profile** is a subelement under the security configuration element. The full path from the topmost ACLI prompt is: **configure-terminal** > **security** > **cert-status-profile**.

#### **Release**

First appearance: S-C6.2.0

#### **RTC Status**

Supported

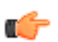

**Note:** This is a multiple instance configuration.

### **class-profile**

The class-profile configuration element lets you access the class-policy configuration element for creating classification policies for ToS marking for SIP or H.323.

#### **Parameters**

**policy** Enter the class-policy subelement

#### **Path**

**class-profile** is an element under the session-router path. The full path from the topmost prompt is: **configure terminal** > **session-router** > **class-profile.**

#### **Release**

First appearance: 1.3 / Most recent update: 2.0

#### **RTC Status**

Supported

### **class-profile > policy**

The class-policy configuration subelement lets you create classification policies that are used to create a ToS marking on incoming traffic based upon a matching media-policy and destination address.

#### **Parameters**

**profile-name** Enter the classification profile name

- **to-address** Enter a list of addresses to match for when determining when to apply this class-policy. Addresses can take the forms:
	- Values:
		- $\cdot$  +  $\leq$  number $\geq$   $\leq$  E164 address
		- < number>—Default address type
		- [<host>].domain—Host and/or domain address

**media-policy** Enter the media-policy used for this class-policy

#### **Path**

**class-policy** is a subelement under the session-router path. The full path from the topmost prompt is:**configure terminal** > **session-router** > **class-profile** > **policy.**

#### **Release**

First appearance: 1.3 / Most recent update: 2.0

#### **RTC Status**

Unavailable

## **codec-policy**

The codec-policy configuration element allows you to configure codec policies, sets of rules that specify the manipulations to be performed on SDP offers.

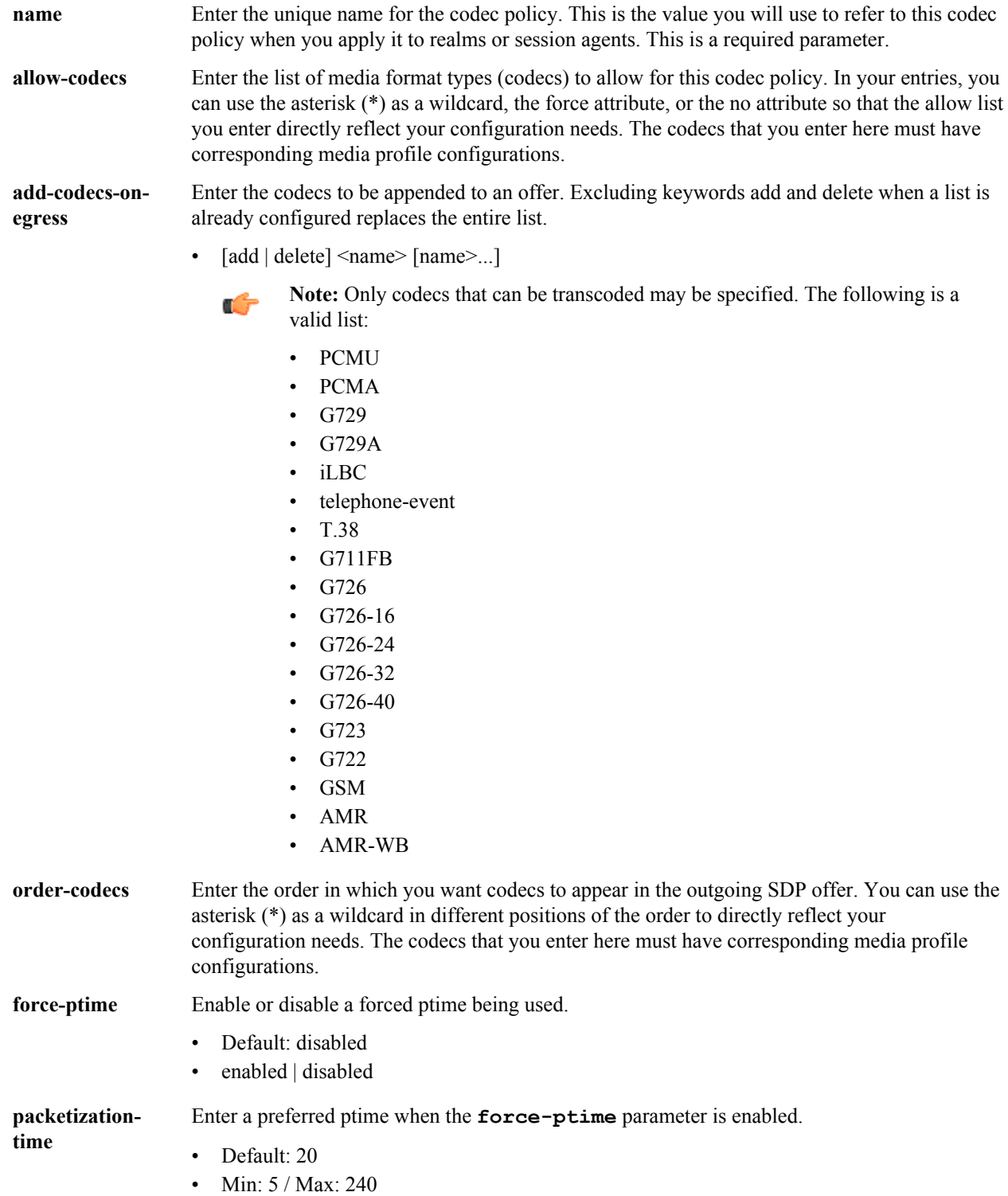

**dtmf-in-audio** Select how the Net-Net SBC should support the conversion of signaling messages or RFC 2833 to DTMF Audio tones in the realm where this transcoding policy is active.

- disabled—Does not support DTMF audio tones as transcoded in this realm.
- preferred—Supports DTMF audio tones as transcoded in this realm.
- dual—Supports both transcoded DTMF audio tones and signaling-based DTMF indications if possible.

#### **Path**

**codec-policy** is an element of the media-manager path. The full path from the topmost ACLI prompt is: **configure terminal** > **media-manager** > **codec-policy**.

#### **Release**

First appearance: S-CX6.3.7

#### **RTC Status**

Supported

### **system-config > comm-monitor**

The **comm-monitor** subelement configures the communication monitor/Palladion Mediation engine.

#### **Parameters**

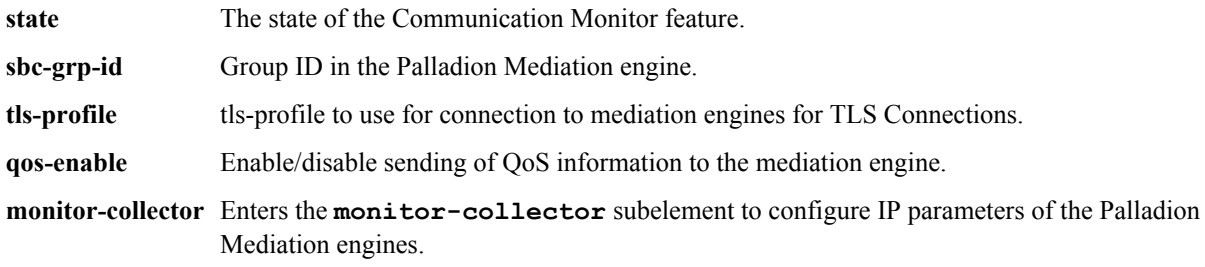

#### **Path**

**comm-monitor** is a subelement under the system-config element. The full path from the topmost ACLI prompt is: **configure terminal** > **system** > **system-config** > **comm-monitor.**

#### **Release**

First appearance: S-CZ7.1.2

### **system-config > comm-monitor > monitor-collector**

The **monitor-collector** subelement configures the communication monitor/Palladion Mediation endpoints.

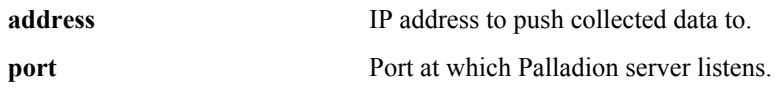

**network-interface** Local network-interface to use for the connection.

#### **Path**

**monitor-collector** is a subelement under the system-config element. The full path from the topmost ACLI prompt is: **configure terminal** > **system** > **system-config** > **comm-monitor** > **monitor-collector.**

#### **Release**

First appearance: S-CZ7.1.2

### **data-flow**

The data-flow configuration element specifies pass-through data-traffic processing when using IKE.

#### **Parameters**

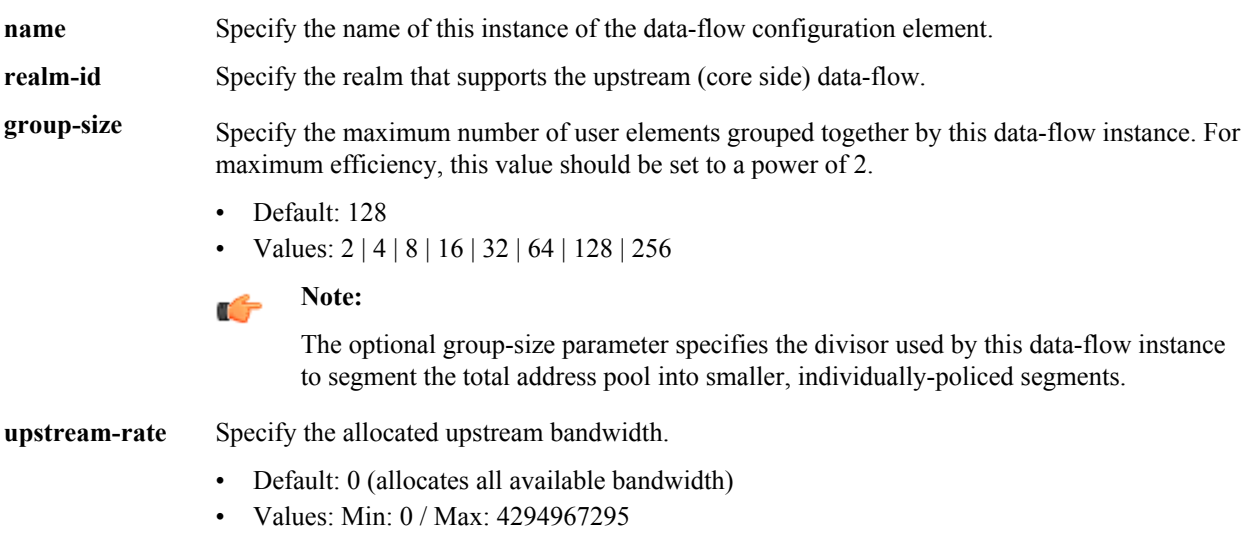

**downstream-rate** Specify the allocated downstream (access side) bandwidth.

- Default: 0 (unlimited, no bandwidth restrictions)
- Values: Min: 0 / Max: 4294967295

#### **Path**

Data-flow is a subelement under the ike element. The full path from the topmost ACLI prompt is.**configure terminal** > **security** > **ike** > **data-flow**.

#### **First appearance**

S-C6.2.0

#### **RTC Status**

Supported

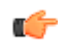

**Note:** This is a multiple instance configuration element.

### **dnsalg-constraints**

The dnsalg-constraints configuration element is used to provision various traffic constraints upon existing dns-config configurations.

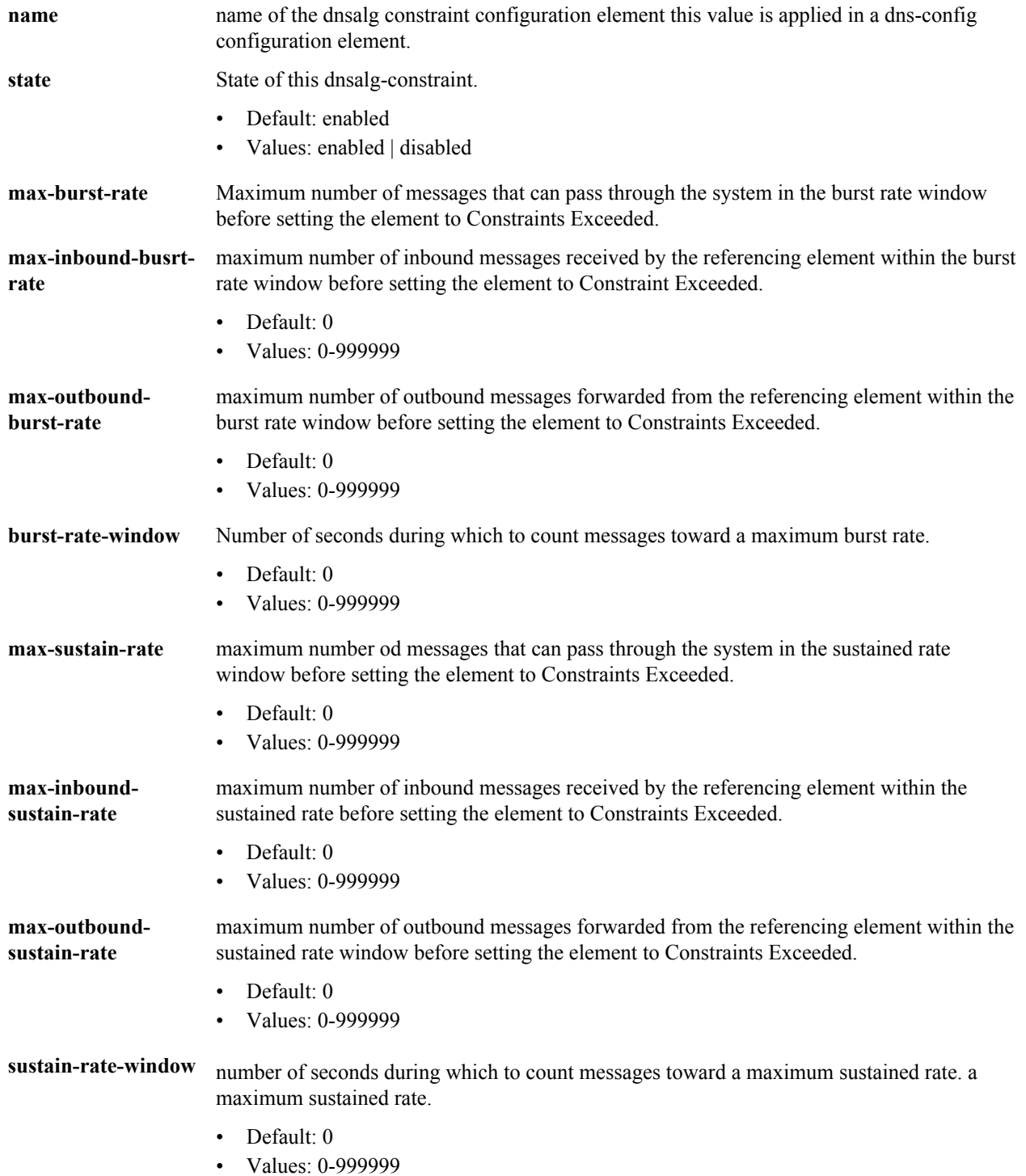
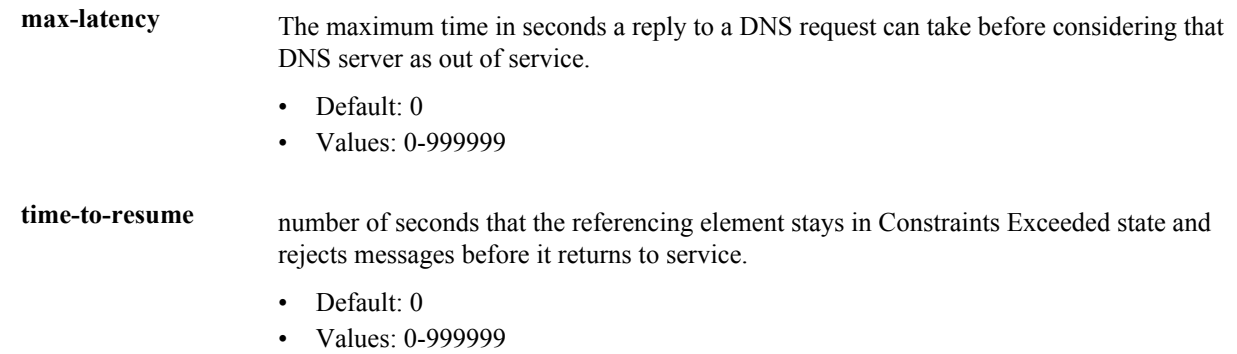

Path: **dnsalg-constraints**is a configuration element under the **media-manager**path. The full path from the topmost ACLI prompt is: full path from the topmost ACLI prompt is: **configure terminal > media-manager > dnsalgconstraints.**

### **Release**

First appearance: S-CX6.4.0

# **dns-config**

The dns-config configuration element configures the DNS-ALG on a per-client realm basis.

### **Parameters**

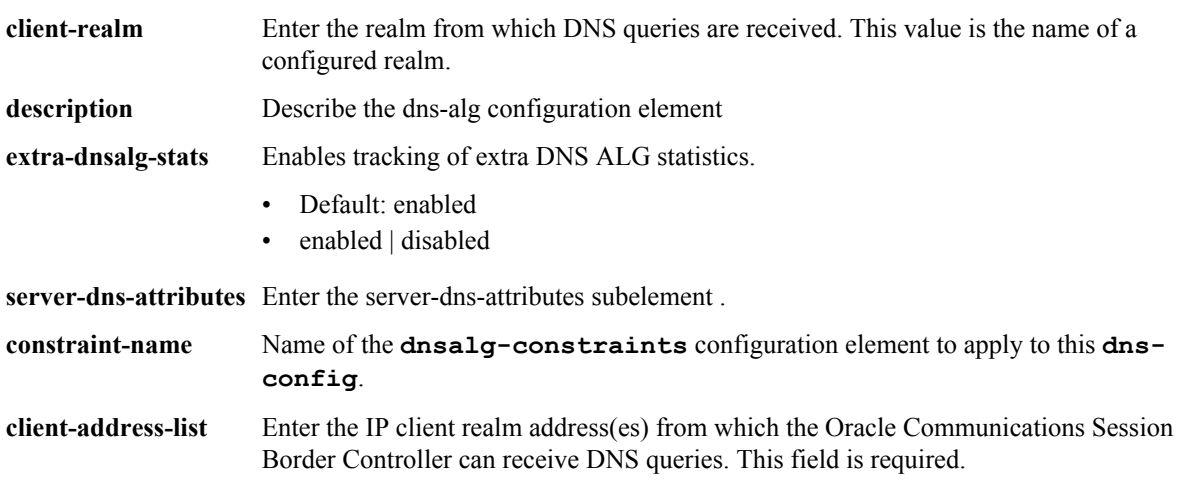

## **Path**

**dns-config** is a subelement under the media-manager path. The full path from the topmost ACLI prompt is: **configure terminal** > **media-manager** > **dns-config.**

### **Release**

First appearance: 1.3

### **RTC Status**

Supported

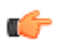

**Note:** This is a multiple instance configuration element.

# **dns-config > server-dns-attributes**

The server-dns-attributes subelement configures DNS servers.

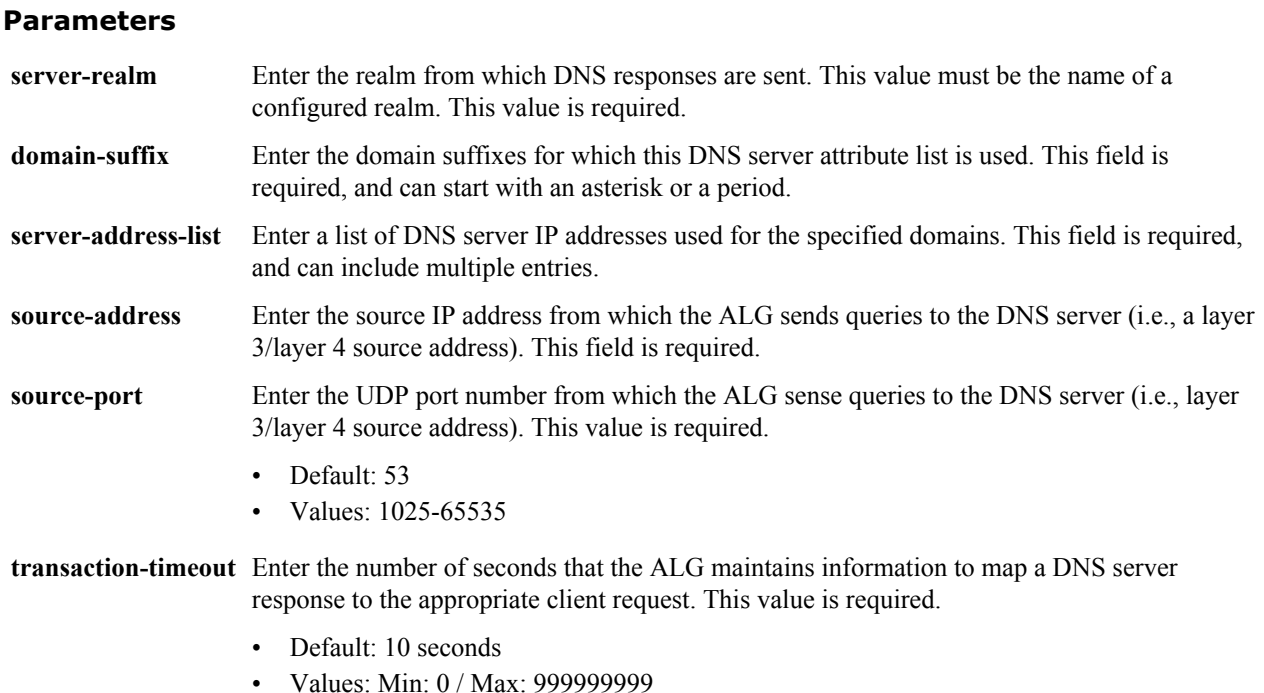

**address-translation** Access the address-translation subelement

#### **Path**

**server-dns-attributes** is a subelement under the dns-config element. The full path from the topmost ACLI prompt is: **configure terminal** > **media-manager** > **dns-config** > **server-dns-attributes.**

### **Release**

First appearance: 1.3

### **RTC Status**

Supported

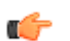

**Note:** This is a multiple instance configuration element.

# **dns-config > server-dns-attributes > address-translation**

The address-translation subelement sets the list of IP address translations and determines how the NAT function for this feature occurs. Multiple entries in this field allow one DNS-ALG network entity to service multiple Oracle Communications Session Border Controllers or multiple sets of addresses.

#### **Parameters**

- **server-prefix** Enter the address/prefix returned by the DNS server. The server-prefix is an IP address and number of bits in slash notation.
- **client-prefix** Enter the address/prefix to which a response is returned. The client-prefix is an IP address and number of bits in slash notation.

### **Path**

**address-translation** is a sub-subelement of the media-manager element. The full path from the topmost ACLI prompt is: **configure terminal** > **media-manager** > **dns-config** > **server-dns-attributes** > **address-translation**.

#### **Release**

First appearance: 1.3

#### **RTC Status**

Supported

ć

**Note:** Values specified for the number of bits dictates how much of the IP address will be matched. If the number of bits remains unspecified, then the Oracle Communications Session Border Controller will use all 32 bits for matching. Setting the bits portion after the slash to 0 is the same as omitting it. This is a multiple instance configuration element.

## **dpd-params**

The dpd-params configuration element enables creation of one or more sets of DPD Protocol parameters.

#### **Parameters**

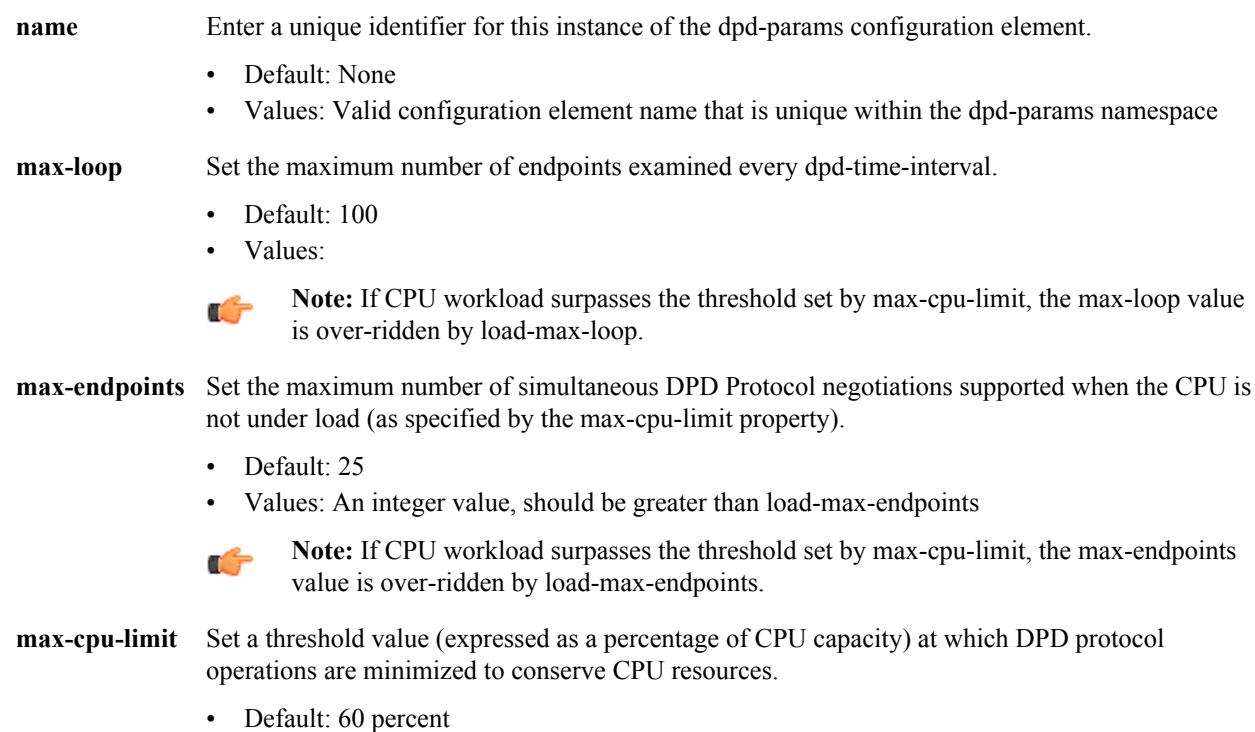

• Values: An integer value, 0 (effectively disabling DPD) through 100

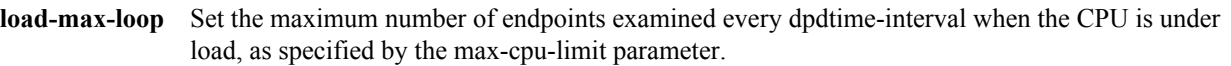

- Default: 40
- Values: an integer value, should be less than max-loop

**load-maxendpoints** Set the maximum number of simultaneous DPD Protocol negotiations supported when the CPU is under load, as specified by the max-cpulimit property.

- Default: 5
- Values: An integer value, should be less than max-endpoints

### **Path**

dpd-params is a subelement under the ike element. The full-path from the topmost ACLI prompt is: **configureterminal** > **security** > **ike** > **dpd-params**.

### **Release**

First appearance: S-C6.2.0

### **RTC Status**

Supported

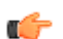

**Note:** This is a multiple instance configuration element.

# **enforcement-profile**

The enforcement-profile sets groups of SIP methods to apply in the global SIP configuration, a SIP interface, a SIP session agent, or a realm.

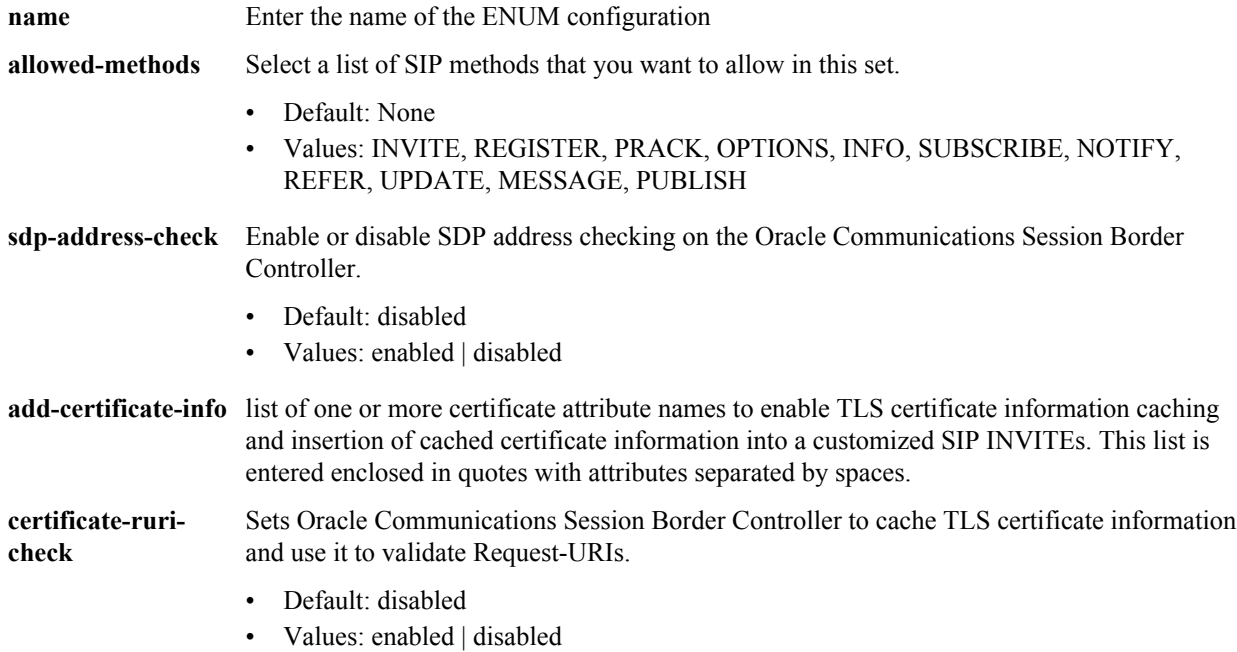

**enforcement-profile**is an element under the session-router path. The full path from the topmost ACLI prompt is: **configure terminal > session-router > enforcement-profile.**

#### **Release**

First appearance: 5.1, Last updated: S-C6.2.0

#### **RTC Status**

Supported

## **enforcement-profile > subscribe-event**

The subscribe-event subelement defines subscription event limits for SIP per-user dialogs.

#### **Parameters**

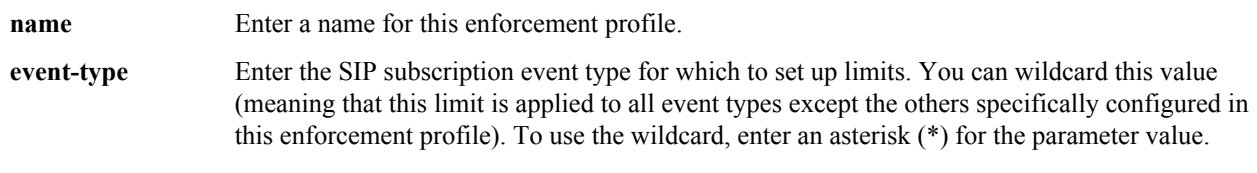

**max-subscriptions** Enter the maximum number of subscriptions allowed

- Default: 0
- Values: Min:  $0 / Max: 65535$

#### **Path**

**subscribe-event** is a subelement under the session-router path. The full path from the topmost ACLI prompt is: **configure terminal** > **session-router** > **enforcement-profile** > **subscribe-event**.

#### **Release**

First appearance: S-C6.1.0

#### **RTC Status**

Supported

## **enum-config**

The enum-config is used to configure ENUM functionality on your Oracle Communications Session Border Controller.

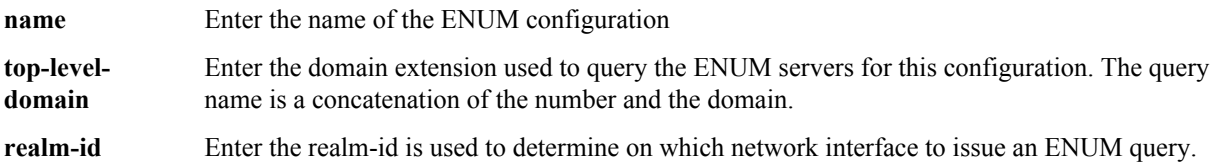

## **Configuration Elements A-M**

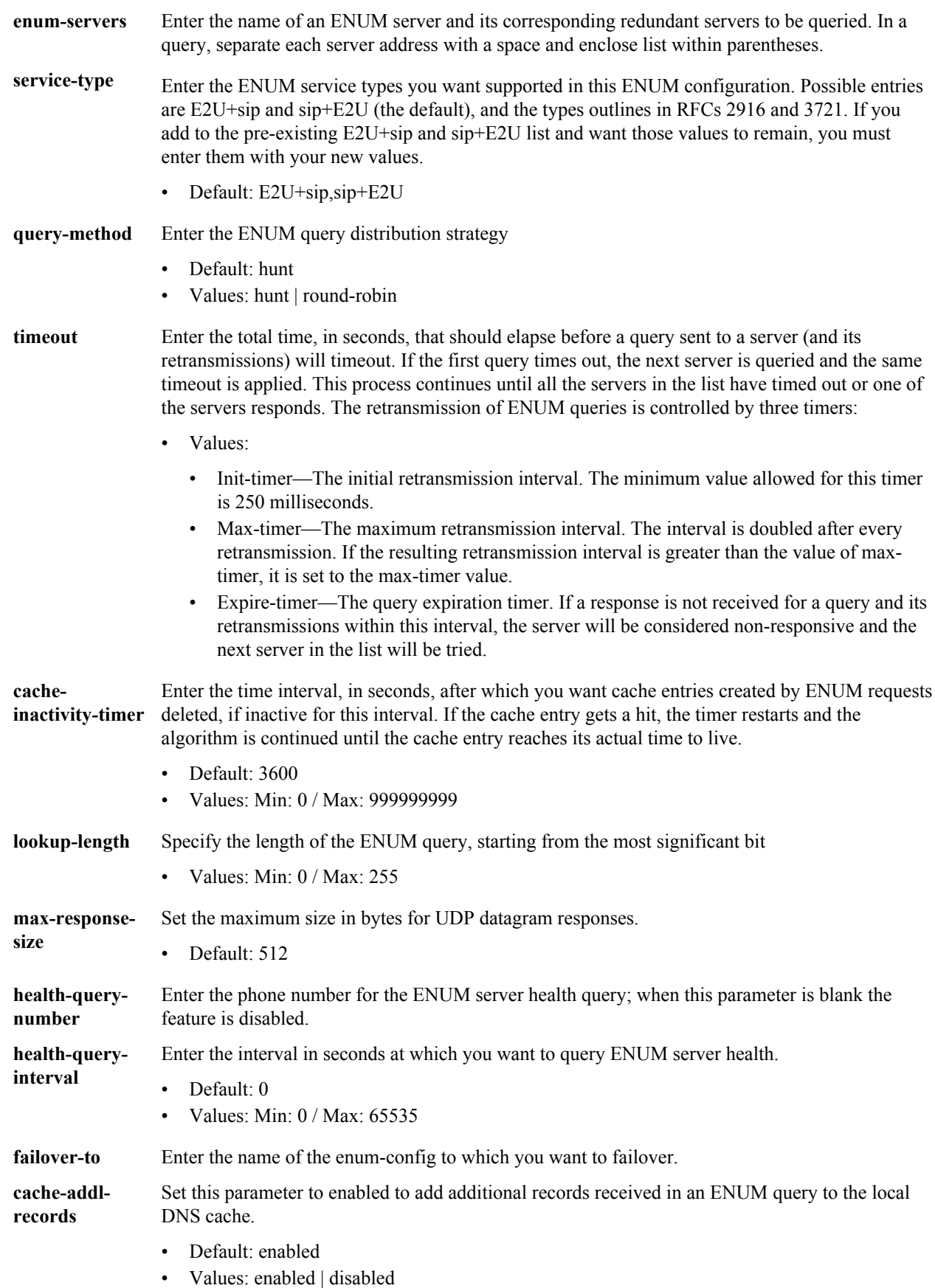

**include-sourceinfo** Set this parameter to enabled to send source URI information to the ENUM server with any ENUM queries.

- Default: disabled
- Values: enabled | disabled

**recursive-query** Enables the Oracle Communications Session Border Controller to query a DNS server for a hostname returned in an ENUM result.

- Default: disabled
- Values: enabled | disabled

**retargetrequests** When set to enabled, the Oracle Communications Session Border Controller replaces the Request-URI in the outgoing request. When set to disabled, the Oracle Communications Session Border Controller routes the request by looking to the Route header to determine where to send the message.

- Default: enabled
- Values: enabled | disabled

### **Path**

**enum-config** is an element under the session-router path. The full path from the topmost ACLI prompt is: **configure terminal** > **session-router** > **enum-config**.

### **Release**

First appearance: 2.1.1/ Most recent update: S-C6.3.0

#### **RTC Status**

Supported

## **ext-policy-server**

The ext-policy-server is used for configuring PDP/RACF or CLF functionality on the Oracle Communications Session Border Controller.

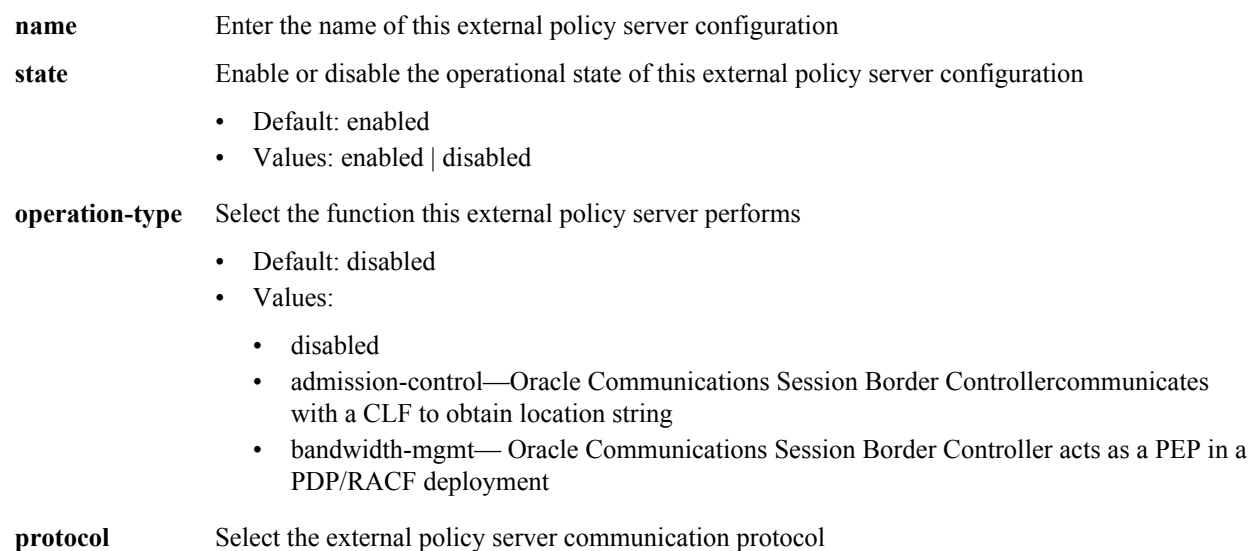

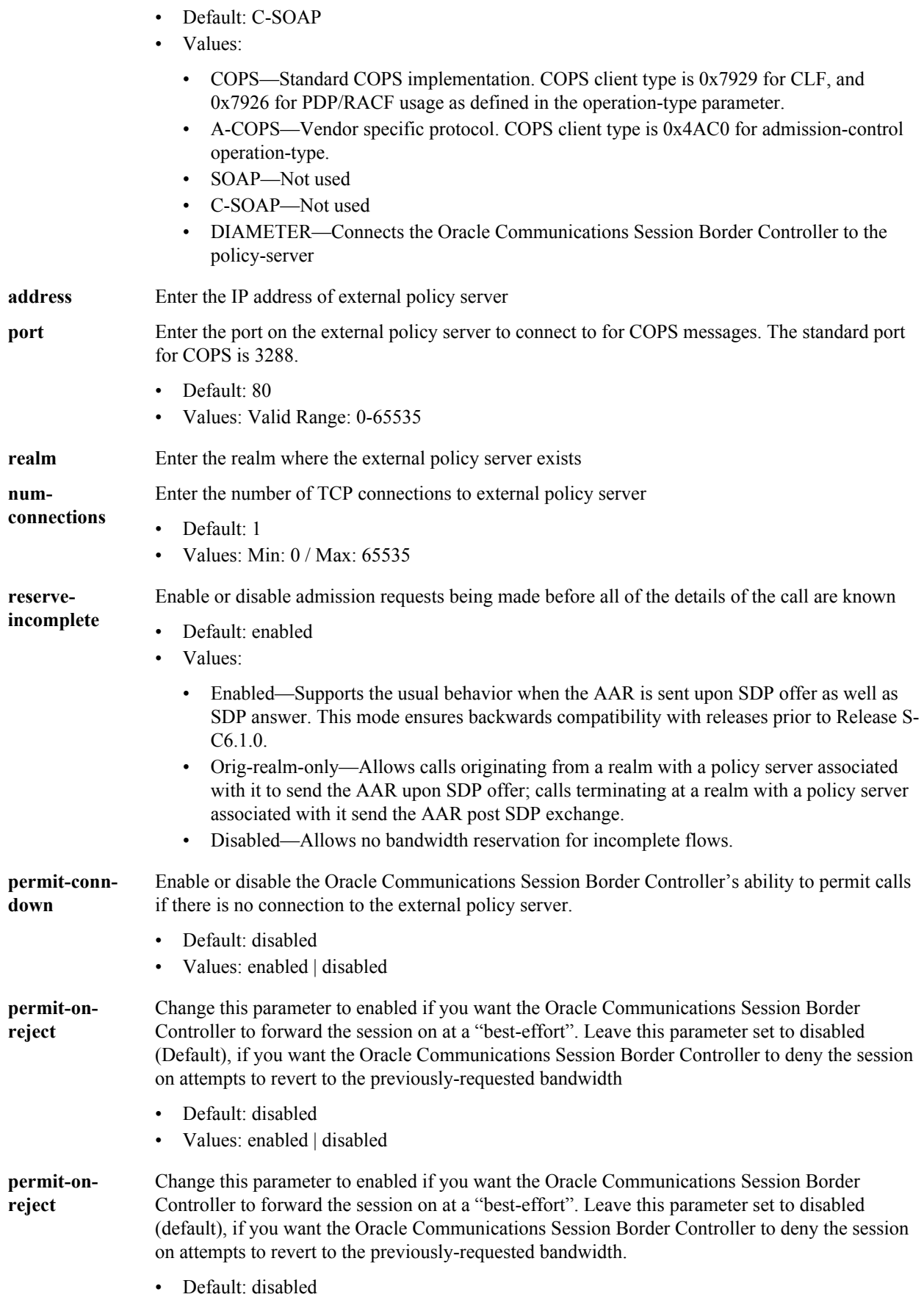

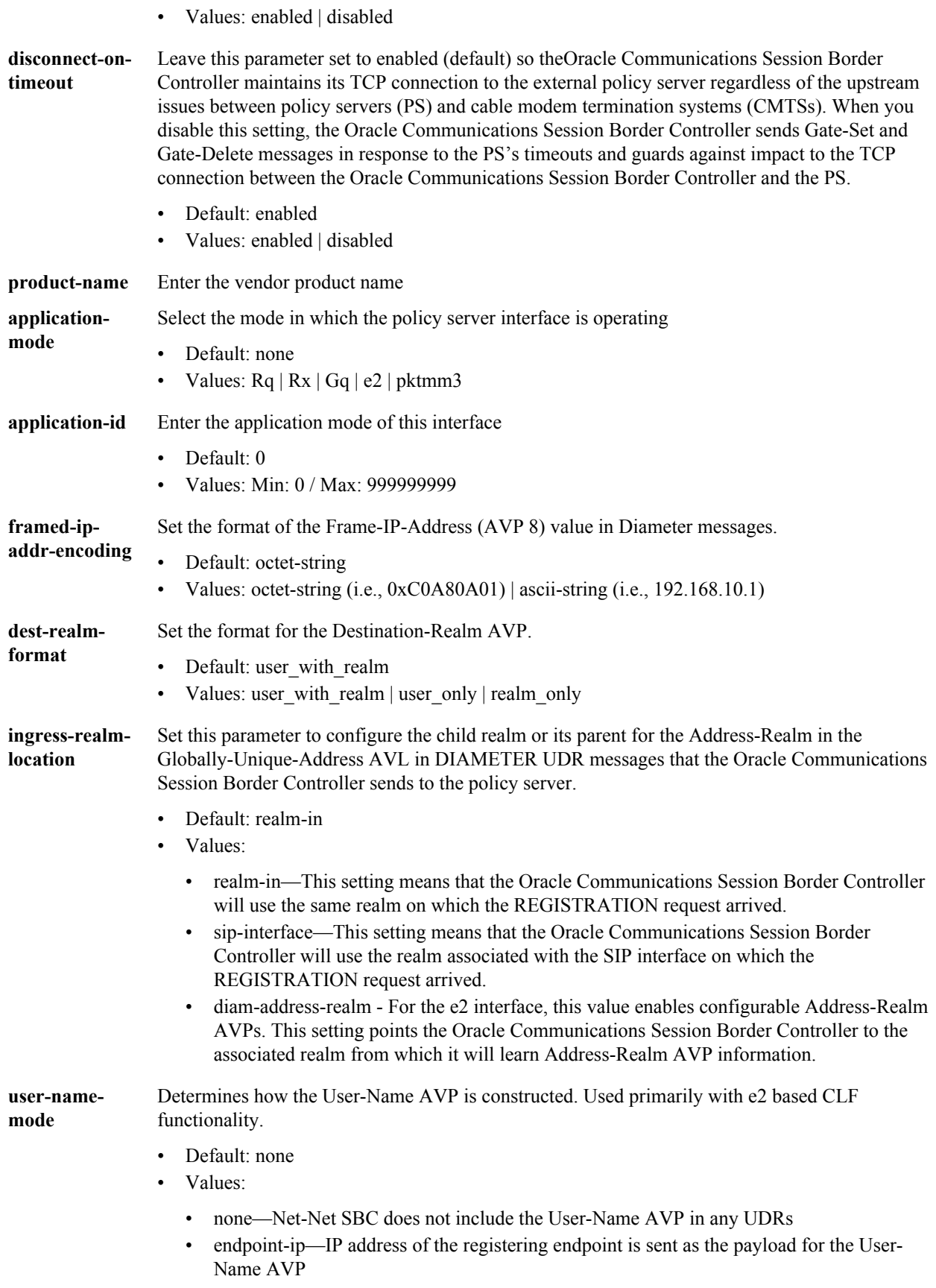

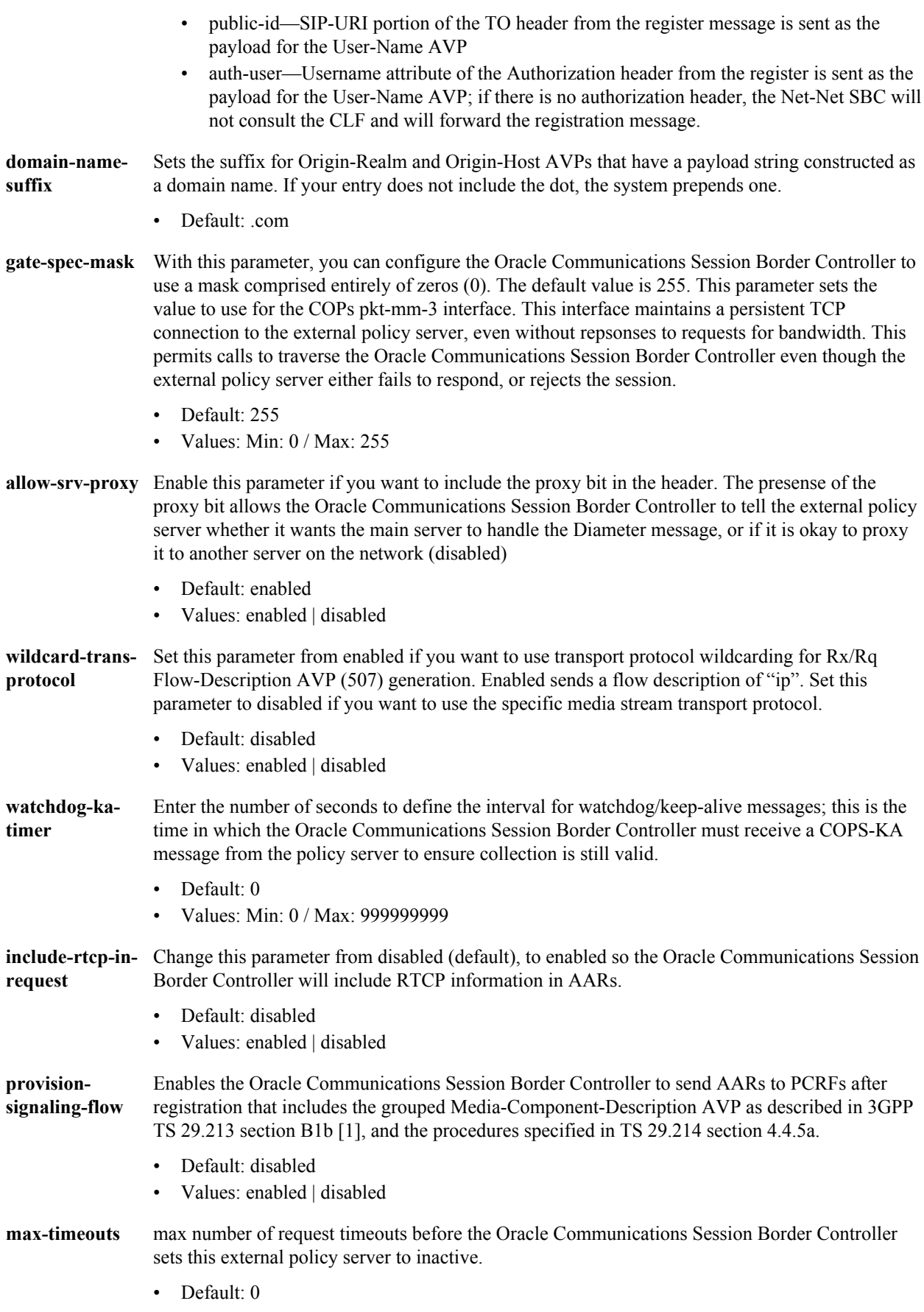

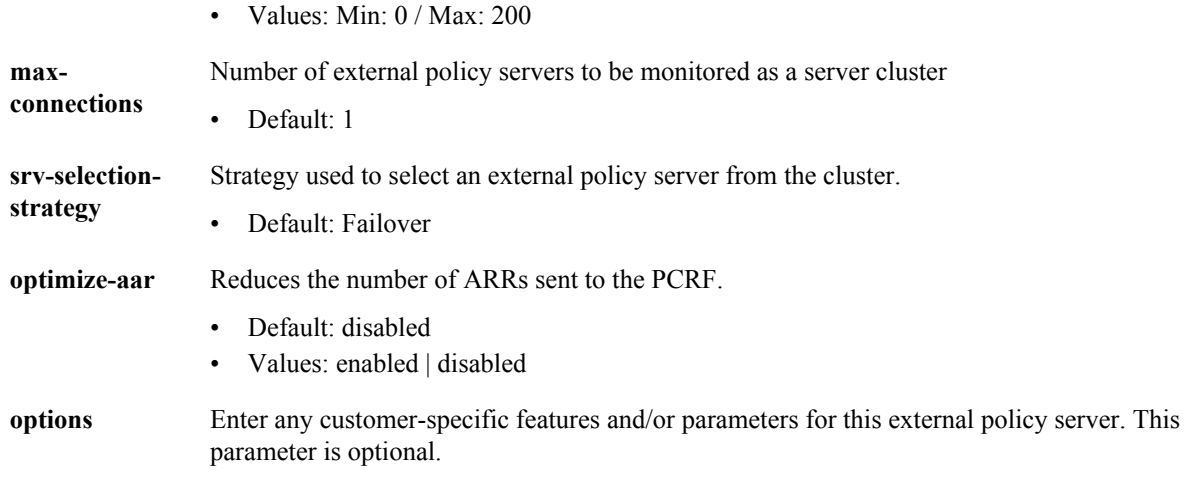

**ext-policy-server** is an element under the media-manager path. The full path from the topmost ACLI prompt is: **configure terminal** > **media-manager** > **ext-policy-server**.

### **Release**

First appearance 4.0 / Last updated: S-CX6.4.0

## **RTC Status**

Supported

# **filter-config**

The **filter-config** element is used for configuring a filter object for SIP Monitor and Trace functionality.

### **Parameters**

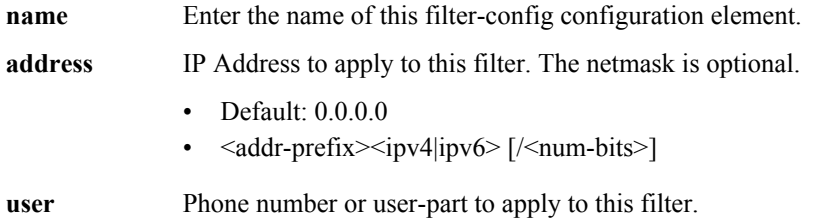

### **Path**

**filter-config** is an element under the session-router path. The full path from the topmost ACLI prompt is: **configure terminal** > **session-router** > **filter-config.**

### **Release**

First appearance: S-CZ7.1.2

# **h323**

The h323 configuration element is the top level of the H.323 configuration, and it contains h323 parameters that apply globally.

## **Parameters**

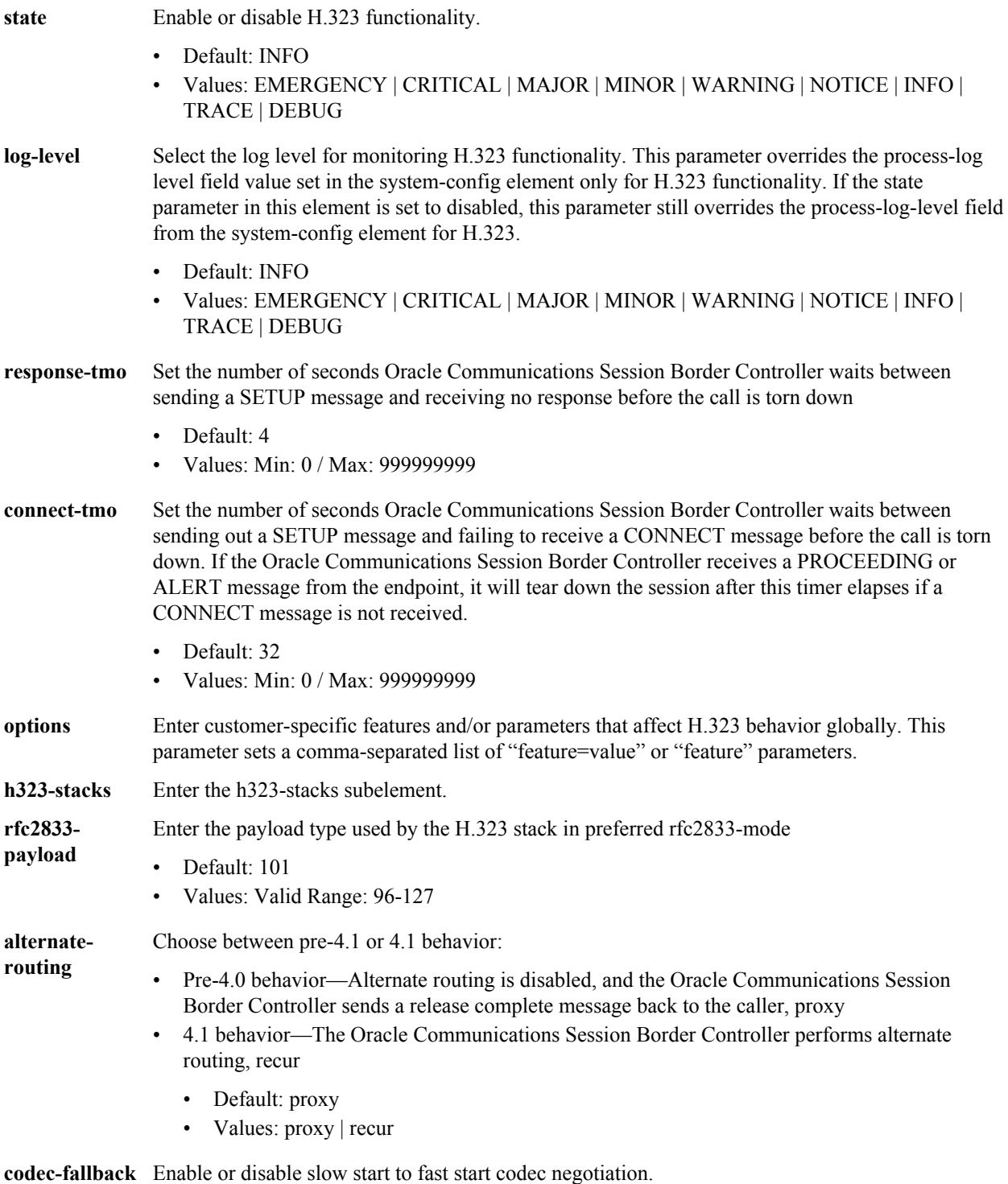

• Default: disabled

• Values: enabled | disabled

**enum-sagmatch** Enable or disable matching against the hostnames in ENUM/LRT lookup responses and session agent groups

- Default: disabled
- Values: enabled | disabled
- **remove-t38** Enable or disable the removal of t38 fax capabilities received in a SIP call's SDP, from the TCS of the outgoing IWF call.
	- Default: disabled
	- Values: enabled | disabled

#### **Path**

**h323** is an element under the session-router path. The full path from the topmost ACLI prompt is: **configure terminal** > **session-router** > **h323**.

### **Release**

First appearance: 1.2.1 / Most recent update:S-C6.1

### **RTC Status**

Supported

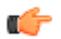

**Note:** Unlike other single-instance configuration elements, the h323 element does not have to be selected before it can be viewed. The options field does not appear in the output for the show command within the h323 element or for running-config subcommand unless it contains configured values. This is a single instance configuration element.

# **h323 > h323-stacks**

The h323-stack subelement supports the SFIWF, FSIWF, H.323<—>SIP traffic, and general H.323 functionality.

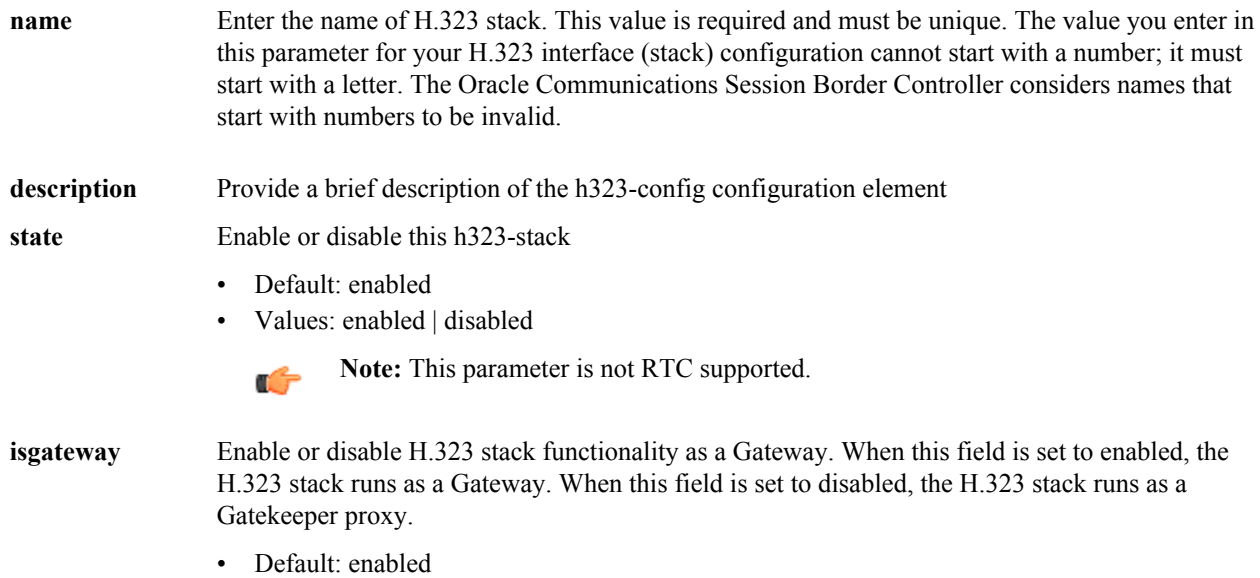

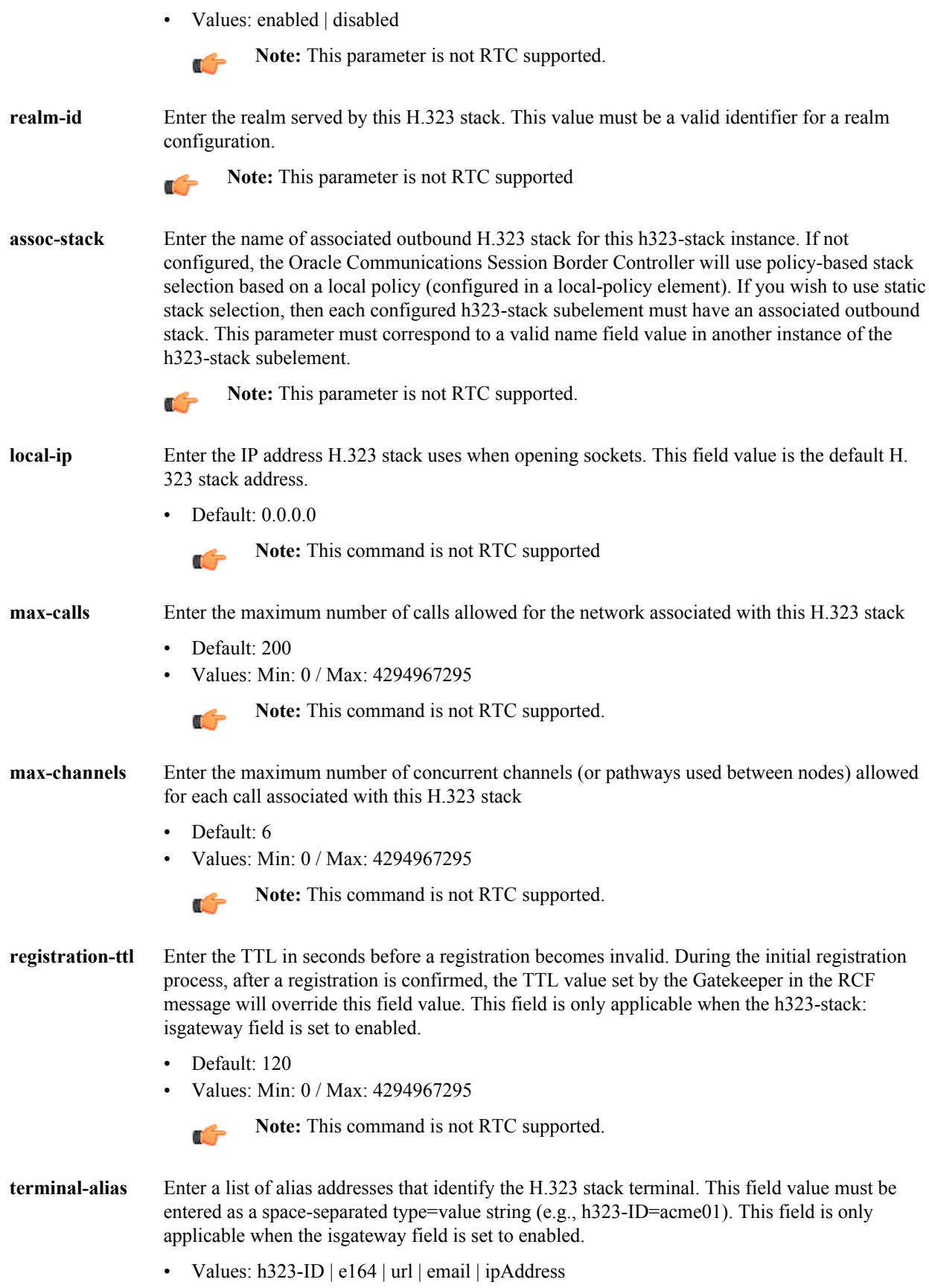

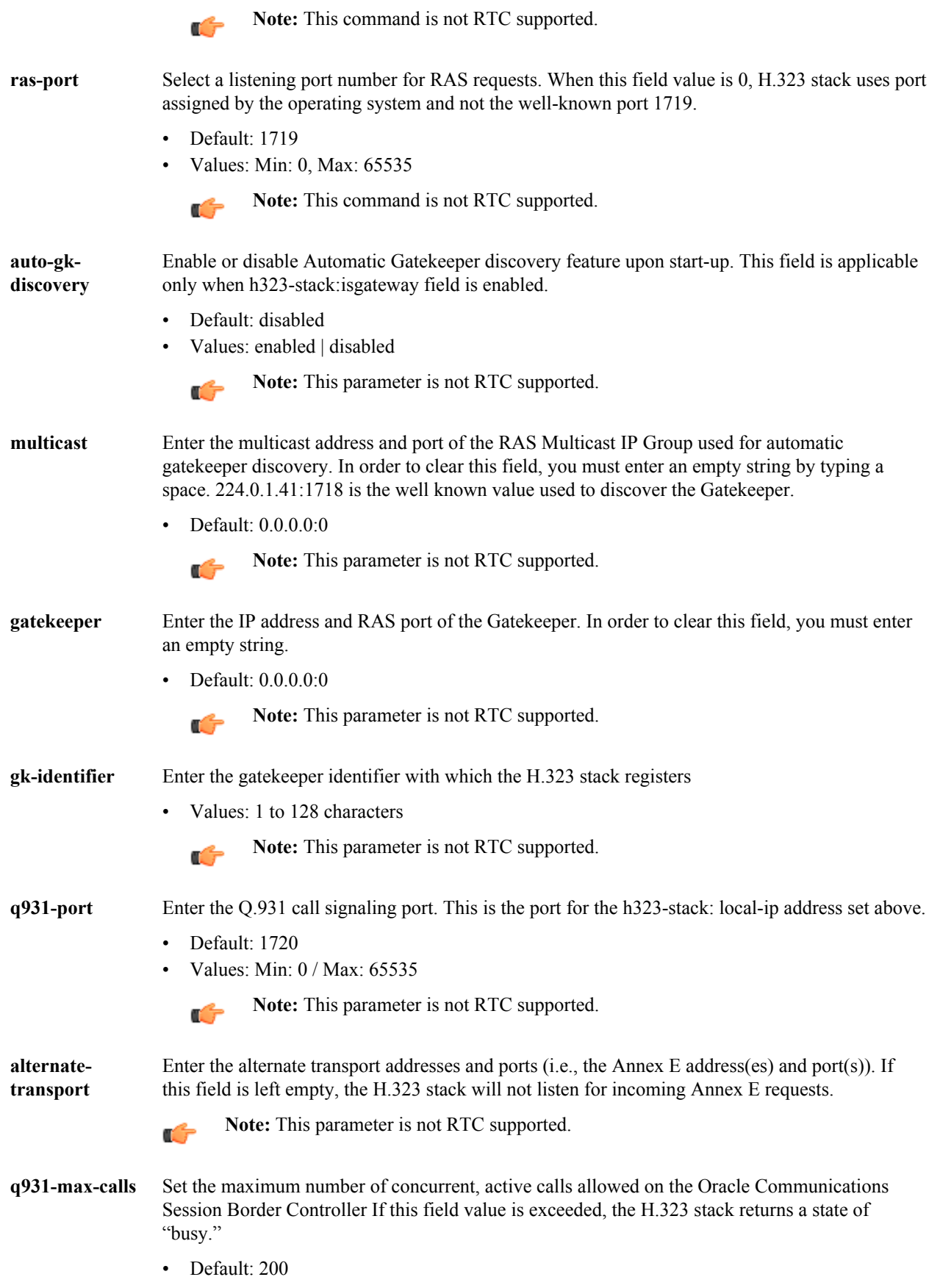

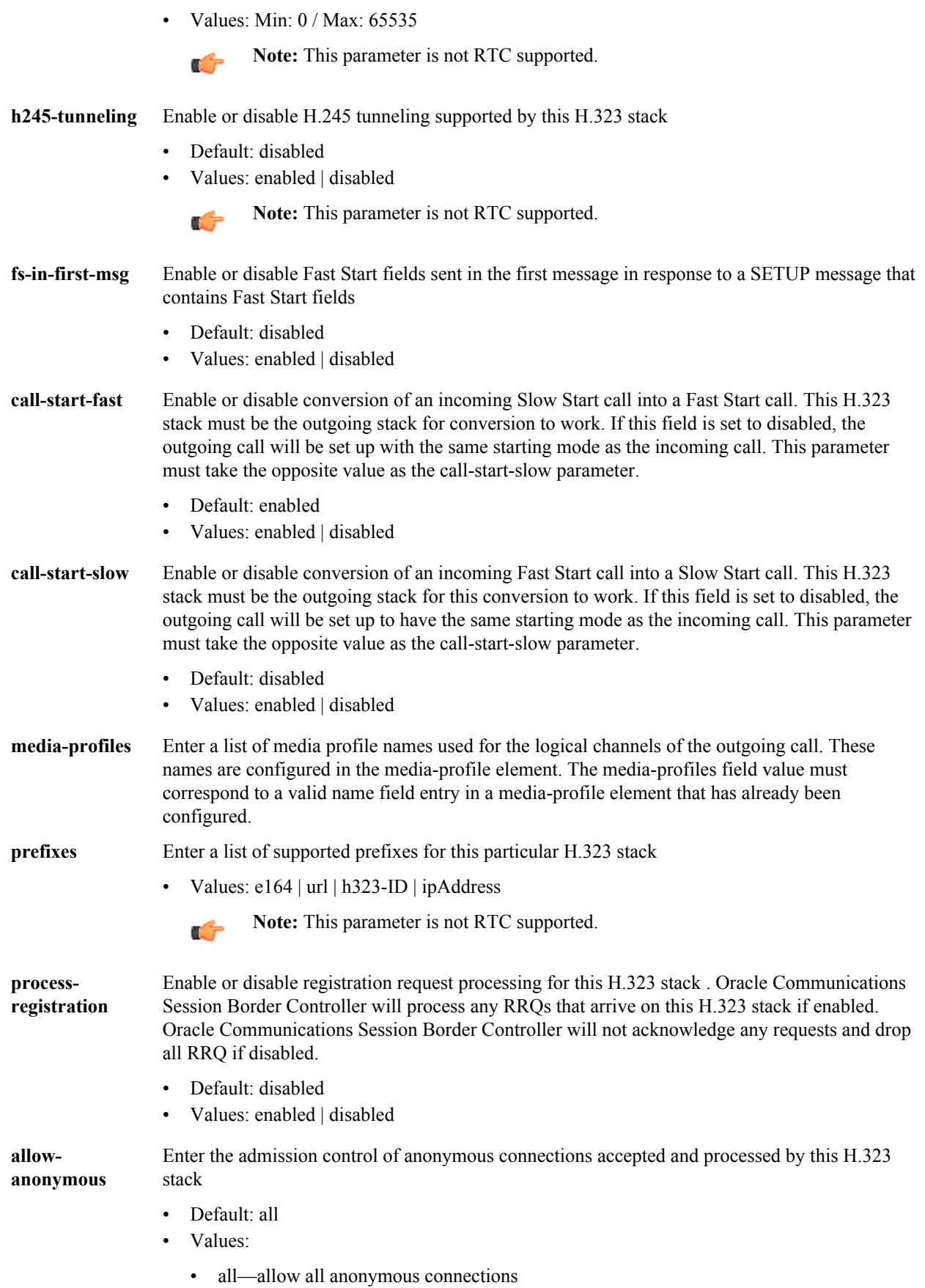

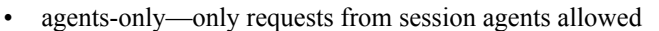

- realm-prefix—session agents and address matching realm prefix
- **options** Enter customer-specific features and/or parameters on a per-stack basis. This parameter sets a comma-separated list of "feature=value" or "feature" parameters. This options field affects H. 323 behavior for this particular h323 stack whereas the options field in the main h323 element affects H.323 behavior globally.

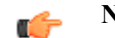

**Note:** This command is not RTC supported.

**proxy-mode** Select the proxy functionality for signaling only operation

- Values: H225 | H245
	- **Note:** This command is not RTC supported. œ

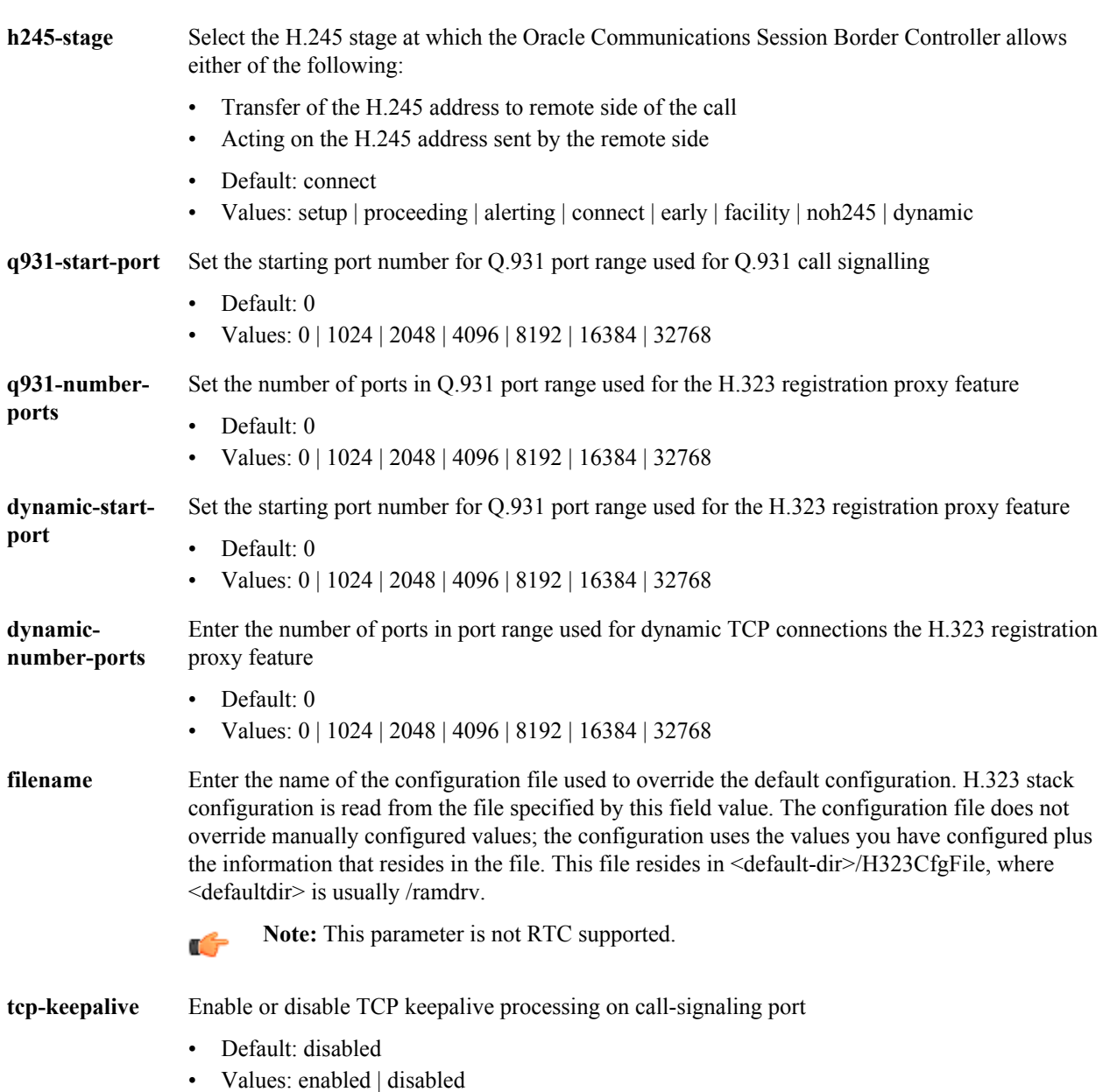

**rfc2833-mode** Select whether 2833/UII negotiation will be transparent to the Oracle Communications Session Border Controller (pre-4.1 behavior), or use 2833 for DTMF and signal it in its TCS

- Default: transparent
- Values: transparent | preferred

**alarm-threshold** Access the alarm-threshold subelement.

### **Path**

**h323-stacks** is a subelement under the h323 element. The full path from the topmost ACLI prompt is: **configure terminal** > **session-router** > **h323** > **h323-stacks**.

#### **Release**

First appearance: 1.2 / Most recent update: S-C6.2.0

### **RTC Status**

Supported

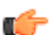

**Note:** This is a multiple instance configuration subelement.

## **h323 > h323-stacks > alarm-threshold**

The alarm-threshold subelement allows you to set a threshold for sending an alarm when the Oracle Communications Session Border Controller approaches the max-calls limit.

#### **Parameters**

**severity** Enter the level of alarm to be configured per port.

- Default: minor
- Values: minor | major | critical
- **value** Set the percentage of the value defined in the max-calls parameter to determine when the Oracle Communications Session Border Controller issues an alarm
	- Default: 0
	- Values: Min:  $0 \mid Max: 100$

### **Path**

**alarm-threshold** is a subelement under the h323-stacks subelement. The full path from the topmost ACLI prompt is: **configure terminal** > **session-router** > **h323** > **h323-stacks** > **alarm-threshold**.

#### **Release**

First appearance: S-C6.2.0

### **RTC Status**

Supported

# **home-subscriber-server**

The **home-subscriber-server** element allows you to configure an HSS configuration element with which to exchange information over the Diameter Cx interface.

### **Parameters**

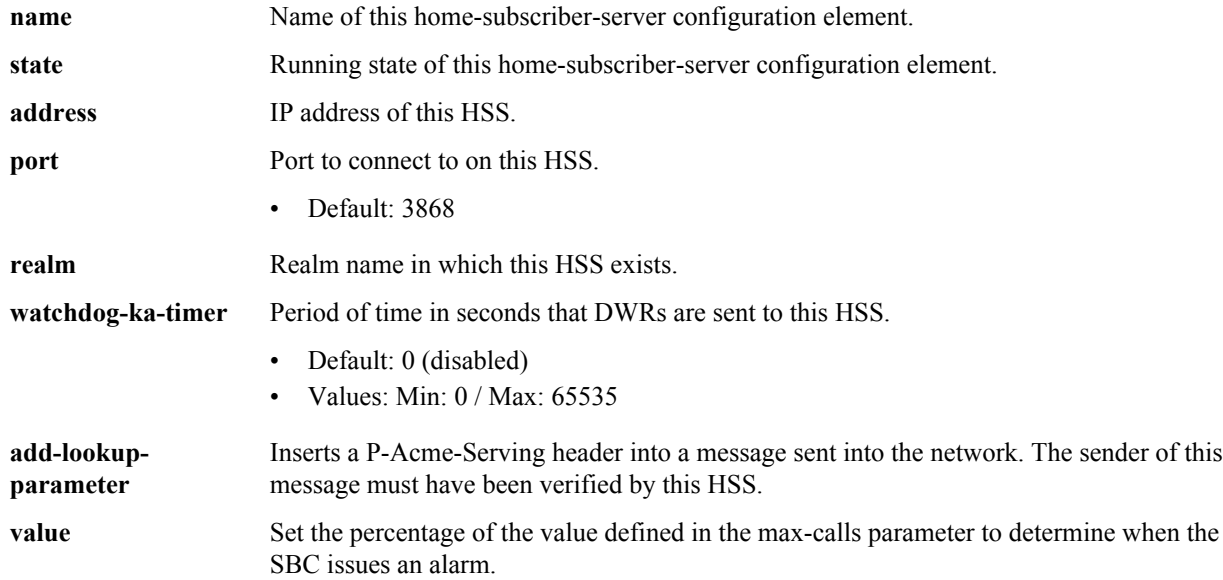

### **Path**

**home-subscriber-server** is an element of the session-router path. The full path from the topmost ACLI prompt is: **configure terminal** > **session-router** > **home-subscriber-server.**

#### **Release**

First appearance: S-CX6.4.0

## **host-route**

The host-route configuration element establishes routing exceptions on the Oracle Communications Session Border Controller for management traffic.

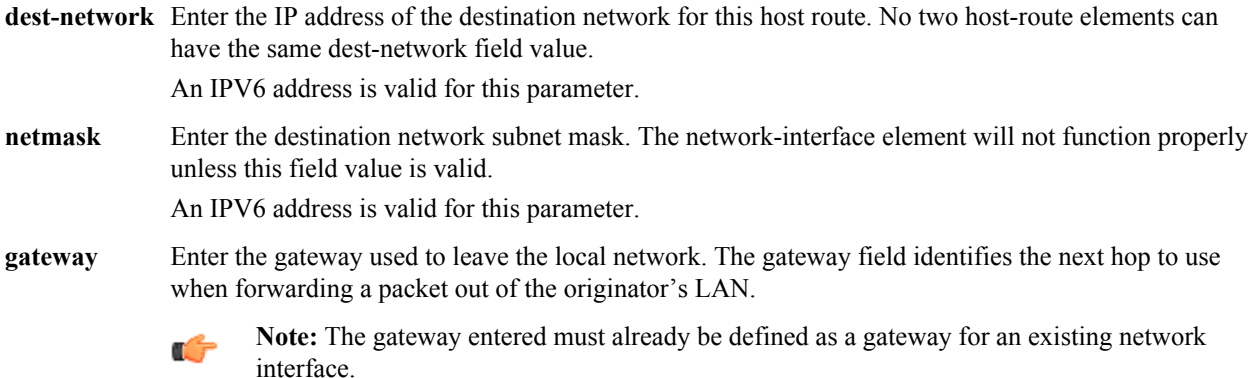

An IPV6 address is valid for this parameter.

**description** Provide a brief description of this host-route configuration.

#### **Path**

**host-route** is an element under the system path. The full path from the topmost ACLI prompt is: **configure terminal** > **system** > **host-route**.

### **Release**

First appearance: 1.0.1

### **RTC Status**

Supported

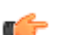

**Note:** This is a multiple instance configuration element.

## **ike-certificate-profile**

The ike-certificate-profile subelement references a public certificate that authenticates a specific IKEv2 identity, as well as one of more CA certificates used to validate a certificate offered by a remote peer.

### **Parameters**

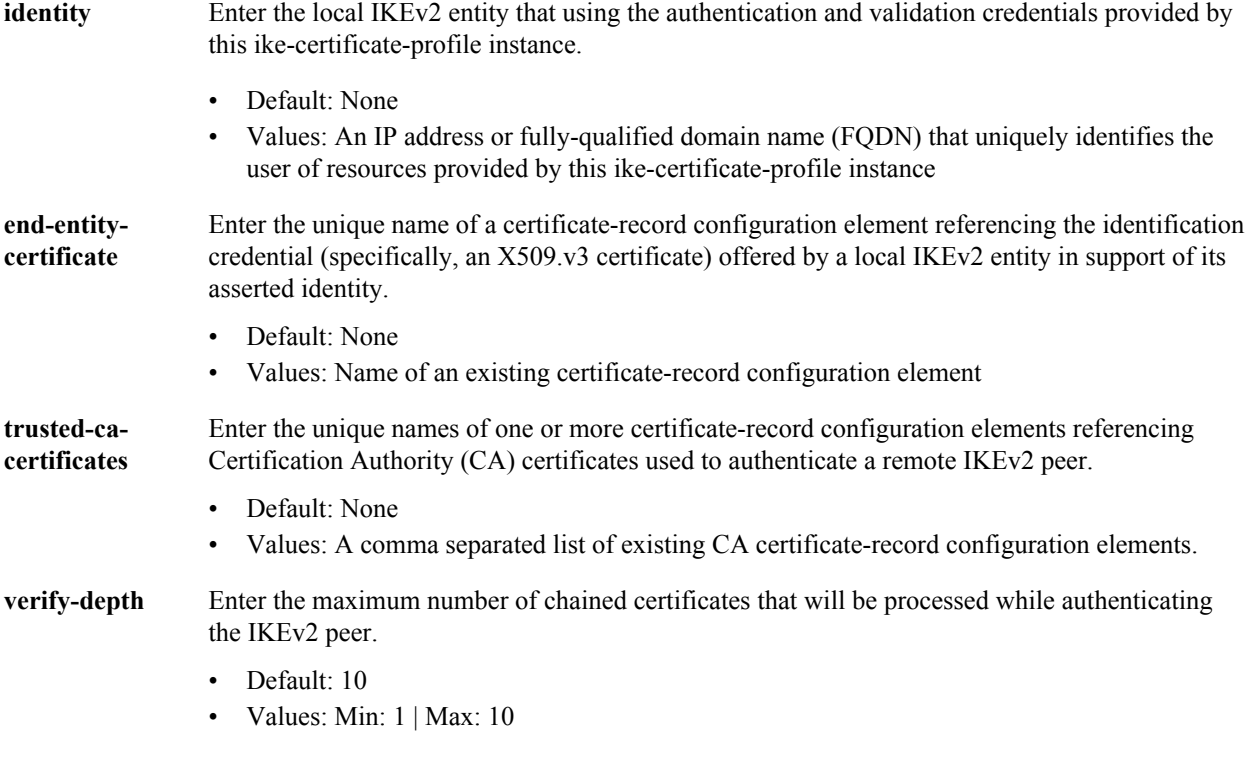

### **Path**

**ike-certificate-profile** is a subelement under the **ike** element. The full path from the topmost ACLI prompt is: **configure-terminal** > **security** > **ike** > **ike-certificate-profile**.

## **Release**

First appearance: S-C6.2.0

### **RTC Status**

Supported

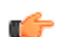

**Note:** This is a multiple instance configuration element.

# **ike-config**

The ike-config subelement defines a single, global Internet Key Exchange (IKE) configuration object.

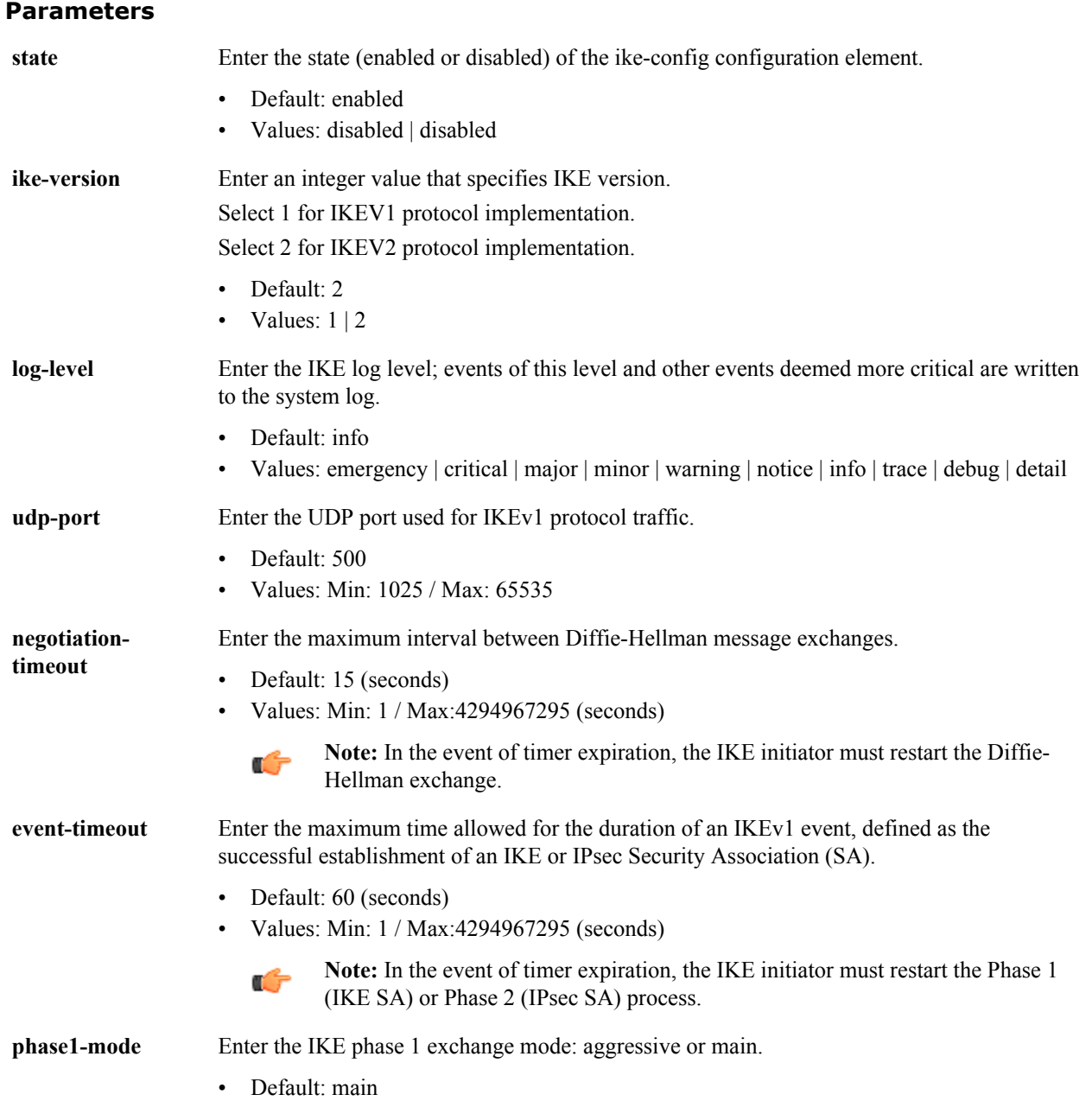

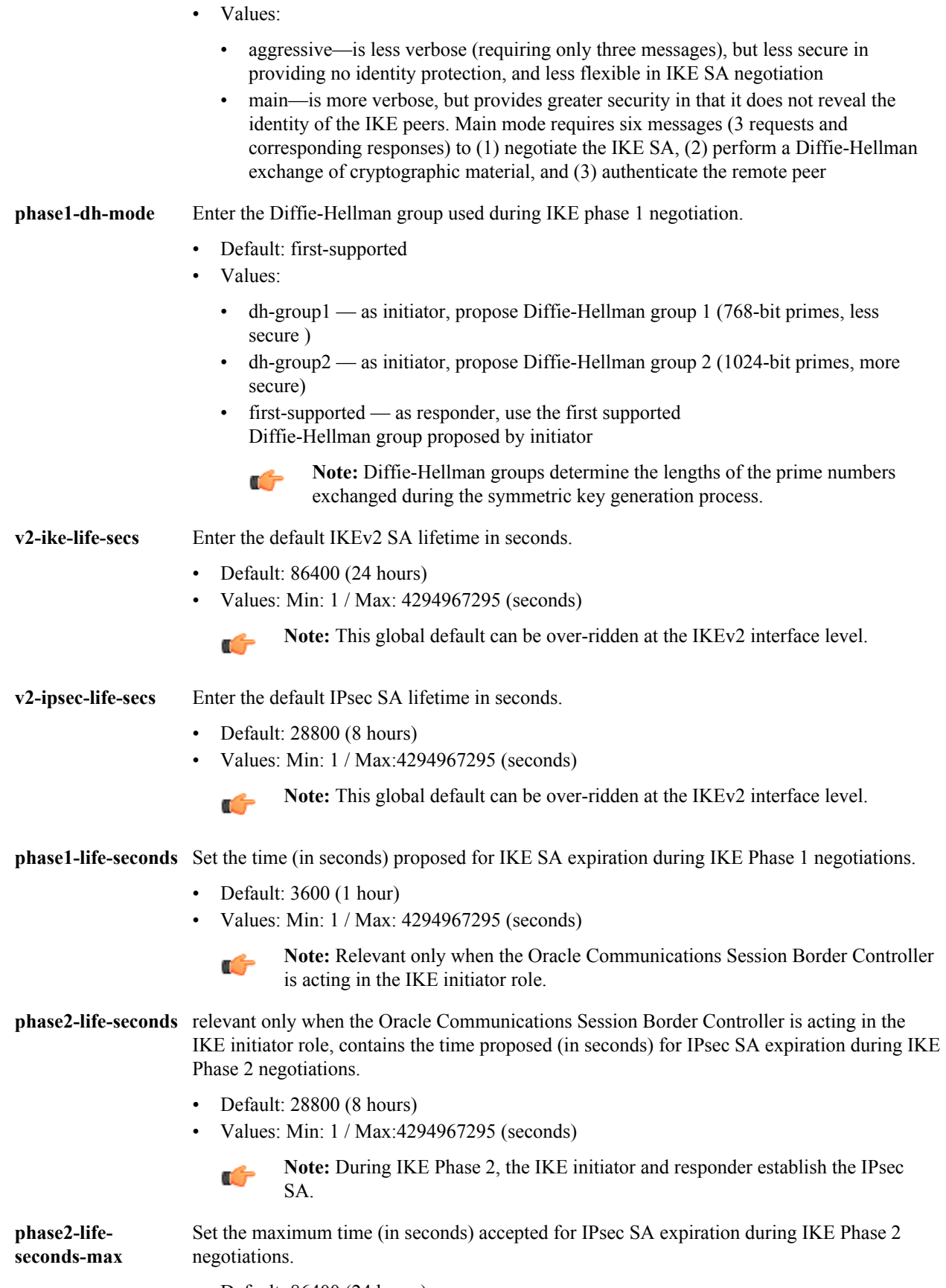

• Default: 86400 (24 hours)

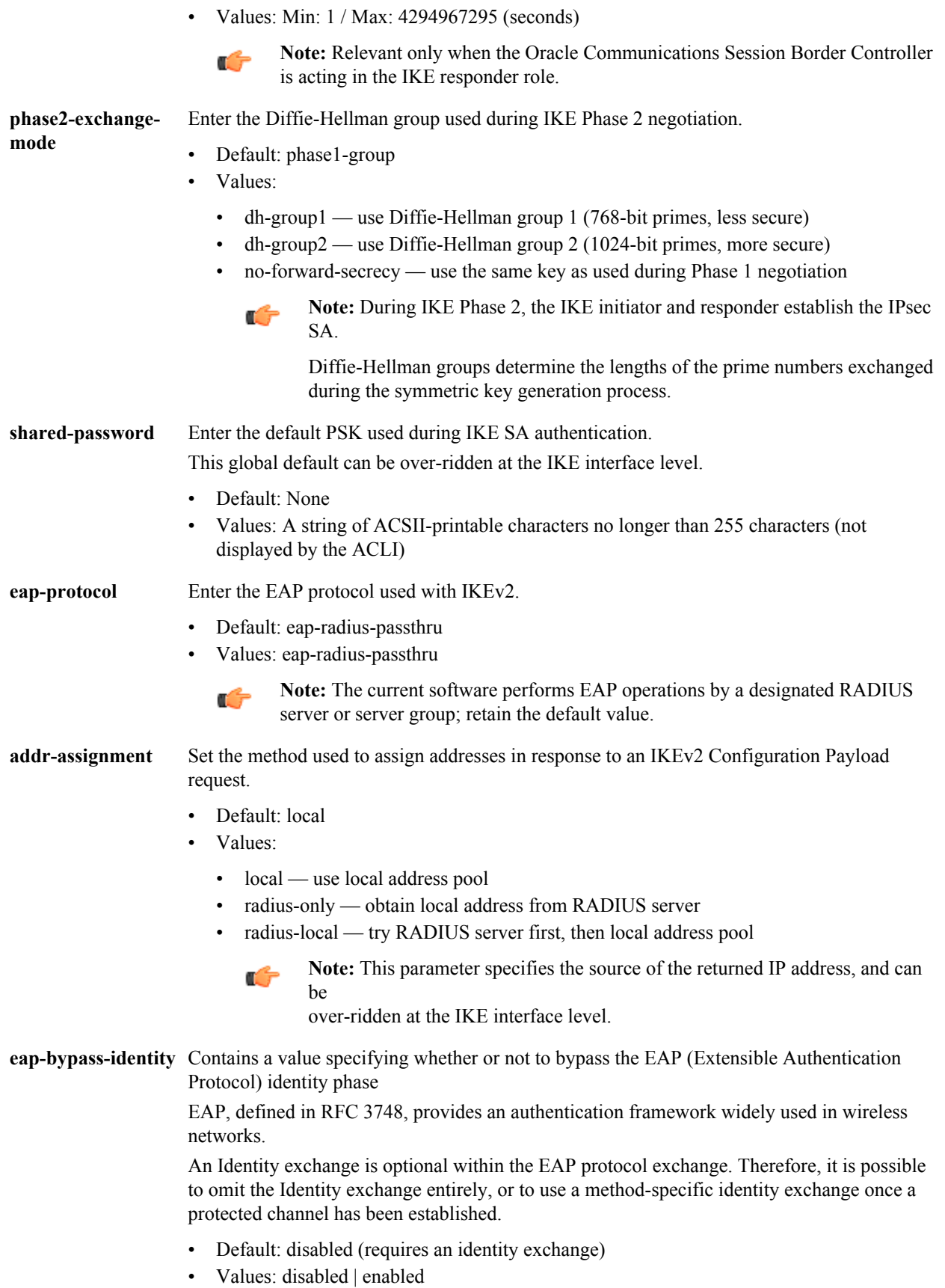

## **Configuration Elements A-M**

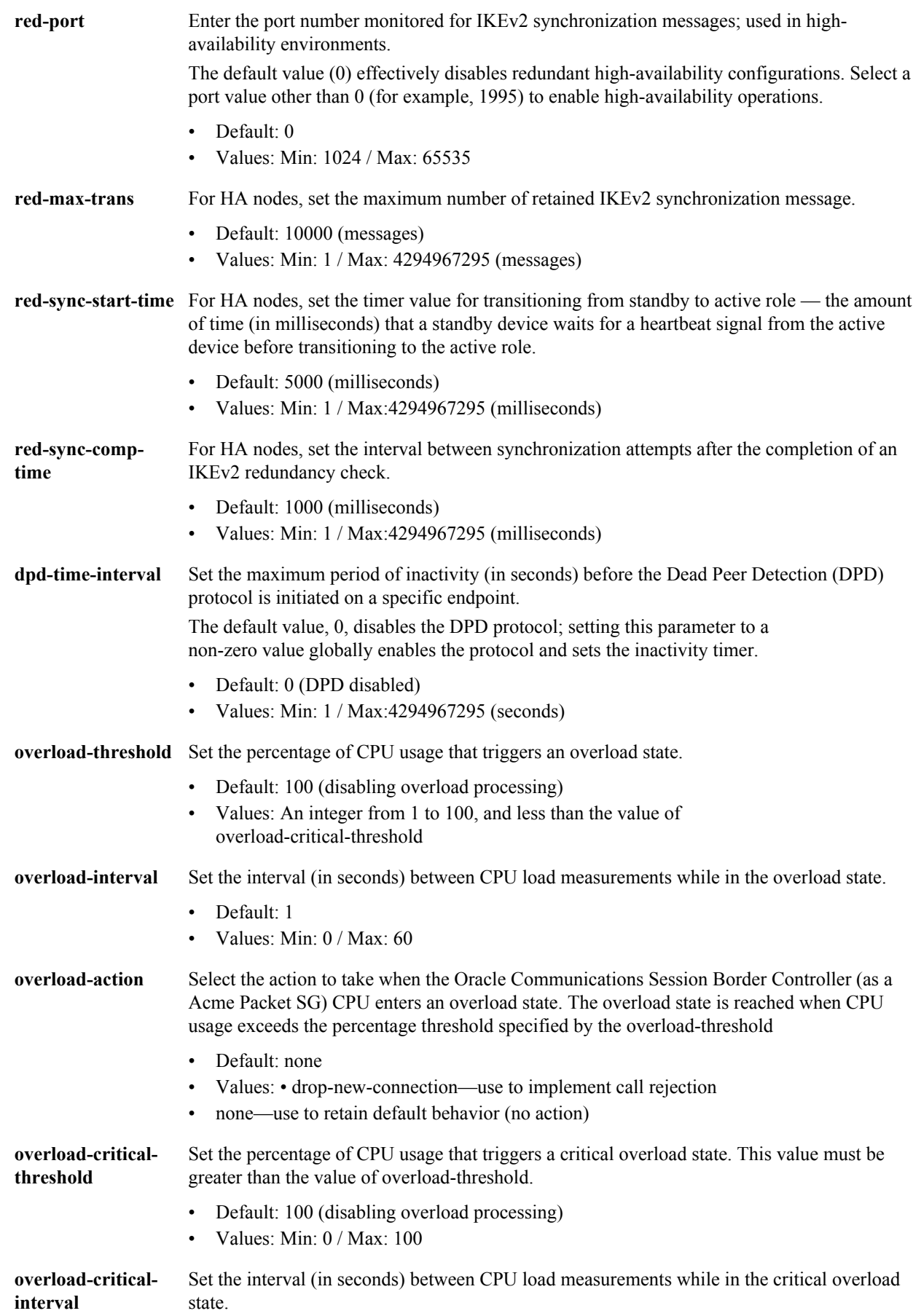

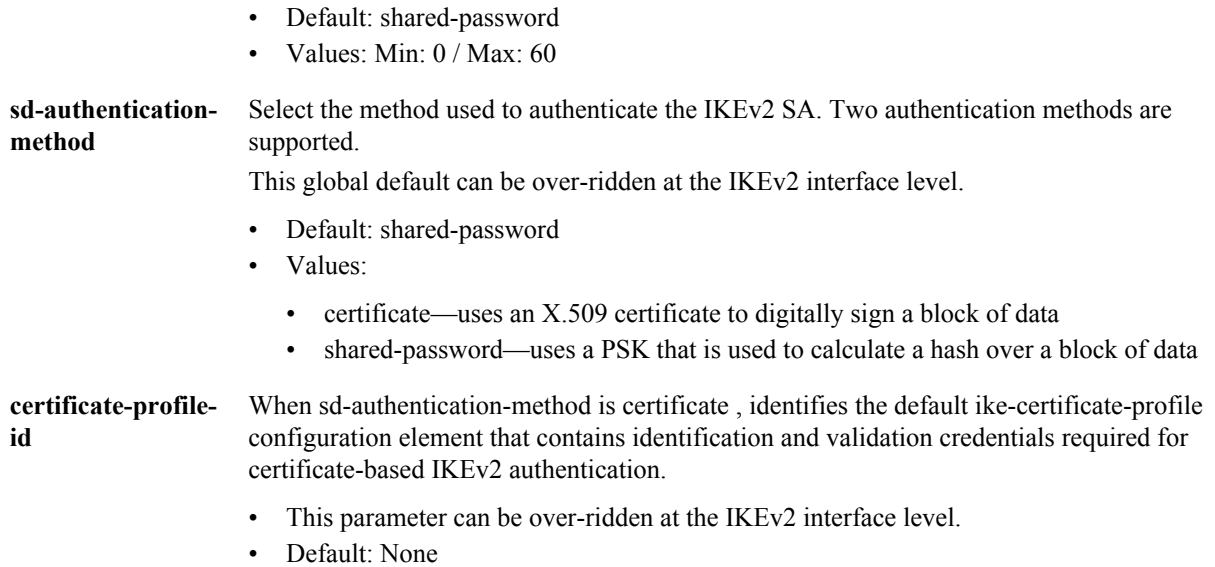

• Values: Name of an existing ike-certificate-profile configuration element.

#### **Path**

**ike-config** is a subelement under the ike element. The full path from the topmost ACLI prompt is: **configureterminal** > **security** > **ike** > **ike-config.**

### **Release**

First appearance: S-C6.2.0

#### **RTC Status**

Supported

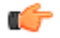

**Note:** This is a single instance configuration element.

## **ike-interface**

The ike-interface configuration element enables creation of multiple IKE-enabled interfaces.

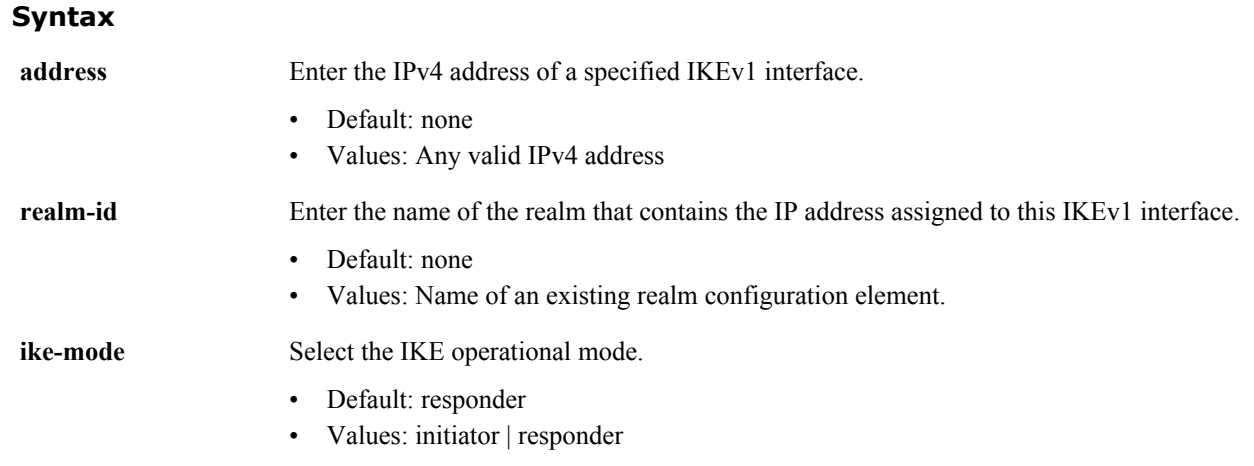

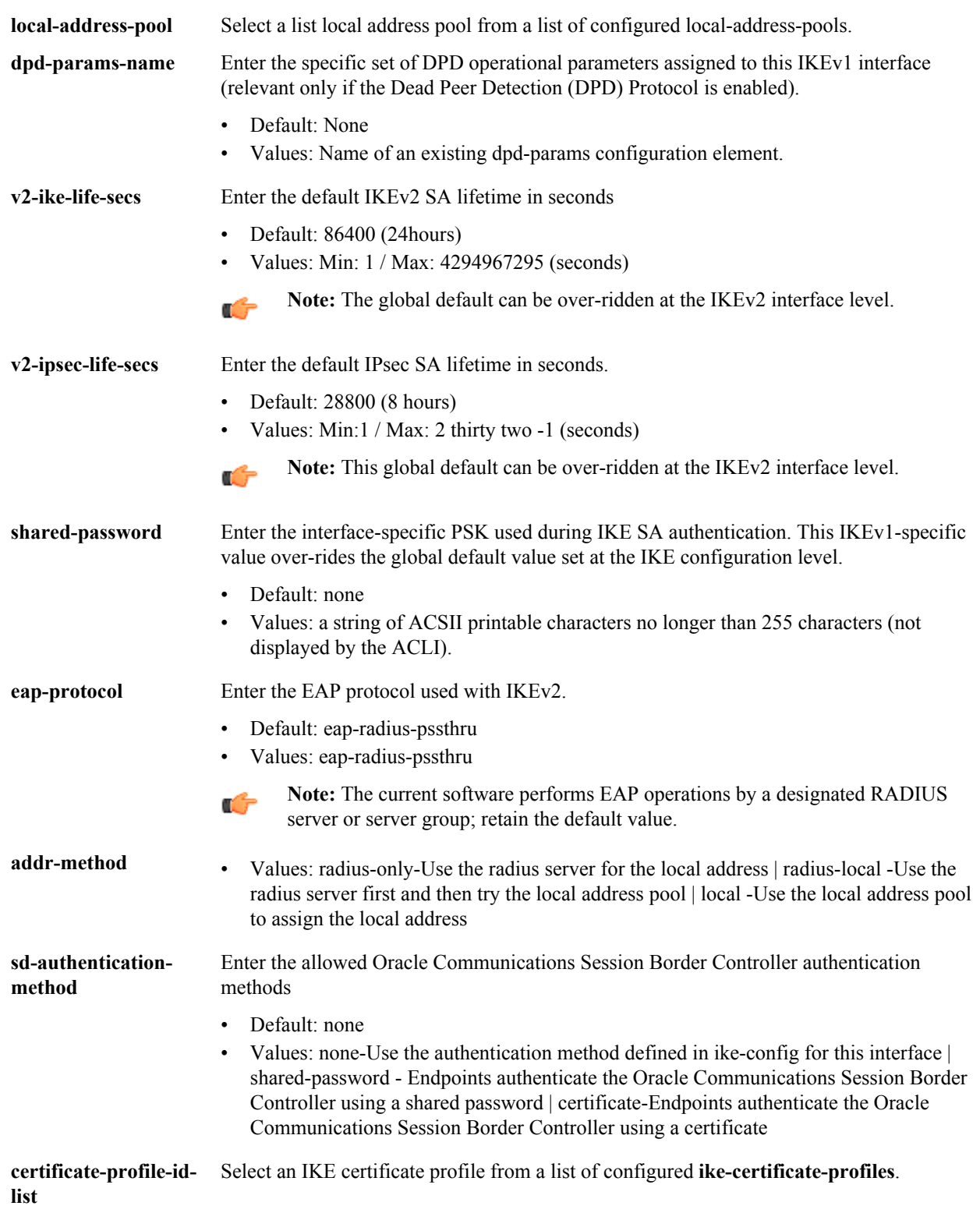

**ike-interface** is a subelement under the **ike** element. The full path from the topmost ACLI prompt is: **configure terminal** > **security** > **ike** > **ike-interface.**

### **Release**

First appearance: S-C6.2.0

### **RTC Status**

Supported

G

**Note:** This is a multiple instance configuration element.

## **ike-sainfo**

The ike-sainfo configuration element enables negotiation and establishment of IPsec tunnels.

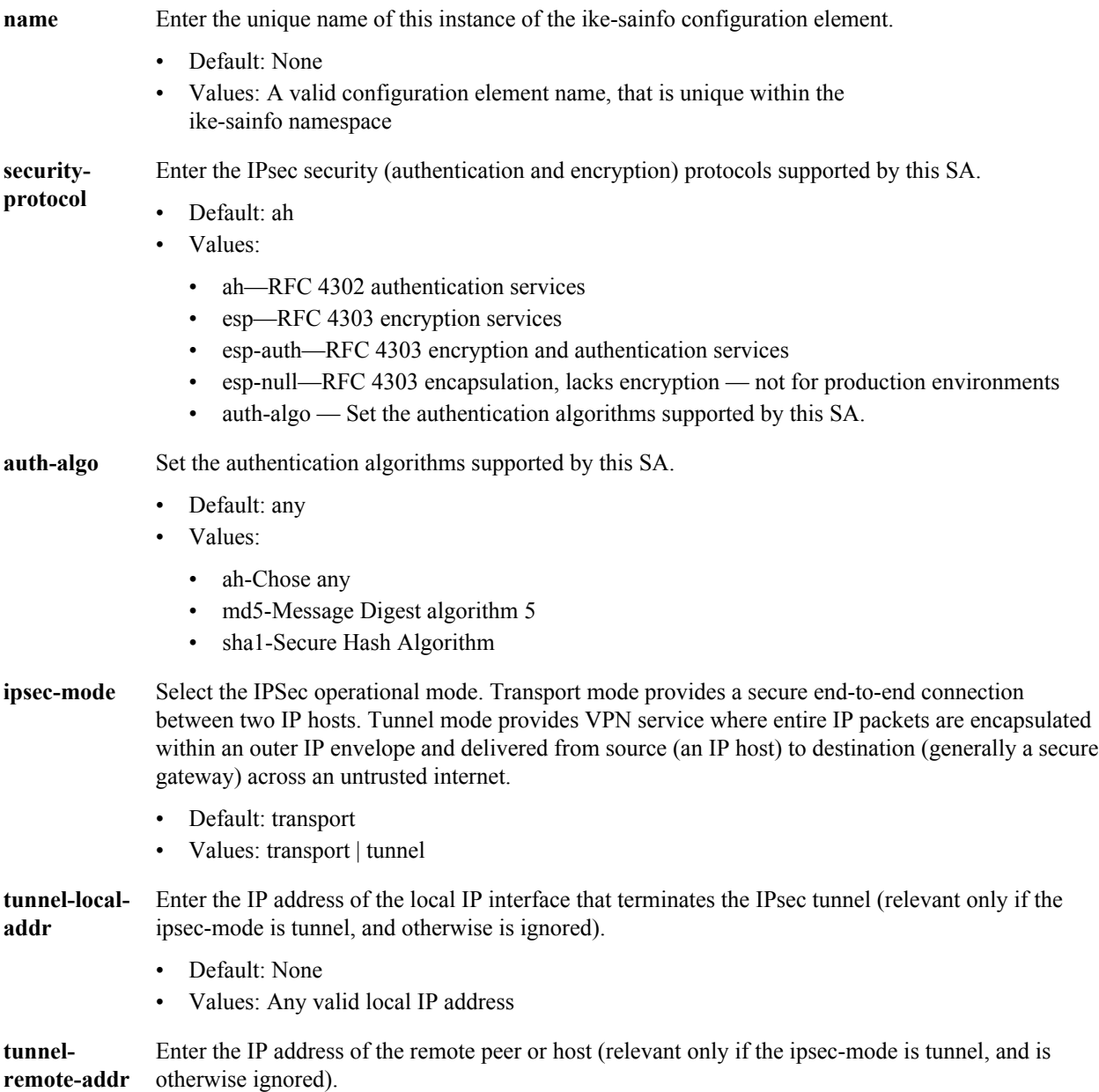

- Default: \* (matches all IP addresses)
- Values: Any valid IP address

**ike-sainfo** is a subelement under the ike element. The full path from the topmost ACLI prompt is: **configure terminal > security > ike > ike-sainfo.**

### **Release**

First appearance: S-C6.2.0

### **RTC Status**

Supported

**Note:** This is a multiple instance configuration element. œ

Configures an **ike-sainfo** instance named star.

Default values for auth-algo (any) and encryption-algo (any) provide support for MD5 and SHA1 authentication and AES/3DES encryption. The default value for tunnel-remote-address (\*) matches all IPv4 addresses.

Non-default values specify IPsec tunnel mode running ESP, and identify the local tunnel endpoint.

## **ims-aka-profile**

The ims-aka-profile configuration element establishes supports IP Media Subsystem-Authentication and Key Agreement, defined in 3GPPr7 (specifications in TS 33.203 and call flows in TS 24.228).

### **Parameters**

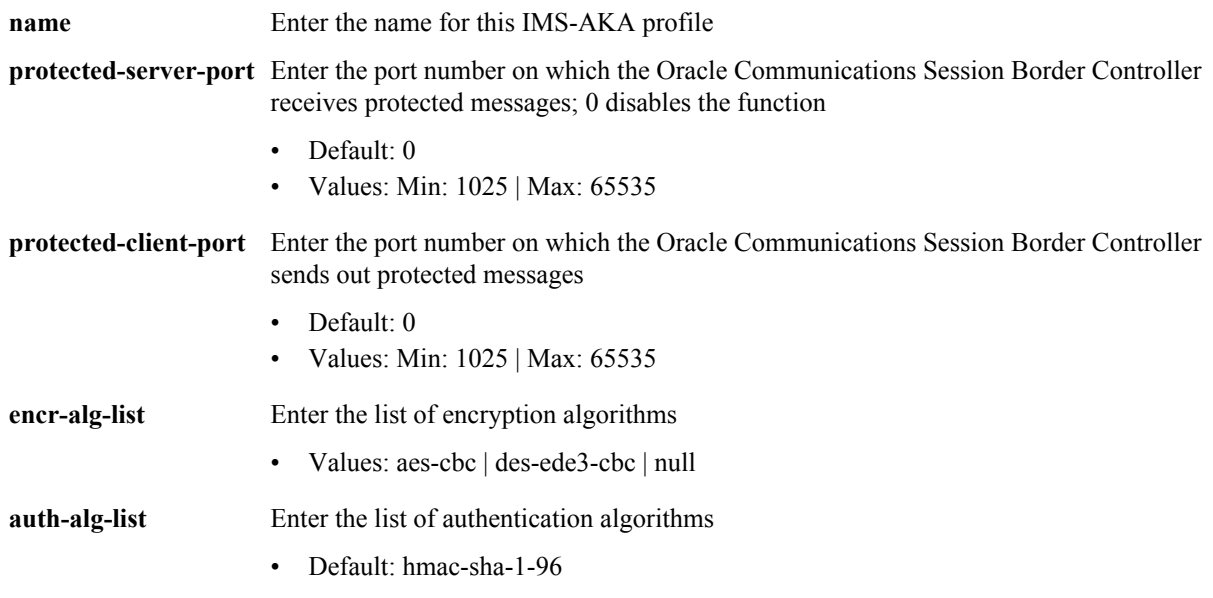

### **Path**

**ims-aka-profile** is an element under the security path. The full path from the topmost ACLI prompt is: **configure terminal** > **security** > **ims-aka-profile**.

### **Release**

First appearance: S-C6.1.0

### **RTC Status**

Supported

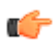

**Note:** This is a multiple instance configuration element.

## **ipsec**

The ipsec configuration element allows you to configure security policies and security associations on your Oracle Communications Session Border Controller.

### **Parameters**

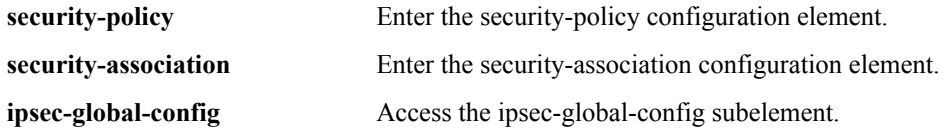

### **Path**

ipsec is an element of the security path. The full path from the topmost ACLI prompt is: **configure terminal > security> ipsec.**

### **Release**

First appearance: 5.0

## **RTC Status**

Supported

# **ipsec > ipsec-global-config**

The ipsec-global-config subelement allows you to configure establish the parameters governing system-wide IPSec functions and behavior, including IPSec redundancy.

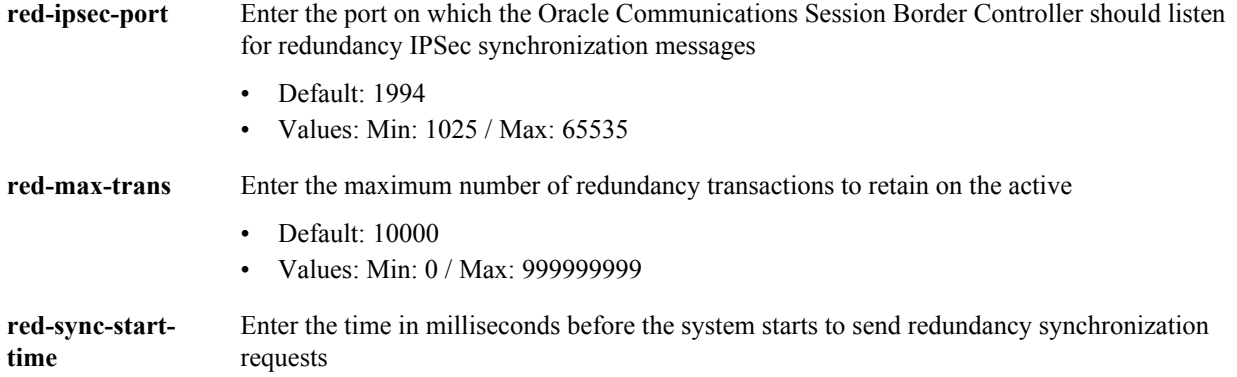

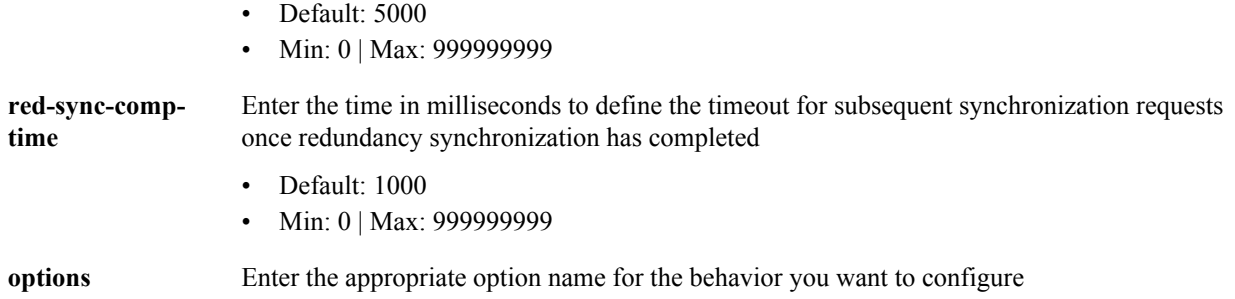

**security-association** is a subelement of the ipsec path. The full path from the topmost ACLI prompt is: configure terminal > security> ipsec>security-association.

### **Release**

First appearance S-C6.1.0

### **RTC Status**

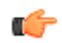

**Note:** This is a single instance configuration element.

# **ipsec > security-association**

The security-association subelement allows you to configure a security association (SA), the set of rules that define the association between two endpoints or entities that create the secured communication.

### **Parameters**

**manual** Enter the manual subelement where you can manually configure a security association

### **Path**

security-association is a subelement of the ipsec path. The full path from the topmost ACLI prompt is: **configure terminal** > **security** > **ipsec** > **security-association**.

### **Release**

First appearance: 5.0

### **RTC Status**

Supported

# **ipsec > security-association > manual**

The manual subelement is where you manually configure a security association on the Oracle Communications Session Border Controller.

### **Parameters**

**name** Enter the name for this security policy

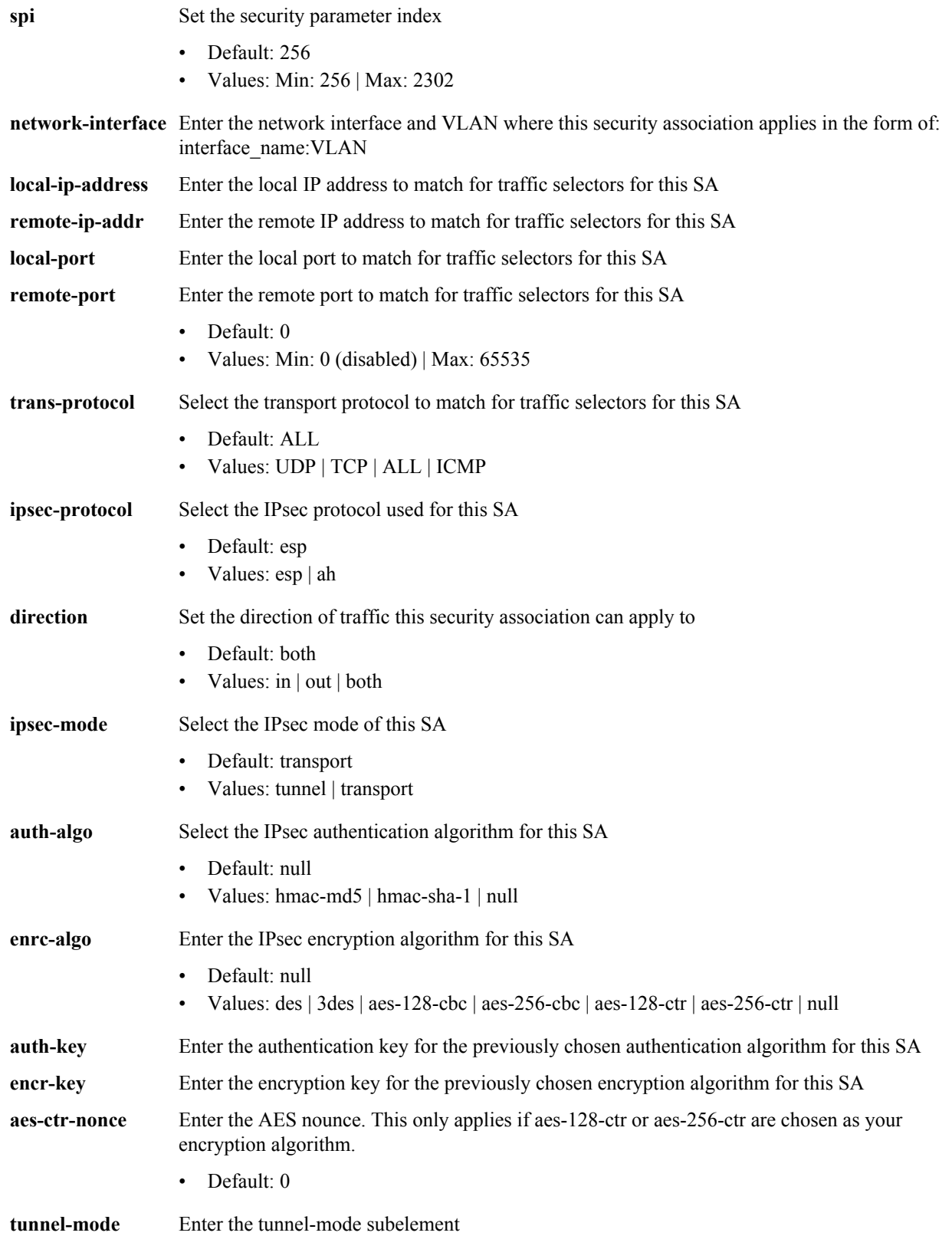

**security-association** is a subelement under the ipsec element. The full path from the topmost ACLI prompt is:**configure-terminal > security > ipsec > security-association**

### **Release**

First appearance: 5.0

### **RTC Status**

Supported

# **ipsec > security-association > tunnel-mode**

This configuration element allows you to configure the addresses in the security-association. These addresses represent the external, public addresses of the termination points for the IPSEC tunnel.

### **Parameters**

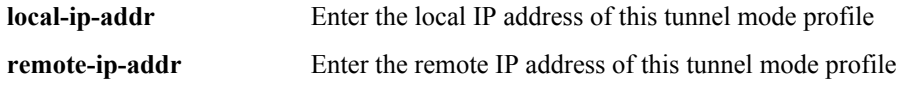

### **Path**

**tunnel-mode** is a subelement under the **ipsec>security-association** The full path from the topmost ACLI prompt is: **configure-terminal > security > ipsec > security-association>tunnel-mode.** configure-terminal > security > ipsec > security-association>tunnel-mode.

### **Release**

First appearance: 5.0

### **RTC Status**

Supported

# **ipsec > security-policy**

This configuration element defines multiple policy instances with each policy defining match criteria and an operational action performed on matching traffic flows.

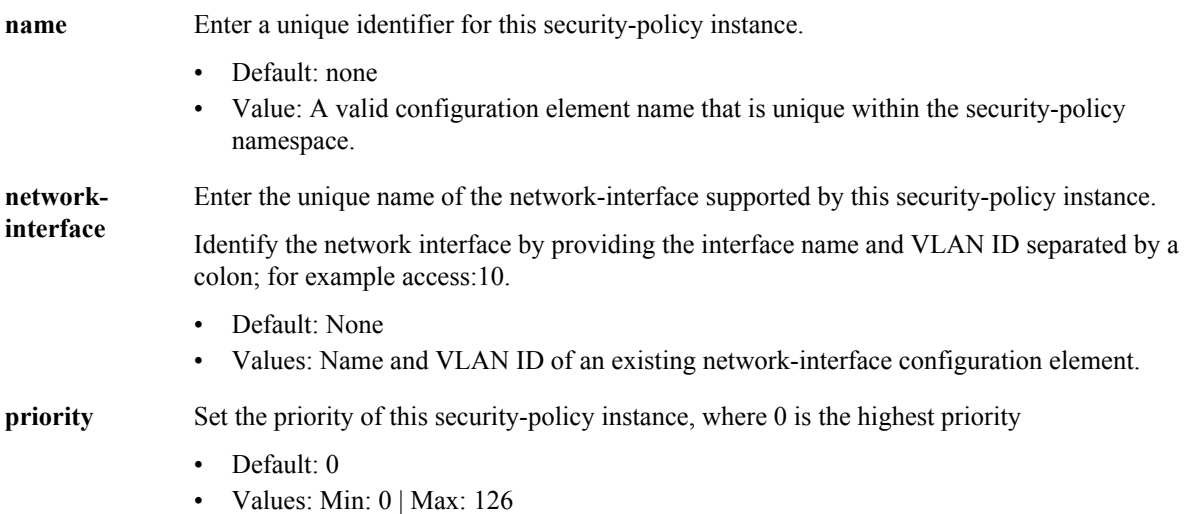

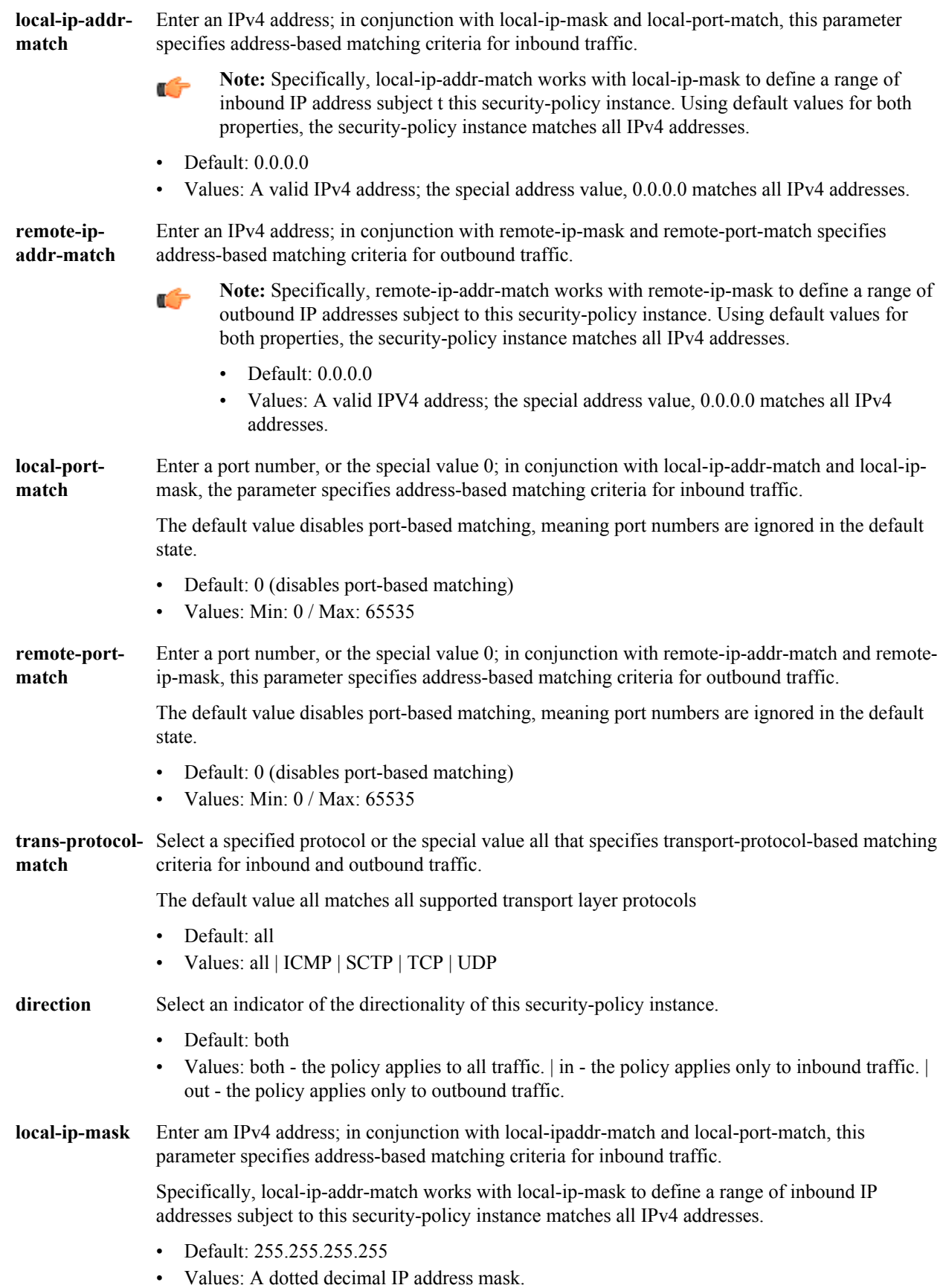

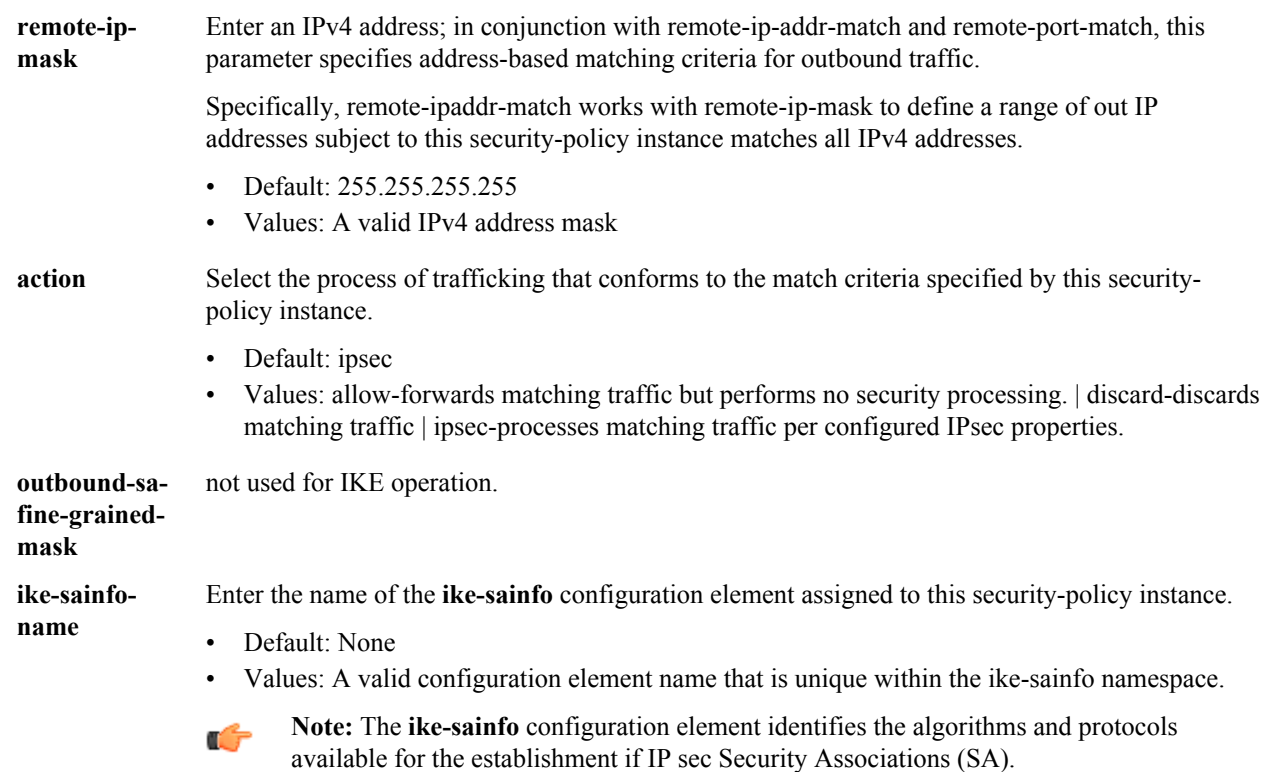

# **ipsec > security-policy > outbound-sa-fine-grained-mask**

This configuration element allows you to configure a fine grained security policy.

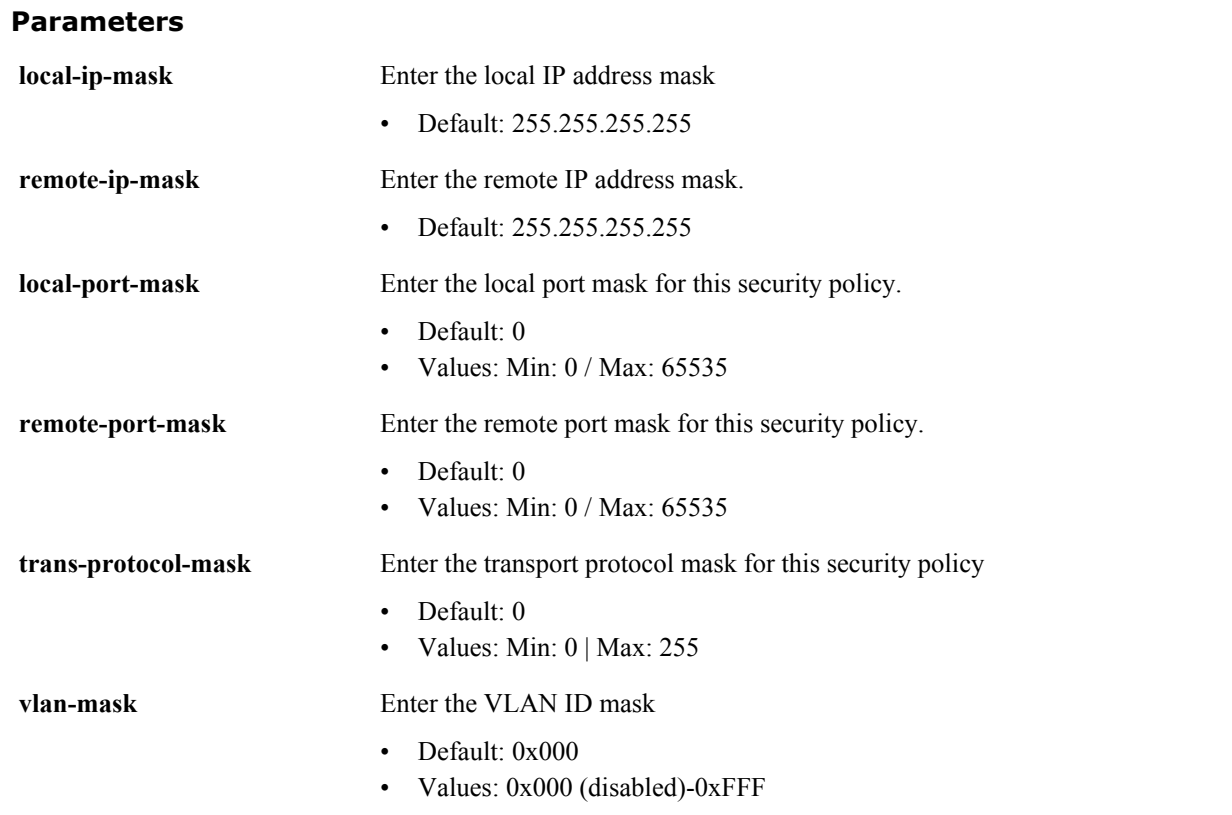

**outbound-sa-fine-grained-mask** is a subelement under the ipsec>security-policy element. The full path from the topmost ACLI prompt is: **configure-terminal > security > ipsec > security-policy > outbound-sa-fine-grainedmask.**

#### **Release**

First appearance: 5.0

### **RTC Status**

Supported

## **iwf-config**

The iwf-config element enables the H.323—SIP interworking (IWF) and provides a list of media profiles to use when IWF translations occur.

### **Parameters**

**state** Enable or disable the Oracle Communications Session Border Controller's IWF

- Default: disabled
	- Values: enabled | disabled

**mediaprofiles** Set the default media SDP profiles that Oracle Communications Session Border Controller uses for Slow Start IWF calls. This field does not have a relationship with the media-profiles field found in the h323-stack subelement, as the values configured there affect calls that take place entirely in H. 323. This list must be populated with the SDP codec names.

• Values: • PCMU | PCMA | G722 | G723 | G726-32 | G728 | G729 | H261 | H263

**logging** Enable or disable IWF-related SIP messages logging

- Default: disabled
- Values: enabled | disabled

**add-reason-**Enable or disable adding the Reason header to IWF calls

- **hdr**
- Default: disabled • Values: enabled | disabled

### **Path**

**iwf-config** is an element under the session-router path. The full path from the topmost ACLI prompt is: **configure terminal** > **session-router** > **iwf-config**.

### **Release**

First appearance: 1.2.1

### **RTC Status**

Supported

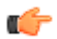

**Note:** This is a single instance configuration element.

## **license**

The license configuration element is used for configuring Oracle licenses.

### **Parameters**

- **add** Add a license by entering a key obtained fromOracle
- **no** Delete licenses by feature. You are prompted to choose a license for deletion based on license features.

### **Path**

**licenses** is an element under the system-config path. The full path from the topmost ACLI prompt is: **configure terminal** > **system** > **license**.

### **Release**

First appearance: 2.0

### **RTC Status**

Supported

## **local-address-pool**

The local-address-pool configuration element enables creation of local address pools, which can be used to provide a local (internal) address in response to remote requests for IP addresses.

### **Parameters**

**name** Enter a unique identifier for this local-address-pool instance.

- Default None
- Values A valid configuration element name that is unique within the local-address-pool namespace.

**address-**Access the address-range subelement.

**range**

**dns-realm-id** Enter a DNS realm that supports this local-address-pool instance.

- Default: None
- Values: Name of an existing dns-realm configuration element.
- **data-flowlist** Enter a data-flow configuration element assaigned to this local-address-pool instance. This parameter specifies bandwidth availible to the pool of addresses specified by this local-address-pool instance.
	- Default: None
	- Values: Name of an existing data-flow configuration element local-address-pool is a subelement under the ike element. The full path from the topmost ACLI prompt is: **configure>terminal>security>ike>local-address-pool.**

### **Path**

**local-address-pool** is a subelement under the ike element. The full path from the topmost ACLI prompt is: **configure terminal > security > ike > local-address-pool**
#### **Release**

First appearance: S-C6.2.0

#### **RTC Status**

S-C6.2.0

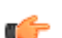

**Note:** This is a multiple instance configuration element.

# **local-address-pool > address-range**

The address-range configuration element specifies a single range of contiguous IPv4 addresses that are available to fulfill remote requests for a local address.

#### **Parameters**

- **network-address** In conjunction with this parameter defines a range of IPv4 addresses available for dynamic assignment.
	- Default: Nome
	- Values: A valid IPv4 network address.
- **subnet-mask** In conjunction with network-address, the parameter defines a range of IPv4 addresses available for dynamic assignment.
	- Default: None
	- Values: A valid IPv4 subnet mask

#### **Path**

**local-address-pool** > **address-range** is a subelement under the ike element. The full path from the topmost ACLI prompt: **configure-terminal** > **security** > **ike** > **local-address-pool** > **address-range**.

#### **Release**

First appearance: S-C6.2.0

#### **RTC Status**

Supported

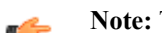

**Note:** This is a multiple instance configuration.

# **local-policy**

The local-policy configuration element determines where session signaling messages are routed and/or forwarded.

#### **Parameters**

**from-address** Enter the source IP address, POTS number, E.164 number, or hostname for the local-policy element. At least one address must be set within this list, but it can include as many addresses as necessary. This parameter may be wildcarded, or entered with a DS: prefix (dialed string). An IPv6 address is valid for this parameter.

#### **Configuration Elements A-M**

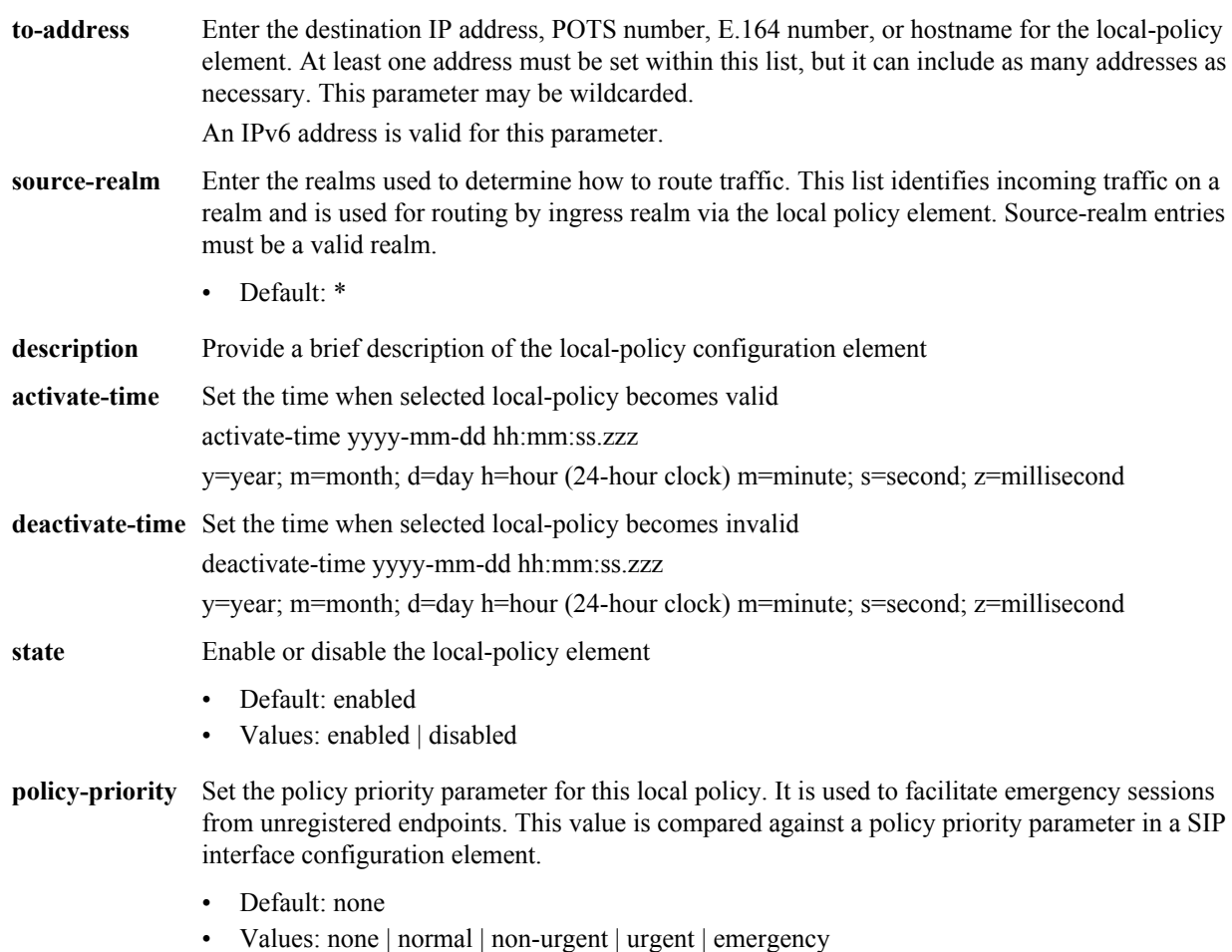

#### **Path**

**local-policy** is an element under the session-router path. The full path from the topmost ACLI prompt is: **configure terminal** > **session-router** > **local-policy**.

#### **Release**

First appearance: 1.0 / Most recent update: 1.2.1

#### **RTC Status**

Supported

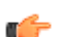

**Note:** This is a multiple instance configuration element.

# **local-policy > policy-attributes**

The policy-attributes subelement in conjunction with local-policy make routing decisions for the session based on the next-hop field value.

#### **Parameters**

next-hop Enter the next signaling host IP address, SAG, hostname, or ENUM config; ENUM is also an accepted value. You can use the following as next-hops:

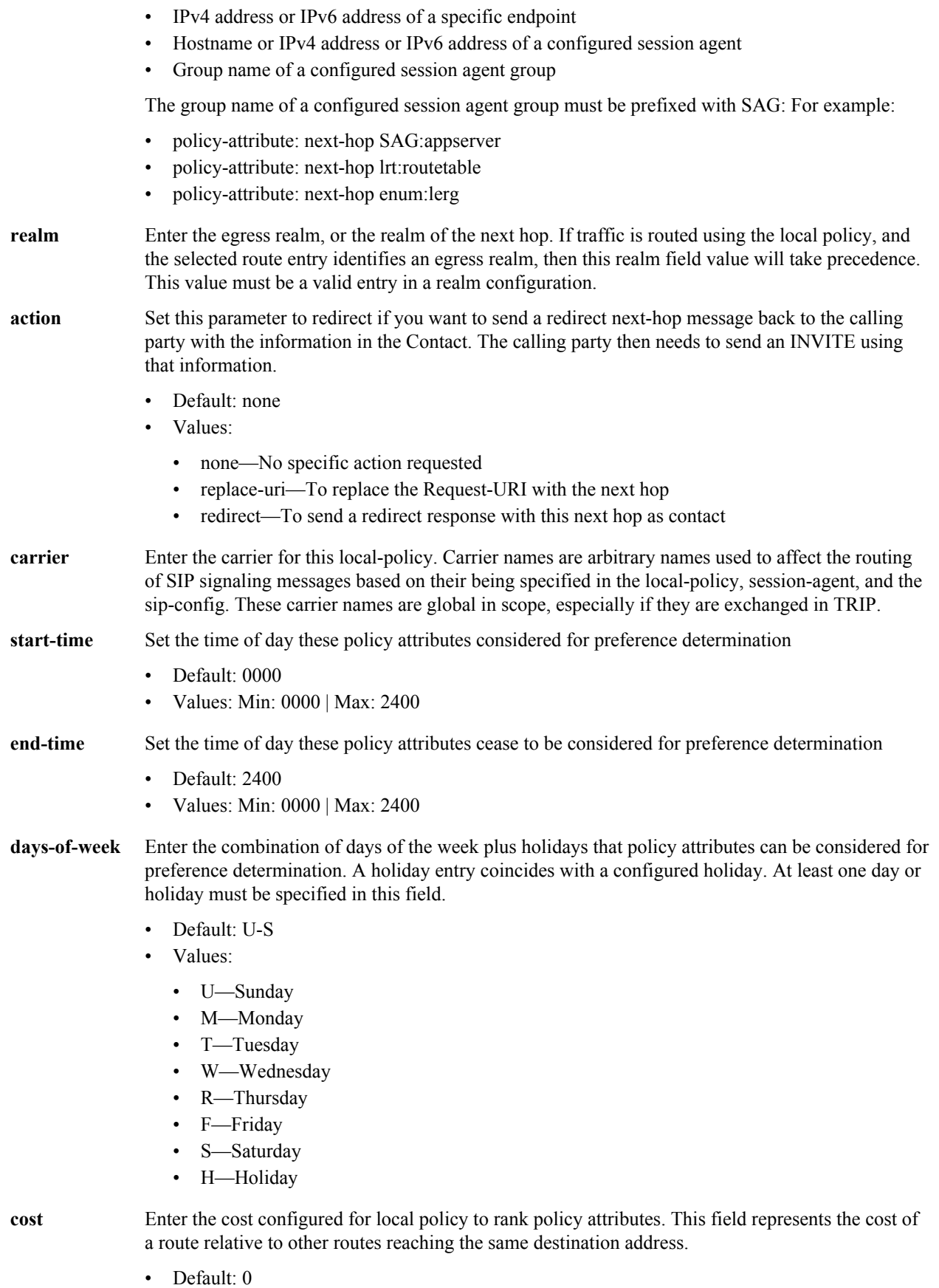

• Values: Min: 0 | Max: 999999999

#### **Configuration Elements A-M**

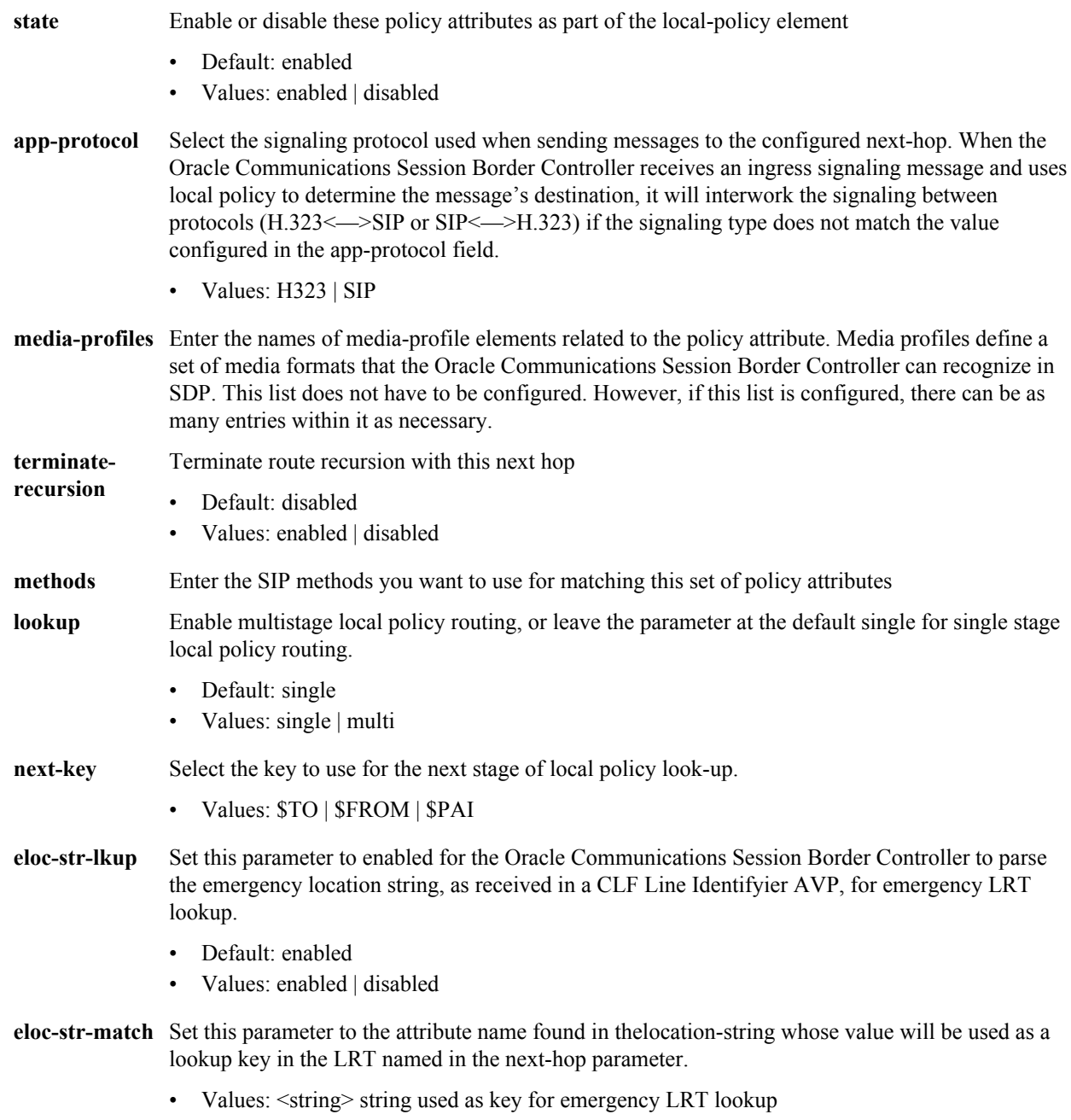

#### **Path**

**policy-attributes** is a subelement under the local-policy element. The full path from the topmost ACLI prompt is: **configure terminal** > **session-router** > **local-policy** > **policy-attributes**.

#### **Release**

First appearance: 1.0 / Most recent update: S-C6.1.0

#### **RTC Status**

Supported

**Note:** You must select a local-policy element to which you want to add policy attributes before you enter those elements. If you do not select a local-policy element prior to entering configurations for the policy attributes, your information will be lost. This is a multiple instance configuration element.

### **local-response-map**

The local-response-map configuration element is used for RFC3326 support.

#### **Parameters**

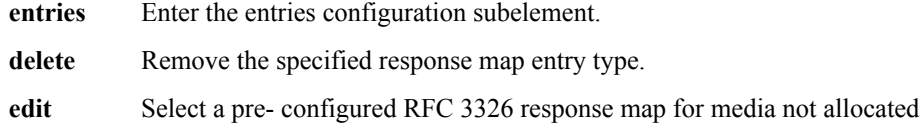

#### **Path**

Ú

**local-response-map** is an element under the session router path. The full path from the topmost ACLI prompt is: **configure terminal** > **session-router** > **local-response-map**.

### **local-response-map > entries**

The entries subelement is used to add a local response map entry for RFC3326 support.

#### **Parameters**

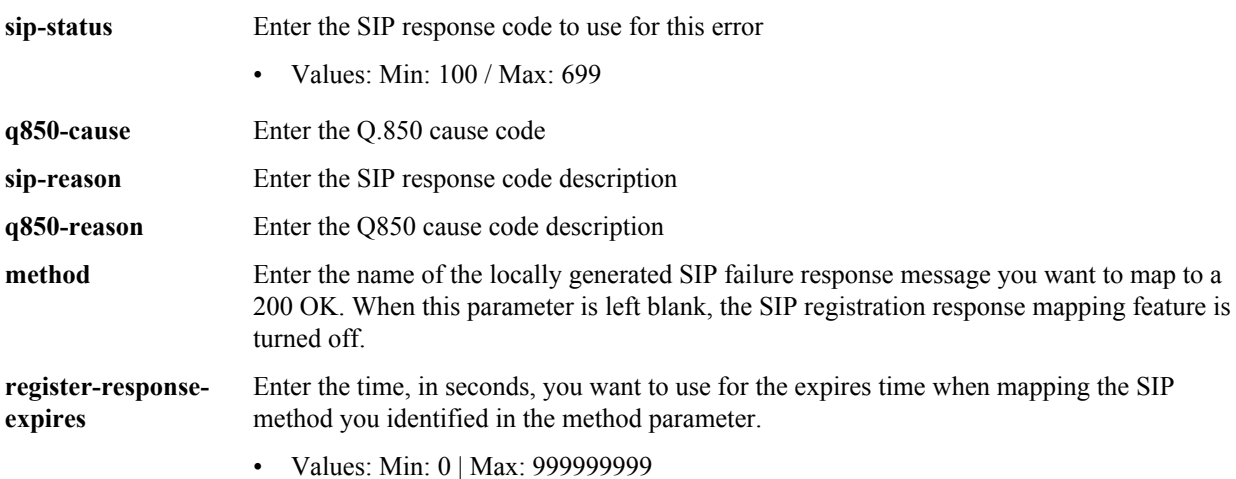

#### **Path**

**local-response-map-entries** is an subelement under the local-response-map configuration element. The full path from the topmost ACLI prompt is: **configure terminal** > **session-router** > **local-response-map** > **local-responsemap-entries**.

#### **Release**

First appearance: 4.0

#### **RTC Status**

Supported

# **local-routing-config**

The local-routing-config element allows you to configure local route tables, giving the Oracle Communications Session Border Controller the ability to determine nest hops and map E.164 to SIP URIs locally, providing extensive flexibility for routing.

Note: Entering XML comments on the same line as LRT XML data is not currently supported.

#### **Parameters**

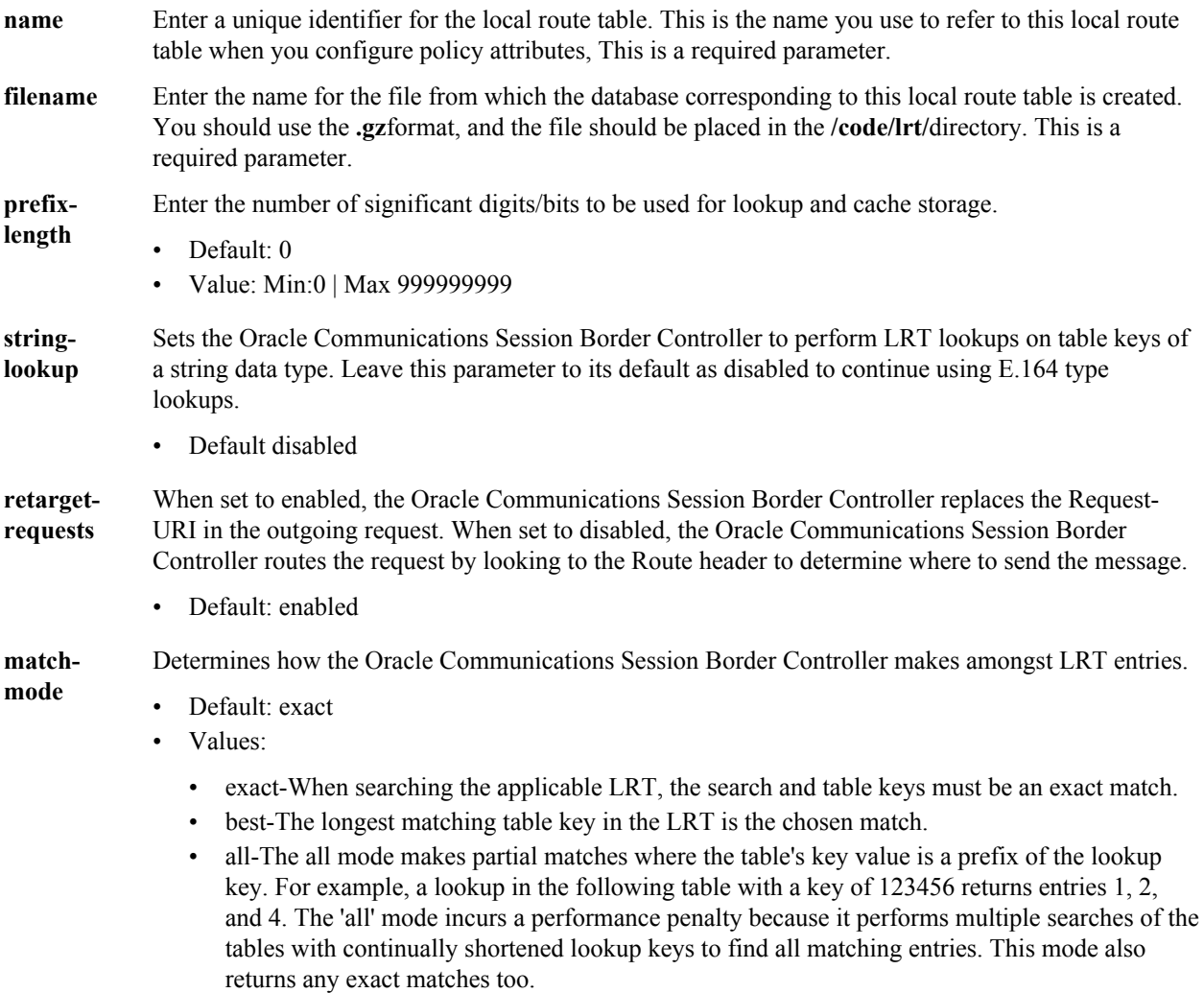

#### **Path**

**local-routing-config**is an element of the session-router path. The full path from the topmost ACLI prompt is: **configure terminal > session-router > local-routing-config.**

#### **Release**

First appearance: 4.1.1

#### **RTC Status**

Supported

# **media-manager-config**

This media-manager-config element defines parameters used in the media steering functions performed by the Oracle Communications Session Border Controller including the flow timers.

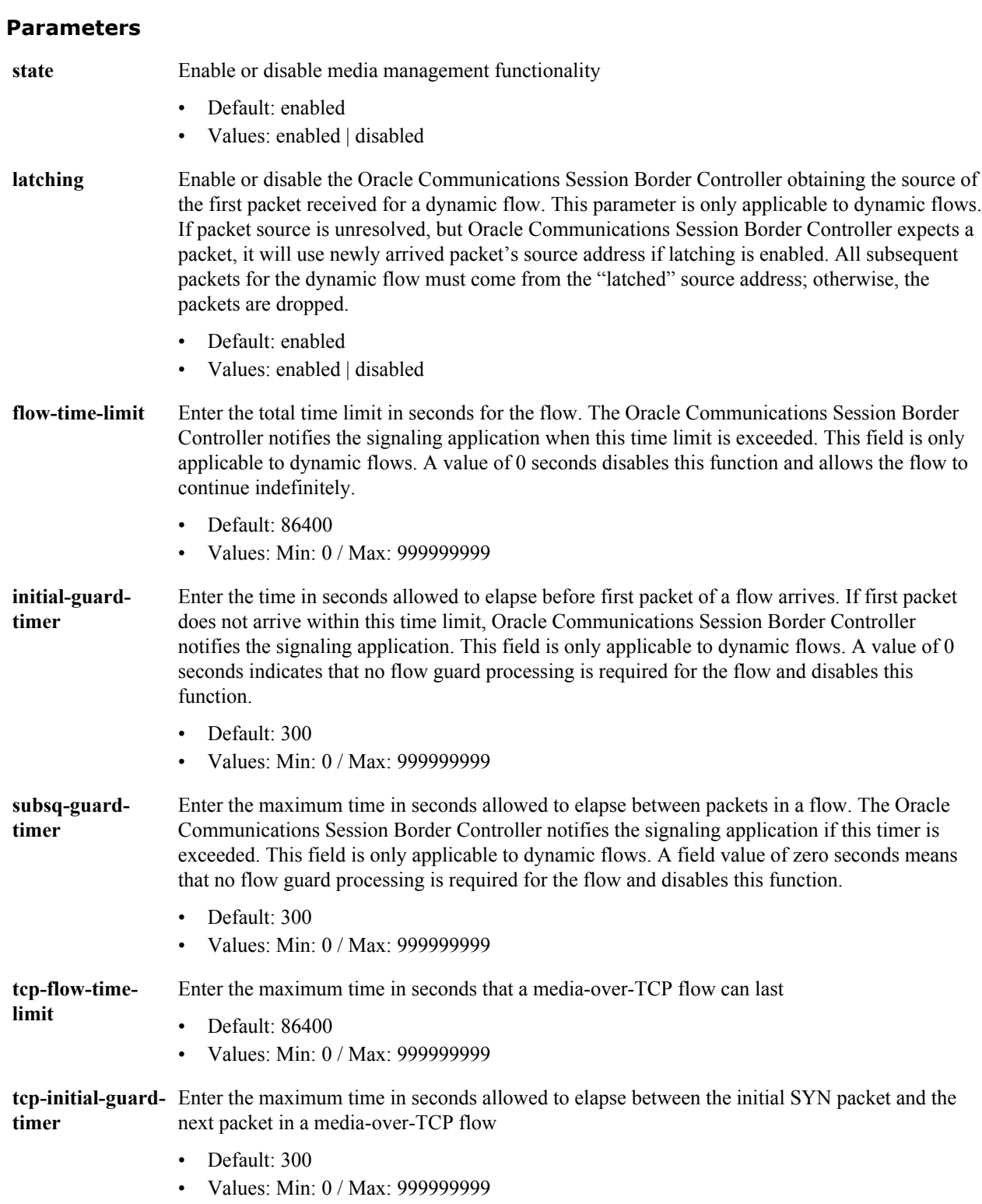

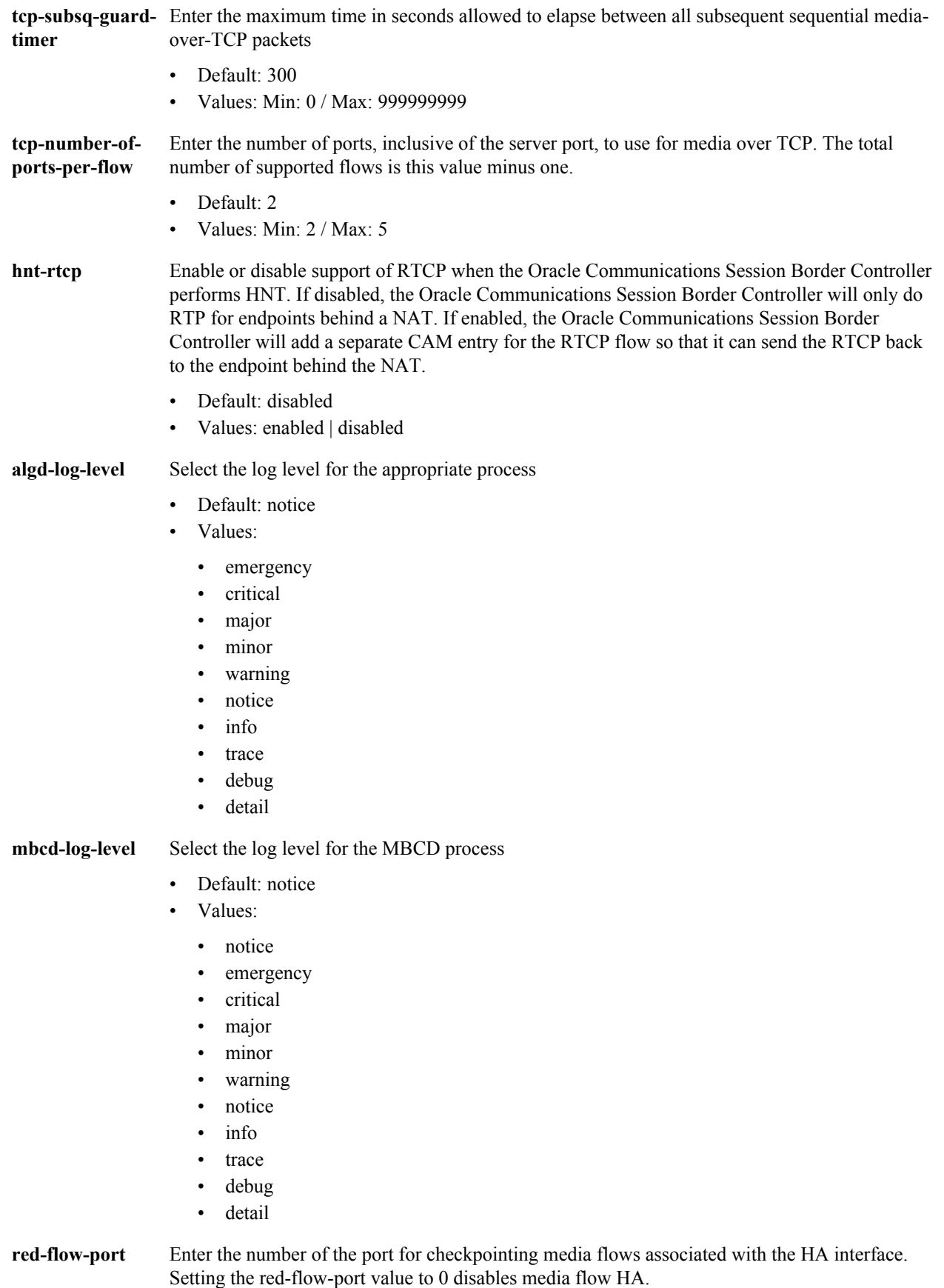

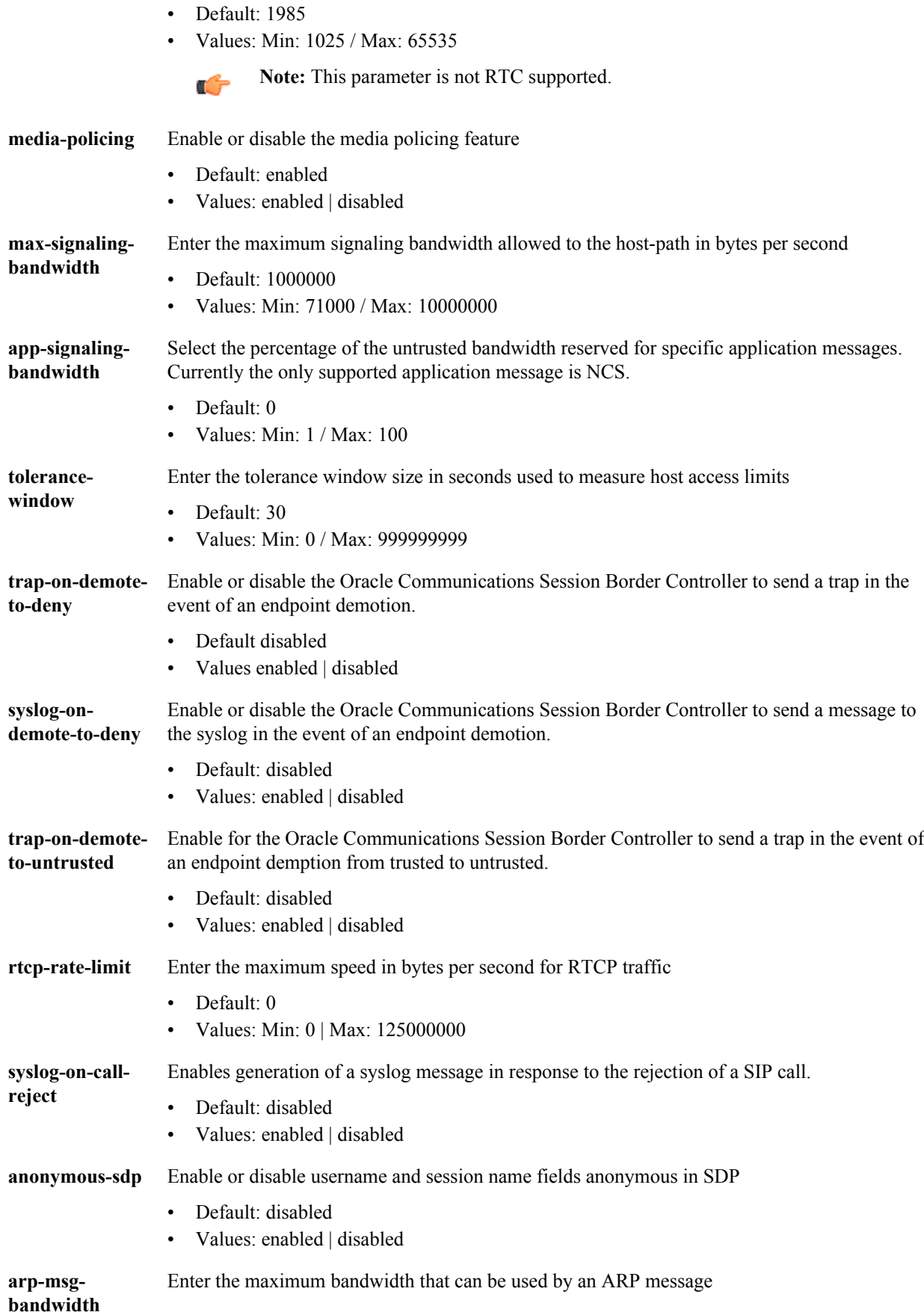

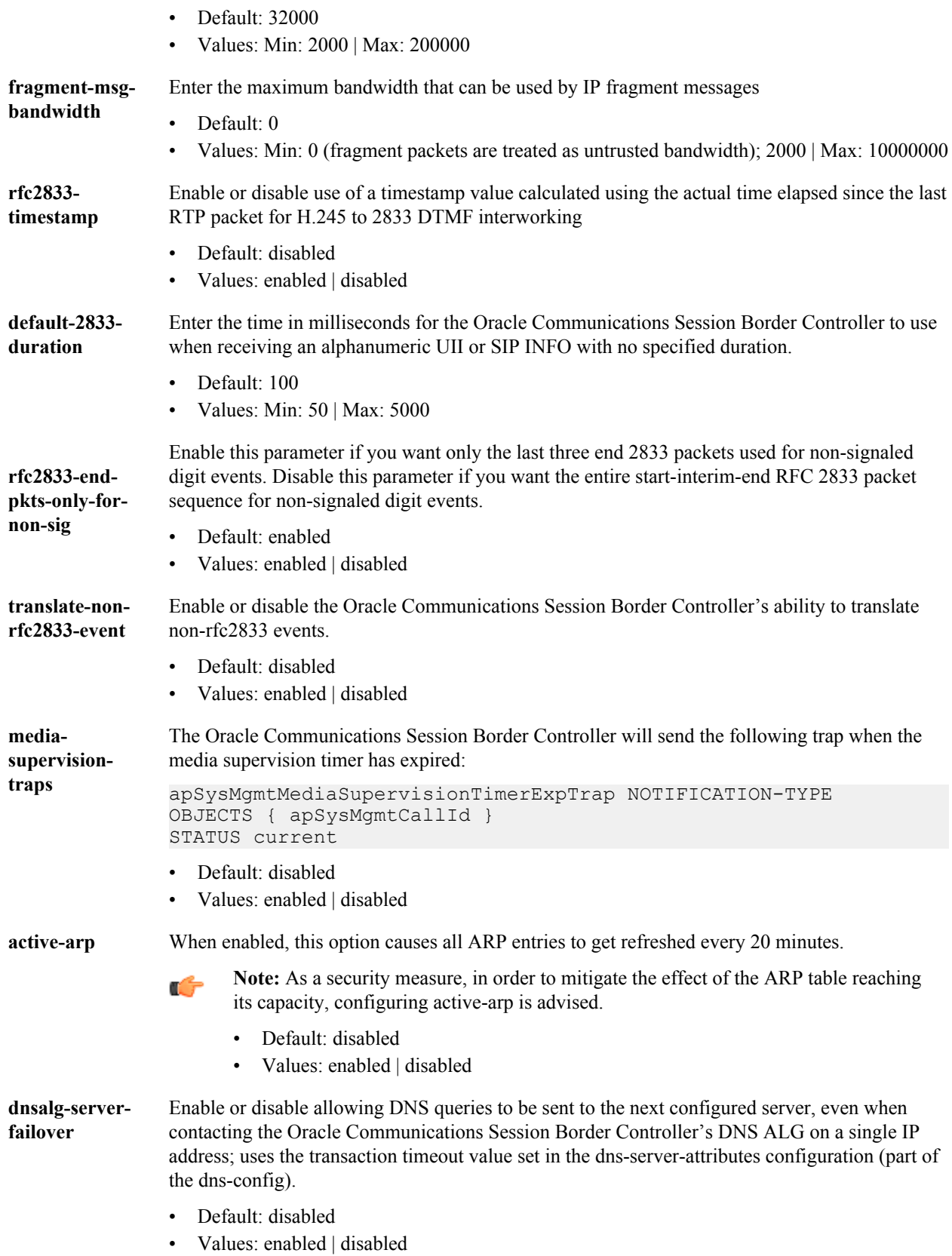

Path: **media-manager-config** is an element under the media-manager path. The full path from the topmost ACLI prompt is: **configure terminal** > **media-manager** > **media-manager**.

#### **Release**

First appearance: 1.0 / Most recent update: S-CZ7.3.0

#### **RTC Status**

state, latching, flow-time-limit, initial-guard-timer, and subsq-guard-timer are supported. The remaining parameters are not supported.

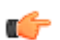

**Note:** This is a single instance configuration element.

#### **Option**

**unique-sdpid** Enables or disables codec negotiation by updating the SDP session ID and version number. When enabled, the Oracle Communications Session Border Controllerwill hash the session ID and IP address of the incoming SDP with the current date/time of the Oracle Communications Session Border Controller in order to generate a unique session ID.

# **media-policy**

The media-policy element sets the TOS/DiffServ values that define an individual type or class of service.

#### **Parameters**

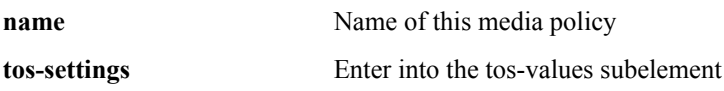

#### **Path**

**media-policy** is an element under the media-manager path. The full path from the topmost ACLI prompt is: **configure terminal** > **media-manager** > **media-policy**.

#### **Release First appearance**

1.2.1

#### **RTC Status**

Supported

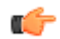

**Note:** This configuration element sets the Packet Marking for Media features and defines an individual type or class of service for the Oracle Communications Session Border Controller. Media policies can be chosen on a per-realm basis.

This is a multiple instance configuration element.

# **media-policy > tos-settings**

The tos-settings configuration subelement bases media classification on type and subtype to create any media type combination allowed by IANA standards.

#### **Configuration Elements A-M**

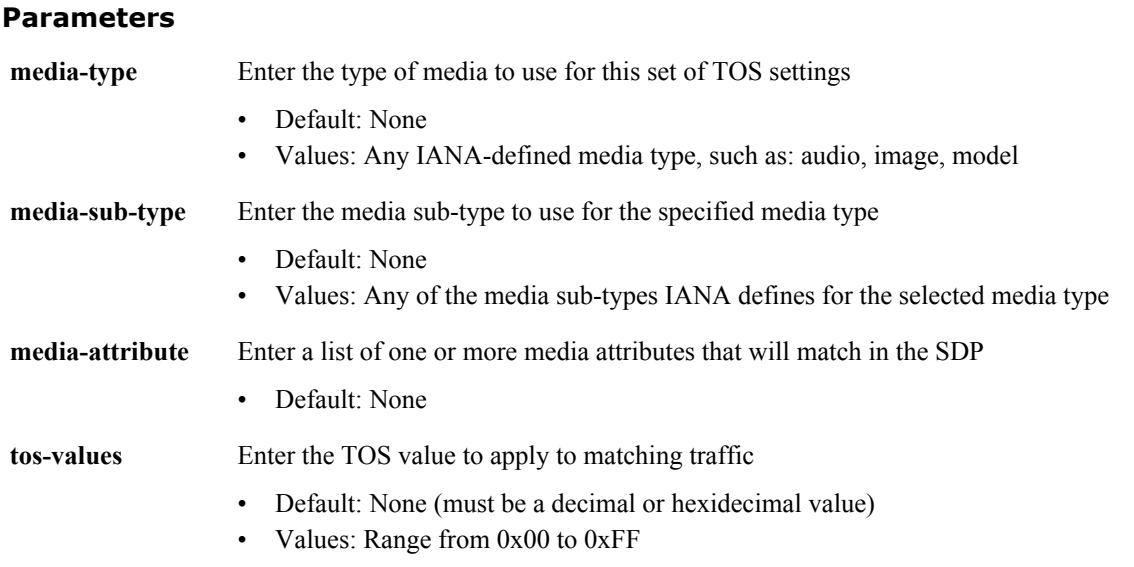

#### **Path**

**tos-settings** is a subelement under the media-policy element. The full path from the topmost ACLI prompt is: **configure terminal** > **media-manager** > **media-policy**>**tos-settings**.

#### **Release First appearance**

1.2.1

#### **RTC Status**

Supported

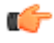

**Note:** This configuration element sets the Packet Marking for Media features and defines an individual type or class of service for the Oracle Communications Session Border Controller. Media policies can be chosen on a per-realm basis.

This is a multiple instance configuration element.

# **media-profile**

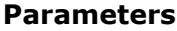

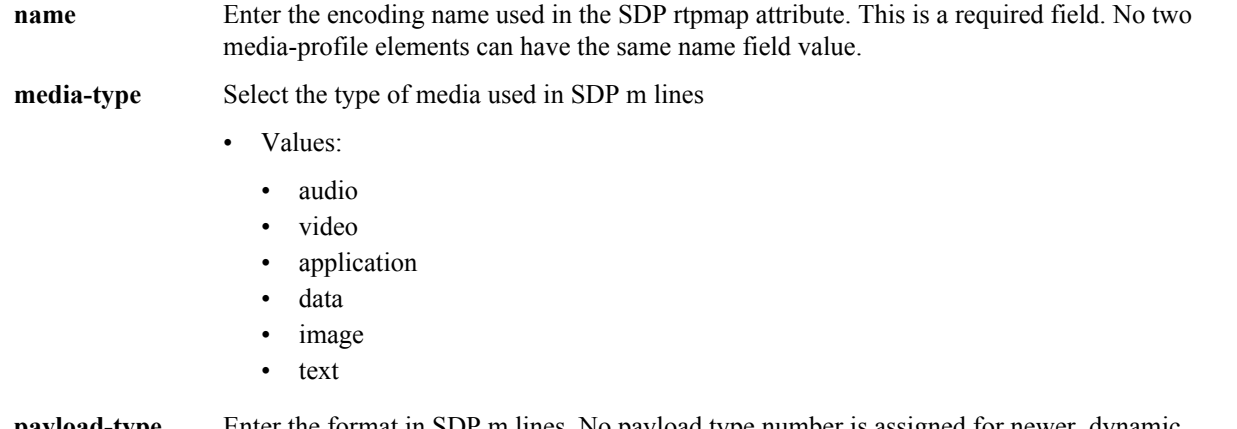

**payload-type** Enter the format in SDP m lines. No payload type number is assigned for newer, dynamic codecs. For RTP/AVP media-profile elements, this field should only be configured when there is

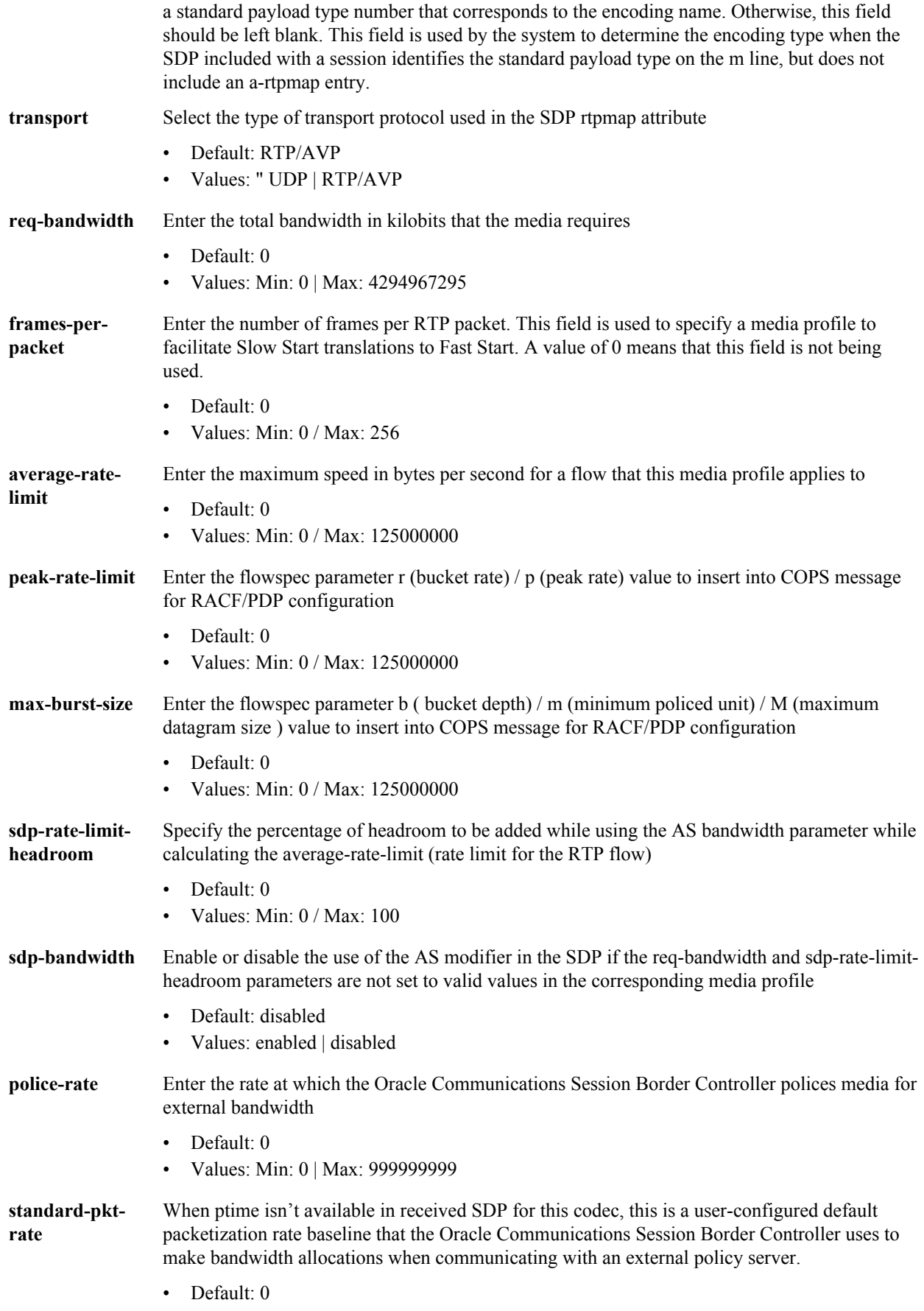

**media-profile** is an element under the session-router path. The full path from the topmost ACLI prompt is: **configure terminal** > **session-router** > **media-profile**.

#### **Release First appearance**

1.0 / Most recent update: 4.0

#### **RTC Status**

Supported

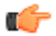

**Note:** This element supports new SDP formats when they are defined. This element is used to associate bandwidth requirements with SDP requirements from information passed during the establishment of sessions. The names established in the media-profile elements are used to populate the corresponding fields in other elements.

This is a multiple instance configuration element.

### **media-security**

The media-security element lets you access configuration elements concerning media security configuration.

#### **Parameters**

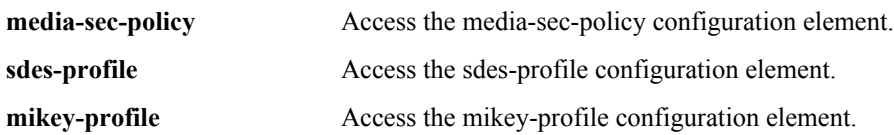

#### **Path**

**media-security** is a element under the security path. The full path from the topmost ACLI prompt is: **configure terminal** > **security** > **media-security**.

### **media-security > sipura-profile**

The sipura-profile element is analogous to existing sdes-profiles, mikey-profiles, or IKE security associations in that all these objects specify materials (certificates, protocol suites, etc.) available in support of cryptographic operations.

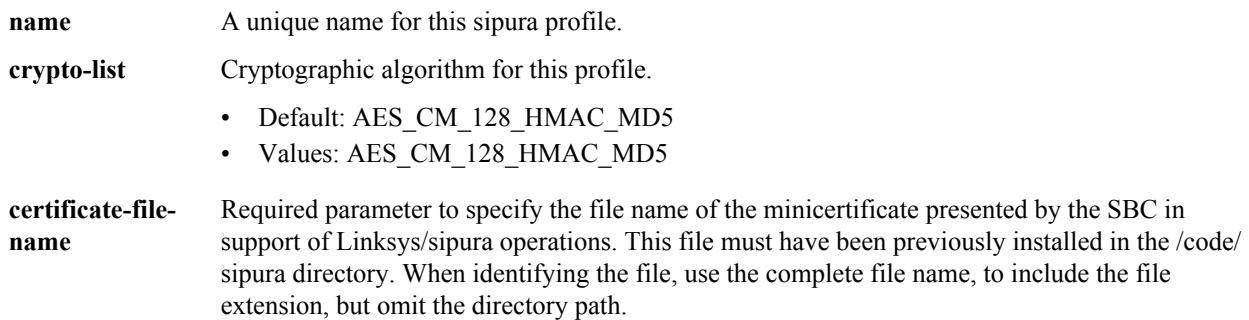

**sipura-profile** is an element of the media-security path. The full path from the topmost ACLI prompt is: **configure terminal** > **security** > **media-security** > **sipura-profile**

#### **Release**

First appearance: S-CX6.4.0

### **media-sec-policy**

The media-sec-policy configuration element lets you access configuration elements concerning media security configuration.

#### **Parameters**

**name** Name of this media-sec-policy object.

**pass-through** Enable or disable pass-through mode. When enabled, the User Agent (UA) endpoints negotiate security parameters between each other; consequently, the Oracle Communications Session Border Controller simply passes SRTP traffic between the two endpoints.

> With pass-thru mode disabled (the default state), the Oracle Communications Session Border Controller disallows end-to-end negotiation — rather the Oracle Communications Session Border Controller initiates and terminates SRTP tunnels with both endpoints.

- Default: disabled
- Values: enabled | disabled

**options** Options configured on this media security policy

- **outbound** Enter this subelement to configure the policy parameters when this policy applies to outbound traffic.
- **inbound** Enter this subelement to configure the policy parameters when this policy applies to inbound traffic.

#### **Path**

**media-sec-policy** is a configuration element under the security > media-security path. The full path from the topmost ACLI prompt is: **configure terminal** > **security** > **media-security** > **media-sec-policy**.

### **media-sec-policy > inbound**

The media-sec-policy > inbound configuration element lets you configure the inbound media security policy.

#### **Parameters**

- **profile** Indicates the name of the corresponding security profile that's active on the call leg that this policy direction specifies.
- **mode** Selects the real time transport protocol.
	- Default: rtp
	- Values: rtp | srtp

**protocol** This sets the key exchange protocol

- Default: none
- Values: none | mikey | sdes

**inbound** is a subelement in the media-sec-policy configuration element under the security > media-security path. The full path from the topmost ACLI prompt is: **configure terminal** > **security** > **media-security** > **media-sec-policy** > **inbound**.

# **media-sec-policy > outbound**

The media-sec-policy > inbound configuration element lets you configure the outbound media security policy.

#### **Parameters**

- **profile** Indicates the name of the corresponding security profile that's active on the call leg that this policy direction specifies.
- **mode** Selects the real time transport protocol.
	- Default: rtp
	- Values: rtp | srtp

**protocol** This sets the key exchange protocol

- Default: none
- Values: none | mikey | sdes

#### **Path**

**outbound** is a subelement in the media-sec-policy configuration element under the security > media-security path. The full path from the topmost ACLI prompt is: **configure terminal** > **security** > **media-security** > **media-secpolicy** > **outbound**.

# **mikey-profile**

The mikey-profile configuration element lets you configure the parameter values offered as a MIKEY initiator or accepted as a MIKEY responder.

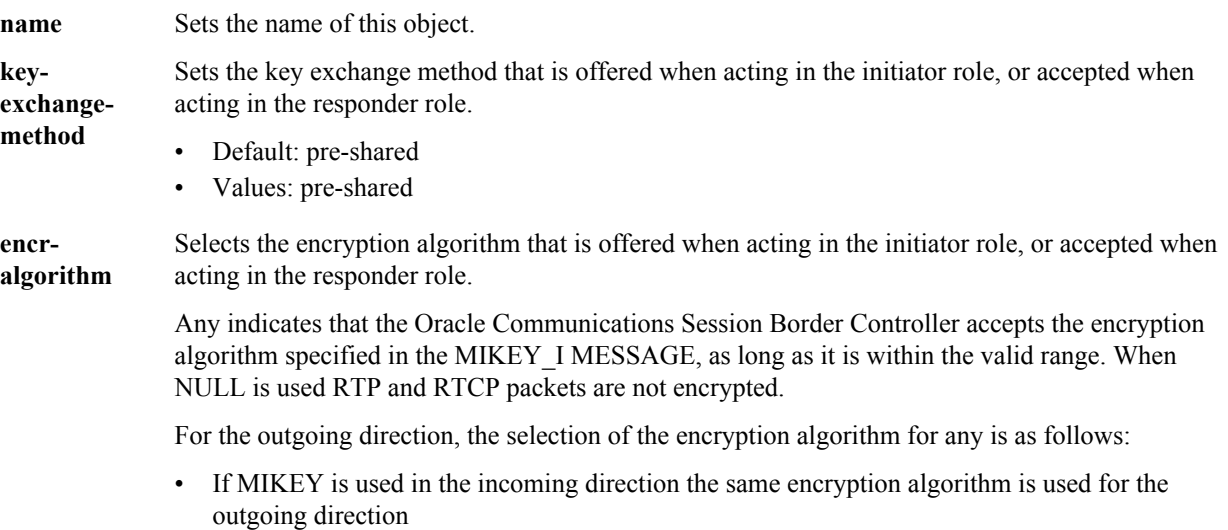

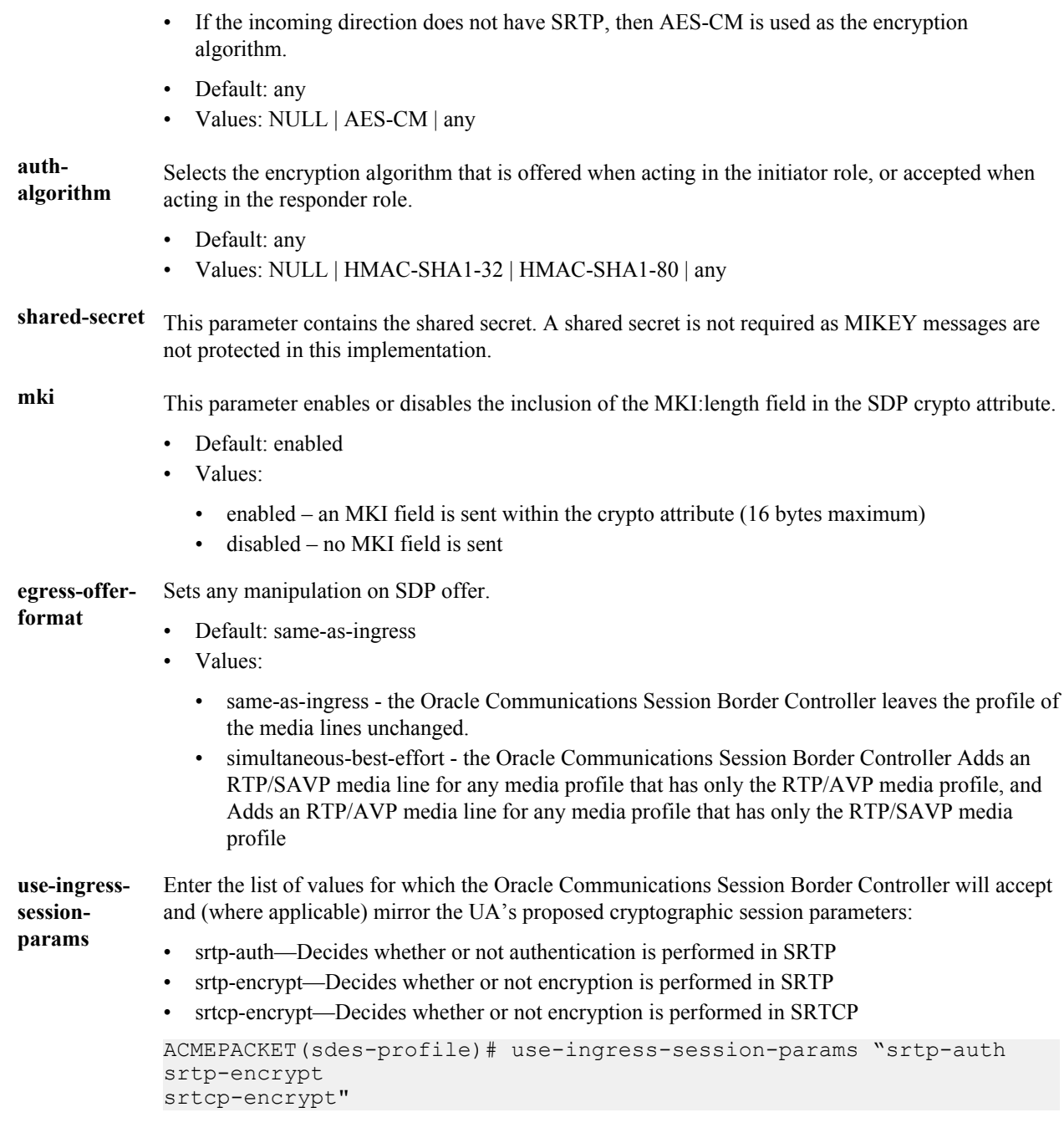

mikey-profile is a configuration element under the security > media-security path. The full path from the topmost ACLI prompt is: **configure terminal** > **security** > **media-security** > **mikey-profile**.

### **msrp-config**

The msrp-config element is used to configure global MSRP functionality.

#### **Parameters**

state Enables MSRP operations.

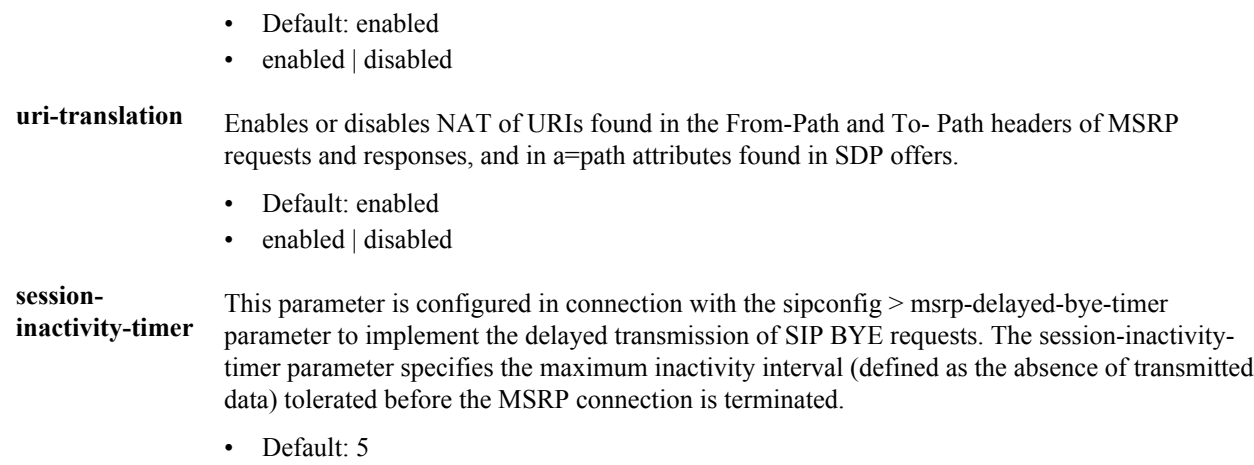

• Min: 5 / Max: 10

#### **Path**

**msrp-config** is an element of the media-manager path. The full path from the topmost ACLI prompt is: **configure terminal** > **media-manager** > **msrp-config**.

#### **Release**

First appearance: S-CX6.4.0

# **Configuration Elements N-Z**

### **net-management-control**

The net-management-control configuration element allows you to control multimedia traffic, specifically for static call gapping and 911 exception handling. These controls limit the volume or rate of traffic for a specific set of dialed numbers or dialed-number prefixes.

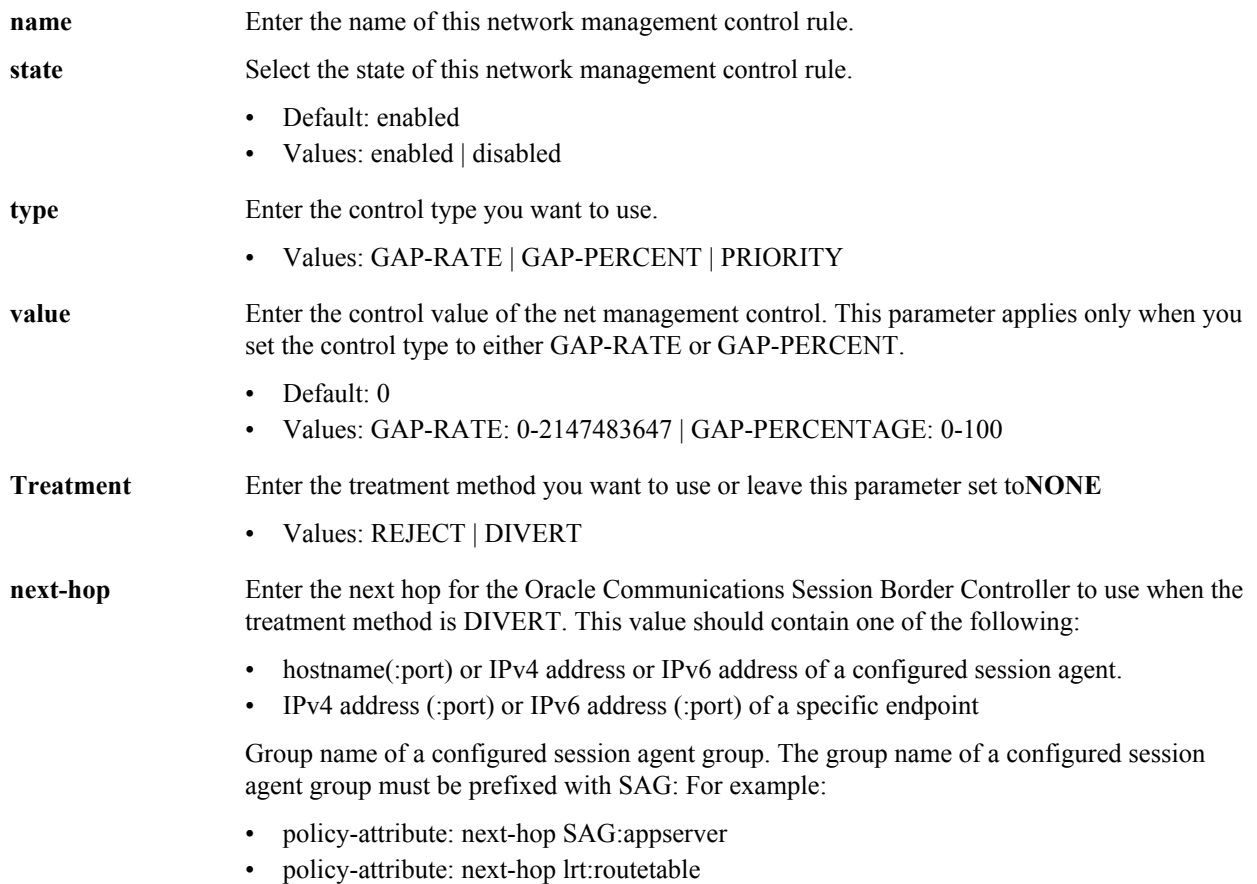

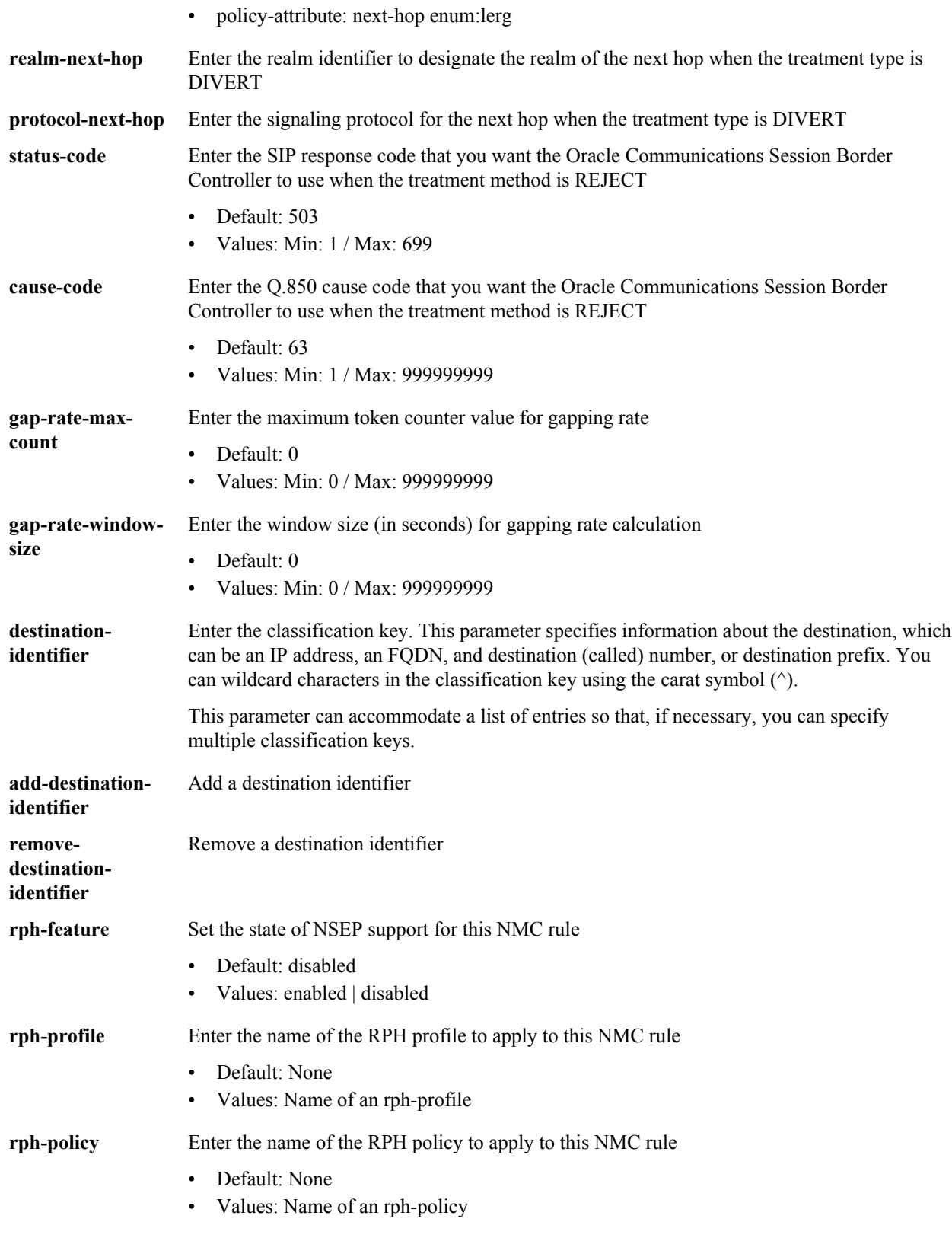

:

**net-management-control** is an element of the session-router path. The full path from the topmost ACLI prompt is:**configure terminal** > **session-router** > **net-management-control**

#### **Release**

First appearance: 4.1.1

#### **RTC Status**

Supported

# **network-interface**

The network-interface element creates and configures a logical network interface.

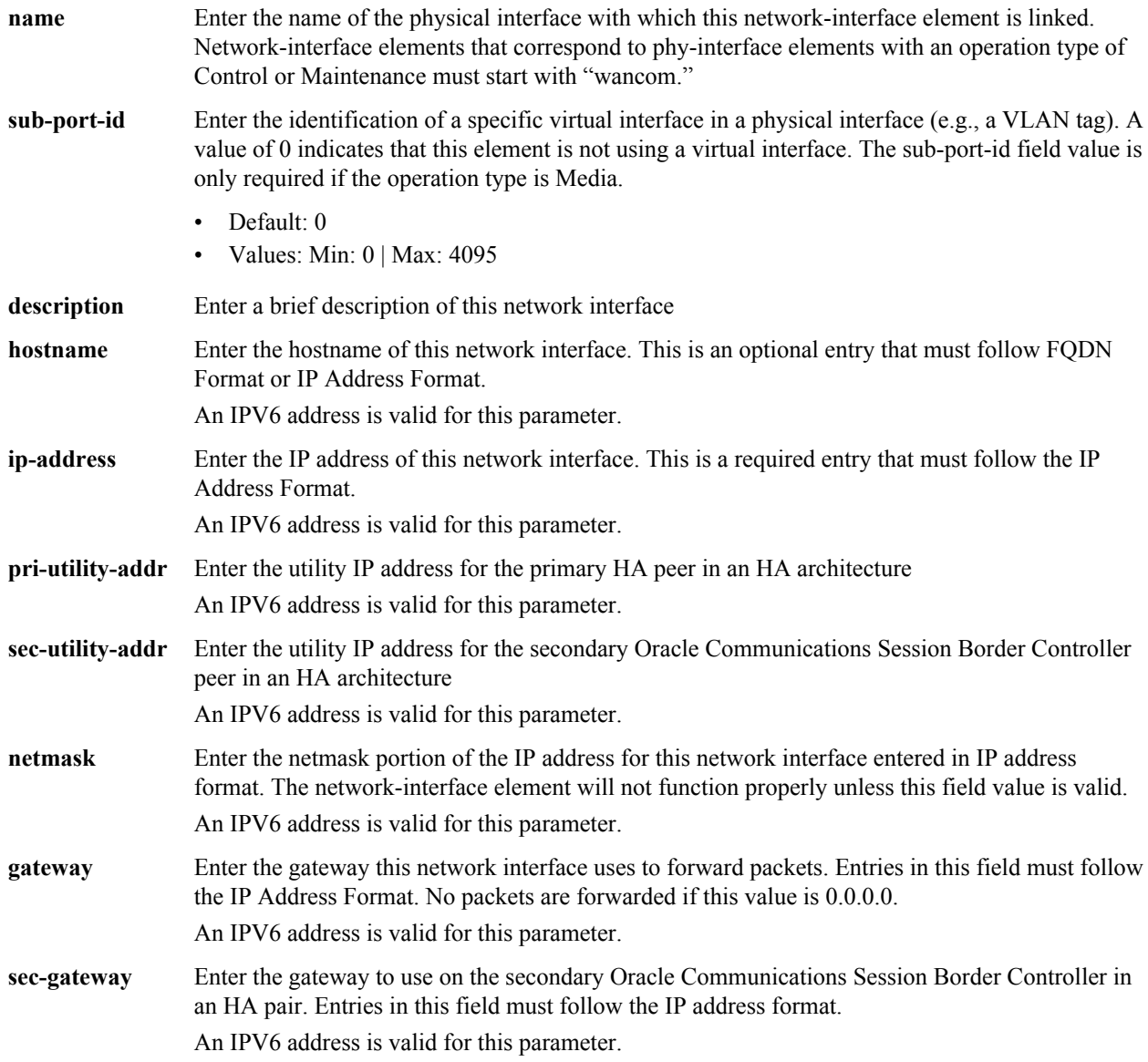

### **Configuration Elements N-Z**

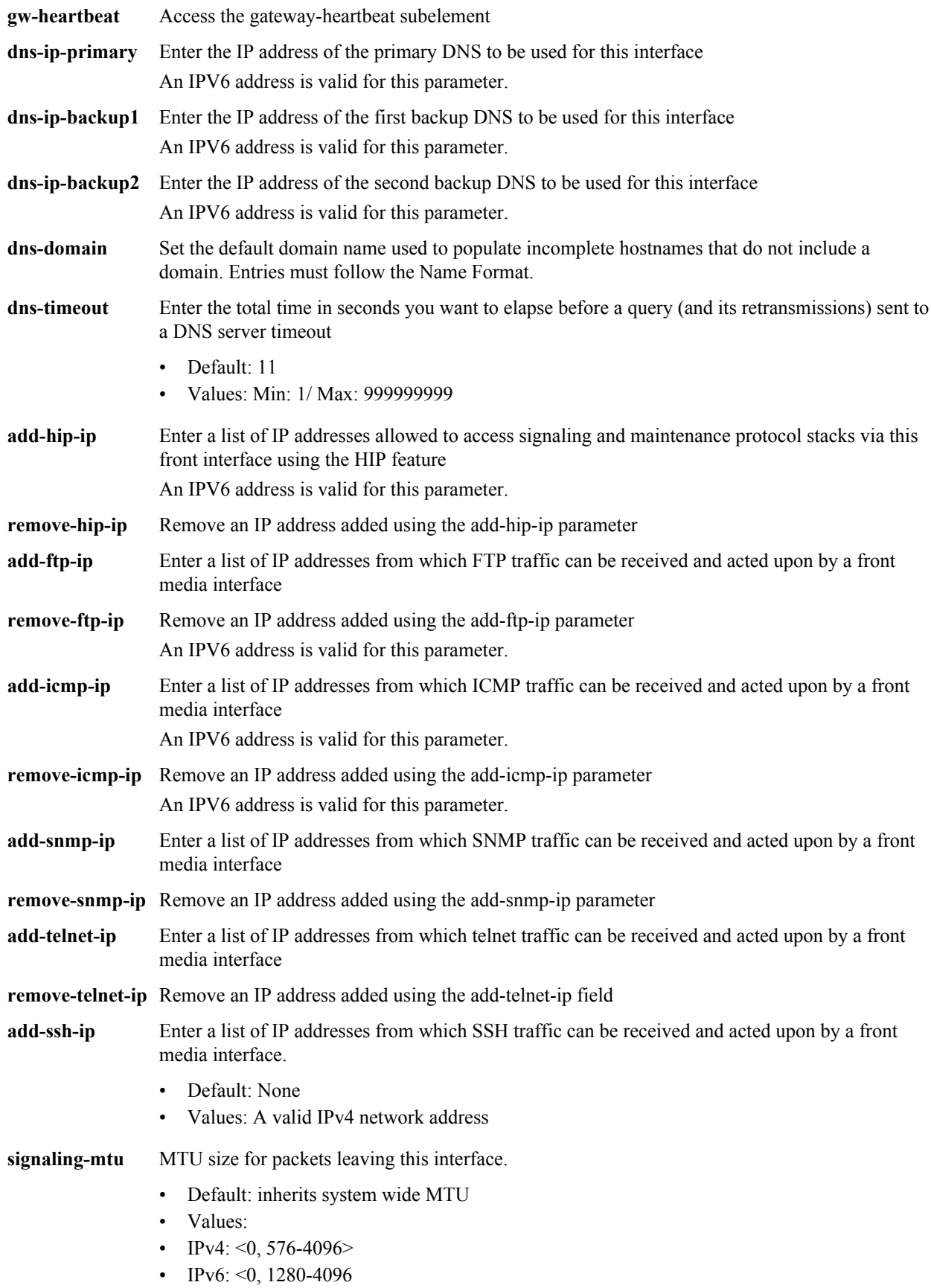

The full path from the topmost ACLI prompt is: **configure terminal** > **system** > **network-interface**

#### **Release**

First appearance: 1.0 / Most recent update: 4.1.

#### **RTC Status**

Supported

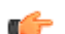

**Note:** This is a multiple instance configuration subelement.

### **network-interface > gw-heartbeat**

The gw-heartbeat subelement supports the front interface link failure detection and polling feature.

#### **Parameters**

**state** Enable or disable front interface link detection and polling functionality on the Oracle Communications Session Border Controller for this network-interface element

- Default: enabled
- Values: enabled | disabled

**heartbeat** Enter the time interval in seconds between heartbeats for the front interface gateway

- Default: 0
- Values: Min: 0 | Max: 65535
- **retry-count** Enter the number of front interface gateway heartbeat retries before a gateway is considered unreachable
	- Default: 0
	- Values: Min: 0 | Max: 65535
- **retry-timeout** Enter the heartbeat retry timeout value in seconds
	- Default: 1
	- Values: Min: 1 | Max: 65535
- **health-score** Enter the amount to subtract from the health score if the front interface gateway heartbeat fails (i.e., expires). The health score will be decremented by the amount set in this field if the timeout value set in the gw-heartbeat: retry-timeout field is exceeded without the front interface gateway sending a response.
	- Default: 0
	- Values: Min: 0 | Max: 100

#### **Path**

**gw-heartbeat** is a subelement of the network-interface element. The full path from the topmost ACLI prompt is: **configure terminal** > **system** > **network-interface** > **gw-heartbeat**

#### **Release**

First appearance: 1.2.1

#### **RTC Status**

Supported

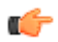

**Note:** The values configured in the fields of a gw-heartbeat subelement apply to the Oracle Communications Session Border Controller on a per-network-interface basis, and can override the values configured in the redundancy element's corresponding front interface link detection and polling fields. This is a single instance configuration subelement.

### **network-parameters**

The network-parameters element enables and configures the TCP keepalive feature used for keeping H.323 connections open. This is also used for global SCTP configuration.

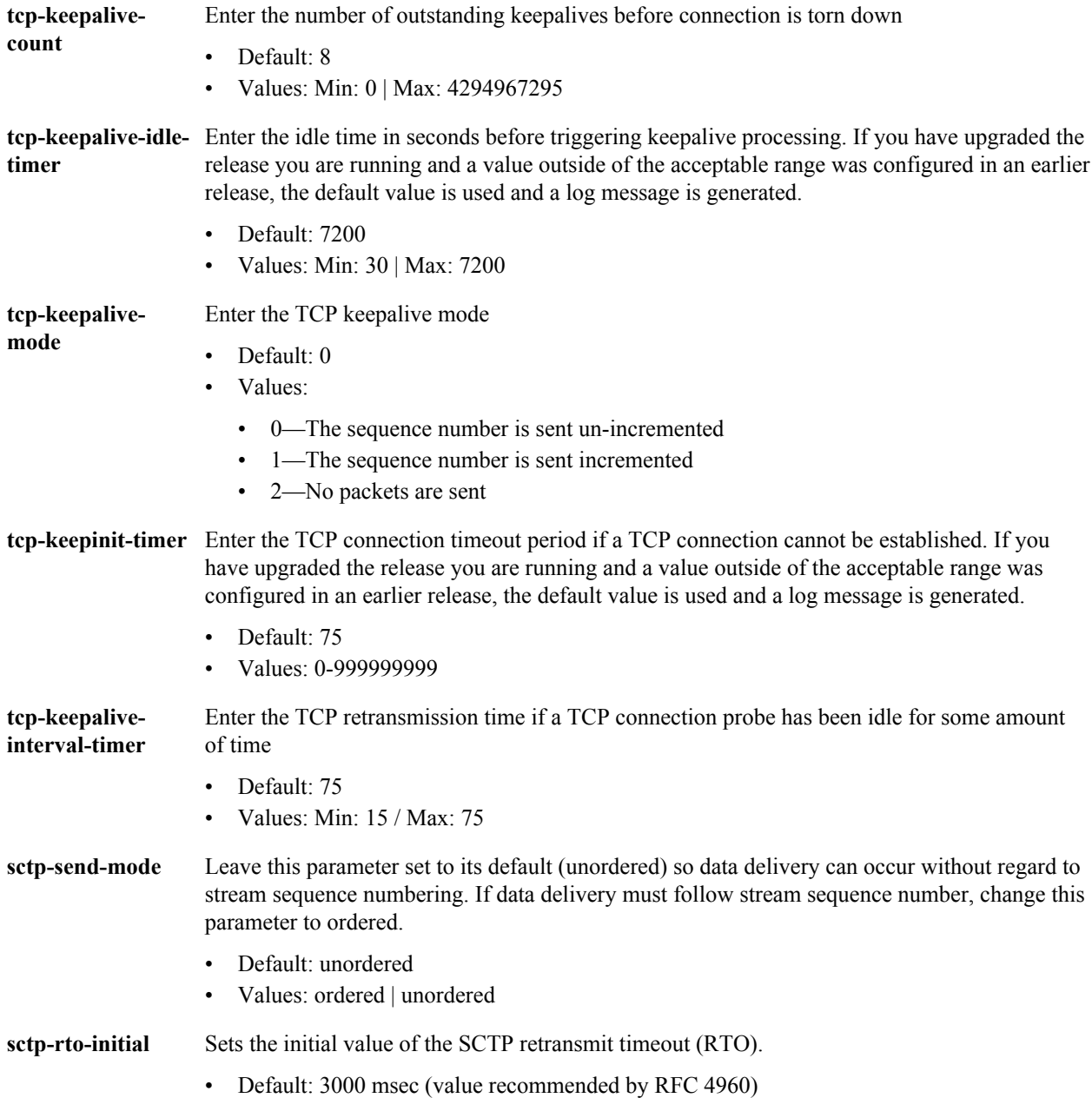

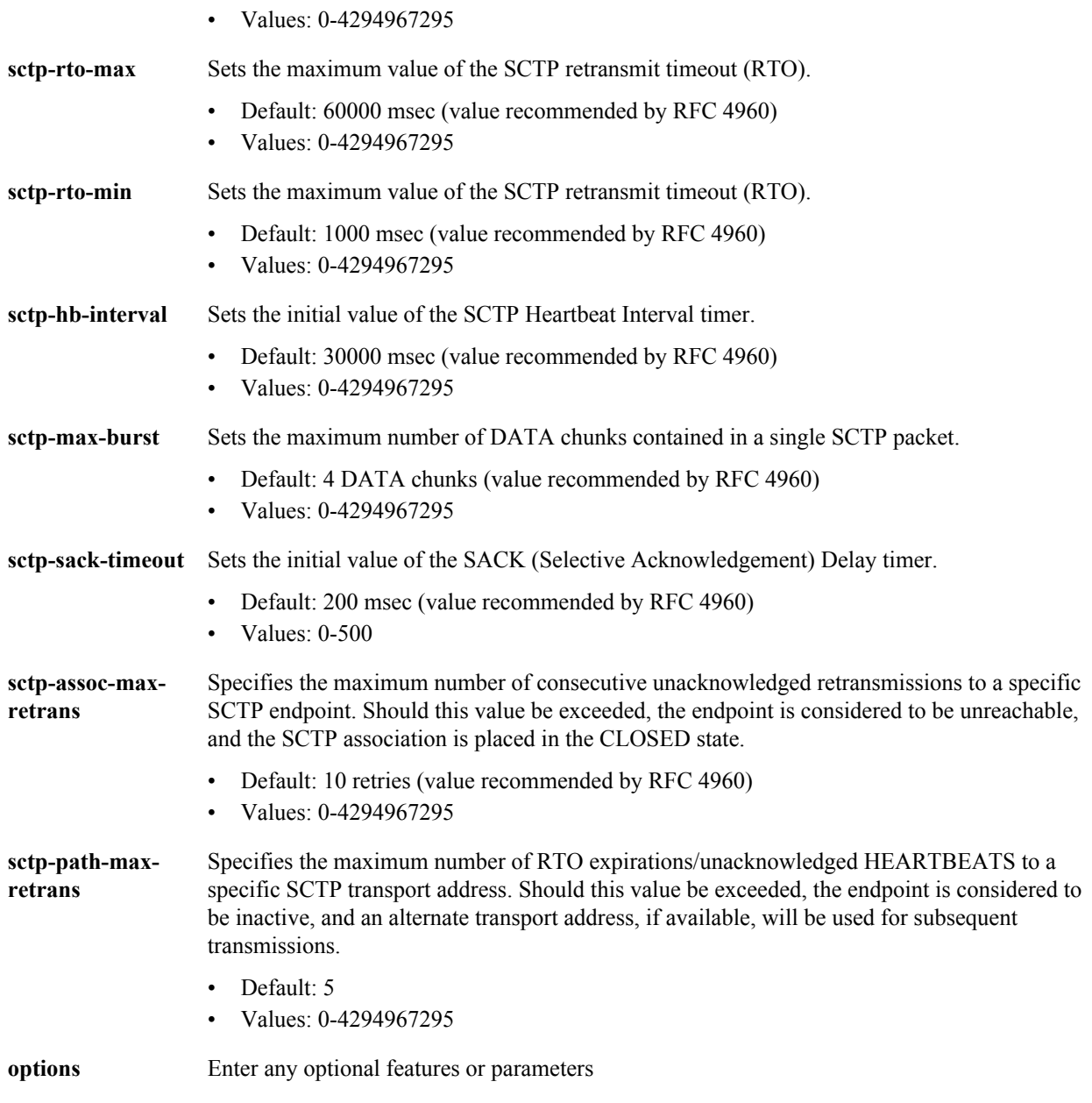

**network-parameters** is an element under the system path. The full path from the topmost ACLI prompt is: **configure terminal** > **system** > **network-parameters**

#### **Release**

First appearance: 2.0; Last updated: S-C6.3.0

#### **RTC Status**

Not supported

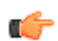

**Note:** This is a single instance configuration subelement.

### **ntp-sync**

The ntp-sync element sets the ntp server IP address for correct and accurate time synchronization.

#### **Parameters**

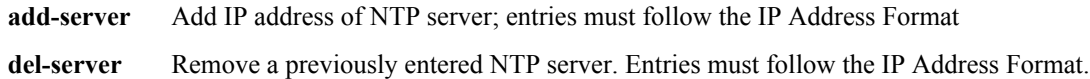

#### **Path**

**ntp-sync**is a top-level element. The full path from the topmost ACLI prompt is: **configure terminal** > **ntp-sync**.

#### **Release**

First appearance: 1.0 / Most recent update: 1.1

#### **RTC Status**

#### Supported

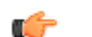

**Note:** In order for any changes to the NTP synchronization functionality to take effect, a save-config must be performed followed by a system reboot.

### **qos-constraints**

The qos-constraints configuration element allows you to enable QoS based routing, which uses the R-Factor on a perrealm basis to cut back on the traffic allowed by a specific realm. Oracle Communications Session Border Controller QoS reporting is a measurement tool that collects statistics on Voice over IP (VoIP) call flows for SIP and H.323. To provide information, the Oracle Communications Session Border Controller writes additional parameters to the Remote Authentication Dial-in User Service (RADIUS) call record and Historical Data Recording (HDR) records.

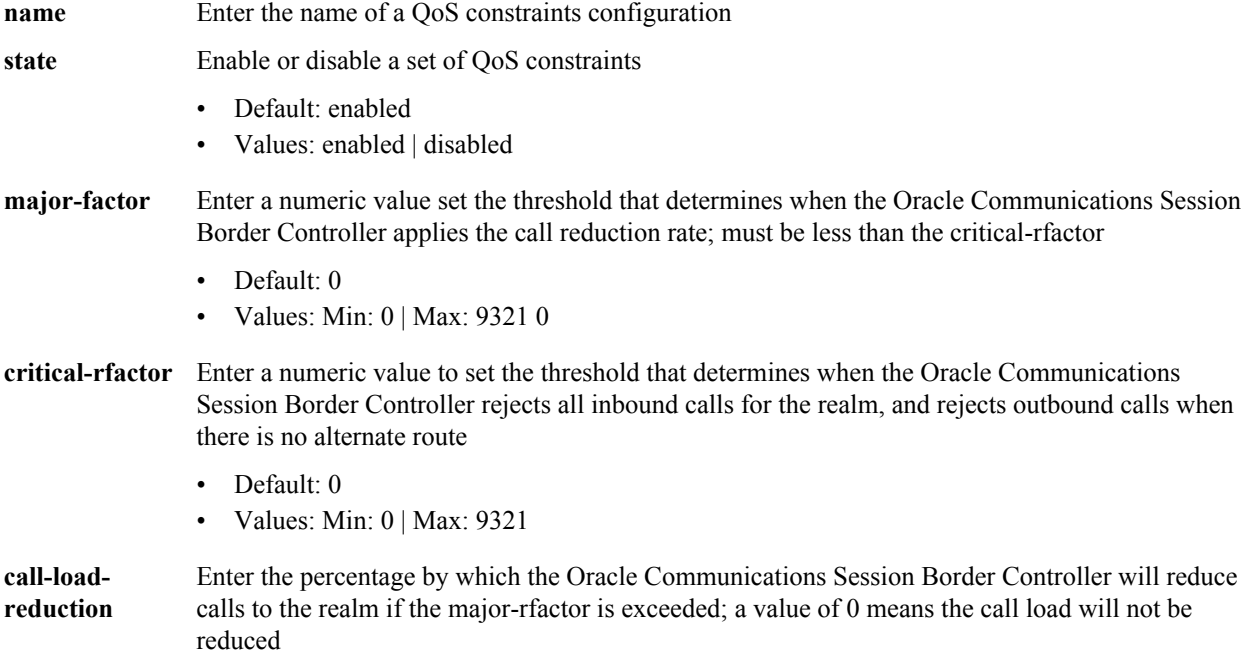

- Default: 0
- Values: Min: 0 | Max: 100

**qos-constraints** is an element under the session-router path. The full path from the topmost ACLI prompt is: **configure terminal** > **session-router** > **qos-constraints**.

#### **Release**

First appearance: S-C6.1.0

#### **RTC Status**

Supported

# **password-policy**

The **password-policy** element configures password rules for password secure mode.

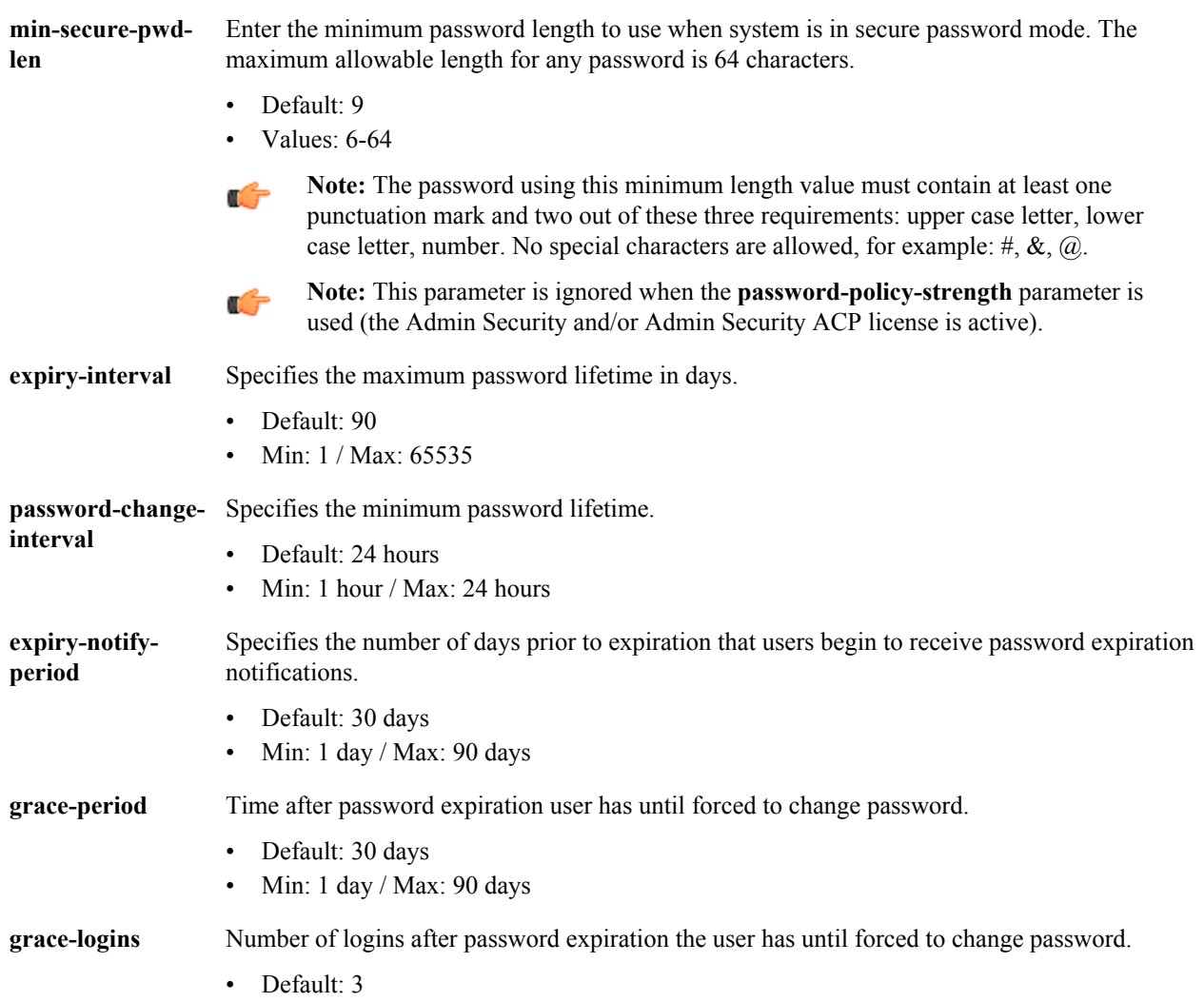

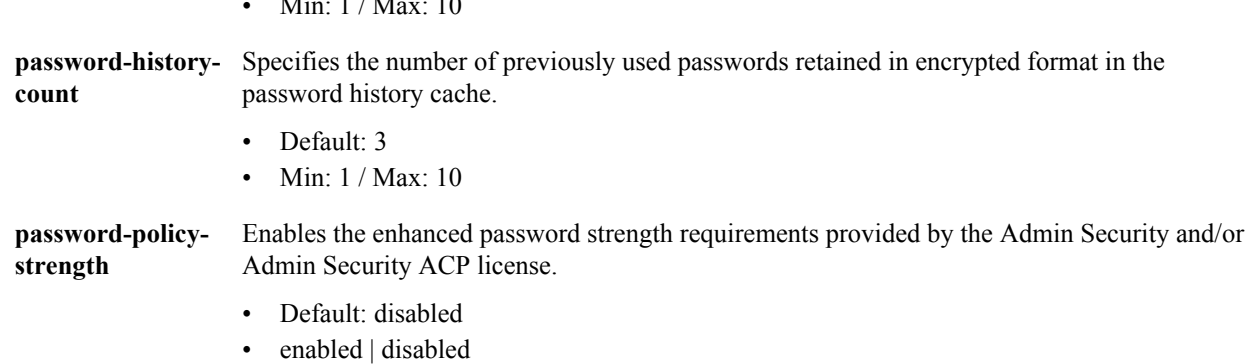

**password-policy** is an element under the security path. The full path from the topmost ACLI prompt is: **configure terminal** > **security** > **password-policy**.

#### **Release**

First appearance: 5.1 / Most recent update: S-CX6.4.0

 $\overline{M}$   $\overline{M}$   $\overline{$ 

#### **RTC Status**

Supported

# **paste-config**

This command is unsupported.

#### **Path**

**paste-config** is a command within the top-level configure terminal path. The full path from the topmost ACLI prompt is **configure terminal** > **paste-config**.

#### **Release**

First appearance: S-CZ7.1.2

# **phy-interface**

The phy-interface element is used to configure physical interfaces.

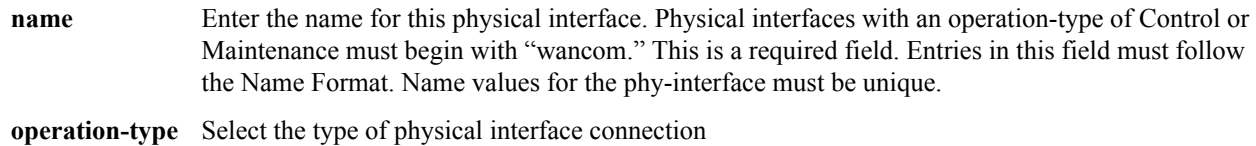

- Default: Control
- Values:

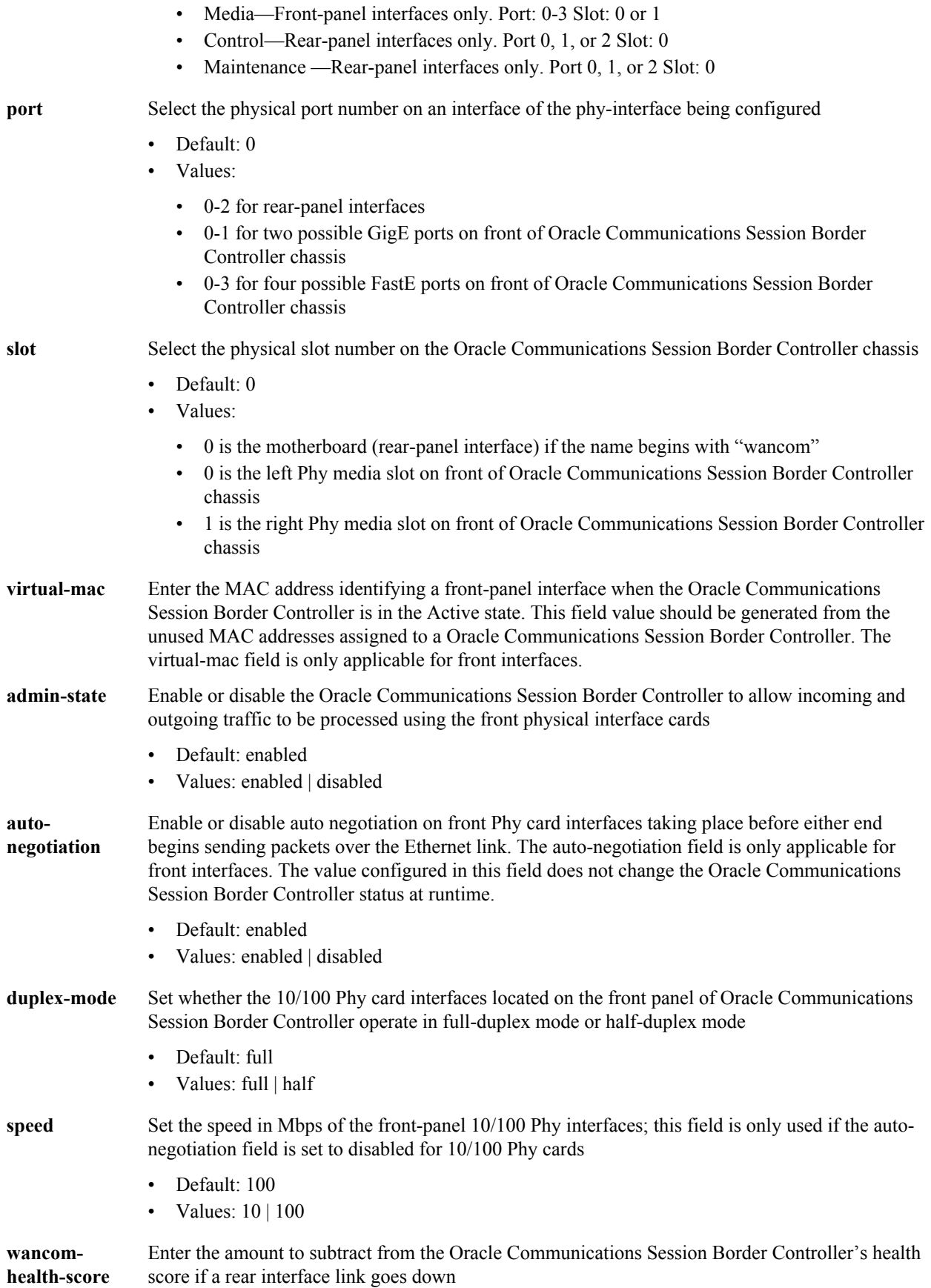

#### **Configuration Elements N-Z**

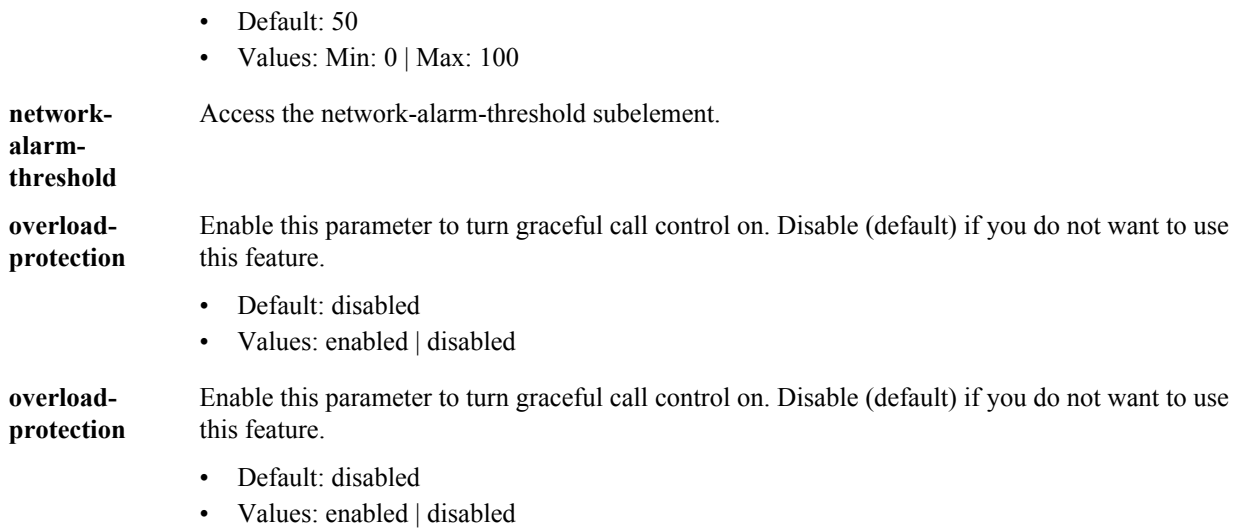

This parameter is not RTC supported

#### **Path**

**phy-interface** is an element under the system path. The full path from the topmost ACLI prompt is: **configure terminal** > **system** > **phy-interface**.

#### **Release**

First appearance: 1.0 / Most recent update: S-C6.2.0

#### **RTC Status**

Supported

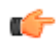

**Note:** Certain fields are visible based on the setting of the operation-type parameter. This is a multiple instance configuration subelement.

# **phy-interface > network-alarm-threshold**

The network-alarm-threshold subelement enables the Oracle Communications Session Border Controller to monitor network utilization of its media interfaces and send alarms when configured thresholds are exceeded.

#### **Parameters**

**severity** Enter the level of alarm to be configured per port.

- Default: minor
- Values: minor | major | critical
- **value** Set the threshold percentage of network utilization that triggers an SNMP trap and alarm for each severity value.

#### **Path**

**network-alarm-threshold** is a subelement under the **system** path. The full path from the topmost ACLI prompt is: **configure terminal** > **system** > **phy-interface**.

#### **Release**

First appearance: S-C6.2.0

#### **RTC Status**

Supported

# **public-key**

The public-key configuration element is used to generate an SSH public key to authenticate SSH sessions.

#### **Parameters**

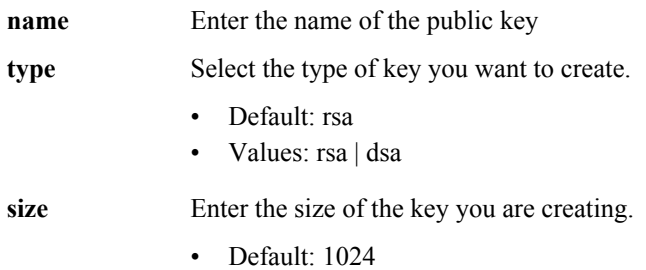

• Values: 512 | 1024 | 2048

#### **Path**

**public-key**is an element under the security path. The full path from the topmost ACLI prompt is: **configure terminal > security > public-key**

#### **Release**

First appearance: S-C6.2.0

#### **RTC Status**

Supported

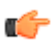

**Note:** This is a multiple instance configuration element.

# **q850-sip-map**

The q850-sip-map configuration element is used to map q850 cause codes to SIP response codes.

#### **Parameters**

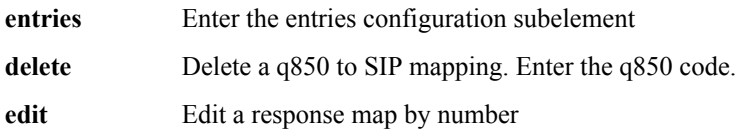

#### **Path**

**q850-sip-map** is an element under the session-router path. The full path from the topmost ACLI prompt is: **configure terminal** > **session-router** > **q850-sip-map**.

#### **Release**

First appearance: 4.0

#### **RTC Status**

Supported

# **q850-sip-map > entries**

The entries subelement is used to create the mapping of q850 cause to SIP reason code.

#### **Parameters**

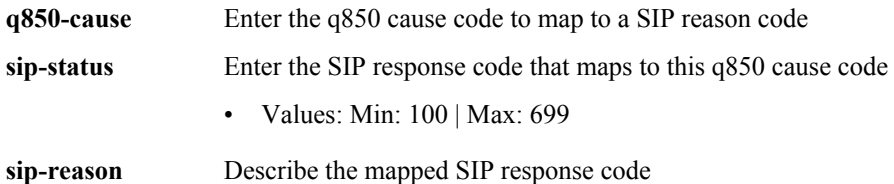

#### **Path**

**entries** is a subelement under the **q850-sip-map** configuration element, which is located under the session-router path. The full path from the topmost ACLI prompt is: **configure terminal** > **session-router** > **q850-sip-map** > **entries**.

#### **Release**

First appearance: 4.0

#### **RTC Status**

Supported

# **realm-config**

The realm-config element is used to configure realms.

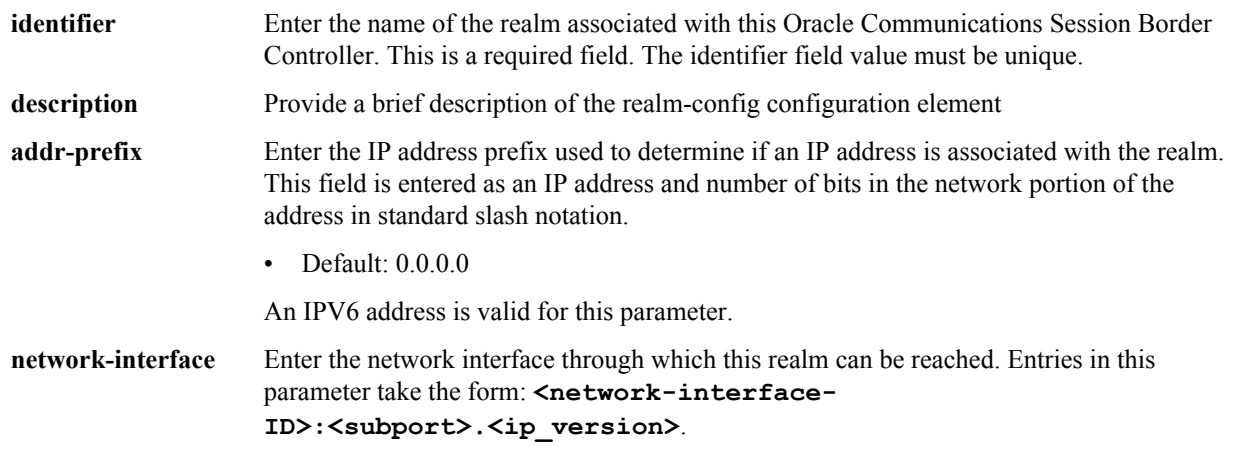

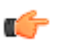

**Note:** Only one network interface can be assigned to a single realm-config object.

- **mm-in-realm** Enable or disable media being steered through the Oracle Communications Session Border Controller when the communicating endpoints are located in the same realm
	- Default: disabled
	- Values: enabled | disabled

**mm-in-network** Enable or disable media being steered through the Oracle Communications Session Border Controller when the communicating endpoints are located in different realms within the same network (on the same network-interface). If this field is set to enabled, the Oracle Communications Session Border Controller will steer all media traveling between two endpoints located in different realms, but within the same network. If this field is set to disabled, then each endpoint will send its media directly to the other endpoint located in a different realm, but within the same network.

- Default: enabled
- Values: enabled | disabled

**mm-same-ip** Enable the media to go through this Oracle Communications Session Border Controller if the mm-in-realm . When not enabled, the media will not go through the Oracle Communications Session Border Controller for endpoints that are behind the same IP.

- Default: enabled
- Values: enabled | disabled

**mm-in-system** Set this parameter to enabled to manage/latch/steer media in the Oracle Communications Session Border Controller. Set this parameter to disabled to release media in the Oracle Communications Session Border Controller.

> **Note:** Setting this parameter to disabled will cause the Oracle Communications Session Border Controller to NOT steer media through the system (no media flowing through this Oracle Communications Session Border Controller).

- Default: enabled
	- Values: enabled | disabled

**bw-cac-non-mm** Set this parameter to enabled to turn on bandwidth CAC for media release

- Default: disabled
- Values: enabled | disabled

**msm-release** Enable or disable the inclusion of multi-system (multiple Oracle Communications Session Border Controllers) media release information in the SIP signaling request sent into the realm identified by this realm-config element. If this field is set to enabled, another Oracle Communications Session Border Controller is allowed to decode the encoded SIP signaling request message data sent from a SIP endpoint to another SIP endpoint in the same network to restore the original SDP and subsequently allow the media to flow directly between those two SIP endpoints in the same network serviced by multiple Oracle Communications Session Border Controllers. If this field is set to disabled, the media and signaling will pass through both Oracle Communications Session Border Controllers. If this field is set to enabled, the media is directed directly between the endpoints of a call.

- Default: disabled
- Values: enabled | disabled

**qos-enable** Enable or disable the use of QoS in this realm

• Default: disabled

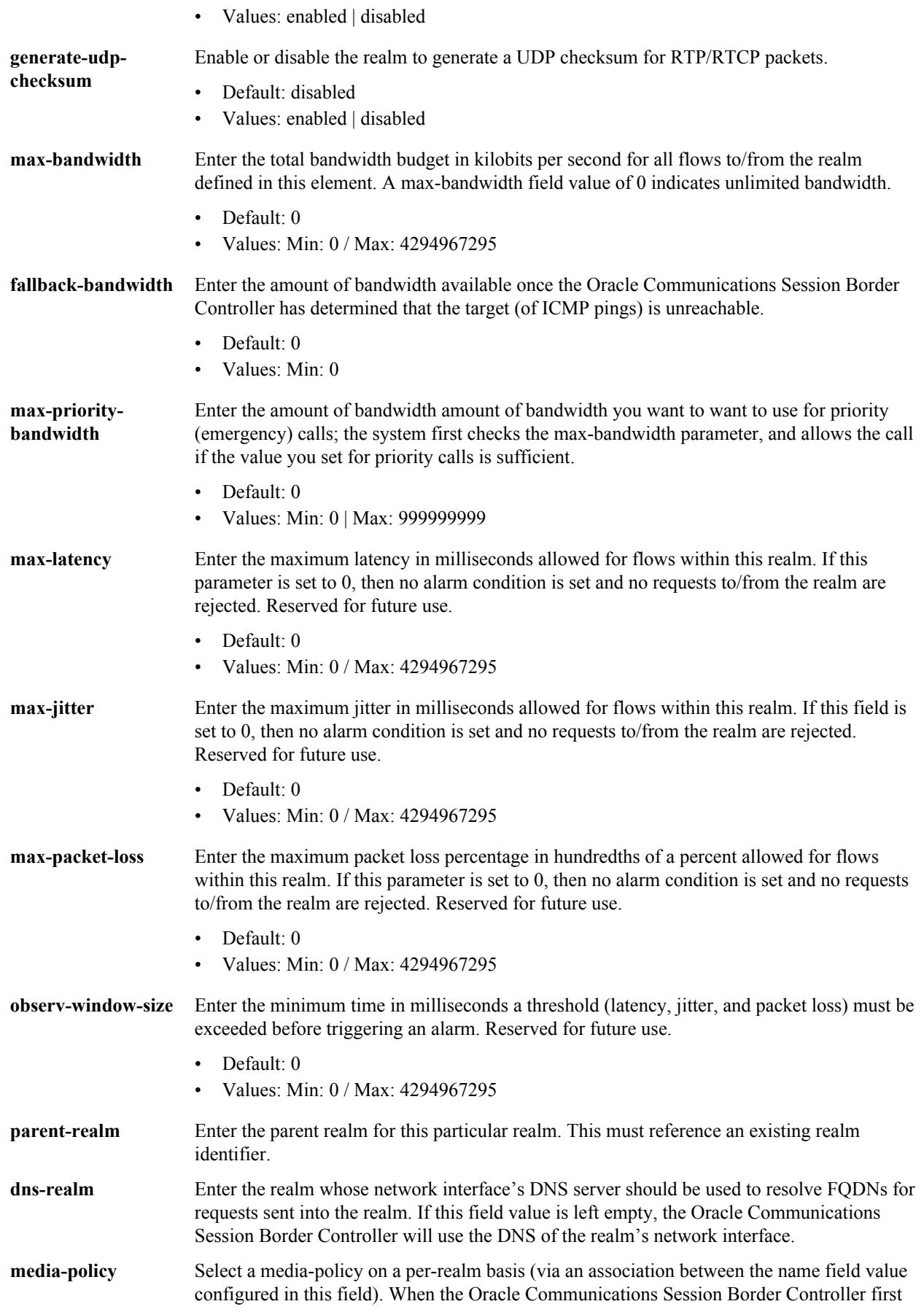

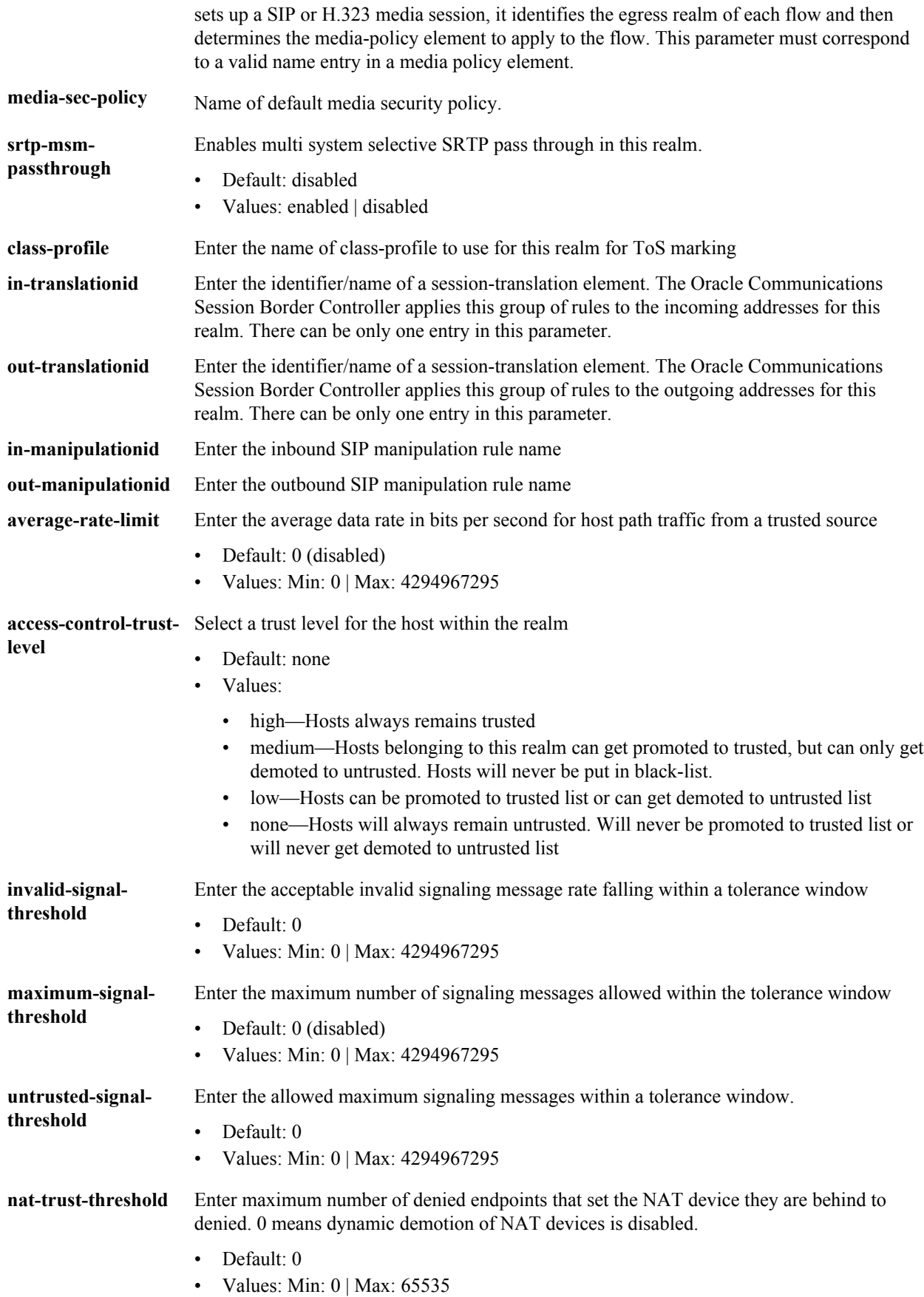

### **Configuration Elements N-Z**

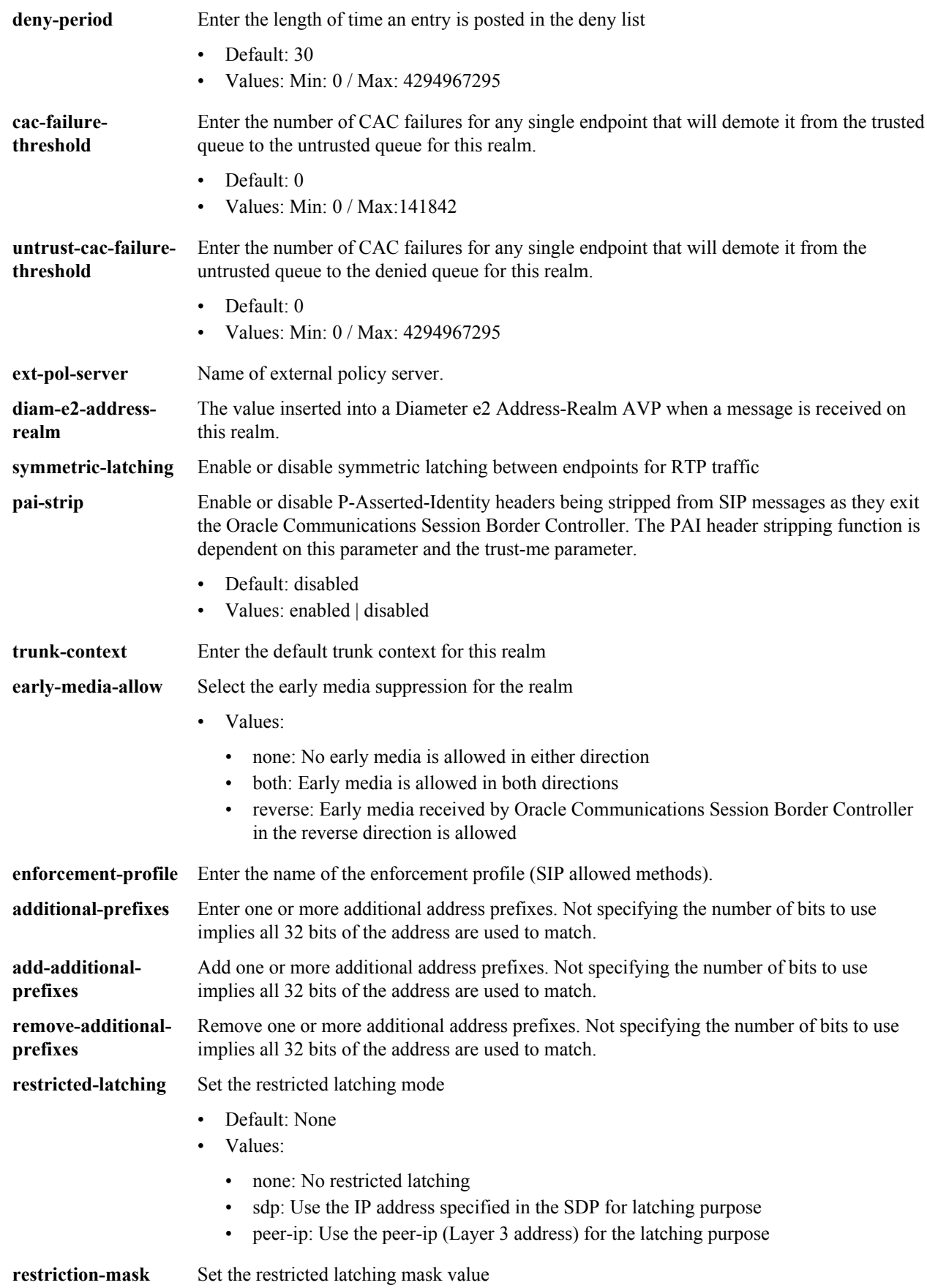
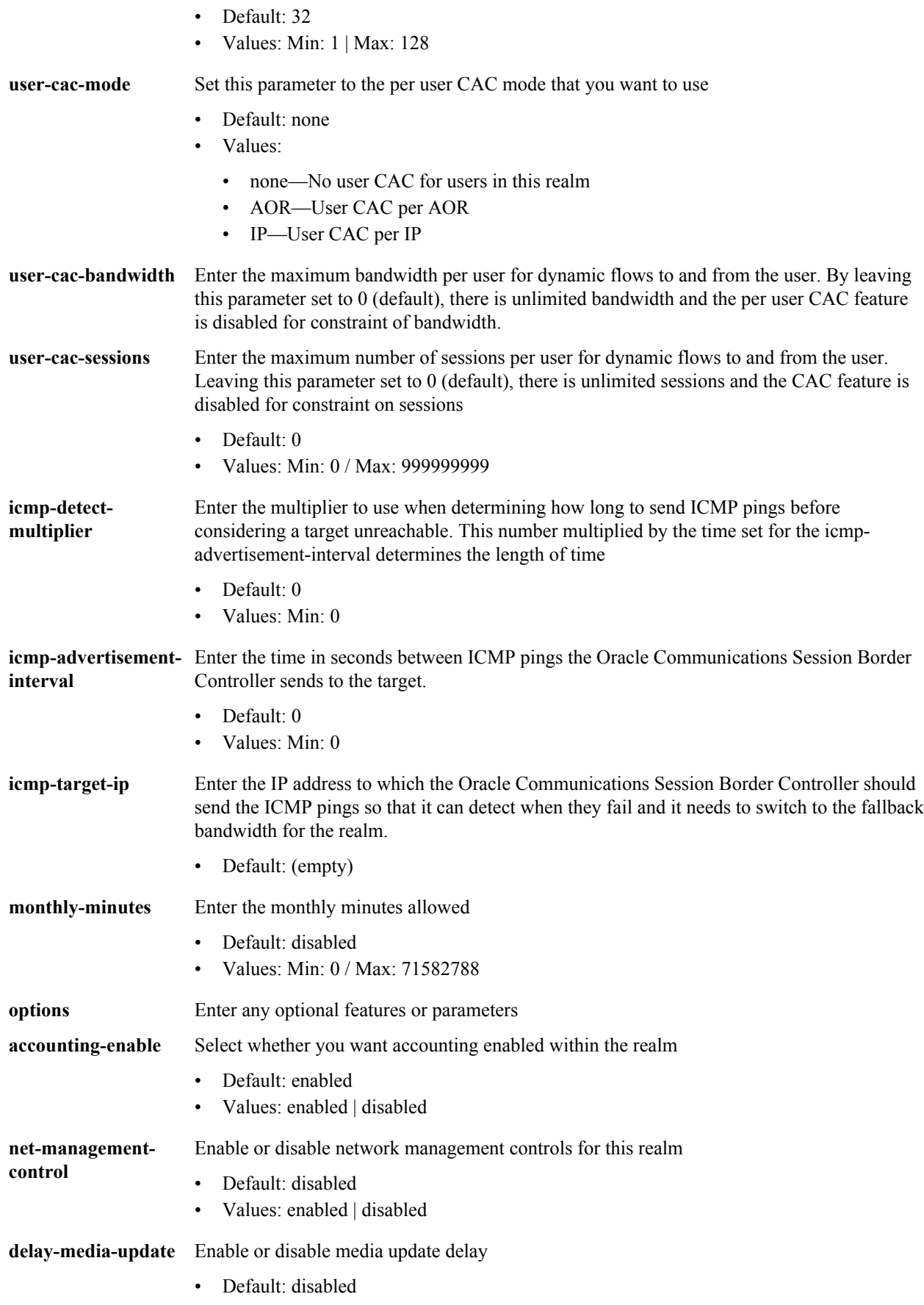

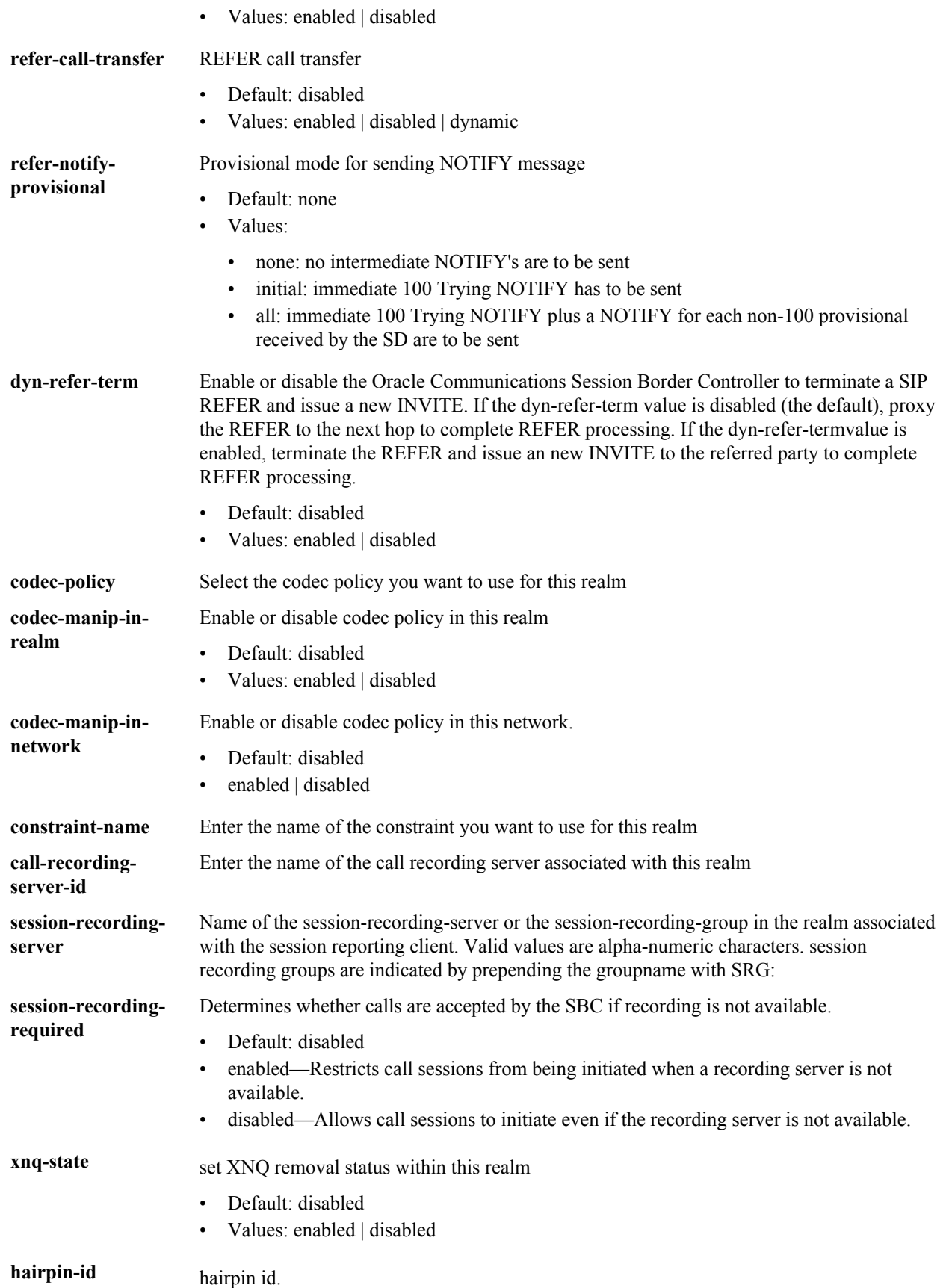

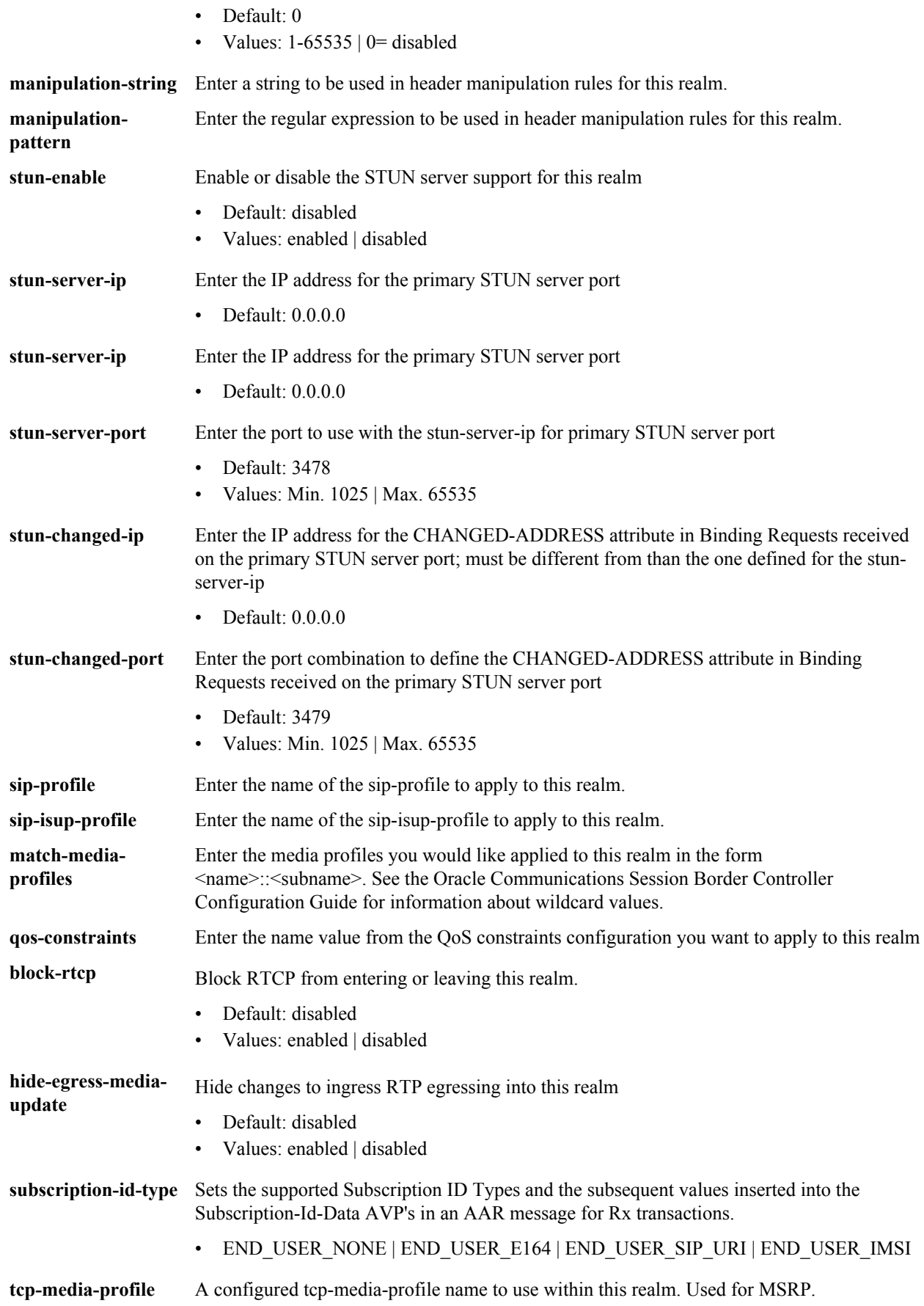

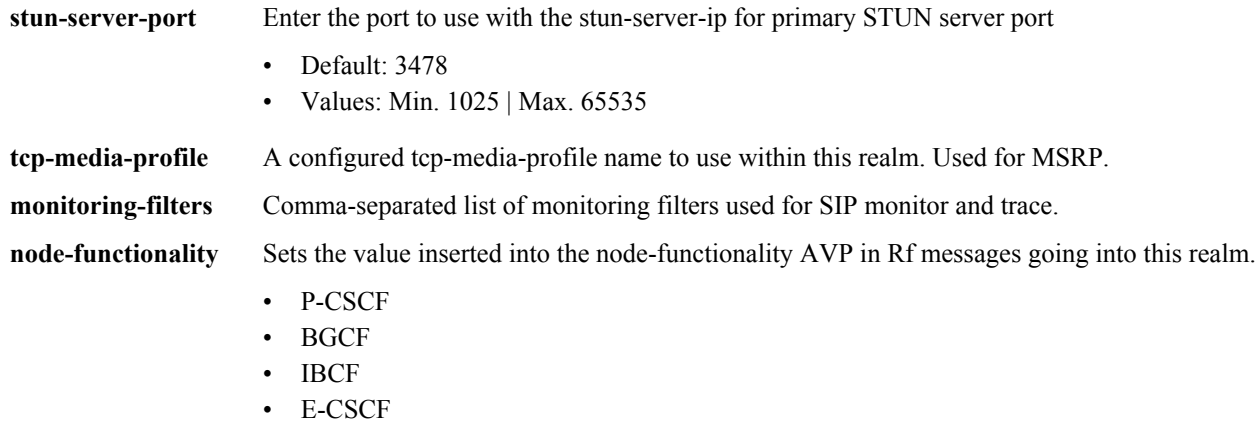

• "" - This indicates that this realm should revert to the global node-functionality value.

### **Path**

**realm-config** is an element under the **media-manager** path. The full path from the topmost ACLI prompt is: **configure terminal** > **media-manager** > **realm-config.**

#### **Release**

First appearance: 1.0 / Most recent update: S-CZ7.1.2

## **RTC Status**

Supported

œ

**Note:** This is a multiple instance configuration subelement.

## **realm-group**

The realm-group configuration element allows you to configure realm groups. Realm groups are sets of source and destination realms that allow early media to flow in the direction you configure.

### **Parameters**

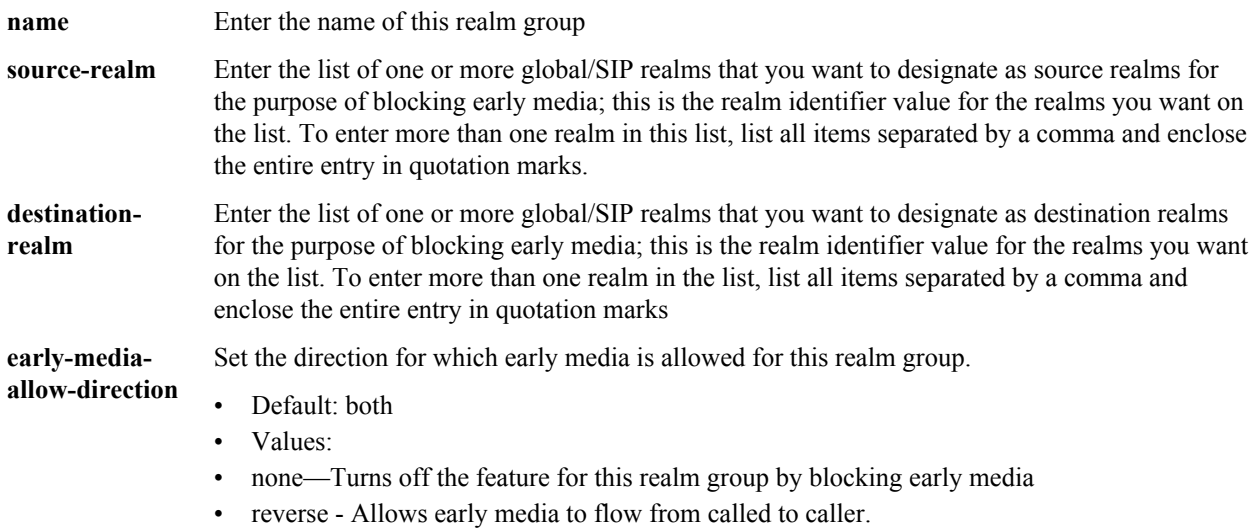

220 Oracle® Communications Session Border Controller

• both - Allows early media to flow to/from called and caller

- **state** Enable or disable this realm group
	- Default: disabled
	- Values: enabled | disabled

#### **Path**

**realm-group** is an element of the media-manager path. The full path from the topmost ACLI prompt is: **configure terminal > media-manager > realm-group.**

## **Release**

First appearance: 4.1.4

## **RTC Status**

Supported

# **redundancy**

The redundancy element establishes HA parameters for a Oracle Communications Session Border Controller that participates in an HA architecture.

**state** Enable or disable HA for the Oracle Communications Session Border Controller

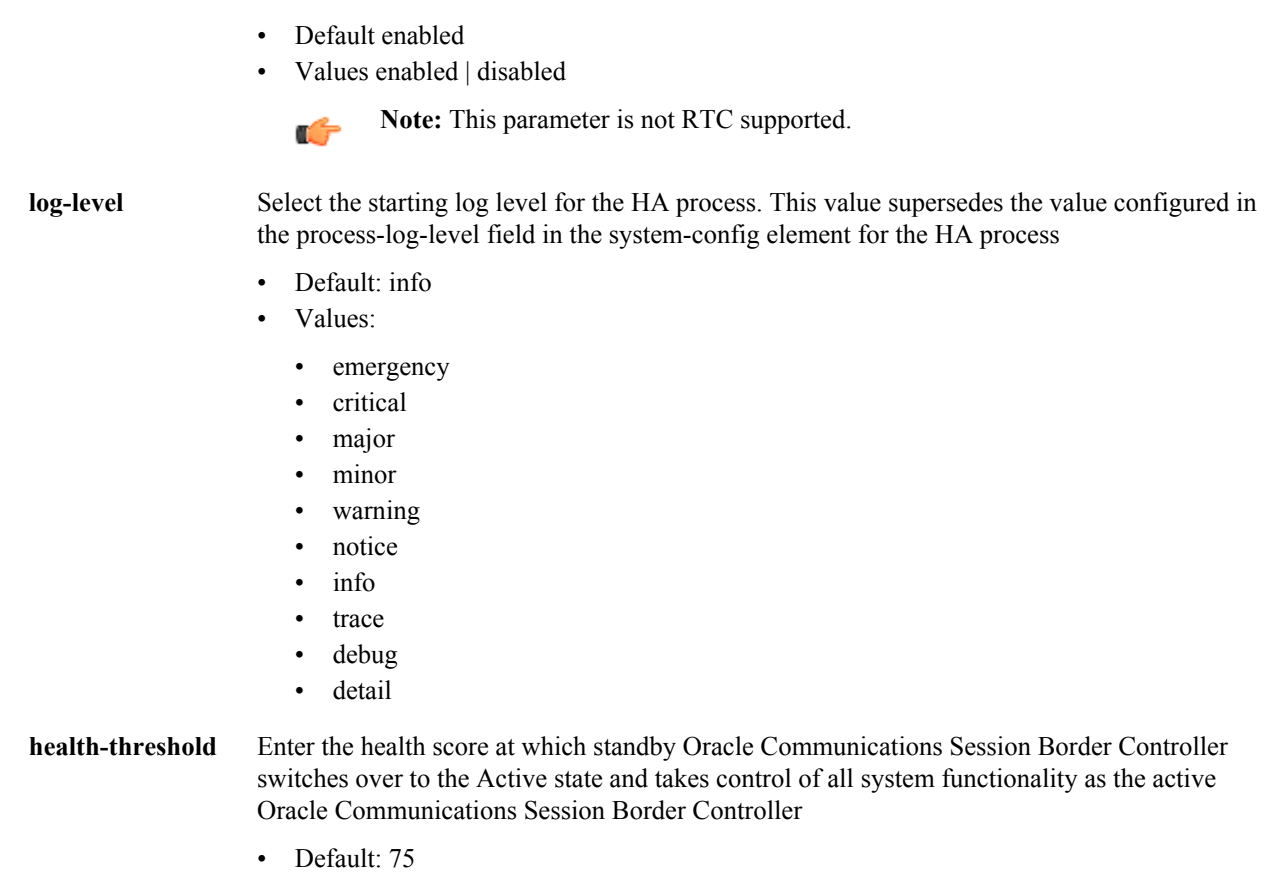

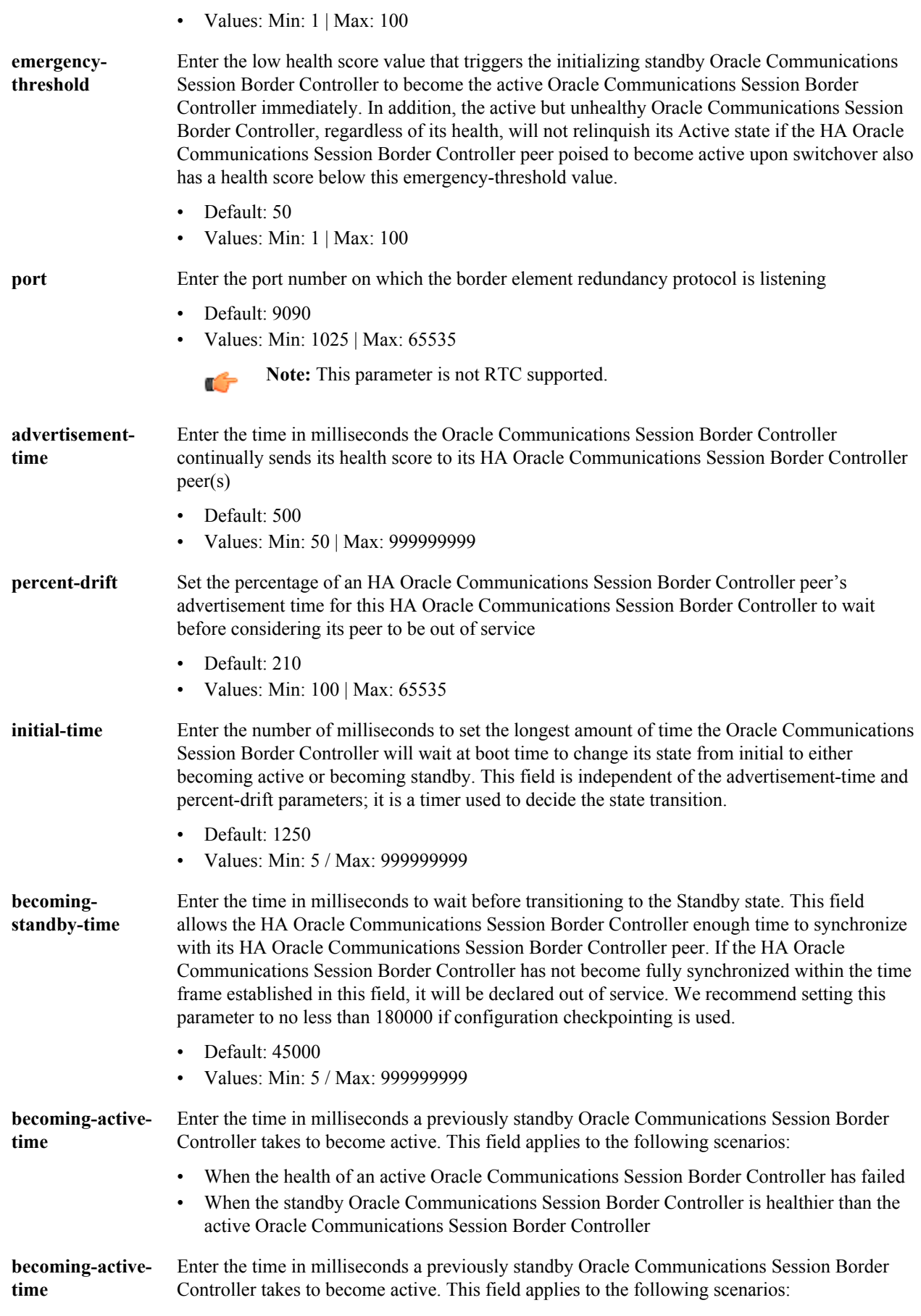

• When the health of an active Oracle Communications Session Border Controller has failed • When the standby Oracle Communications Session Border Controller is healthier than the active Oracle Communications Session Border Controller This is a transitional state. • Default: 100 • Values: Min: 5 / Max: 999999999 **cfg-port** Enter the port number from which HA checkpoint messages are sent and received. This field supports Configuration Checkpointing. Setting the cfg-port field value to 0 disables configuration checkpointing. • Default: 1987 • Values: Min: 1025 / Max: 65535; 0 **Note:** This parameter is not RTC supported. **cfg-max-trans** Enter the size of the HA checkpoint transaction list to store in memory at a time • Default: 10000 • Values: Min: 0 / Max: 4294967295 **Note:** This parameter is not RTC supported. Œ. Enter the time in milliseconds before HA Oracle Communications Session Border Controller **cfg-sync-starttime** begins sending HA configuration checkpointing requests. This timer begins immediately upon entering the Active state. As long as the active peer is healthy and active, it remains in a constant cycle of (re)setting this parameter's timer and checking to see if it has become standby. • Default: 5000 • Values: Min: 0 / Max: 4294967295 **Note:** This parameter is not RTC supported. Œ. **cfg-sync-comp-**Enter the time in milliseconds the standby Oracle Communications Session Border Controller **time** waits before checkpointing with the active Oracle Communications Session Border Controller to obtain the latest configuration transaction information once the initial checkpointing process is complete. Default: 1000 • Values: Min: 0 / Max: 4294967295 **Note:** This parameter is not RTC supported. m **gateway-**Enter the time in seconds between heartbeats on the front interface gateway. This parameter is **heartbeat-interval** applicable until a front interface gateway failure occurs. This parameter applies globally to Oracle Communications Session Border Controllers operating in an HA node, but can be overridden on a network interface-by-network interface basis by the value configured in the gw-heartbeat: heartbeat field of the gw-heartbeat subelement in the network-interface element. Default: 0 • Values: Min: 0 / Max: 65535 **Note:** This parameter is not RTC supported.

**gatewayheartbeat-retry** Enter the number of front interface gateway heartbeat retries after a front interface gateway failure occurs. The value configured in this field applies globally to Oracle Communications Session Border Controllers operating in HA pair architectures, but can be overridden on a per network interface basis by the value configured in the gw-heartbeat: retry-count field. • Default: 0 • Values: Min: 0 / Max: 65535 **Note:** This parameter is not RTC supported. **gatewayheartbeat-timeout** Enter the heartbeat retry timeout value in seconds between subsequent ARP requests to establish front interface gateway communication after a front interface gateway failure occurs. The value configured in this field applies globally to Oracle Communications Session Border Controllers operating in HA pair architectures, but can be overridden on a network interface basis by the value configured in the gw-heartbeat: retry-timeout field. Default: 1 • Values: Min: 0 / Max: 65535 **Note:** This parameter is not RTC supported. **gatewayheartbeat-health** Enter the health score amount to subtract if the timeout value set in the gateway-heartbeattimeout field has been exceeded without receiving a response from the front interface gateway. The value configured in this field applies globally to Oracle Communications Session Border Controllers operating in HA nodes, but can be overridden on a network interface basis by the value configured in the gw-heartbeat > health-score field of the gw-heartbeat. A field value of 0 means that the health score is not affected. • Default: 0

- 
- Values: Min: 0 / Max: 100

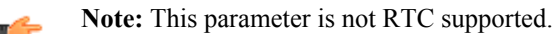

**media-ifpeercheck-time** Enter the amount of time in milliseconds for the standby system in an HA node to receive responses to its ARP requests via the front interface before it takes over the active role from its counterpart. A value of 0 turns the HA front interface keepalive off

- Default: 0
- Values: Min: 0 / Max: 500

**peers** Access the peers subelement

### **Path**

**redundancy**is an element under the system path. The full path from the topmost ACLI prompt is: **configure terminal** > **system** > **redundancy.**

### **Release**

First appearance: 1.1 / Most recent update: 1.2.1

## **RTC Status**

This element has both supported and unsupported parameters. Unsupported parameters are marked with a note.

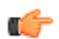

**Note:** This is a single instance configuration element.

## **redundancy > peers**

The peers subelement establishes the name and state of an HA node.

#### **Parameters**

**state** Enable or disable HA

- Default: enabled
- Values: enabled | disabled

**type** Select the HA peer type and which utility address to use

- Default: unknown
- Values:
	- primary—HA peer set as the primary Oracle Communications Session Border Controller. It is associated with the utility address configured in the pri-utility-addr field of each networkinterface element.
	- secondary—HA peer set as the secondary Oracle Communications Session Border Controller. It is associated with the utility address configured in the sec-utility-addr field of each networkinterface element.
	- unknown—Not assigned HA peer type with associated utility address unknown. This type field option is not valid for configuration checkpointing. Although unknown is the default value, Primary or Secondary field option must be set in order for configuration checkpointing to function properly.

**destinations** Access the destinations subelement

#### **Path**

**peers** is a subelement under the redundancy element. The full path from the topmost ACLI prompt is: **configure terminal** > **system** > **redundancy** > **peers.**

### **Release**

First appearance: 1.0.1 / Most recent update: 1.2.1

### **RTC Status**

Unsupported

**Note:** This is a multiple instance configuration subelement.

# **redundancy > peers > destinations**

The destinations subelement establishes locations where health and state information is sent and received.

#### **Parameters**

**address** Enter the IP address and port on the interface of the HA Oracle Communications Session Border Controller peer where this HA Oracle Communications Session Border Controller peer sends HA messages. The parameter format is an IP address and port combination (IP address:port). This IP address must match the interface identified in its HA Oracle Communications Session Border Controller peer's corresponding rdncy-peer-dest > network-interface field. The port portion of this parameter must match the port identified in its HA Oracle Communications Session Border Controller peer's corresponding port field.

**networkinterface** Enter the name and subport ID of the interface where the HA Oracle Communications Session Border Controller receives HA messages (e.g., wancom1:0). Valid interface names are wancom1 and wancom2 only.

#### **Path**

**destinations**is a subelement under the peers subelement. The full path from the topmost ACLI prompt is: **configure terminal** > **system** > **redundancy** > **peers** > **destinations**

#### **Release**

First appearance: 1.0.1

#### **RTC Status**

Unsupported

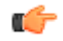

**Note:** The destinations prompt is displayed as: rdncy-peer-dest. This is a multiple instance configuration element.

# **rph-policy**

The rph-policy element defines an override resource value and an insert resource value for ETS/WPS namespaces. These are applied to NMC rules.

#### **Parameters**

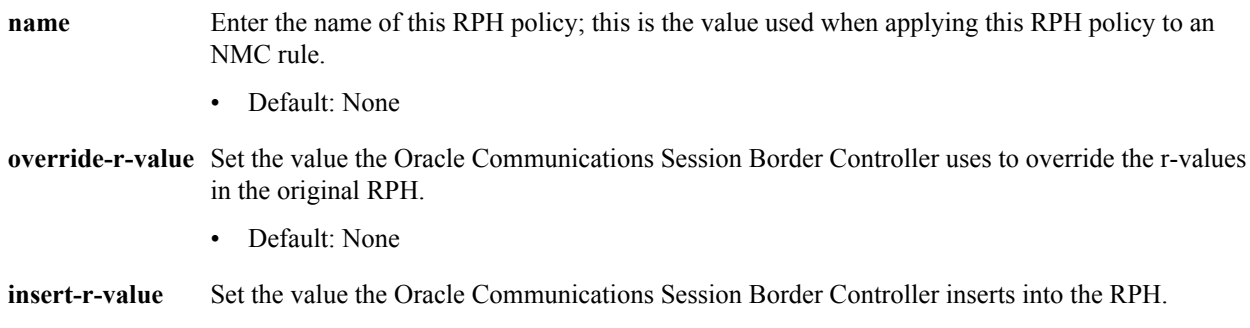

#### **Path**

**rph-policy** is an element under the session-router path. The full path from the topmost ACLI prompt is: **configure terminal** > **session-router** > **rph-policy**.

### **Release**

First appearance: 5. 1

### **RTC Status**

Supported

## **rph-profile**

The rph-profile contains information about how the Oracle Communications Session Border Controller should act on the namespace(s) present in Resource-Priority headers.

#### **Parameters**

- **name** Enter the name of this RPH profile; this is the value used when applying this RPH profile to an NMC rule.
	- Default: none
- **r-value** Enter a list of one or more r-values used for matching; WPS values must be entered before ETS values.
	- Default: none
- **media-policy** Enter the name of this RPH profile; this is the value used when applying this RPH profile to an NMC rule.
	- Default: none

**call-treatment** Select the call treatment method for a non-ETS call that contains RPH matching this profile.

- Default: accept
- Values: accept | reject | priority

#### **Path**

**rph-profile** is an element under the session-router path. The full path from the topmost ACLI prompt is: **configure terminal** > **session-router** > **rph-profile**.

#### **Release**

First appearance: 5. 1

### **RTC Status**

Supported

## **sdes-profile**

The sdes-profile configuration element lets you configure the parameter values offered or accepted during SDES negotiation.

#### **Parameters**

**name** Sets the name of this object.

- **crypto-list** Sets the the encryption and authentication algorithms accepted or offered by this sdes-profile
	- Default: AES\_CM\_128\_HMAC\_SHA1\_80
	- Values: AES\_CM\_128\_HMAC\_SHA1\_80 | AES\_CM\_128\_HMAC\_SHA1\_32

#### **srtp-auth** UNUSED

- Default: enabled
- Values: enabled | disabled

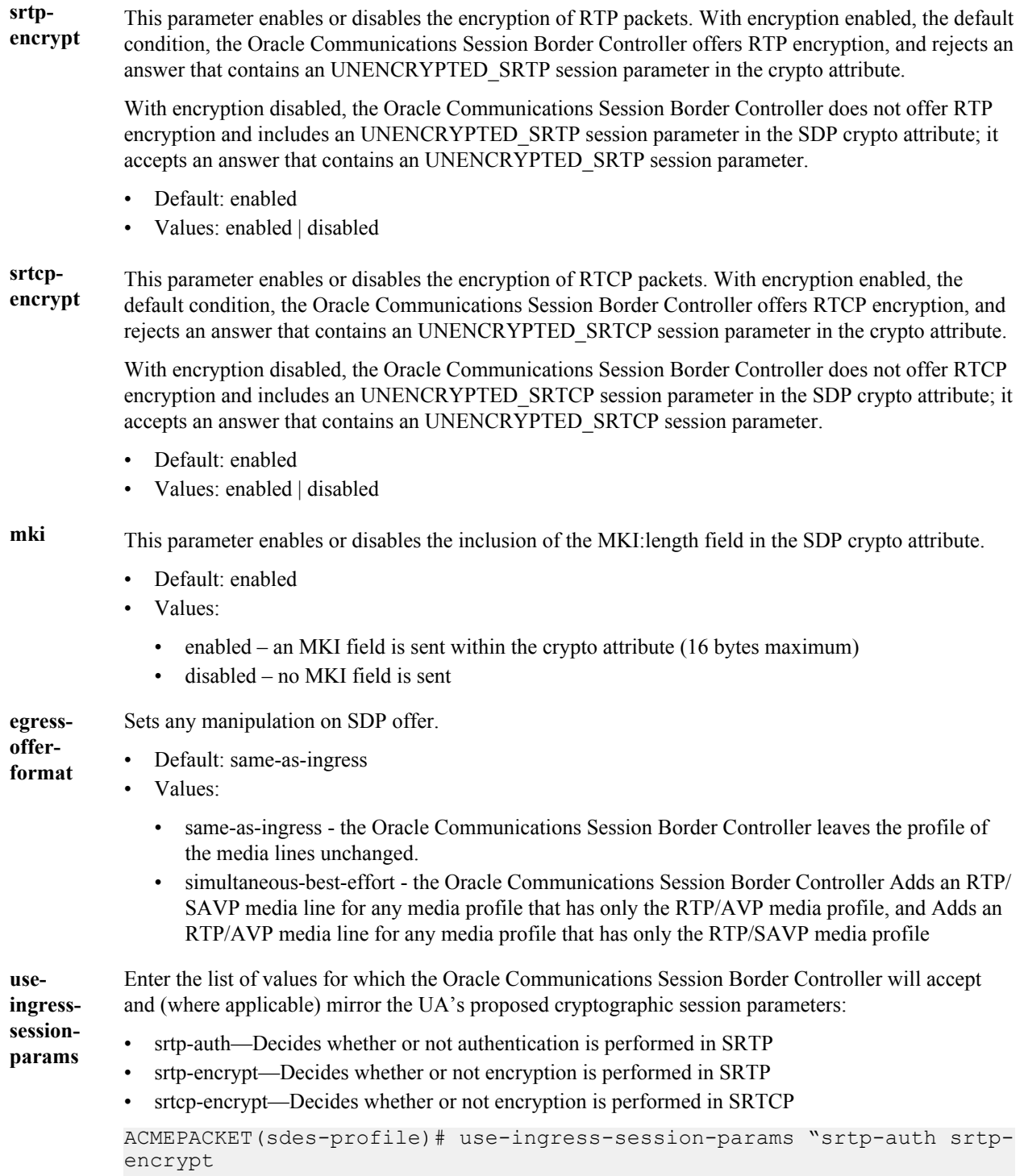

```
srtcp-encrypt"
```
sdes-profileis a configuration element under the security > media-security path. The full path from the topmost ACLI prompt is: **configure terminal** > **security** > **media-security** > **sdes-profile**.

# **security-config**

The security-config configuration element allows you to configure global TLS parameters.

#### **Parameters**

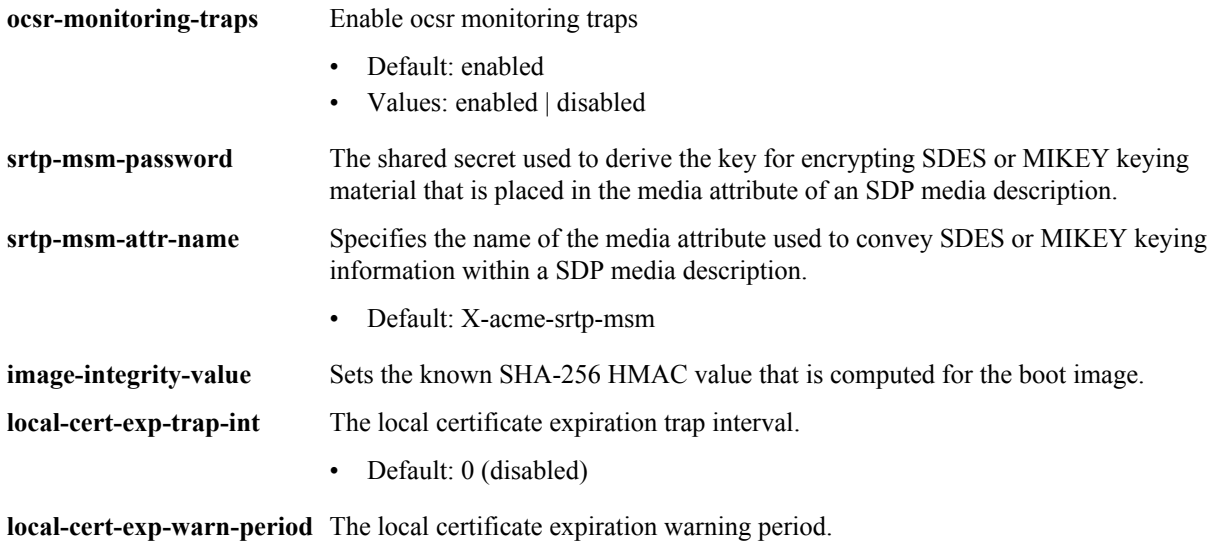

• Default: 0 (disabled)

Path: **security-config** is an element of the security path. The full path from the topmost ACLI prompt is: **configure terminal** > **security** > **security-config**.

#### **Release**

First appearance: 6.3

## **session-agent**

The session-agent element defines a signaling endpoint that can be configured to apply traffic shaping attributes and information regarding next hops or previous hops.

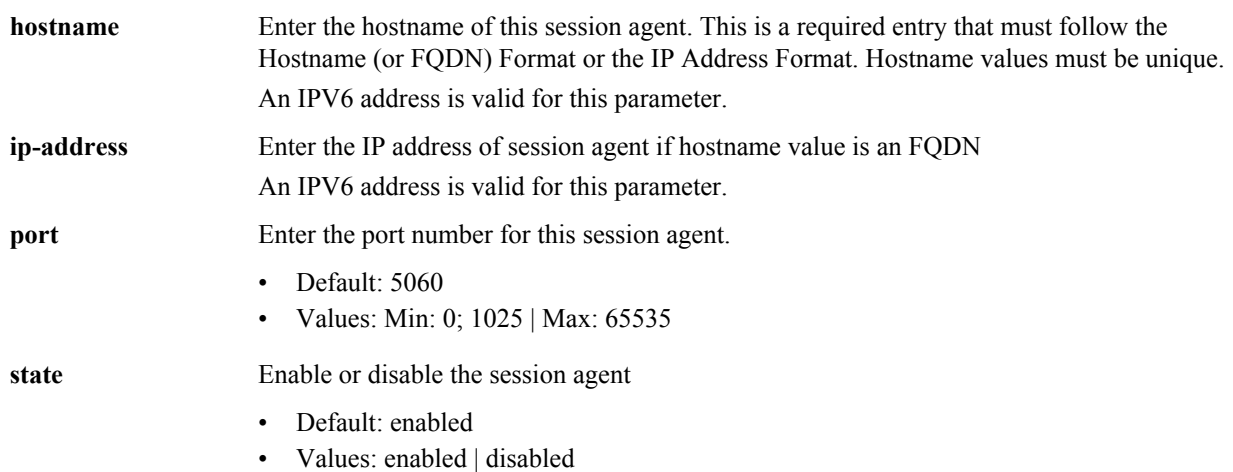

## **Configuration Elements N-Z**

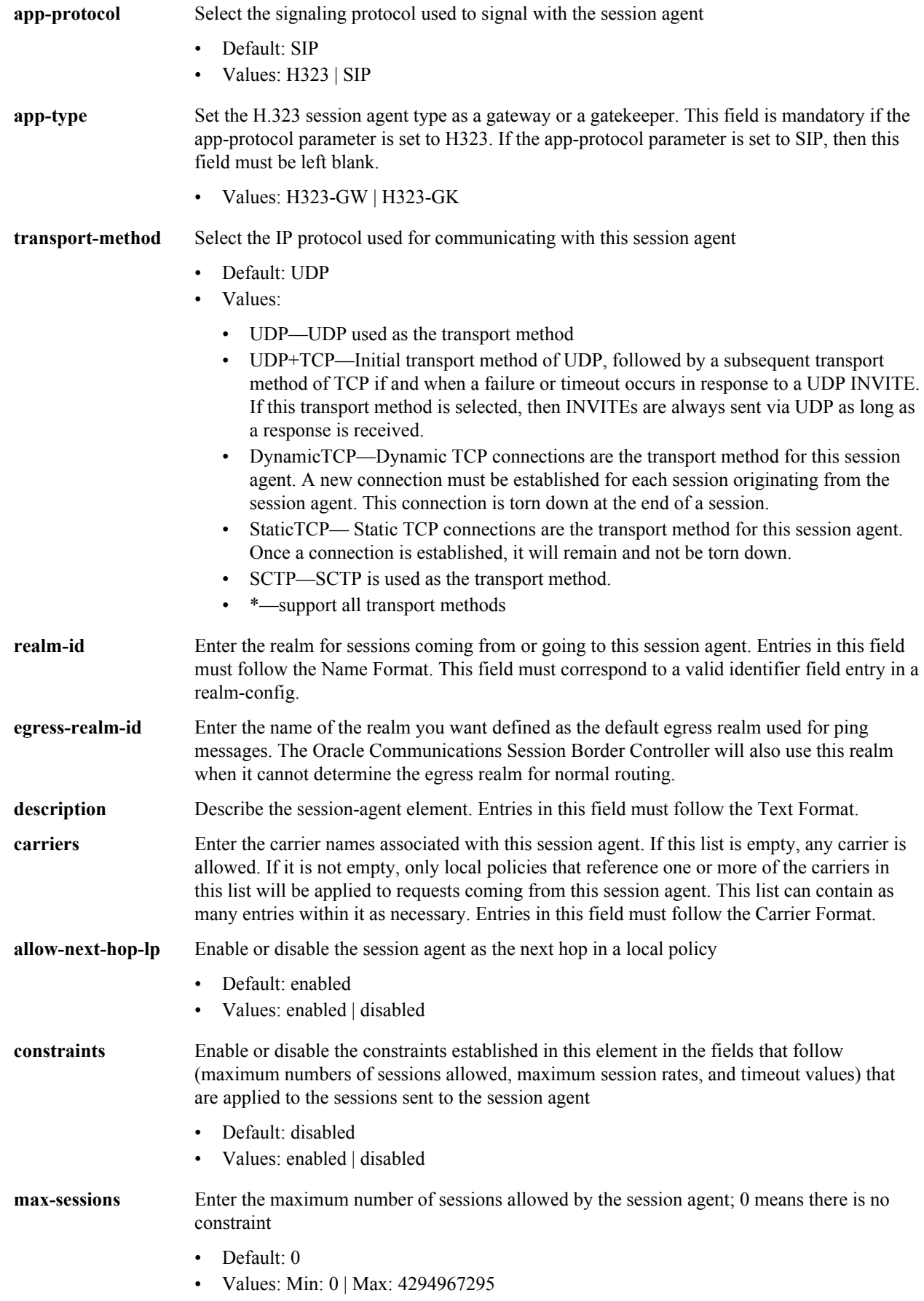

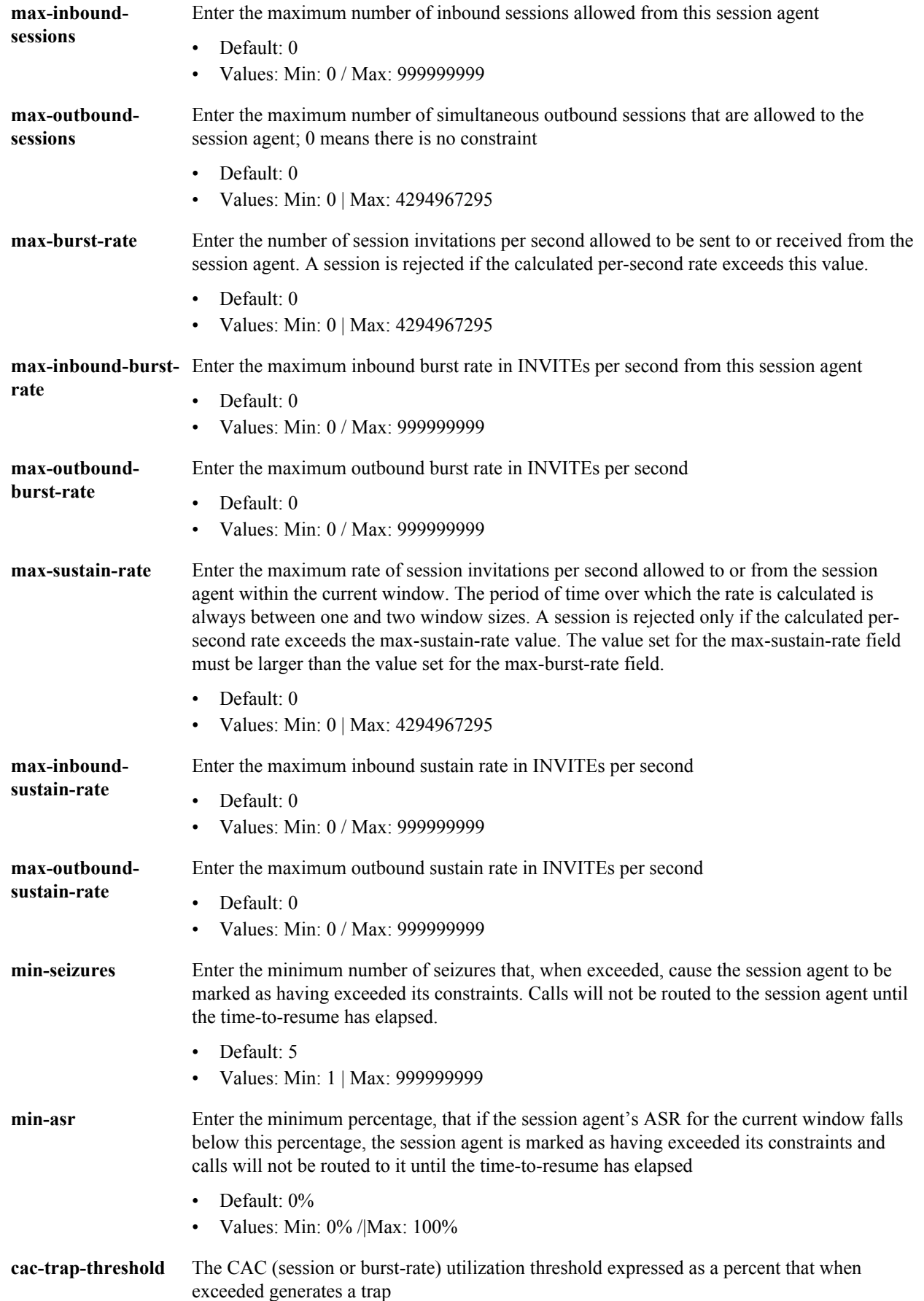

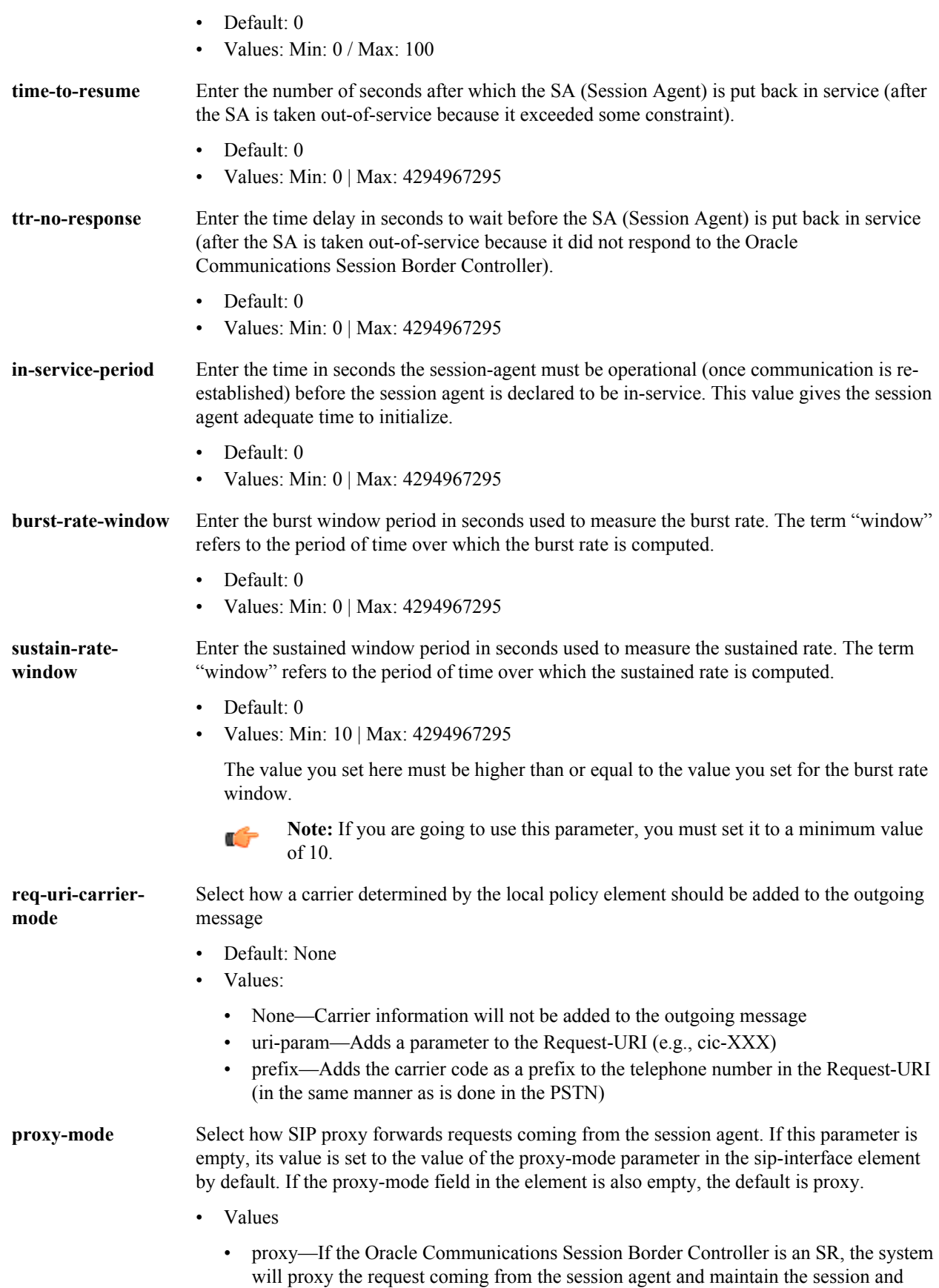

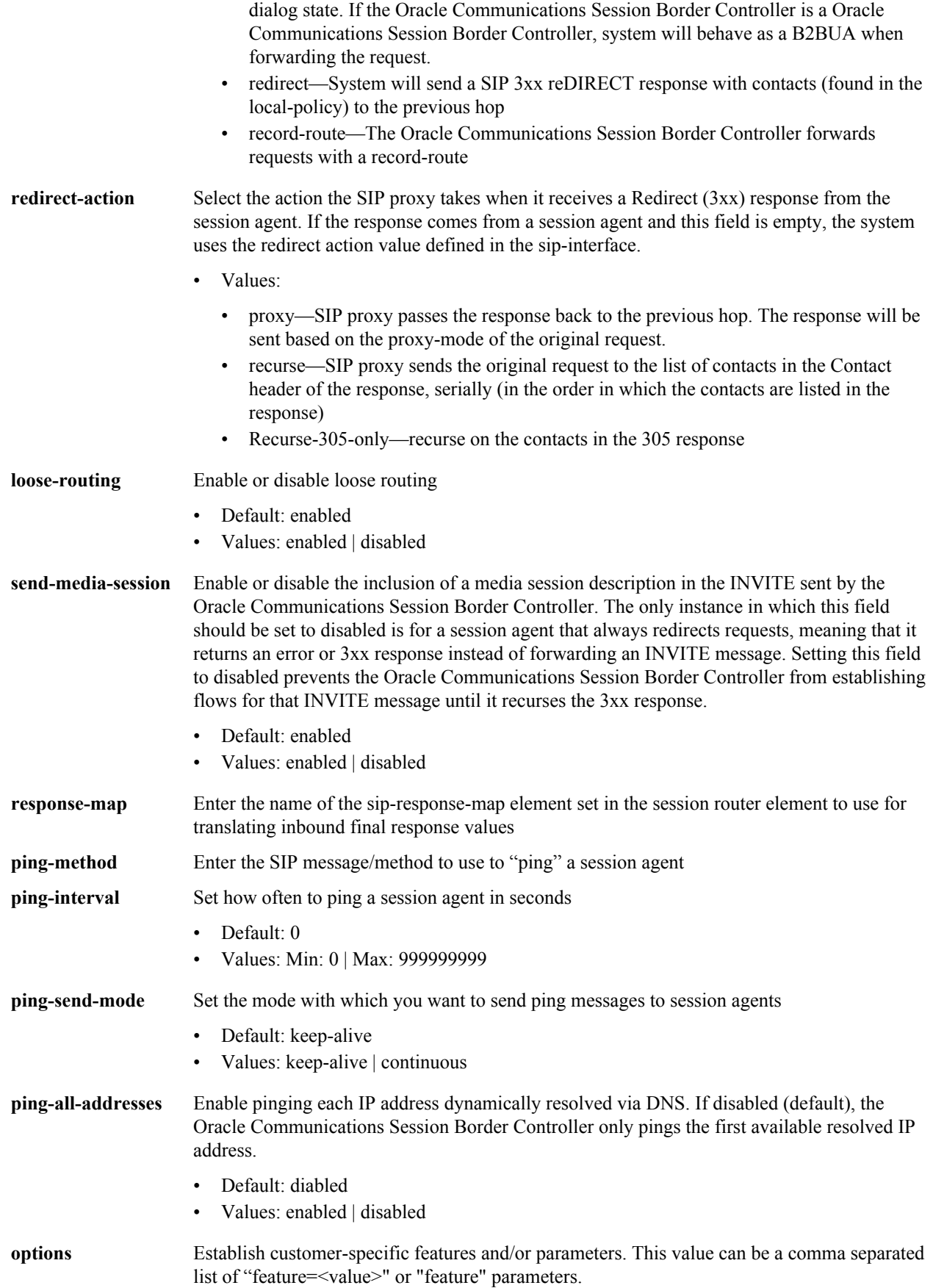

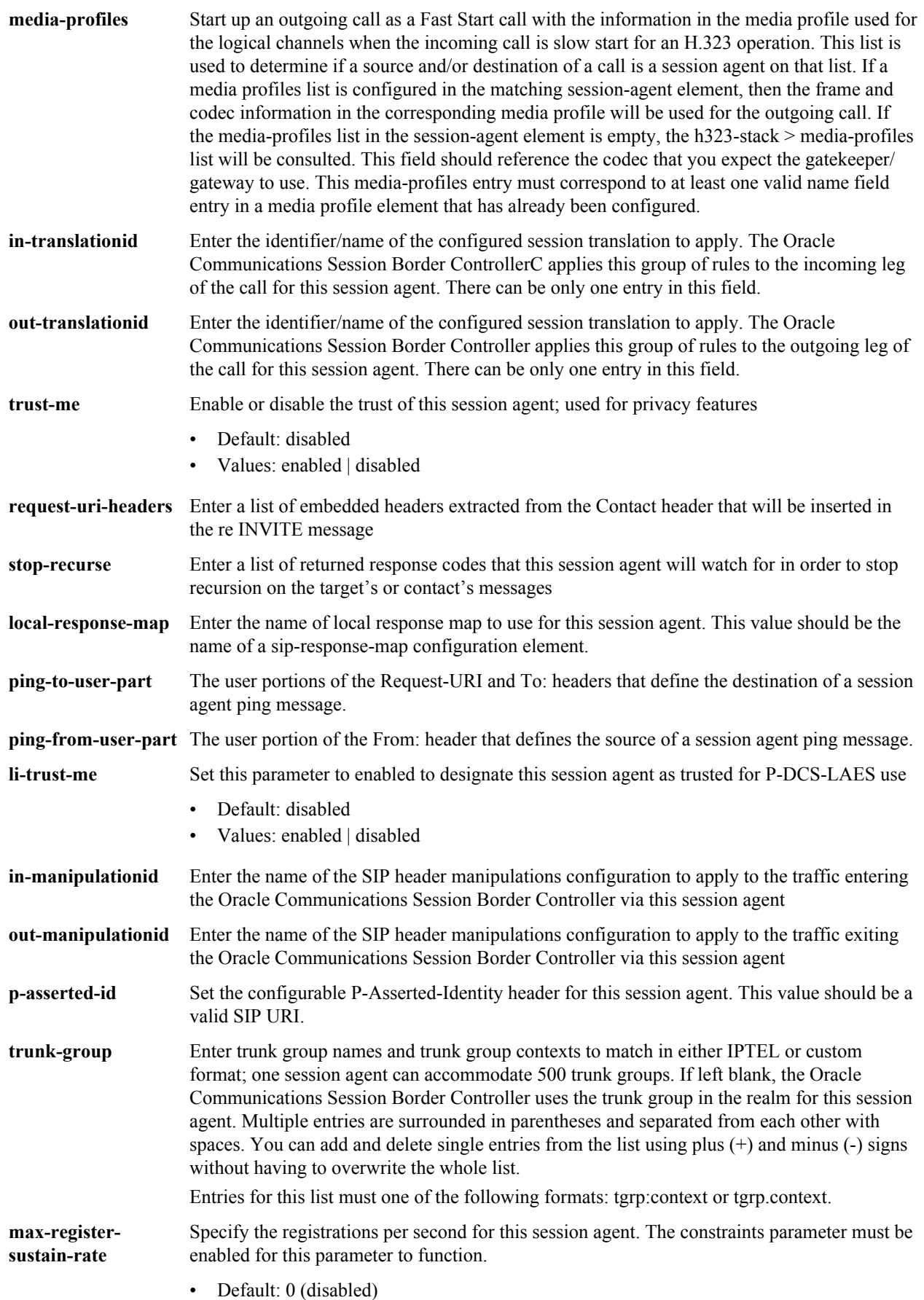

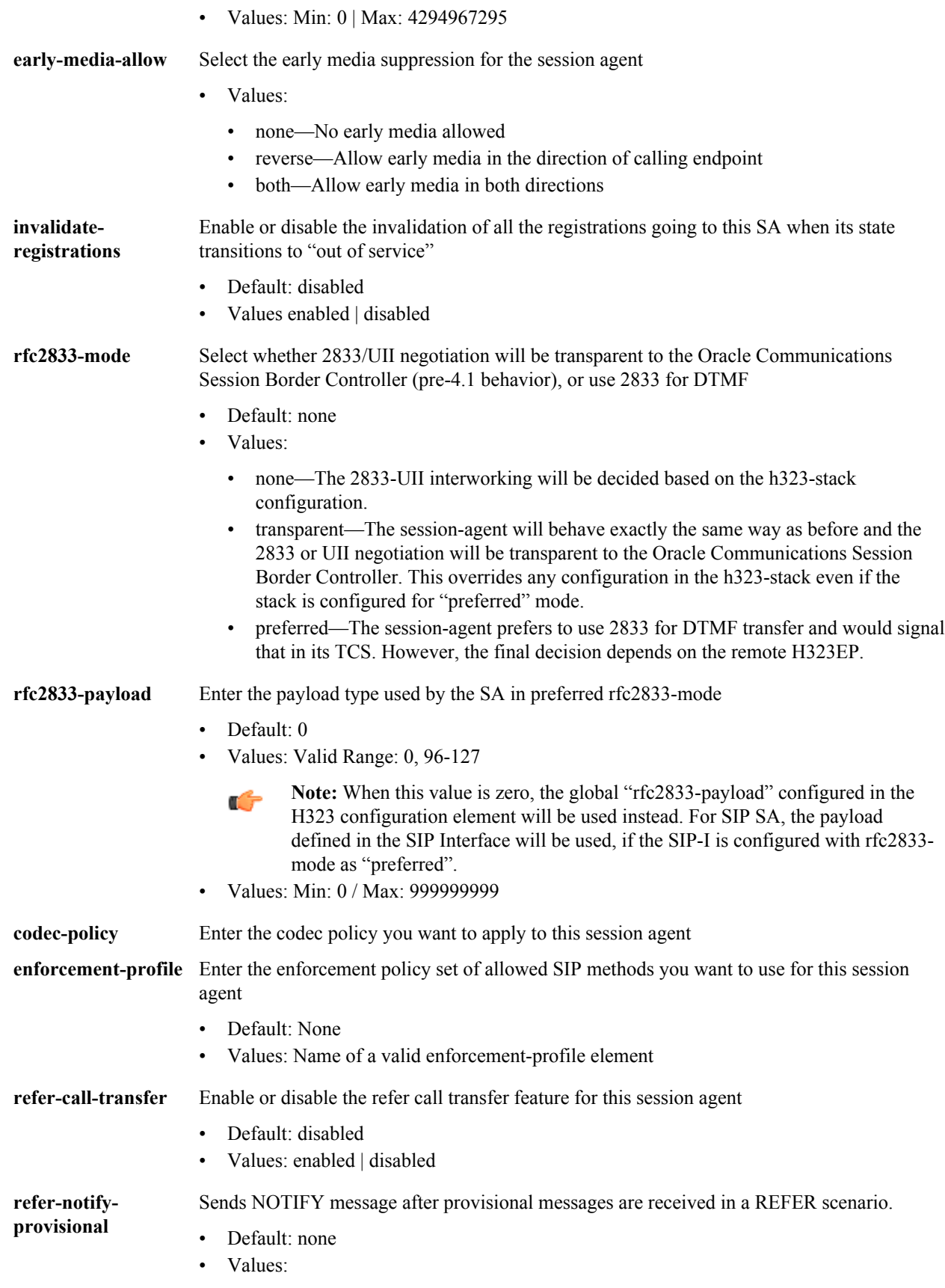

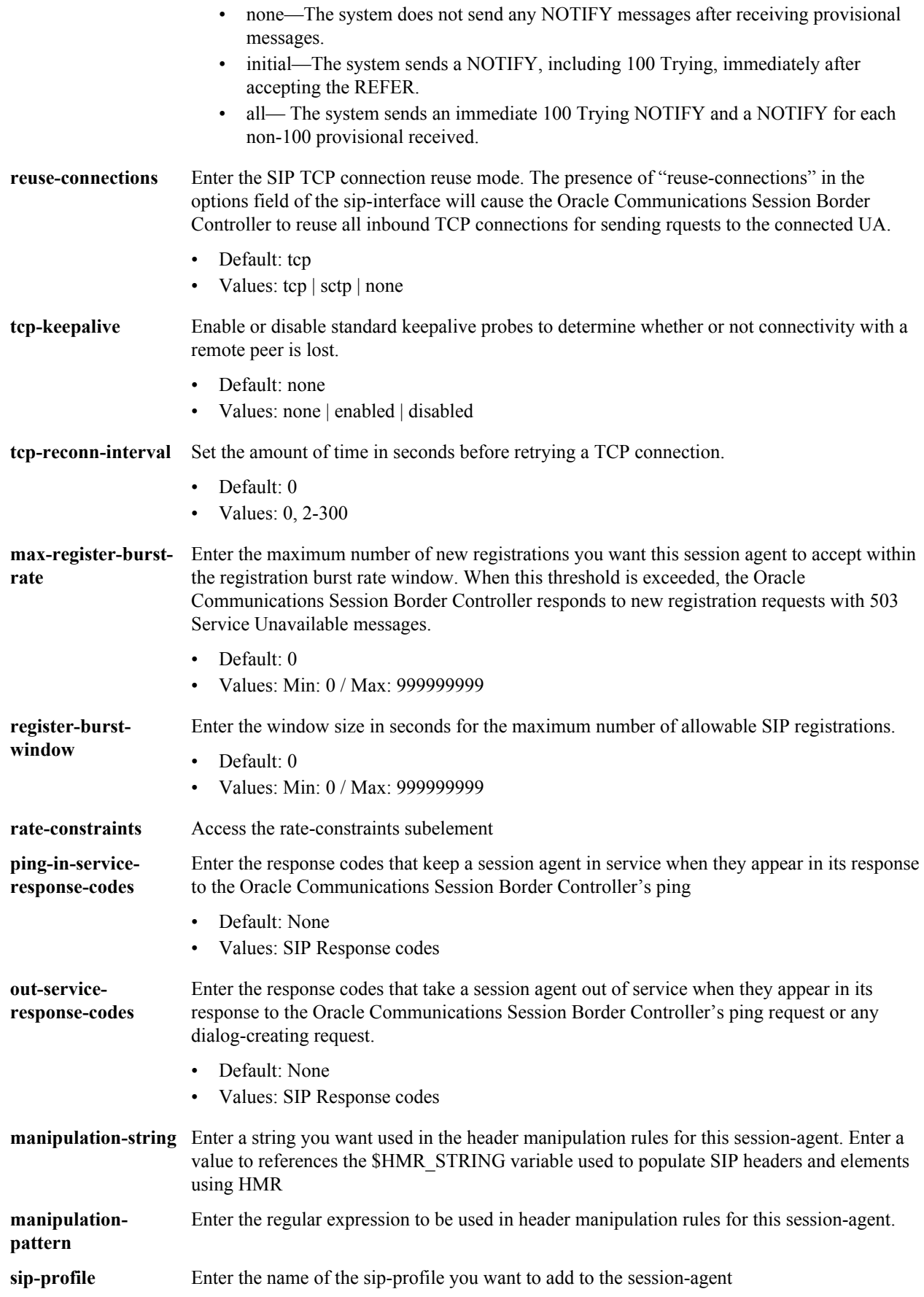

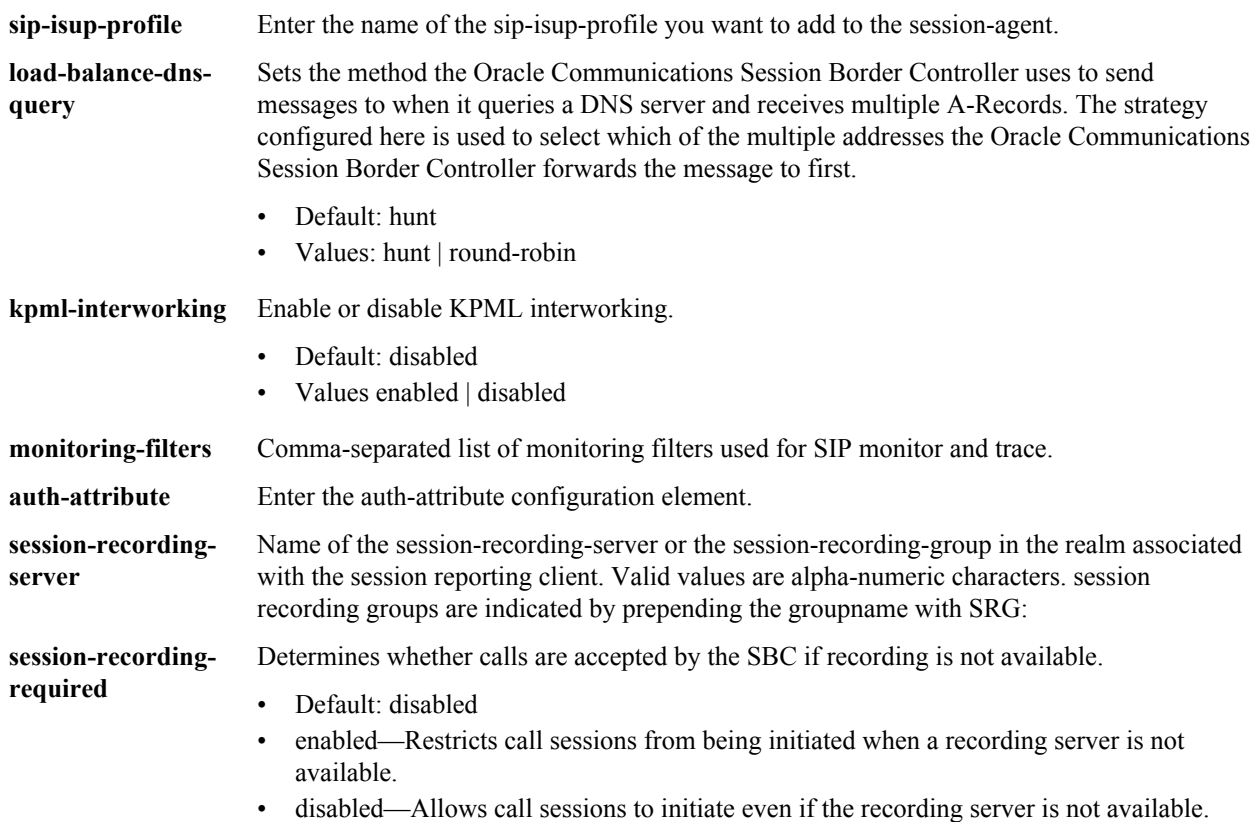

**session-agent** is an element under the session-router path. The full path from the topmost ACLI prompt is: **configure terminal** > **session-router** > **session-agent.**

### **Release**

First appearance: 1.0 / Most recent update: S-CZ7.2.0

### **RTC Status**

Supported

This is a multiple instance configuration element.

# **session-agent > auth-params**

The auth-attribute element provides the parameters used by the Oracle Communications Session Border Controller to perform digest authentication with the parent session agent.

## **Parameters**

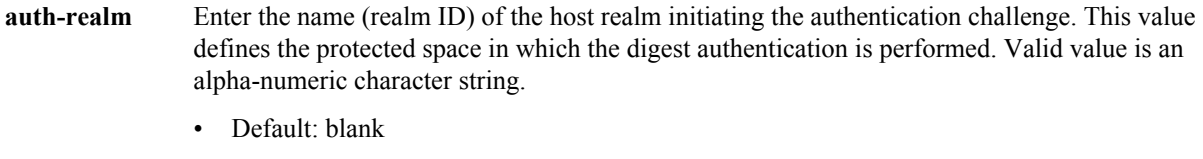

**username** Enter the username of the client. Valid value is an alpha-numeric character string.

- Default: blank
- **password** Enter the password associated with the username of the client. This is required for all LOGIN attempts. Password displays while typing but is saved in clear-text (i.e., \*\*\*\*\*). Valid value is an alpha-numeric character string.
	- Default: blank
	- Values: round-robin | hunt

**in-dialogmethods** Optionally enter the in-dialog request method(s) that digest authentication uses from the cached credentials. Specify request methods in a list form separated by a space enclosed in parentheses. Valid values are.

- Default: blank
- Values: INVITE | BYE | ACK | OPTIONS | SUBSCRIBE | PRACK | NOTIFY | UPDATE | REFER

### **Path**

**auth-attributes** is an element under the session-router path. The full path from the topmost ACLI prompt is: **configure terminal** > **session-router** > **session-agent** > **auth-attributes**.

### **Release**

First appearance: S-CX6.3.0

### **RTC Status**

Supported

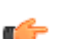

**Note:** This is a multiple instance configuration element.

## **session-agent > rate-constraints**

The rate-constraints subelement for the session-agent configuration element allows you to configure rate constraints for individual session agents, which can then be applied to the SIP interface where you want them used.

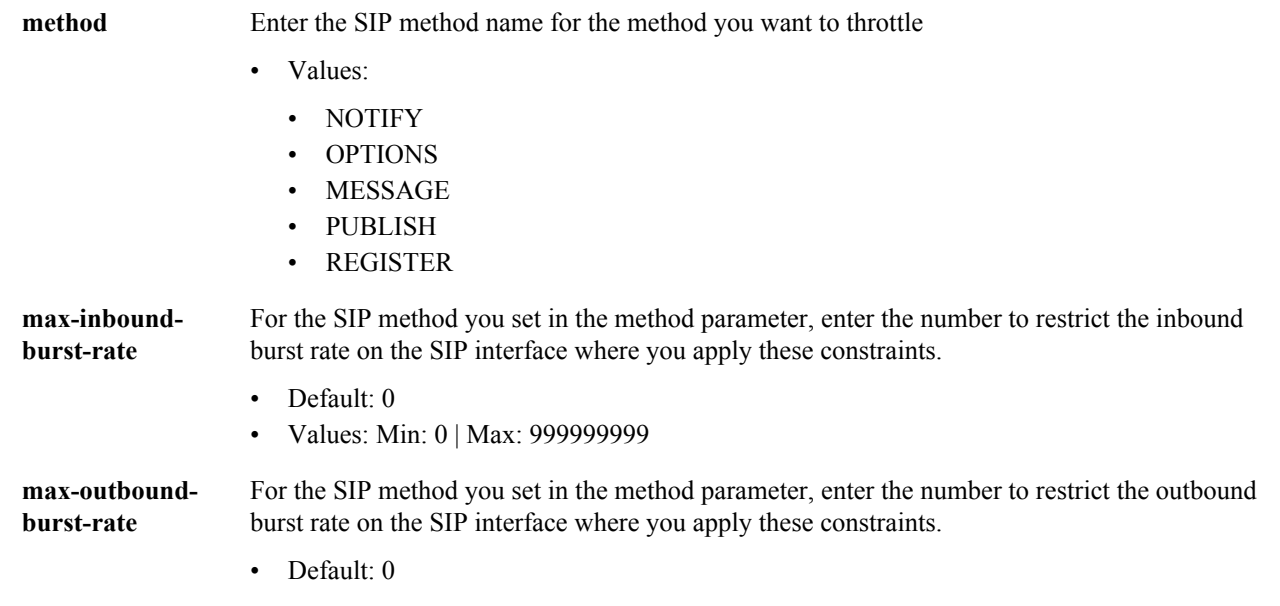

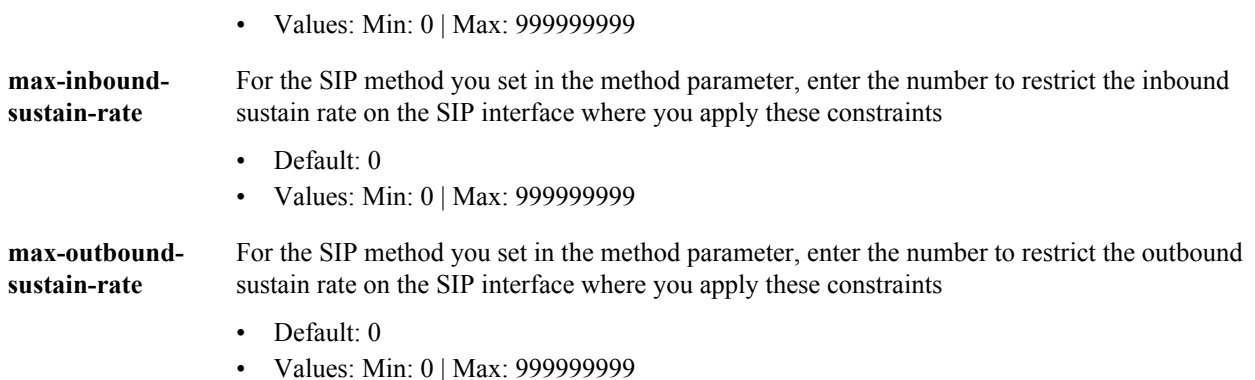

**rate-constraints** is an element of the **session-router** path. The full path from the topmost ALCI prompt is:**configure terminal** > **session-router** > **session-agent rate-constraints.**

#### **Release**

First appearance: 5.1.1

### **RTC Status:**

Supported

## **session-agent-group**

The session-agent-group element creates a group of Session Agents and/or groups of other SAGs. The creation of a SAG indicates that its members are logically equivalent and can be used interchangeably. This allows for the creation of constructs like hunt groups for application servers or gateways.

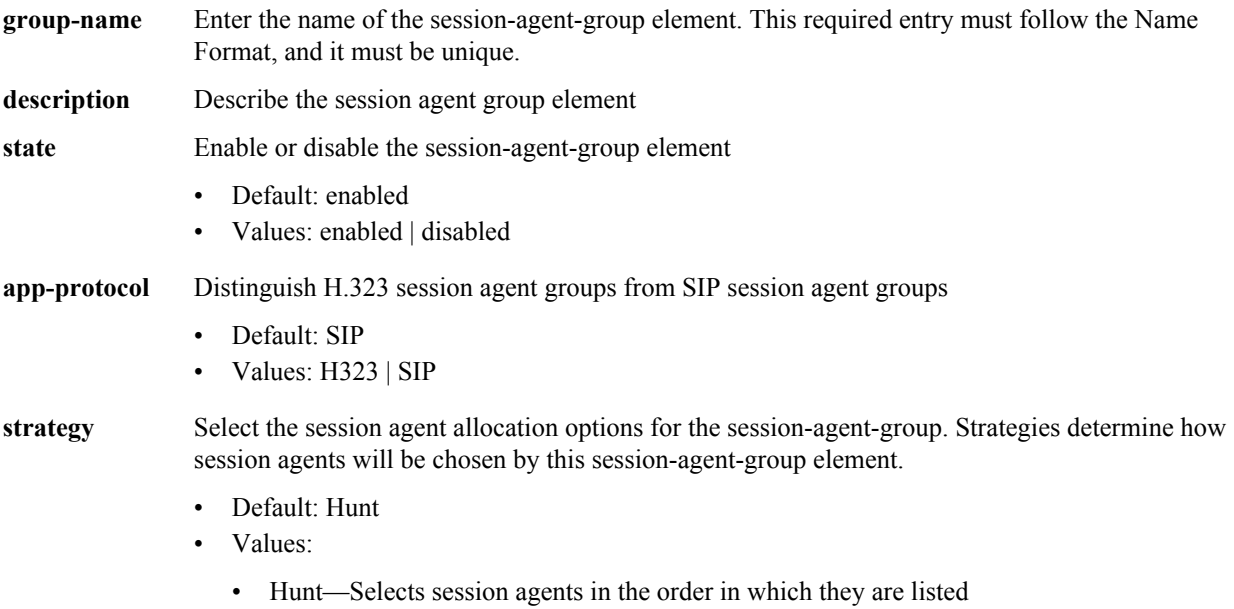

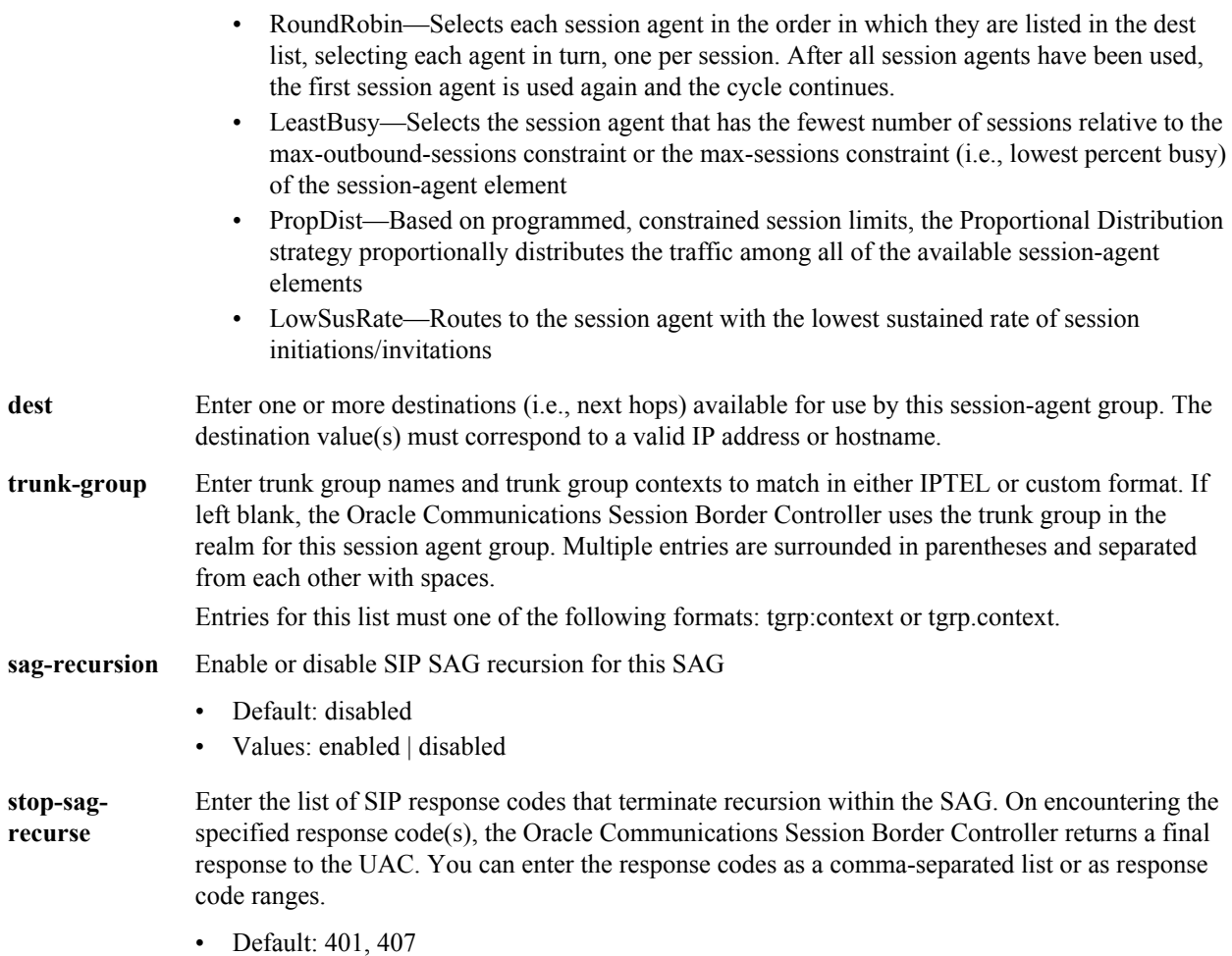

**session-agent-group**is an element under the session-router path. The full path from the topmost ACLI prompt is: **configure terminal** > **session-router** > **session-group.**

### **Release**

First appearance: 1.0 / Most recent update: 1.2.1

### **RTC Status**

Supported

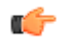

**Note:** This is a multiple instance configuration element.

## **session-constraints**

The session-constraints configuration element allows you to create session layer constraints in order to manage and police session-related traffic including maximum concurrent sessions, maximum outbound concurrent sessions, maximum session burst rate, and maximum session sustained rate.

The SIP interface configuration's constraint-name parameter invokes the session constraint configuration you want to apply. Using the constraints you have set up, the Oracle Communications Session Border Controller checks and limits traffic according to those settings for the SIP interface. Of course, if you do not set up the session constraints or you

do not apply them in the SIP interface, then that SIP interface will be unconstrained. If you apply a single sessionconstraint element to multiple SIP interfaces, each SIP interface will maintain its own copy of the session-constraint.

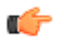

**Note:** The Oracle Communications Session Border Controller supports five concurrent SSH and/or SFTP sessions.

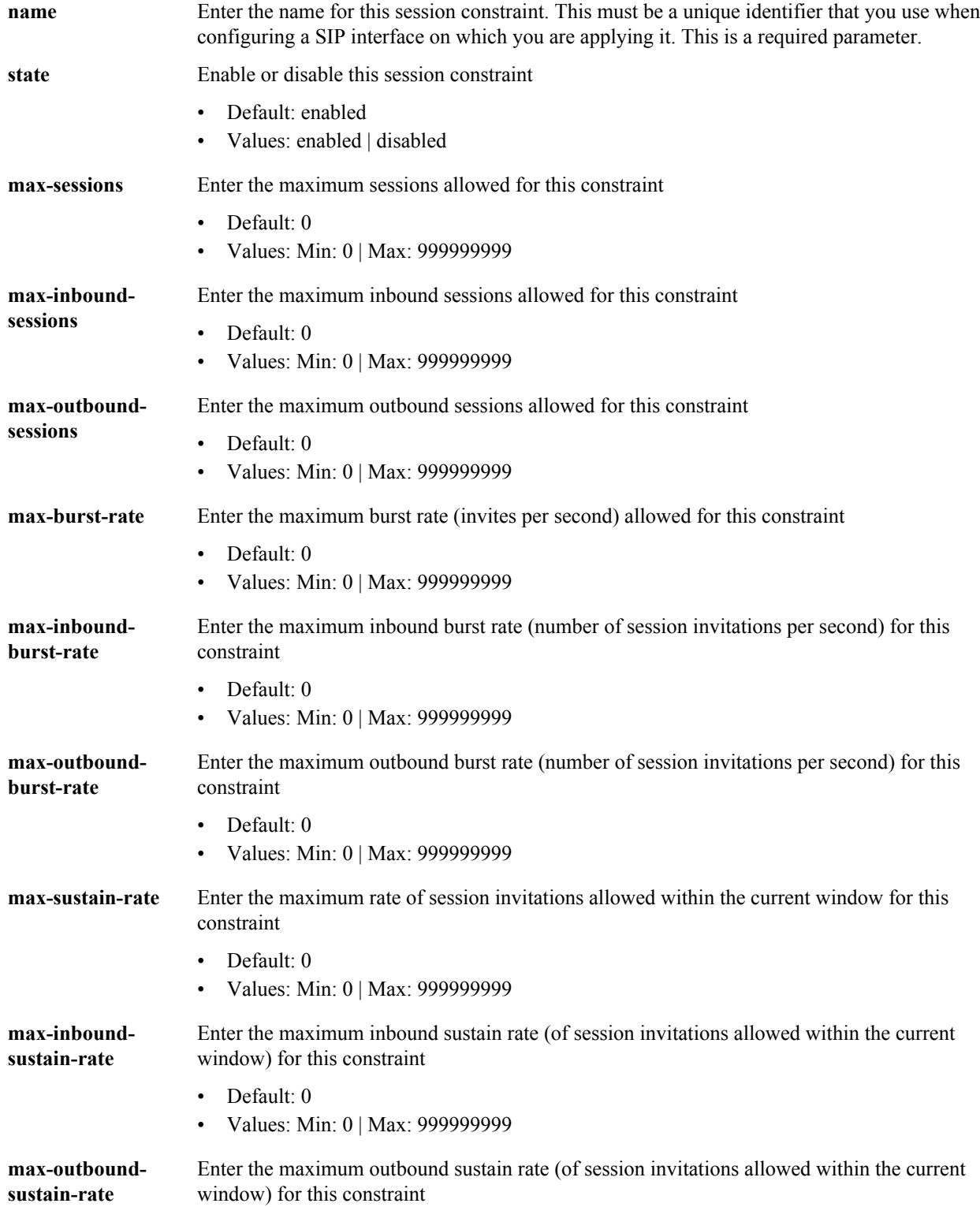

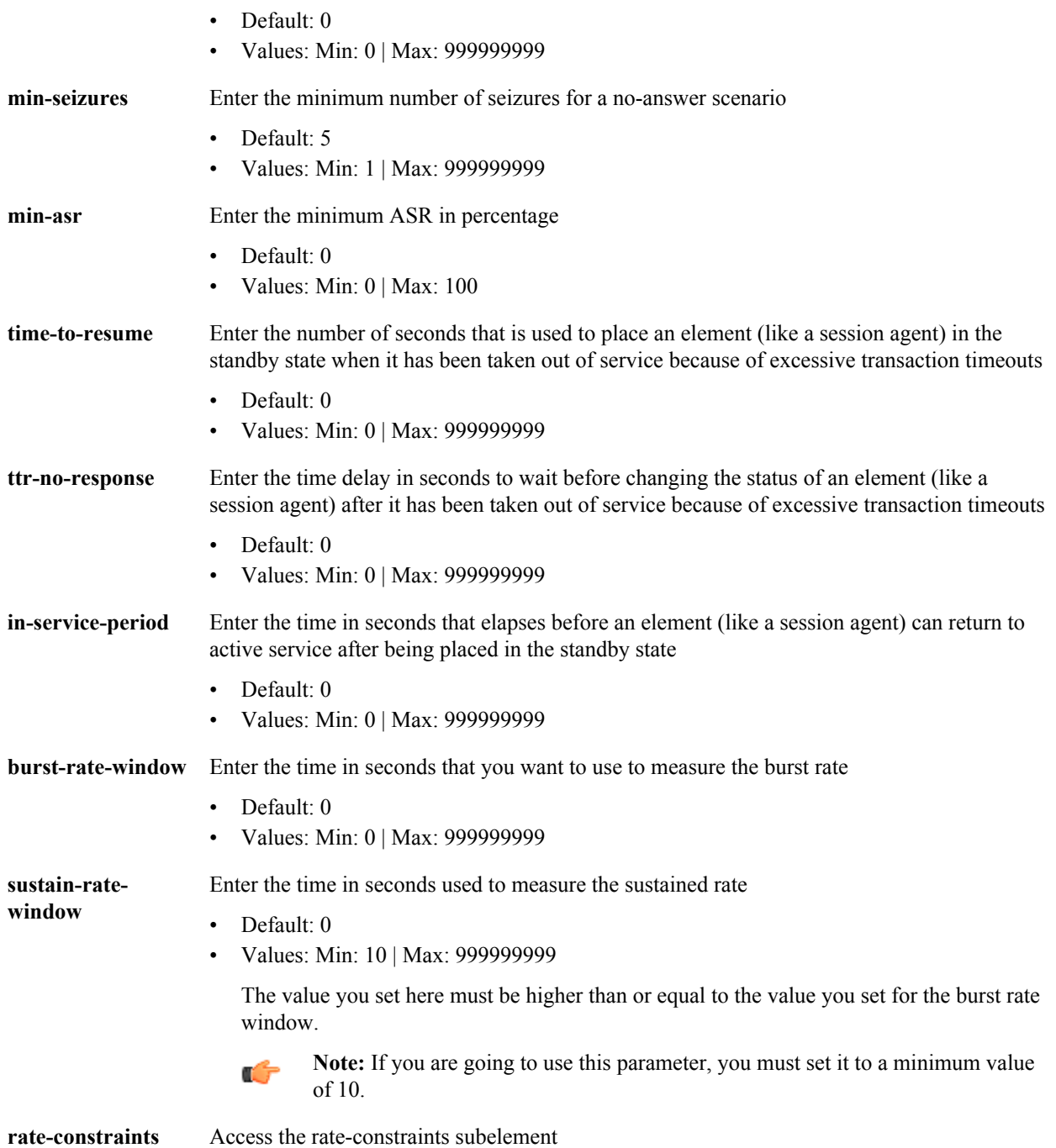

**session-constraints**is an element of the session-router path. The full path from the topmost ACLI prompt is: **configure terminal > session-router > session-constraints.**

### **Release**

First appearance: 4.1.1

## **RTC Status**

Supported

# **session-constraints > rate-constraints**

The rate-constraints subelement for the session-constraints configuration element allows you to configure rate constraints for individual session constraints, which can then be applied to the SIP interface where you want them used.

#### **Parameters**

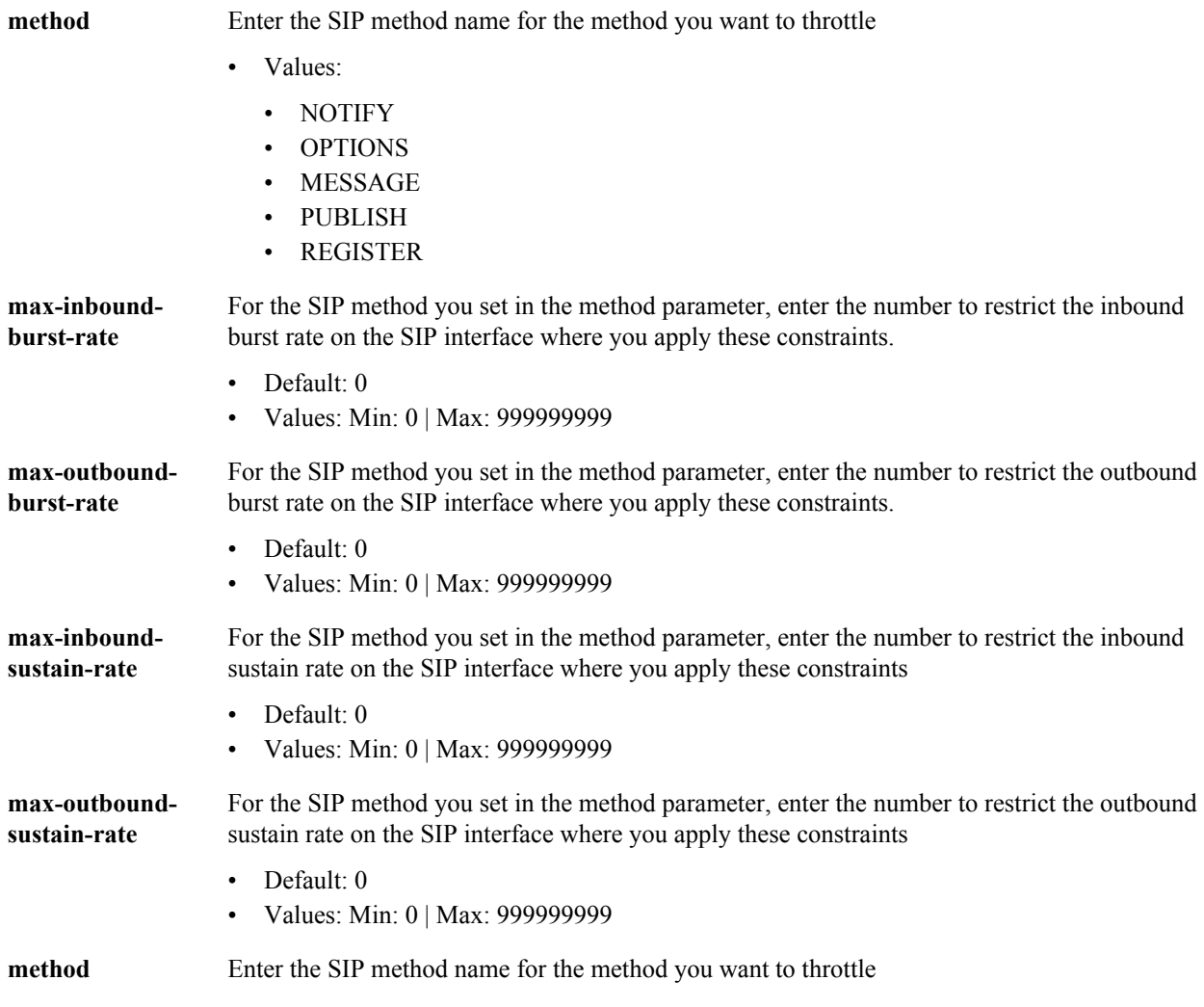

### **Path**

**session-constraints>** > **rate-constraints** is an element of the session-router path. The full path from the topmost ALCI prompt is: **configure terminal** > **session-router** > **session-constraints** > **rate-constraints**.

### **Release**

First appearance: 5.1.1

### **RTC Status**

Supported

## **session-recording-group**

The **session-recording-group** element allows you to configure SIPREC server groups.

#### **Parameters**

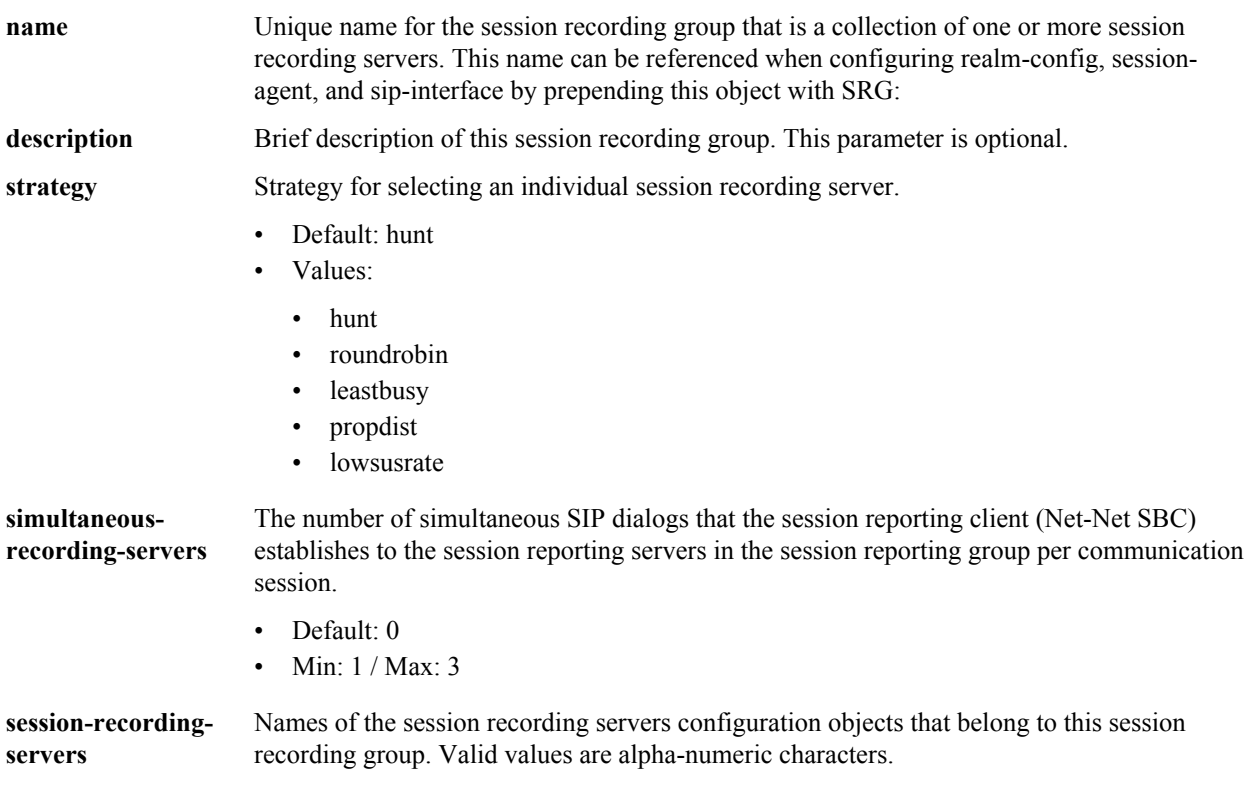

#### **Path**

**session-recording-group** is an element under the session-router path. The full path from the topmost ACLI prompt is: **configure terminal** > **system** > **session-router** > **session-recording-group.**

#### **Release**

First appearance: S-CZ7.0.2

## **session-recording-server**

The **session-recording-server** element allows you to configure SIPREC functionality.

## **Parameters**

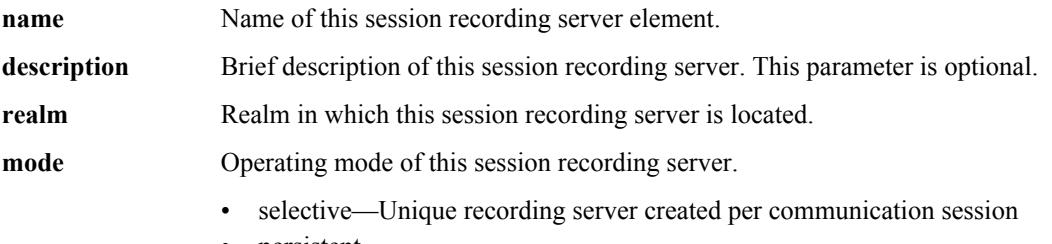

• persistent

• Unused

**destination** Address of the session recording server that defines the SIP address (request URI) of the session recording server. Enter values in the format IP address or FQDN. Default is no value specified.

**port** The port portion of the destination address.

- Default: 5060
- Min:  $1025 /$  Max: 65535

**transport-method** Protocol used to communicate with the recording server.

- Default: DynamicTCP
- UDP
- UDP+TCP
- DynamicTCP
- **StaticTCP**
- DynamicTLS
- **StaticTLS**
- DTLS
- TLS+DTLS
- StaticSCTP

**ping-method** SIP method type to ping with session recording server.

**ping-interval** Rate at which to ping the Session Agent configured as a session recording server.

- Default: 0
- Min: 0 / Max: 4294967295

#### **Path**

**session-recording-server** is an element under the session-router path. The full path from the topmost ACLI prompt is: **configure terminal** > **system** > **session-router** > **session-recording-server.**

#### **Release**

First appearance: S-CZ7.0.2

## **session-router-config**

The session-router-config element allows you to configure whether or not session-related functionality is enabled within your network, whether it contains a Oracle Communications Session Border Controller SR or SD.

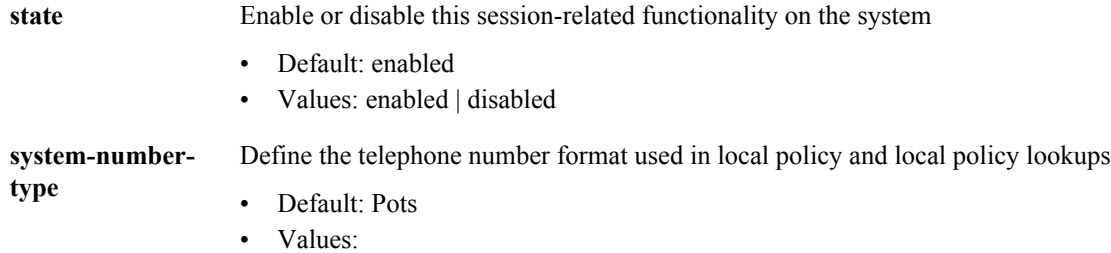

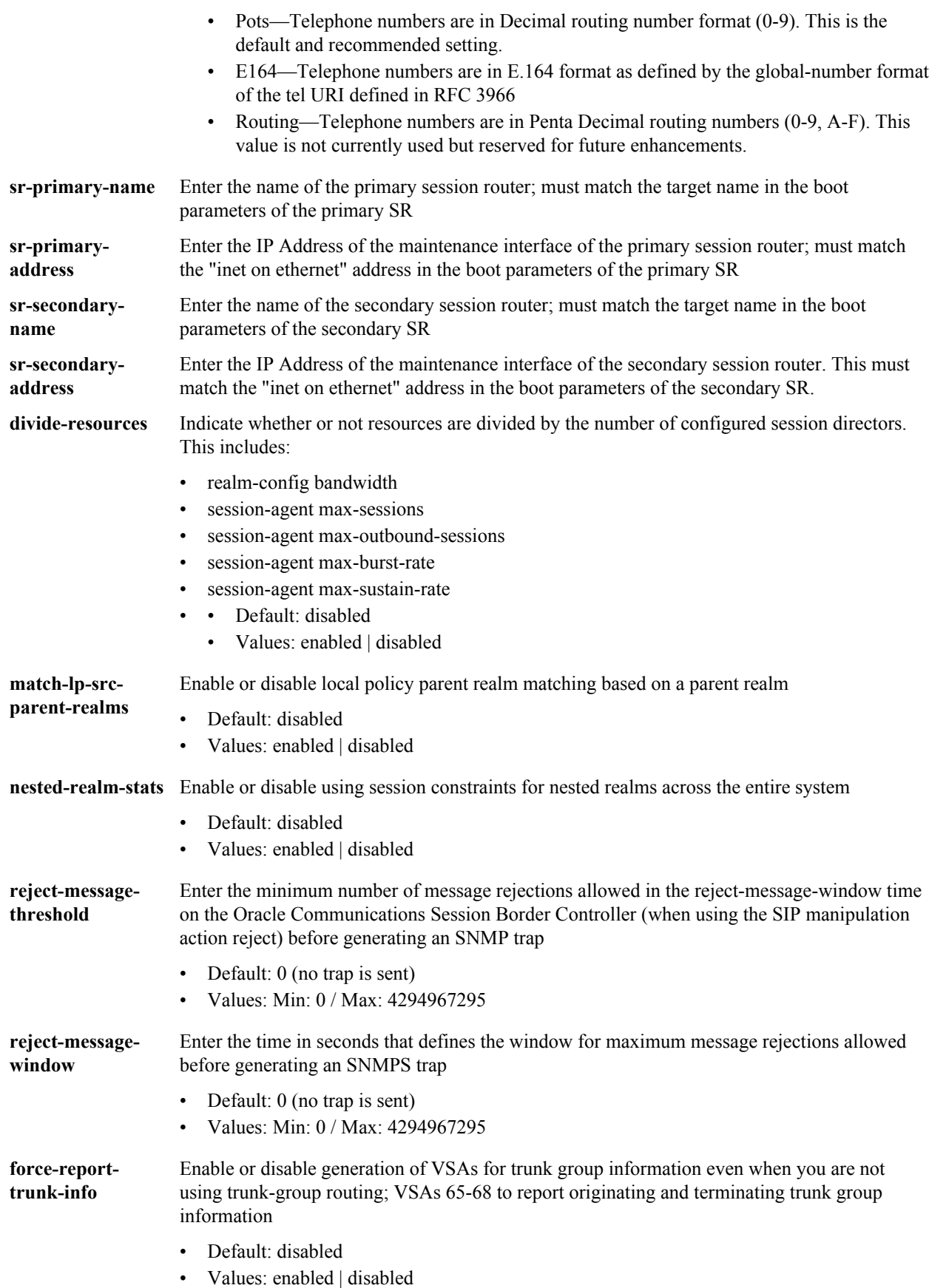

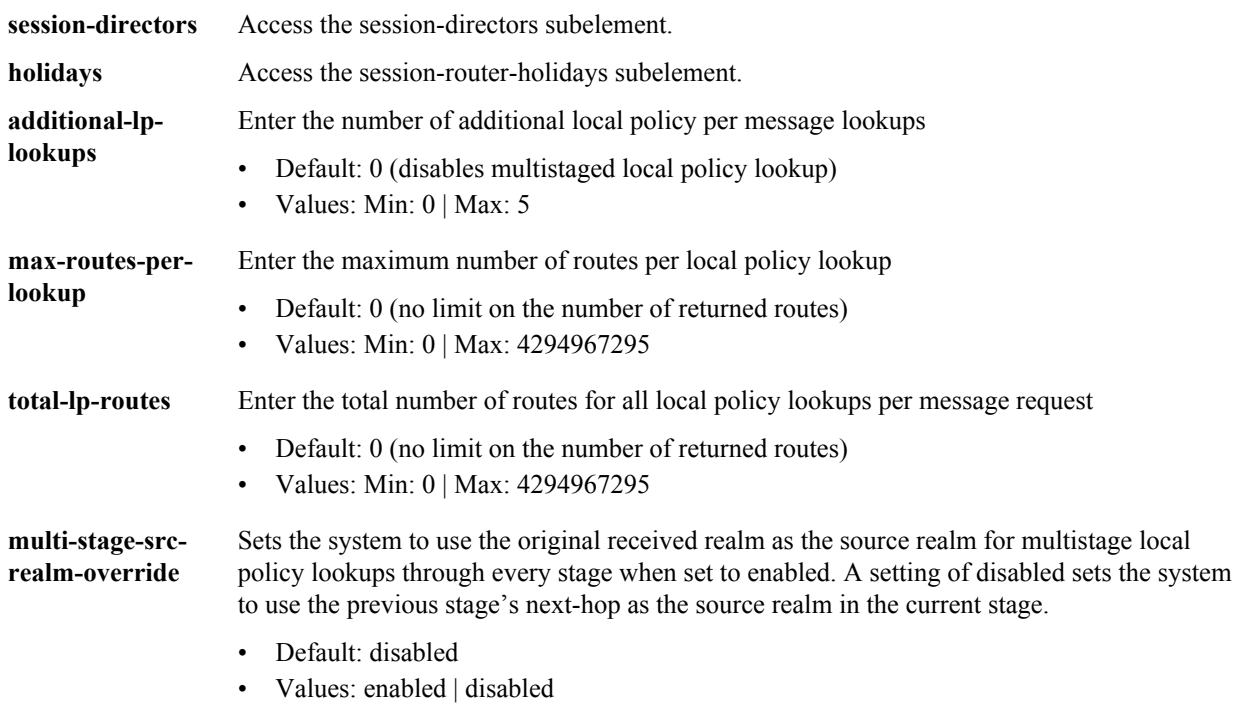

**session-router-config** is an element under the session-router path. The full path from the topmost ACLI prompt is: **configure terminal** > **session-router** > **session-router.**

### **Release**

First appearance: 1.0 / Most recent update: S-C6.2.0

## **RTC Status**

Supported

œ

**Note:** This is a single instance configuration element.

## **session-router > holidays**

The session-router-holidays configuration subelement establishes the holiday schedule to which the Oracle Communications Session Border Controller conforms.

## **Parameters**

**date** Enter the date of a holiday in YYYY-MM-DD format. A session router holidays entry will not function properly unless it is a valid

**description** Describe the holiday

### **Path**

**session-router-holidays** is a subelement under the session-router-config element. The full path from the topmost ACLI prompt is: **configure terminal** > **session-router** > **session-router** > **holidays**.

## **Release**

First appearance: 1.0

## **RTC Status**

Supported

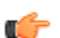

**Note:** This is a multiple instance configuration element.

# **session-timer-profile**

The session-timer-profile element is used to configure support for RFC 4028 Session Timers.

### **Parameters**

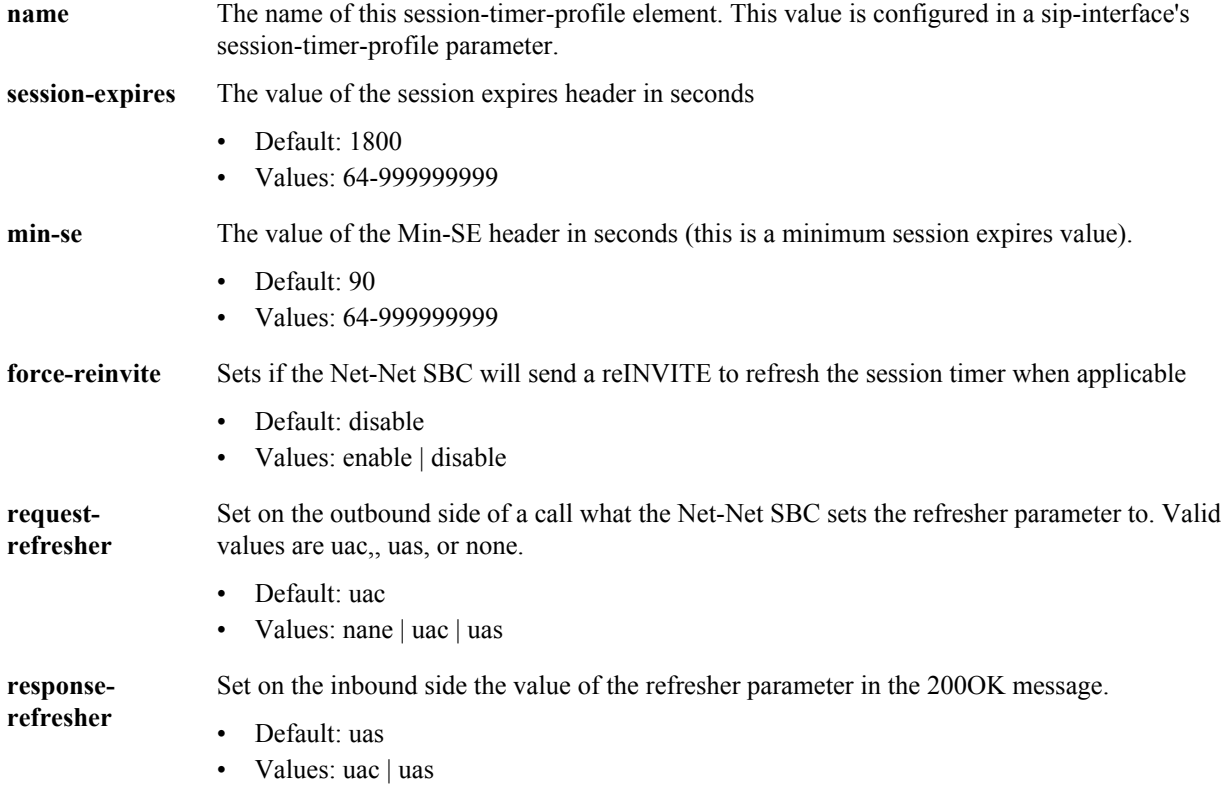

### **Path**

**session-timer-profile**is an element under the session-router path. The full path from the topmost ACLI prompt is:**configure terminal** > **session-router** > **session-timer-profile**.

## **Release**

First appearance: S-CX6.4.0

## **session-translation**

The session-translation element defines how translation rules are applied to incoming and outgoing numbers. Multiple translation rules can be referenced and applied; this configuration element group rules together and allows them to be referenced by a single identifier.

## **Parameters**

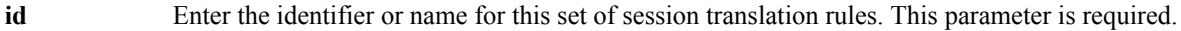

**rules-calling** Enter the rule(s) defined in the translation rules element applied to the calling number

**rules-called** Enter the rule(s) defined in the translation rules element applied to the called number

## **Path**

**session-translation** is an element under the session-router path. The full path from the topmost ACLI prompt is: **configure terminal** > **session-router** > **session-translation.**

## **Release**

First appearance: 1.0

## **RTC Status**

Supported

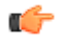

**Note:** The Oracle Communications Session Border Controller applies the translation rules established in this field cumulatively, in the order in which they are entered. If this field is configured with a value of "rule1 rule2 rule3", rule1 will be applied to the original number first, rule2 second, and rule3 last. This is a multiple instance configuration element.

# **sip-config**

The sip-config element is used to define the parameters for this protocol specific to the Oracle Communications Session Border Controllercommunicating with SIP.

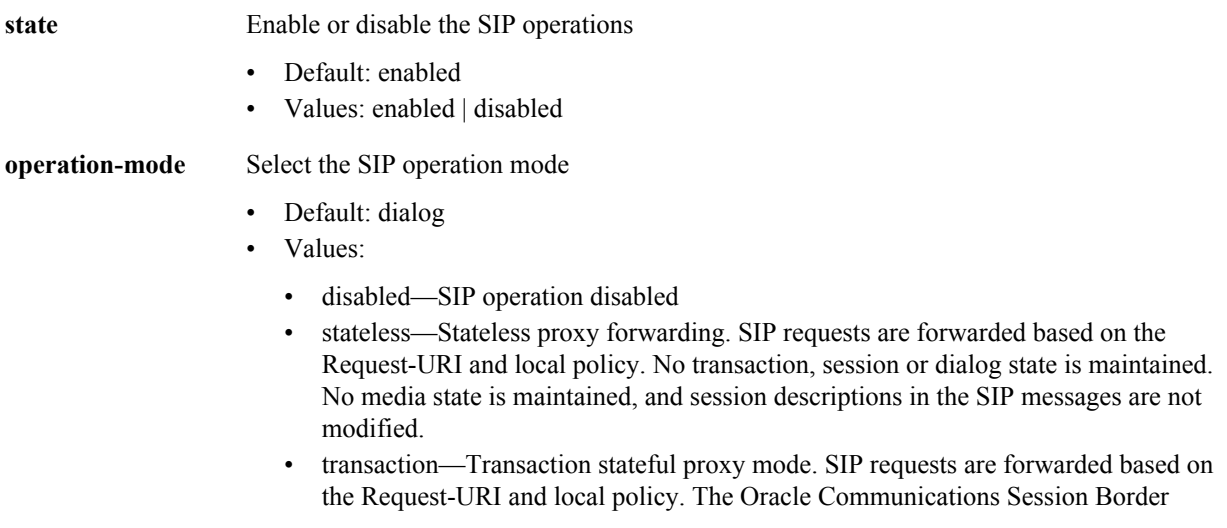

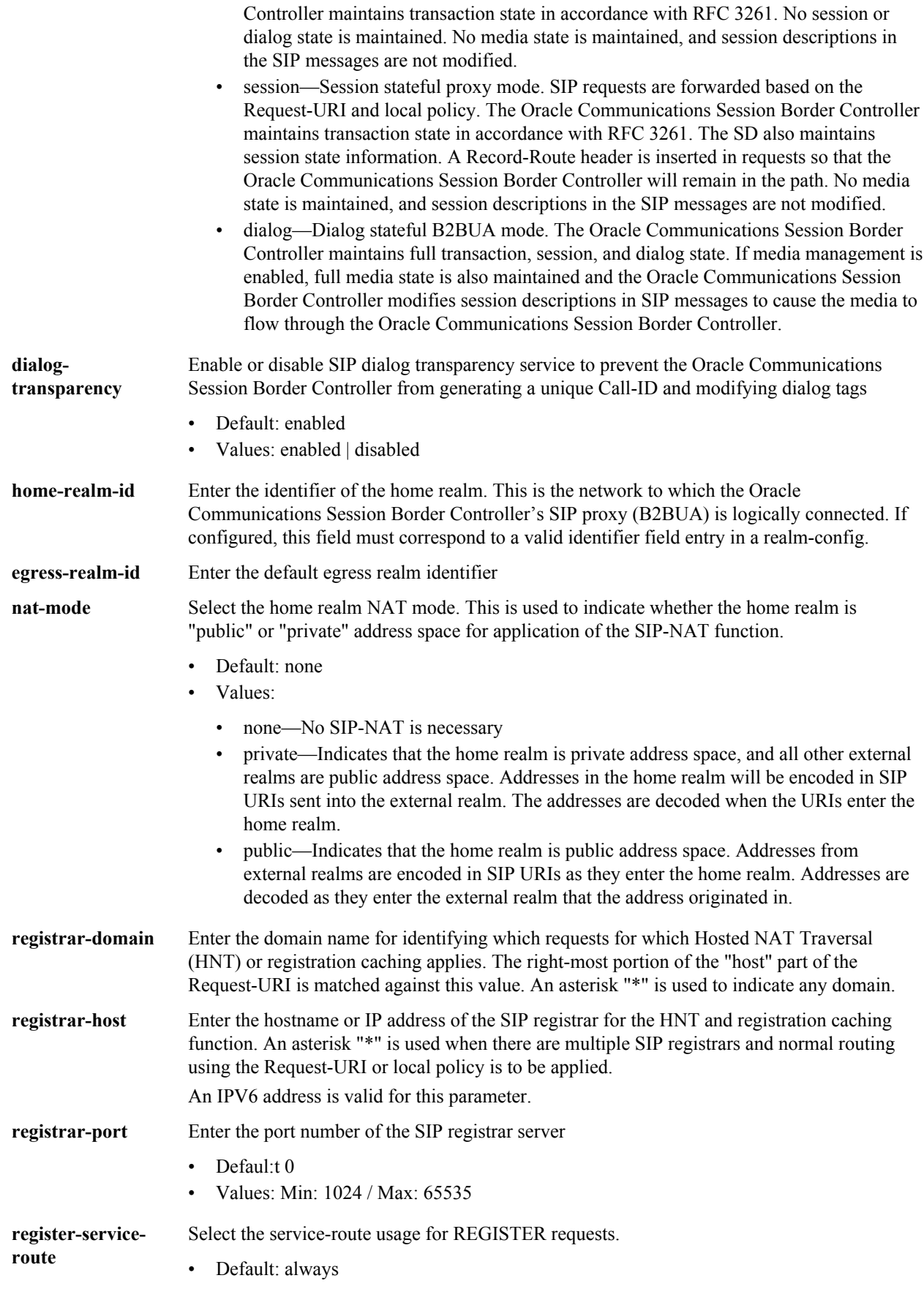

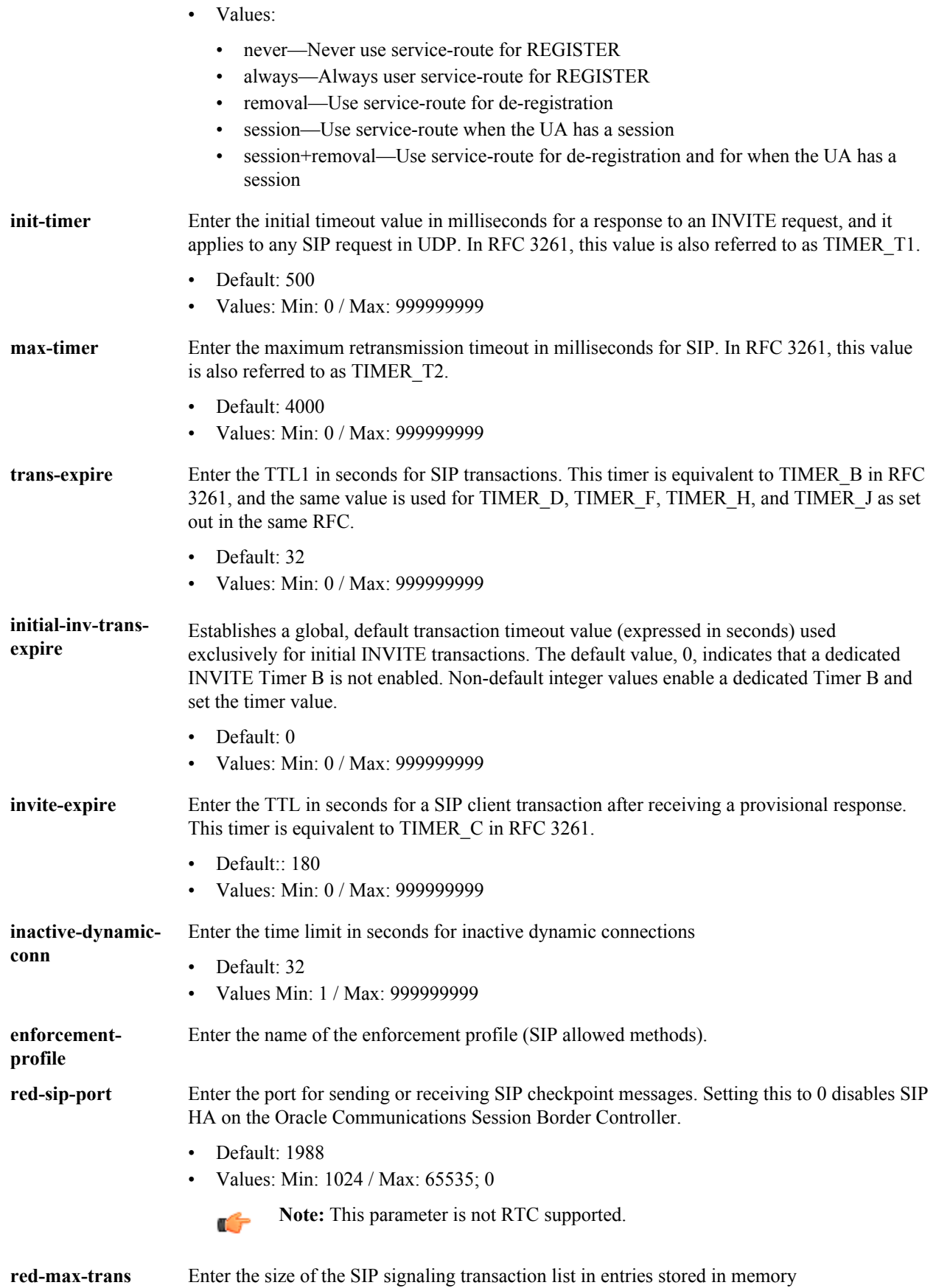

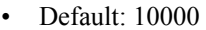

• Values: Min: 0 / Max: 999999999

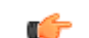

**Note:** This parameter is not RTC supported.

**red-sync-start-time** Enter the time in milliseconds before the HA Oracle Communications Session Border Controller begins SIP signaling state checkpointing. As long as this HA Oracle Communications Session Border Controller is healthy and active, it remains in a constant cycle of (re)setting this field's timer and checking to see if it has become standby.

- Default: 5000
- Values: Min: 0 / Max: 999999999

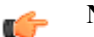

**Note:** This parameter is not RTC supported.

**red-sync-comptime** Enter the time in milliseconds the standby Oracle Communications Session Border Controller waits before checkpointing with the active Oracle Communications Session Border Controller to obtain the latest SIP signaling transaction information once the initial checkpointing process is complete

- Default: 1000
- Values: Min: 0 / Max: 999999999

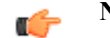

**Note:** This parameter is not RTC supported.

**add-reason-header** Enable or disable adding the reason header for rfc 3326 support • Default: disabled

• Values: enabled | disabled

**sip-message-len** Set the size constraint in bytes on a SIP message

- Default: 4096
	- Values: Min: 0 / Max: 65535

**enum-sag-match** Enable or disable matching this SAG's group name to hostname portions of ENUM NAPTR or LRT replacement URIs.

- Default: disabled
- Values: enabled | disabled

**extra-method-stats** Enable or disable the expansion SIP Method tracking feature.

- Default: disabled
- Values: enabled | disabled

**extra-enum-stats** Enable or disable the ENUM extra statistics tracking feature.

- Default: disabled
- enabled | disabled

**rph-feature** Set the state of NSEP support for the global SIP configuration

- Default: disabled
	- Values: enabled | disabled
- **nsep-user-sessions-**Set the CPS for call rates on a per user basis for NSEP. A value of 0 disables the call **rate** admission control on a per user basis.
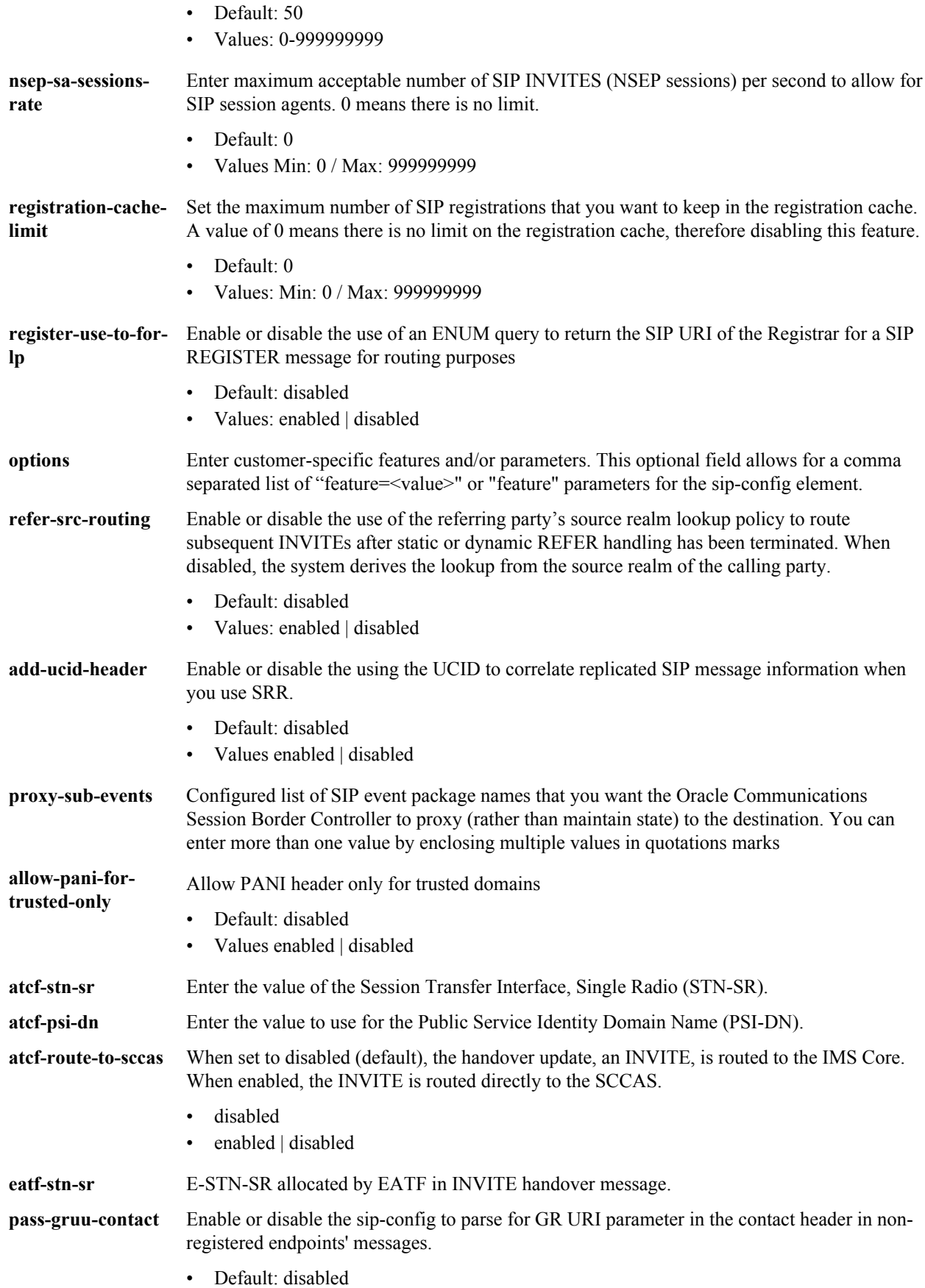

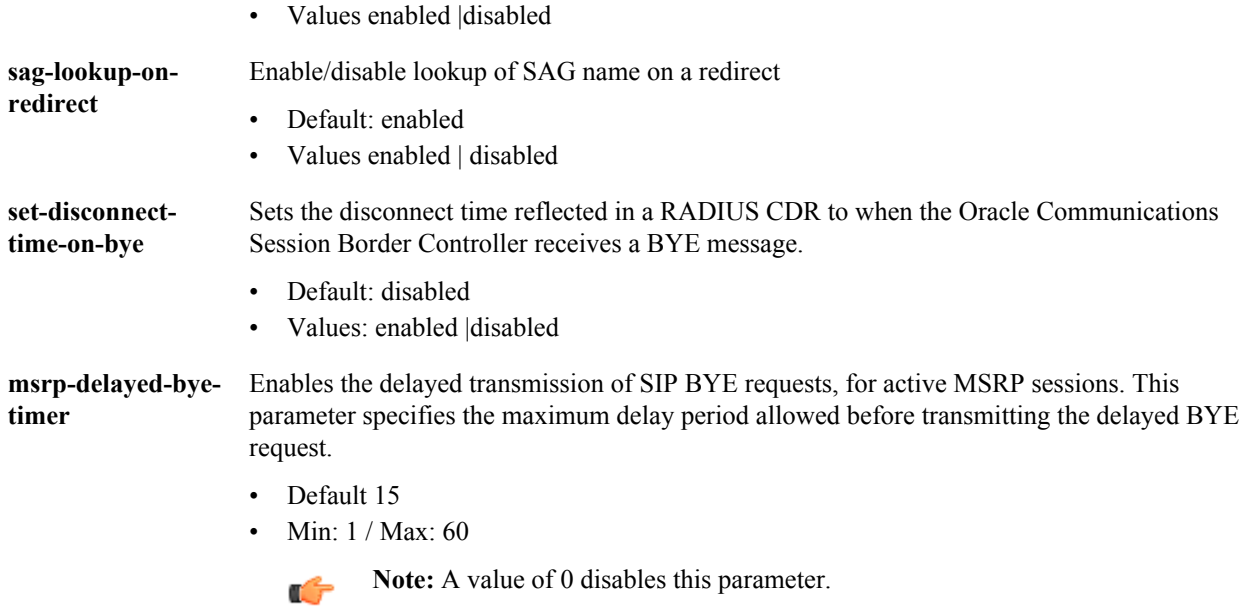

**sip-config** is an element under the session-router path. The full path from the topmost ACLI prompt is: **configure terminal** > **session-router** > **sip-config.**

### **Release**

First appearance: 1.0 / Most recent update: S-CZ7.1.2

#### **RTC Status**

Supported

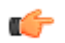

**Note:** This is a single instance configuration element.

# **sip-feature**

The sip-feature element defines how the Oracle Communications Session Border Controller's B2BUA should treat specific option tags in SIP headers.

#### **Parameters**

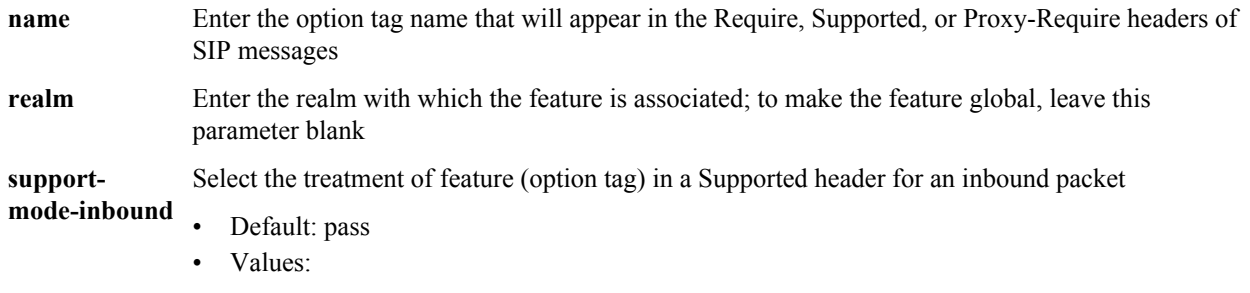

• pass—B2BUA should include the tag in the corresponding outgoing message

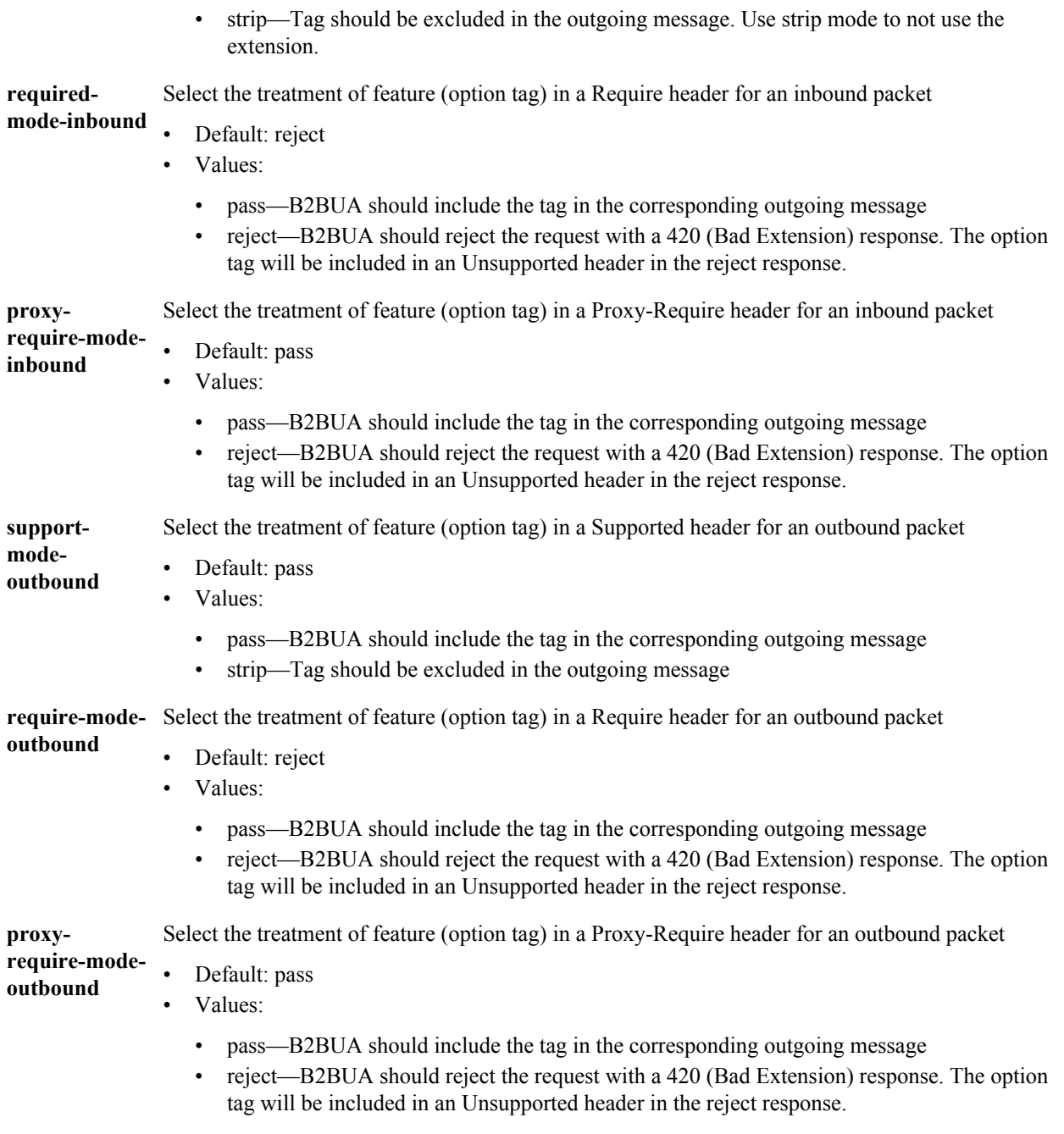

**sip-feature** is an element under the session-router path. The full path from the topmost ACLI prompt is: **configure terminal** > **session-router** > **sip-feature.**

## **Release**

First appearance: 1.0 / Most recent update: 2.0

### **RTC Status**

Supported

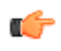

**Note:** If an option tag is encountered that is not configured as a SIP feature, the default treatments described in each of the field descriptions (name, support-mode, require-mode, and proxy-require-mode) included in this section will apply. Therefore, a sip-feature element only needs to be configured when non-default treatment is required. This is a multiple instance element.

# **sip-interface**

The sip-interface element allows you to configure a SIP interface for your Oracle Communications Session Border Controller.

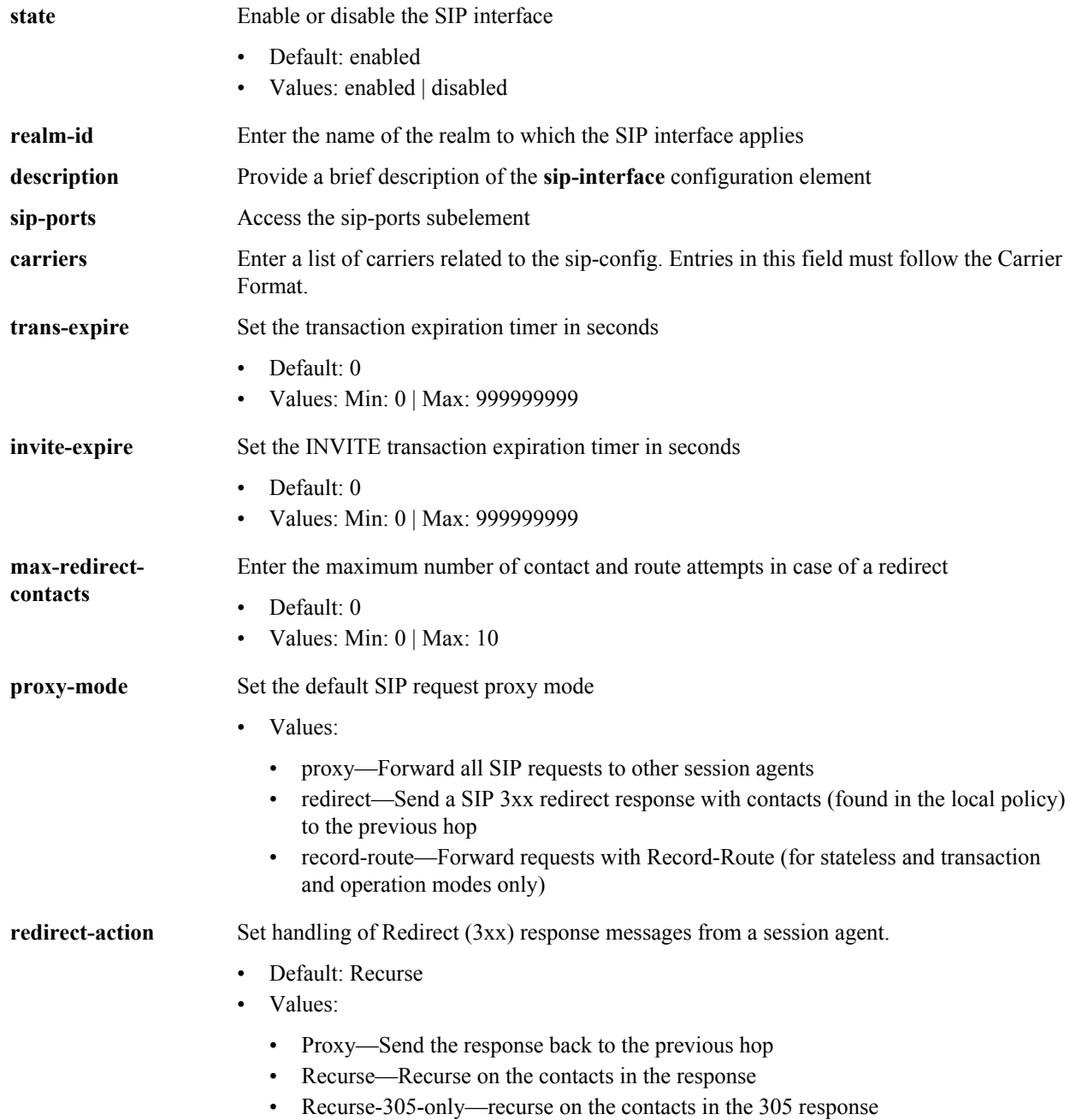

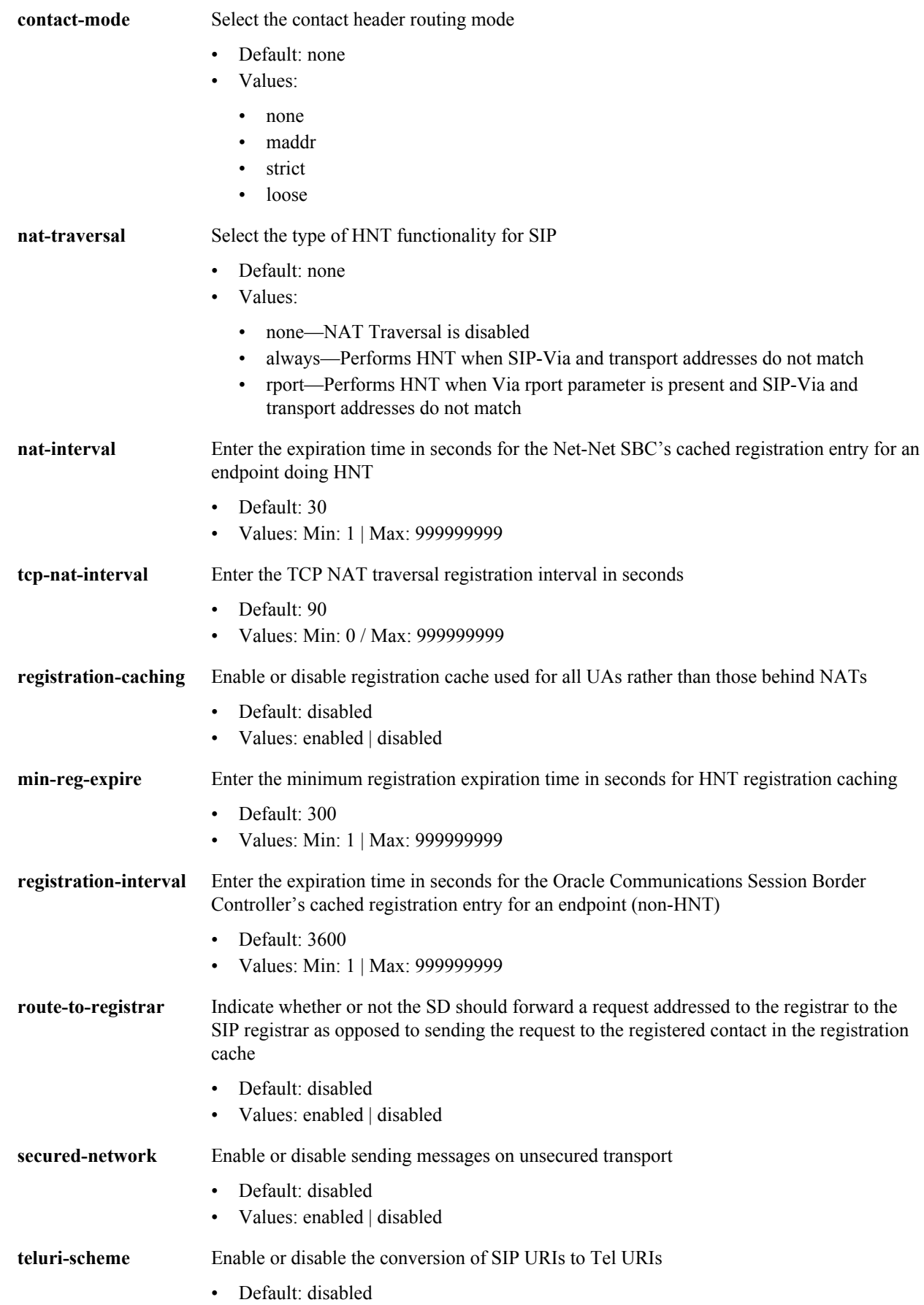

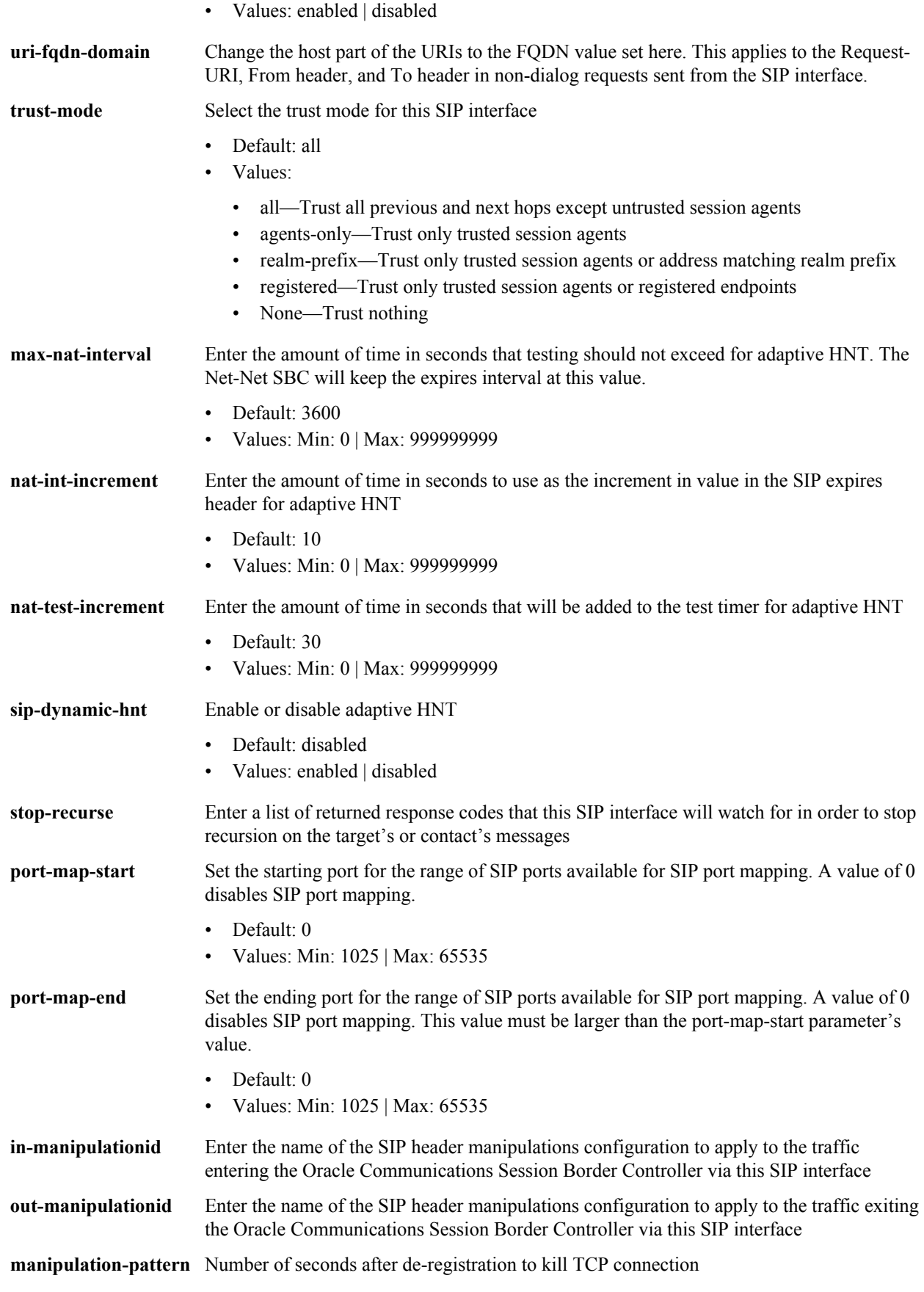

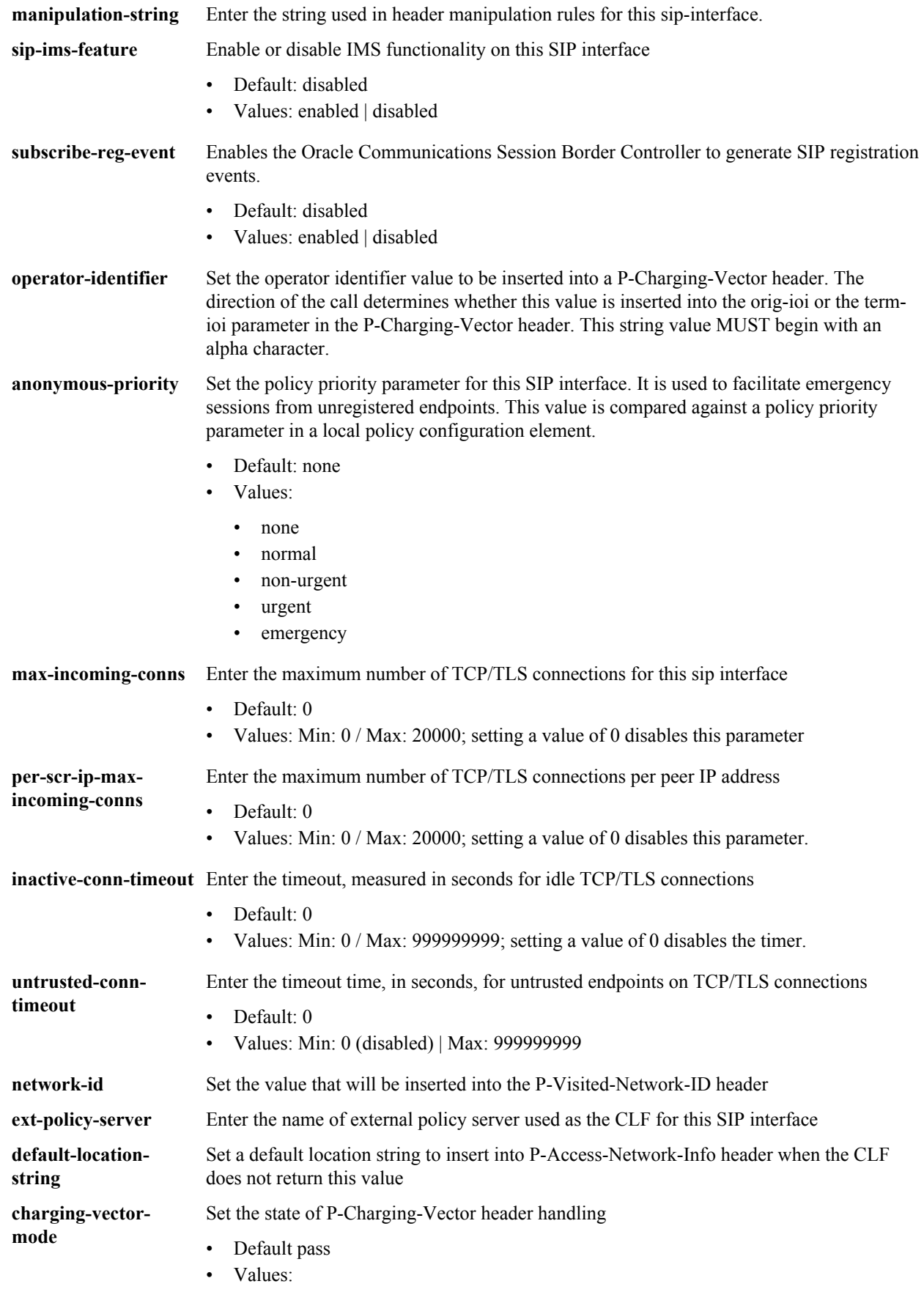

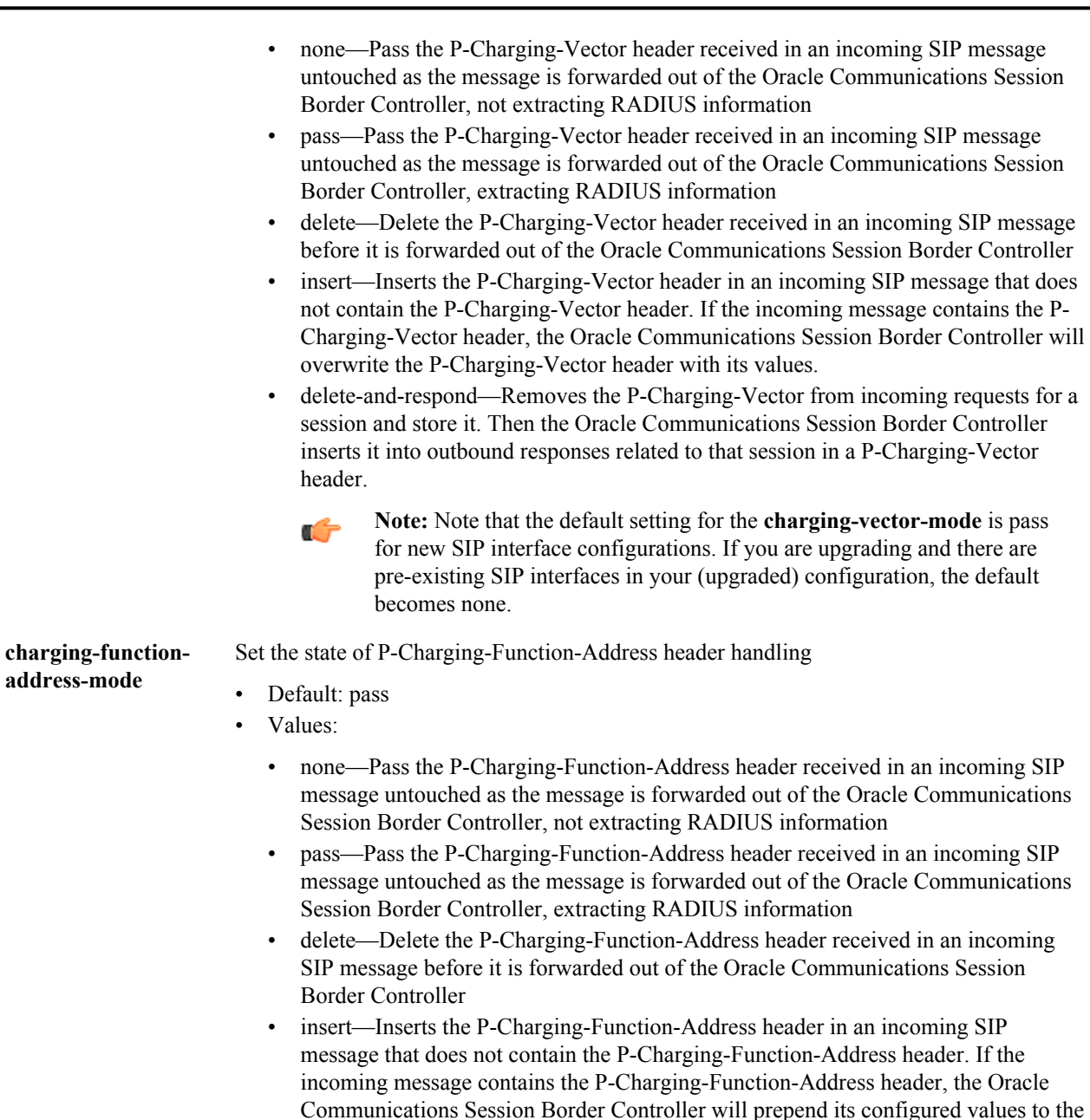

- insert-reg-cache—To be configured on the SIP interface facing the UE, configures the Oracle Communications Session Border Controller to replace the PCFA with the most recently cached values rather than the ccf-address you set to be static in your configuration. The cached values come from one of the following that the Oracle Communications Session Border Controller has received most recently: request, response, registration, or local configuration.
- delete-and-respond—To be configured on the SIP interface facing the S-CPCF, configures the Oracle Communications Session Border Controller to strip out the latest cached PCFA.

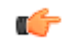

header.

**Note:** Note that the default setting for the **charging-function-addressmode** is pass for new SIP interface configurations. If you are upgrading and there are pre-existing SIP interfaces in your (upgraded) configuration, the default becomes none.

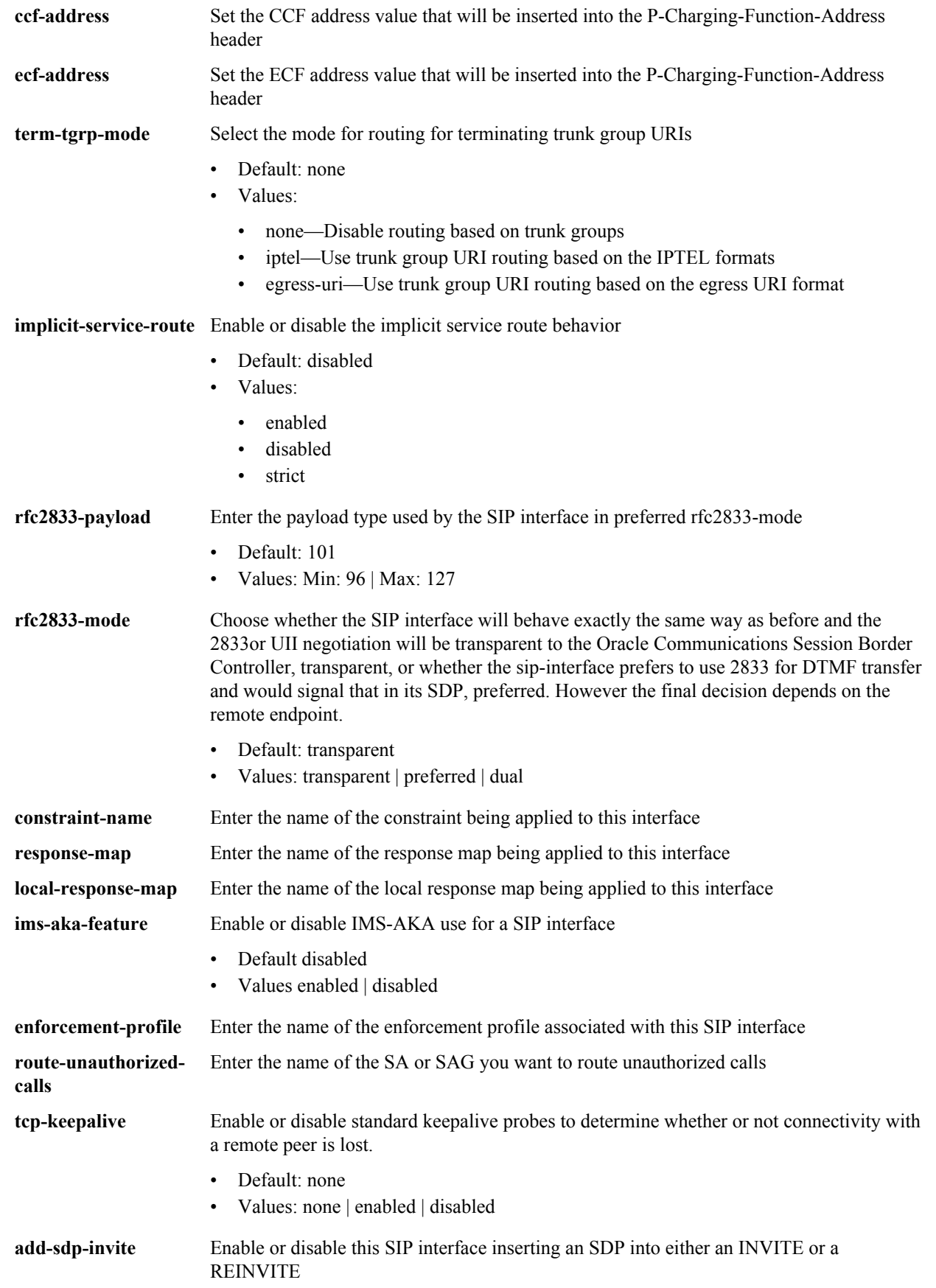

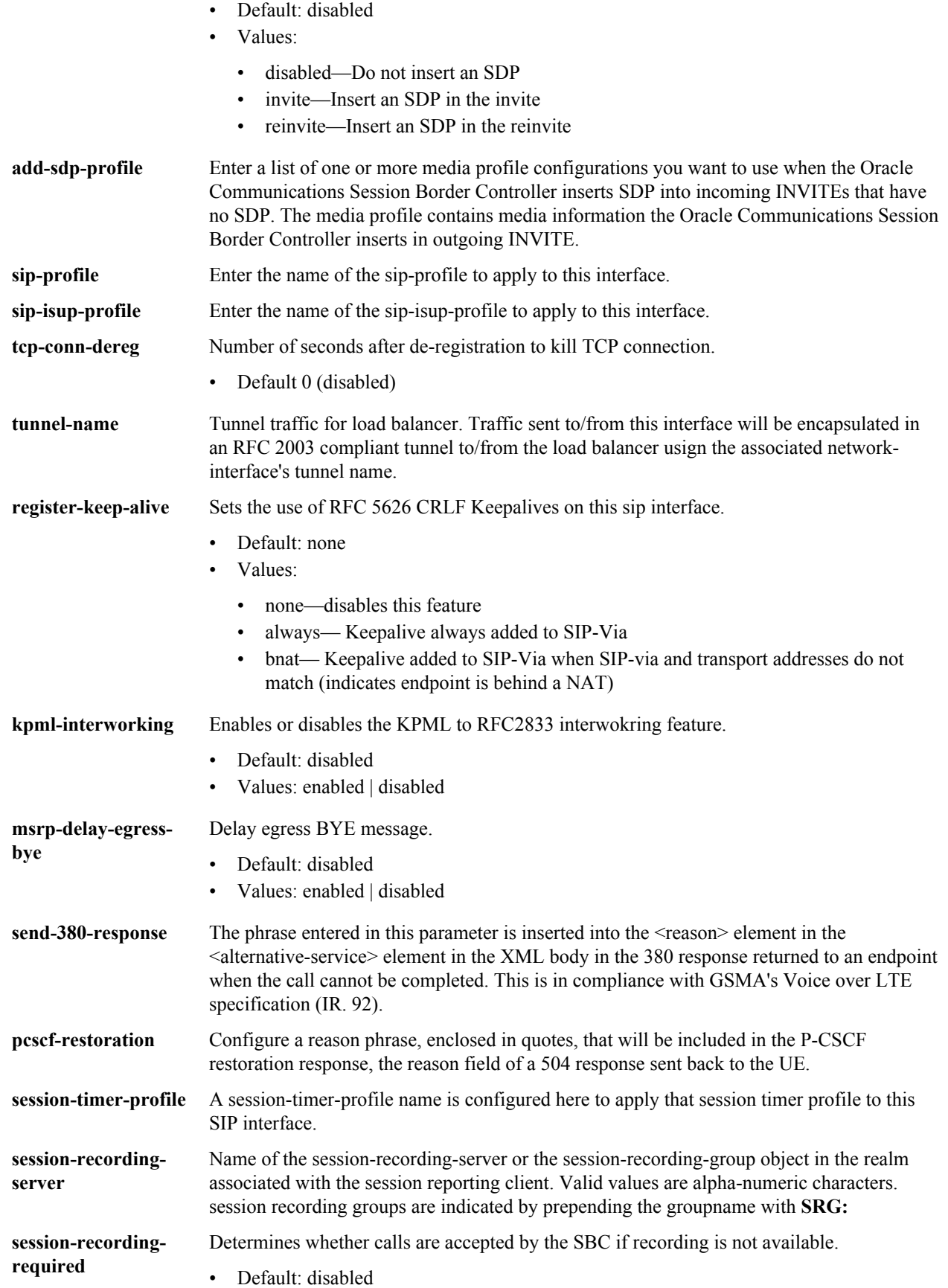

- Values:
	- enabled—Restricts call sessions from being initiated when a recording server is not available.
	- disabled—Allows call sessions to initiate even if the recording server is not available.

**options** Enter optional features and/or parameters

#### **Path**

**sip-interface** is an element under the session-router path. The full path from the topmost ACLI prompt is: **configure terminal** > **session-router** > **sip-interface.**

#### **Release**

First appearance: 1.0 / Most recent update: S-CZ7.1.2

#### **RTC Status**

Supported

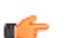

**Note:** This is a multiple instance configuration element.

## **sip-interface > sip-ports**

The sip-ports subelement indicates the ports on which the SIP proxy or B2BUA will listen for connections.

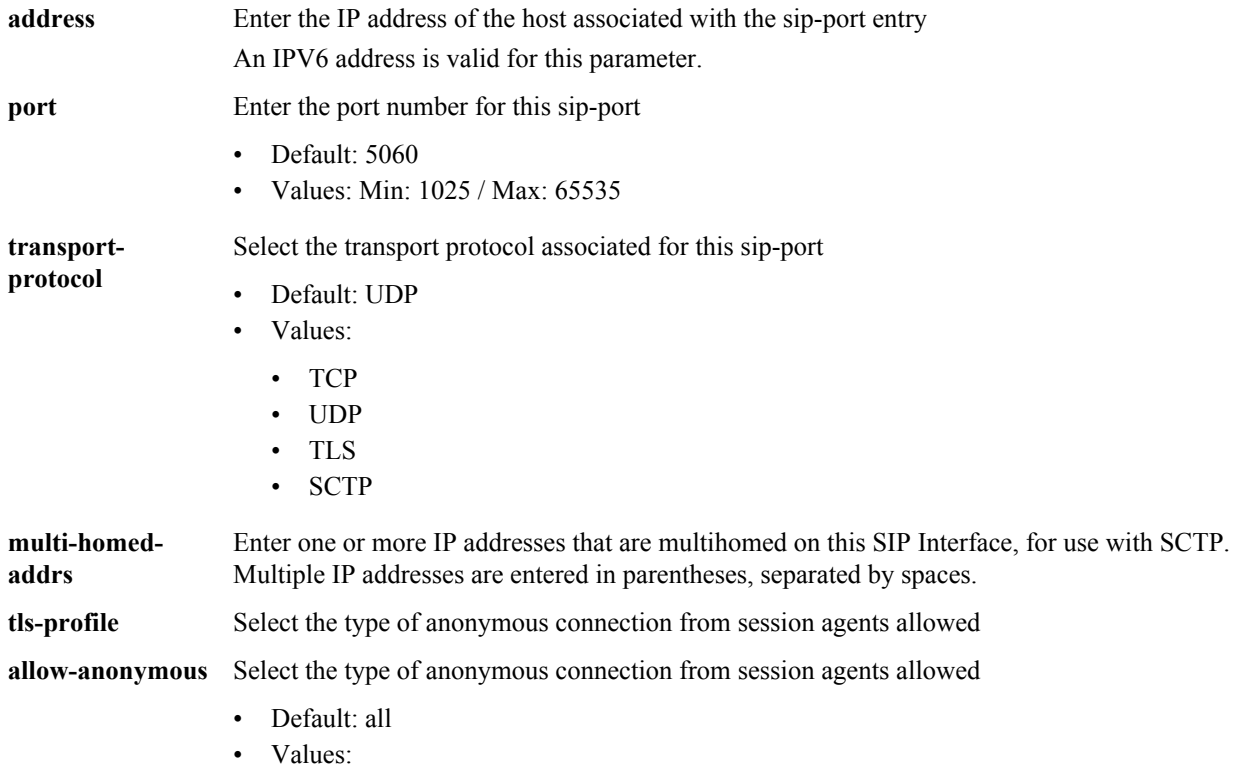

- all—Allow all anonymous connections
- agents-only—Only requests from session agents allowed
- realm-prefix—Session agents and address matching realm prefix
- registered—Session agents and registered endpoints (REGISTER allowed from any endpoint)
- register-prefix—All connects from SAs that match agents-only, realm-prefix, and registered agents

**ims-aka-profile** Enter the name value for the IMS-AKA profile configuration to use for a SIP port

#### **Path**

**sip-ports** is a subelement is under the sip-config element. The full path from the topmost ACLI prompt is: **configure terminal** > **session-router** > **sip-interface** > **sip-ports.**

#### **Release**

First appearance: 1.0 / Most recent update: 4.1

#### **RTC Status**

Supported

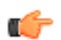

**Note:** There must be at least one sip-port entry configured within the sip-config and there can be as many entries as necessary for the sip-port. This is a multiple instance configuration element.

# **sip-isup-profile**

The sip-isup-profile element allows you to set up a SIP ISUP format interworking. You can apply a configured SIP ISUP profile to a realm, session agent or SIP interface.

#### **Parameters**

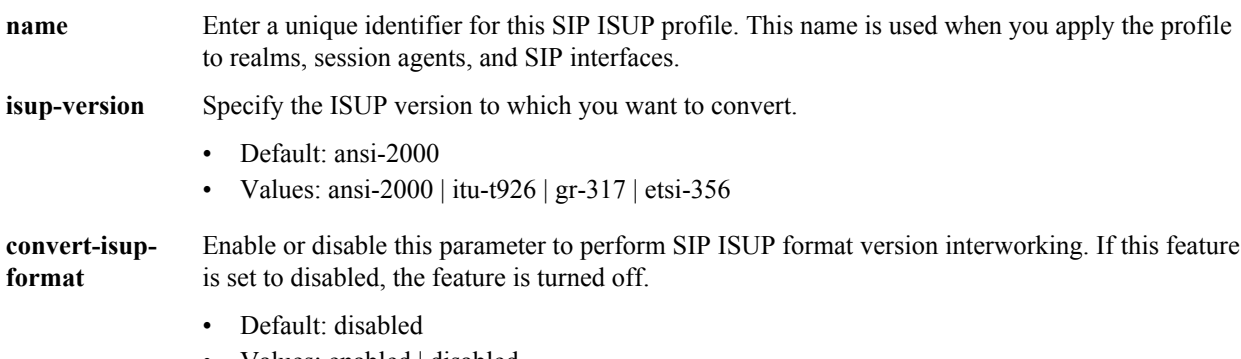

• Values: enabled | disabled

#### **Path**

**sip-isup-profile** is an element under the session-router path. The full path from the topmost ACLI prompt is: configure terminal > session-router > sip-isup-profile.

#### **Release**

First appearance: S-C6.2.0

#### **RTC Status**

Supported

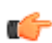

**Note:** This is a multiple instance configuration element.

# **sip-manipulation**

The sip-manipulation feature lets theOracle Communications Session Border Controller add, modify, and delete SIP headers and SIP header elements.

#### **Parameters**

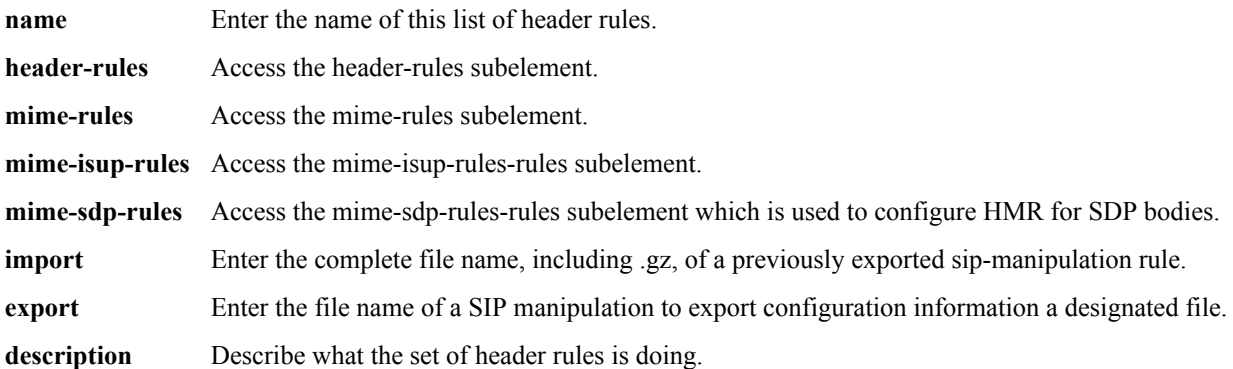

#### **Path**

**sip-manipulation** is an element under the session-router path. The full path from the topmost ACLI prompt is: **configure terminal** > **session-router** > **sip-manipulation.**

#### **Release**

First appearance: 4.0

#### **RTC Status**

Supported

## **sip-manipulation > header-rules**

The header-rules subelement is used to define one action to perform on a given SIP header.

#### **Parameters**

**name** Enter the name of the header to which this rule applies. This name must match a header name.

**action** Select the action you want applied to the header specified in the name parameter.

- Default: none
	- Values:
		- add—Add a new header, if that header does not already exist
		- delete—Delete the header, if it exists
		- manipulate—Manipulate this header according to the element rules configured

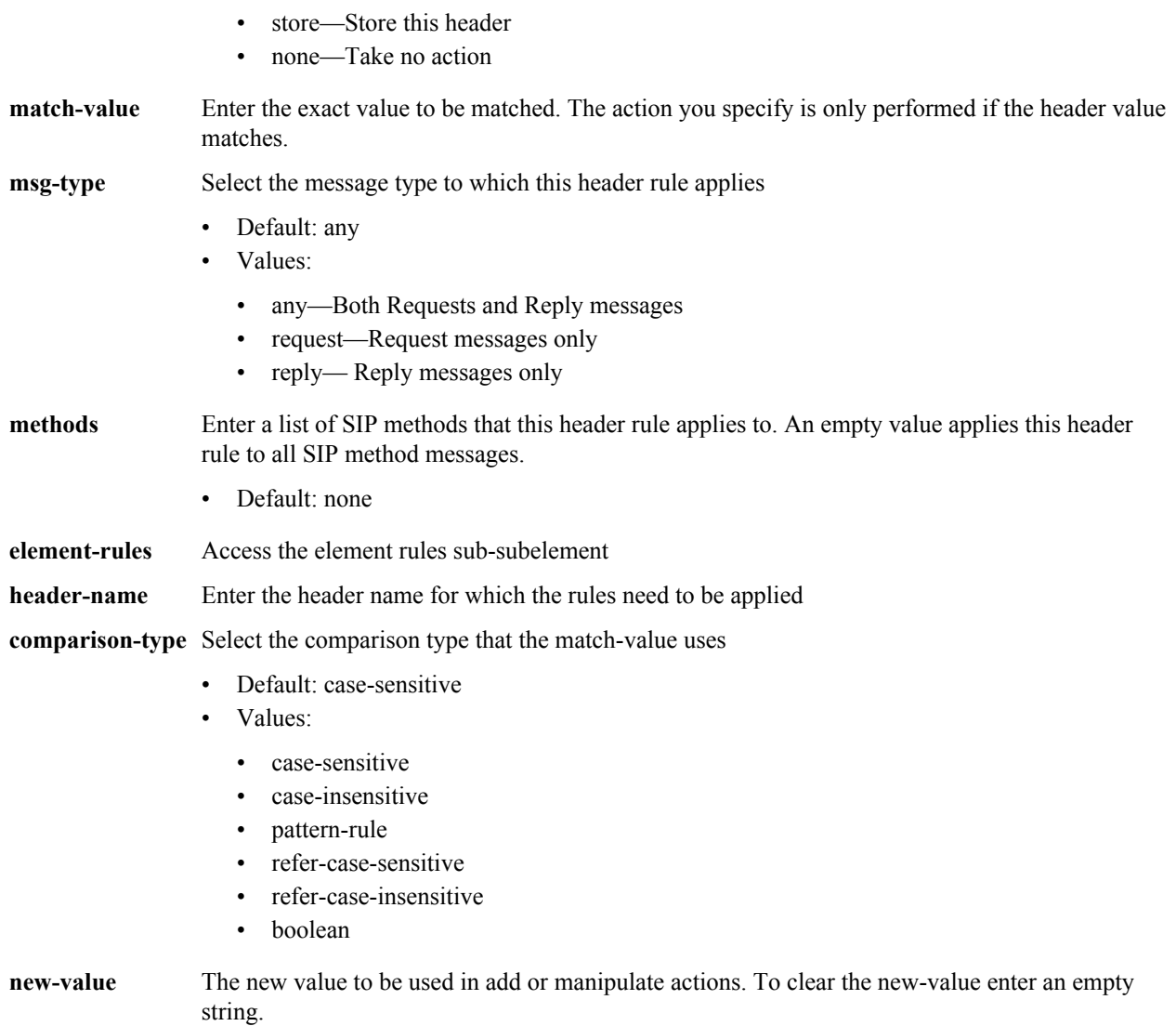

**header-rules** is a subelement under the **sip-manipulation** configuration element, under the **session-router** path. The full path from the topmost ACLI prompt is: **configure terminal** > **session-router** > **sip-manipulation** > **headerrules.**

#### **Release**

First appearance: 4.0

## **RTC Status**

Supported

# **sip-manipulation > header-rules > element-rules**

The element-rules sub-subelement is used to define a list of actions to perform on a given SIP header.

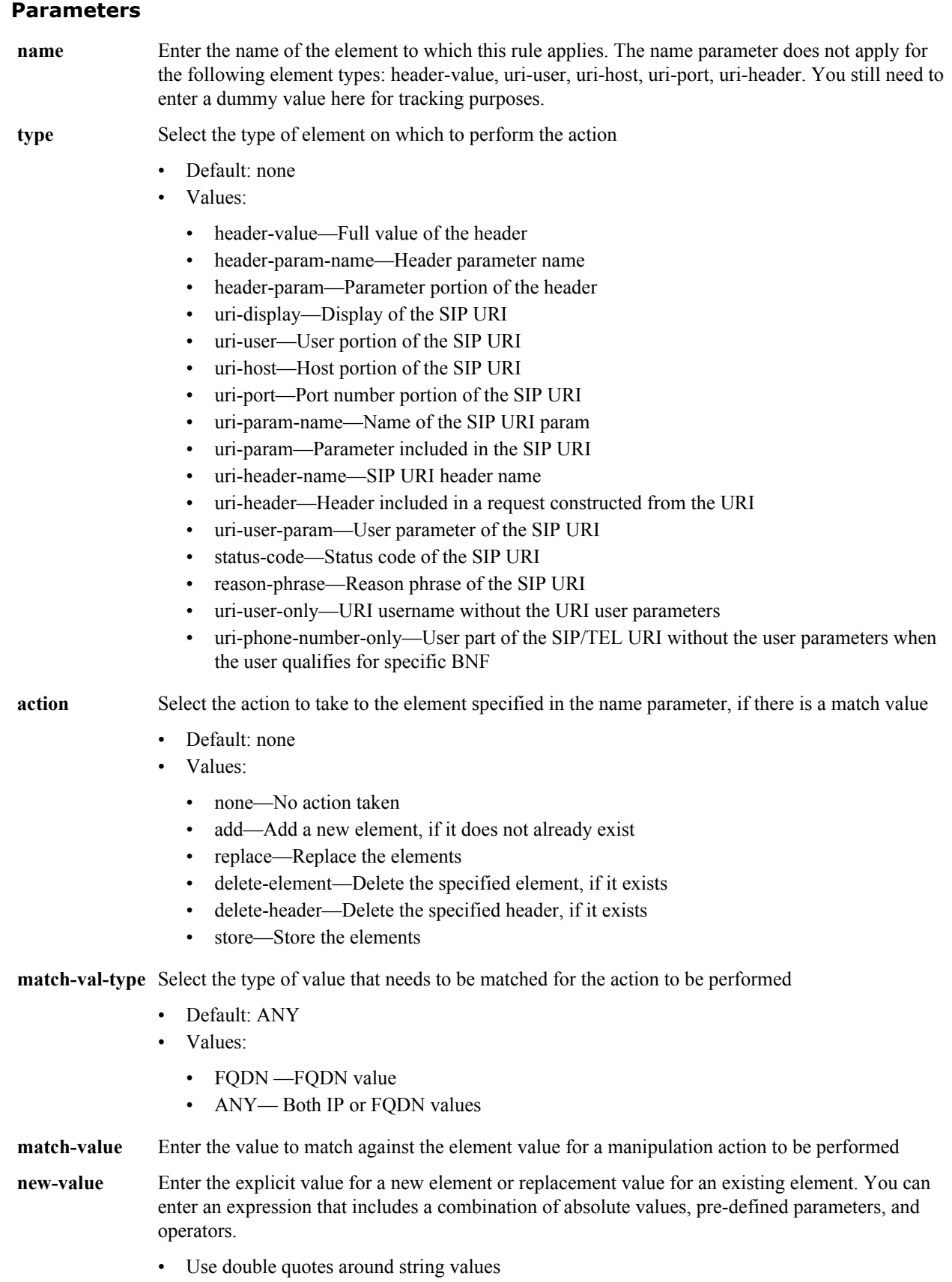

• Pre-defined parameters always start with a \$. Valid pre-defined parameters are:

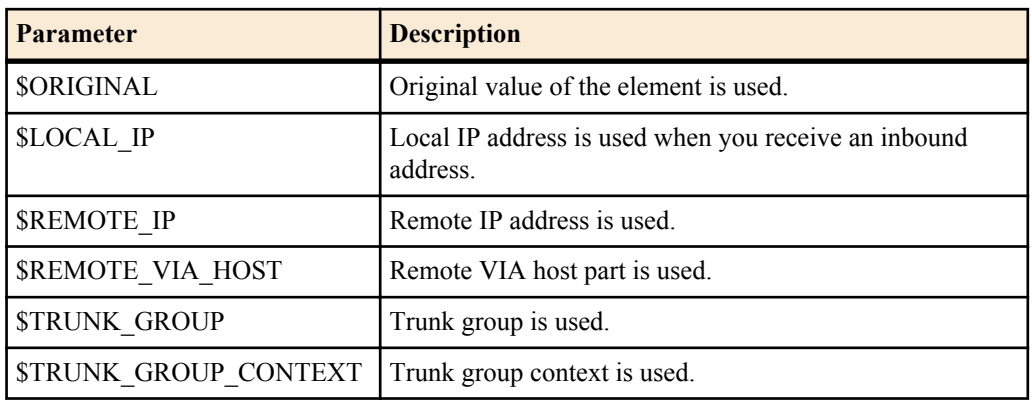

• Operators are:

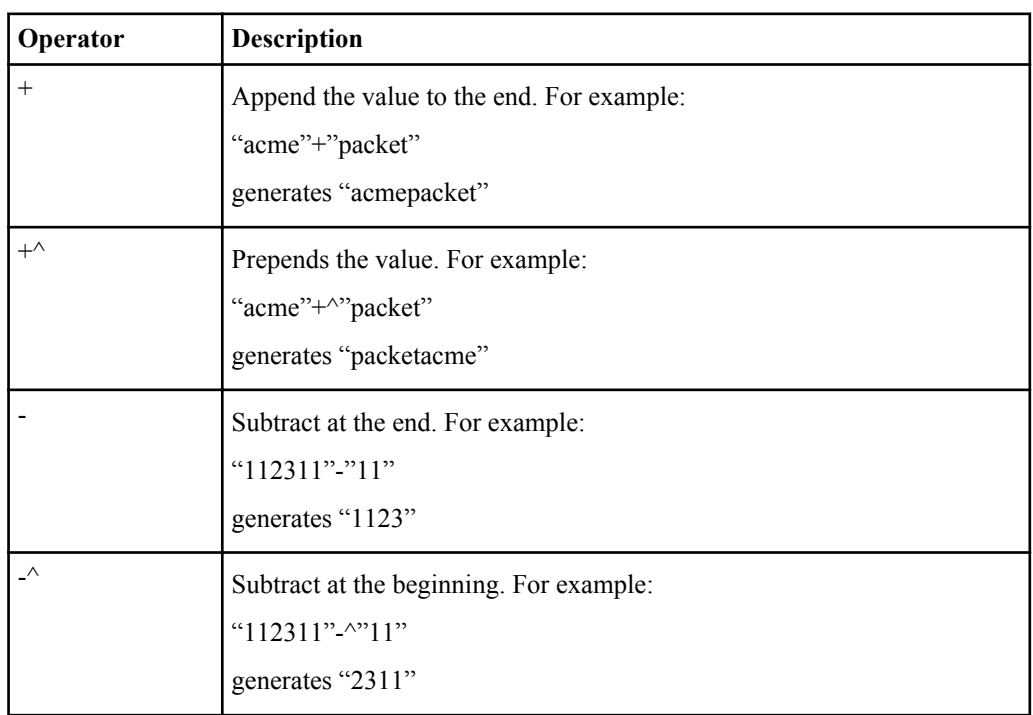

**parametername** Enter the element parameter name for which the rules need to be applied **comparisontype** Select the type of comparison to be used for the match-value • Default: case-sensitive

• Values: case-sensitive | case-insensitive | pattern-rule

The full path from the topmost ACLI prompt is: **configure terminal** > **session-router** > **sip-manipulation** > **headerrules** > **element-rules.**

#### **Path**

**element-rules** is a sub-subelement under the **header-rules** subelement under the **sip-manipulation** configuration element, under the **session-router** path.

#### **Release**

First appearance: 4.0

## **RTC Status**

Supported

# **sip-manipulation > mime-isup-rules**

The mime-isup-rules configuration allows you to perform HMR operations on SIP ISUP binary bodies.

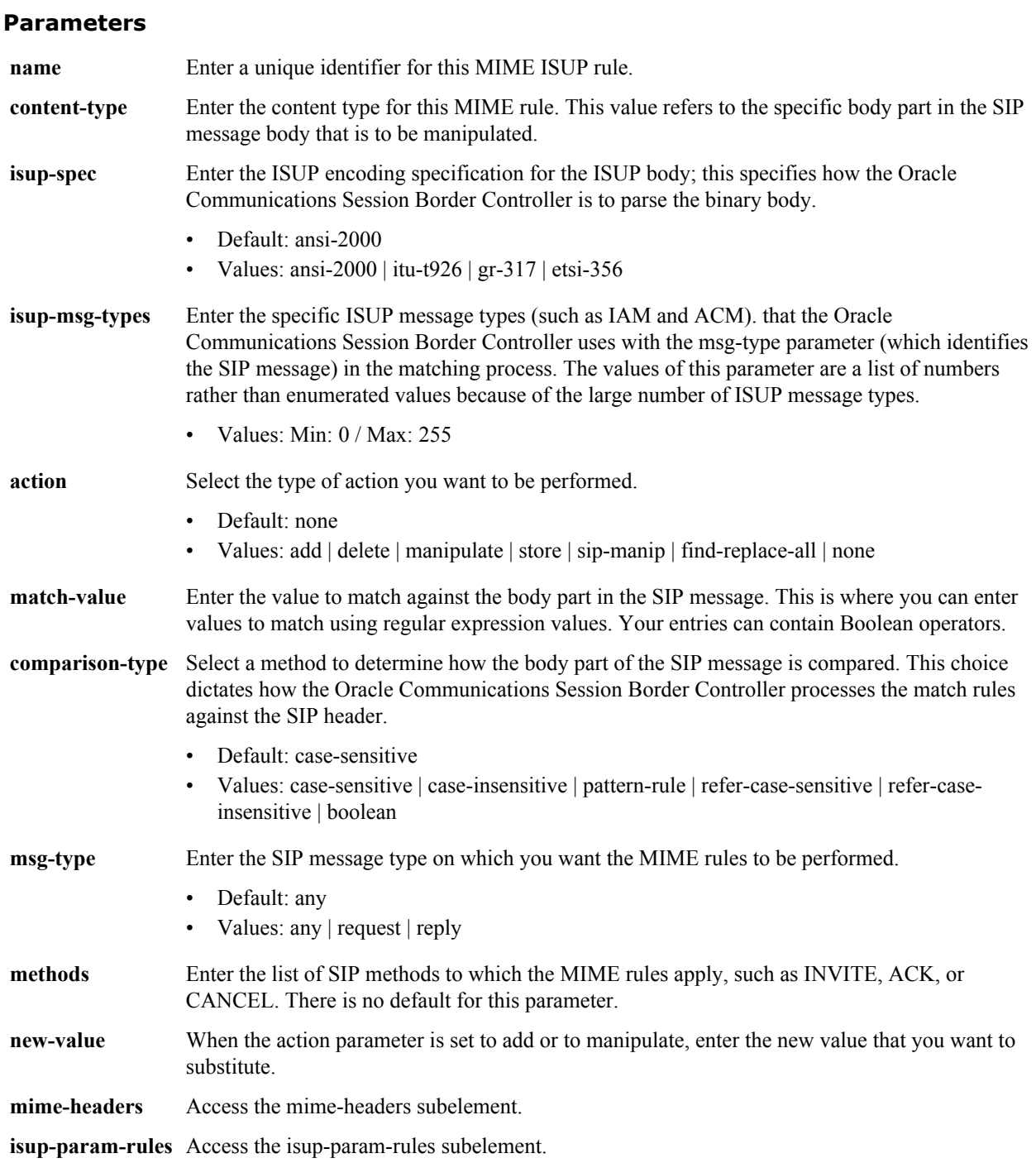

**sip-mime-isup-rules** is a subelement under the sip-manipulation element. The full path from the topmost ACLI prompt is: configure terminal > session-router > sip-manipulation > mime-isup-rules.

#### **Release**

First appearance: S-C6.2.0

#### **RTC Status**

Supported

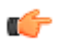

**Note:** This is a multiple instance configuration element.

# **sip-manipulation > mime-isup-rules > mime-header-rules**

The mime-header-rules subelement of mime-isup-rules allows you to configure a SIP header manipulation to add an ISUP body to a SIP message.

#### **Parameters**

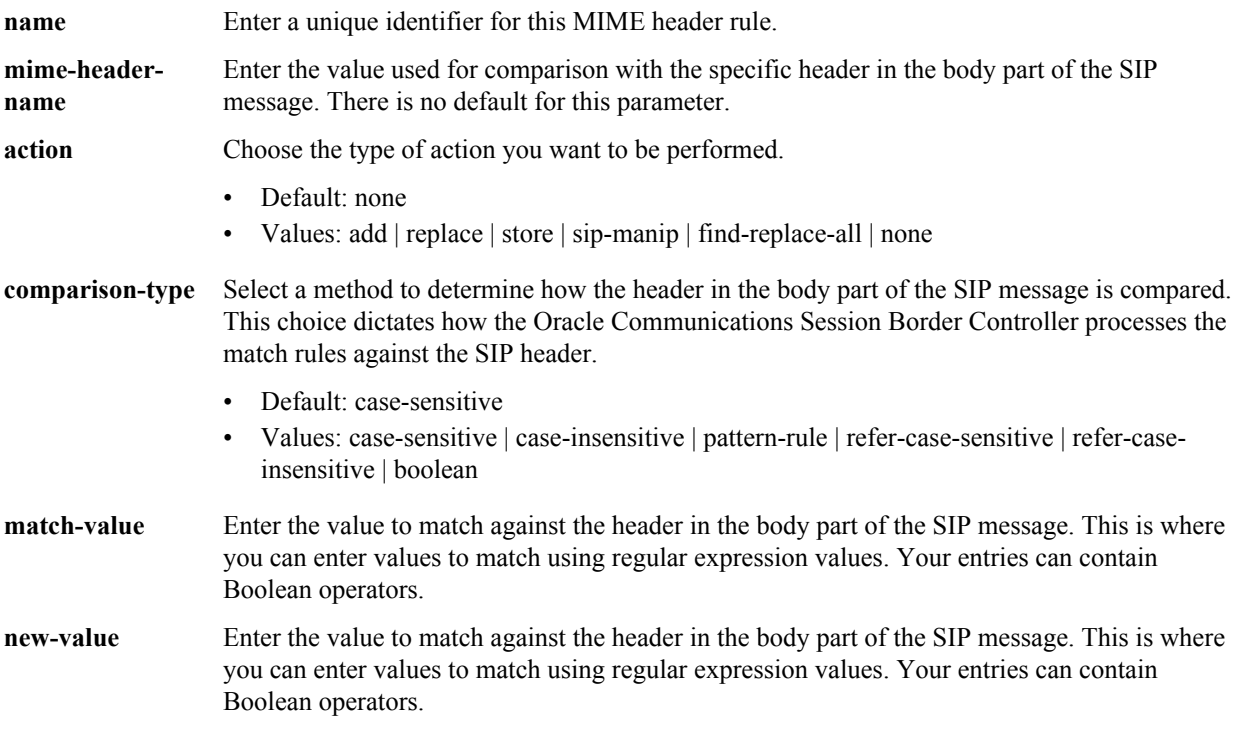

#### **Path**

**mime-headers**is a subelement under the sip-manipulation>mime-isup-rules element. The full path from the topmost ACLI prompt is: **configure terminal > session-router > sip-manipulation > mime-isup-rules > mime-headers.**

#### **Release**

First appearance: S-C6.2.0

#### **RTC Status**

Supported

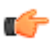

**Note:** This is a multiple instance configuration element.

# **sip-manipulation > mime-isup-rules > isup-param-rules**

The isup-parameter-rules element is used to create, manipulate, and store different parameters in the body of ISUP message.

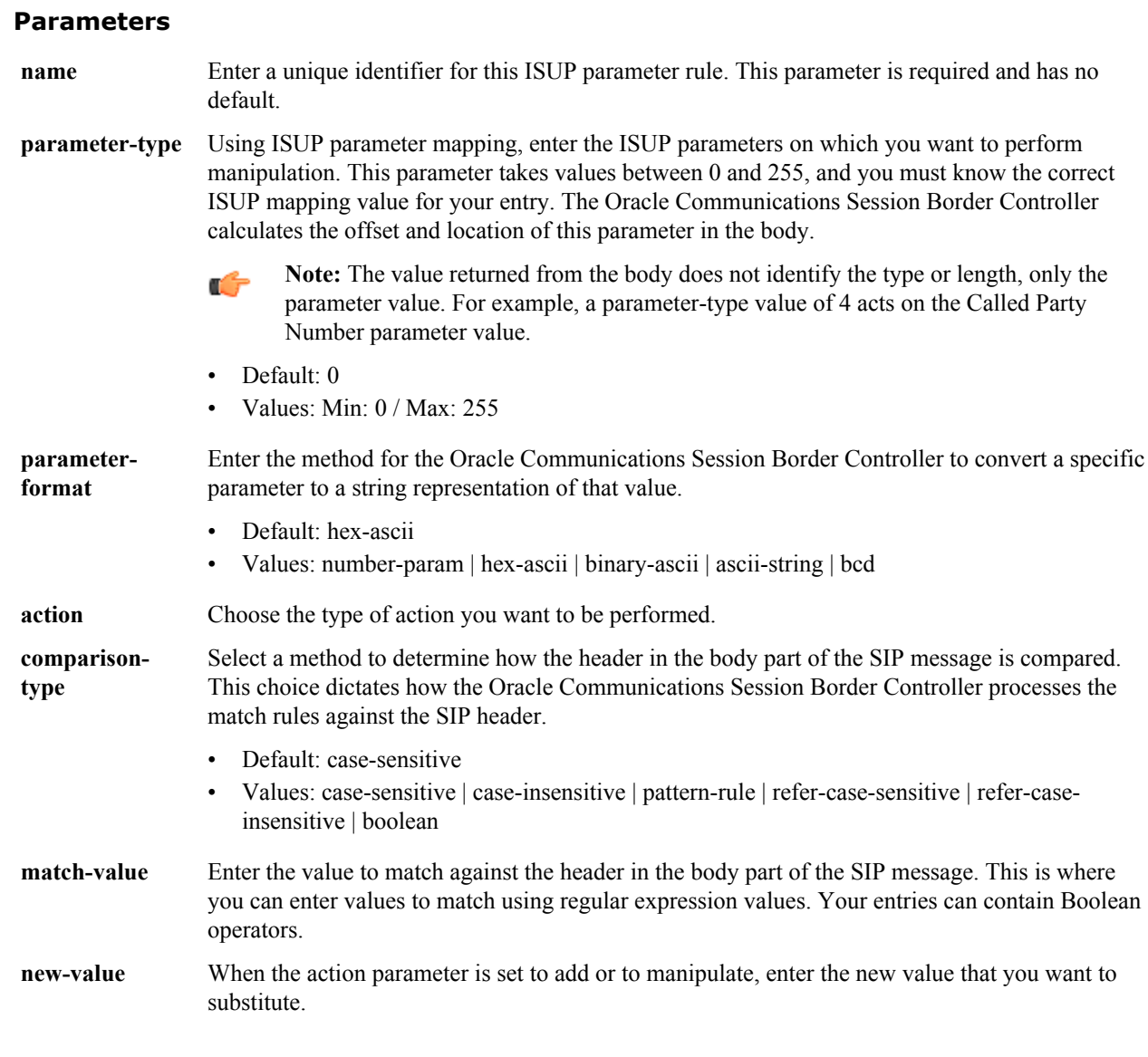

## **Path**

**isup-param-rules**is a subelement under the sip-manipulation>mime-isup-rules element. The full path from the topmost ACLI prompt is: **configure terminal > session-router > sip-manipulation > mime-isup-rules > isupparam-rules.**

#### **Release**

First appearance: S-C6.2.0

#### **RTC Status**

Supported

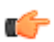

**Note:** This is a multiple instance configuration element.

# **sip-manipulation > mime-rules**

The mime-rules configuration element allows you to set parameters in the MIME rules that the Oracle Communications Session Border Controller uses to match against specific SIP methods and message types.

#### **Parameters**

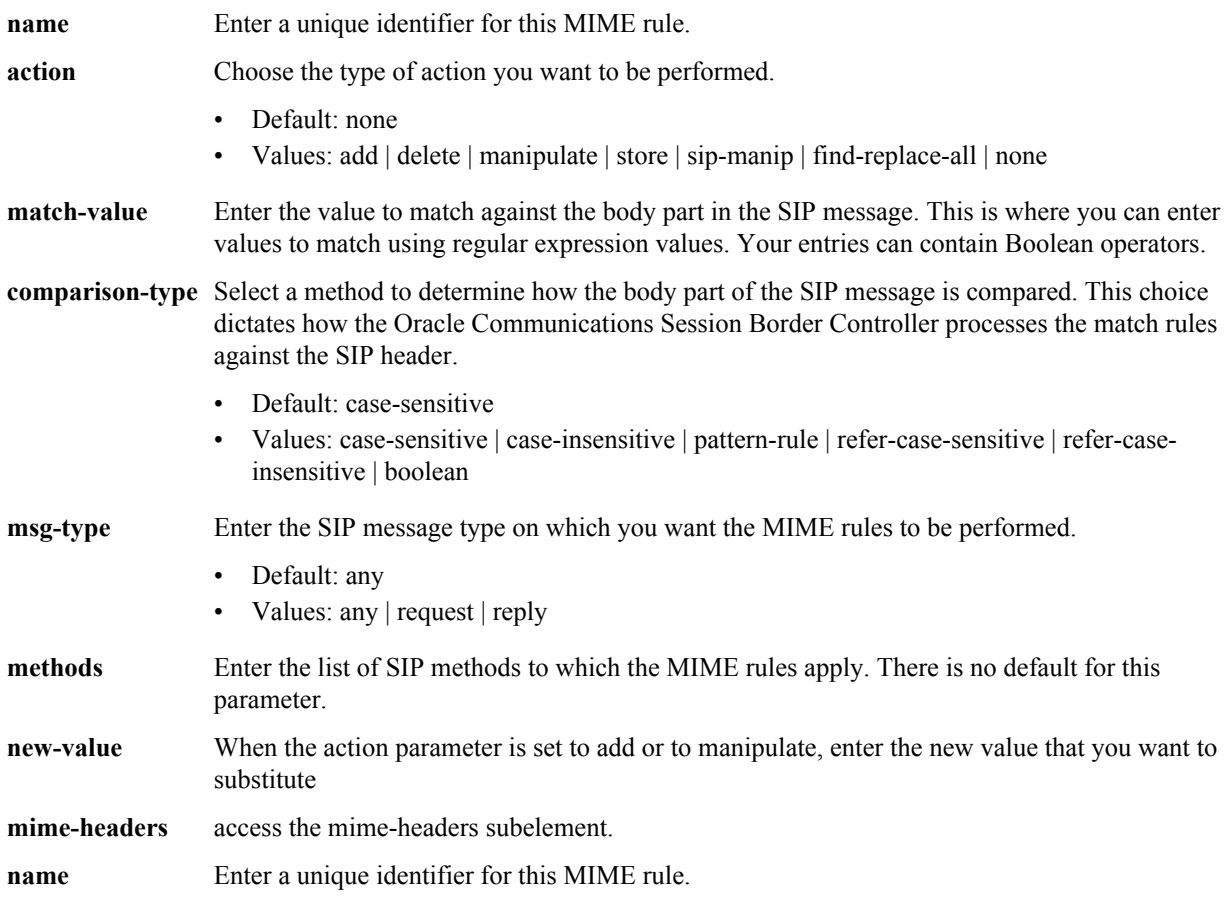

#### **Path**

**mime-rules** is a subelement under the sip-manipulation element. The full path from the topmost ACLI prompt is: **configure terminal > session-router > sip-manipulation > mime-rules.**

#### **Release**

First appearance: S-C6.2.0

### **RTC Status**

Supported

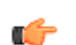

**Note:** This is a multiple instance configuration element.

# **sip-manipulation > mime-rules > mime-headers**

The mime-headers configuration allows you to configure MIME headers, which operate on the specific headers in the match body part of the SIP message.

#### **Parameters**

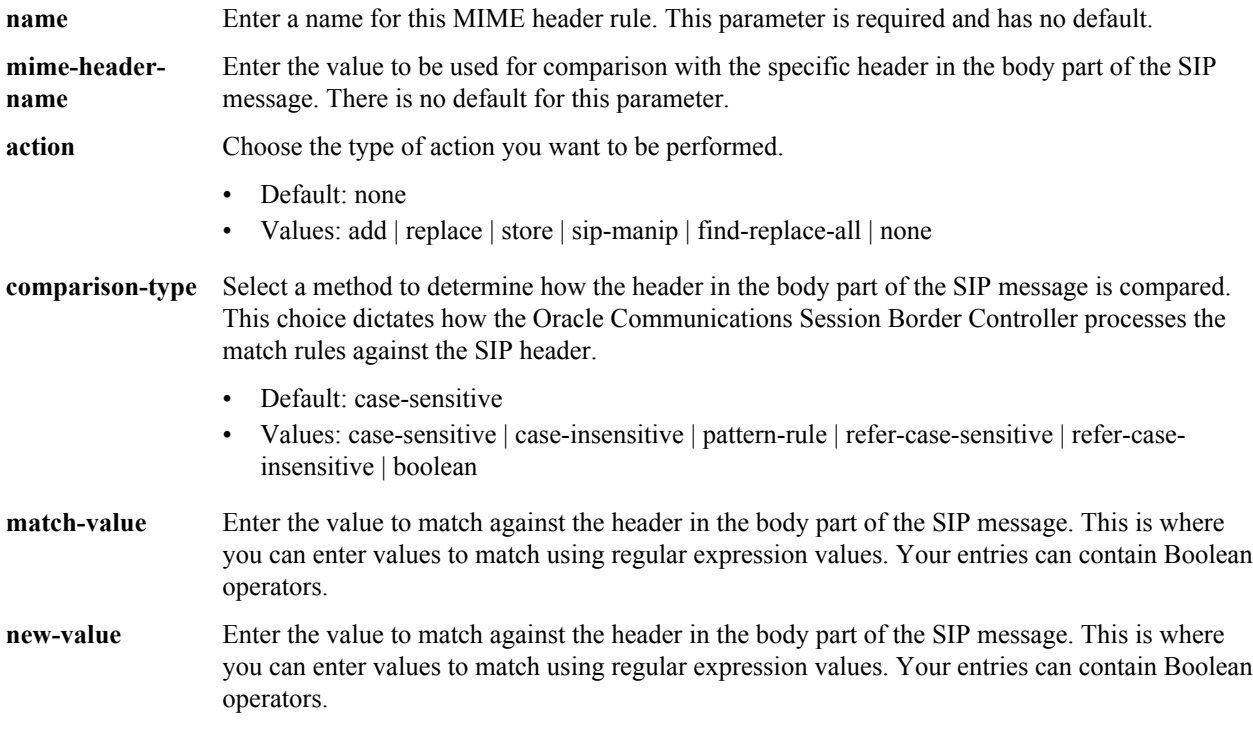

#### **Path**

**mime-headers** is a subelement under the sip-manipulation>mime-rules element. The full path from the topmost ACLI prompt is: **configure terminal > session-router > sip-manipulation > mime-rules>mime-headers.**

#### **Release**

First appearance: S-C6.2.0

#### **RTC Status**

Supported

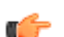

**Note:** This is a multiple instance configuration element.

# **sip-manipulation > mime-sdp-rules**

The mime-sdp-rules configuration allows you to configure HMR for SDP.

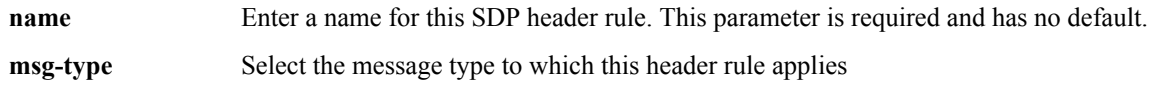

<span id="page-273-0"></span>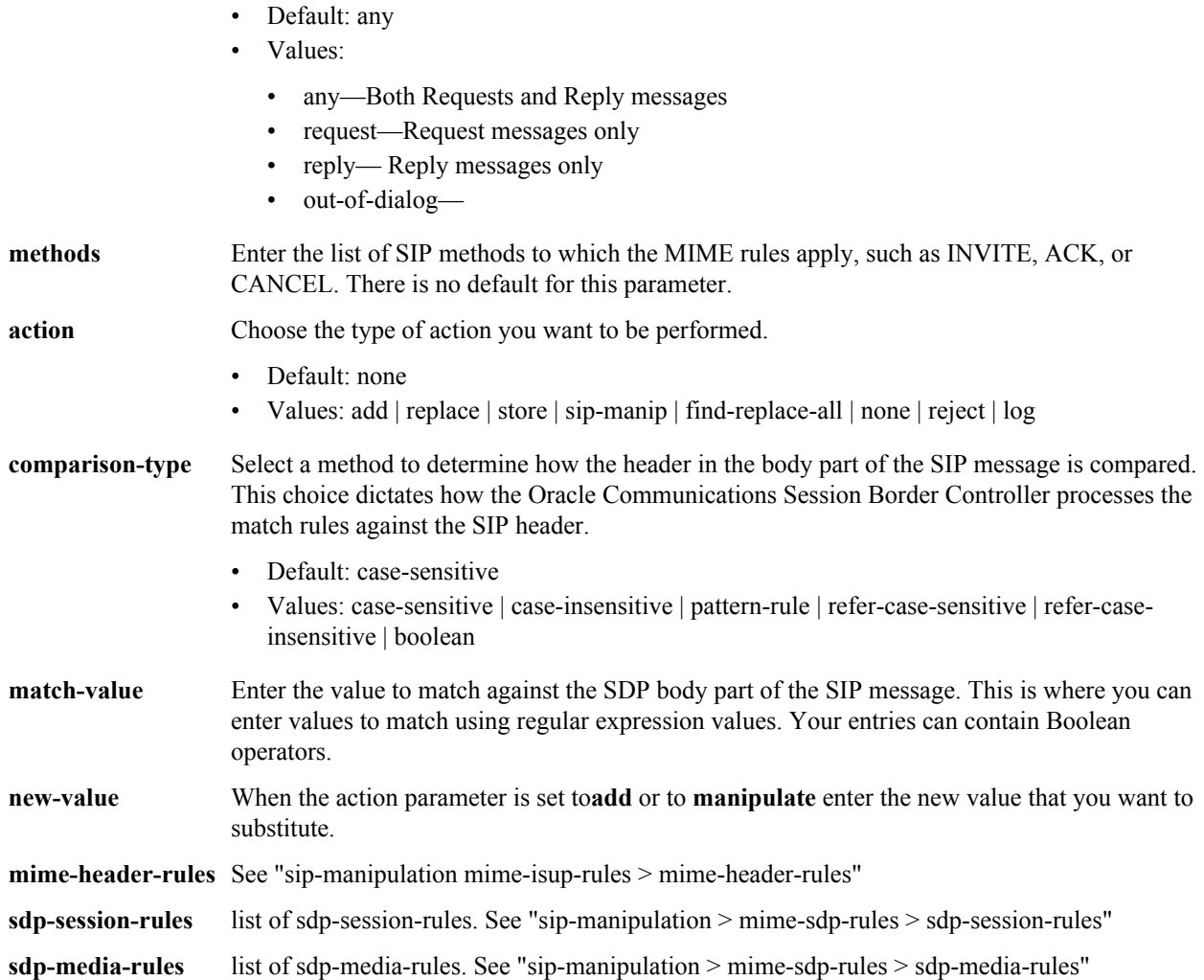

**mime-headers** is a subelement under the sip-manipulation>mime-rules element. The full path from the topmost ACLI prompt is: **configure terminal > session-router > sip-manipulation >mime-sdp-rules**.

#### **Release**

First appearance: S-C6.3.0

### **RTC Status**

Supported

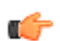

**Note:** This is a multiple instance configuration element.

# **sip-manipulation > mime-sdp-rules > sdp-session-rules > sdpline-rules**

The sdp-line-rules configuration allows you to configure HMR for SDP.

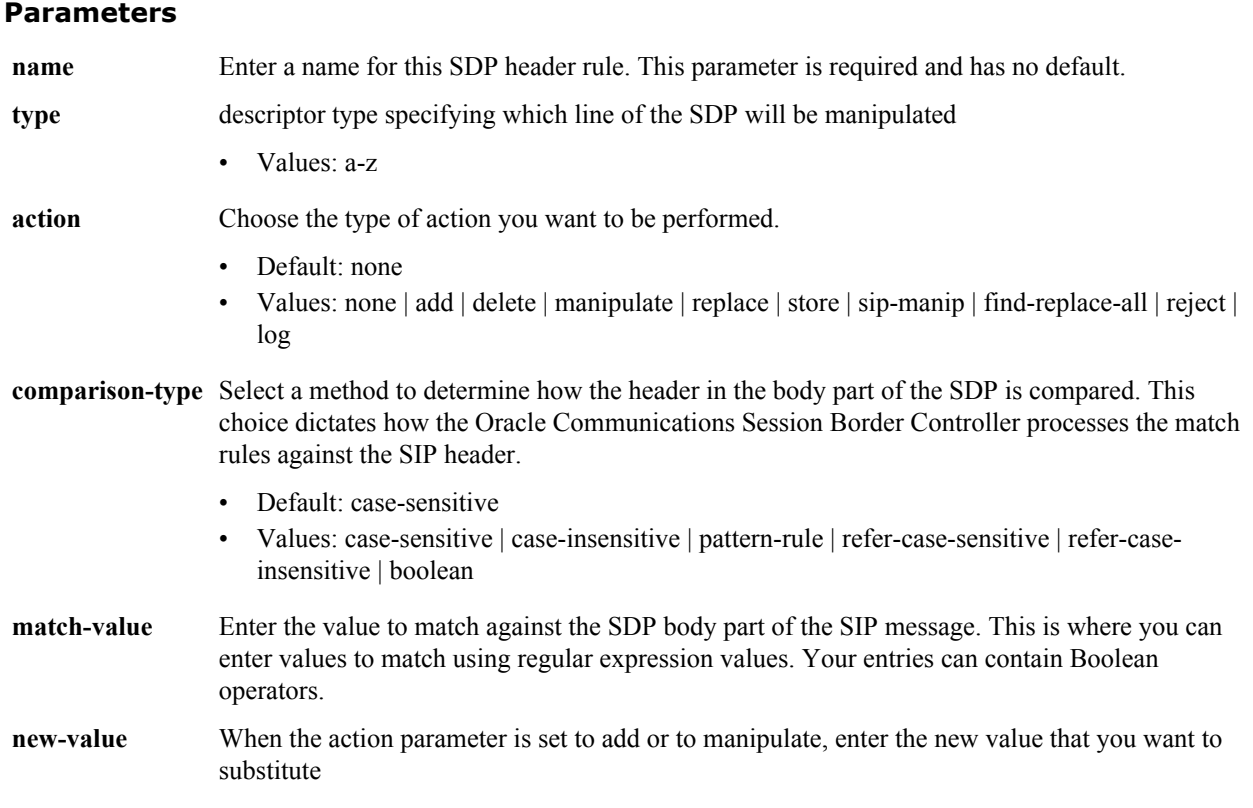

**sdp-line-rules**is a subelement under the sip-manipulation>mime-sdp-rules > sdp-session-rules (and sdp-media-rules) subelement. The full path from the topmost ACLI prompt is: configure terminal > session-router > sip-manipulation > **mime-sdp-rules** > **sdp-session-rules** (or sdp-media-rules) > sdp-line-rules.

### **RTC Status**

Supported

## **Release**

First appearance: S-C6.3.0

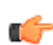

**Note:** This is a multiple instance configuration element.

# **sip-manipulation > mime-sdp-rules > sdp-session-rules > sdpline-rules**

The sdp-line-rules configuration allows you to configure HMR for SDP.

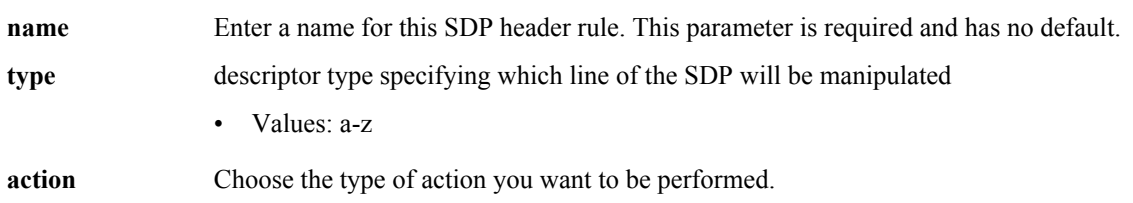

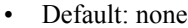

- Values: none | add | delete | manipulate | replace | store | sip-manip | find-replace-all | reject | log
- **comparison-type** Select a method to determine how the header in the body part of the SDP is compared. This choice dictates how the Oracle Communications Session Border Controller processes the match rules against the SIP header.
	- Default: case-sensitive
	- Values: case-sensitive | case-insensitive | pattern-rule | refer-case-sensitive | refer-caseinsensitive | boolean
- **match-value** Enter the value to match against the SDP body part of the SIP message. This is where you can enter values to match using regular expression values. Your entries can contain Boolean operators.
- **new-value** When the action parameter is set to add or to manipulate, enter the new value that you want to substitute

**sdp-line-rules** is a subelement under the sip-manipulation>mime-sdp-rules > sdp-session-rules (and sdp-media-rules) subelement. The full path from the topmost ACLI prompt is: configure terminal > session-router > sip-manipulation > **mime-sdp-rules** > **sdp-session-rules** (or sdp-media-rules) > sdp-line-rules.

#### **RTC Status**

Supported

#### **Release**

First appearance: S-C6.3.0

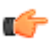

**Note:** This is a multiple instance configuration element.

## **sip-manipulation > mime-sdp-rules > sdp-media-rules**

The sdp-media-rules configuration allows you to configure HMR for SDP.

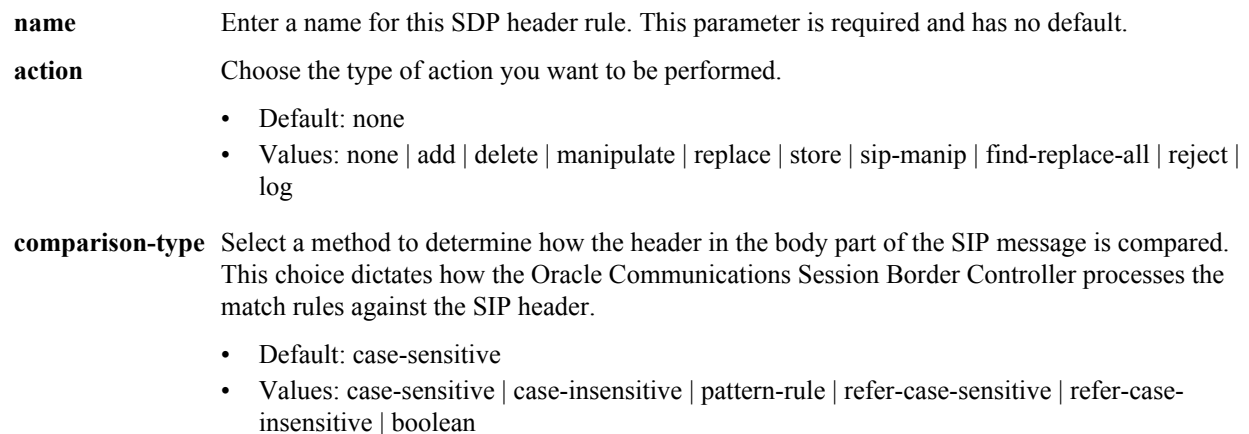

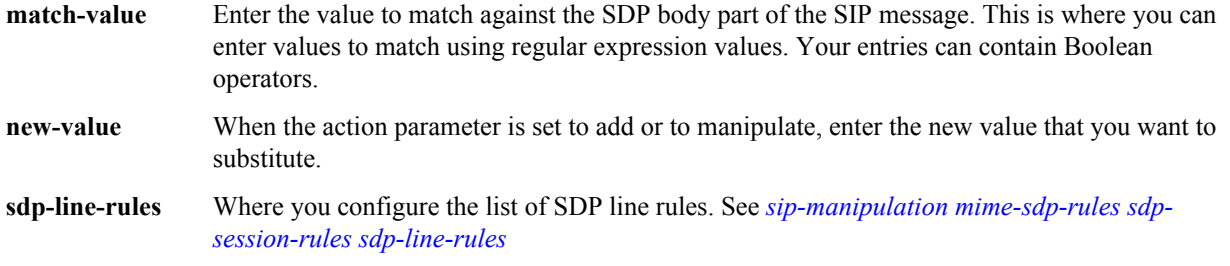

**sdp-media-rules**is a subelement under the sip-manipulation>mime-sdp-rules element. The full path from the topmost ACLI prompt is: configure terminal > session-router > sip-manipulation > **mime-sdp-rules** > **sdp-media-rules**.

#### **Release**

First appearance: S-C6.3.0

#### **Release**

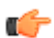

**Note:** This is a multiple instance configuration element.

# **sip-monitoring**

The **sip-monitoring** element is used to configure the SIP Monitor and Trace feature.

#### **Parameters**

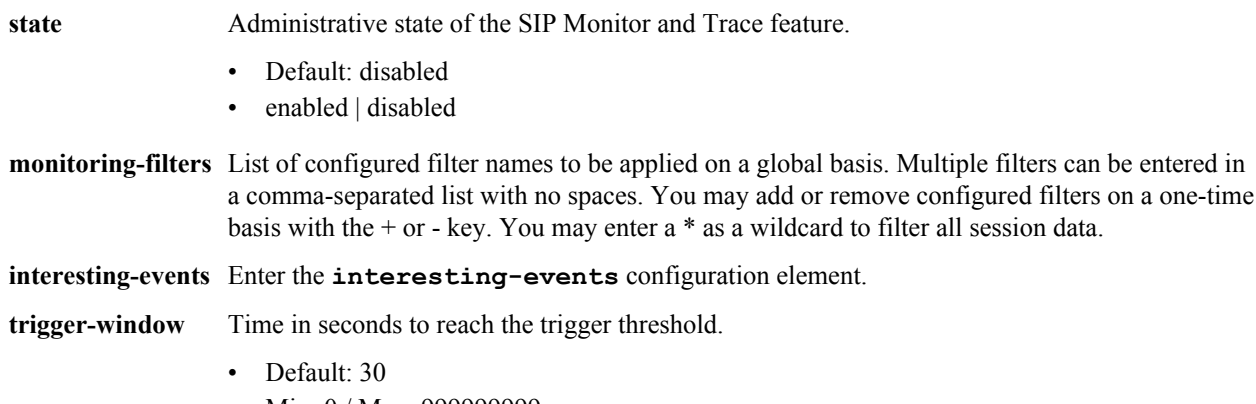

• Min: 0 / Max: 999999999

#### **Path**

**sip-monitoring** is an element under the session-router path. The full path from the topmost ACLI prompt is: **configure terminal** > **session-router** > **sip-monitoring.**

#### **Release**

First appearance: S-CZ7.1.2

## **sip-monitoring interesting-events**

The **interesting-events** element is used to configure the SIP Monitor and Trace feature.

#### **Configuration Elements N-Z**

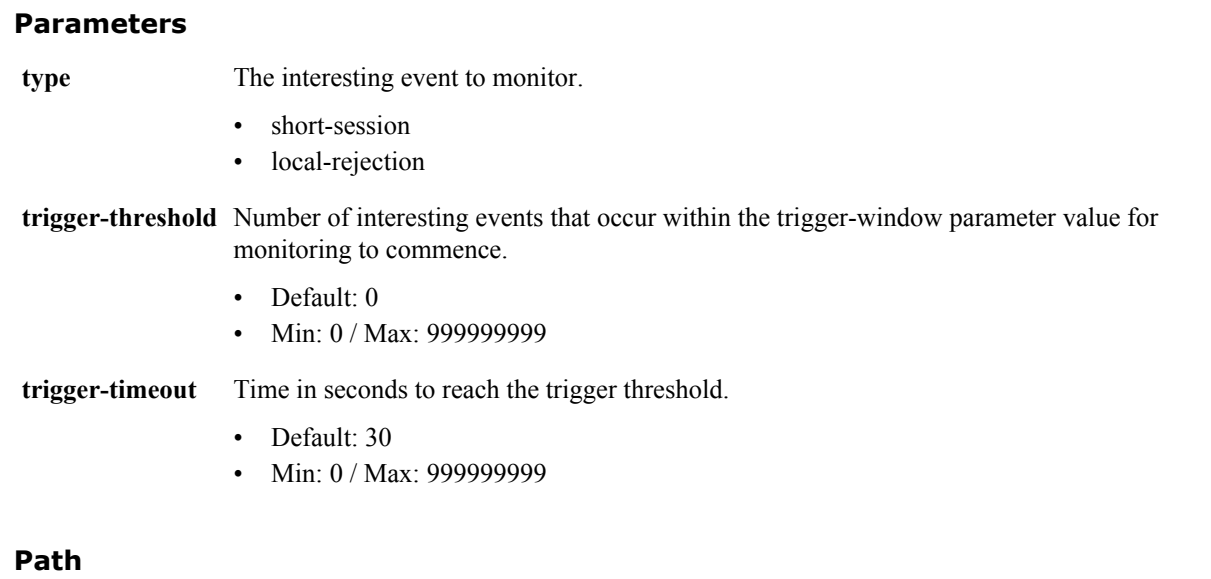

**interesting-events** is a subelement under the session-router path. The full path from the topmost ACLI prompt is: **configure terminal** > **session-router** > **sip-monitoring** > **interesting-event.**

#### **Release**

First appearance: S-CZ7.1.2

## **sip-nat**

The sip-nat element is used for configuring SIP-NAT across realms.

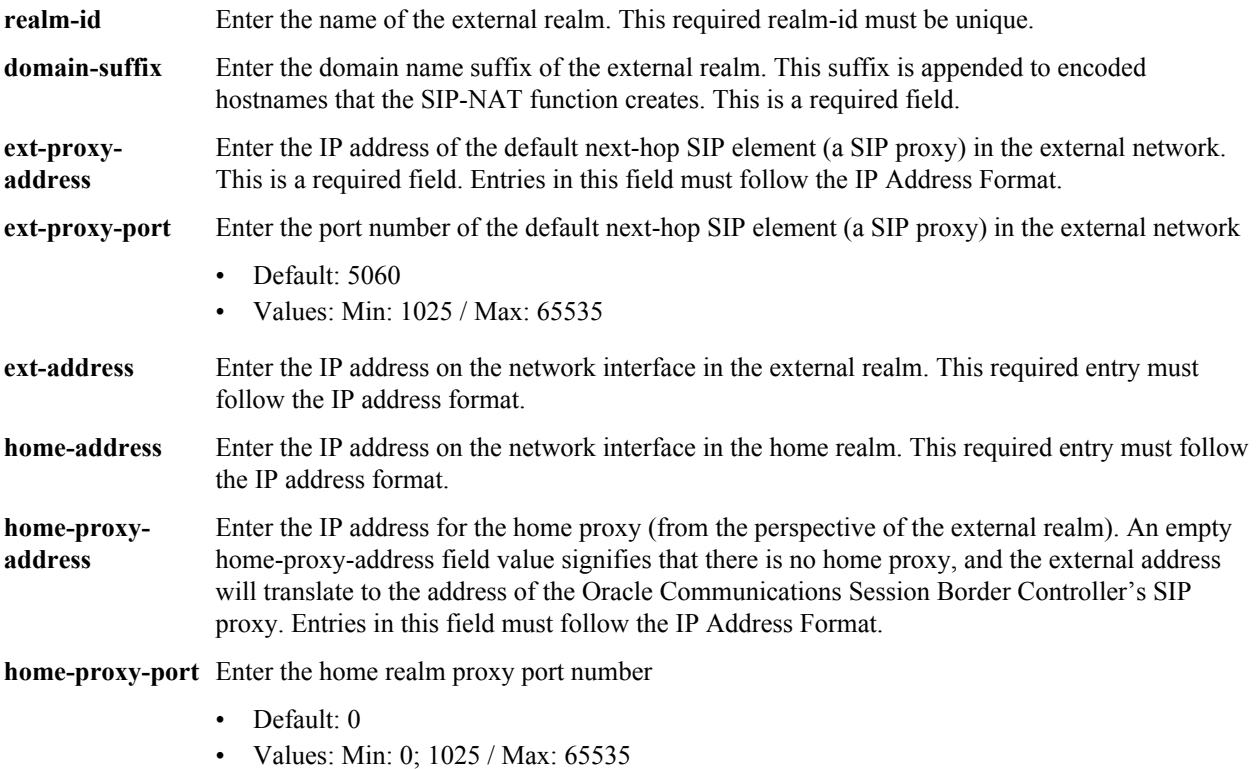

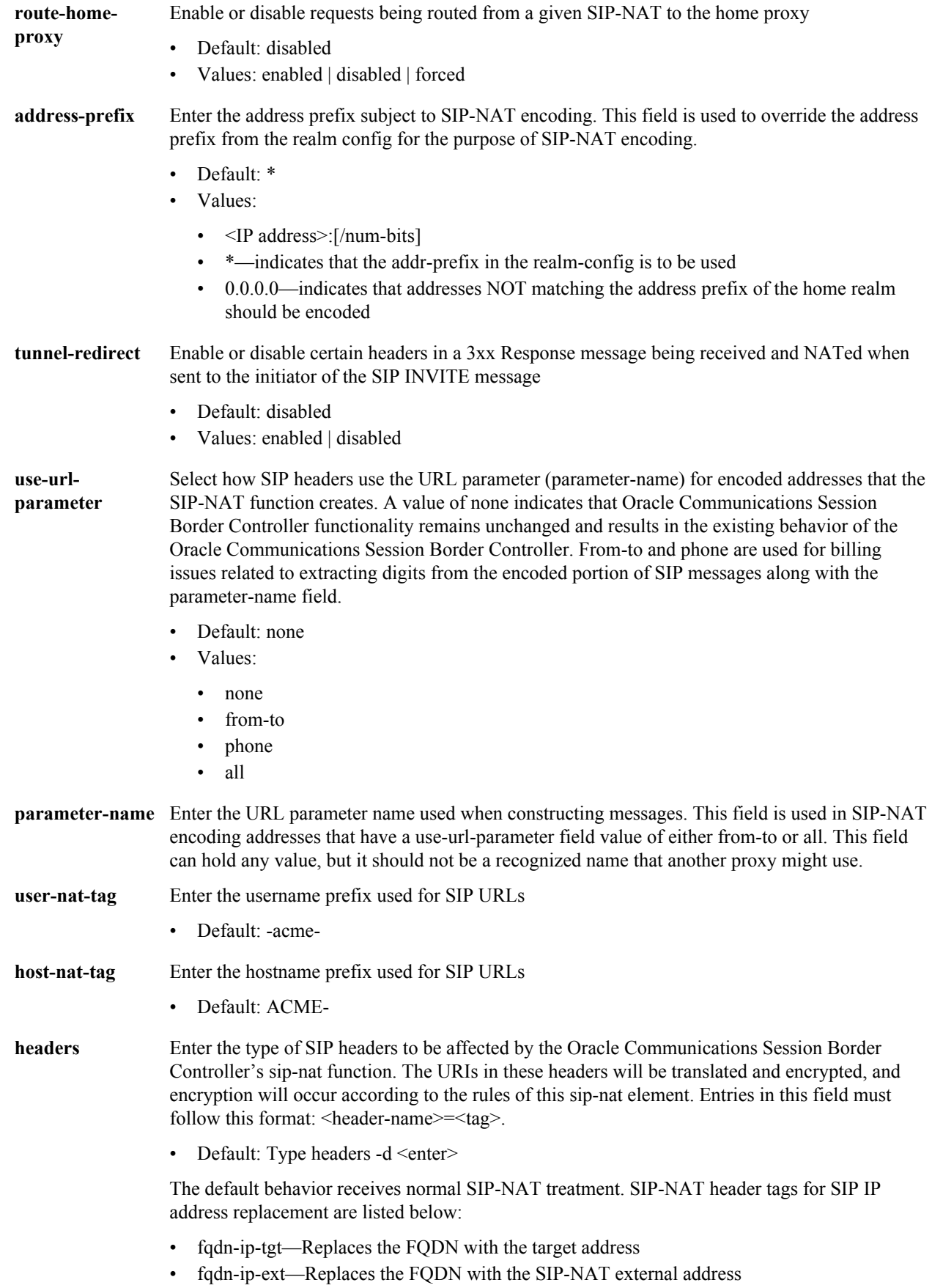

- ip-ip-tgt—Replaces FROM header with target IP address
- ip-ip-ext—Replaces FROM header withSIP-NAT external address

**delete-headers** Remove headers from the list of SIP headers configured in the headers field

#### **Path**

**sip-nat** is an element under the session-router path. The full path from the topmost ACLI prompt is: **configure terminal** > **session-router** > **sip-nat.**

#### **Release**

First appearance: 1.0 / Most recent update: 2.0

#### **RTC Status**

Supported

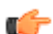

**Note:** This is a multiple instance configuration element.

# **sip-profile**

The sip-profile configuration element allows you to configure SIP profiles on the Oracle Communications Session Border Controller.

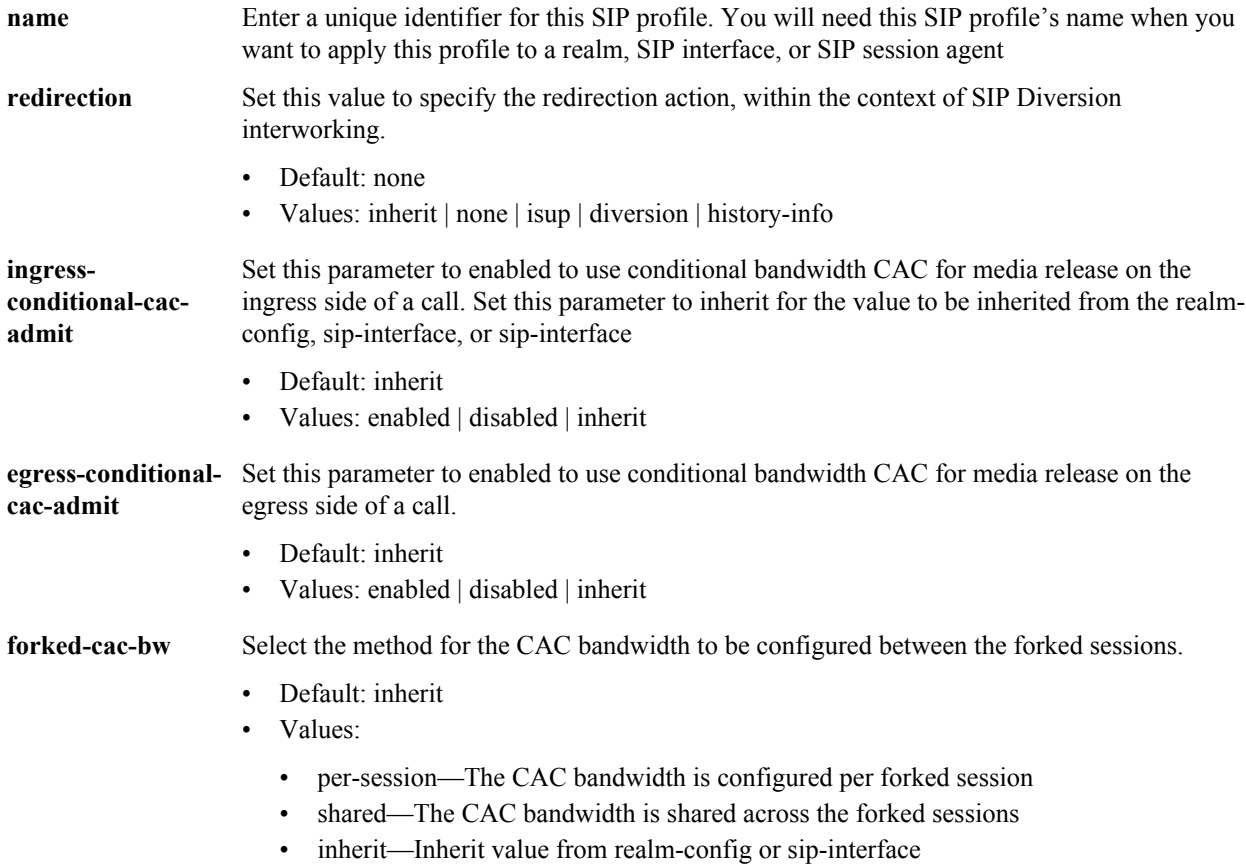

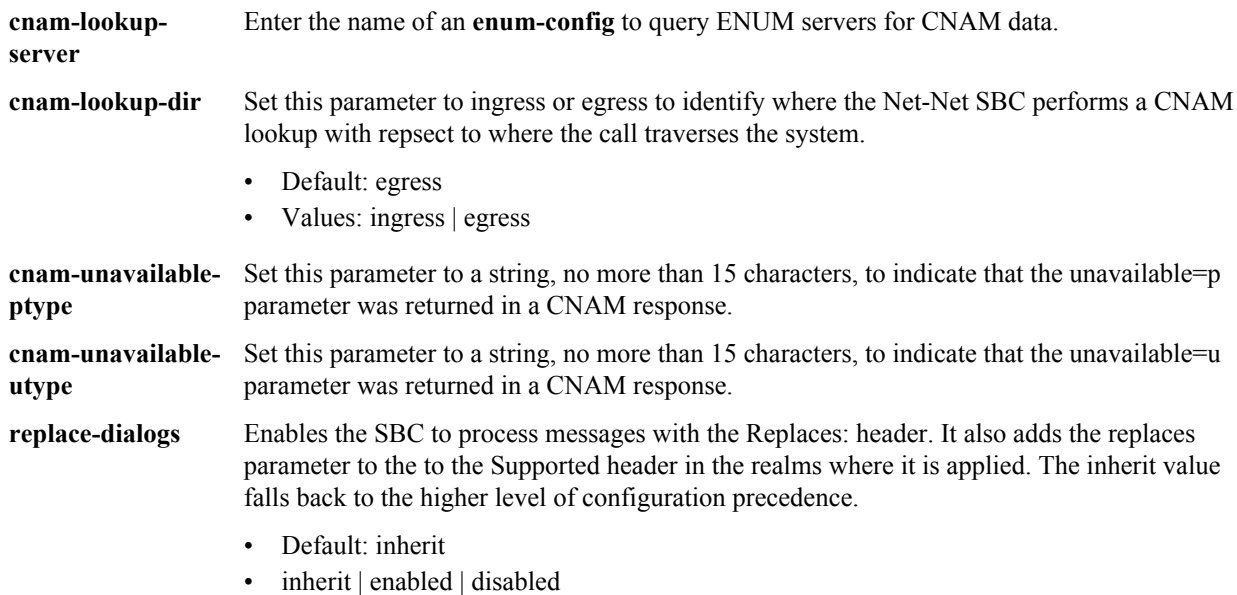

Path: sip-profile is an element of the session-router path. The full path from the topmost ACLI prompt is: configure terminal > session-router > sip-profile.

## **Release**

First appearance: S-C6.2.0

### **RTC Status**

Supported

**Note:** This is a multiple instance configuration element. ć

# **sip-q850-map**

The sip-q850-map configuration element is used to map SIP response codes to q850 cause codes.

#### **Parameters**

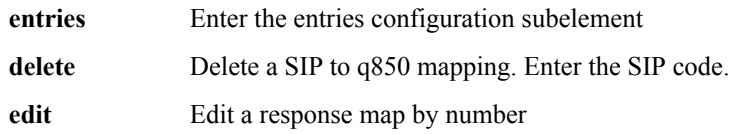

#### **Path**

**sip-q850-map** is an element under the session-router path. The full path from the topmost ACLI prompt is: **configure terminal** > **session-router** > **sip-q850-map**

#### **Release**

First appearance: 4.0

#### **RTC Status**

Supported

## **sip-q850-map > entries**

The entries subelement is used to create the mapping of q850 cause to SIP reason code.

#### **Parameters**

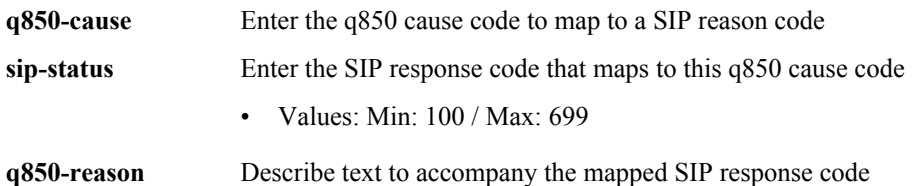

#### **Path**

Entries is a subelement under the **sip-q850-map** configuration element, which is located under the session-router path. The full path from the topmost ACLI prompt is: **configure terminal** > **session-router** > **sip-q850-map** > **entries**.

#### **Release**

First appearance: 4.0

#### **RTC Status**

Supported

## **sip-response-map**

The sip-response-map element establishes SIP response maps associated with the upstream session agent.

#### **Parameters**

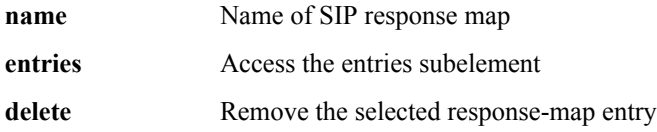

#### **Path**

**sip-response-map** is an element under the session-router path. The full path from the topmost ACLI prompt is: **configure terminal** > **session-router** > **sip-response-map.**

#### **Release**

First: appearance: 1.1

#### **RTC Status**

Supported

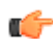

**Note:** This is a multiple instance configuration element.

# **sip-response-map > entries**

The entries subelement establishes the status  $code(s)$  for both received and transmitted messages and the reason phrase(s) of a SIP response map.

#### **Parameters**

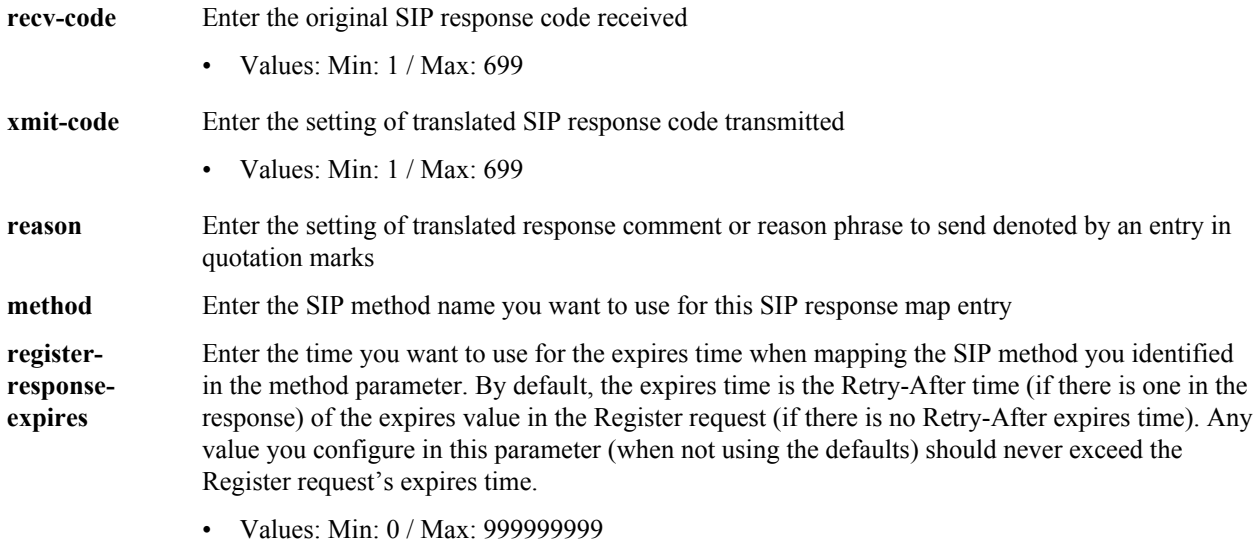

#### **Path**

**entries** is a subelement of the sip-response-map element. The full path from the topmost ACLI prompt is: **configure terminal** > **session-router** > **sip-response-map** > **entries**

#### **Release**

First appearance: 1.1

#### **RTC Status**

Supported

œ

**Note:** This is a multiple instance configuration element.

# **sipura-profile**

The **sipura-profile** element is analogous to existing sdes-profiles, mikey-profiles, or IKE security associations in that all these objects specify materials (certificates, protocol suites, etc.) available in support of cryptographic operations.

#### **Syntax**

sipura-profile <name | crypto-list | certificate-file-name>

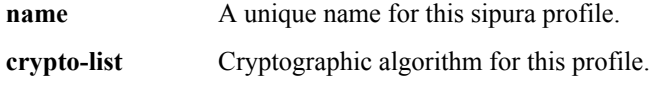

- Default: AES\_CM\_128\_HMAC\_MD5
- AES CM 128 HMAC MD5
- **certificate-filename** Required parameter to specify the file name of the minicertificate presented by the SBC in support of Linksys/sipura operations. This file must have been previously installed in the /code/ sipura directory. When identifying the file, use the complete file name, to include the file extension, but omit the directory path.

**sipura-profile** is an element of the media-security path. The full path from the topmost ACLI prompt is: **configure terminal** > **system** > **security** > **media-security** > **sipura-profile.**

#### **Release**

First appearance: S-CX6.4.0

## **snmp-community**

The snmp-community element defines the NMSs from which the Oracle Communications Session Border Controller will accept SNMP requests.

#### **Parameters**

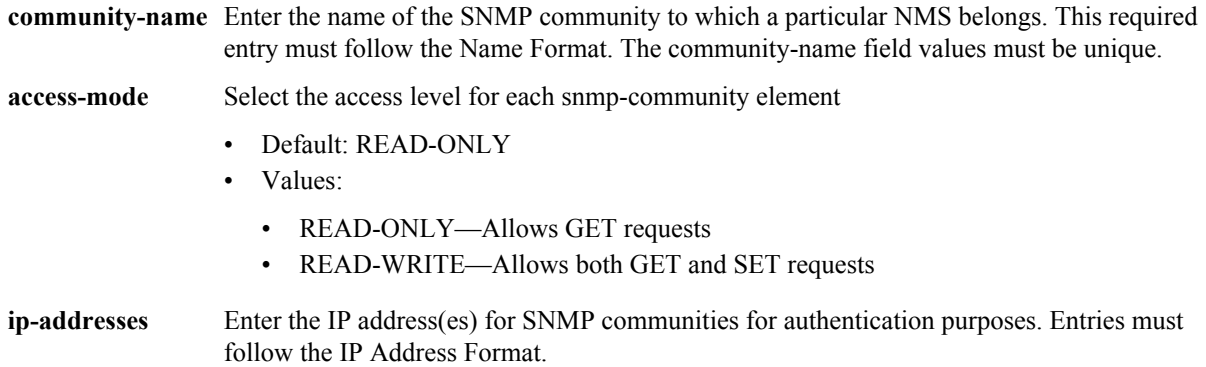

#### **Path**

The full path from the topmost ACLI prompt is: **configure terminal** > **system** > **snmp-community.**

#### **Release**

First appearance: 1.0

#### **RTC Status**

Unsupported

œ

**Note:** This is a multiple instance configuration element.

## **snmp-user-entry**

The snmp-user-entry element is used to create SNMP users for use with SNMPv3.

#### **Parameters**

**user-name** Enter the name of the user authorized for retrieving SNMPv3 information.

**auth-password** Enter the authorization password for this user. This value will be obscured when displayed at the ACLI.

**priv-password** Enter the privacy password for this user. This value will be obscured when displayed at the ACLI.

#### **Path**

**snmp-community** is an element under the system path. The full path from the topmost ACLI prompt is: **configure terminal** > **system** > **snmp-user-entry.**

#### **Release**

First appearance: 6.3

**Note:** This is a multiple instance configuration element. œ

## **spl-config**

#### **Parameters**

**plugins** Use this parameter to enter the plugins path as described next. In the plugins path you will configure local plugin files for use.

#### **Path**

**spl-config** is an element under the system path. The full path from the topmost ACLI prompt is: **configure terminal** > **system** > **spl-config.**

#### **Release**

First appearance: 6.3

# **spl-config > plugins**

#### **Parameters**

**name** Enter the SPL package to load. The default location is /code/spl. You may enter a single SPL plugin within a package as follows: SPL\_PACKAGE:MODIFY-HEADER

**move** Move plugin

### **Path**

**spl-config** is an element under the system path. The full path from the topmost ACLI prompt is: **configure terminal** > **system** > **spl-config** > **plugins.**

#### **Release**

First appearance: 6.3

# **static-flow**

The static-flow element sets preconfigured flows that allow a specific class of traffic to pass through the Oracle Communications Session Border Controller unrestricted.

### **Parameters**

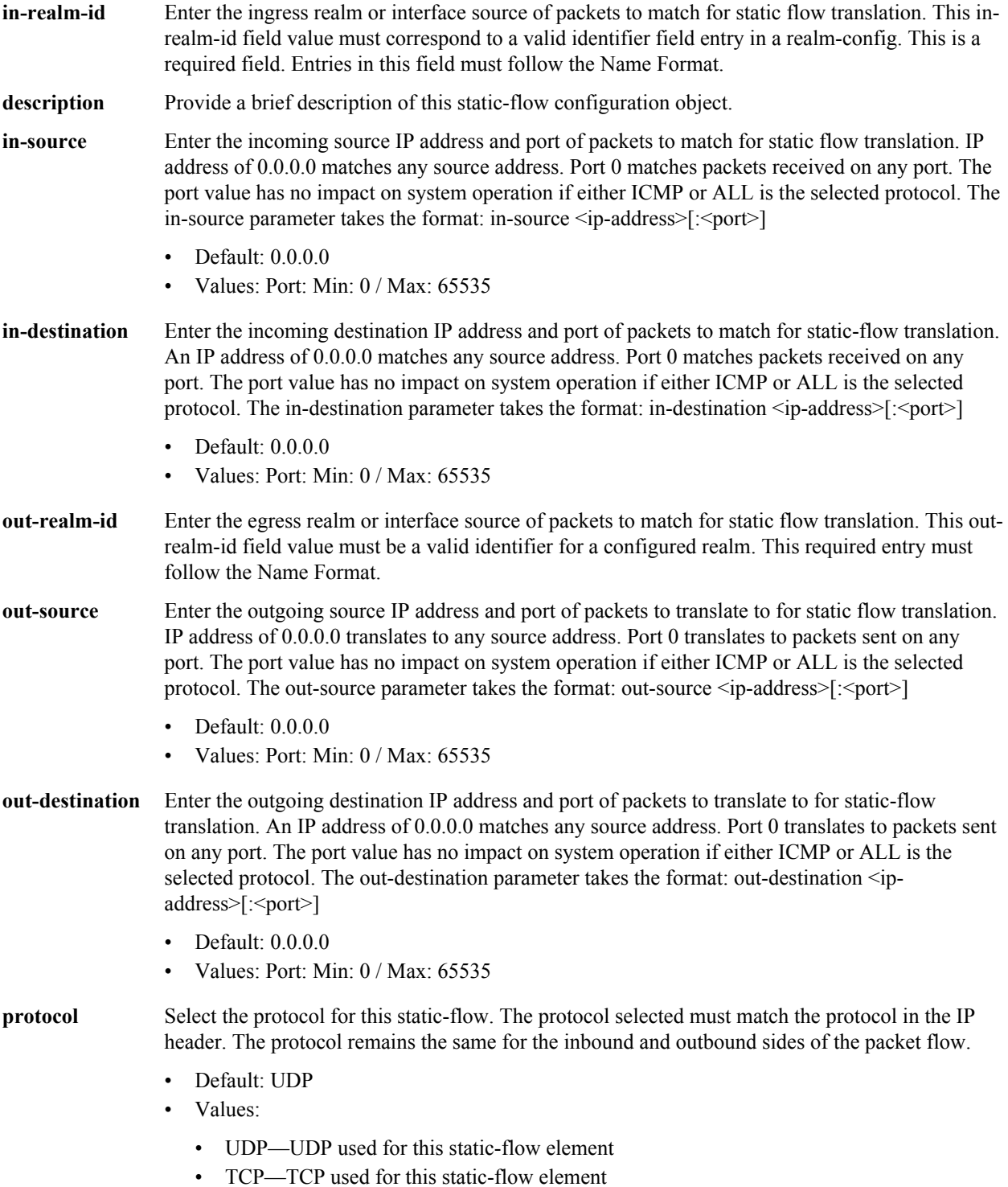

• ICMP—ICMP used for this static-flow element

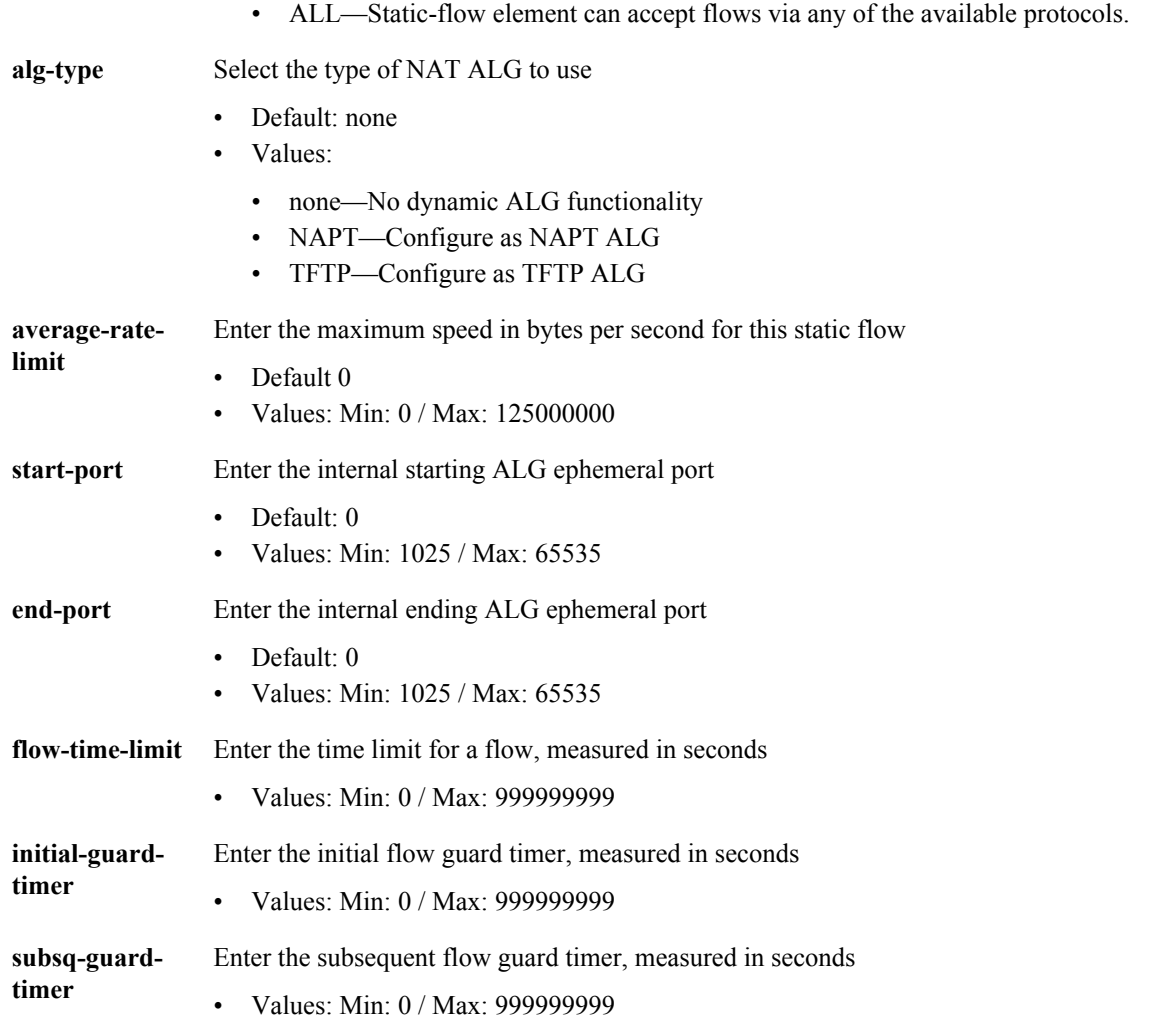

**static-flow** is an element under the media-manager path. The full path from the topmost ACLI prompt is: **configure terminal** > **media-manager** > **static-flow.**

#### **Release**

First appearance: 1.0 / Most recent update: 4.1

#### **RTC Status**

Supported

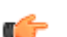

**Note:** This is a multiple instance configuration element.

## **steering-pool**

The steering-pool element defines sets of ports that are used for steering media flows through the Oracle Communications Session Border Controller. The Oracle Communications Session Border Controller can provide packet steering in order to ensure a determined level of quality or routing path.

#### **Configuration Elements N-Z**

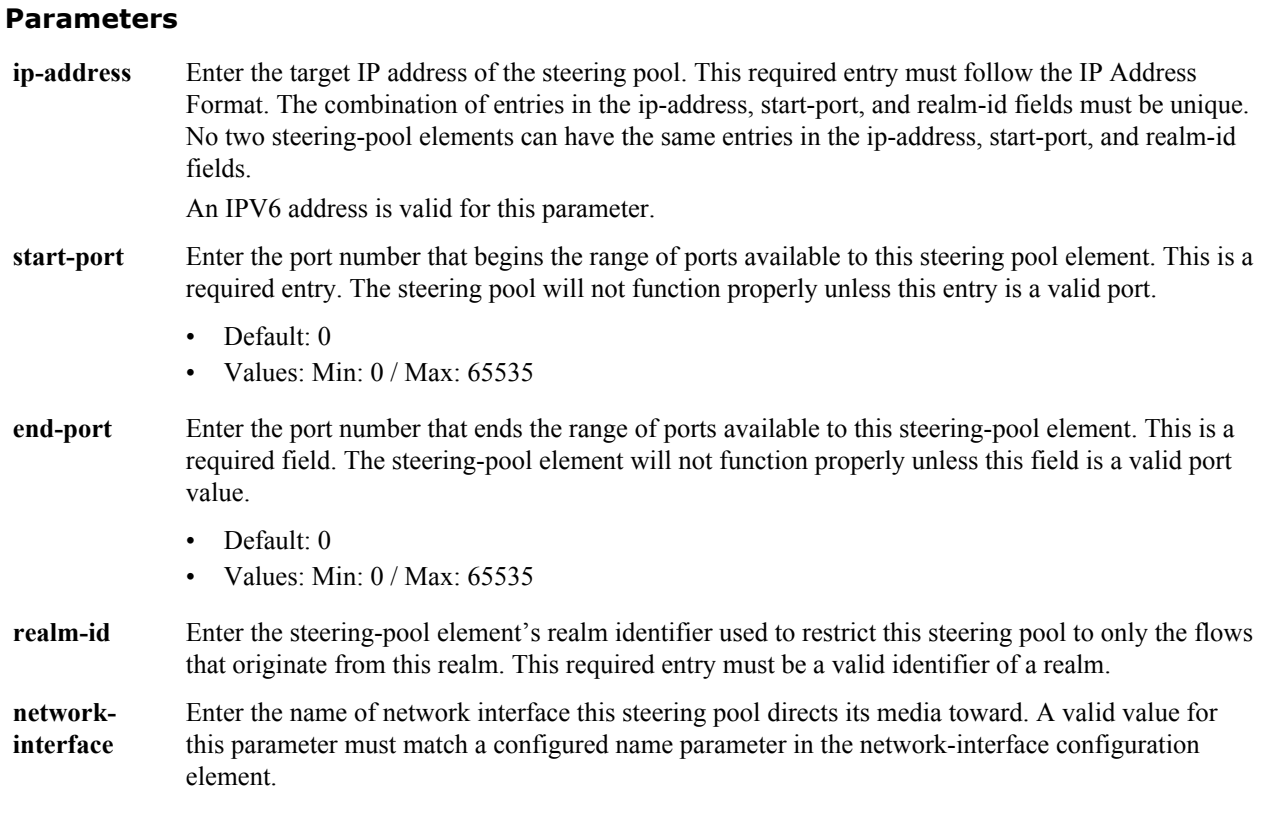

#### **Path**

**steering-pool** is an element under the media-manager path. The full path from the topmost ACLI prompt is: **configure terminal** > **media-manager** > **steering-pool.**

#### **Release**

First appearance: 1.0 / Most recent update: 2.1

#### **RTC Status**

Supported

œ

**Note:** This is a multiple instance configuration element.

## **surrogate-agent**

The surrogate-agent configuration element allows you to configure the Oracle Communications Session Border Controller for surrogate registration. This feature lets the Oracle Communications Session Border Controller explicitly register on behalf of Internet Protocol Branch Exchange (IP-PBX).

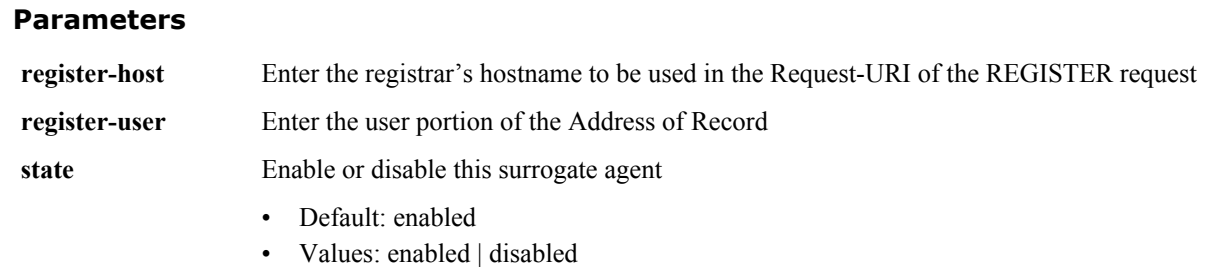
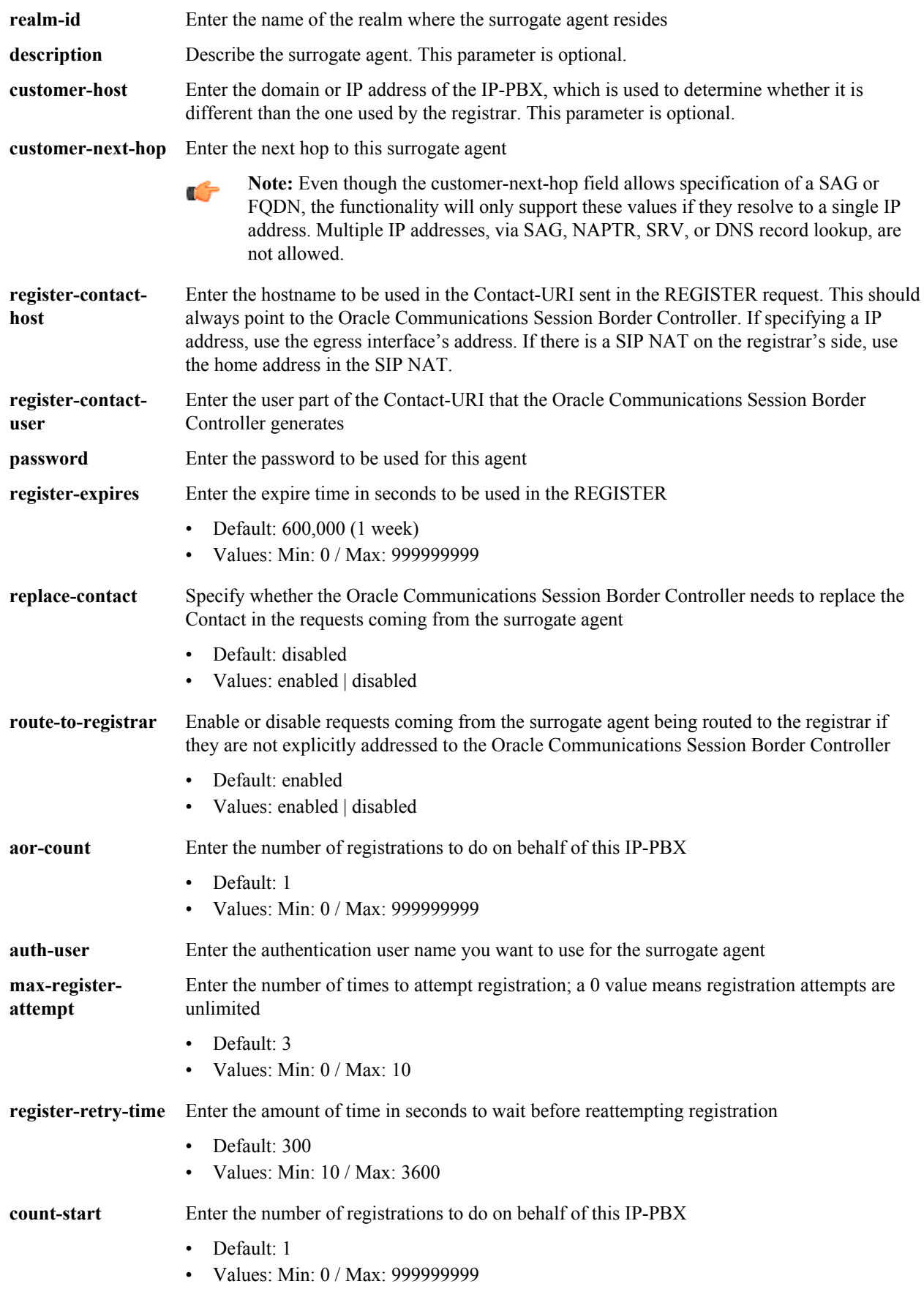

**options** Enter non-standard options or features

#### **Path**

**surrogate-agent** is an element under the session-router path. The full path from the topmost ACLI prompt is: **configure terminal** > **session-router** > **surrogate-agent.**

#### **Release**

First appearance: 4.1; Last update: 5.1

# **system-access-list**

The system-access-list configuration element allows you to configure system access control of the management interface on your Oracle Communications Session Border Controller. Once configured, any access from hosts that are not part of the system access IP address or subnet are denied. When this element is not configured, any host can access management ports.

# **Parameters**

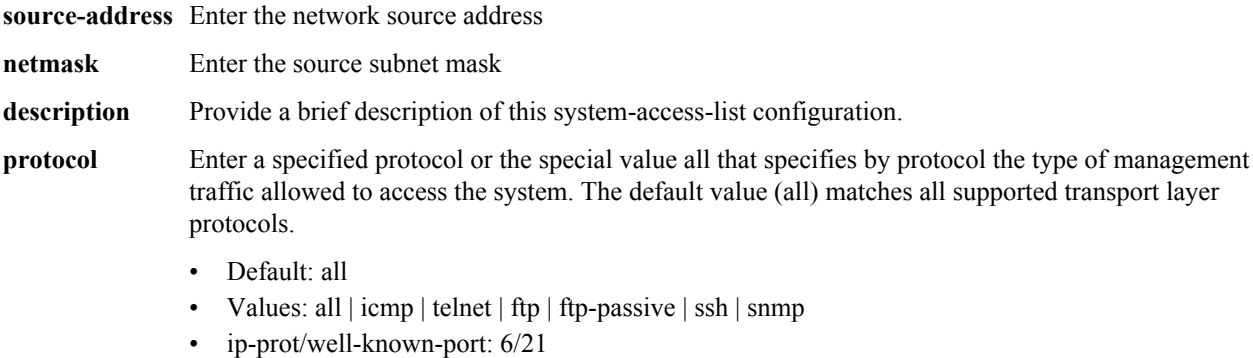

- for non-tcp and non-udp port must be 0
- for single entry: telnet
- for multiple entry: (telnet 6/20 ssh)

#### **Path**

**system-access-list** is an element of the system path. The full path from the topmost ACLI prompt is: **configure terminal > system> system-access-list**

#### **Release**

First appearance: 5.0 / Most recent update: S-C6.2.0

# **RTC Status**

Supported

# **system-config**

The system-config element establishes general system information and settings.

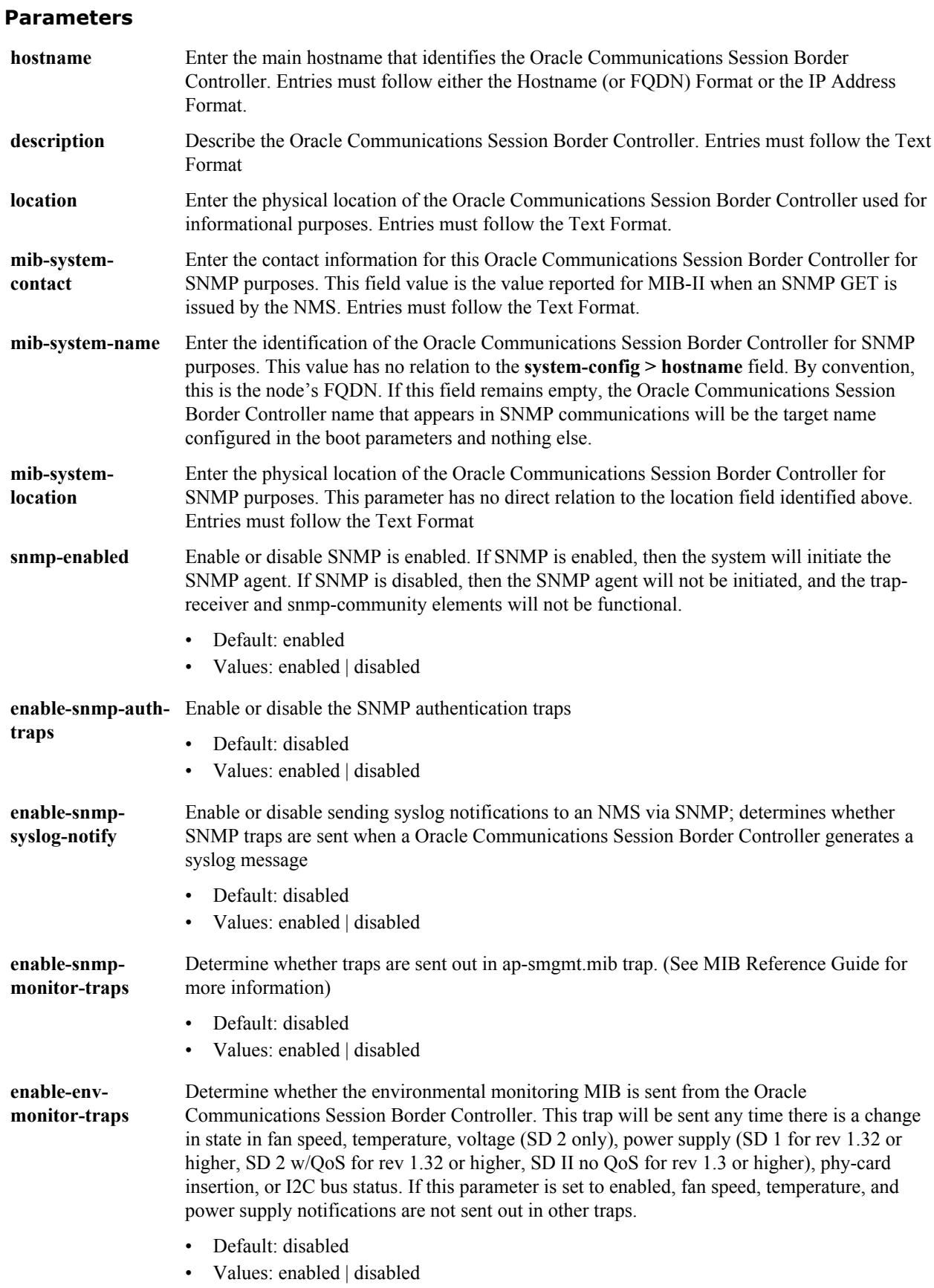

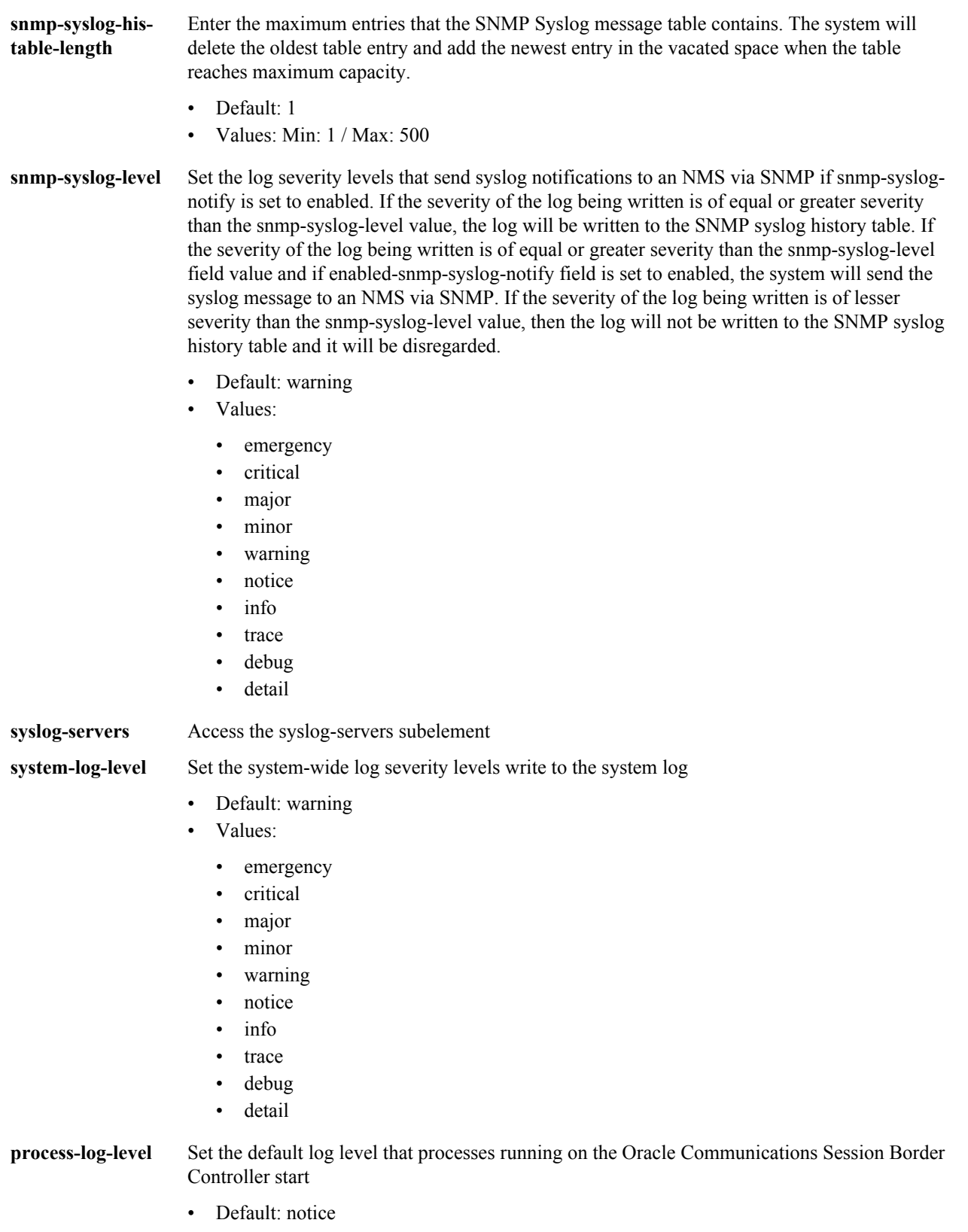

- Values:
	- emergency
	- critical

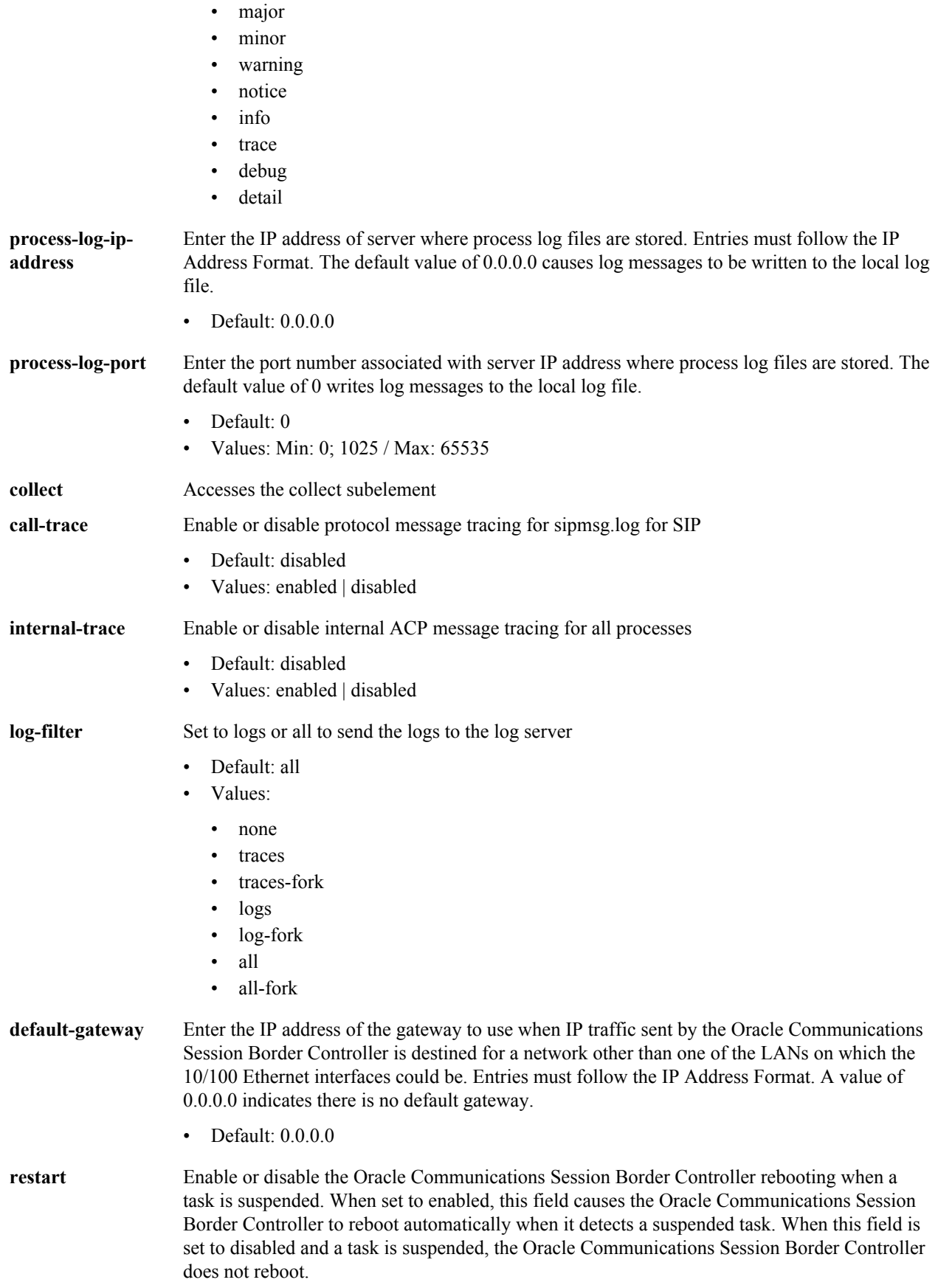

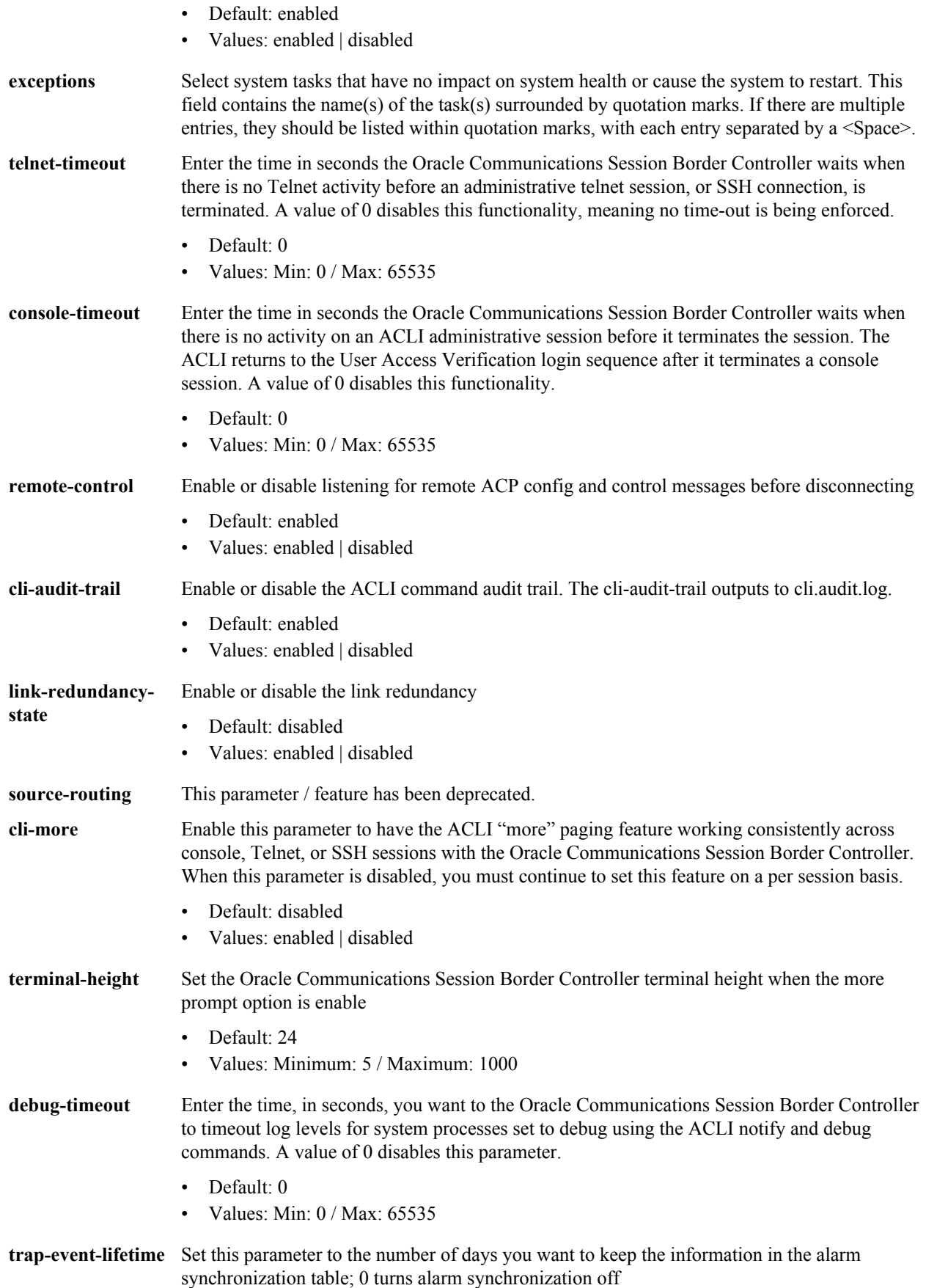

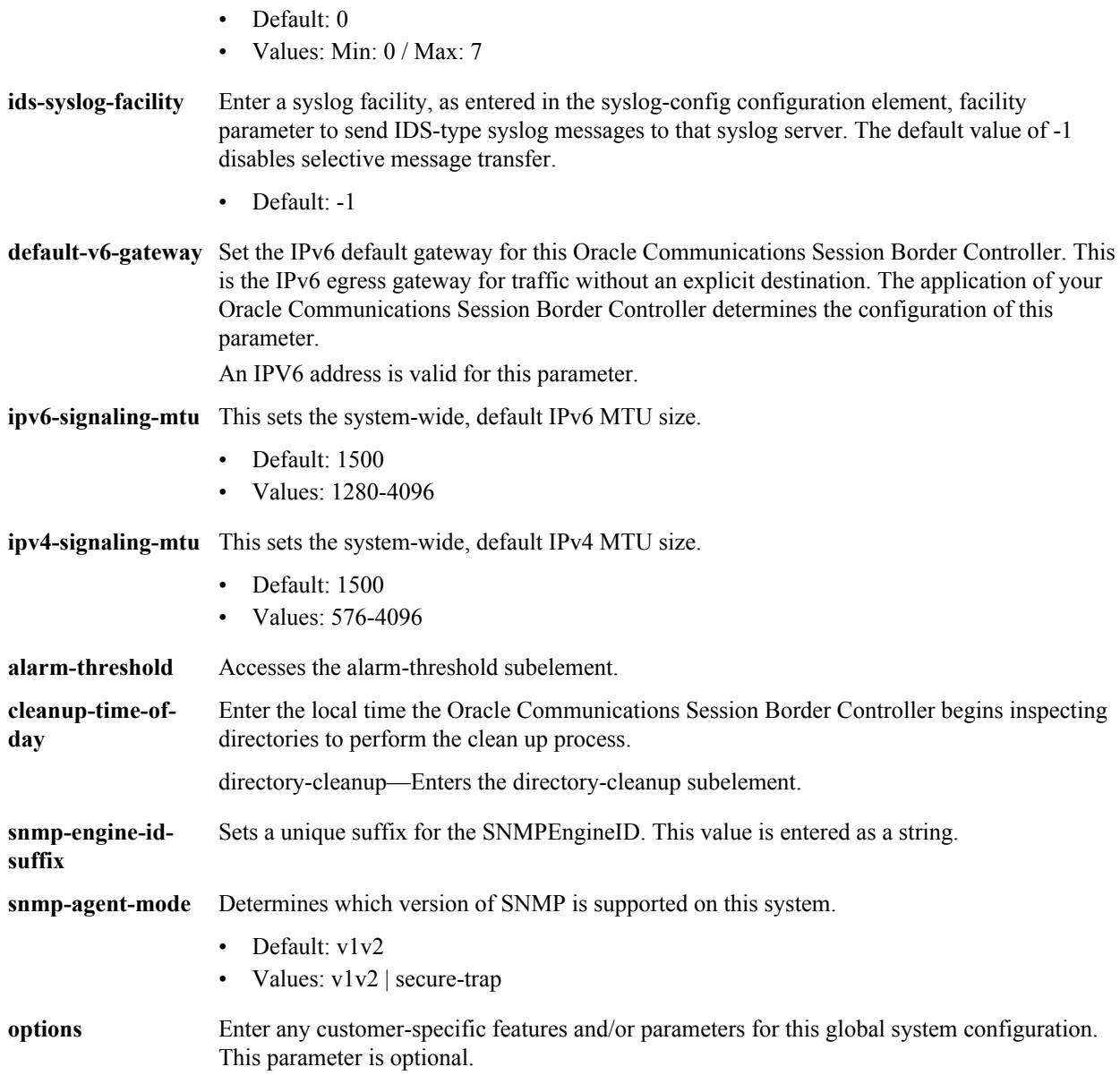

# **Path**

**system-config** is an element under the system path. The full path from the topmost ACLI prompt is: **configure terminal** > **system** > **system-config.**

#### **Release**

First appearance: 1.0 / Most recent update: 6.3

# **RTC Status**

Supported

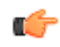

**Note:** Under the system-config element, options are not RTC supported. This is a single instance configuration element.

# **system-config > alarm-threshold**

The alarm-threshold configuration element allows you to configure custom alarms for certain system conditions based on those conditions reaching defined operating levels.

# **Parameters**

**type** The type of custom alarm-threshold this object creates.

- Values:
	- cpu Alarm based on CPU usage
	- space Alarm based on used space on an identified disk volume
	- memory Alarm based on memory usage
	- sessions Alarm based on percentage of licensed sessions in use
	- rfactor unused
	- deny-allocation Alarm based on remaining number of reserved deny entries

volume — Identifies the disk volume that this alarm threshold monitors. This parameter is only configured when the type parameter is set to space.

Values for the volume parameter include active volume names on your system, such as "opt" and "boot".

**severity** The system severity of this alarm.

- Default: minor
- Values: major | minor | critical
- **value** The percentage usage of the resource identified in the type parameter that triggers this alarm.
	- Default: 2
	- Values: 1 100

#### **Path**

**alarm-threshold** is a subelement of the **system-config** element. The full path from the topmost ACLI prompt is: **configure terminal > system > system-config > alarm-threshold**

# **RTC Status**

Supported

# **system-config > collect**

The collect configuration element allows you to configure general collection commands for data collection on the Oracle Communications Session Border Controller.

#### **Parameters**

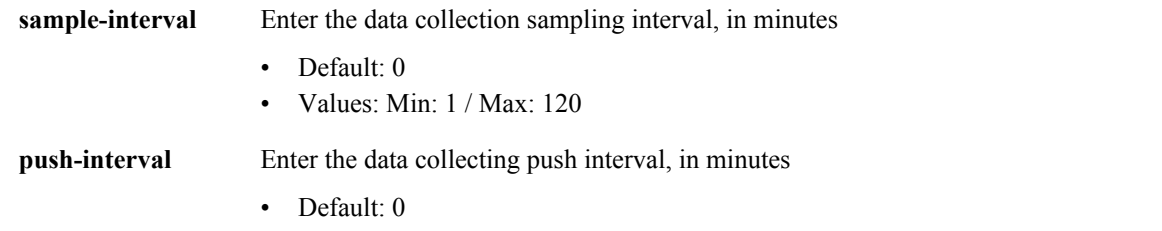

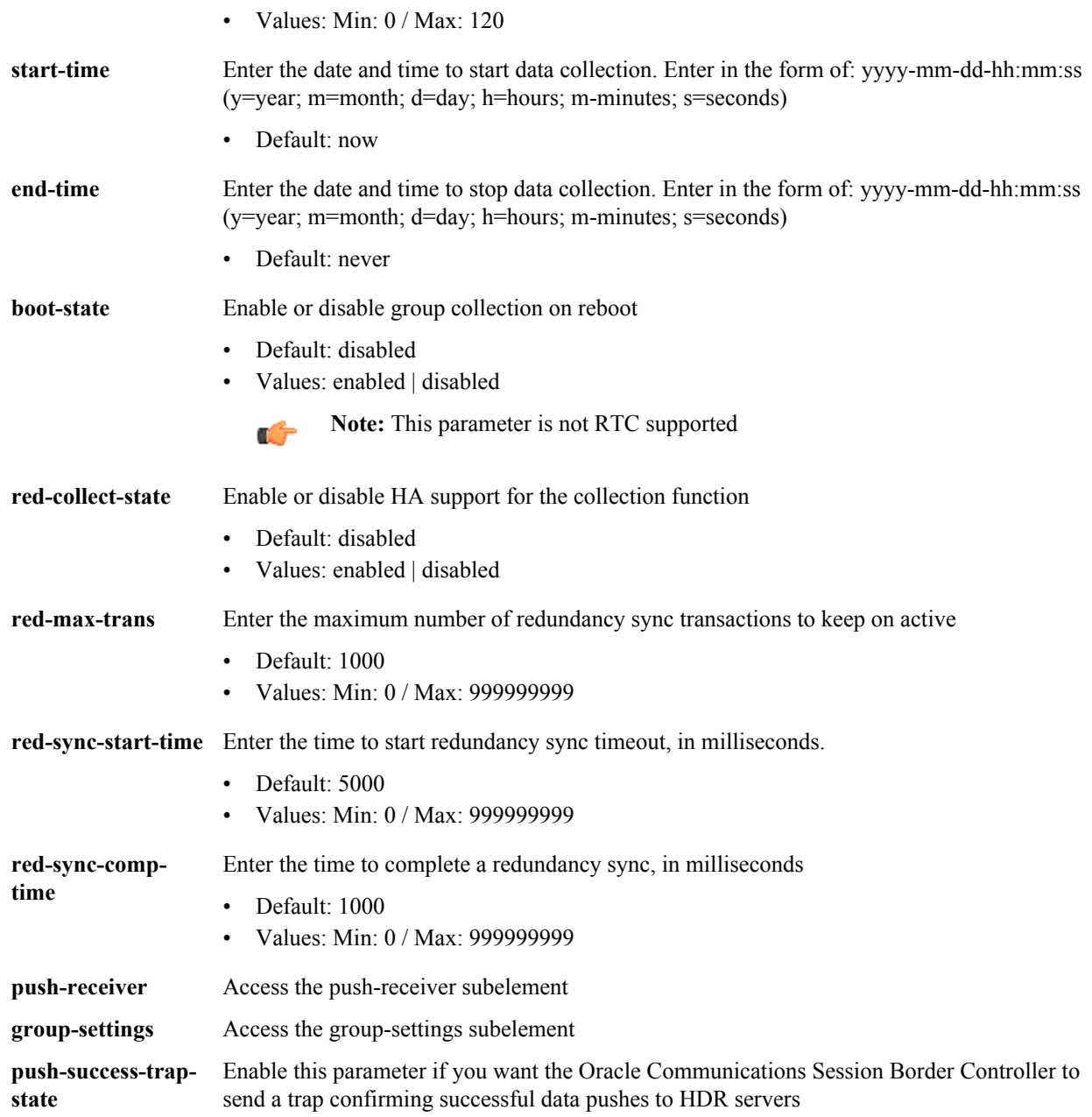

# **Path**

collect is a subelement of the system-config element. The full path from the topmost ACLI prompt is: **configure terminal > system > system-config > collect**

# **Release**

First appearance: 5.0

# **RTC Status**

Supported

# **system-config > collect > push-receiver**

The push-receiver configuration subelement allows you to configure the Oracle Communications Session Border Controller to push collected data to a specified node.

#### **Parameters**

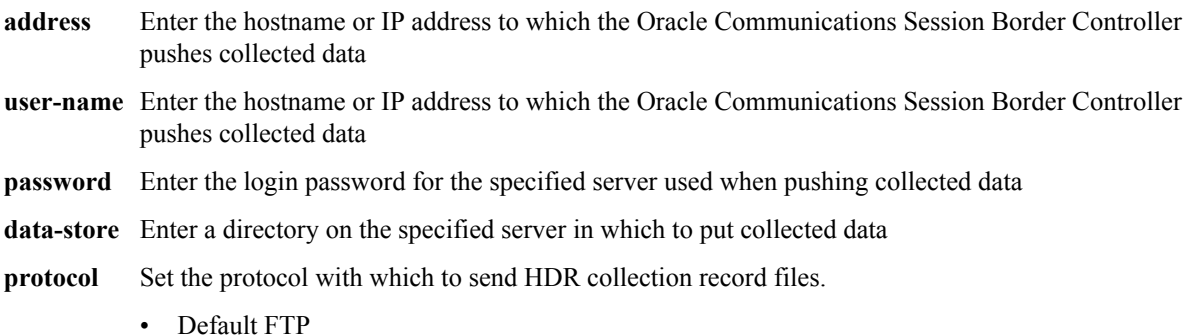

• Values FTP | SFTP

#### **Path**

**push-receiver** is a subelement of the **system-config>collect** subelement. The full path from the topmost ACLI prompt is: **configure terminal > system > system-config > collect >** push-receiver.

#### **Release**

First appearance: 5.0

# **RTC Status**

Supported

# **system-config > collect > group-settings**

The group-settings subelement allows you to configure and modify collection parameters for specific groups.

# **Parameters**

**group-name** Enter the name of the object the configuration parameters are for. There can only be one object per group.

- Values:
	- system
	- interface
	- session-agent
	- session-realm
	- voltage
	- fan
	- temperature
	- sip-sessions
	- sip-ACL-oper
	- sip-ACL-status

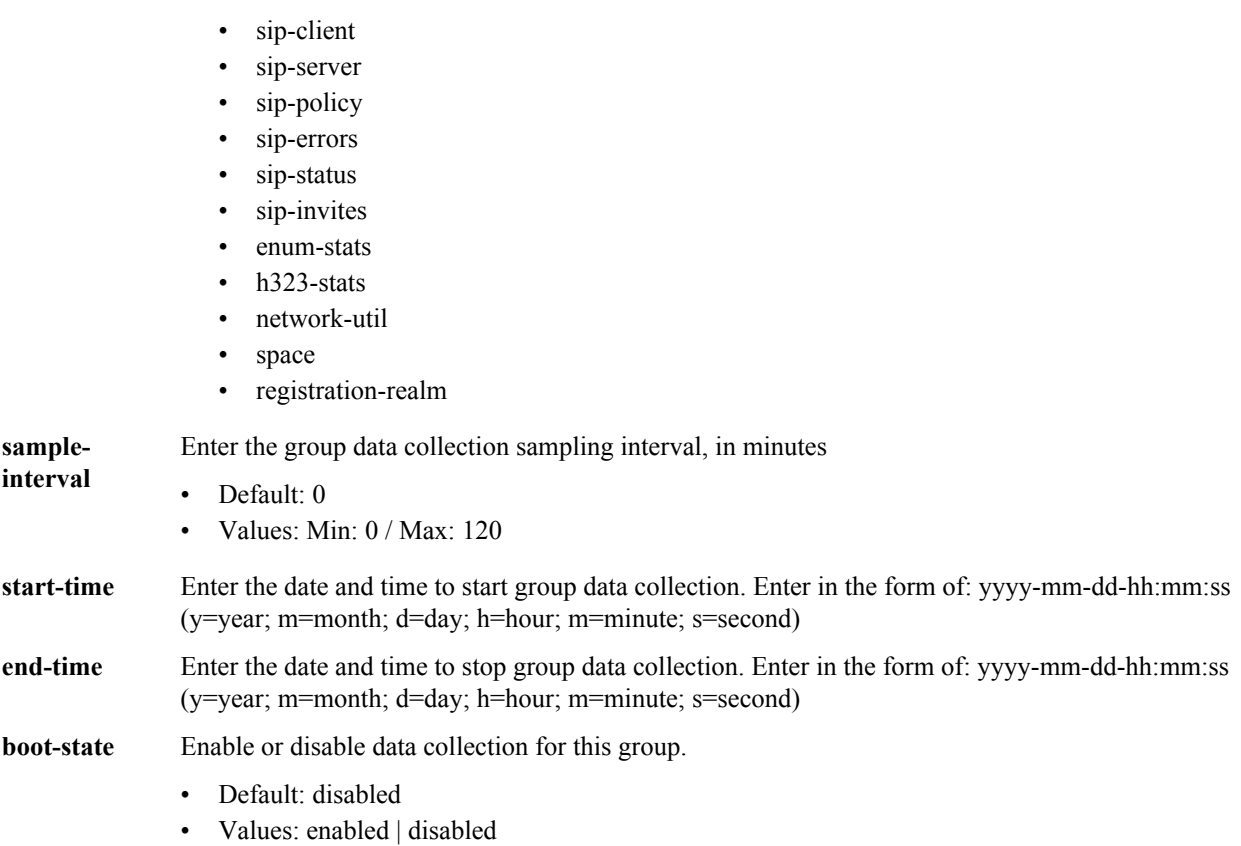

# **Path**

First appearance: 5.0 / Last update: S-C6.2.0 **group-settings** is a subelement of the **configure terminal > system > system-config > collect >** subelement. The full path from the topmost ACLI prompt is: **configure terminal > system > system-config > collect > group-settings**

# **Release**

First appearance: 5.0 / Last update: S-CZ7.3.0

# **RTC Status**

Supported

# **system-config > syslog-servers**

The syslog-servers subelement configures multiple syslog servers.

# **Parameters**

**address** Enter the syslog server's IP address

- **port** Enter the port number on the syslog server that the Oracle Communications Session Border Controller sends log
	- Default 514
- **facility** Enter the user-defined facility value sent in every syslog message from the Oracle Communications Session Border Controller to the syslog server. This value must conform to IETF RFC 3164.

• Default 4

#### **Path**

**syslog-servers** is a subelement under the system-config element. The full path from the topmost ACLI prompt is: **configure terminal** > **system** > **system-config** > **syslog-servers.**

#### **Release**

First appearance: 1.2.1

#### **RTC Status**

Supported

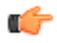

**Note:** We recommend configuring no more than 8 syslog-config subelements. This is a multiple instance configuration subelement.

# **system-config > directory-cleanup**

The syslog-servers subelement configures multiple syslog servers.

#### **Parameters**

**directory-path** name of the directory path where you want the Oracle Communications Session Border Controller to perform file clean-up. Subdirectories are not examined or cleaned, they must be explicitly identified.

**admin-state** State of cleanup for this directory.

- Default: enabled
- Values: enabled | disabled

**age** age in number of days after which to delete files in this directory

# **Path**

**directory-cleanup** is a subelement under the **system-config** element. The full path from the topmost ACLI prompt is: **configure terminal** > **system** > **system-config** > **directory-cleanup.**

# **tcp-media-profile**

The **tcp-media-profile** configuration element allows you to enter individual tcp media profile entry elements. These are used for MSRP functionality.

#### **Parameters**

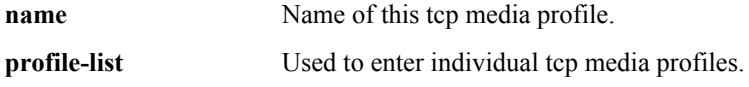

# **Release**

# **Path**

**tcp-media-profile**is an element of the media-manager path. The full path from the topmost ACLI prompt is:**configure terminal** > **media-manager** > **tcp-media-profile**.

#### **Release**

First appearance S-CX6.4.0

# **tcp-media-profile > tcp-media-profile-entry**

The **tcp-media-profile-entry** configuration element allows you to enter individual tcp media profile entry elements. These are used for MSRP functionality.

#### **Parameters**

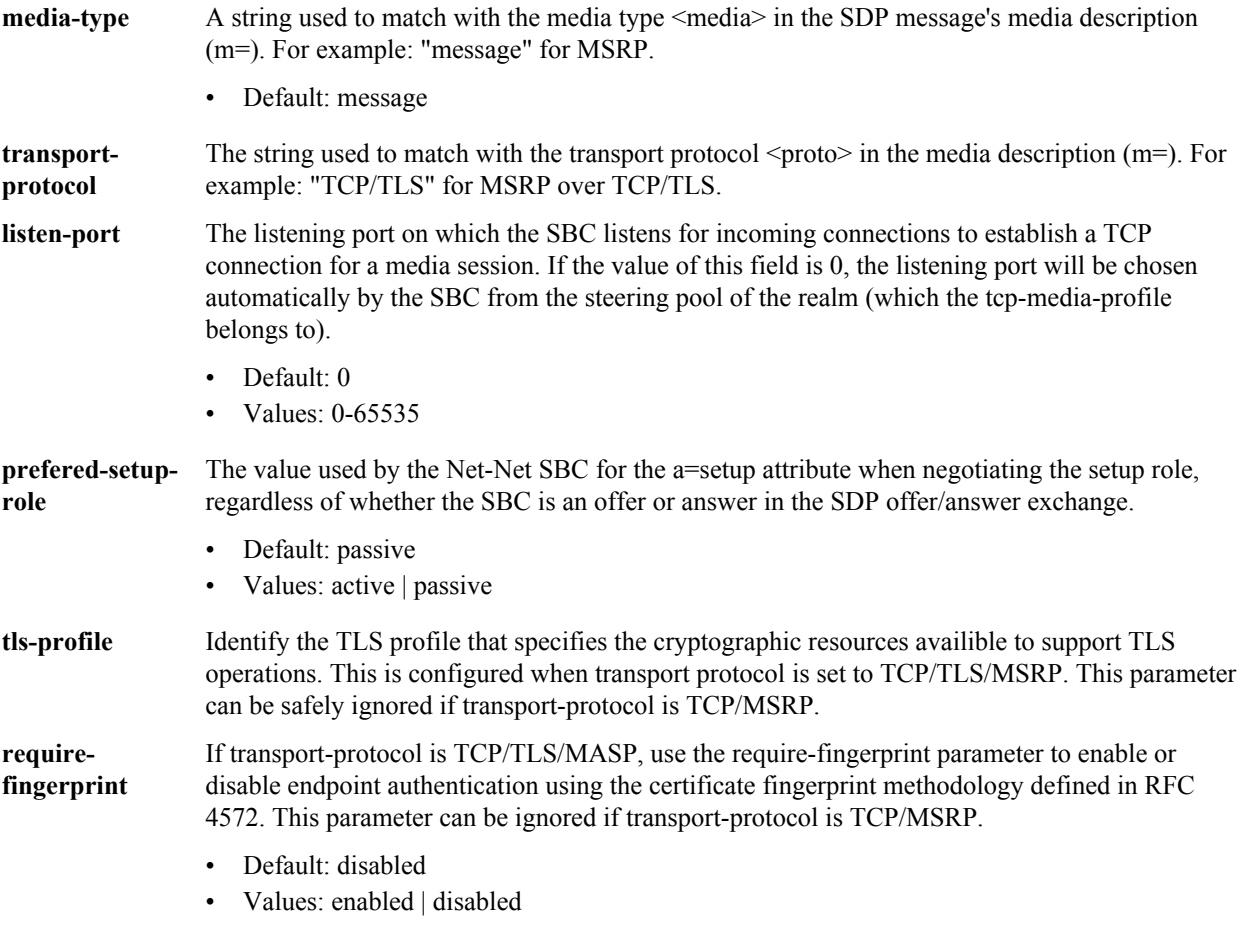

Release First appearance: S-CX6.4.0

# **Path**

**tcp-media-profile-entry** is a subelement of **tcp-media-profile**. The full path from the topmost ACLI prompt is:**configure terminal** > **media-manager** > **tcp-media-profile** > **tcp-media-profile-entry**.

# **test-policy**

The test-policy element tests and displays local policy routes from the ACLI.

# **Parameters**

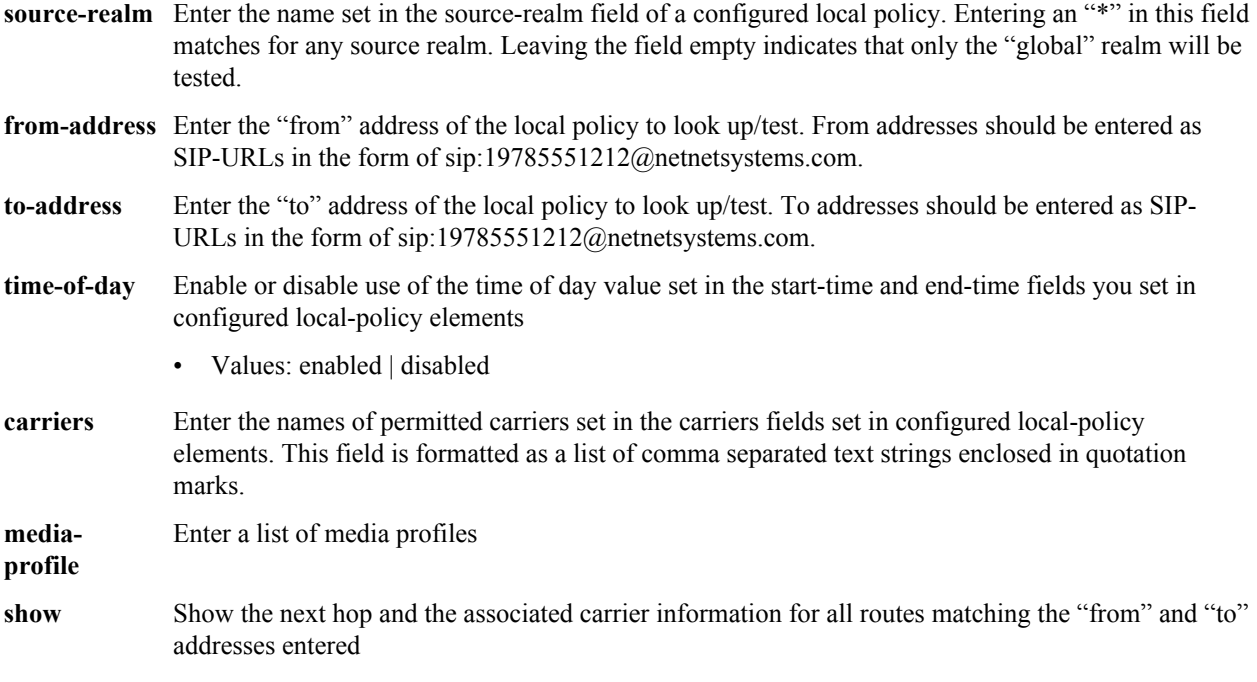

#### **Path**

test-policy is available under the session-router path.

# **Release**

First appearance: 1.0 / Most recent update: 1.2.1

# **RTC Status**

Supported

# **Notes**

Type the show command to perform the actual test lookup after parameters have been entered.

The test-policy element can also be configured in Superuser mode as a command.

# **test-translation**

The test-translation element tests translation rules configured for the Address Translation feature.

# **Parameters**

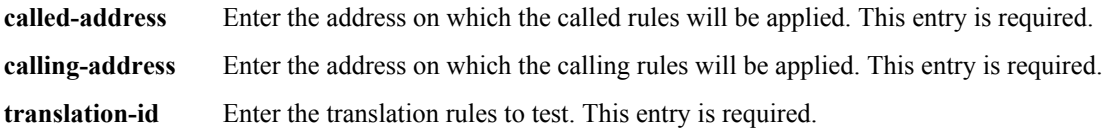

**show** Show results of translation

#### **Path**

**test-translation** is available under the session-router path.

#### **Release**

First appearance: 1.3

# **RTC Status**

Supported.

**Note:** The test-translation element can also be configured in Superuser mode as a command. œ

**tls-global**

The tls-global configuration element allows you to configure global TLS parameters.

#### **Parameters**

**session-caching** Enable or disable the Oracle Communications Session Border Controller's session caching capability

- Default: disabled
- Values: enabled | disabled

**session-cache-timeout** Enter the session cache timeout in hours

- Default: 12
- Values: Min: 0 (disabled) / Max: 24

#### **Path**

**tls-global** is an element of the security path. The full path from the topmost ACLI prompt is: **configure terminal** > **security** > **tls-global**.

#### **Release**

First appearance: 5.0

# **RTC Status**

Supported

# **tls-profile**

The tls-profile configuration element holds the information required to run SIP over TLS.

#### **Parameters**

**name** Enter the name of the TLS profile

**end-entity-certificate** Enter the name of the entity certification record

# **Configuration Elements N-Z**

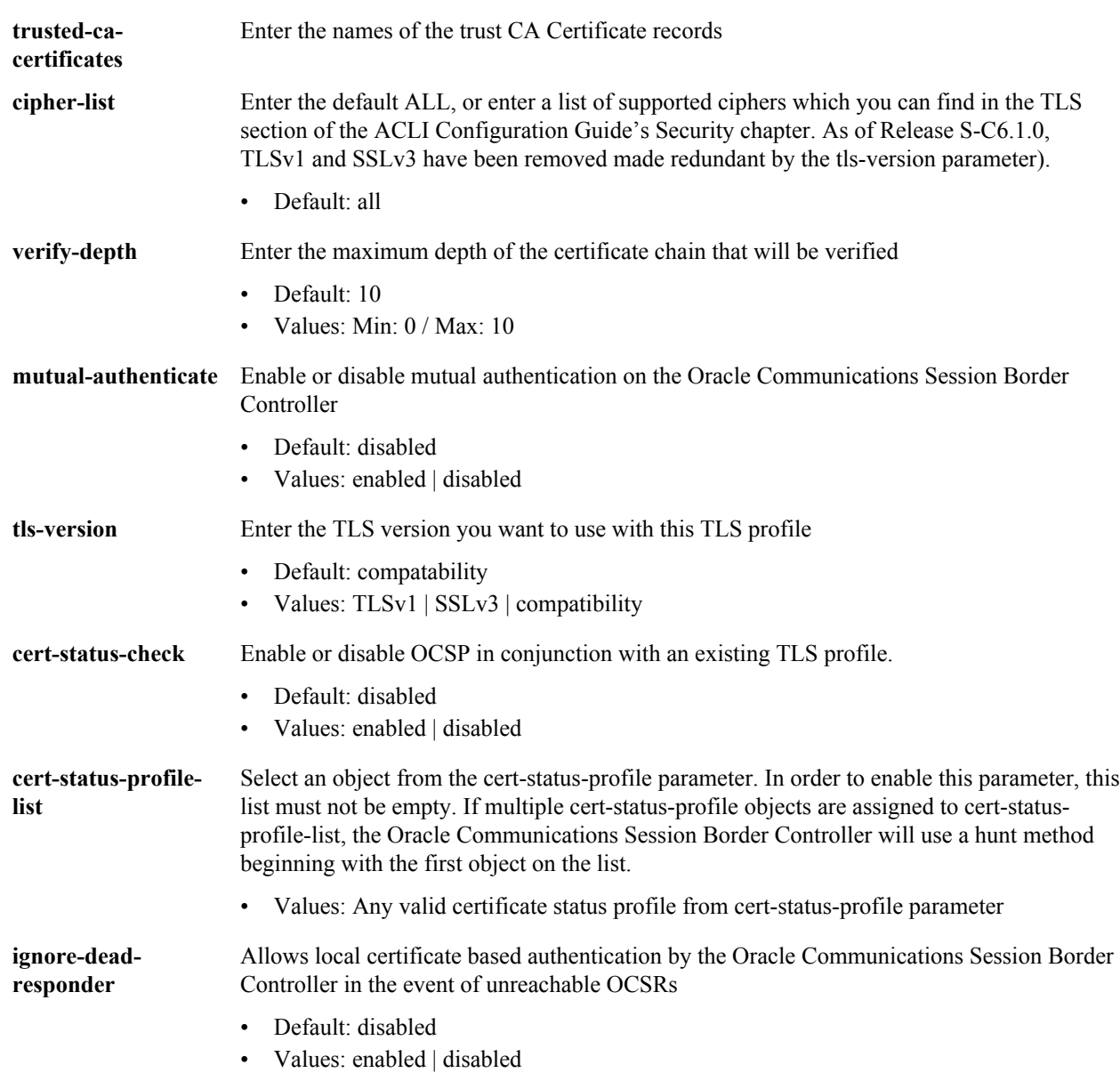

# **Path**

**tls-profile**is an element under the security path. The full path from the topmost prompt is: **configure terminal** > **security** > **tls-profile**

#### **Release**

First appearance: 4.1 / Most recent update S-C6.2.0

# **RTC Status**

Supported

# **translation-rules**

The translation-rules element creates unique sets of translation rules to apply to calling and called party numbers. The fields within this element specify the type of translation to be performed, the addition for deletion to be made, and where in the address that change should be made.

# **Parameters**

**id** Enter the identifier or name for this translation rule. This field is required.

**type** Select the address translation type to be performed

- Default: none
- Values:
	- add—Adds a character or string of characters to the address
	- delete—Deletes a character or string of characters from the address
	- replace—Replaces a character or string of characters within the address
	- none—Translation rule is disabled

**addstring** Enter the string to be added during address translation to the original address. The value in this field should always be a real value; i.e., this field should not be populated with at-signs (@) or dollar-signs (\$).

> When the type is set to replace, this field is used in conjunction with the delete-string value. The value specified in the delete-string field is deleted and the value specified in the add-string field is inserted. If no value is specified in the delete-string field and the type field is set to replace, then nothing will be inserted into the address.

• Default: blank string

**addindex** Enter the location in the original address where the string specified in the add-string value is inserted. This value is the character position starting at 0 to insert the add-string value.

> When a dollar-sign (\$) is used for the add-index, it appends the add-string to the end of the number. This is represented by "999999999" when a show is performed.

- Default: 0
- Values: Min: 0 / Max: 999999999

**deletestring** Enter the string to be deleted from the original address during address translation. Unspecified characters are denoted by the at-sign symbol  $(Q)$ .

When the type is set to replace, this value is used in conjunction with the add-string value. The value specified in the delete-string field is deleted and the value specified in the add-string field is inserted. If no value is specified in the delete-string parameter and the type field is set to replace, then nothing will be inserted into the address.

- Default: blank string
- **deleteindex** Enter the location in the address to delete the string specified in the delete-string field. This value of this field is the character position starting at 0 to insert the add-string value. This is not used when only deleting a given string.
	- Default: 0
	- Values: Min: 0 / Max: 999999999

# **Path**

**translation-rules**is an element under the session-router path. The full path from the topmost ACLI prompt is: **configure terminal** > **session-router** > **translation-rules.**

# **Release**

First appearance: 1.3

# **RTC Status**

Supported

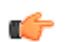

**Note:** You can delete unspecified characters from an original address by using the at-sign (@). This is a multiple instance configuration element.

# **trap-receiver**

The trap-receiver element defines the NMSs to which the Oracle Communications Session Border Controller sends SNMP traps for event reporting.

#### **Parameters**

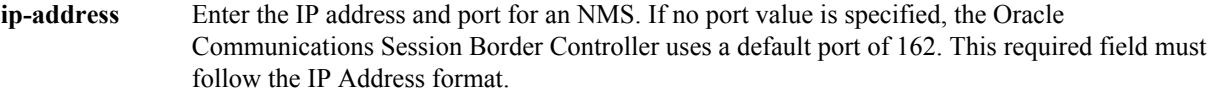

**filter-level** Set the filter level for the NMS identified within this trap-receiver element

- Default: critical
- Values:
	- All—All alarms, syslogs, and other traps will be trapped out. That is, the corresponding NMS will receive informational, warning, and error events.
	- Minor—All syslogs generated with a severity level greater than or equal to MINOR and all alarms generated with a severity level greater than or equal to MINOR will be trapped out
	- Major—All syslogs generated with a severity level greater than or equal to MAJOR and all alarms generated with a severity level greater than or equal to MAJOR will be trapped out
	- Critical—Syslogs generated with a severity level greater than or equal to CRITICAL and all alarms generated with a severity level greater than or equal to CRITICAL will be trapped out

**communityname** Enter the name of the community to which a particular NMS belongs. This required entry must follow the Name format.

**user-list** This parameter is configured with the name of one or more snmp-user-entry configuration element user-names for authorizing access to SNMPv3 functionality.

# **Path**

**trap-receiver** is an element under the system path. The full path from the topmost ACLI prompt is: **configure terminal** > **system** > **trap-receiver.**

# **Release**

First appearance: 1.0 / Most recent update: 1.3

# **RTC Status**

Unsupported

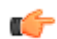

**Note:** This is a multiple instance configuration element.

# **tunnel-orig-params**

The tunnel-orig-params configuration element defines a single remote IKEv2 peer.

#### **Parameters**

**name** Enter the name of this instance of the **tunnel-orig-params** configuration element

- Default: None
- Values: A valid configuration element name, that is unique within the **tunnel-orig-params** namespace

**remote-addr** Enter the IPv4 address of a remote IKEv2 peer

- Default: None
- Values: Any valid IPv4 address
- **retry-limit** Set the number of times IKEv2 tries to initiate the tunnel. If this value is exceeded, IKEv2 abandons the initiation attempt and issues an SNMP trap.
	- Default: 3
	- Values: Min: 1 | Max: 5

**retry-time** Set the interval (in seconds) between initiation attempts.

- Default: 10 seconds
- Values: Min: 5 | Max: 60

#### **Path**

**tunnel-orig-params** is a subelement under the ike element. The full path from the topmost ACLI prompt is: **configure-terminal** > **security** > **ike** > **tunnel-orig-params**

# **Release**

First appearance: S-C6.2.0

# **RTC Status**

Supported

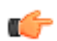

**Note:** This is a multiple instance configuration element.

# **web-server-config**

The **web-server-config** configuration element defines the web server parameters for the SIP Monitor and Trace web front-end.

#### **Parameters**

**state** The state of the SIP Monitor and Trace web GUI.

**inactivity-timeout** Time in minutes that the GUI must have remained inactive before it ends Web session.

- Default: 5
- Min: 0 / Max: 20

# **Configuration Elements N-Z**

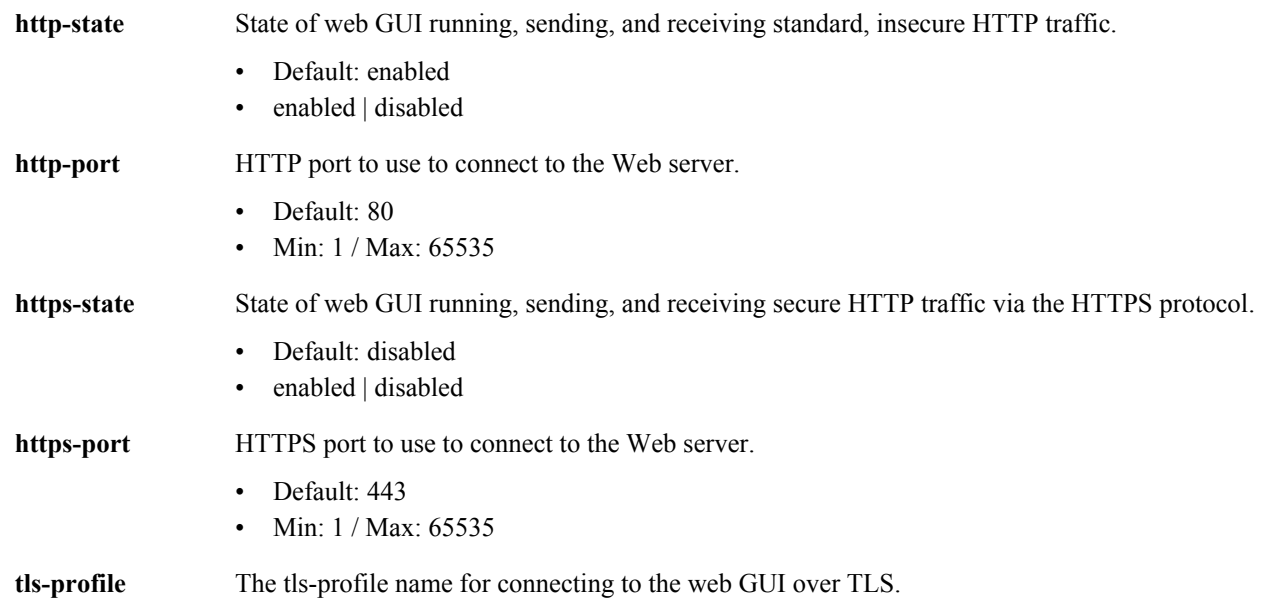

# **Path**

**web-server-config** is an element under the system-config element. The full path from the topmost ACLI prompt is: **configure terminal** > **system** > **web-server-config.**

# **Release**

First appearance: S-CZ7.1.2

# **Glossary**